# **FAGOR AUTOMATION**

## **[CNC 8025 GP, M, MS](#page-1-0) Nuevas Prestaciones** (Ref.0107 cas)

dil) GB3 **GID** ® (目) dib  $FAGOR$   $\rightarrow$ 

## <span id="page-1-0"></span>*ERRORES DETECTADOS EN EL MANUAL DE INSTALACIÓN (REF. 9707)*

#### **Apartado 6.12 (capítulo 6 página 53).**

Donde dice: Los parámetros máquina que se deben personalizar cuando se desea**trabar** con los pallets son los siguientes:

Debe decir: Los parámetros máquina que se deben personalizar cuando se dese**arabajar** con los pallets son los siguientes:

#### **Apéndice "F" página 10. P621(7)**

Está mal, debe decir:

P621(7) La función M06 ejecuta la función M19 (0=Si, 1=No)

#### **Apéndice "G" página 20. P621(7)**

Está mal, debe decir:

P621(7) La función M06 ejecuta la función M19 (0=Si, 1=No)

## *ERRORES DETECTADOS EN EL MANUAL DE PROGRAMACIÓN (REF. 9701)*

#### **Página 268. Ejemplo. Subrutina N98**

La 5ª línea, correspondiente al bloque N01 donde se calcula el ángul $\theta$ , está mal.

Dice P98=P2 F4 P2 y debería decir P98= P3 F4 P2

## *MODIFICACIONES AL MANUAL DE INSTALACIÓN (REF. 9707)*

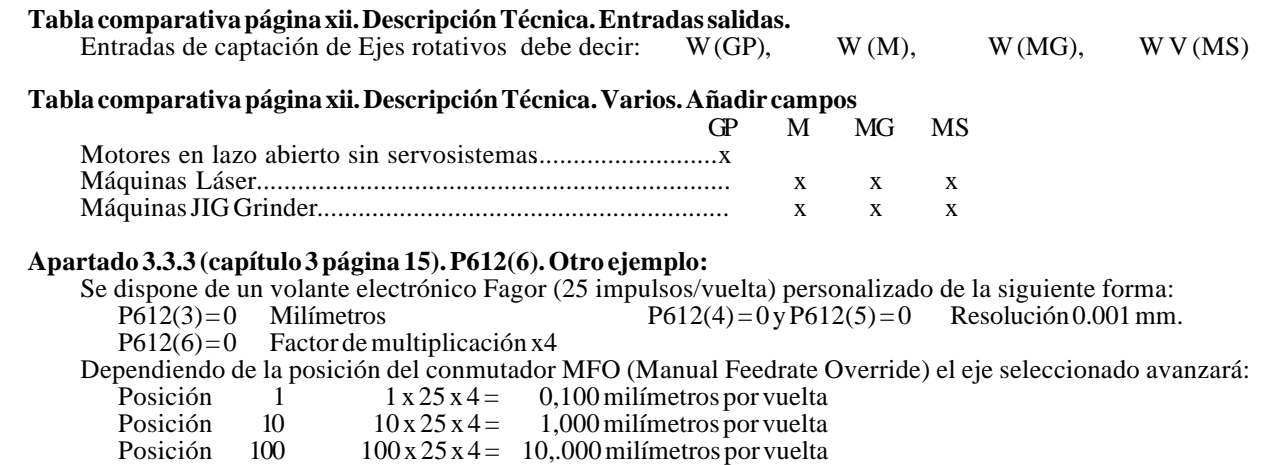

## *MODIFICACIONES AL MANUAL DE PROGRAMACIÓN (REF. 9701)*

#### **Apartado 6.30.4 (página 128). G76 Creación automática de bloques**

Si el nuevo programa a crear va a ser enviado a un ordenador (G76 N) es necesario que la comunicación DNC esté habilitada y en el receptor seleccionada la opción "Gestión de programas" "Recepción digitalizado". Si no lo está el CNC mostrará el error 56.

## *Versión 7.1 (Julio de 1996)*

## *1. AMPLIACIÓN DE RECURSOS DEL PLC INTEGRADO*

## *1.1 ENTRADAS*

## *1.1.1 EJE REFERENCIÁNDOSE (EN BÚSQUEDA DE CERO)*

La entrada I88 indica si se está efectuando la búsqueda de Cero y las entradas I100, I101, I102, I103 e I104 indican que se ha efectuado la búsqueda de cero del eje correspondiente.

I88 Indica si se está efectuando la búsqueda de cero en algún eje  $(0=N_0 / 1=S_1)$ <br>I100 Indica si se ha efectuado la búsqueda de cero en el eje X $(0=N_0 / 1=S_1)$ 

I100 Indica si se ha efectuado la búsqueda de cero en el eje X (0=No / 1=Si)<br>I101 Indica si se ha efectuado la búsqueda de cero en el eje Y (0=No / 1=Si)

I101 Indica si se ha efectuado la búsqueda de cero en el eje Y  $(0=N_0 / 1 = Si)$ 

I102 Indica si se ha efectuado la búsqueda de cero en el eje  $Z(0=N_0/1=S_1)$ 

I103 Indica si se ha efectuado la búsqueda de cero en el eje W (0=No / 1=Si)<br>I104 Indica si se ha efectuado la búsqueda de cero en el eje V (0=No / 1=Si)

Indica si se ha efectuado la búsqueda de cero en el eje V (0=No / 1=Si)

## *1.1.2 SENTIDO DE MOVIMIENTO DE LOS EJES*

Las entradas I42, I43, I44, I45 e I46 mostrarán siempre el sentido de desplazamiento de cada uno de los ejes.

- I42 Indica el sentido de desplazamiento del eje X (0=Positivo / 1=negativo)<br>I43 Indica el sentido de desplazamiento del eje Y (0=Positivo / 1=negativo)
- I43 Indica el sentido de desplazamiento del eje Y (0=Positivo / 1=negativo)<br>I44 Indica el sentido de desplazamiento del eje Z (0=Positivo / 1=negativo)
- Indica el sentido de desplazamiento del eje Z  $(0=Positivo / 1=negativo)$
- I45 Indica el sentido de desplazamiento del eje W (0=Positivo / 1=negativo)  $146$  Indica el sentido de desplazamiento del eje V (0=Positivo / 1=negativo)
- Indica el sentido de desplazamiento del eje V (0=Positivo / 1=negativo)

## *1.2 SALIDAS*

## *1.2.1 HABILITACIÓN DE LA TECLA START DESDE EL PLCI*

Esta prestación permite fijar desde el PLCI el tratamiento de la tecla [START] en el CNC. El parámetro máquina "P627(7)" indica si se dispone de esta prestación.

P627(7) = 0No se dispone de esta prestación.  $P627(7) = 1$ Si se dispone de esta prestación.

Cuando se dispone de esta prestación el tratamiento de la tecla [START] en el CNC depende del estado de la salida O25 (START ENABLE) del PLCI.

 $O25 = 0$  El CNC no tiene en cuenta la tecla [START] ni la señal START exterior.

 $O25 = 1$  El CNC tiene en cuenta la tecla [START] y la señal START exterior.

## *1.2.2 LÍMITES DE RECORRIDO FIJADOS POR PLCI*

Esta prestación permite controlar desde el PLCI los límites de recorrido de los ejes. El parámetro máquina "P627(7)" indica si se dispone de esta prestación.

P627(7)=0No se dispone de esta prestación.  $P627(7) = 1$ Si se dispone de esta prestación.

Se deben utilizar las siguientes salidas del PLCI para fijar los límites de recorrido de cada eje.

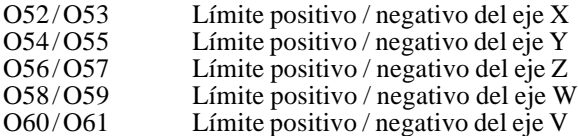

Si el PLCI activa una de estas salidas y el eje se está desplazando en el mismo sentido, el CNC detiene el avance de los ejes y el giro del cabezal, visualizando en pantalla el error de límite de recorrido sobrepasado.

## *1.2.3 BLOQUEAR ELACCESO AL MODO EDITOR DESDE EL PLCI*

El parámetro máquina "P627(7)" indica si se dispone de esta prestación.

P627(7) = 0No se dispone de esta prestación. P627(7) = 1 Si se dispone de esta prestación.

Cuando se dispone de esta prestación el acceso al modo editor en el CNC depende, además de las condiciones actuales (Memoria protegida, Nº de programa a bloquear), del estado de la salida O26 del PLCI.

 $O26 = 0$  Acceso libre al modo editor (queda protegido por las condiciones actuales).  $O26 = 1$  Acceso bloqueado al modo editor.

## *1.2.4 CABEZAL CONTROLADO POR EL CNC O POR EL PLCI*

A partir de esta versión, la salida de consigna de cabezal puede ser fijada por el CNC o desde el PLCI. El parámetro máquina "P627(7)" indica si se dispone de esta prestación.

P627(7)=0No se dispone de esta prestación.  $P627(7) = 1$ Si se dispone de esta prestación.

#### *Fijar la consigna analógica de cabezal desde el PLCI*

Para fijar, desde el PLCI, la consigna analógica del cabezal se debe utilizar el binomio M1956 - R156.

El registro R156 fija la consigna de cabezal en unidades de 2,442 mV. (10 / 4095)

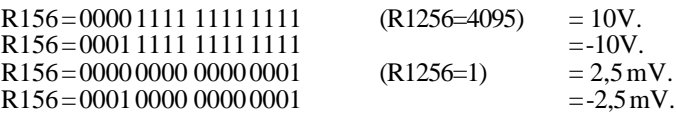

Para que el CNC asuma el valor asignado al registro R156 se debe activar la marca M1956, tal y como se detalla en el manual PLCI (apartado 5.5.2 Escritura en las variables internas del CNC)

#### *Cabezal controlado por el CNC o por el PLCI*

El CNC puede disponer de 2 consignas analógicas de cabezal en su interior, la propia del CNC y la fijada desde el PLCI.

Para indicar al CNC cual de ellas debe proporcionarla al exterior se debe utilizar la salida O27 del PLCI.

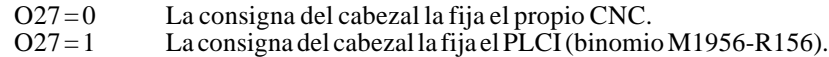

## *1.3 LECTURA DE VARIABLES INTERNAS DEL CNC*

A partir de esta versión, el PLCI y el PLC64 disponen de más información interna del CNC.

En el PLCI no es necesario activar ninguna marca interna para acceder a esta información. El propio CNC se encarga de actualizar la información al comienzo de cada Scan del PLCI.

En el PLC64 es necesario consultar la marca correspondiente cada vez que se desea conocer el valor de una variable del CNC.

La información del CNC a la que se tiene acceso es la siguiente:

#### *S real en r.p.m (REG119 en el PLCI M1919 en el PLC64)*

No se debe confundir con el registro R112 que indica la velocidad S programada del cabezal. Se expresa en r.p.m y en formato hexadecimal. Ejemplo: S 2487 R119= 967

*Número de bloque en ejecución (REG120 en el PLCI M1920 en el PLC64)* Se expresa en formato hexadecimal. Ejemplo: N120 R120= 78

#### *Código de la tecla pulsada (B0-7 REG121 en el PLCI No disponible en el PLC64)*

No se debe confundir con el registro R118 que indica el código correspondiente a la última tecla pulsada. Cuando se pulsa una tecla ambos registros tienen el mismo valor, pero la información en el R121 únicamente se mantiene durante un Scan y en el R118 hasta que se pulse otra tecla.

Si se pulsa varias veces seguidas la misma tecla (por ejemplo 1111):

El R121 mostrara 4 veces el código de la tecla 1 (una por scan).

El R118 mostrará siempre el mismo valor, por lo que no se sabrá si se ha pulsado una o varias veces la tecla 1.

Los códigos de tecla están detallados en el apéndice del manual PLCI.

#### *Modo de trabajo seleccionado en el CNC (B8-11 REG121 en el PLCI No disponible en el PLC64)*

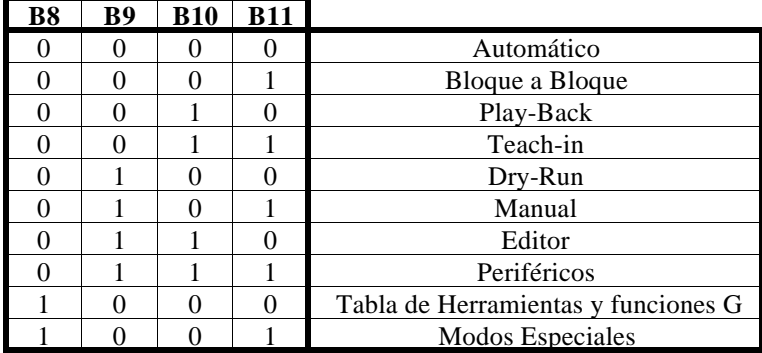

#### *Estado de las funciones auxiliares (REG122 en el PLCI No disponible en el PLC64)*

El estado de cada una de las funciones viene dado en 1 bit y estará indicado con un 1 en caso de que se encuentre activo y con un 0 cuando no lo esté.

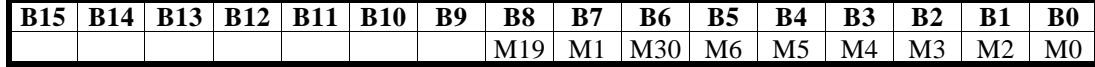

## *2. FUNCIÓN RETROCESO.*

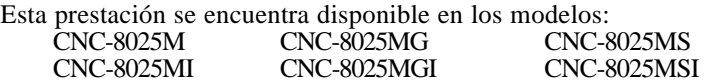

El parámetro máquina "P627(6)" indica si se dispone de esta prestación.<br>P627(6)=0 No se dispone de esta prestación. No se dispone de esta prestación.  $P627(6) = 1$  Si se dispone de esta prestación.

La función retroceso la puede seleccionar el operario. Para ello se debe activar: En los modelos sin PLCIel terminal 7 del conector A5. En los modelos con PLCI

#### *Funcionamiento:*

El CNC según va ejecutando bloques de movimiento los memoriza, manteniendo siempre memorizados los 10 últimos bloques de movimiento ejecutados.

Siempre que se ejecuta un bloque que contiene una función del tipo M, S, T se modifican las condiciones del mecanizado y el CNC borra todos los bloques de movimiento memorizados.

En el momento en que se activa la función de retroceso, se detiene la ejecución del movimiento en curso, y comienza el retroceso. Primero según el bloque en curso y a continuación según los bloques de programa que han sido memorizados.

Si se ejecutan todos los bloques memorizados el CNC detiene la máquina hasta que se desactive la función retroceso.

Cuando se desactiva la función de retroceso, se detiene el movimiento en curso (si lo hay), y se vuelven a ejecutar todos los bloques que se han retrocedido. Una vez alcanzado el punto de interrupción el CNC continúa con la ejecución del programa.

## *3. TRABAJO CON 2 MOTORES Y 3 EJES.*

El parámetro máquina "P627(8)" indica si se dispone de esta prestación. P627(8)=0No se dispone de esta prestación.  $P627(8) = 1$ Si se dispone de esta prestación.

#### *Funcionamiento:*

El CNC permite utilizar 2 motores para gobernar los 3 ejes de la máquina con las siguientes condiciones:

Los ejes compartidos por uno de los motores deben ser el eje Z y uno de los ejes X o Y.

Unicamente se realizarán interpolaciones entre los ejes X e Y. El eje Z no podrá interpolar con otro eje, siempre se desplazará el sólo.

Ejemplo: Si se desea desplazar la herramienta del punto "X0 Y0 Z0" al punto "X20 Y20 Z20", el CNC efectuará el desplazamiento en 2 pasos.

Primero se desplazarán los ejes X e Y al punto X20 Y20 y a continuación el eje Z al punto Z20.

## *4. VISUALIZAR EL ERROR DE SEGUIMIENTO DEL CABEZAL EN M19*

A partir de esta versión, cuando se trabaja con parada orientada de cabezal (M19), el CNC muestra en la página correspondiente al error de seguimiento de los modos de operación Automático y Bloque a bloque y el error de seguimiento del cabezal.

La página de error de seguimiento muestra, en caracteres grandes, el error de seguimiento de cada uno de los ejes y debajo la siguiente línea de información:

F 00000.0000 & 100 S 0000 % 100 T 00.00 **S 0000.000**

El último valor de esta línea **"S 0000.000"** muestra el error de seguimiento del cabezal cuando se trabaja con parada orientada de cabezal (M19).

## *5. EJES GANTRY NO ACOPLADOS MECÁNICAMENTE*

A partir de esta versión, en función del valor asignado al parámetro máquina "P629(8)", se puede trabajar con 2 tipos de ejes Gantry.

- "P629(8)=0" Ejes Gantry acoplados mecánicamente. Es lo que se disponía hasta ahora. Durante la búsqueda de referencia máquina estos ejes se comportan como uno sólo. El CNC tiene en cuenta los parámetros y las señales de captación del eje principal. El eje subordinado es un eje seguidor, únicamente se desplaza junto con el eje principal.
- "P629(8)=1" Ejes Gantry no acoplados mecánicamente. Durante la búsqueda de referencia máquina estos ejes se comportan como dos ejes independientes. Primero se efectúa la búsqueda de referencia máquina del eje principal y a continuación del eje subordinado.

## *6. DOBLADORAS DE CHAPA*

Esta prestación se encuentra disponible en los modelos GP.

Para disponer de la misma se debe personalizar el parámetro "P626(7)=1". El CNC habilita las funciones M98 y M99 para efectuar el control del lazo del eje X.

La función auxiliar M98 abre el lazo del eje X y la función auxiliar M99 cierra el lazo del eje X. Cuando el CNC ejecuta la función auxiliar M30 también cierra el lazo el lazo del eje X.

Cuando se trabaja en modo Manual el CNC habilita las siguientes teclas para controlar el lazo del eje X:

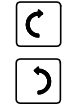

Ejecuta la función M98, abre el lazo del eje X

Ejecuta la función M98, abre el lazo del eje X

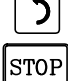

Ejecuta la función M99, cierra el lazo del eje X

## *Versión 7.2 (Abril de 1997)*

## *1. SALVAPANTALLAS*

La función salvapantallas actúa del siguiente modo:

Siempre que transcurran 5 minutos sin que se pulse ninguna tecla, o bien el CNC no tenga nada que refrescar (actualizar) en la pantalla, se elimina la señal de vídeo apagándose la pantalla. Con pulsar cualquier tecla se restaura de nuevo el vídeo.

El parámetro máquina "P626(5)" indica si se desea utilizar esta prestación.  $P626(5) = 0\text{No}$  se dispone de esta prestación.  $P626(5) = 1$ Si se dispone de esta prestación.

## *2. VELOCIDAD DE AVANCE EN MODO MANUAL*

Siempre que en modo Manual, esté activada la entrada condicional, terminal 18 del conector I/O1, el CNC no permite introducir un nuevo valor de F, únicamente se podrá modificar el % de avance seleccionado mediante el conmutador de Feed-rate.

## *3. PROGRAMACIÓN PARAMÉTRICA. NUEVA FUNCIÓN F34*

La función F34 proporciona el número de herramienta que se está gestionando.

P27=F34 El parámetro P27 toma el valor del número de herramienta que se está gestionando.

Esta función debe utilizarse cuando se trabaja con rutina asociada al cambio de herramienta. Cuando se utiliza fuera de dicha rutina, la función F34 devuelve el valor 100.

## *Versión 7.3 (Marzo de 1998)*

## *1. PLCI. ENTRADA I87*

Cuando el CNC está efectuando un roscado (G84) la entrada I87 del PLCI está a "1". Nota: La entrada I97 indica roscado rígido.

## *Versión 7.4 (Mayo de 1999)*

## *1. NUEVO PARÁMETRO MÁQUINAASOCIADO A LAS FUNCIONES M*

El parámetro máquina "P629(7)", indica cuando se sacan las funciones M3, M4, M5 durante la aceleración y deceleración del cabezal.

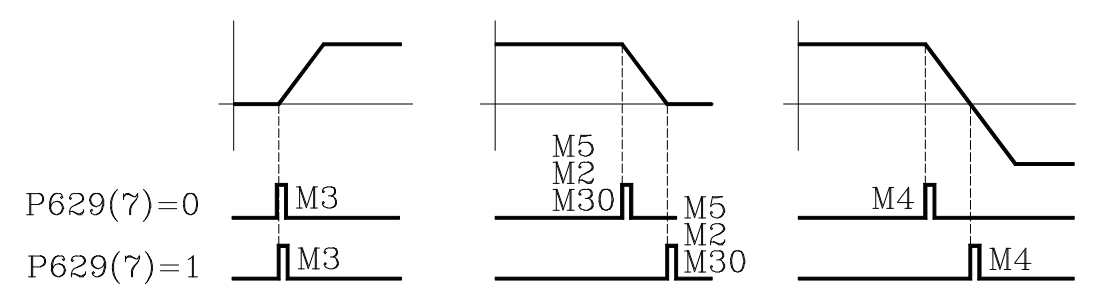

## *2. ANULAR CORRECTOR DURANTE EL CAMBIO DE HERRAMIENTA*

A partir de esta versión es posible ejecutar, dentro de la rutina asociada a la herramienta, un bloque del tipo "T.0" para anular el corrector de la herramienta. Esto permite efectuar desplazamientos a una determinada cota sin necesidad de efectuar cálculos engorrosos.

Unicamente se permite anular (T.0) o modificar (T.xx) el corrector. No se permite cambiar de herramienta (Txx.xx) dentro de la rutina asociada a la herramienta.

## *3. FACTOR DIVISOR DE LAS SEÑALES DE CAPTACIÓN*

Los parámetros P631(8), P631(7), P631(6), P631(5) y P631(4) se utilizan junto con los parámetros P604(8), P604(7), P604(6), P604(5) y P616(8) que indican el factor multiplicador de las señales de captación de los ejes X, Y, Z, W, V respectivamente.

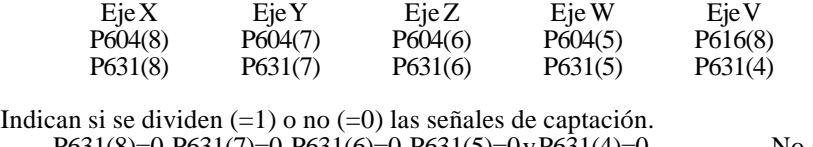

P631(8)=0, P631(7)=0, P631(6)=0, P631(5)=0 y P631(4)=0 No se dividen<br>P631(8)=1, P631(7)=1, P631(6)=1, P631(5)=1 y P631(4)=1 Se dividen por 2.  $P631(8)=1, P631(7)=1, P631(6)=1, P631(5)=1, P631(4)=1$ 

Ejemplo: Se desea obtener una resolución de 0,01 mm mediante un encoder de señales cuadradas colocado en el eje X cuyo paso de husillo es de 5 mm.

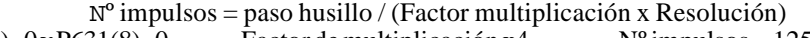

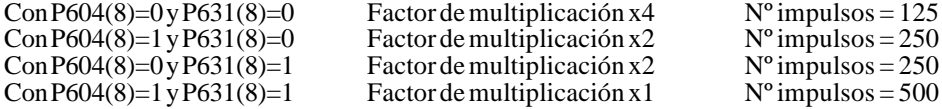

## *Versión 7.6 (Julio de 2001)*

## *1. G75 AFECTADO POR EL FEED-RATE*

A partir de esta versión se dispone de un parámetro máquina que indica si la función G75 está afectada por el Feed-rate. P631(1)=0No está afectado, siempre al 100%, como en versiones anteriores. P631(1) = 1 Si está afectado por el Feed-rate.

## *2. FACTOR DE CAPTACIÓN.*

A partir de esta versión se dispone de un nuevo parámetro máquina para fijar la resolución de un eje que dispone de encoder y husillo.<br>P819 Factor de Captación del eje X

P820 Factor de Captación del eje Y P821 Factor de Captación del eje Z P822 Factor de Captación del eje W P823 Factor de Captación del eje V

Valores entre 0 y 65534, el valor 0 indica que no se desea esta prestación.

Para calcular el «Factor de Captación» se debe utilizar la siguiente fórmula: **Factor de Captación = (Reducción x Paso Husillo / Nº de impulsos del Encoder) x 8.192**

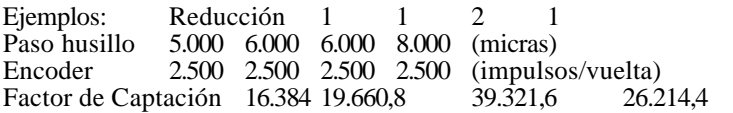

Los parámetros máquina sólo admiten números enteros y en ocasiones el «Factor de Captación» tiene parte fraccionaria. En estos casos se asigna al parámetro máquina la parte entera y se utiliza la tabla de error de husillo para compensar la parte fraccionaria.

Los valores a introducir en la tabla se calculan con la siguiente fórmula: **Cota del husillo = Error de husillo (micras) x Parte entera del factor de captación / Parte fraccionaria del factor de captación**

Para el caso: Reducción = 1 Paso husillo = 6.000 Encoder = 2.500<br>Factor de Captación = 19.660,8 Parámetro máquina = 19660 Factor de Captación = 19.660,8 Para un error de husillo de 20 micras Cota del husillo =  $20 \times 19.660 / 0.8 = 491.520$ Continuando con el cálculo se obtiene la siguiente tabla. Cota del Husillo Error de Husi<br>
P0 = -1966.000 P1 = -0.080  $P0 = -1966.000$   $P1 = -0.080$ <br> $P2 = -1474.500$   $P3 = -0.060$  $-1474.500$  $P4 = -983.000$   $P5 = -0.040$  $P6 = -491.500$   $P7 = -0.020$  $P8 = 0$   $P9 = 0$ <br>  $P10 = 491.500$   $P11 = 0$  $P10 = 491.500$   $P11 = 0.020$ <br> $P12 = 983.000$   $P13 = 0.040$ P12= 983.000 P13= 0.040<br>P14= 1472.500 P15= 0.060  $P15 = 0.060$ <br> $P17 = 0.080$  $P16 = 1966,000$ 

## *3. NUEVO MODELO*

A partir de esta versión está disponible el modelo MLI. Dispone de las mismas prestaciones que el modelo MGI y se vende junto con los motores y reguladores ACS.

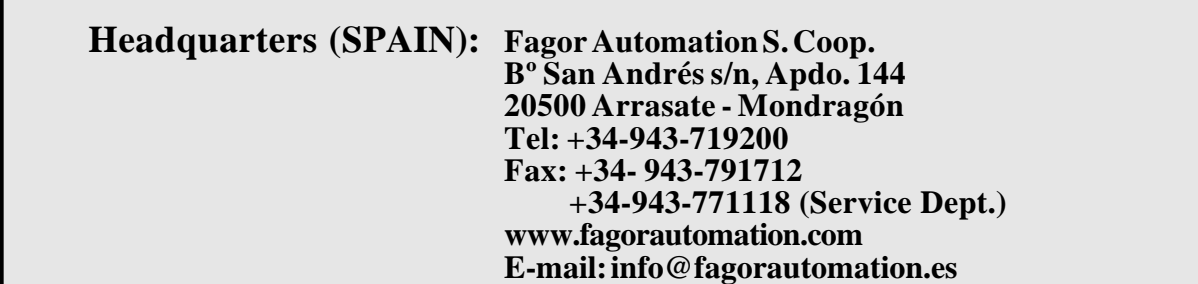

## **[FAGOR CNC 8025/8030](#page-9-0)**

**modelos M, MG, MS, GP**

**MANUAL DE OPERACION**

Ref. 9701 (cas)

## <span id="page-9-0"></span>**ACERCA DE LA INFORMACION DE ESTE MANUAL**

Este manual está dirigido al operario de la máquina. Describe La forma de operar con el CNC 8025.

Incluye información necesaria para los nuevos usuarios, además de temas avanzados para los que ya conocen el producto CNC 8025.

No será necesario leer completamente este manual. Consulte el índice y la lista de Nuevas Prestaciones y Modificaciones que le indicará el capítulo o apartado del manual en que se detalla el tema deseado.

Para conocer las funciones que dispone su CNC, consulte la tabla comparativa de modelos.

También existe un apéndice de errores, que indica algunas de las causas que pueden producir cada uno de ellos.

**Notas:** La información descrita en este manual puede estar sujeta a variaciones motivadas por modificaciones técnicas.

**FAGOR AUTOMATION, S. Coop. Ltda.** se reserva el derecho de modificar el contenido del manual, no estando obligada a notificar las variaciones.

## **INDICE**

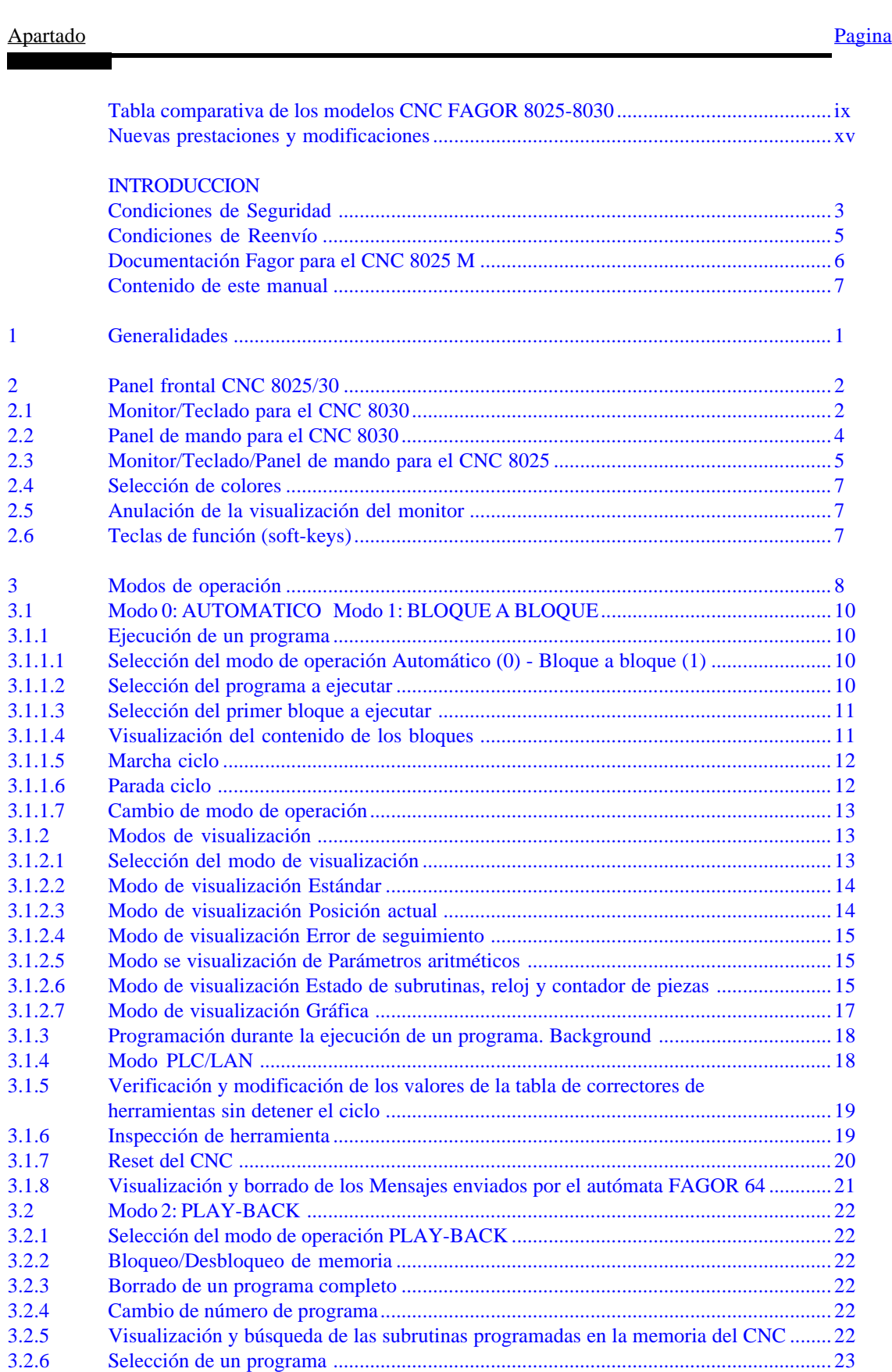

Apartado

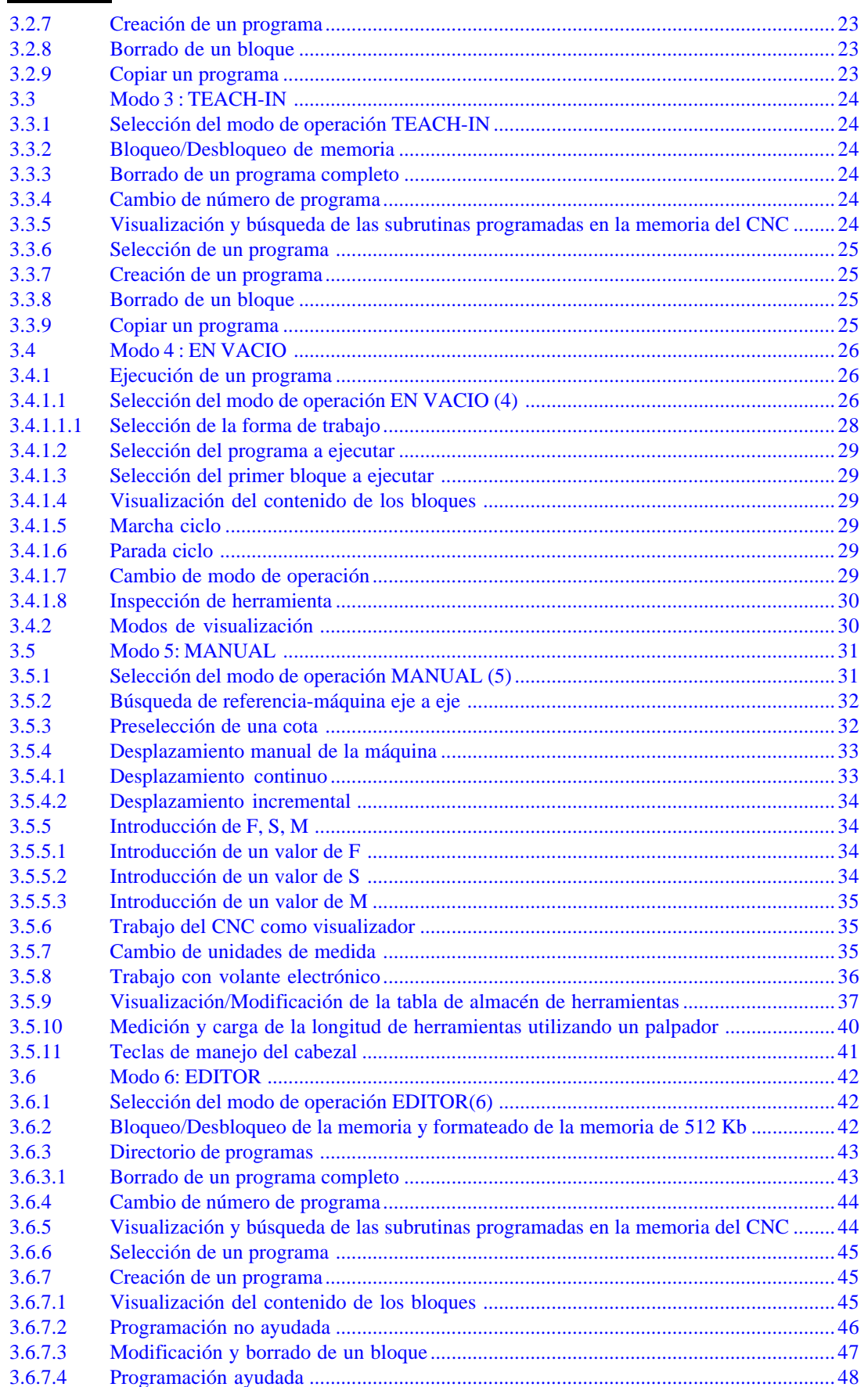

#### Apartado Pagina

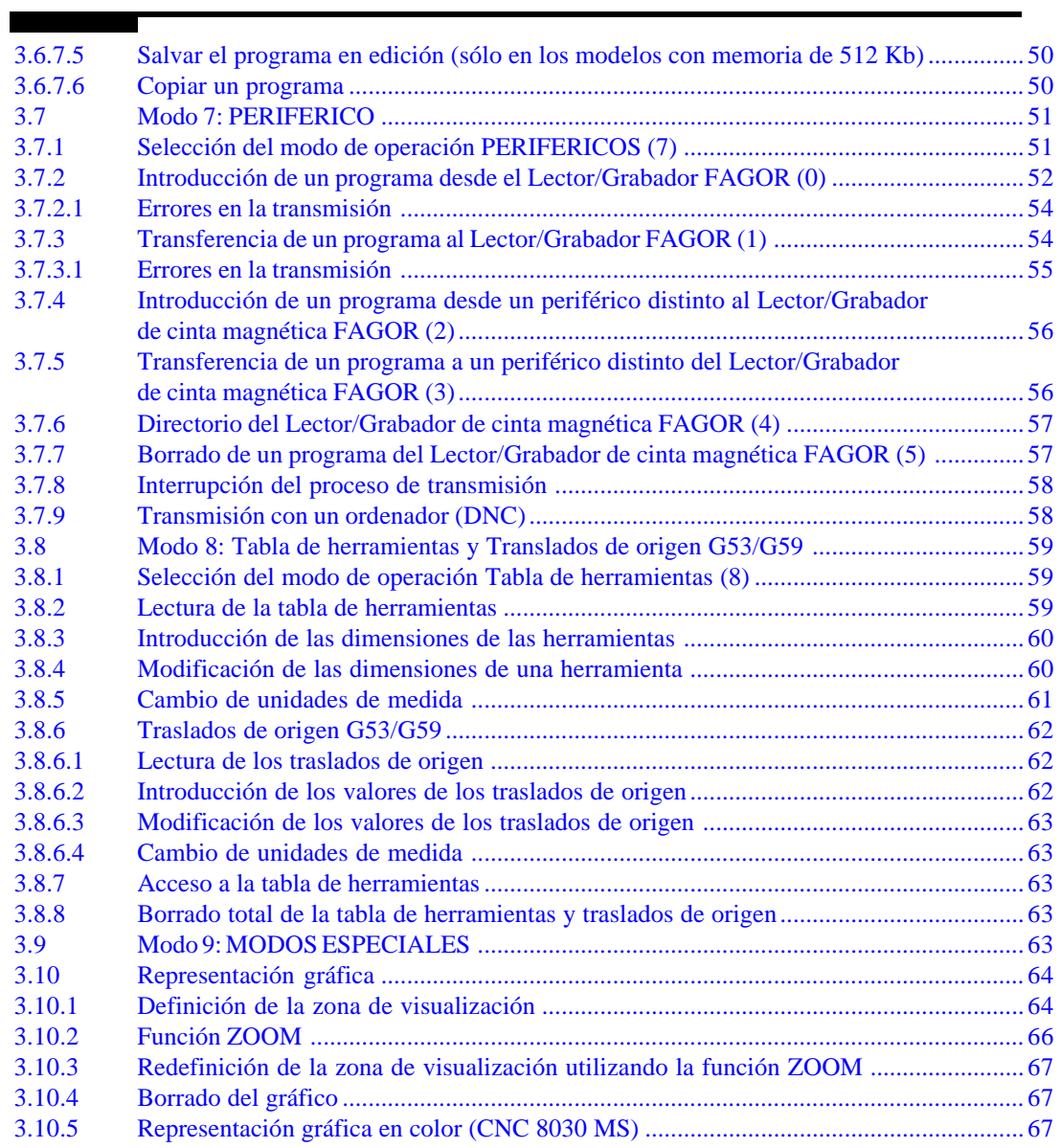

**[CODIGOS DE ERROR](#page-94-0)**

<span id="page-13-0"></span>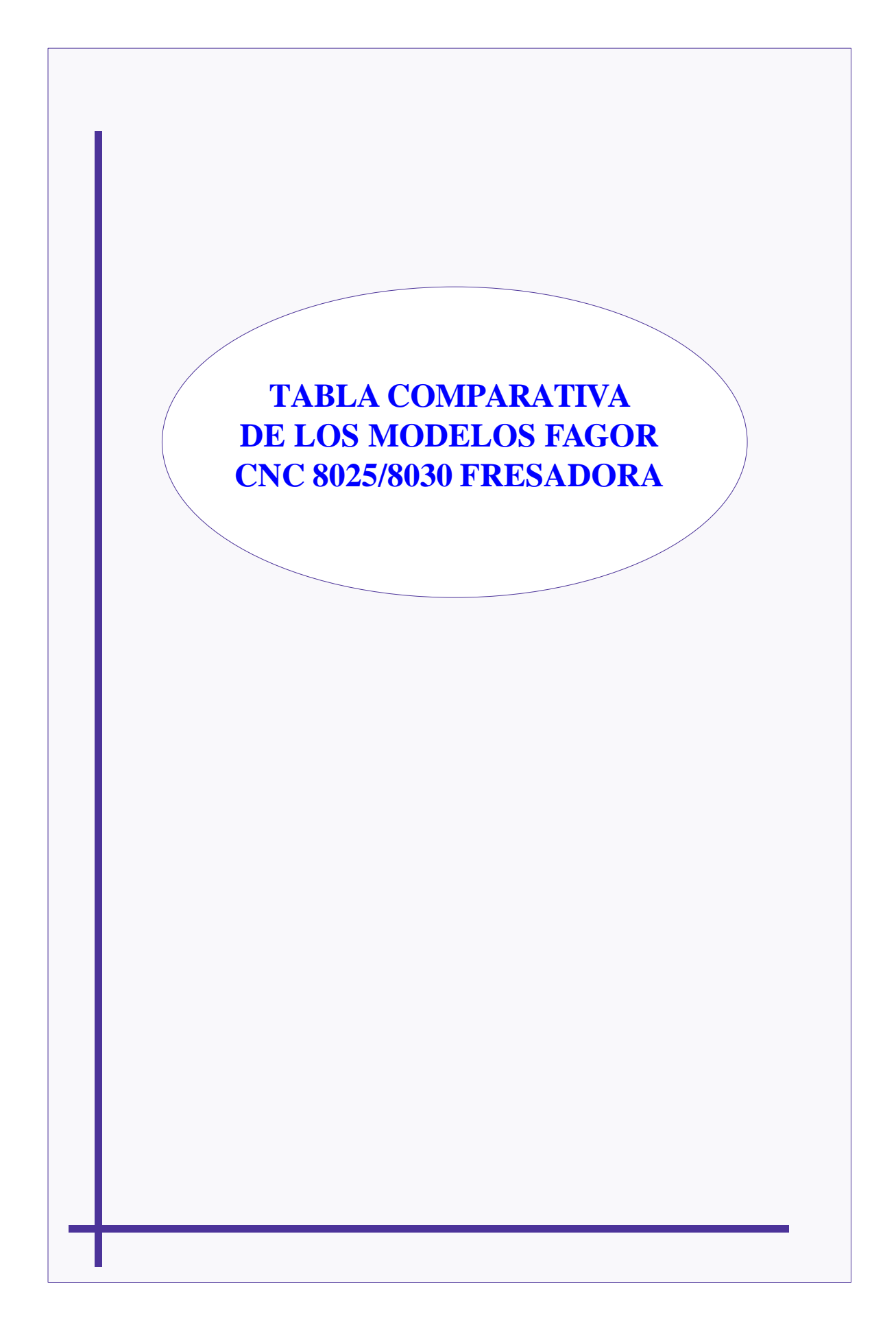

## <span id="page-14-0"></span>**MODELOS FAGOR CNC 8025/8030 FRESADORA**

Fagor dispone de los controles numéricos CNC 8025 y CNC 8030 de fresadora.

Ambos controles funcionan del mismo modo y disponen de características similares. La diferencia básica entre ambos tipos es la siguiente: El CNC 8025 es de tipo compacto y el CNC 8030 es de tipo modular.

Ambos tipos de CNC disponen de unos modelos básicos. Aunque las diferencias entre los modelos básicos están detalladas en las próximas hojas, se puede definir cada modelo de la siguiente forma:

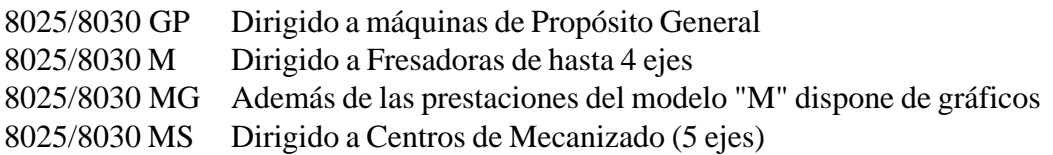

Cuando el CNC dispone de autómata integrado (PLCI) a la denominación de cada modelo se le añade la letra I. Modelos GPI, MI, MGI, MSI

Asimismo, cuando el CNC dispone de la memoria de 512 Kb la denominación de cada modelo se le añade la letra K. Modelos GPK, MK, MGK, MSK, GPIK, MIK, MGIK, MSIK

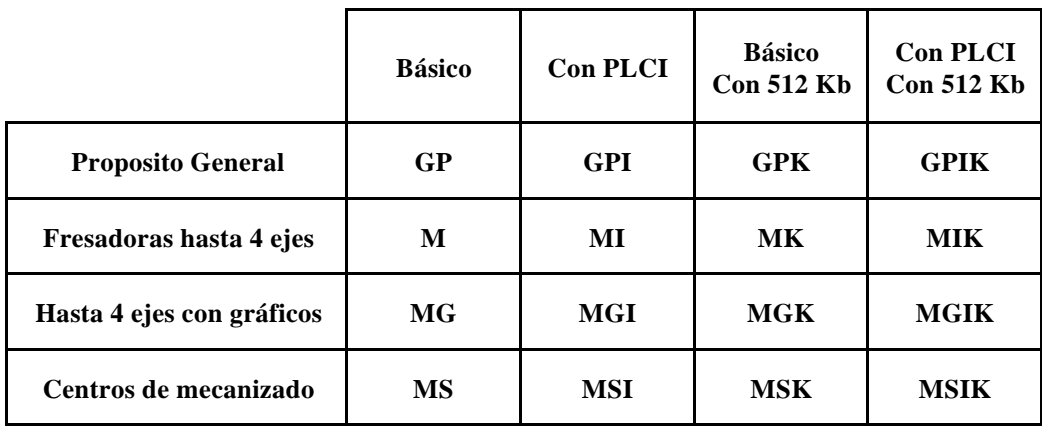

## **DESCRIPCION TECNICA**

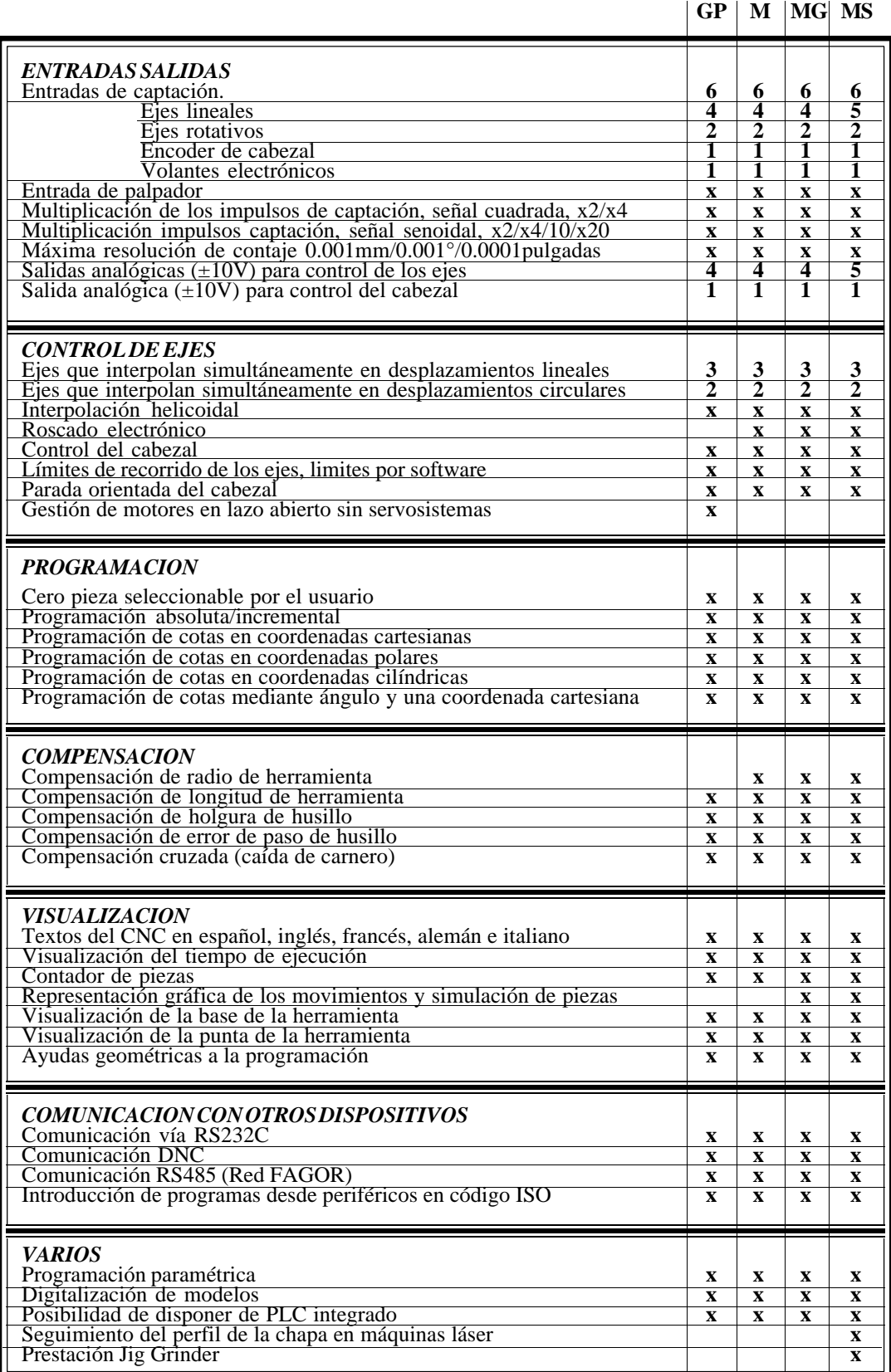

## **FUNCIONES PREPARATORIAS**

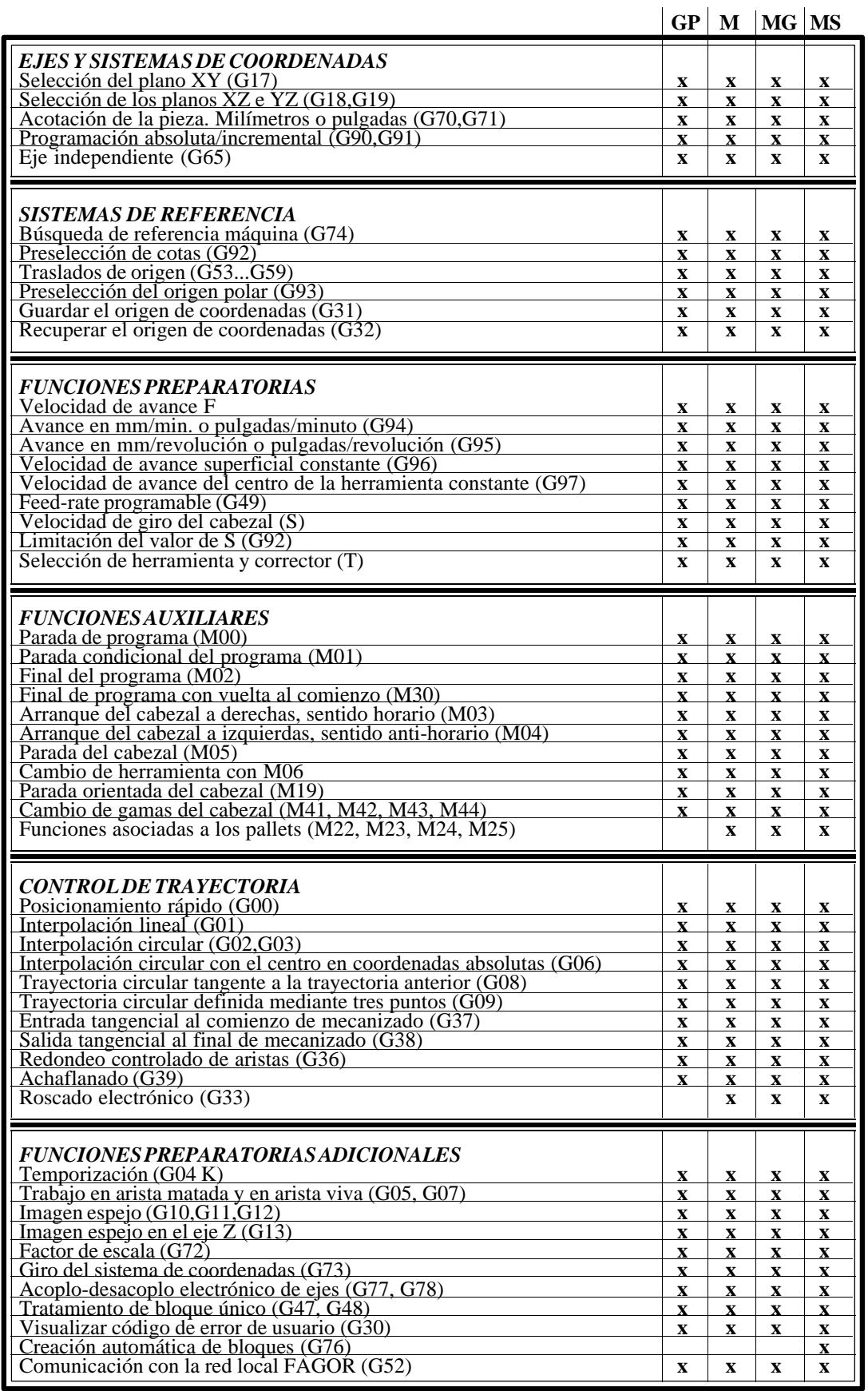

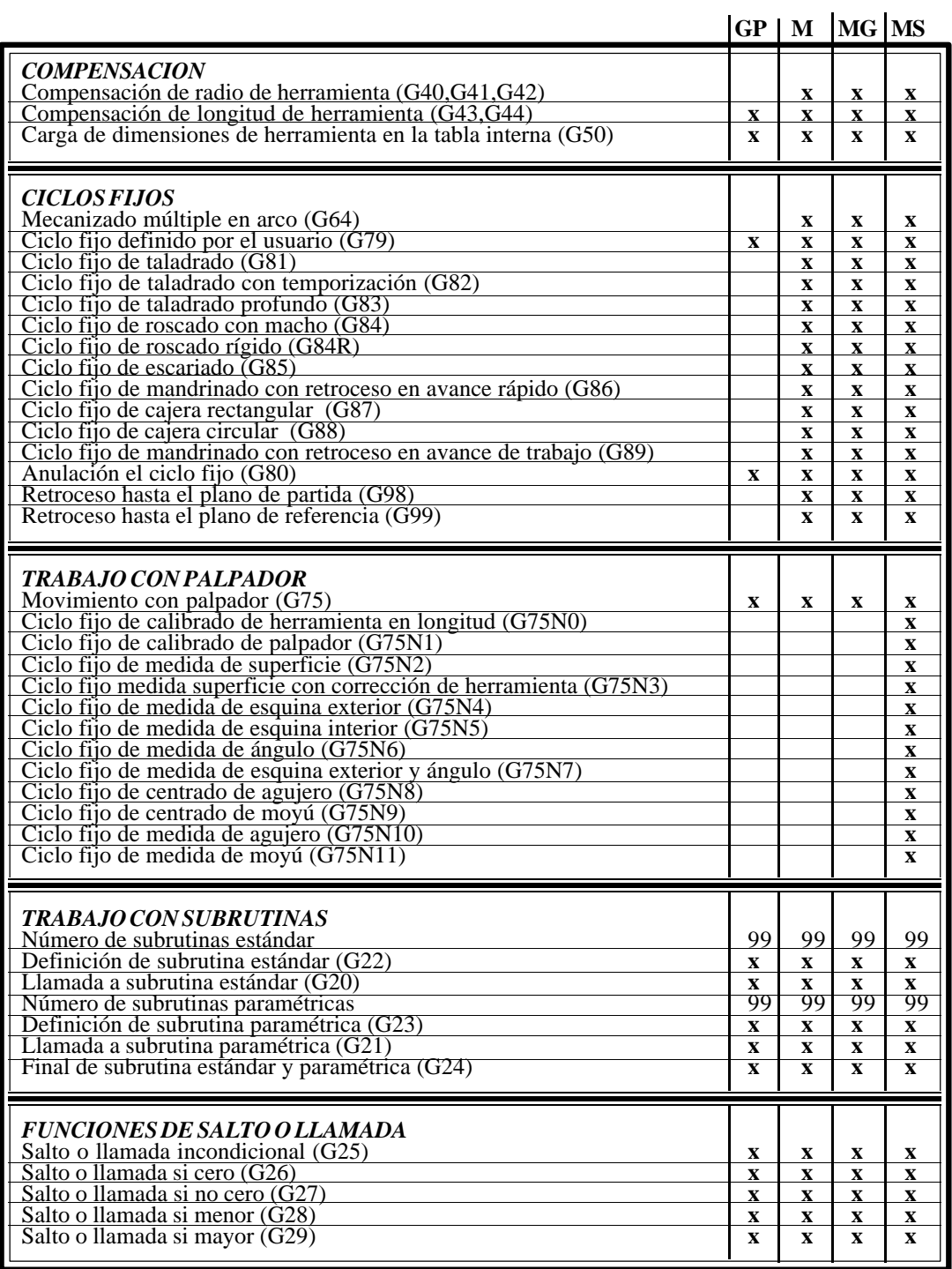

<span id="page-18-0"></span>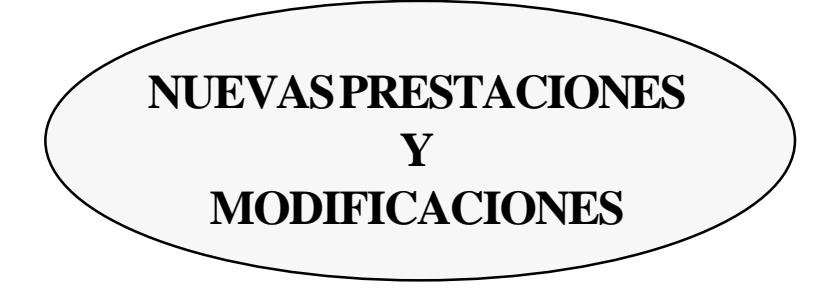

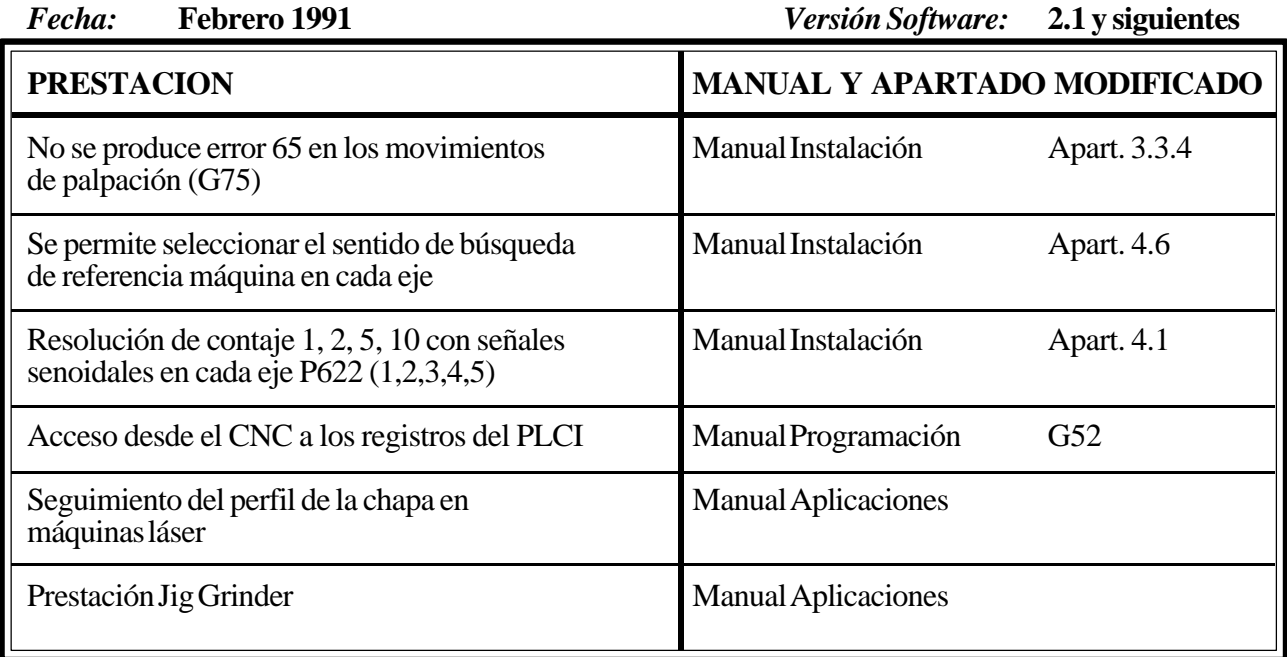

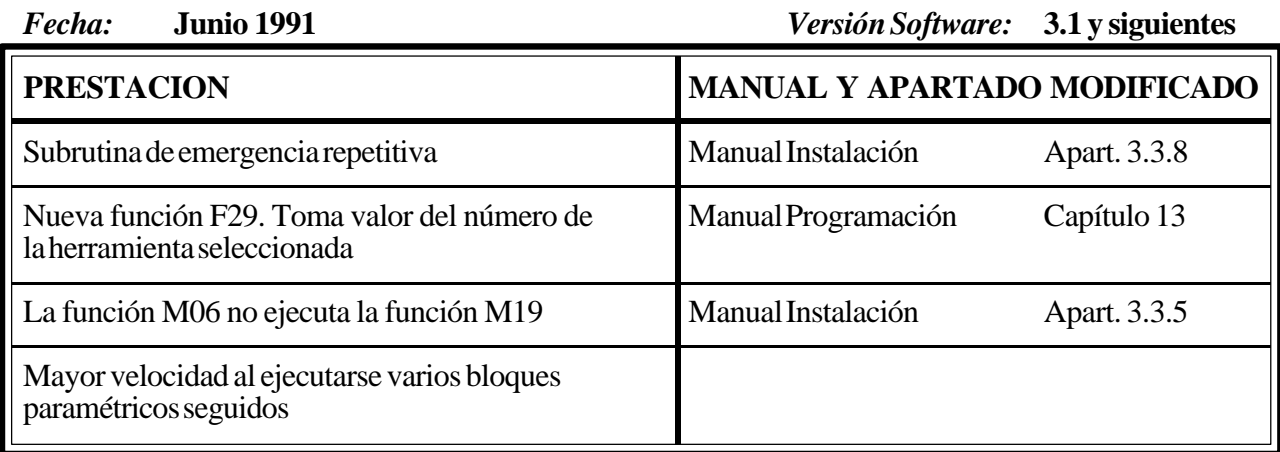

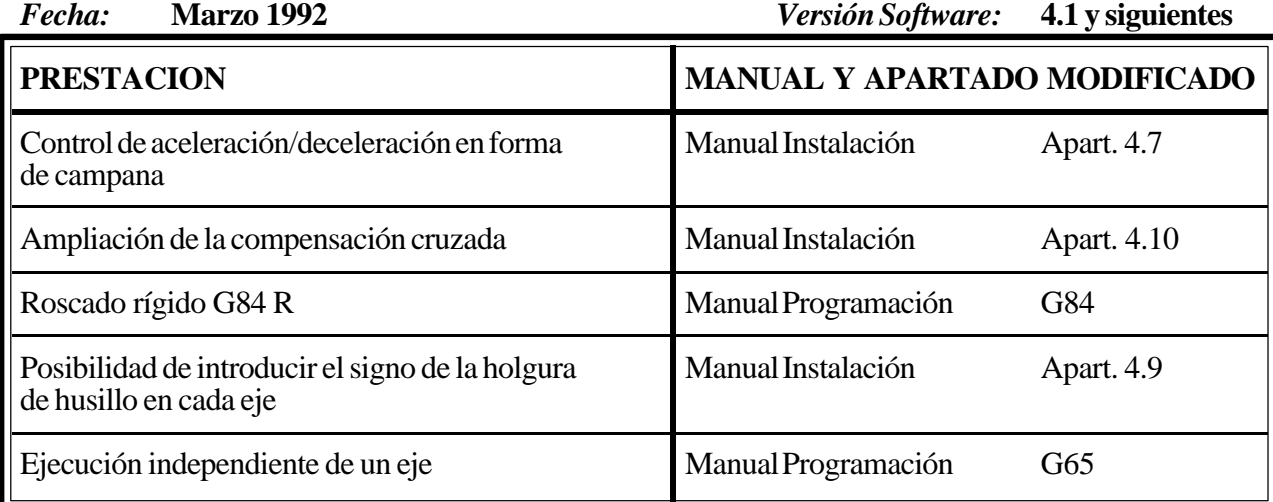

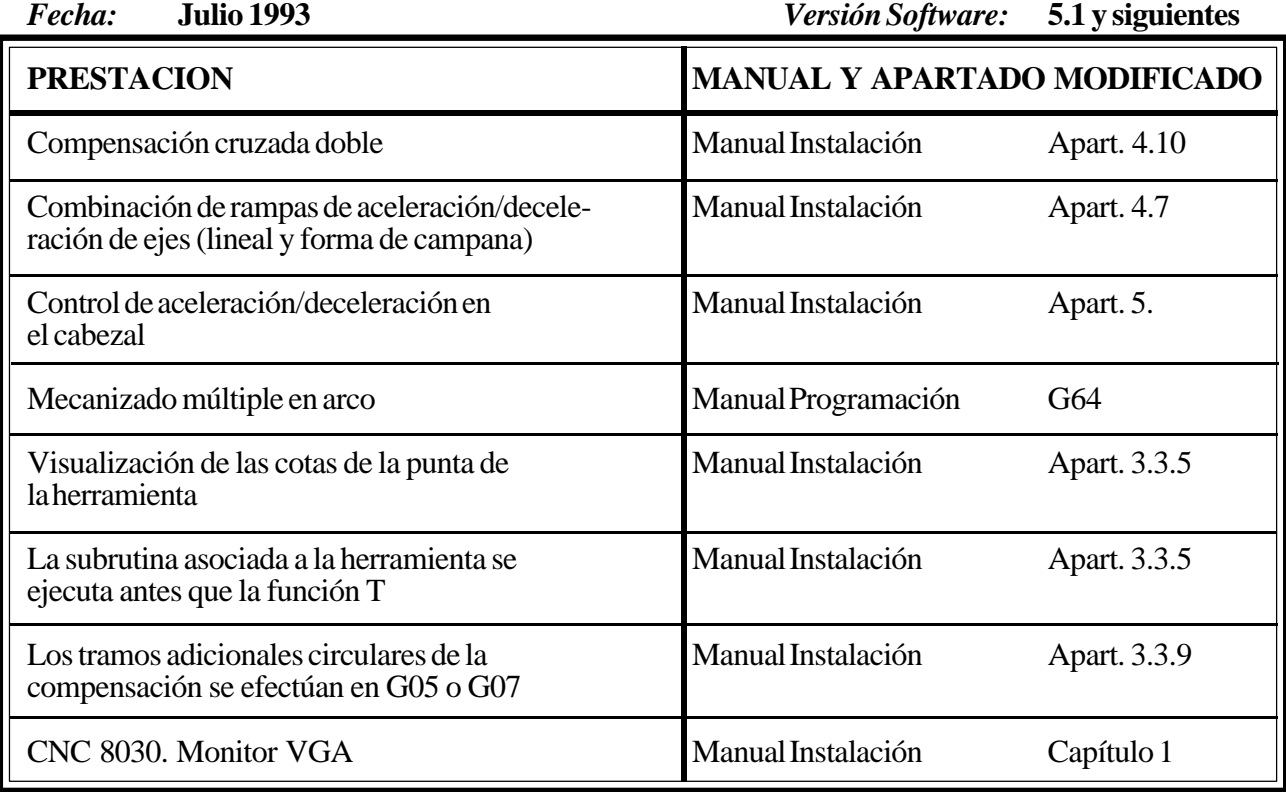

*Fecha:* **Marzo 1995** *Versión Software:* **5.3 y siguientes**

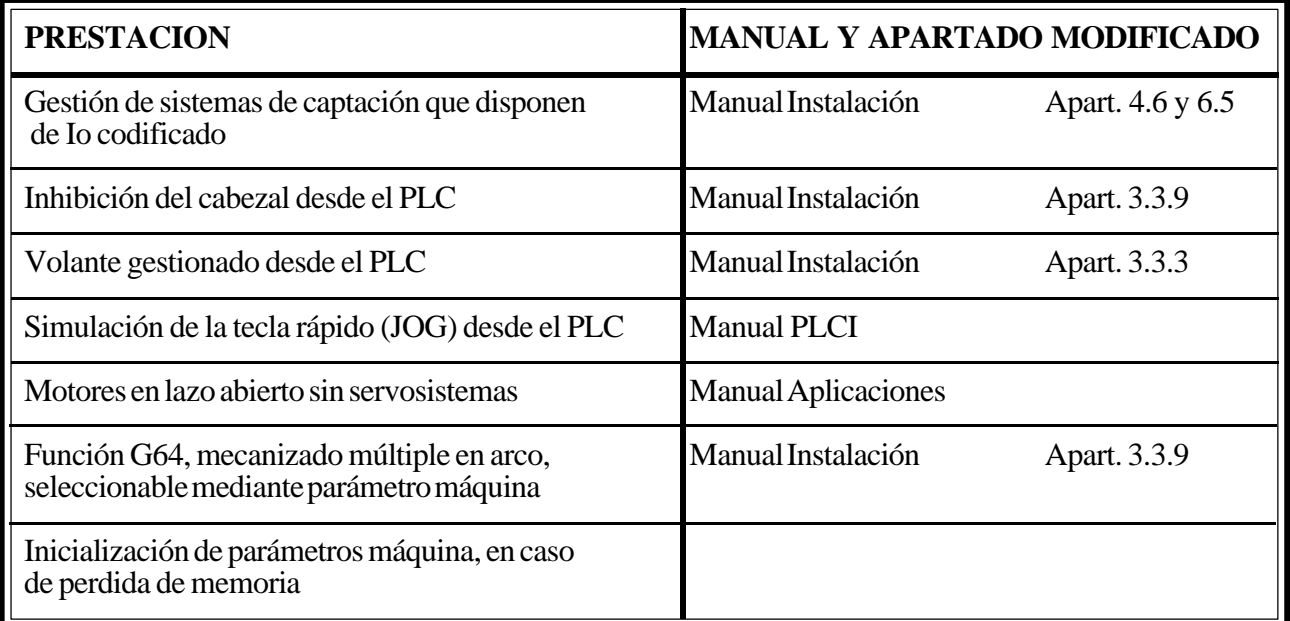

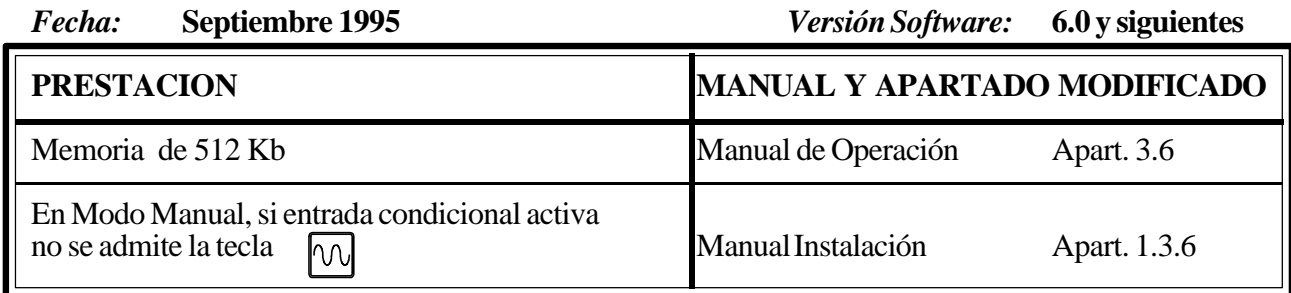

## <span id="page-21-0"></span>**[INTRODUCCION](#page-22-0)**

## **CONDICIONES DE SEGURIDAD**

<span id="page-22-0"></span>Leer las siguientes medidas de seguridad con objeto de evitar lesiones a personas y prevenir daños a este producto y a los productos conectados a él.

El aparato sólo podrá repararlo personal autorizado de Fagor Automation.

Fagor Automation no se responsabiliza de cualquier daño físico o material derivado del incumplimiento de estas normas básicas de seguridad.

#### *Precauciones ante daños a personas*

#### **Antes de encender el aparato cerciorarse que se ha conectado a tierra**

Con objeto de evitar descargas eléctricas cerciorarse que se ha efectuado la conexión de tierras.

#### **No trabajar en ambientes húmedos**

Para evitar descargas eléctricas trabajar siempre en ambientes con humedad relativa inferior al 90% sin condensación a 45°C.

#### **No trabajar en ambientes explosivos**

Con objeto de evitar riesgos, lesiones o daños, no trabajar en ambientes explosivos.

### *Precauciones ante daños al producto*

#### **Ambiente de trabajo**

Este aparato está preparado para su uso en Ambientes Industriales cumpliendo las directivas y normas en vigor en la Unión Europea.

Fagor Automation no se responsabiliza de los daños que pudiera sufrir o provocar si se monta en otro tipo de condiciones (ambientes residenciales o domésticos).

#### **Instalar el aparato en el lugar apropiado**

Se recomienda que, siempre que sea posible, la instalación del Control Numérico se realice alejada de líquidos refrigerantes, productos químicos, golpes, etc. que pudieran dañarlo.

El aparato cumple las directivas europeas de compatibilidad electromagnética. No obstante, es aconsejable mantenerlo apartado de fuentes de perturbación electromagnética, como son:

- Cargas potentes conectadas a la misma red que el equipo.
- Transmisores portátiles cercanos (Radioteléfonos, emisores de radio aficionados).
- Transmisores de radio/TV cercanos.
- Máquinas de soladura por arco cercanas.
- Líneas de alta tensión próximas.
- Etc.

#### **Condiciones medioambientales**

La temperatura ambiente que debe existir en régimen de funcionamiento debe estar comprendida entre  $+5^{\circ}$ C y  $+45^{\circ}$ C.

La temperatura ambiente que debe existir en régimen de no funcionamiento debe estar comprendida entre -25°C y 70°C.

## *Protecciones del propio aparato*

#### **Unidad Central**

Lleva incorporados 2 fusibles exteriores rápidos (F) de 3,15 Amp./ 250V. para protección de la entrada de red.

Todas las entradas-salidas digitales están protegidas mediante 1 fusible exterior rápido (F) de 3,15 Amp./ 250V. ante sobretensión de la fuente exterior (mayor de 33 Vcc.) y ante conexión inversa de la fuente de alimentación.

#### **Monitor del CNC 8030**

Lleva incorporados 2 fusibles exteriores rápidos (F) de 0,5 Amp./ 250V. para protección de la entrada de red.

#### *Precauciones durante las reparaciones*

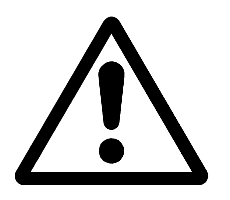

#### **No manipular el interior del aparato**

Sólo personal autorizado de Fagor Automation puede manipular el interior del aparato.

**No manipular los conectores con el aparato conectado a la red eléctrica** Antes de manipular los conectores (entradas/salidas, captación, etc) cerciorarse que el aparato no se encuentra conectado a la red eléctrica.

### *Símbolos de seguridad*

#### **Símbolos que pueden aparecer en el manual**

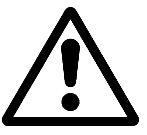

Símbolo ATENCION.

Lleva asociado un texto que indica las acciones u operaciones que pueden provocar daños a personas o aparatos.

#### **Símbolos que puede llevar el producto**

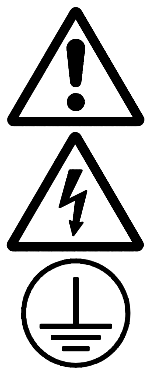

Símbolo ATENCION. Lleva asociado un texto que indica las acciones u operaciones que pueden provocar daños a personas o aparatos.

Símbolo CHOQUE ELÉCTRICO. Indica que dicho punto puede estar bajo tensión eléctrica.

Símbolo PROTECCIÓN DE TIERRAS. Indica que dicho punto debe ser conectado al punto central de tierras de la máquina para protección de personas y aparatos.

## **CONDICIONES DE REENVIO**

<span id="page-24-0"></span>Si va a enviar el Monitor o la Unidad Central, empaquételas en su cartón original con su material de empaque original. Si no dispone del material de empaque original, empaquételo de la siguiente manera:

- 1.- Consiga una caja de cartón cuyas 3 dimensiones internas sean al menos 15 cm (6 pulgadas) mayores que las del aparato. El cartón empleado para la caja debe ser de una resistencia de 170 Kg (375 libras).
- 2.- Si va a enviar a una oficina de Fagor Automation para ser reparado, adjunte una etiqueta al aparato indicando el dueño del aparato, su dirección, el nombre de la persona a contactar, el tipo de aparato, el número de serie, el síntoma y una breve descripción de la avería.
- 3.- Envuelva el aparato con un rollo de polietileno o con un material similar para protegerlo.

Si va a enviar el monitor, proteja especialmente el cristal de la pantalla.

- 4.- Acolche el aparato en la caja de cartón rellenándola con espuma de poliuretano por todos lados.
- 5.- Selle la caja de cartón con cinta para empacar o grapas industriales.

## **DOCUMENTACION FAGOR PARA EL CNC 8025/30 M**

<span id="page-25-0"></span>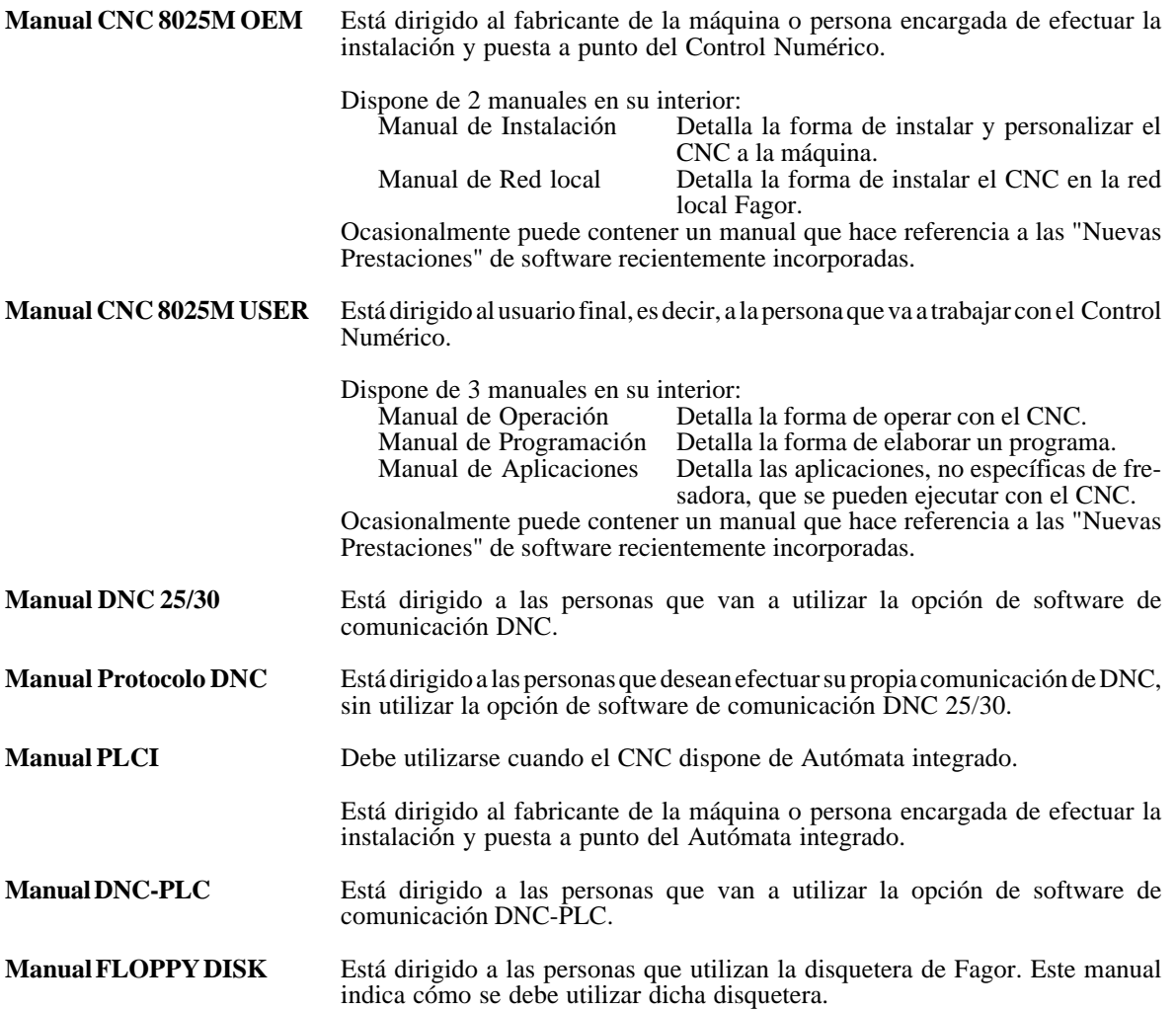

## **CONTENIDO DE ESTE MANUAL**

<span id="page-26-0"></span>El Manual de Programación se compone de los siguientes apartados:

Indice.

Tabla comparativa de los modelos Fagor CNC 8025/30 M.

Nuevas Prestaciones y modificaciones.

Introducción Resumen de las condiciones de seguridad. Condiciones de Reenvío. Listado de Documentos Fagor para el CNC 8025/30 M. Contenido de este Manual.

Generalidades

Panel frontal del CNC 8025/30

Modos de operación

- 0- Automático
- 1- Bloque a bloque
- 2- Play-back
- 3- Teach-in
- 4- En vacío
- 5- Manual
- 6- Editor
- 7- Periférico
- 8- Tabla de herramientas y traslados de origen
- 9- Modos especiales

Códigos de error

## <span id="page-27-0"></span>**1. GENERALIDADES**

El presente manual contiene la información necesaria para el perfecto manejo del CNC.

Describe los mandos y teclas que disponen tanto el Teclado como el Panel de Mando.

También se explican los modos de operación del CNC y la información que aparece en la pantalla.

## <span id="page-28-0"></span>**2 . PANEL FRONTAL CNC 8025/30**

## **2.1 MONITOR/TECLADO PARA EL CNC 8030**

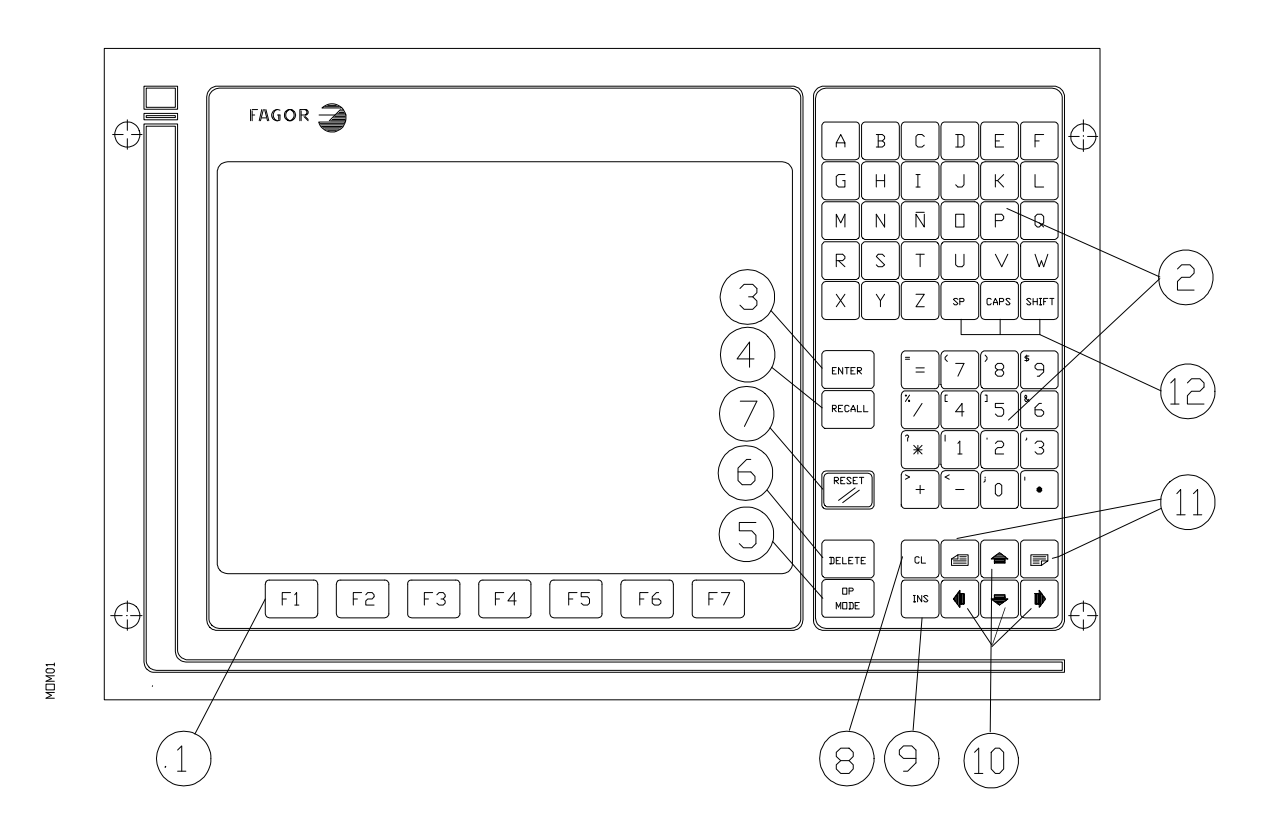

- **1.** Teclas de función (SOFT-KEYS).
- **2**. Teclado alfanumérico para la edición de programas.
- **3. ENTER**. Permite introducir información en la memoria del CNC, etc.
- **4. RECALL**. Para acceder a un programa, a un bloque dentro de un programa, etc.
- **5. OP MODE**. Permite disponer en la pantalla del listado de los modos de operación. Es un paso previo para acceder a cualquiera de ellos.
- **6. DELETE**. Permite borrar un programa completo o un bloque del programa. Borrado de la representación gráfica, etc.
- **7. RESET**. Para poner el CNC en condiciones iniciales y reconocer nuevos valores de parámetros máquina, funciones M decodificadas, etc.
- **8. CL**. Para el borrado de caracteres uno a uno durante el proceso de edición, etc.
- **9. INS.** Tecla que permite insertar caracteres durante la edición de un bloque del programa.
- **10.** Teclas de flechas para el movimiento del cursor.
- **11.** Teclas de **avance y retroceso** de página.
- **12. SP.** Reserva un espacio entre caracteres de un comentario. **CAPS.** Permite editar caracteres en minúsculas. **SHIFT.** Permite editar caracteres que se encuentran en las teclas de doble signifi cado.

### <span id="page-30-0"></span>**2.2 PANEL DE MANDO PARA EL CNC 8030**

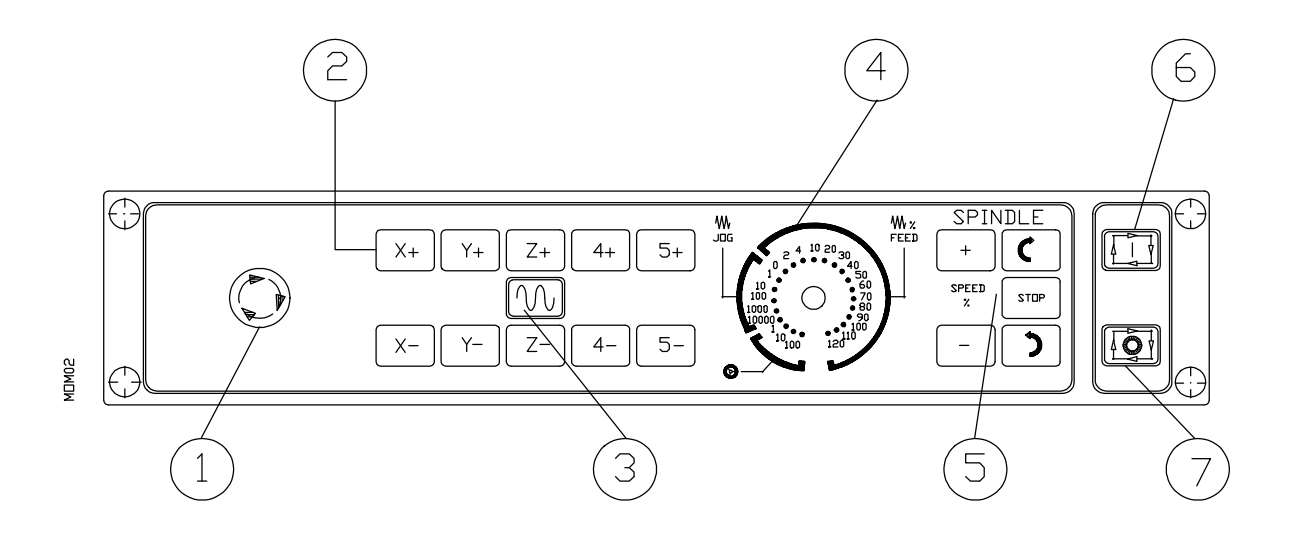

- **1.** Pulsador de Emergencia o Volante Electrónico (opcional).
- **2.** Teclas de JOG para el desplazamiento manual de los ejes.
- **3.** Pulsador de AVANCE RAPIDO.
- **4.** Conmutador (M.F.O.), que permite variar el % del avance programado y elegir las diferentes formas de trabajo en el MODO MANUAL (continuo, incremental, volante electrónico).
- **5.** Teclas de manejo del cabezal. Permiten poner en MARCHA así como PARAR el cabezal, en el modo de operación MANUAL. Las teclas  $\left[\begin{array}{cc} + & y \end{array}\right] = \left[\begin{array}{cc} p \end{array}\right]$  permiten variar durante la ejecución el % de la velocidad de giro programada del cabezal.
- **6. START**. Pulsador de MARCHA del ciclo.
- **7. STOP.** Pulsador de PARADA del ciclo.

## <span id="page-31-0"></span>**2.3 MONITOR/TECLADO/PANEL DE MANDO PARA EL CNC 8025**

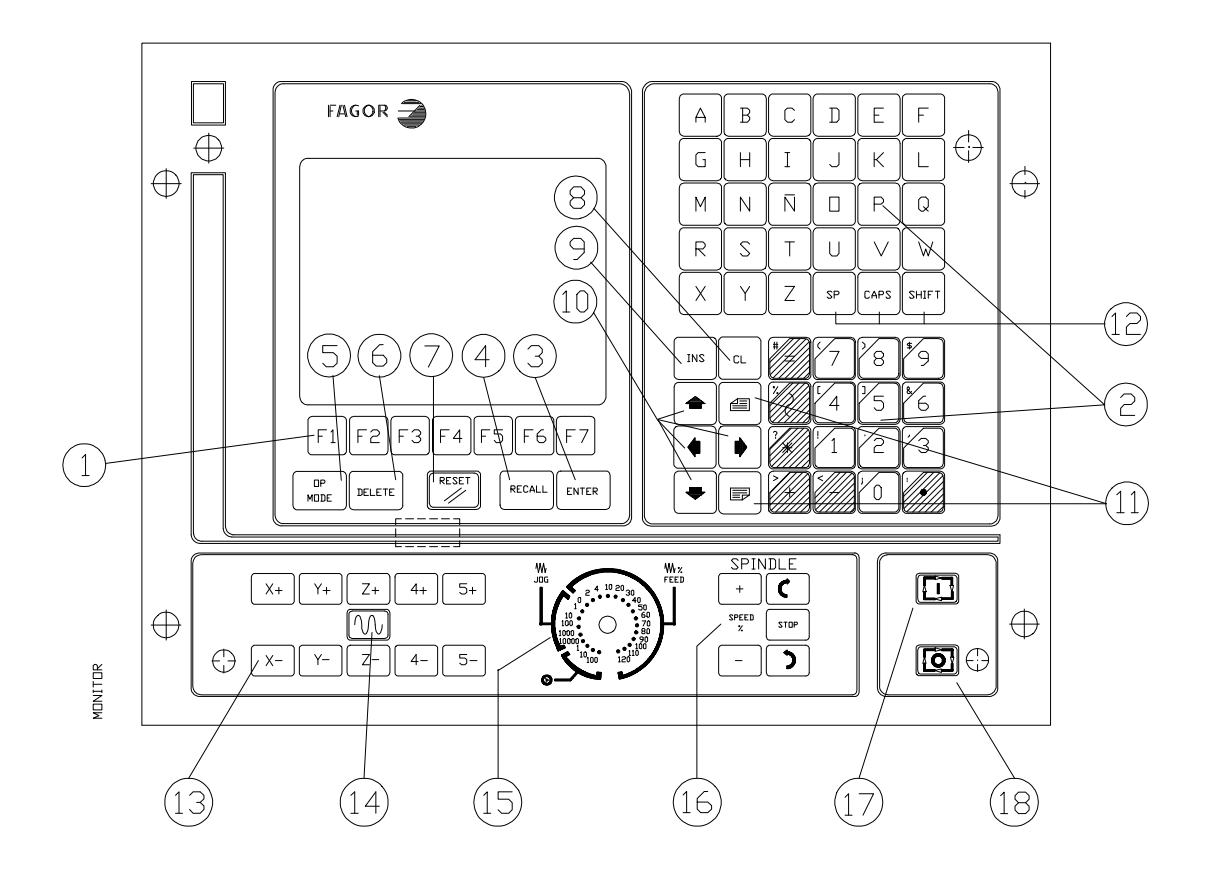

- **1.** Teclas de función (SOFT-KEYS).
- **2.** Teclado alfanumérico para la edición de programas.
- **3. ENTER.** Permite introducir información en la memoria del CNC, etc.
- **4. RECALL.** Para acceder a un programa, a un bloque dentro de un programa, etc.
- **5. OPMODE.** Permite disponer en la pantalla del listado de los modos de operación. Es un paso previo para acceder a cualquiera de ellos.
- **6. DELETE.** Permite borrar un programa completo o un bloque del programa. Borrado de la representación gráfica, etc.
- **7. RESET.**Para poner el CNC en condiciones iniciales y reconocer nuevos valores de parámetros máquina, funciones M decodificadas, etc.
- **8. CL.** Para el borrado de caracteres uno a uno durante el proceso de edición, etc.
- **9. INS.** Tecla que permite insertar caracteres durante la edición de un bloque del programa.
- **10.** Teclas de flechas para el movimiento del cursor.
- **11.** Teclas de avance y retroceso de página.
- **12. SP.** Reserva un espacio entre caracteres de un comentario. **CAPS.** Permite editar caracteres en minúsculas. **SHIFT.** Permite editar caracteres que se encuentran en las teclas de doble significado.
- **13.** Teclas de JOG para el desplazamiento manual de los ejes.
- **14.** Pulsador de AVANCE RAPIDO.
- **15.** Conmutador (M.F.O.), que permite variar el % del avance progra mado y elegir las diferentes formas de trabajo en el MODO MANUAL (continuo, incremental, volante electrónico).
- **16.** Teclas de manejo del cabezal.Permiten poner en MARCHA así como PARAR el cabezal, em el modo de operación MANUAL.Las teclas  $\boxed{+}$  y  $\boxed{-}$  permiten variar durante la ejecución el % de la velocidad de giro programada del cabezal.
- **17. START.** Pulsador de MARCHA del ciclo.
- **18. STOP.** Pulsador de PARADA del ciclo.

## <span id="page-33-0"></span>**2.4 SELECCION DE COLORES**

Siempre que el CNC disponga de MONITOR COLOR, es posible elegir el conjunto de colores que se desea aparezcan en la pantalla.

La selección de colores se consigue mediante la asignación de valores al Parámetro Máquina P619 bits (2) y (1).

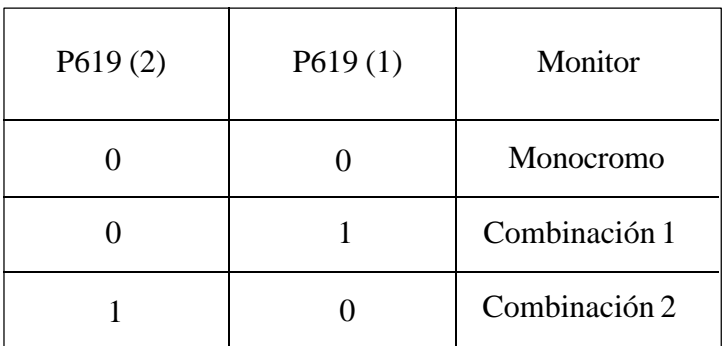

Las combinaciones 1 y 2 son, cada una de ellas, un conjunto de 3 colores diferentes para distinguir los caracteres a visualizar.

## **2.5 Anulación de la VISUALIZACION del MONITOR**

En cualquiera de los Modos de Operación del CNC, es posible suprimir la visualización del MONITOR.

Para ello se deberá pulsar en primer lugar la tecla  $\left[\begin{array}{cc} s_{\text{min}} \\ s_{\text{min}} \end{array}\right]$  y a continuación la tecla  $\left[\begin{array}{cc} s_{\text{min}} \\ s_{\text{min}} \end{array}\right]$ 

Para recuperar la visualización es suficiente con pulsar cualquier tecla.

En este caso, la tecla de PARADA  $\left[\begin{array}{c} 0 \\ 0 \end{array}\right]$  , además de recuperar la última visualización detiene la posible ejecución del CNC.

También se recupera la visualización en el momento de recibir un mensaje desde el PLC64 ó desde el PLCI.

## **2.6 TECLAS DE FUNCION (SOFT-KEYS)**

El CNC dispone de 7 teclas de función (F1/F7), situadas debajo de la pantalla, que permiten al usuario operar con el CNC de una manera cómoda y rápida.

Su significado aparecerá visualizado en la pantalla justo encima de las correspondientes teclas de función y será diferente en cada una de las situaciones y modos de operación.

A lo largo del manual se indicará dentro de un corchete [] el significado de las teclas F1/F7, que debe pulsarse en cada caso.

**CL**

## <span id="page-34-0"></span>**3. MODOS DE OPERACION**

El CNC dispone de 10 modos de operación.

**0. AUTOMATICO**: Ejecución de programas en ciclo continuo.

### **1. BLOQUE A BLOQUE**

Ejecución de programas en trabajo bloque a bloque.

### **2. PLAY-BACK**

Creación de un programa en memoria mientras se va moviendo la máquina manualmente.

### **3. TEACH-IN**

- Creación y ejecución de un bloque sin introducirlo en memoria.
- Creación, ejecución e introducción de un bloque en memoria, con lo que se crea un programa mientras se va ejecutando bloque a bloque.

#### **4. EN VACIO (DRY RUN)**

Para probar programas antes de ejecutar la primera pieza.

#### **5. MANUAL**

- Desplazamiento de la máquina de forma manual.
- Búsqueda de referencia-máquina.
- Preselección de cualquier valor y puesta a cero de los ejes.
- Introducción y ejecución de F,S,M.
- Inicialización del almacén de herramientas.
- Trabajo con volante electrónico.

### **6. EDITOR**

Creación, modificación y verificación de bloques, programas y subrutinas.

#### **7. PERIFERICOS**

Transferencia de programas o parámetros máquina de/a periféricos.

### **8. TABLA HERRAMIENTAS / G53-G59**

Escritura, modificación y verificación de las dimensiones (radio y longitud) de hasta 100 herramientas y de los traslados de origen (G53-G59).

### **9. MODOS ESPECIALES**

- Testeo general del CNC
- Verificación de entradas y salidas.
- Personalización de funciones M decodificadas.
- Personalización de parámetros-máquina.
- Introducción de valores para compensación de errores del husillo.
- Operar con el PLC.

Mediante estos modos de operación se puede programar el CNC, realizar piezas en ciclo continuo, trabajar bloque a bloque y trabajar de forma manual.

Secuencia de obtención de dichos modos de operación:

- Pulsar **OP MODE**: aparecerá en pantalla la lista con los 10 modos.
- Pulsar el número del modo de operación deseado.
#### **3.1. MODO 0: AUTOMATICO MODO 1: BLOQUE A BLOQUE**

La única diferencia entre ambos modos es que en el modo bloque a bloque (1), cada vez que se ejecute un bloque hay que pulsar marcha  $[\Box]$  para continuar la ejecución del programa, mientras que en el modo automático (0) el ciclo es continuo.

### *3.1.1. Ejecución de un programa*

La ejecución de un programa requiere los siguientes pasos:

#### *3.1.1.1. Selección del modo de operación AUTOMATICO (0). BLOQUE A BLOQUE (1)*

- Pulsar **OP MODE**. Aparece el listado de los 10 modos de operación.
- Pulsar la tecla **0/1**: Aparece la visualización estándar correspondiente a este modo de operación, es decir, en la parte superior izquierda de la pantalla la leyenda **AUTOMATICO/ BLOQUE A BLOQUE** seguida del número del programa P —— y del número del primer bloque a ejecutar  $N -$

#### *3.1.1.2. Selección del programa a ejecutar*

Siempre que se desee un número de programa diferente al que aparece en pantalla, el proceso a seguir es el siguiente:

- Pulsar la tecla **P**
- Teclear el número de programa deseado
- Pulsar **RECALL**

En la pantalla aparecerá el nuevo programa elegido, en caso de que no exista, aparecerá:

 **N\***

### *3.1.1.3. Selección del primer bloque a ejecutar*

Una vez elegido un programa, a la derecha del número de programa aparece el número del primer bloque a ejecutar.

Si se desea comenzar por otro bloque diferente, el proceso a seguir es el siguiente:

- Pulsar la tecla **N**
- Teclear el número de bloque
- Pulsar **RECALL**

En la pantalla se visualiza el nuevo número y el contenido de éste bloque, así como el de los siguientes.

# *3.1.1.4. Visualización del contenido de los bloques*

Para visualizar el contenido de los bloques anteriores o posteriores a los que aparecen en pantalla:

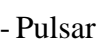

 $-Pulsar \quad \blacksquare$ : Se visualizan los bloques anteriores

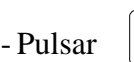

- Pulsar  $|\bullet|$ : Se visualizan los bloques posteriores

# **Atención:**

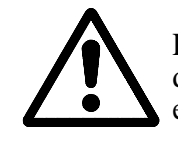

El programa comienza siempre por el bloque cuyo número aparece a la derecha del número de programa, independientemente de los que se estén visualizando en pantalla.

### *3.1.1.5. Marcha ciclo*

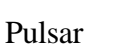

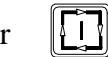

- . Una vez elegido el número de programa y de bloque, basta pulsar esta tecla para ejecutar el programa estando en el modo **AUTOMATICO** ó el bloque estando en el modo **BLOQUE A BLOQUE**.
- . Si hay algún **bloque condicional** en el programa, éste será ejecutado cuando la entrada correspondiente a **BLOQUES CONDICIONALES** está activada (ver MANUAL DE INSTALACION Y PUESTA EN MARCHA). Caso de estar desactivada, el CNC no tendrá en cuenta dicho bloque.
- Durante el tiempo que se pulsa la tecla de avance rápido  $\lbrack \! \lbrack \bigvee \rbrack$ ejecutándose un movimiento en G01, G02 ó G03, el porcentaje de la velocidad de avance será del 200% de la velocidad de avance programada, siempre que el parámetro máquina P606(2), tenga un valor igual a cero. Esto mismo ocurrirá cuando se active la entrada externa de MARCHA (START), si el parámetro P609(7), tiene un valor igual a uno.
- . Estando en el modo BLOQUE A BLOQUE todos aquellos bloques que sean programados paramétricamente, el CNC FAGOR los ejecutará como si de un BLOQUE unico se tratara, siempre y cuando se encuentren dentro de los ciclos fijos.

### *3.1.1.6. Parada ciclo*

Pulsar  $\left[\bigodot\right]$  El CNC detiene la ejecución del bloque en curso.

Para reanudar el ciclo basta pulsar la tecla |

También se para el ciclo mediante:

- Los códigos M00,M02,M30,M06 (Este último dependiendo del parámetro P601(8).
- El código M01 siempre que la entrada correspondiente esté activada.
- La señal exterior **FEED HOLD** (el ciclo continúa cuando desaparece la señal).
- La señal exterior **STOP EMERGENCIA** (en este caso hay que comenzar el programa de nuevo, ya que el CNC queda en condiciones iniciales).
- La señal exterior de **PARADA**.

Si al parámetro máquina P727, se le asigna un valor entre 1 y 99, al activar la entrada exterior de PARADA durante la ejecución de un programa, el CNC detendrá dicha ejecución y saltará a ejecutar la subrutina estándar cuyo número corresponde con el asignado al P727.

### *3.1.1.7. Cambio de modo de operación*

En cualquier momento, durante la ejecución de un ciclo en el modo **AUTOMATICO** se puede pasar al modo de operación **BLOQUE A BLOQUE** o viceversa. Para ello:

- Pulsar **OP MODE**: aparecerá el listado de los modos de operación.
- Pulsar **1/0**. (Dependiendo del modo de ejecución).

Si se pulsa cualquier número que no sea **1/0**, el CNC vuelve a la posición anterior.

#### *3.1.2. Modos de visualización*

Los modos de visualización en **AUTOMATICO** o en **BLOQUE A BLOQUE** son:

- . ESTANDAR . POSICION ACTUAL . ERROR DE SEGUIMIENTO . PARAMETROS ARITMETICOS . ESTADO DE LAS SUBRUTINAS . GRAFICA . EDITOR (BACKGROUND) . PLC/LAN . CORRECCION DE LA HERRAMIENTA . INSPECCION DE LA HERRAMIENTA
- . MENSAJES PLC

#### *3.1.2.1. Selección del modo de visualización*

Pulsando las teclas de función **(F1/F7)**, situadas debajo de la pantalla, el usuario puede seleccionar el modo deseado que aparece visualizado justo encima de la tecla de función correspondiente.

Mediante la tecla **[ETC]** se permite acceder a otras teclas de función que no estén visualizadas.

### *3.1.2.2. Modo de visualización ESTANDAR*

Este modo queda automáticamente impuesto al seleccionar el modo de operación **AUTOMATICO** ó **BLOQUE A BLOQUE**.

Información visualizada en la pantalla:

- Parte superior. La leyenda **AUTOMATICO** ó **BLOQUE A BLOQUE** y a continuación el número del programa, el del primer bloque a ejecutar o el que está en ejecución. Debajo, el contenido de los primeros bloques del programa o del bloque en ejecución y los siguientes (2 ó 3).
- Parte central. Bajo los títulos **COMANDO, ACTUAL** y **RESTO** aparecen las cotas de llegada de los ejes, la posición actual y lo que les falta por recorrer, respectivamente.
- Parte inferior. Aparecen los valores de F y S programados y su % así como la lista de funciones G,T y M activadas.

En esta parte de la pantalla, también se visualizan los mensajes enviados al CNC desde el AUTOMATA, los comentarios programados, así como el significado de las teclas de función.

### *3.1.2.3. Modo de visualización de la POSICION ACTUAL*

Se visualizan con caracteres grandes la posición de los ejes. Se visualiza asimismo el número de programa, el del bloque, el estado de las funciones G,M,T,S y F, así como si los hay, los mensajes del AUTOMATA, comentarios y significado de las teclas de función.

### *3.1.2.4. Modo de visualización ERROR DE SEGUIMIENTO*

Se visualiza el error de seguimiento de los ejes, además el número de programa, el del bloque, el estado de las funciones **G,M,T,F** y **S**, así como si los hay, los mensajes del AUTOMATA, comentarios y significado de las teclas de función.

### *3.1.2.5. Modo de visualización de PARAMETROS ARITMETICOS*

Si se pulsa la tecla de función [PARAMS], aparecerá en la parte superior de la pantalla una lista de parámetros con su correspondiente valor en ese momento, pulsando cualquiera de las teclas  $y \in \mathbb{R}$  irán apareciendo el resto de los parámetros con su valor.

Por ejemplo:

 $P46 = -1724.9281$  $P47 = -.10842021 E2$ 

E-2 significa diez elevado a la menos dos.

#### *3.1.2.6. Modo de visualización ESTADO SUBRUTINAS, RELOJ Y CONTADOR DE PIEZAS*

Idéntico al modo de visualización **ESTANDAR**, salvo que en lugar de los bloques siguientes a ser ejecutados aparecen las subrutinas que están activas en ese momento con el siguiente formato:

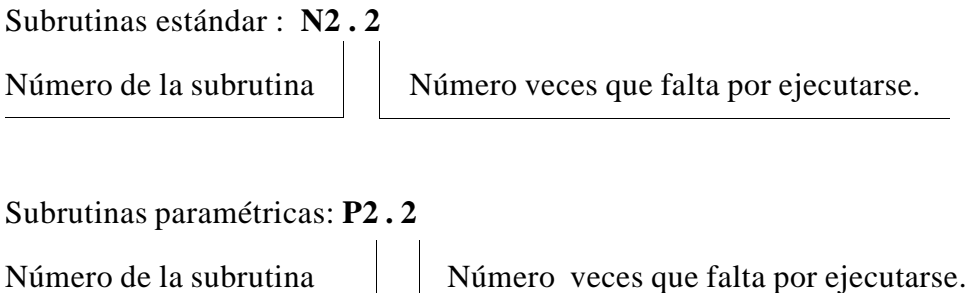

Repetición de subprogramas (G25):

**G25 . 2**

un subprograma mediante una función G25,G26,G27,G28 ó G29

**G2 . 2**

Indica que es una repetición de Número veces que falta por ejecutarse

Caso de existir algún ciclo fijo activo también se visualiza con el siguiente formato:

Código del ciclo fijo  $\parallel$  Número veces que falta por ejecutarse.

Asimismo en este modo de visualización, aparecerá en la pantalla :

**EL RELOJ** que indica en horas, minutos y segundos el tiempo de ejecución del CNC en los modos **AUTOMATICO**, **BLOQUE A BLOQUE, TEACH IN** y **EN VACIO**.

Cuando se interrumpe ó finaliza la ejecución de un programa, se interrumpe también la cuenta del reloj.

Para inicializar a cero el reloj, se debe pulsar la tecla **DELETE** y a continuación la tecla de función **[TIMEPO]**, estando visualizado en la pantalla dicho reloj.

A la derecha del reloj aparece con 4 dígitos **EL CONTADOR DEL NUMERO DE PIEZAS.**

Este contador se incrementa en una unidad, cada vez que el CNC ejecuta la función **M30** ó la función **M02.**

Para inicializar a cero el valor del contador del número de piezas, se debe pulsar la tecla **DELETE** y a continuación la tecla de función **[CONTAD PIEZAS]**, estando visualizado en la pantalla dicho contador.

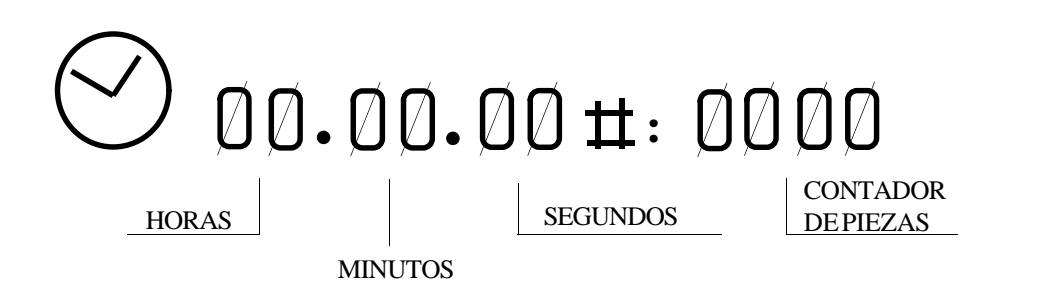

### *3.1.2.7. Modo de Visualización GRAFICA*

Este modo se emplea para la representación gráfica del programa y su explicación aparece en el apartado 3.10 de este MANUAL.

### *3.1.3. Programación durante la ejecución de un programa. BACKGROUND*

El CNC permite la edición de un nuevo programa mientras se está ejecutando un ciclo en modo **AUTOMATICO** o en modo **BLOQUE A BLOQUE**. Para ello:

Pulsar la tecla de función **[EDIC-BACK]**

El número de programa **P ——** que aparece, corresponde al número del último programa que se editó.

Si se pulsa la tecla **OP MODE** se vuelve al Modo de Visualización Estándar.

El resto de las operaciones son iguales que en el EDITOR (6).

# **Atención:**

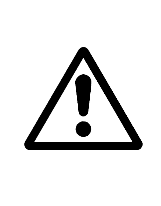

No se puede trabajar (editar, corregir, etc.) con el programa que se está ejecutando. Se recomienda asignar a los programas números que no estén previamente grabados en memoria, ya que si el programa que se está ejecutando tiene llamadas a subrutinas de otros programas, puede haber problemas. En concreto se puede generar el error 001. Mientras se edita siguen activos los mandos y teclas del modo **AUTOMATICO** o del modo **BLOQUE A BLOQUE**.

### *3.1.4. Modo PLC/LAN*

Al pulsar la tecla de función **[PLC]**, se accede al menú principal del AUTOMATA y de la RED LOCAL, sin necesidad de detener la ejecución del programa.

(Ver manual del AUTOMATA FAGOR 64/INTEGRADO).

Si se pulsa la tecla **OP MODE** se vuelve al Modo de Visualización ESTANDAR.

#### *3.1.5. Verificación y modificación de los valores de la tabla de correctores de herramienta sin detener el ciclo*

- Pulsar la tecla de función **[TABLA HERRAM]**
- Teclear el número de corrector deseado (00-99)
- Pulsar **RECALL**

En la pantalla aparecerán los valores del corrector al que se ha llamado.

Debajo y a la izquierda, aparecerá la letra **I**.

Si se desea modificar el valor de **I** de la tabla, se teclea la cantidad que se le desea sumar o restar.

El valor tecleado aparece a la derecha de **I**.

- Pulsar **K**
- Teclear el valor que se desea sumar o restar
- Pulsar **ENTER**

Una vez introducidos los valores de la tabla de correctores de herramienta, para volver al modo de visualización estándar, pulsar la tecla **[FIN]**.

#### *3.1.6. Inspección de herramienta*

Si durante la ejecución de un programa se desea inspeccionar o cambiar una herramienta, el procedimiento a seguir es el siguiente:

a) Pulsar **[0]** 

El programa en curso de ejecución quedará interrumpido y en la parte superior derecha de la pantalla aparecerá la leyenda **INTERRUMPIDO intermitentemente.**

b) Pulsar la tecla de función **[INSPEC HERRAM]**

En este momento se ejecuta M05.

En la pantalla aparecerá:

#### **TECLAS MANUAL DISPONIBLES SALIDA**

c) Mediante las teclas de JOG se pueden desplazar los ejes hasta el punto deseado.

La secuencia de **INSPECCION** de **HERRAMIENTA** permite arrancar y parar el cabezal, durante el movimiento de retirada de la herramienta, mediante las teclas de manejo del cabezal situadas en el panel de Mando.

d) Una vez realizada la inspección o el cambio de herramienta:

Pulsar **[CONTIN]** (Según la situación en el momento de pulsar **[INSPEC HE-RRAM]**, se ejecuta M03 o M04).

En la pantalla aparecerá:

#### **VUELTA EJES NO POSICIONADOS**

(Ejes que se hayan desplazado manualmente).

Mediante las teclas de JOG se llevan los ejes a la posición en que se interrumpió el ciclo. El CNC no permitirá sobrepasar dicha posición.

Cuando los ejes estén en posición, en la pantalla aparecerá:

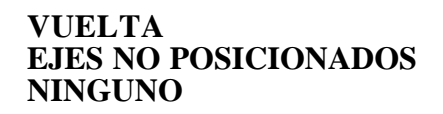

e) Pulsar

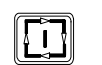

El ciclo continuará normalmente.

# *3.1.7. Reset del CNC*

En los modos de operación **AUTOMATICO** y **BLOQUE A BLOQUE**, al pulsar 2 veces la tecla **RESET**, se ejecuta una puesta del CNC en condiciones iniciales.

Al pulsar la tecla **RESET** la primera vez, aparece parpadeando en la parte superior derecha de la pantalla, la leyenda **RESET?**. Si no deseamos realizar el **RESET**, pulsar la tecla **CL**.

#### *3.1.8. Visualización y borrado de los Mensajes enviados por el AUTOMATA FAGOR 64*

Cuando el CNC opera con el AUTOMATA FAGOR y éste envía mensajes a visualizar en el CNC, es posible acceder a una tabla de los mensajes activos en ese momento.

El CNC visualiza siempre el mensaje más prioritario, si hay más de un mensaje activo aparecerá  $\text{el signo}$  "  $+$  " en vídeo inverso.

Para visualizar la tabla se debe pulsar la tecla de función **[MENSAJ PLC]**.

Si existen un número tal de mensajes, que ocupan más de una pantalla, pulsando la teclas  $y \in \mathbb{R}$  se permite visualizarlos. 鱼

Uno de los mensajes aparecerá en vídeo inverso indicando que puede ser borrado de la tabla pulsando la tecla **DELETE.**

Al borrarlo así, el CNC desactivará la MARCA correspondiente del AUTOMATA que envió el mensaje.

Para seleccionar el mensaje a borrar se deben emplear las teclas

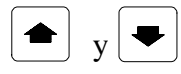

# **3.2. MODO 2: PLAY-BACK**

Este modo de programación es básicamente idéntico al modo **EDITOR**, salvo en lo que se refiere a la programación de los valores de las cotas.

Permite ir moviendo la máquina manualmente e ir introduciendo las cotas alcanzadas como cotas de programa. La ejecución de un programa requiere los siguientes pasos:

### *3.2.1. Selección del modo de operación PLAY-BACK*

### - Pulsar **OP MODE**

- Pulsar la tecla **2**

Aparecerá en la pantalla el significado de las teclas de función para operar en este MODO.

### *3.2.2. Bloqueo/Desbloqueo de memoria*

Igual que en el apartado 3.6.2. de modo **EDITOR**.

### *3.2.3. Borrado de un programa completo*

Igual que en el apartado 3.6.3. de modo **EDITOR**.

### *3.2.4. Cambio de número de programa*

Igual que en el apartado 3.6.4. de modo **EDITOR**.

### *3.2.5. Visualización y búsqueda de las subrutinas programadas en la memoria del CNC*

Igual que en el apartado 3.6.5. de modo **EDITOR**.

### *3.2.6. Selección de un programa*

Igual que en el apartado 3.6.6. de modo **EDITOR**.

# *3.2.7 Creación de un programa*

La creación de un programa en el modo **PLAY BACK**, es igual que en el modo **EDITOR**, salvo que se pueden mover los ejes mediante las teclas de **JOG**. Las cotas de dichos ejes aparecen visualizadas en la parte inferior de la pantalla.

En un bloque donde solo haya cotas de un punto, una vez movidos los ejes con las teclas de **JOG**, se pulsa **ENTER** y las cotas del punto quedarán introducidas en la memoria. Cada vez que se pulse la tecla **ENTER**, se introducirán en la memoria las coordenadas del punto según los 3 ejes activos en ese momento.

Para activar un eje que no lo esté se debe pulsar la tecla del eje correspondiente (X,Y,Z,W,V).

Si además de las cotas de un punto se quiere escribir en el bloque información adicional como funciones G,S,M,T etc., cada vez que pulsamos la tecla del eje correspondiente, el CNC tomará como valor del eje la cota en que en ese momento se encuentra la máquina. Este modo de edición resulta muy práctico a la hora de crear un programa, copiando una pieza y utilizando las funciones G08,G09.

En un bloque con G08 una vez escrita dicha función, mover la máquina con las teclas de **JOG** hasta el punto final del arco tangente a la trayectoria anterior, a continuación pulsar **ENTER** y el bloque quedará introducido en la memoria.

En un bloque con G09, una vez escrita dicha función mover la máquina con las teclas de **JOG** hasta un punto intermedio del arco y pulsar la tecla **ENTER**. El CNC tomará las cotas como las del punto intermedio del arco; a continuación mover la máquina hasta el punto final del arco y una vez pulsada la tecla **ENTER**, el bloque quedará introducido en la memoria.

# **Atención:**

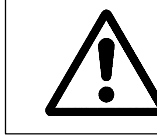

Si en el parámetro máquina P610(3), se introduce el valor **1**, la entrada de **MARCHA EXTERIOR** equivale a la tecla **ENTER** en el modo de operación de **PLAY-BACK**

# *3.2.8. Borrado de un bloque*

Igual que en el modo **EDITOR (6)**.

### *3.2.9. Copiar un programa*

Igual que el modo **EDITOR (6)**.

# **3.3. MODO 3: TEACH-IN**

Este modo de programación es básicamente idéntico al modo **EDITOR**, salvo que los bloques que se van escribiendo pueden ejecutarse antes de ser introducidos en memoria. Permite realizar una pieza bloque a bloque mientras se va programando.

La ejecución de un programa requiere los siguientes pasos:

### *3.3.1 Selección del modo de operación TEACH-IN (3)*

#### - Pulsar **OP MODE**

- Pulsar la tecla 3

Aparecerá en la pantalla el significado de las teclas de función para operar en este MODO.

#### *3.3.2. Bloqueo/Desbloqueo de memoria*

Igual que en el apartado 3.6.2. de modo **EDITOR.**

#### *3.3.3. Borrado de un programa completo*

Igual que en el apartado 3.6.3. de modo **EDITOR**.

### *3.3.4. Cambio de número de programa*

Igual que en el apartado 3.6.4. de modo **EDITOR**.

#### *3.3.5. Visualización y búsqueda de las subrutinas programadas en la memoria del CNC*

Igual que en el apartado 3.6.5. de modo **EDITOR**.

#### *3.3.6. Selección de un programa*

Igual que en el apartado 3.6.6. de modo **EDITOR**.

### *3.3.7. Creación de un programa*

Igual que en el apartado 3.6.7. de modo **EDITOR**, salvo que antes de pulsar **ENTER** se puede ejecutar el bloque. Para ello:

- Pulsar  $\lfloor \frac{l}{r} \rfloor$ . El CNC ejecuta el bloque
- Si es correcto, se puede grabar en memoria pulsando **ENTER**.
- Si es incorrecto, pulsar **DELETE**.
- Escribir de nuevo el bloque.

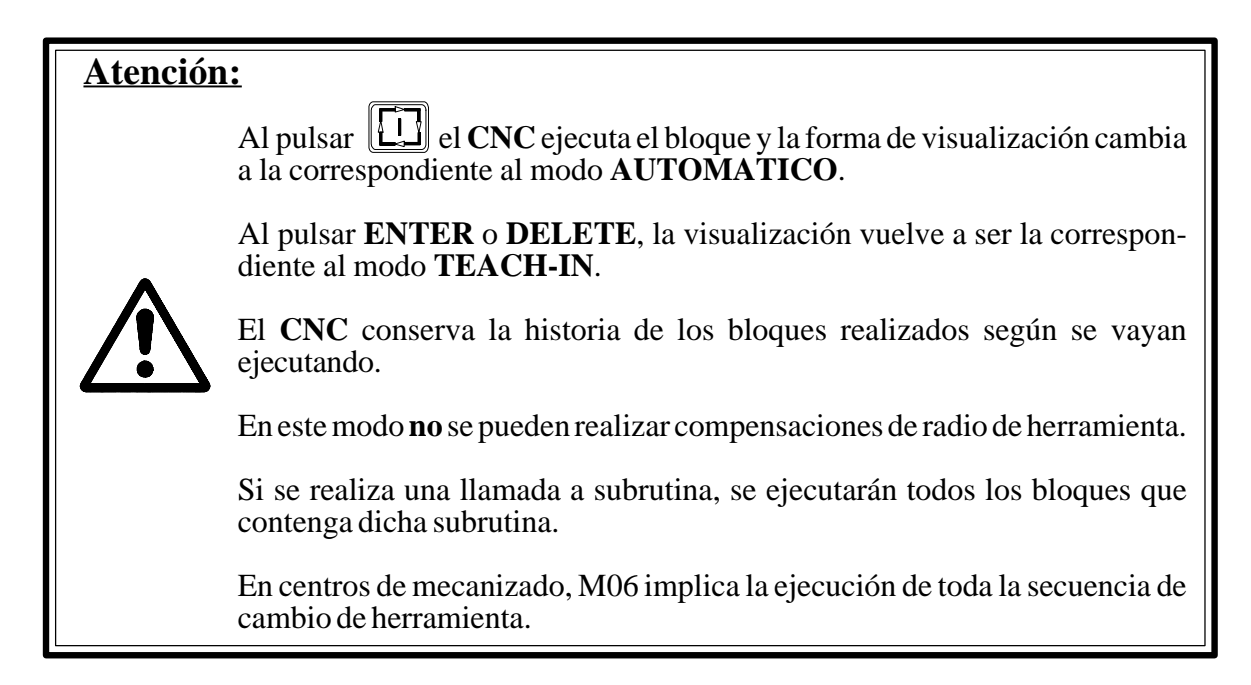

#### *3.3.8 Borrado de un bloque*

Igual que en el modo **EDITOR (6)**.

### *3.3.9. Copiar un programa*

Igual que en el modo **EDITOR (6)**

# **3.4. MODO 4: EN VACIO**

Este modo de operación se emplea para comprobar un programa en vacío antes de realizar la primera pieza.

### *3.4.1. Ejecución de un programa*

La ejecución de un programa requiere los siguientes pasos:

### *3.4.1.1. Selección del modo de operación EN VACIO (4)*

- Pulsar **OP MODE**

- Pulsar la tecla **4**. En la pantalla aparecerá:

# **EN VACIO**

- 0 FUNCIONES G
- 1 FUNCIONES G,S,T,M
- 2 MOVIMIENTO PLANO PRINCIPAL
- 3 MOVIMIENTO RAPIDO
- 4 TRAYECTORIA TEORICA

### 0 - FUNCIONES G

El **CNC** ejecutará únicamente las funciones preparatorias **G** del programa.

### 1 - FUNCIONES G,S,T,M

El **CNC** ejecutará únicamente las funciones **G,S,T,M** del programa.

### 2 - MOV. PLANO PRINCIPAL

El **CNC** ejecutará las funciones **G,S,T,M** y los desplazamientos de los ejes correspondientes al plano principal.

#### **En máquina de tres ejes**

Plano XY (G17) Plano XZ (G18) Plano YZ (G19)

#### **En máquina de cuatro (cinco) ejes**

a) Si W (V) es incompatible con X

Plano XY o WY (VY) (G17) Plano XZ o WZ (VZ) (G18)<br>Plano YZ (G19) Plano YZ

b) Si W (V) es incompatible con Y

Plano XY o XW (VX) (G17) Plano XZ (G18) Plano YZ o WZ (VZ) (G19)

c) Si W (V) es incompatible con Z

Plano XY (G17) Plano  $XZ$  o  $XW$   $(XV)$   $(\hat{G}18)$ Plano YZ o YW (YV) (G19)

- Los desplazamientos se realizan al máximo avance programable (F0), cualesquiera que sean las F programadas.
- Con el conmutador de Feedrate Override (M.F.O.) se puede variar el % del avance.

#### 3 - MOVIMIENTO RAPIDO

El CNC ejecutará todo el programa. Los desplazamientos se realizan al máximo avance programable (F0),cualesquiera que sean las F programadas. El conmutador de Feedrate Override permite variar el % del avance.

Se debe tener presente que si los parámetros máquina P721, P722, P723, P724, P728 están activos también se aplicará la aceleración-deceleración en F0 evitándose la generación de errores de seguimiento.

#### 4 - TRAYECTORIA TEORICA

El CNC ejecutará el programa sin movimiento de los ejes y sin tener en cuenta la compensación de la herramienta.

# *3.4.1.1.1. Selección de la forma de trabajo*

- Teclear el número deseado.
- En la pantalla aparecerá la línea seleccionada complementada.

En la parte inferior de la pantalla aparecerá:

# **BLOQUE FINAL:**

 **N**

Existen 2 posibilidades:

a) Si se desea ejecutar todo el programa que está seleccionado:

#### - Pulsar **ENTER**

- b) Si se desea ejecutar hasta un determinado bloque:
	- Teclear el número del bloque en que se quiere que termine la ejecución del programa en vacío , incluyendo la ejecución de dicho bloque. Si dicho bloque incluye la definición de un ciclo fijo sólo se ejecutará hasta posicionarse en el punto inicial del ciclo.
	- Pulsar **ENTER.**
	- En la pantalla aparecerá la letra **P**.
	- Teclear el número del programa, donde se encuentra el bloque final indicado y pulsar la tecla **ENTER**. Si el número del programa es el que ya está seleccionado, es suficiente con pulsar la tecla **ENTER**.
	- En la pantalla aparecerá el símbolo **#**.
	- Tras él, escribir el número de veces que se deberá ejecutar el bloque antes indicado. (Máximo valor: 9999).
	- Finalmente pulsar la tecla **ENTER**.

En ambos casos a) y b), en la pantalla se visualiza lo mismo que en el modo AUTOMATICO o BLOQUE A BLOQUE.

### *3.4.1.2. Selección del programa a ejecutar*

Igual que el apartado 3.1.1.2.

# *3.4.1.3. Selección del primer bloque a ejecutar*

Igual que el apartado 3.1.1.3.

# *3.4.1.4. Visualización del contenido de los bloques*

Igual que el apartado 3.1.1.4.

# *3.4.1.5. Marcha ciclo*

Igual que el apartado 3.1.1.5.

# *3.4.1.6. Parada ciclo*

Igual que el apartado 3.1.1.6.

# *3.4.1.7. Cambio de modo de operación*

En cualquier momento, durante la ejecución de un programa en el modo de operación **EN VACIO**, se puede pasar a los modos de operación **AUTOMATICO** ó **BLOQUE A BLOQUE**. Para ello:

- Pulsar **OP MODE**: Aparecerá el listado de los modos de operación.

### - Pulsar **0** ó **1**.

Si se pulsa cualquier número que no sea **0** ó **1**, el CNC vuelve al modo EN VACIO

### *3.4.1.8. Inspección de herramienta*

Igual que el apartado 3.1.6.

### *3.4.2. Modos de visualización*

Igual que el apartado 3.1.2., salvo el modo de visualización EDITOR/BACKGROUND, que no existe.

Independientemente de la forma de ejecución seleccionada, el CNC examinará siempre el programa a la vez que lo ejecuta, indicando los posibles errores de programación.

Si durante la ejecución de un programa en modo EN VACIO pasamos a modo AUTOMATICO o BLOQUE A BLOQUE, se ejecuta un bloque más en VACIO, para pasar seguidamente al modo elegido recuperando en el primer bloque de este nuevo modo la posición correspondiente al punto de programa en que se encuentra la máquina.

En el modo de operación EN VACIO si se pulsa 2 veces la tecla **RESET** se ejecuta una puesta del CNC en condiciones iniciales. Al pulsar la tecla **RESET** la primera vez, aparece parpadeando en la parte superior derecha de la pantalla la leyenda **RESET?**; si no se desea realizar el **RESET**, pulsar la tecla **CL**

# **3.5. MODO 5: MANUAL**

Este modo de operación se emplea para:

- Desplazar la máquina manualmente.
- Buscar la posición referencia-máquina de los ejes.
- Preseleccionar valores en los ejes.
- Ejecutar las funciones F,S,M.
- Trabajar como visualizador.
- Visualizar/modificar la tabla RANDOM de herramientas.
- Realizar un **RESET** del CNC (puesta en condiciones iniciales).
- Trabajar con volante electrónico.
- Medir y cargar la longitud de las herramientas en la tabla de correctores, empleando un palpador de medida.
- Arranque y parada de cabezal.

#### *3.5.1. Selección del modo de operación MANUAL (5)*

#### - Pulsar **OP MODE**

- Pulsar la tecla **5**.

En la pantalla aparecerá con caracteres grandes las coordenadas de los ejes.

En máquinas de 5 ejes para visualizar el eje que no lo esté, se debe pulsar la tecla correspondiente, es decir, **W** o **V**.

### *3.5.2. Búsqueda del punto referencia-máquina, eje a eje*

- Una vez visualizado el modo de operación **MANUAL**, pulsar la tecla correspondiente al eje en que se desea buscar el punto referencia-máquina. En la parte inferior izquierda de la pantalla aparecerá **X, Y, Z, W ó V** según la tecla pulsada.
- Pulsar **[CERO]**. A la derecha de la letra del eje aparecerá **BUSQUEDA CERO ?**.
- Pulsar . El eje se desplazará en avance elegido mediante parámetro-máquina hacia la posición de referencia-máquina. Al pulsar al microrruptor de referencia-máquina cambiará a avance de 100 mm/min. Al recibir el impulso de referencia-máquina desde el sistema de captación, se detendrá poniéndose el contaje al valor seleccionado mediante el parámetro correspondiente (P119,P219,P319,P419,P519).

Si en el momento de ordenar la búsqueda de referencia-máquina el micro estuviera pulsado, el eje de la máquina retrocederá en avance elegido hasta dejar de pulsarlo. A continuación se realizará normalmente la búsqueda del punto referencia-máquina.

Para anular la búsqueda de referencia-máquina, antes de pulsar  $\Box$ , hay que pulsar la tecla **CL**.

Para anular la búsqueda, después de pulsar  $\[\Box\]$ , hay que actuar sobre  $\[\Box\]$ 

# *3.5.3. Preselección de una cota*

- Pulsar la tecla del eje en el que se desea realizar la preselección.
- Teclear el valor deseado.
- Pulsar **ENTER**. En la pantalla aparecerá el nuevo valor.

Para anular la preselección, antes de pulsar **ENTER** actuar sobre la tecla **CL** tantas veces como caracteres a borrar.

### *3.5.4. Desplazamiento manual de la máquina*

### *3.5.4.1. Desplazamiento continuo*

- Conmutador M.F.O. del panel de mando en cualquier posición de la zona % FEED.
- Según el eje y el sentido en que se desea mover, habrá que pulsar la tecla de JOG correspondiente a dicho eje.
- Según se haya establecido mediante parámetro máquina:

. (P12=Y). Al dejar de pulsar se detiene el movimiento . (P12=N). Dos posibilidades:

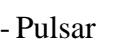

 $-$  Pulsar  $\[\begin{array}{c} \boxed{\bullet} \end{array}\]$ . Se detiene el movimiento.

o bien,

- Pulsar otra tecla de JOG. Para invertir o transferir el movimiento de un eje a otro.

# **Atención:**

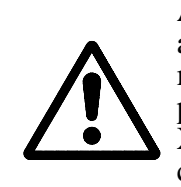

Al seleccionar el modo de operación **MANUAL** queda seleccionado el avance F0. Dicho avance viene definido por el valor dado al parámetro máquina P803, si este valor es cero, el valor del avance viene dado por los parámetros P110,P210,P310,P410 y P510, correspondientes a los ejes X,Y,Z,(W),(V) respectivamente, los cuales limitarán el máximo avance de cada eje en el modo de operación **MANUAL**.

El desplazamiento rápido de un eje en manual, se conseguirá mientras se mantenga pulsada la tecla de **AVANCE RAPIDO**

# *3.5.4.2. Desplazamiento incremental*

- Conmutador M.F.O. del panel de mando en la zona **JOG**
- Pulsar cualquiera de las teclas de JOG

El eje correspondiente a la tecla pulsada se moverá en la dirección seleccionada, una distancia igual a la indicada en la posición del conmutador.

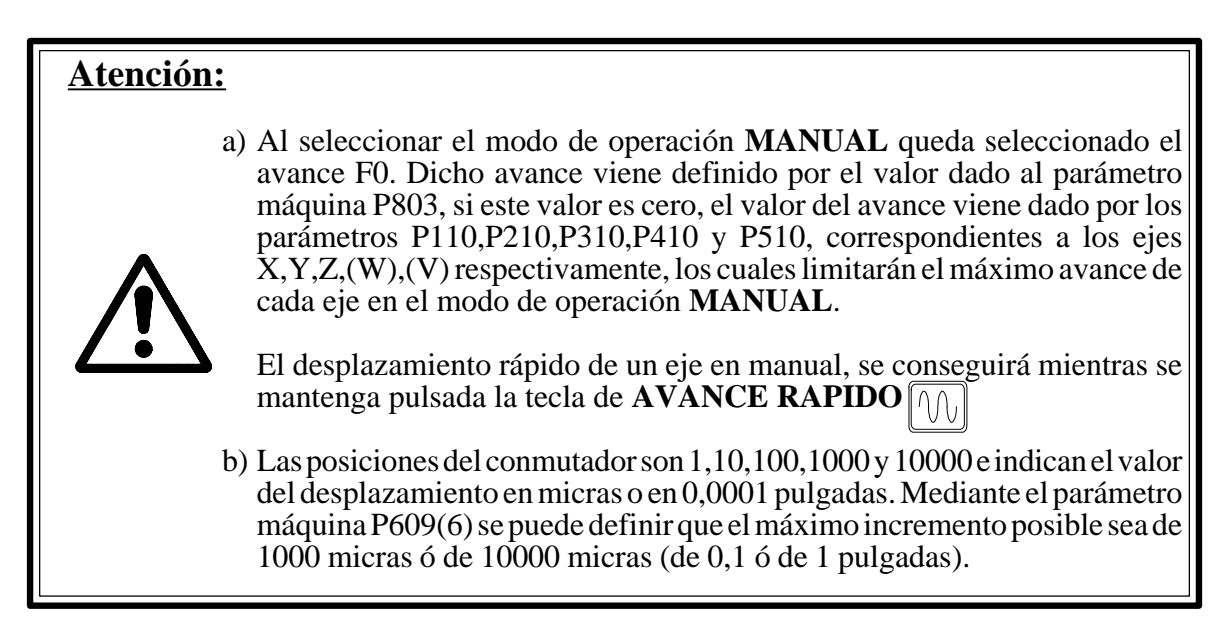

# *3.5.5. Introducción de F,S,y M*

En este modo de operación se pueden introducir los valores de F,S,y M deseados.

# *3.5.5.1. Introducción de un valor de F*

- Pulsar la tecla **F**
- Teclear el valor deseado
- $-Pulsar \sqrt{17}$

# *3.5.5.2. Introducción de un valor de S*

- Pulsar la tecla **S**
- Teclear el valor deseado
- Pulsar

### *3.5.5.3. Introducción de un valor de M*

- Pulsar la tecla **M** - Teclear el número deseado - Pulsar

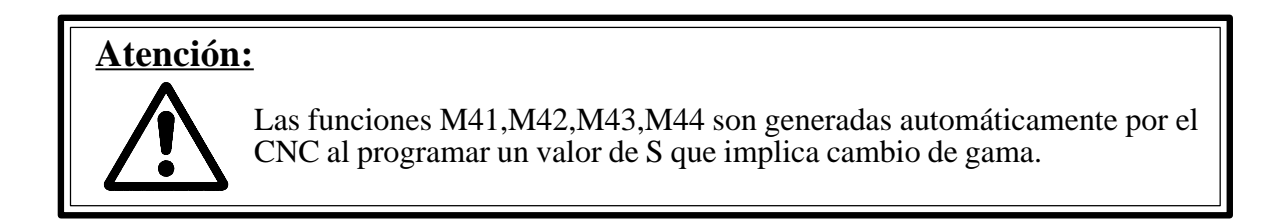

#### *3.5.6. Trabajo del CNC como visualizador*

Una vez elegido el modo de operación **MANUAL**, si se aplica la orden externa **MANUAL**, el CNC actúa como visualizador.

En este caso, la máquina hay que moverla por medio de mandos externos y las consignas hay que generarlas fuera del CNC. En esta forma de trabajo se pueden ejecutar las funciones S y M.

Si trabajando de esta forma se sobrepasan los límites de recorrido por **software** (introducidos mediante parámetros-máquina), el CNC indicará el código de error correspondiente, permitiendo únicamente mover la máquina a la zona permitida.

#### *3.5.7. Cambio de unidades de medida*

Cada vez que se pulsa la tecla **I** se cambia de milímetros a pulgadas y viceversa

### *3.5.8. Trabajo con volante electrónico*

Cuando se dispone de **volante electrónico**, se pueden mover los ejes uno a uno con el citado volante. Para ello:

- Elegir el modo de operación **MANUAL**.
- Colocar el conmutador en una de las posiciones
- Pulsar cualquiera de las dos teclas de **JOG** correspondientes al eje que se desee mover mediante el volante. Si se utiliza un volante **FAGOR** (mod. 100 P) también se puede elegir el eje, actuando sobre el pulsador de selección que lleva incorporado el Volante (el eje seleccionado aparecerá en vídeo inverso en la pantalla).
- Girar el volante. El eje se moverá según lo definido por parámetros máquina multiplicado por el factor seleccionado con el conmutador (X1,X10,X100).

Se debe tener presente que si quisiéramos mover algún eje a una velocidad superior a la G00 correspondiente a dicho eje, el CNC asumirá esta como máxima, despreciando los impulsos adicionales. Con ello evitaremos la generación de errores de seguimiento.

Para cambiar de eje:

- Pulsar cualquiera de las dos teclas de JOG del nuevo eje o bien actuar sobre el pulsador incorporado en el caso de utilizar un Volante **FAGOR** (mod. 100 P).
- Mover el volante.

Para terminar el trabajo con volante:

- Colocar el conmutador M.F.O. en otra posición, o pulsar la tecla de parada,o bien mantener activado el pulsador hasta que deje de parpadear el eje seleccionado, en el caso de emplear un Volante **FAGOR** (mod. 100 P).

### *3.5.9. Visualización/Modificación de la tabla de almacén de herramientas*

### **I) Visualización de la tabla**

Se puede visualizar en cualquier momento la situación de las herramientas en el almacén. Para ello, una vez elegido el modo de operación MANUAL:

- Pulsar **T**. Aparecerá en la parte inferior de la pantalla.
- Teclear el número de la herramienta que se desea visualizar.
- Pulsar **RECALL**. A la derecha del número de herramienta tecleada aparecerá Pxx. Las xx(00-99) Indican la posición que ocupa la herramienta en el almacén.
- P00, indica que la herramienta se encuentra colocada en el cabezal.
- P99, indica que la herramienta se encuentra en el brazo cambiador ó que está pendiente de ejecutarse la **M06**.
- Una vez visualizada una herramienta, es posible visualizar las anteriores o siguientes mediante las teclas

# **Atención:**

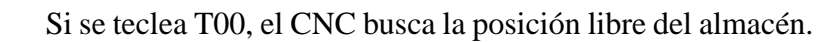

### **II)Modificación de la tabla**

Una vez elegido el modo de operación **MANUAL**:

- Pulsar **T**. Aparecerá en la parte inferior de la pantalla.
- Teclear el número de la herramienta que se desea modificar.
- Pulsar **P**. Teclear el número de posición del almacén que se desea asignar a la herramienta previamente seleccionada.
- Pulsar **ENTER**.

# **Atención:**

Cuando el almacén es NO RANDOM las únicas modificaciones que se pueden realizar en la tabla son:

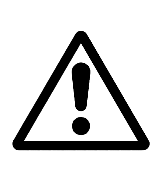

- Txx Pxx (asigna a la Txx la posición Pxx).
- Txx P0 (asigna a la Txx la posición del cabezal).
- Txx P99 (asigna a la Txx la posición del brazo cambiador).

Al teclear cualquier otra secuencia de modificación, el CNC responderá con el símbolo **?**, indicando que no es posible tal secuencia. Para continuar se debe pulsar la tecla **CL.**

- . Si se teclea P00, se indica que la herramienta pasa a ocupar el cabezal.
- . Si se teclea P99, se indica que la herramienta se encuentra en el brazo cambiador. Cuando se confirma que una herramienta está en el cabezal (P00), se anula la indicación de la herramienta que se encuentra en el brazo cambiador (P99). Por lo tanto, si se quiere confirmar al CNC ambas posiciones, se debe confirmar primero, qué herramienta se encuentra en el cabezal y posteriormente cuál, en el brazo cambiador.
- . Si se teclea T00 se está asignando la posición libre del almacén.
- . Si una vez seleccionada la herramienta a sustituir mediante **Txx.xx** y antes de ejecutarse la **M06** aparece una **EMERGENCIA** ó un corte de corriente, se puede indicar al CNC cuál es la herramienta que se encuentra en el brazo cambiador. Para ello:
	- Seleccionar el modo de operación MANUAL.
	- Teclear **T** y el nº de la herramienta que se encuentra en el brazo cambiador.
	- Teclear **P99**.
	- Pulsar **ENTER**.

#### **III) Herramientas especiales**

Asimismo en máquinas que dispongan de Cambiador Automático de Herramientas, pueden existir herramientas que por su volumen ocupen más de una posición en el almacén. Para indicarle al CNC qué herramientas son éstas, se procederá como sigue:

a) Inicializar el Almacén de Herramientas, ejecutando en el modo TEACH-IN.

#### **T99.xx MARCHA CICLO**

b) Indicar qué herramientas son "especiales", tecleando en el modo MANUAL:

**Txx (Número de la herramienta) S ENTER**

De esta manera, cuando se visualiza la posición que ocupa una herramienta "especial", en la pantalla aparecerá:

### **Txx Pxx S**

c) Automáticamente, el CNC anulará las dos posiciones contiguas a la posición ocupada por la herramienta "especial". Si ésta no ocupa realmente tres posiciones, sino únicamente dos, se deberá confirmar al CNC qué herramienta de las anuladas existe realmente. Para ello teclear:

#### **Txx (Número de la herramienta) Pxx (Número de la posición) ENTER**

Si se desea definir como herramienta "normal" a una indicada como "especial", se deberá teclear:

#### **Txx N ENTER**

**Atención:**

Si se ha producido error 53 debido a una mala programación en la secuencia de cambio de herramienta, el proceso a seguir para reanudar el trabajo es el siguiente:

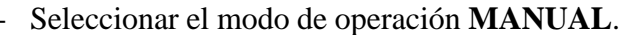

- Teclear el número de herramienta que en ese momento se halla en el cabezal.
- Teclear **P00**.
- Pulsar **ENTER**.

De este modo se ha confirmado al CNC qué herramienta está en el cabezal.

En el modo de operación **MANUAL**, al pulsar la tecla **RESET**, se ejecuta una puesta del CNC en condiciones iniciales.

#### *3.5.10. Medición y carga de la longitud de las herramientas utilizando un palpador*

El CNC permite que en el modo **MANUAL** la longitud de una herramienta sea rápidamente medida y cargada en la tabla de correctores. Para ello se deberá disponer de un palpador de medida de herramientas situado en una posición fija de la máquina y con sus caras paralelas a los ejes.

Las cotas de las caras del palpador en cada eje y con respecto al cero máquina, deberán introducirse mediante los parámetros máquina siguientes:

P910 Cota mínima (X1) según el eje X P911 Cota máxima (X2) según el eje X P912 Cota mínima (Y1) según el eje Y P913 Cota máxima (Y2) según el eje Y P914 Cota mínima (Z1) según el eje Z P915 Cota máxima (Z2) según el eje Z

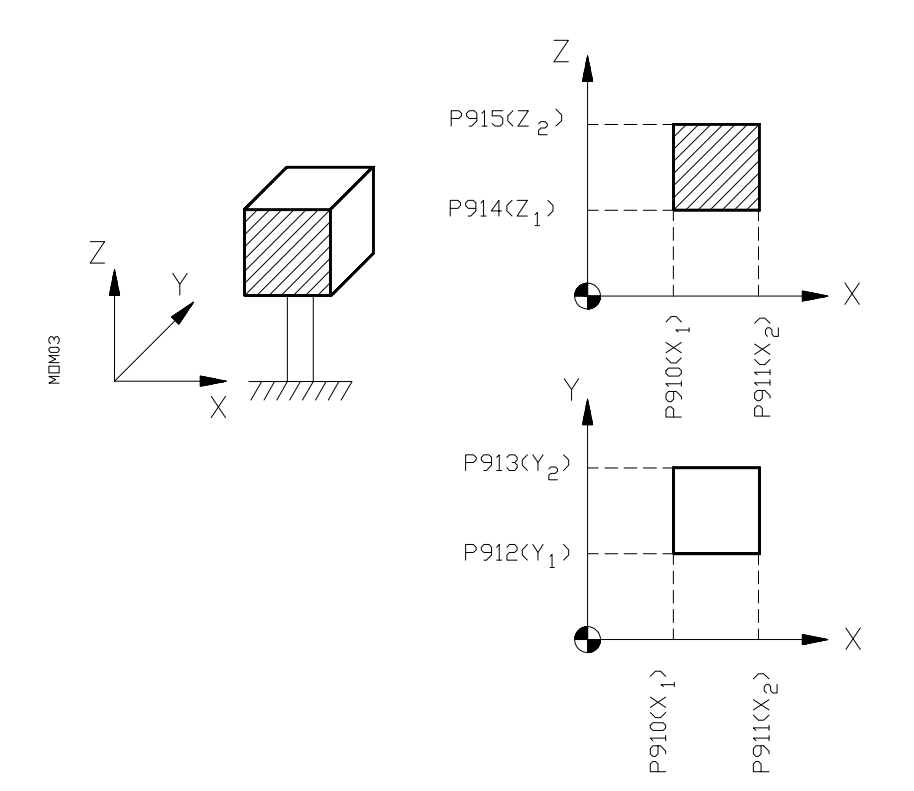

La secuencia a ejecutar es la siguiente:

- 1 Pulsar la tecla **[MEDIDA HERRAM]**.
- 2 Colocar la herramienta a medir en el portaherramientas.
- 3 Desplazar la herramienta mediante las teclas de **JOG**, hasta una posición cercana a la cara del palpador que se desea tocar.
- 4 Seleccionar el número de corrector de la herramienta tecleando: **Txx MARCHA**
- 5 Pulsar la tecla de **JOG**, que indica en qué sentido se debe desplazar el eje para realizar el movimiento de palpación. La velocidad de avance del movimiento de palpación viene dada por el valor del parámetro máquina **P804**.
- 6 Una vez realizada la palpación, la máquina se detiene y el CNC carga en la posición correspondiente **L** de la tabla de correctores la longitud medida, inicializando a cero el valor de **K**.
- 7 Para la medición y carga de la longitud del resto de las herramientas, repetir desde el punto 2.

Durante el movimiento de palpación no se podrá variar la velocidad de avance mediante el conmutador **FEED RATE**, que estará fija al 100%.

Para pasar a trabajar de forma estándar en el modo **MANUAL**, pulsar la tecla **[MEDIDA HERRAM]**.

### *3.5.11. Teclas de manejo del cabezal*

Mediante estas teclas del panel de mando, se permite poner en marcha en ambos sentidos así como detener el giro del cabezal, siempre que se haya programado la **S** correspondiente, sin necesidad de ejecutar M3,M4 o M5.

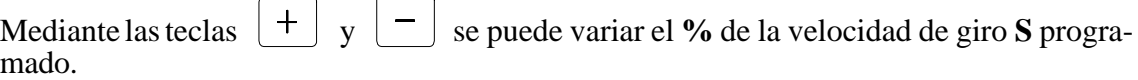

# **3.6. MODO 6: EDITOR**

Este es el modo de operación fundamental para programar el CNC. En él se puede escribir, corregir y borrar tanto programas, subrutinas, como bloques sueltos.

La forma de trabajo en este modo de operación es la siguiente:

### *3.6.1. Selección del modo de operación EDITOR (6)*

#### - Pulsar **OP MODE**

- Pulsar la tecla **6**

En la pantalla aparece el significado de las teclas de función para operar en este modo.

#### *3.6.2. Bloqueo/Desbloqueo de la memoria*

- Pulsar la tecla **[BLOQ DESBLO]**. Aparecerá en la pantalla **CODIGO**:
- Teclear: **MKJIY** para bloquear la memoria. **MKJIN** para desbloquear la memoria.
- Pulsar **ENTER**.

# **Atención:**

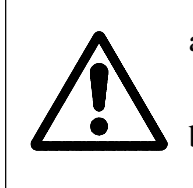

- a) En caso de teclear cualquier código diferente a los indicados, al pulsar **ENTER**, se borrará dicho código, esperando el CNC el código correcto.
- b) El bloqueo de la memoria supone no poder alterar los programas, pero sí visualizarlos.

### *3.6.3. Directorio de programas*

- Pulsar la tecla **[DIRECT PROG]**. En la pantalla aparece un listado de hasta 7 programas existentes en memoria, el número de caracteres utilizados por cada uno de ellos y los caracteres que quedan disponibles en memoria.

Además, si el primer bloque de programa contiene un comentario, dicho comentario aparecerá a ala derecha del número de programa.

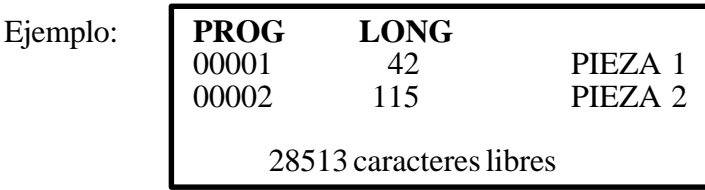

# **Atención:**

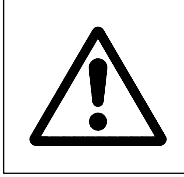

Si existen más de 7 programas almacenados en memoria, puede ocurrir que el deseado no aparezca en pantalla. Actuando sobre las teclas  $\leftarrow$ se pueden trasladar los diferentes programas hacia adelante o hacia atrás, hasta conseguir la aparición del programa deseado.

### *3.6.3.1. Borrado de un programa completo*

- Pulsar la tecla **[DIRECT PROG]**.
- Pulsar **DELETE**. En la pantalla aparece la leyenda **BORRAR PROGRAMA**.
- Teclear el número de programa a borrar. Comprobar dicho número. Si el número es correcto, pulsar **ENTER**.

Si el número no es correcto:

- Pulsar la tecla **CL**. Con ella podremos eliminar dicho número.
- Teclear el número correcto.
- Pulsar **ENTER**.

**Atención:** Durante esta secuencia si se pulsa la tecla **[CONTIN]** se accede a la visualización original de este MODO.

### **BORRADO TOTAL DE LA MEMORIA DE PROGRAMAS**

Si se desea borrar todos los programas que estén en la memoria, teclear **99999** cuando aparezca la leyenda **BORRAR PROGRAMA** y pulsar la tecla **ENTER**, si a continuación pulsamos la tecla **Y** quedarán borrados todos los programas de la memoria salvo el que esté protegido mediante el parámetro máquina **P802**.

### *3.6.4. Cambio de número de programa*

- Pulsar **[RENOMB PROG]**. En la pantalla aparecerá:

### **ANTIGUO : P**

- Teclear el número actual del programa que se quiere cambiar. Aparecerá en la pantalla a la derecha de **P**.
- Pulsar **ENTER**. En la pantalla aparecerá:

# **NUEVO : P**

- Teclear el nuevo número que se quiere asignar al programa. Aparecerá en la pantalla a la derecha de **P**.
- Pulsar **ENTER**. El cambio ha sido efectuado.

Caso de que el programa antiguo no exista, aparecerá:

#### **PROGRAMA NUM.: P -NO EXISTE EN MEMORIA**

- Caso de que ya exista en memoria un programa con el mismo número que el asignado como **NUEVO**, el control advertirá:

# **YA EXISTE EN MEMORIA**

**Atención:** Durante esta secuencia si se pulsa la tecla **[CONTIN]**, se accede a la visualización original de este MODO.

### *3.6.5. Visualización y búsqueda de las subrutinas programadas en la memoria del CNC*

- Pulsando las teclas **[DIRECT SUBR-E]** y **[DIRECT SUBR-P]** se visualizan, en la parte superior de la pantalla, todas las subrutinas estándar y subrutinas paramétricas programadas en la memoria del CNC.
- Si se desea conocer cuál es el programa que contiene las diversas subrutinas indicadas en la pantalla, se debe teclear el número de la subrutina que se desea buscar y a continuación pulsar la tecla **RECALL**.

En la pantalla aparecerá el número de programa donde se encuentra editada dicha subrutina.

Si nuevamente se desea conocer el número del programa que contiene alguna de las subrutinas indicadas, se debe pulsar la tecla **DELETE** o la tecla **[SUBRTS]** y repetir la secuencia anterior.

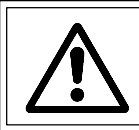

**Atención:** Durante esta secuencia si se pulsa la tecla **[CONTIN]**, se accede a la visualización original de este MODO.

#### *3.6.6. Selección de un programa*

- Si el número del programa deseado es el que aparece en pantalla cuando se selecciona el modo de operación **EDITOR**, para obtenerlo bastará con pulsar **[CONTIN]**.
- Si se desea un programa diferente:
	- Pulsar la tecla **[SELECC PROG]**.
	- Teclear el número de programa.
	- Pulsar **[CONTIN]**. Aparecerá en pantalla el programa elegido.

#### *3.6.7. Creación de un programa*

Si hay un programa en la memoria del CNC con el mismo número del que se desea grabar, existen dos métodos para poder grabar el nuevo programa:

- Borrar completamente el programa existente.
- No borrarlo e ir escribiendo bloque a bloque (como indicaremos a continuación) sobre el programa ya existente, con el cuidado de adjudicar a los bloques que se vayan escribiendo la misma numeración que la de los bloques previamente grabados. Si no existe en memoria ningún otro programa con el mismo número, se procede como sigue:

#### *3.6.7.1. Visualización del contenido de los bloques*

Para visualizar el contenido de los bloques anteriores o posteriores a los que aparecen en pantalla:

- $-Pulsar \quad |\bullet|$ : La visualización se desplaza 1 bloque hacia arriba
- Pulsar  $\|\mathbf{\blacktriangleright}\|$ : La visualización se desplaza 1 bloque hacia abajo

En los modelos que disponen de 512KB de memoria (modelos MK, MGK, MSK, GPK, MIK, MGIK, MSIK, GPIK) también se encuentran disponibles las siguientes teclas y softkeys:

- Pulsar  $\left|\frac{1}{n}\right|$ : La visualización se desplaza 5 bloques hacia arriba
- Pulsar  $|\vec{v}|$ : La visualización se desplaza 5 bloques hacia abajo
- Pulsar [INICIO] : Visualiza los primeros bloques del programa
- Pulsar [FIN] : Visualiza los últimos bloques del programa
#### *3.6.7.2. Programación no ayudada*

Formato de un bloque

(dimensiones en milímetros) :

N4 G2 (V)+/-4.3 (W)+/-4.3 X+/-4.3 Y+/-4.3 Z+/-4.3 F5.4 S4 T2.2 M3 (en este orden)

(dimensiones en pulgadas) :

N4 G2 (V)+/-3.4 (W)+/-3.4 X+/-3.4 Y+/-3.4 Z+/-3.4 F5.5 S4 T2.2 M3 (en este orden)

Es incompatible la programación en un mismo bloque del cuarto eje W, del quinto eje V y del asociado a ambos que es el indicado en el parámetro máquina P11.

Programación:

El CNC numera automáticamente los bloques:

De 10 en 10 ...... en los modelos M, MG, MS, GP, MI, MGI, MSI, GPI<br>De 5 en 5 ...... en los modelos MK, MGK, MSK, GPK, MIK, MGIK, N 5 ...... en los modelos MK, MGK, MSK, GPK, MIK, MGIK, MSIK, GPIK

Si se desea numerarlos de forma diferente, pulsar **CL** y a continuación:

- Teclear el número de bloque. Aparecerá en la parte inferior izquierda de la pantalla. Los bloques pueden no ser correlativos.
- Si se desea **bloque condicional normal**, después de teclear el número de bloque, pulsar (punto decimal)  $\begin{bmatrix} 0 \\ 0 \end{bmatrix}$  y si se desea **bloque condicional especial** pulsar de nuevo  $\bullet$

A continuación, escribir las funciones preparatorias **G** que se deseen y las cotas de desplazamiento de los ejes, teniendo en cuenta el formato necesario para cada caso.

- Pulsar la tecla **F** y teclear el valor del avance.
- Pulsar la tecla **S** y teclear la velocidad del cabezal.
- Pulsar la tecla **T** y teclear el número de herramienta.
- Pulsar la tecla **M** y teclear el número de la función auxiliar deseada. Se pueden programar hasta un máximo de 7.
- Se puede escribir un comentario que deberá ir dentro de un paréntesis ( ).
- Si el bloque es correcto, pulsar **ENTER**. El CNC acepta el bloque como bloque de programa.

Consultar el MANUAL DE PROGRAMACION para ver las incompatibilidades que existen al programar las diversas funciones.

#### *3.6.7.3. Modificación y borrado de un bloque*

#### **I) Durante el proceso de escritura**

a) Modificación de caracteres

Si durante la escritura de un bloque se desea modificar un carácter ya escrito:

- Desplazar el **puntero** mediante las teclas  $\|\cdot\|$  hasta colocarlo encima del carácter que se desea modificar o borrar.
- Si se desea modificar, pulsar el nuevo carácter. Si se desea borrar, pulsar la tecla **CL**
- Si se desean borrar los caracteres situados a la derecha del **puntero**, pulsar **DELETE**.
- b) Inserción de caracteres

Si durante la escritura de un bloque se desea insertar algún carácter dentro de dicho bloque:

- Desplazar el **puntero** mediante las teclas  $\left[ \begin{array}{c} \blacksquare \\ \blacksquare \end{array} \right]$  hasta colocarlo encima del carácter delante del cual se desea insertar el nuevo carácter.
- Pulsar **INS**. La parte del bloque posterior al **puntero** comienza a parpadear.
- Teclear los nuevos caracteres deseados.
- Pulsar **INS**. Desaparece el parpadeo

#### **II) Bloque ya introducido en la memoria**

a) Modificación e inserción de caracteres

- Teclear el número de bloque deseado.
- Pulsar **RECALL**. El bloque aparece en la parte inferior de la pantalla.
- Actuar igual que en el punto anterior.
- Pulsar **ENTER**. El bloque modificado queda introducido en memoria.
- b) Borrado de un bloque introducido en la memoria
	- Teclear el número del bloque que se desea borrar de la memoria.
	- Pulsar la tecla **DELETE**.

. Si durante la programación de un bloque, el CNC no responde al presionar alguna tecla, es debido a que se intenta introducir algo incorrecto.

#### *3.6.7.4. Programación ayudada*

En cualquiera de los modos de edición de programas, **PLAY BACK** (2) **TEACH-IN** (3) o **EDITOR** (6), se puede acceder a una programación ayudada. Para ello, si durante la escritura de un bloque se pulsa la tecla **[AYUDA]**, desaparecerá el puntero que se encuentra en el bloque a escribir y en la pantalla aparecerá:

#### **GUIA PROGRAMACION**

- 1 PROGRAMACION MOVIMIENTOS 2 - CICLOS FIJOS 3 - SUBRUTINAS/SALTOS 4 - AYUDAS GEOMETRICAS 5 - FUNCIONES ARITMETICAS 6 - FUNCIONES G
- 7 FUNCIONES M

Pulsando el numero deseado, irán apareciendo páginas que expliquen las diversas funciones de que dispone el CNC y su forma de programarlas. Una vez accedida a la página deseada, para continuar con la escritura del bloque se pulsa la tecla **[AYUDA]**. Aparecerá el puntero y permanecerá en pantalla la información solicitada.

Suponiendo que, por ejemplo, en la edición de un programa, se desea programar en un bloque el ciclo fijo de cajera rectangular, la secuencia será:

Pulsar **[AYUDA]**

Pulsar 2

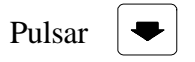

Pulsar 4

Si a continuación se pulsa la tecla **[AYUDA]** aparecerá el puntero, pudiendo escribir entonces el bloque observando en la pantalla la significación de los diversos parámetros de la función elegida.

Al terminar de escribir el bloque y una vez pulsado **ENTER**, este bloque queda introducido en la memoria, apareciendo en pantalla la visualización estándar de los modos de edición.

Si se desea volver al modo de visualización estándar de los modos de edición, cuando aparezca visualizada en la pantalla cualquier página de la programación ayudada, existen dos formas:

- a) Si no se ha escrito nada en el bloque, pulsar la tecla RECALL, una vez que exista en la pantalla el puntero (si no lo está pulsar **[AYUDA]**)
- b) Si hay información escrita en el bloque, una vez que se encuentre en pantalla el puntero, pulsar **ENTER** o **DELETE** para introducirlo en la memoria o borrarlo respectivamente.

#### PROGRAMACION AYUDADA ESPECIAL

Durante la edición de un ciclo fijo, siempre que se haya tecleado la función preparatoria correspondiente, al pulsar la tecla **[AYUDA]** aparecerá directamente en la pantalla la información correspondiente a ese ciclo fijo, resaltándose el parámetro a introducir.

Una vez introducido un valor y para poder continuar con la edición de nuevos parámetros se debe pulsar la tecla **ENTER.**

Si no se desea programar algún parámetro, siempre que no sea obligatorio hacerlo, se debe pulsar la tecla **DELETE**.

Igual que en la programación normal, la tecla CL borra carácter a carácter y la tecla **DELETE** borra todo el valor dado al parámetro presente.

En cualquier momento de esta forma de programación, si se pulsa la tecla de función **[AYUDA]** se pasa a la forma normal de programación ayudada.

#### *3.6.7.5. Salvar el programa en edición (sólo en modelos con memoria de 512 Kb)*

En los modelos que disponen de 512 Kb (modelos MK, MGK, MSK, GPK, MIK, MGIK, MSIK, GPIK) el CNC utiliza una RAM adicional para editar y modificar el programa.

El programa, o parte de programa, en edición es introducido nuevamente en memoria al abandonar la edición del programa.

Si por algún motivo, durante un proceso de edición, se queda el CNC sin tensión de alimentación, se pierde toda la información que contiene esta RAM adicional. Es decir, que se pierden todos los cambios efectuados al programa en edición.

Para evitar este problema se aconseja pulsar cada cierto tiempo la softkey [SALVAR].

Cada vez que se pulsa la softkey [SALVAR] el CNC guarda en la memoria de usuario todos los cambios efectuados al programa.

#### *3.6.7.6. Copiar un programa*

Esta prestación permite copiar un programa existente en la memoria del CNC, asignándole un número distinto al programa original.

Para ello se debe pulsar en primer lugar la tecla **[DIRECT PROG]** y a continuación la tecla **[COPIAR]**.

El CNC demandará que número es el del programa origen y cuál el del nuevo programa, tras teclear cada uno de ellos se debe pulsar la tecla **ENTER.**

En el caso de no existir el número tecleado como programa origen, de existir ya en memoria un programa con el mismo número que el tecleado como nuevo o bien si al copiar el nuevo programa no existe memoria suficiente, el CNC emitirá un comunicado indicando la causa.

#### **3.7. MODO 7: PERIFERICO**

Se utiliza para transferir programas pieza o parámetros máquina de/a periféricos. La forma de trabajar en este modo de operación es la siguiente:

#### *3.7.1. Selección del modo de operación PERIFERICOS (7)*

#### - Pulsar **OP MODE**

- Pulsar la tecla 7. En la pantalla aparecerá:

#### **PERIFERICOS**

0 . ENTRADA DESDE CASSETTE 1 . SALIDA HACIA CASSETTE 2 . ENTRADA DESDE PERIFERICO 3 . SALIDA HACIA PERIFERICO 4 . DIRECTORIO CASSETTE 5 . BORRAR PROGRAMA CASSETTE 6 . DNC ON/OFF

#### **Atención:**

Para poder realizar cualquiera de las operaciones 0,1,2,3,4 y 5 que aparecen en el modo PERIFERICOS, el punto 6 (DNC ON OFF) debe estar en OFF (aparecerá la leyenda OFF enmarcada). Si lo que aparece enmarcada es la leyenda ON, pulsar la tecla 6.

El CNC deberá estar apagado cuando se conecta o desconecta cualquier periférico.

Para realizar las operaciones 0,1,4,5 con un lector/grabador de cinta magnética FAGOR, introducir el valor 0 en el parámetro máquina P607(4).

#### *3.7.2. Introducción de un programa desde el Lector/Grabador de cinta magnética FAGOR (0)*

- Pulsar la tecla 0. En la pantalla aparecerá :

#### **PROGRAMA NUM. : P**

- Teclear el número del programa que se desea leer. Si se teclea P99999, el CNC entiende que se le van a introducir los parámetros-máquina, la tabla de funciones M decodificadas y la tabla de parámetros de compensación del husillo.

En el caso de que se disponga de AUTOMATA INTEGRADO se guardará, junto con lo anteriormente expuesto, el programa de usuario del AUTOMATA.

- Pulsar la tecla **ENTER**. Existen cuatro posibilidades:
- a) Que exista en la memoria del control un programa con el mismo número. En la pantalla aparecerá:

#### **YA EXISTE EN MEMORIA BORRO?**

Si no se desea borrar:

- Pulsar cualquier tecla que no sea Y. Se vuelve al estado del apartado 3.7.1.
- Si se desea borrar:
- Pulsar Y. En la pantalla aparecerá:

#### **PROGRAMA NUM.: P ——- BORRADO**

A partir de este instante comienza a transferirse el programa desde el cassette, ocurriendo lo descrito en la posibilidad c)

b) El programa elegido no existe en la cinta.

Al comenzar a transferir desde el cassette, si no existe el programa en la cinta, aparecerá:

#### **NO EXISTE EN EL CASSETTE**

- Pulsar **[CONTIN]**.Se vuelve a la situación del apartado 3.7.1., o bien,
- Pulsar **OP MODE**. Aparecerá el listado de los modos de operación.
- c) El programa elegido existe en la cinta y no en la memoria del CNC.

En la pantalla aparecerá : **RECIBIENDO** Se realiza la transferencia normalmente.

- Si en el programa leído existe algún número de bloque incorrecto, (más de cuatro dígitos o números no correlativos) se visualizará:

#### **PROGRAMA NUM. P ——- LEIDO LEIDO DATO NO VALIDO N xxxxx**

En este caso el programa transferido al CNC queda almacenado en memoria únicamente hasta el bloque erróneo. ¡Se recomienda borrar todo el programa!.

- Si la numeración de los bloques en el programa leído era correcta:

#### **PROGRAMA NUM. P ——- LEIDO**

El CNC ejecuta un testeo sintáctico del programa. Caso de haber algún error de programación, se visualizará el código de error y el bloque en que se encuentra dicho error, quedando todo el programa introducido.

d) Si está bloqueada la memoria de programas-pieza (ó la memoria de parámetros máquina en el caso del programa P99999), se vuelve a la situación del apartado 3.7.1.

#### *3.7.2.1. Errores en la transmisión*

- Si durante la transmisión aparece en pantalla:

#### **ERROR DE TRANSMISION**

Esto indica que la transmisión no está siendo correcta.

- Si durante la transmisión aparece en pantalla:

#### **LEIDO DATO NO VALIDO**

Esto indica que existe algún carácter no permitido en la cinta o se ha escrito un número de bloque no permitido.

# **Atención:**

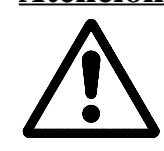

Para evitar el posible deterioro de la cinta magnética, se recomienda que la tapa del lector de cassette se encuentre abierta al conectar o desconectar a tensión el lector de cassette.

#### *3.7.3. Transferencia de un programa al Lector/Grabador de cinta magnética FAGOR (1)*

- Pulsar la tecla 1. En la pantalla aparecerá:

### **PROGRAMA NUM : P ——-**

- Teclear el número de programa a transferir.

Si se teclea P99999, el CNC entiende que va a transmitir parámetros-máquina, la tabla de funciones M decodificadas y la tabla de parámetros de compensación de husillo y el programa de usuario del AUTOMATA INTEGRADO si se dispone de esta opción.

#### - Pulsar **ENTER.**

Existen tres posibilidades:

a) Si en la memoria del CNC no existe el programa elegido. En la pantalla aparecerá:

#### **NO EXISTE EN MEMORIA**

- Pulsar [CONTIN] Se vuelve a la situación del apartado 3.7.1., o bien,
- Pulsar OP MODE. Aparecerá el listado de modos de operación.
- b) Si en la cinta existe un programa con el mismo número. Al pulsar ENTER, en la pantalla aparecerá:

#### **YA EXISTE EN EL CASSETTE BORRO?**

Si no se desea borrarlo:

- Pulsar cualquier tecla que no sea Y. Se vuelve al estado del apartado 3.7.1.

Si se desea borrarlo:

- Pulsar la tecla **Y**. En la pantalla aparecerá:

#### **PROGRAMA NUM.: P ——- BORRADO.**

A partir de este instante comienza la transmisión del programa al Lector, ocurriendo lo descrito en el apartado c).

c) Si el programa elegido existe en el CNC pero no en la cinta.

Se realiza la transferencia. Durante este proceso en la pantalla aparecerá:

#### **TRANSMITIENDO**

Al finalizar en la pantalla aparecerá:

#### **PROGRAMA NUM.: P ——- TRANSMITIDO**

#### *3.7.3.1. Errores en la transmisión*

Ver apartado 3.7.2.1.

#### *3.7.4. Introducción de un programa desde un periférico distinto al Lector/Grabador de cinta magnética FAGOR (2)*

Igual que el apartado 3.7.2. salvo que hay que pulsar la tecla 2 y que puede aparecer un nuevo mensaje de error: **MEMORIA SATURADA.**

Esto indica que se ha saturado la capacidad de memoria del CNC. El CNC habrá registrado la parte de programa correspondiente a su capacidad de memoria si no ha habido algún error en el testeo .

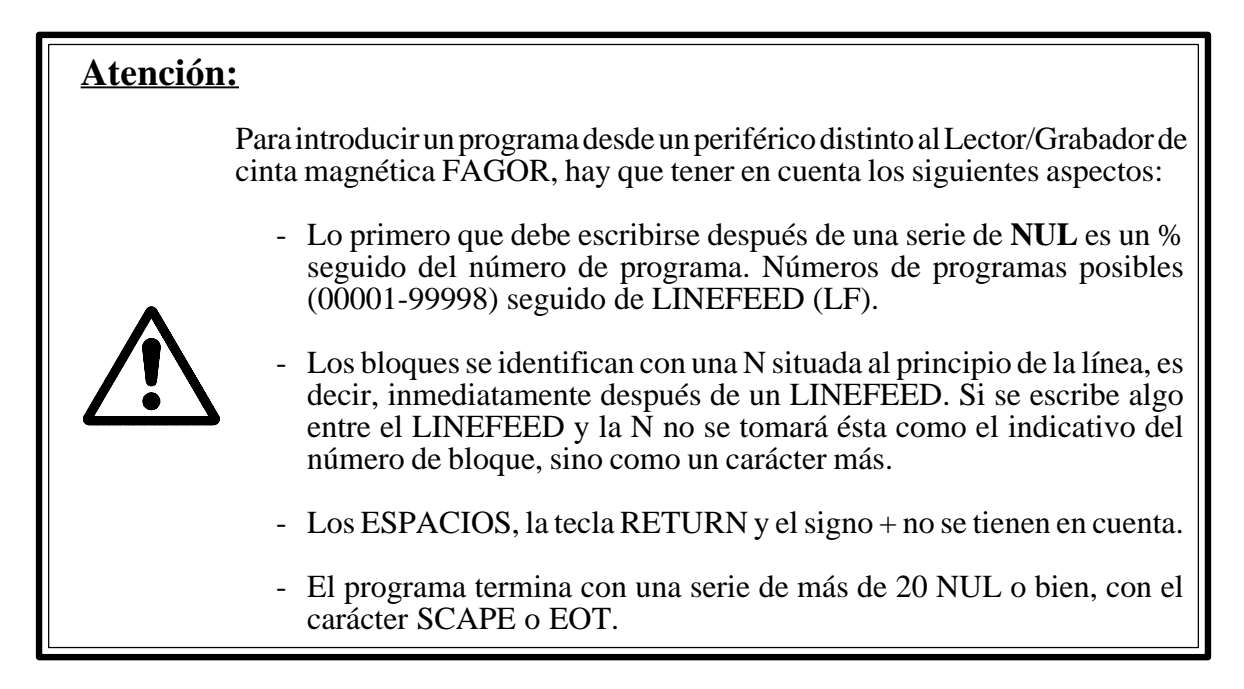

#### *3.7.5. Transferencia de un programa a un periférico distinto del Lector/Grabador de cinta magnética FAGOR (3)*

Igual al apartado 3.7.3. salvo que hay que pulsar la tecla 3.

El CNC termina la transmisión del programa con el carácter **ESC (ESCAPE).**

#### *3.7.6. Directorio del Lector/Grabador de cinta magnética FAGOR (4)*

- Pulsar la tecla 4. En la pantalla aparecerá:
	- . Número de programas en la cinta con el número de caracteres que ocupan.
	- . Número de caracteres libres en la cinta.
- Pulsando **[CONTIN]** se vuelve a la situación del apartado 3.7.1.

#### *3.7.7. Borrado de un programa del Lector/Grabador de cinta magnética FAGOR (5)*

- Pulsar la tecla 5. En la pantalla aparecerá:

#### **PROGRAMA NUM: P**

- Teclear el número de programa elegido.
- Pulsar **ENTER.**

Una vez borrado el programa, en la pantalla aparecerá:

#### **PROGRAMA NUM. : P ——- BORRADO**

- Pulsar **[CONTIN]**. Vuelve al estado del apartado 3.7.1., ó bien,
- Pulsar **OP MODE**. En la pantalla aparecerá el listado de modos de operación.

#### *3.7.8. Interrupción del proceso de transmisión*

En este modo de operación (PERIFERICOS) puede interrumpirse cualquier proceso de transmisión pulsando **CL**.

En la pantalla aparecerá:

#### **PROCESO ABORTADO**

#### *3.7.9. Transmisión con un ordenador (DNC)*

El CNC dispone de la prestación de **CONTROL NUMERICO DISTRIBUIDO (DNC)**, que permite la comunicación entre el CNC y un ordenador para realizar las siguientes funciones:

- . Ordenes de directorio y borrado de programas.
- . Transferencia de programas y tablas.
- . Ejecución de un programa infinito.
- . Control remoto de la máquina.
- . Capacidad de supervisión del estado de sistemas avanzados de **DNC.**

Para utilizar el DNC es necesario que el parámetro máquina P607(3) sea igual a 1. Asimismo en el punto 6 del modo **PERIFERICOS** (DNC ON OFF) deberá aparecer la leyenda ON enmarcada. Si lo que aparece enmarcado es la leyenda OFF pulsar la tecla 6. Para más información ver manual de DNC.

En el modo **PERIFERICOS** (7) cada vez que se pulsa la tecla **RESET**, se ejecuta una puesta del CNC en condiciones iniciales.

#### **3.8. MODO 8: TABLA DE HERRAMIENTAS Y TRASLADOS DE ORIGEN G53/G59**

Se emplea para introducir en memoria las dimensiones (longitud y radio) de hasta 100 herramientas (00-99) y los valores de hasta 7 traslados de origen (G53-G59). La forma de trabajar en este modo de operación es la siguiente:

#### *3.8.1. Selección del modo de operación TABLA DE HERRAMIENTAS (8)*

- Pulsar **OP MODE**
- Pulsar la tecla 8. En la pantalla aparecerá:

#### **TABLA HERRAMIENTAS/G53-G59**

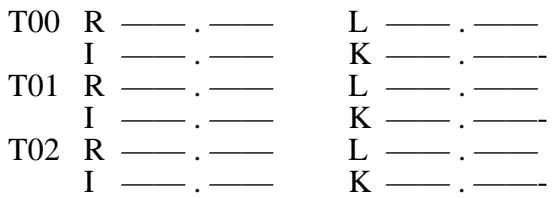

#### *3.8.2. Lectura de la tabla de herramientas*

Si se desea leer las dimensiones de una herramienta que no aparece en pantalla, existen dos métodos:

- a) . Teclear el número de la herramienta . Pulsar **RECALL**
- b) Pulsar  $\Box$  o según se quiera desplazar las herramientas visualizadas hacia adelante o hacia atrás, hasta llegar a la herramienta deseada.

#### *3.8.3. Introducción de las dimensiones de las herramientas*

- Teclear el número de la herramienta. Aparecerá en la parte inferior izquierda de la pantalla.
- Pulsar **R**.
- Teclear el valor del radio de la herramienta. Valor máximo:+/-999,999 mm ó +/-39,3700 pulgadas.
- Pulsar **L**.
- Teclear el valor de la longitud de la herramienta. Valor máximo:+/-999,999 mm ó +/-39,3700 pulgadas.
- Pulsar **I**. Teclear su valor. Valor máximo +/-32,766 mm ó +/-1,2900 pulgadas.
- Pulsar **K**. Teclear su valor. Valor máximo +/-32,766 mm ó +/- 1,2900 pulgas.
- Pulsar **ENTER** (si lo escrito es correcto). Los valores quedan introducidos en memoria.

#### *3.8.4. Modificación de las dimensiones de una herramienta*

#### **I) Durante el proceso de escritura**

a) Modificación de caracteres

Si durante la escritura de las dimensiones de una herramienta se desea modificar un carácter ya escrito (R,L,I,K ó un número).

- Desplazar el **puntero** mediante las teclas  $\begin{bmatrix} \bullet \end{bmatrix} \begin{bmatrix} \bullet \end{bmatrix}$ , hasta colocarlo encima del carácter.
- Si se desea modificar, teclear el nuevo carácter. Si se desea borrar, pulsar la tecla CL.
- Si se desea borrar los caracteres situados a la derecha del puntero, pulsar DELETE.

b) Inserción de caracteres

Si durante el proceso de escritura de las dimensiones de una herramienta se desea insertar algún carácter entre los ya escritos:

- Desplazar el **puntero** mediante las teclas  $\|\bullet\|$   $\|\bullet\|$ , hasta colocarlo encima del carácter delante del cual se va a insertar el nuevo carácter.
- Pulsar **INS**. La parte ya escrita posterior al puntero empieza a parpadear.
- Teclear los nuevos caracteres.
- Pulsar **INS**. Desaparece el parpadeo.

#### **II) Dimensiones de herramienta ya introducidas en memoria**

- Teclear el número de herramienta deseada.
- Pulsar **RECALL**
- Actuar igual que en el punto anterior.
- Pulsar **ENTER**. Las nuevas dimensiones quedan introducidas en memoria.
- Si durante la escritura el CNC no responde al presionar alguna tecla, es debido a que se intenta introducir algo incorrecto.
- Una vez escritas las dimensiones de una herramienta, se pueden borrar por completo antes de introducirlas en memoria, pulsando **DELETE**.

#### *3.8.5. Cambio de unidades de medida*

Cada vez que se pulsa la tecla **I** se cambia de milímetros a pulgadas y viceversa.

#### *3.8.6. Traslados de origen G53/G59*

En este mismo modo de operación (8), si se pulsa la tecla G aparece en pantalla:

#### **TABLA HERRAMIENTAS/G53-G59**

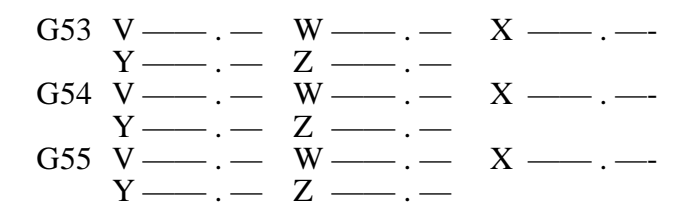

#### *3.8.6.1. Lectura de los traslados de origen*

Si se desean visualizar los valores de algún traslado de origen que no aparecen en pantalla existen dos métodos:

a) Teclear el número del traslado (G53-G59)

#### Pulsar **RECALL**

b) Pulsar  $\left( \bigodot \bigodot \bigodot$  según se quiera desplazar la tabla de traslados de origen hacia adelante o hacia atrás.

#### *3.8.6.2. Introducción de los valores de los traslados de origen*

- Teclear el número del traslado (G53-G59).
- Escribir los valores de V,W,X,Y,Z deseados.
- Pulsar **ENTER**.

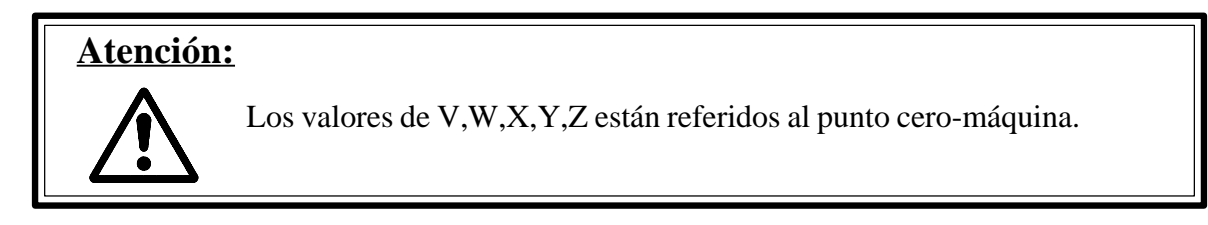

#### *3.8.6.3. Modificación de los valores de los traslados de origen*

Se opera igual que en el apartado 3.8.4.

#### *3.8.6.4. Cambio de unidades de medida*

Se opera igual que en el apartado 3.8.5.

#### *3.8.7. Acceso a la tabla de herramientas*

Cuando se está visualizando la tabla de traslados de origen se puede volver a visualizar la tabla de herramientas pulsando la tecla T.

#### *3.8.8. Borrado total de la tabla de herramientas y traslados de origen*

- Teclear **K,J,I.**

- Pulsar **ENTER.**

La tabla visualizada (herramientas o traslados de origen) queda totalmente borrada.

En el modo 8 Tabla de herramientas G53/G59, si se pulsa la tecla **RESET** se ejecuta una puesta del CNC en condiciones iniciales.

#### **3.9. MODO 9: MODOS ESPECIALES**

La información correspondiente a este modo, aparece descrita en el **MANUAL DE INSTA-LACION Y PUESTA EN MARCHA.**

#### **3.10. REPRESENTACION GRAFICA**

El CNC 8030 modelo MS ó MG, dispone de la prestación de **REPRESENTACION GRAFICA** mediante la cual es posible dibujar en la pantalla la trayectoria de la herramienta durante la ejecución de un programa.

Esta prestación se puede aplicar en los modos de operación: **AUTOMATICO, BLOQUE A BLOQUE, TEACH-IN** y **EN VACIO**.

En el modo de operación EN VACIO, si se elige el modo de ejecución de **TRAYECTORIA TEORICA (4**) se realiza una comprobación del programa, viéndose asimismo en la pantalla la trayectoria teórica de la herramienta, sin tener en cuenta sus dimensiones. El gráfico aparecerá con trazo continuo.

Sin embargo si en el mismo modo de operación **(EN VACIO)** se elige el modo de ejecución **0** o el modo **1**, el gráfico representará la trayectoria simulada del centro de la herramienta y aparecerá con trazos discontinuos.

Al ejecutar un programa en cualquiera de los modos de ejecución 0,1,4 del modo de operación **EN VACIO**, la trayectoria de los bloques que contengan alguna función del tipo (Tx.x) no aparecerá en el gráfico, salvo si la máquina es un centro de mecanizado.

En los demás modos, el gráfico representa la trayectoria real de la herramienta con trazos a puntos. La distancia entre dichos puntos de la trayectoria dependerá de la velocidad de avance **F**.

#### *3.10.1. Definición de la zona de visualización*

Para poder representar el gráfico, se debe definir la zona de visualización antes de ejecutar el programa. Para ello una vez elegido el modo de operación:

- Pulsar la tecla **[GRAFIC]**

- Pulsar la tecla **[DEFIN AREA-G]**

En ese momento el CNC pregunta cuáles son las vistas que se desean representar, debiendo responderse pulsando la tecla **Y** o la tecla **N** si se desea o no respectivamente. Las cuatro posibles vistas son:

- Plano X-Y - Plano X-Z - Plano Y-Z
- Tridimensional

A continuación se teclean los valores de las coordenadas X,Y,Z del punto que se desea que aparezca en el centro de la pantalla y el valor de la anchura que se quiere representar. Tras teclear cada valor se debe pulsar la tecla **ENTER**.

La definición de la zona de visualización se debe realizar cada vez que se conecta el CNC, si es que se desea utilizar la prestación de representación gráfica.

Una vez definida la zona de visualización, para acceder a las vistas gráficas seleccionadas (3 como máximo de las cuatro posibles), se debe pulsar la tecla:

- [XY] para la vista del plano X-Y [XZ] para la vista del plano X-Z [YZ] para la vista del plano Y-Z
- [3D] para la vista tridimensional

A continuación se ejecuta el programa, la posición y dimensiones del gráfico dependerán de los valores dados a las coordenadas del centro y a la anchura.

En la parte superior de la pantalla, aparecen en cada momento las coordenadas del punto que se está representando en el gráfico. El valor de la anchura aparece visualizado en la parte inferior de la pantalla.

Cuando se está ejecutando un programa en el modo de operación **EN VACIO**, es posible variar la velocidad de trazado del gráfico en la pantalla, mediante el conmutador **FEED RATE.**

#### *3.10.2. Función ZOOM*

El CNC dispone de una función **ZOOM** que permite ampliar o reducir todo el gráfico o parte de él. Si se quiere utilizar el **ZOOM**, el programa en ejecución debe ser interrumpido o bien debe haber finalizado.

En estas condiciones, se pulsa la tecla correspondiente a la vista gráfica que se desea ampliar o reducir, a continuación se pulsa la tecla **[ZOOM]** y aparecerá sobre el gráfico original un rectángulo que define la zona a ampliar o reducir.

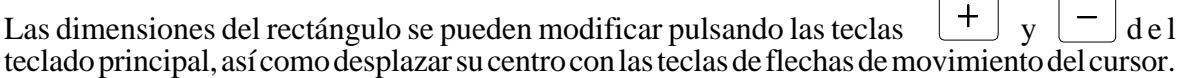

En la pantalla aparecen las coordenadas del centro del rectángulo el valor de la anchura y el % de ampliación. La visualización de estos datos permite comprobar las coordenadas de un punto cualquiera del gráfico desplazando el centro del rectángulo o bien comprobar medidas teniendo en cuenta la anchura del rectángulo.

Si a continuación se pulsa la tecla **[EJECUC]**, la parte del gráfico contenida dentro del rectángulo pasará a ocupar toda la superficie de la pantalla.

Mediante el conmutador **FEED-RATE** se puede variar la velocidad de trazado del gráfico.

Si se desea aplicar nuevamente el ZOOM, basta pulsar de nuevo la tecla **[ZOOM]** y actuar de la misma manera que en la situación anterior.

Para continuar y poder salir del modo ZOOM, se debe pulsar la tecla **[FIN].**

#### *3.10.3. Redefinición de la zona de visualización utilizando la función ZOOM*

Una vez activado el ZOOM con la tecla **[ZOOM]**, desplazado el rectángulo y aumentado o reducido sus dimensiones, si en vez de pulsar la tecla **[EJECUC]** se pulsa la tecla **ENTER**, los valores dados en la definición de la zona de visualización al centro y a la anchura son sustituidos por los definidos con el rectángulo.

Esto permite variar la posición y la escala del gráfico en la pantalla.

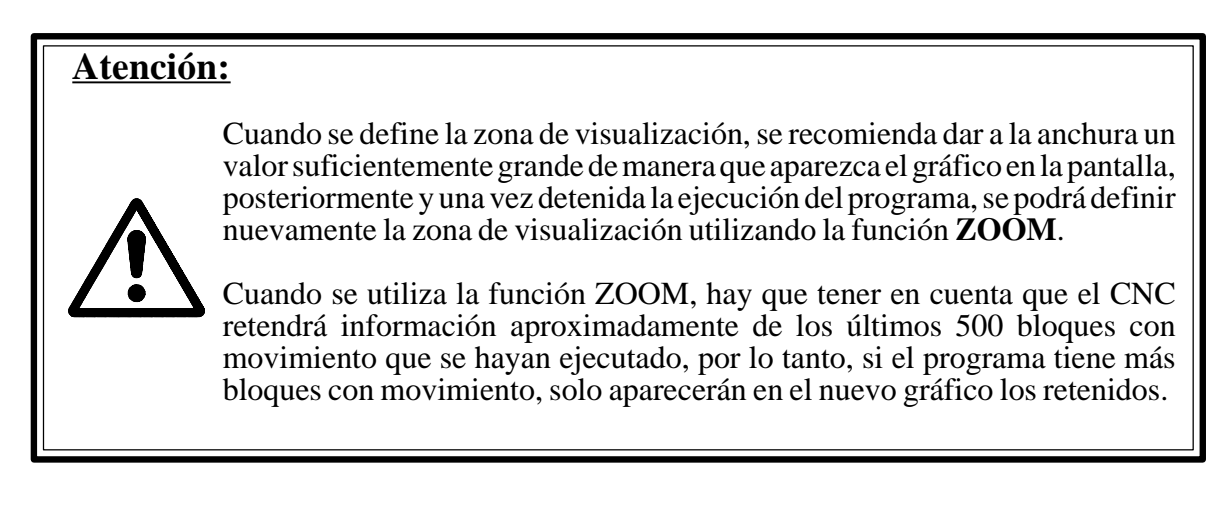

#### *3.10.4. Borrado del gráfico*

Una vez que el programa se haya ejecutado, o bien se haya interrumpido, si se desea borrar el gráfico representado en la pantalla, se debe pulsar la tecla **DELETE**.

#### *3.10.5. Representación Gráfica en Color ( CNC 8030 MS)*

Siempre que se haya seleccionado una sola de las 4 vistas posibles, cada vez que se cambie de Herramienta (T2) la trayectoria se dibujará en distinto color (3 colores).

**[CODIGOS](#page-95-0) DE ERROR**

- <span id="page-95-0"></span>001 Este error se produce en los siguientes casos:
	- > Cuando el primer carácter del bloque que se desea ejecutar no es una "N".
	- > Cuando se está editando en modo BACKGROUND y el programa en ejecución realiza una llamada a una subrutina que se encuentra definida en el programa en edición o en otro programa posterior.

El orden en que se encuentran almacenados los programas en memoria se muestra al solicitarse el directorio de programas. Asimismo, si durante la ejecución de un programa se edita uno nuevo, este se sitúa al final de memoria.

- 002 Demasiados dígitos al definir una función en general.
- 003 Se ha asignado un valor negativo a una función que no acepta el signo (-), o se ha asignado un valor incorrecto a un parámetro de ciclo fijo.
- 004 Definición de un ciclo fijo estando activa la función G02, G03 ó G33.
- 005 Bloque paramétrico mal editado.
- 006 Más de 10 parámetros afectados en un mismo bloque.
- 007 División por cero.
- 008 Raíz cuadrada de un número negativo.
- 009 Valor demasiado grande asignado a un parámetro.
- 010 Se ha programado M41, M42, M43 ó M44.
- 011 Más de siete funciones M en un mismo bloque.
- 012 Este error se produce en los siguientes casos:
	- > Mal programada la función G50.
	- > Sobrepasamiento del valor de las dimensiones de herramienta.
	- > Sobrepasamiento del valor de los traslados de origen G53/G59.
- 013 Ciclo fijo mal definido.
- 014 Se ha programado un bloque que no es correcto, bien en sí mismo o bien en relación con la historia del programa hasta el momento.
- 015 Las funciones G20, G21, G22, G23, G24, G25, G26, G27, G28, G29, G30, G31, G32, G50, G52, G53, G54, G55, G56, G57, G58, G59, G72, G73, G74, G92 y G93 deben ir solas en un bloque.
- 016 No existe la subrutina o el bloque llamado ó no existe el bloque buscado mediante la función especial F17.
- 017 Este error se produce en los siguientes casos:
	- > Paso de rosca negativo o demasiado elevado.
	- > Se ha utilizado la función G95 o M19 con el parámetro máquina "P800=0"
- 018 Error en los bloques en que se definen los puntos mediante ángulo-ángulo o ángulo-coordenada.
- 019 Este error se produce en los siguientes casos:
	- > Tras definir G20, G21, G22 ó G23 no viene el número de subrutina al que se refiere.
	- > No se ha programado el carácter "N" tras la función G25, G26, G27, G28 o G29.
	- > Demasiados niveles de imbricación, uno dentro de otro.
- 020 No se han programado adecuadamente los ejes en interpolación circular.
- 021 No existe un bloque en la dirección definida por el parámetro asignado a F18, F19, F20, F21, F22.
- 022 Al programar los ejes en G74, se repite alguno de ellos.
- 023 No se ha programado K tras G04.
- 024 Falta el punto decimal en los formatos T2.2 ó N2.2.
- 025 Error en un bloque de definición o llamada a subrutina, o bien, de definición de saltos condicionales o incondicionales.
- 026 Este error se produce en los siguientes casos:
	- > Sobrepasamiento de la capacidad de memoria.
	- > Capacidad de cinta libre ó de memoria de CNC inferior al tamaño del programa que se intenta introducir.
- 027 No se ha definido I/J/K en interpolación circular o roscado.
- 028 Se ha intentado seleccionar un corrector en la tabla de herramientas o una herramienta externa no existente (el número de herramientas se define mediante parámetro-máquina).
- 029 Se ha asignado un valor demasiado grande a una función.

Este error se produce con gran frecuencia si se programa un valor de F en mm/min y luego se pasa a trabajar en mm/rev sin cambiar el valor de F.

- 030 Se ha programado una G no existente.
- 031 Valor del radio de la herramienta demasiado grande.

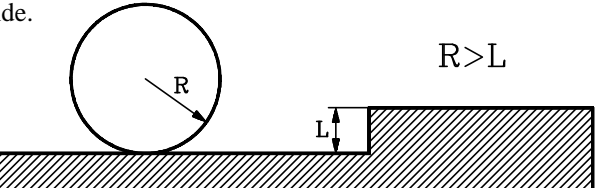

032 Valor del radio de la herramienta demasiado grande.

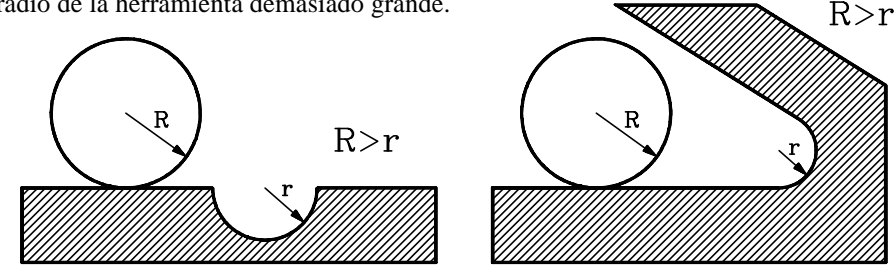

033 Se ha programado un desplazamiento superior a 8388 mm o 330,26 pulgadas.

Ejemplo: Si el eje X se encuentra en la posición X-5000 y se desea desplazarlo hasta el punto X5000, el CNC mostrará el error 33 si se programa el bloque N10 X5000, ya que el desplazamiento programado es  $X5000 - X-5000 = 10000$  mm.

> Por el contrario, si el desplazamiento se efectúa en dos fases, como se indica a continuación, el CNC no mostrará el error 33 puesto que cada desplazamiento es inferior a 8388 mm.

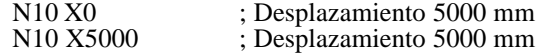

- 034 Se han definido S ó F con un valor superior al permitido.
- 035 No existe información suficiente para compensar, para redondear aristas o achaflanar.
- 036 Subrutina repetida.
- 037 Mal programada la función M19.
- 038 Mal programadas las funciones G72 o G73.

Se debe tener en cuenta que si se aplica la función G72 a un solo eje, este debe de estar en el origen pieza (valor 0) en el momento de aplicarse el factor de escala.

- 039 Este error se produce en los siguientes casos:
	- > Más de 15 niveles de anidamiento en llamada a subrutinas
	- > Se ha programado un bloque que contiene un salto a si mismo. Ejemplo: N120 G25 N120.
- 040 El arco programado no pasa por el punto final definido. (Tolerancia 0,01 mm) o no existe un arco que pasa por los puntos definidos mediante G08 o G09.
- 041 Este error se produce cuando se ha programado una entrada tangencial y se dan los siguientes casos:
	- > No existe espacio para realizar la entrada tangencial. Se requiere un espacio superior o equivalente a 2 veces el radio de redondeo programado.

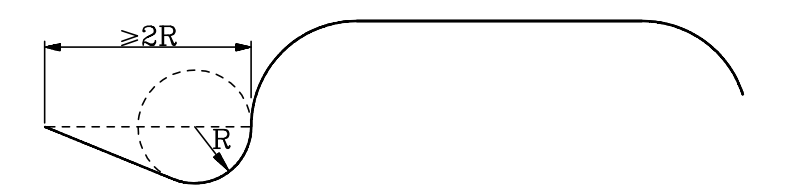

- > El tramo en que se ha definido la entrada tangencial es un tramo curvo (G02, G03). El tramo en que se define la entrada tangencial debe ser lineal.
- 042 Este error se produce cuando se ha programado una salida tangencial y se dan los siguientes casos:
	- > No existe espacio para realizar la salida tangencial. Se requiere un espacio superior o equivalente a 2 veces el radio de redondeo programado.

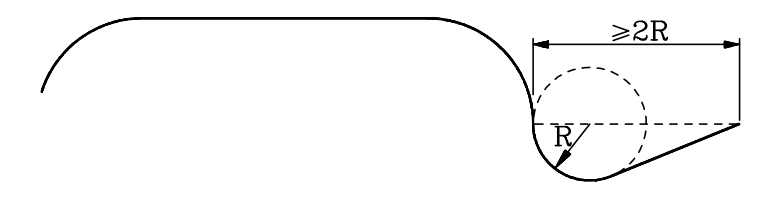

- > El tramo en que se ha definido la salida tangencial es un tramo curvo (G02, G03). El tramo en que se define la salida tangencial debe ser lineal.
- 043 Origen de coordenadas polares (G93) mal definido.
- 044 Ciclo fijo mal definido.
- 045 Mal programadas las funciones G36, G37, G38 ó G39.
- 046 Coordenadas polares mal definidas.
- 047 Se ha programado un desplazamiento cero durante una compensación de radio o redondeo.
- 048 Eje W mal programado.
- 049 Chaflán mal programado.
- 050 Las funciones M06, M22, M23, M24, M25 deben ir solas en un bloque.
- 051 \* Se intenta realizar un cambio de herramienta o de pallet sin estar en la posición de cambio.
- 052 \* La herramienta pedida no se encuentra en el almacén.
- 053 \* Este error se produce cuando se dispone de un centro de mecanizado y se han programado dos T externas diferentes seguidas, sin haber programado en medio una M06.
- 054 No existe disquette en la Disquetera FAGOR o no existe cinta en el Lector de cassette o bien la tapa de la cabeza del Lector está abierta.
- 055 Error de paridad en la escritura o lectura del disquette o cinta.
- 056 Este error se produce en los siguientes casos:
	- > Cuando la memoria se encuentra bloqueada y se pretende generar un programa de CNC mediante la función G76.
	- > Cuando el programa que se desea generar mediante la función G76 es el programa P99999 o el programa protegido.
	- > Si detrás de la función G76 va la función G22 ó G23.
	- > Si detrás de la función G76 hay más de 70 caracteres.
	- > Si se programa la función G76 (contenido del bloque) sin haber programado anteriormente G76 P5 ó G76 N5.
	- > Si en una función del tipo G76 P5 ó G76 N5 no se programan las 5 cifras del número de programa.
	- > Cuando se está generando un programa (G76 P5 ó G76 N5) se cambia de número de programa a generar sin anular el anterior.
	- > Si durante la ejecución de un bloque del tipo G76 P5, el programa al que se hace referencia no ha sido el último editado. Es decir, que se ha editado otro con posterioridad o que durante la edición de un programa en background se ejecuta un bloque del tipo G76 P5.
- 057 Disquette o cinta protegida contra escritura.
- 058 Dificultades en movimiento del disquette o en el arrastre de cinta.
- 059 Error de diálogo entre el CNC y la Disquetera FAGOR, o entre el CNC y el Lector de cinta.
- 060 Fallo de circuitería interna del CNC. Consultar con el servicio de asistencia técnica.
- 061 Fallo de batería.

A partir de producirse este error, la información contenida en la memoria será retenida durante 10 días más, estando apagado el CNC. Debiendo ser sustituido el módulo de batería ubicado en la parte posterior del aparato. Consúltese con el Servicio de Asistencia Técnica.

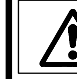

Debido al riesgo de explosión ó combustión no intente recargar la pila, no la exponga a temperaturas superiores a 100 grados centígrados y no cortocircuite sus bornas.

- 064 \* La entrada de emergencia externa (terminal 14 del conector I/O 1) se encuentra activada.
- 065 \* Este error se produce en los siguientes casos:
	- > Cuando trabajando con palpador (G75) se ha alcanzado la posición programada y no se ha recibido la señal exterior del palpador.
	- > Si al ejecutarse un ciclo fijo de palpación, el control recibe la señal enviada por el palpador cuando no se está realizando el movimiento propio de palpación (colisión).
- 066 \* Límite de recorrido eje X sobrepasado

El error se genera bien porque la máquina está fuera de límite o bien porque se ha programado un bloque que obligaría a la máquina a salirse de límites.

067 \* Límite de recorrido eje Y sobrepasado.

El error se genera bien porque la máquina está fuera de límite o bien porque se ha programado un bloque que obligaría a la máquina a salirse de límites.

068 \* Límite de recorrido eje Z sobrepasado.

El error se genera bien porque la máquina está fuera de límite o bien porque se ha programado un bloque que obligaría a la máquina a salirse de límites.

069 \* Límite de recorrido eje W sobrepasado.

El error se genera bien porque la máquina está fuera de límite o bien porque se ha programado un bloque que obligaría a la máquina a salirse de límites.

- 070 \*\* Error de seguimiento eje X.
- 071 \*\* Error de seguimiento eje Y.
- 072 \*\* Error de seguimiento eje Z.
- 073 \*\* Error de seguimiento eje W.
- 074 \*\* Valor de S (velocidad de cabezal) demasiado elevado.
- 075 \*\* Fallo de captación eje X. Conector A1.
- 076 \*\* Fallo de captación eje Y. Conector A2.
- 077 \*\* Fallo de captación eje Z. Conector A3.
- 078 \*\* Fallo de captación eje W. Conector A4.
- 079 \*\* Fallo de captación del cabezal. Conector A5.
- 080 \*\* Fallo de captación del volante. Conector A5.
- 081 \*\* Fallo de captación del eje V. Conector **A**5.
- 082 \*\* Error de paridad de los parámetros generales. El CNC inicializa los parámetros máquina de la línea serie RS232C "P0=9600", "P1=8", "P2=0", "P3=1", "P607(3)=1", "P607(4)=1", "P607(5)=1".
- 083 \*\* Error de paridad de los parámetros del eje V. El CNC inicializa los parámetros máquina de la línea serie RS232C "P0=9600", "P1=8", "P2=0", "P3=1", "P607(3)=1", "P607(4)=1", "P607(5)=1".
- 084 \* Límite de recorrido del eje V sobrepasado.
- 085 \*\* Error de seguimiento del eje V.
- 086 Sin función actualmente.
- 087 \*\* Fallo de circuitería interna del CNC. Consultar con el servicio de asistencia técnica.
- 088 \*\* Fallo de circuitería interna del CNC. Consultar con el servicio de asistencia técnica.
- 089 \* No se ha realizado la búsqueda del punto referencia máquina de todos los ejes.

Este error se produce cuando es obligatorio realizar la búsqueda del punto de referencia máquina tras el encendido. Se define mediante parámetro máquina.

- 090 \*\* Fallo de circuitería interna del CNC. Consultar con el servicio de asistencia técnica.
- 091 \*\* Fallo de circuitería interna del CNC. Consultar con el servicio de asistencia técnica.
- 092 \*\* Fallo de circuitería interna del CNC. Consultar con el servicio de asistencia técnica.
- 093 \*\* Fallo de circuitería interna del CNC. Consultar con el servicio de asistencia técnica.
- 094 Error de paridad en la tabla de herramientas, o en la tabla G53-G59. El CNC inicializa los parámetros máquina de la línea serie RS232C "P0=9600", "P1=8", "P2=0", "P3=1", "P607(3)=1", "P607(4)=1", "P607(5)=1".
- 095 \*\* Error de paridad de los parámetros eje W. El CNC inicializa los parámetros máquina de la línea serie RS232C "P0=9600", "P1=8", "P2=0", "P3=1", "P607(3)=1", "P607(4)=1", "P607(5)=1".
- 096 \*\* Error de paridad de los parámetros eje Z. El CNC inicializa los parámetros máquina de la línea serie RS232C "P0=9600", "P1=8", "P2=0", "P3=1", "P607(3)=1", "P607(4)=1", "P607(5)=1".
- 097 \*\* Error de paridad de los parámetros eje Y. El CNC inicializa los parámetros máquina de la línea serie RS232C "P0=9600", "P1=8", "P2=0", "P3=1", "P607(3)=1", "P607(4)=1", "P607(5)=1".
- 098 \*\* Error de paridad de los parámetros eje X. El CNC inicializa los parámetros máquina de la línea serie RS232C "P0=9600", "P1=8", "P2=0", "P3=1", "P607(3)=1", "P607(4)=1", "P607(5)=1".
- 099 \*\* Error de paridad en la tabla de M. El CNC inicializa los parámetros máquina de la línea serie RS232C "P0=9600", "P1=8", "P2=0", "P3=1", "P607(3)=1", "P607(4)=1", "P607(5)=1".
- 100 \*\* Fallo de circuitería interna del CNC. Consultar con el servicio de asistencia técnica.
- 101 \*\* Fallo de circuitería interna del CNC. Consultar con el servicio de asistencia técnica.
- 105 Este error se produce en los siguientes casos:
	- > Más de 43 caracteres dentro de un comentario
	- > Más de 5 caracteres para definir el número de programa
	- > Más de 4 caracteres para definir el número de bloque
	- > Caracteres extraños en memoria.
- 106 \*\* Límite de temperatura interior sobrepasado.
- 107 \*\* Error en parámetros de compensación del husillo del eje W. El CNC inicializa los parámetros máquina de la línea serie RS232C "P0=9600", "P1=8", "P2=0", "P3=1", "P607(3)=1", "P607(4)=1", "P607(5)=1".
- 108 \*\* Error en parámetros de compensación del husillo del eje Z. El CNC inicializa los parámetros máquina de la línea serie RS232C "P0=9600", "P1=8", "P2=0", "P3=1", "P607(3)=1", "P607(4)=1", "P607(5)=1".
- 109 \*\* Error en parámetros de compensación del husillo del eje Y. El CNC inicializa los parámetros máquina de la línea serie RS232C "P0=9600", "P1=8", "P2=0", "P3=1", "P607(3)=1", "P607(4)=1", "P607(5)=1".
- 110 \*\* Error en parámetros de compensación del husillo del eje X. El CNC inicializa los parámetros máquina de la línea serie RS232C "P0=9600", "P1=8", "P2=0", "P3=1", "P607(3)=1", "P607(4)=1", "P607(5)=1".
- 111 \* Error en la red local Fagor. Instalación incorrecta de la línea (hardware)
- 112 \* Error en la red local Fagor. Se produce en los siguientes casos:
	- > La configuración de la red (nodos) es incorrecta.
	- > La configuración de red ha cambiado. Alguno de los nodos ha dejado de estar presente en la misma.

Si se produce este error es necesario acceder al modo red, edición o monitorización, antes de ejecutar un bloque de programa.

- 113 \* Error en la red local Fagor. Algún nodo no se encuentra en condiciones de trabajar en la red local. Por ejemplo:
	- > No se encuentra compilado el programa del PLC64.
	- > Se ha enviado a un CNC82 un bloque del tipo G52 mientras se hallaba en ejecución.
- 114 \* Error en la red local Fagor. Se ha enviado una orden incorrecta a un nodo.
- 115 \* Error de Watch-dog en la rutina periódica.

Este error se produce cuando la rutina periódica dura más de 5 milisegundos.

116 \* Error de Watch-dog en el programa principal.

Este error se produce cuando el programa principal dura más de la mitad del tiempo indicado en el parámetro máquina "P741".

- 117 \* La información interna del CNC que se ha solicitado mediante la activación de las marcas M1901 a M1949 no se encuentra disponible.
- 118 \* Se ha intentado modificar, mediante la activación de las marcas M1950 a M1964, una variable interna del CNC que no se encuentra disponible.
- 119 Error al escribir los parámetros máquina, tabla de funciones M decodificadas y las tablas de compensación de error de husillo, en la EEPROM.

Este error se puede producir cuando al bloquear los parámetros máquina, tabla de funciones M decodificadas y las tablas de compensación de error de husillo, el CNC no puede guardar dicha información en el la memoria EEPROM.

- 120 Error de checksum al recuperar los parámetros máquina, tabla de funciones M decodificadas y las tablas de compensación de error de husillo, de la EEPROM.
- 150 Información incoherente en la memoria de 512 Kb.

Si se produce este error, salve todos los programas que pueda a la disquetera, periférico u ordenador.

A continuación utilice la siguiente secuencia para formatear la memoria de 512 Kb (al efectuar esta operación se pierden todos programas pieza que están almacenados en memoria).

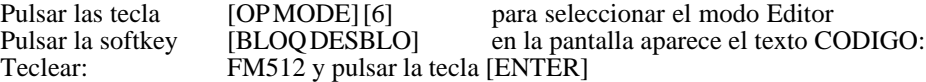

Una vez formateada la memoria de 512Kb, recupere los programas que salvó a la disquetera, periférico u ordenador.

- 151 Memoria de 512 Kb defectuosa. Consultar con el servicio de asistencia técnica.
- 152 No hay espacio suficiente en la memoria de 512 Kb.

#### **Atención:**

Los **ERRORES** que disponen de "**\***" actúan de la siguiente manera:

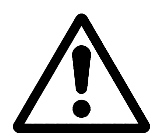

Detienen el avance de los ejes y el giro del cabezal. Eliminando para ello todas las señales de Enable y anulando todas las salidas analógicas del CNC.

Detienen la ejecución del programa pieza del CNC si se encuentra en ejecución.

Los **ERRORES** que disponen de "**\*\***" además de actuar como los errores que disponen de "\*", activan la SALIDA DE EMERGENCIA .

# **[FAGOR CNC 8025/8030](#page-102-0)**

**modelos M, MG, MS, GP**

## **MANUAL DE PROGRAMACION**

Ref. 9701 (cas)

# <span id="page-102-0"></span>**ACERCA DE LA INFORMACION DE ESTE MANUAL**

Este manual está dirigido al operario de la máquina.

Incluye información necesaria para los nuevos usuarios, además de temas avanzados para los que ya conocen el producto CNC 8025.

No será necesario leer completamente este manual. Consulte el índice y la lista de Nuevas Prestaciones y Modificaciones que le indicará el capítulo o apartado del manual en que se detalla el tema deseado.

El manual describe todas las funciones que tiene la familia CNC 8025. Consulte la tabla comparativa de modelos para conocer las funciones que dispone su CNC.

También existe un apéndice de errores, que indica algunas de las causas que pueden producir cada uno de ellos.

**Notas:** La información descrita en este manual puede estar sujeta a variaciones motivadas por modificaciones técnicas.

**FAGOR AUTOMATION, S. Coop. Ltda.** se reserva el derecho de modificar el contenido del manual, no estando obligada a notificar las variaciones.

# **INDICE**

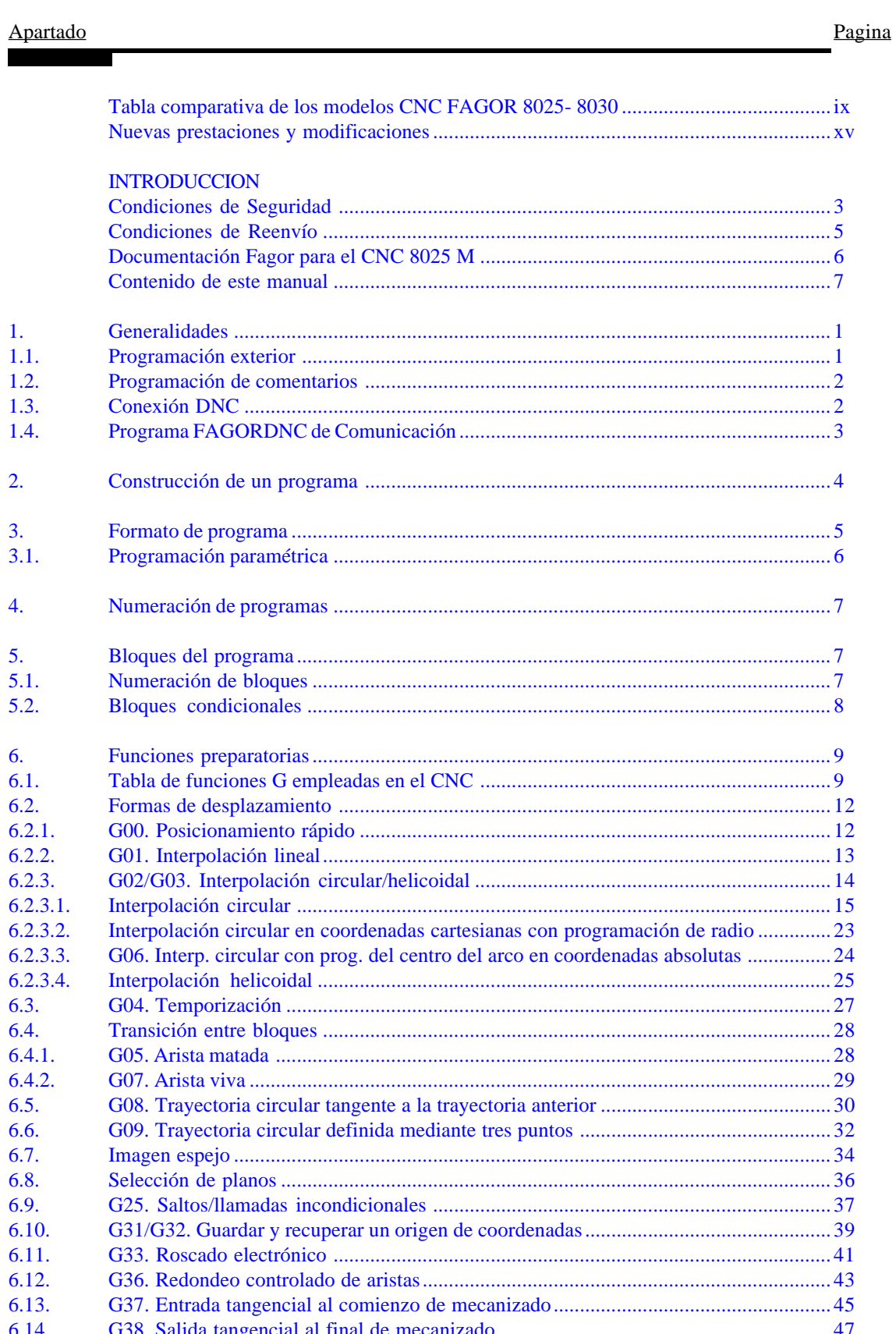

Apartado Pagina

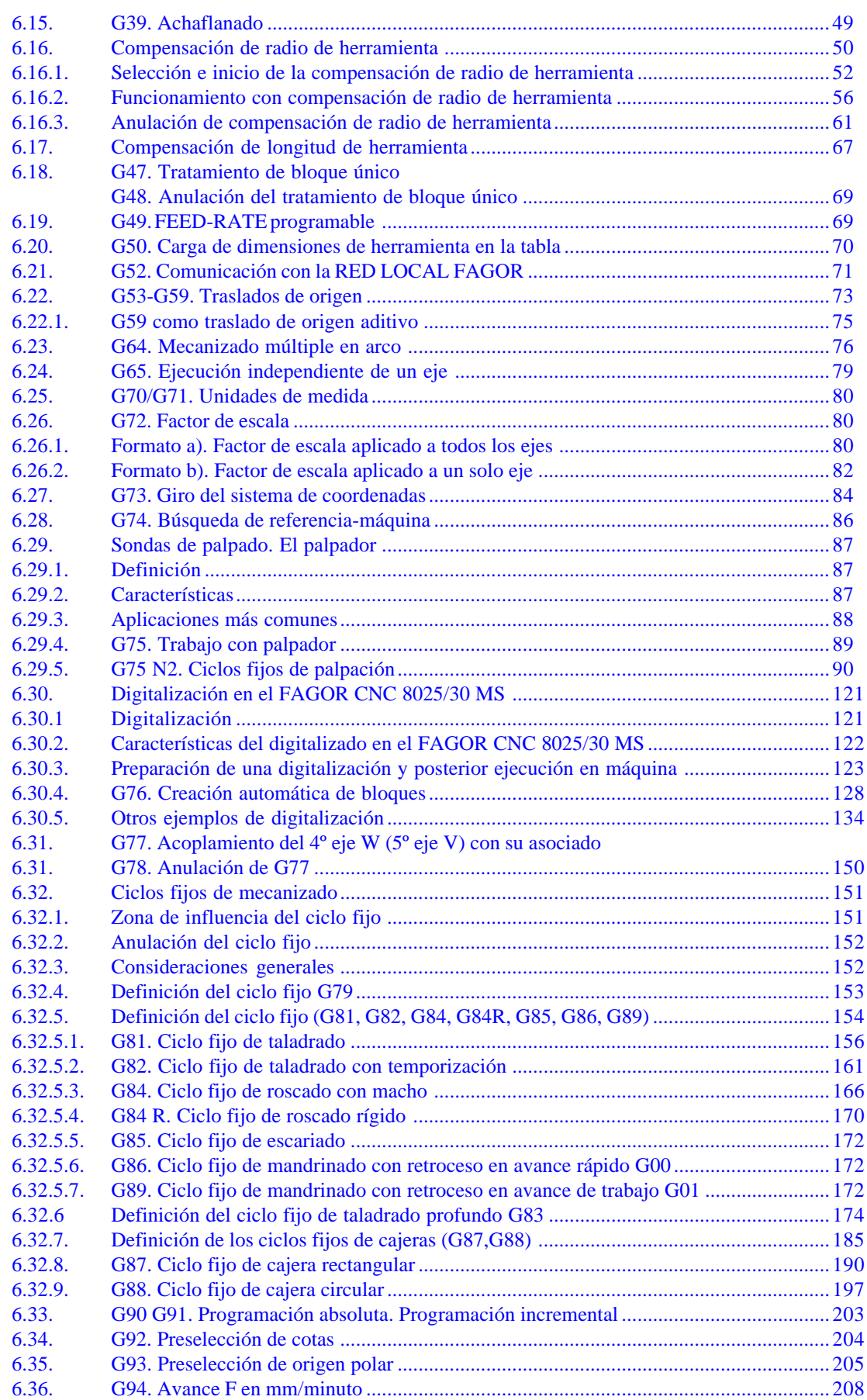

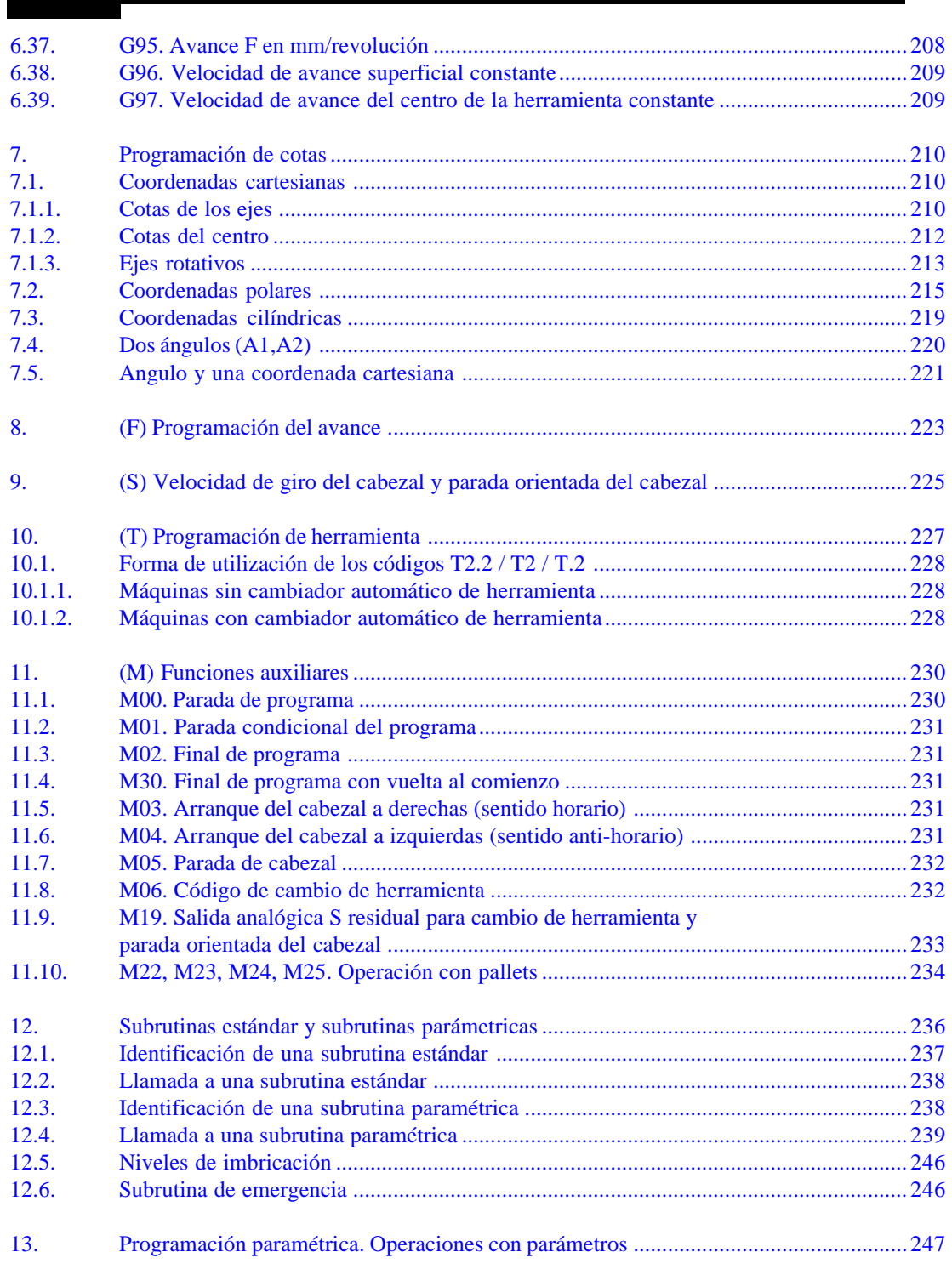

#### **[CODIGOS DE ERROR](#page-389-0)**

#### Apartado Pagina

<span id="page-106-0"></span>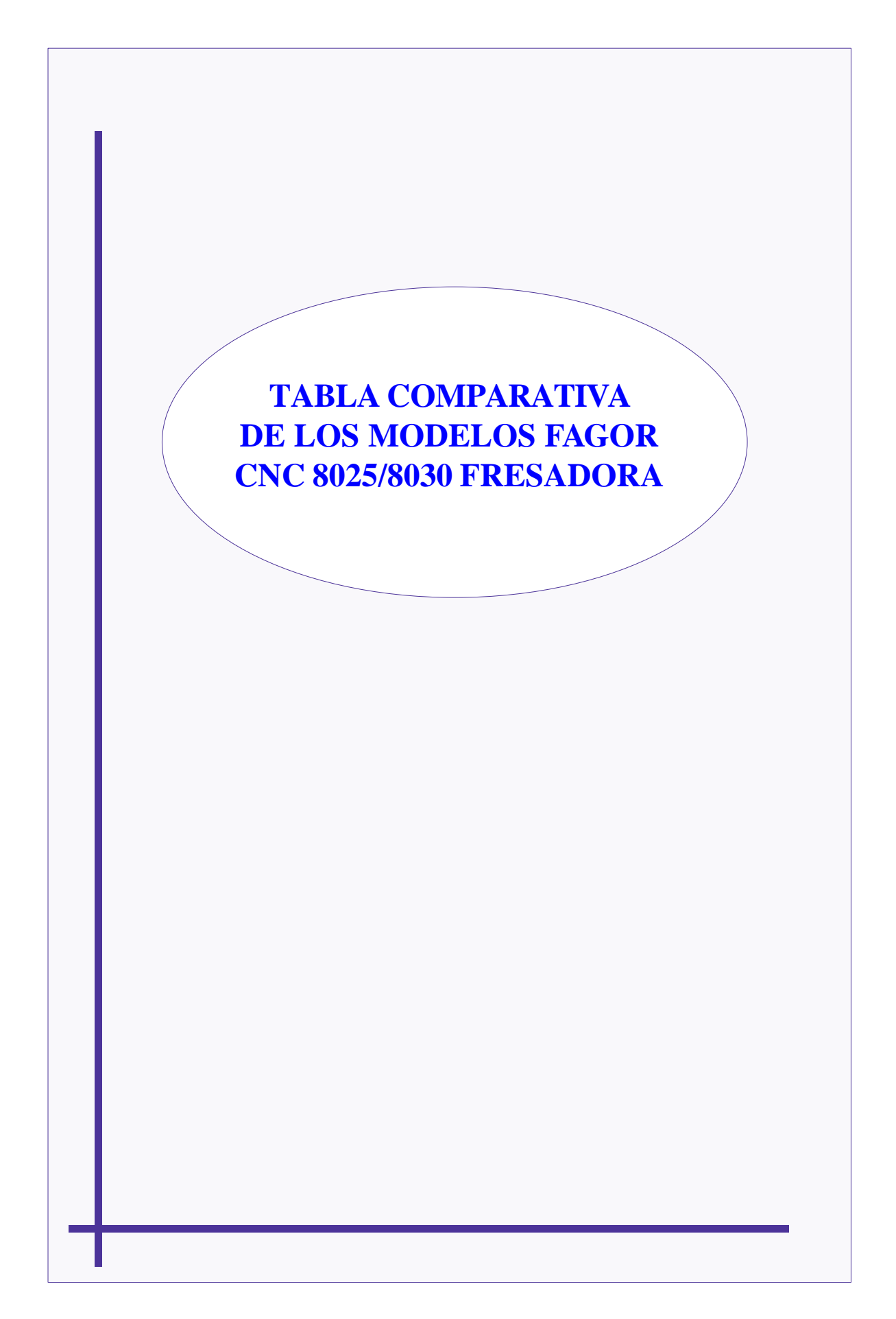

# <span id="page-107-0"></span>**MODELOS FAGOR CNC 8025/8030 FRESADORA**

Fagor dispone de los controles numéricos CNC 8025 y CNC 8030 de fresadora.

Ambos controles funcionan del mismo modo y disponen de características similares. La diferencia básica entre ambos tipos es la siguiente: El CNC 8025 es de tipo compacto y el CNC 8030 es de tipo modular.

Ambos tipos de CNC disponen de unos modelos básicos. Aunque las diferencias entre los modelos básicos están detalladas en las próximas hojas, se puede definir cada modelo de la siguiente forma:

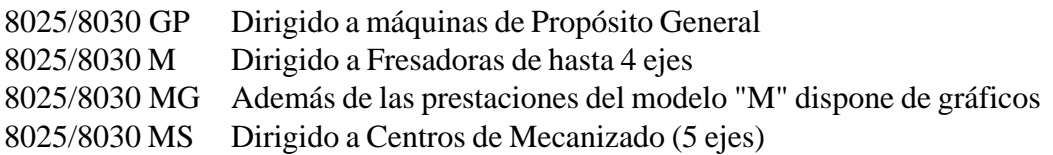

Cuando el CNC dispone de autómata integrado (PLCI) a la denominación de cada modelo se le añade la letra I. Modelos GPI, MI, MGI, MSI

Asimismo, cuando el CNC dispone de la memoria de 512 Kb la denominación de cada modelo se le añade la letra K. Modelos GPK, MK, MGK, MSK, GPIK, MIK, MGIK, MSIK

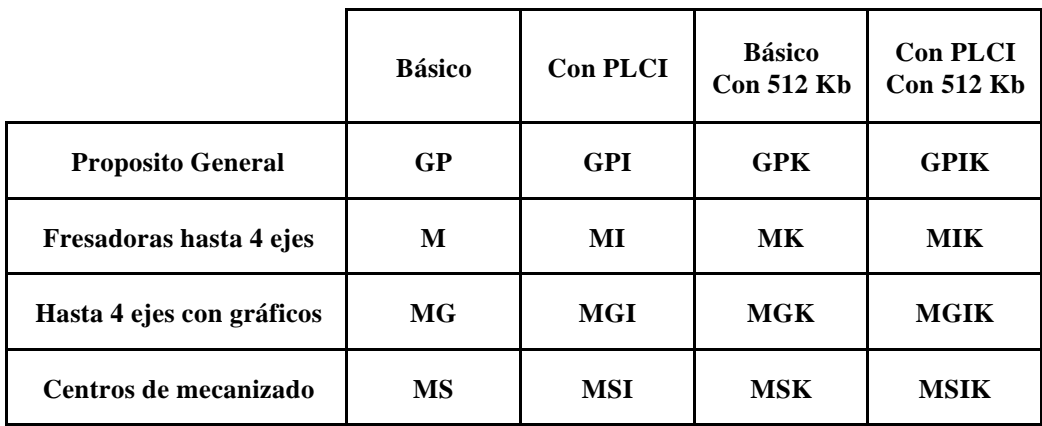
# **DESCRIPCION TECNICA**

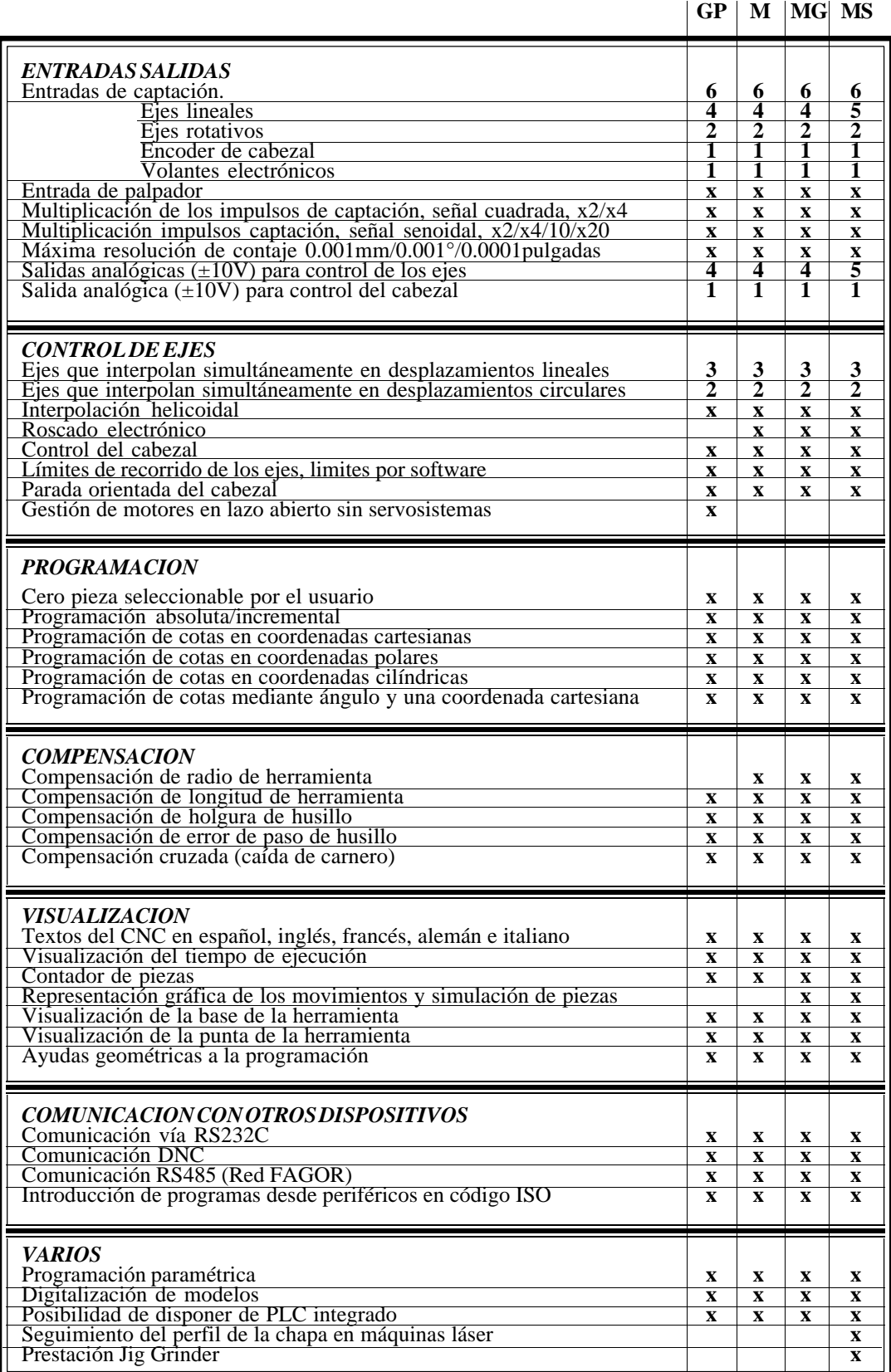

# **FUNCIONES PREPARATORIAS**

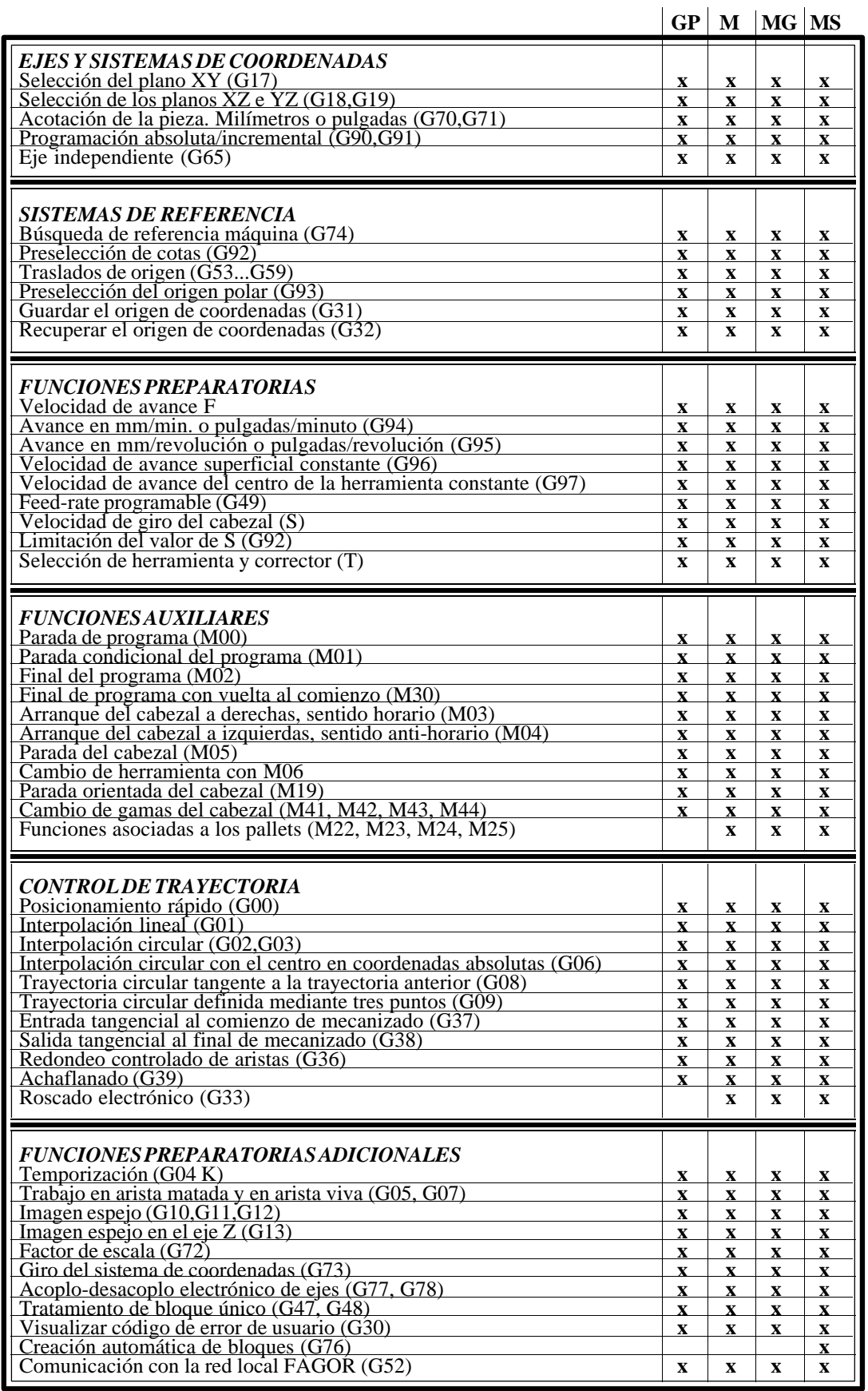

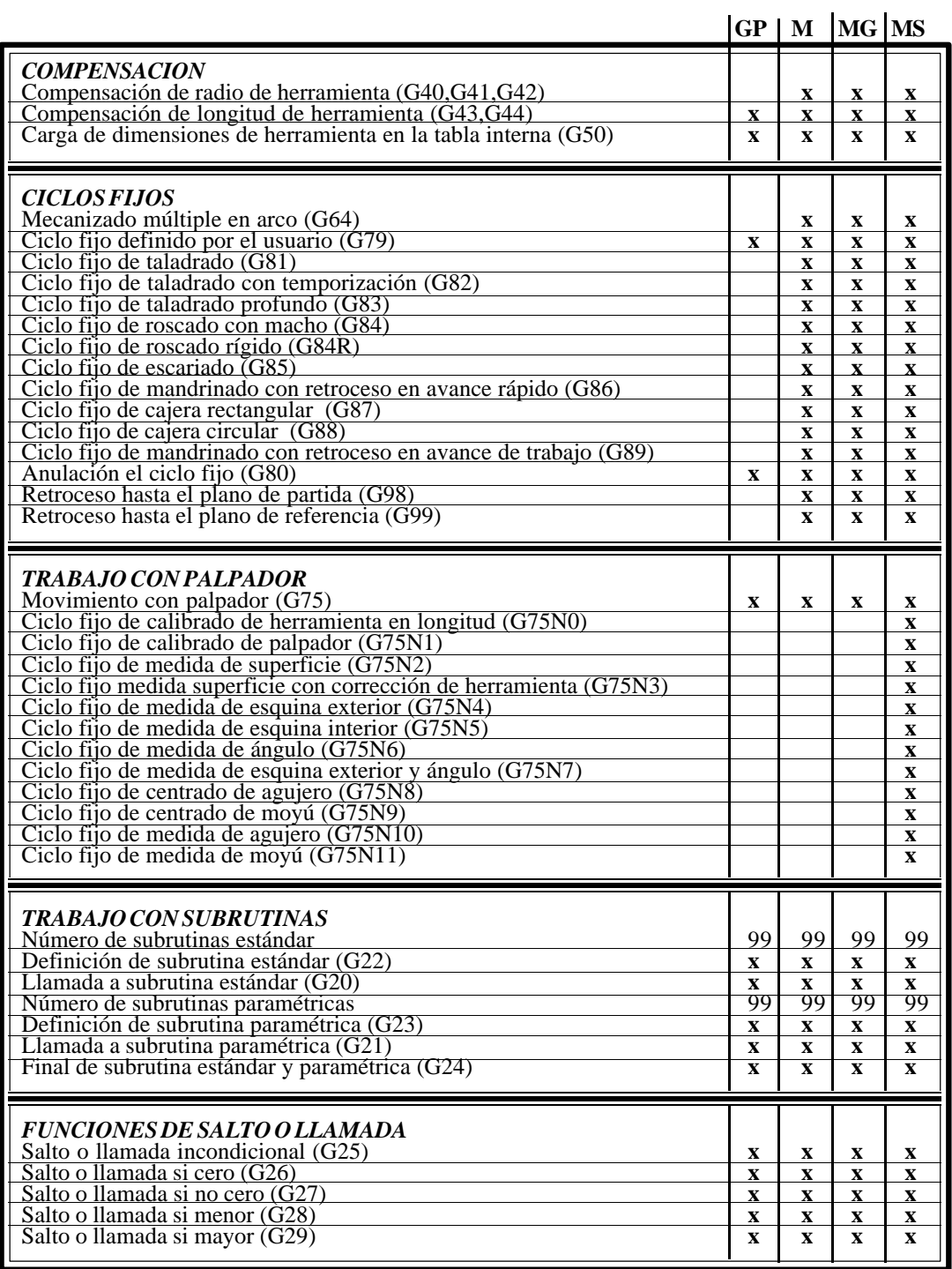

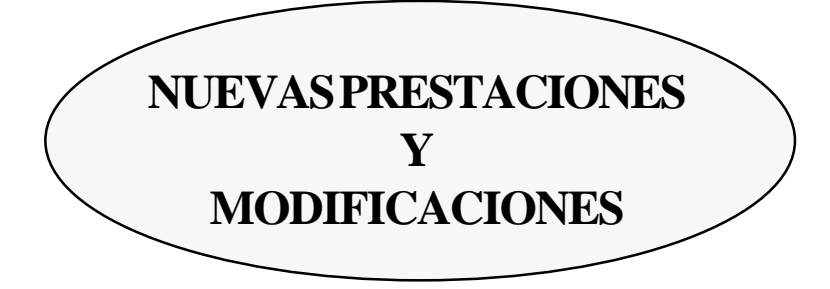

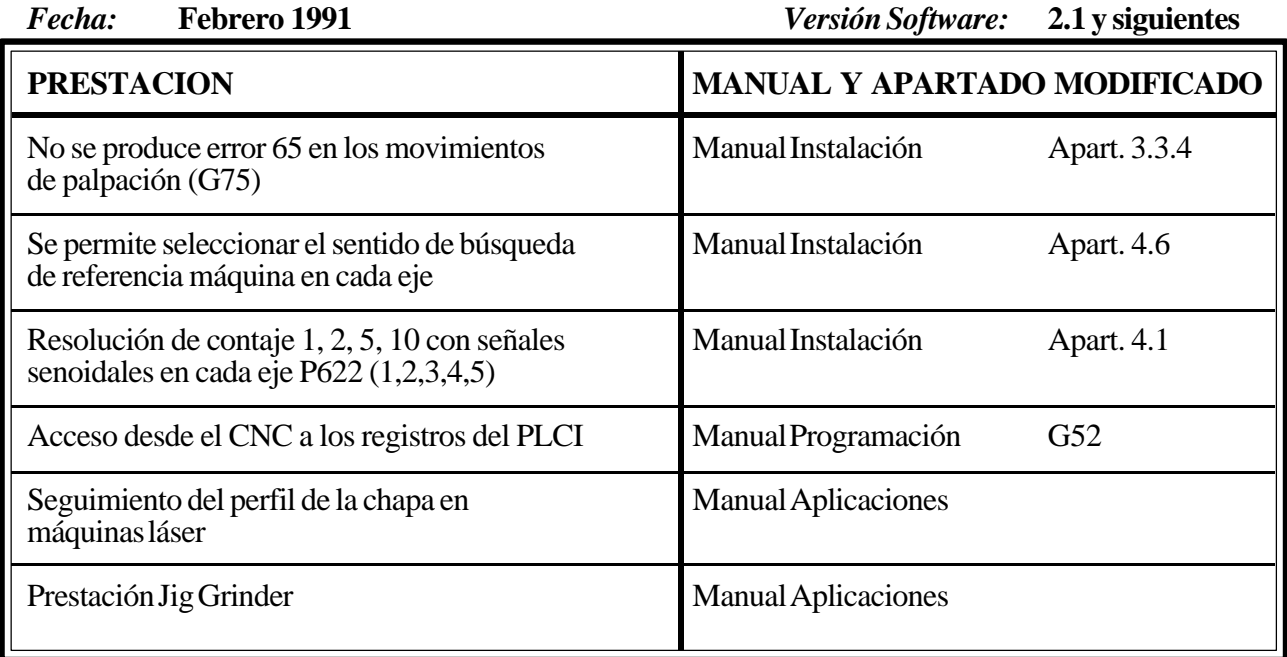

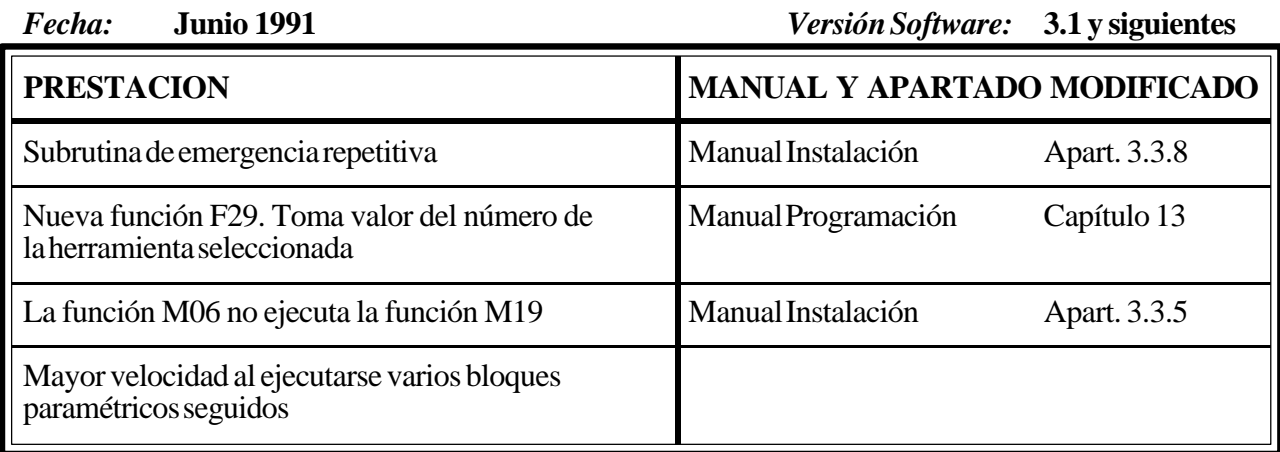

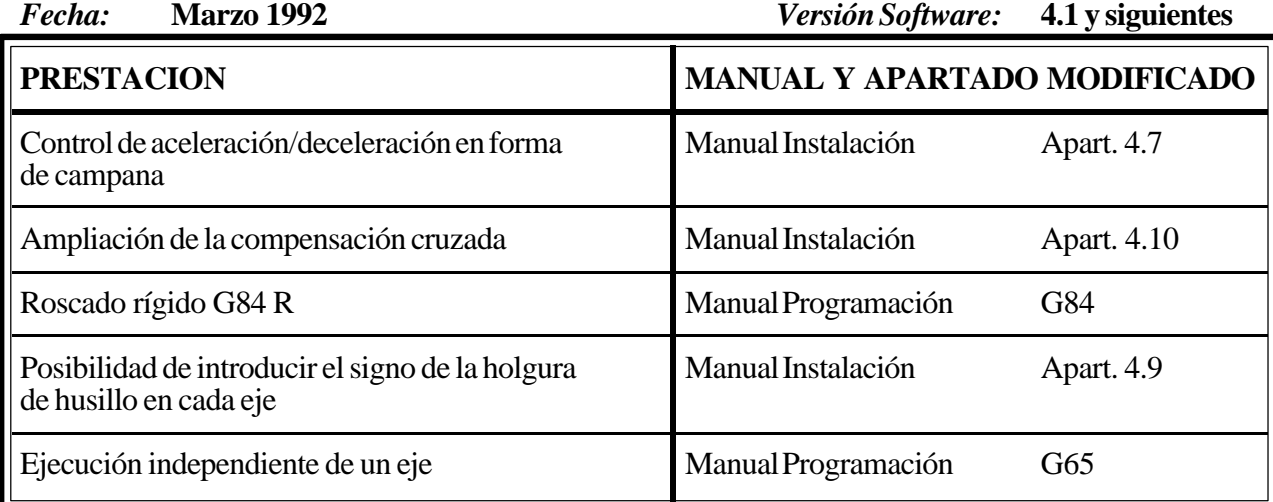

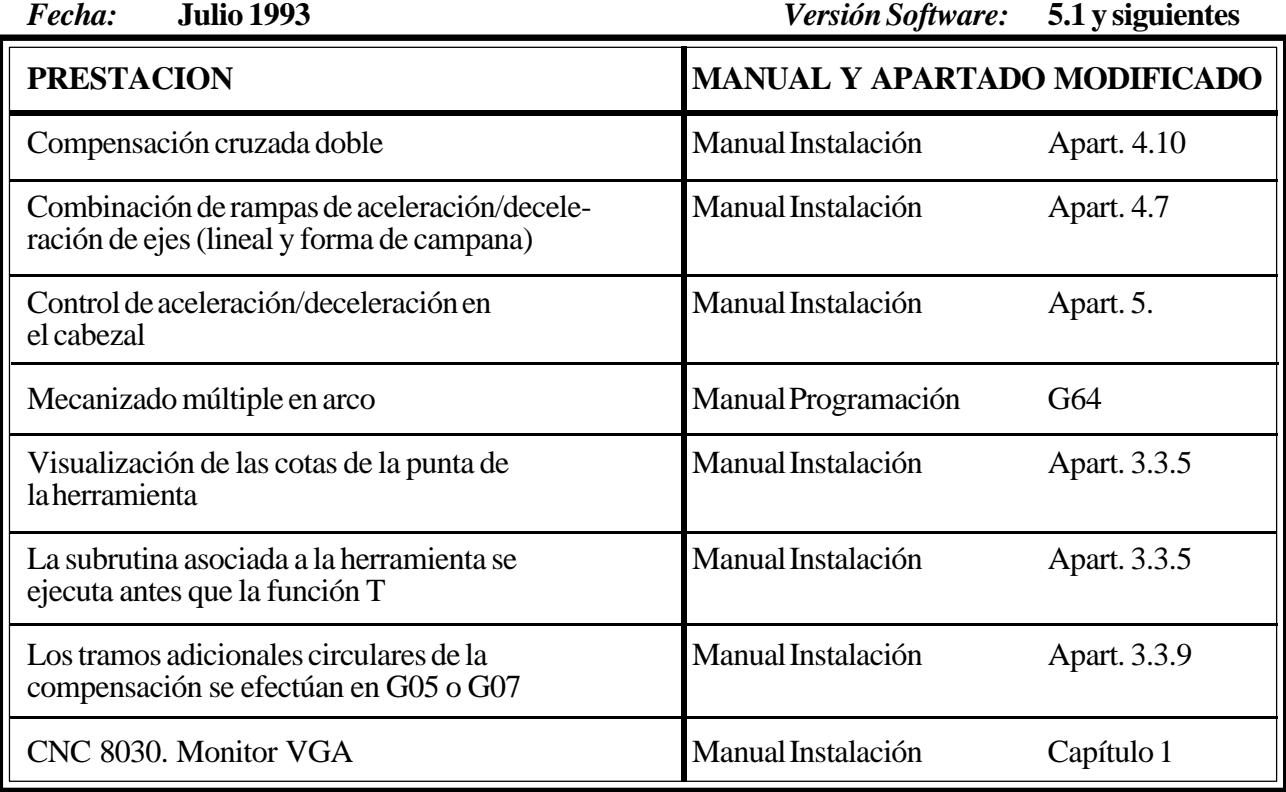

*Fecha:* **Marzo 1995** *Versión Software:* **5.3 y siguientes**

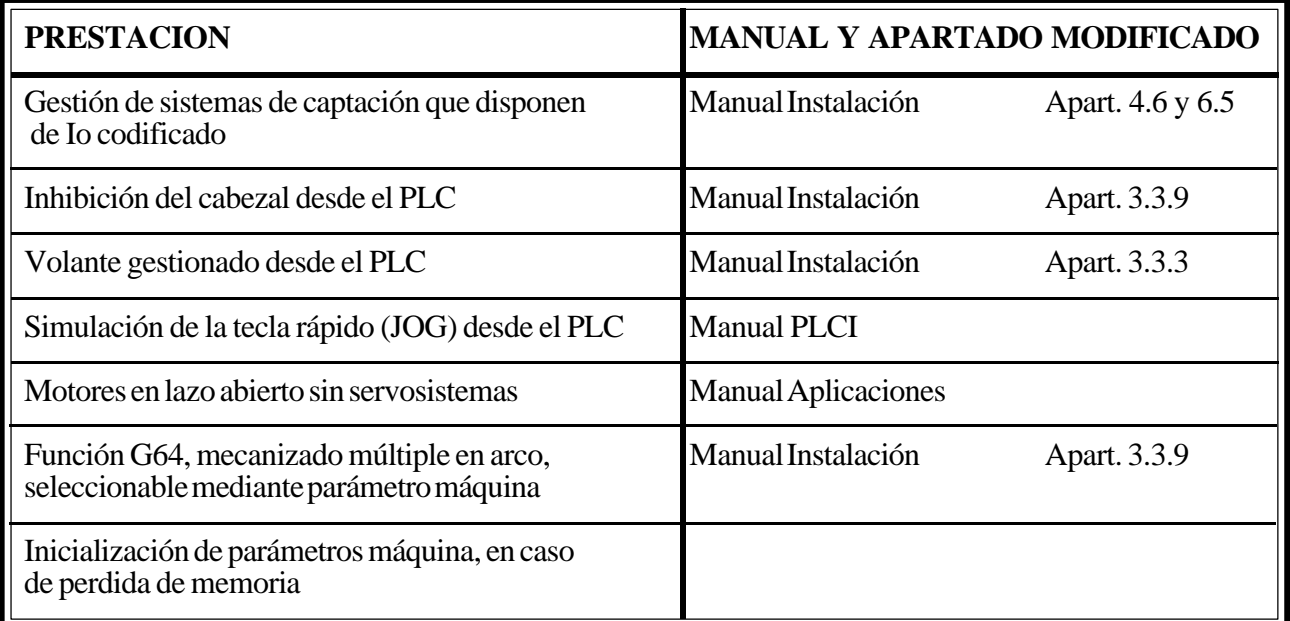

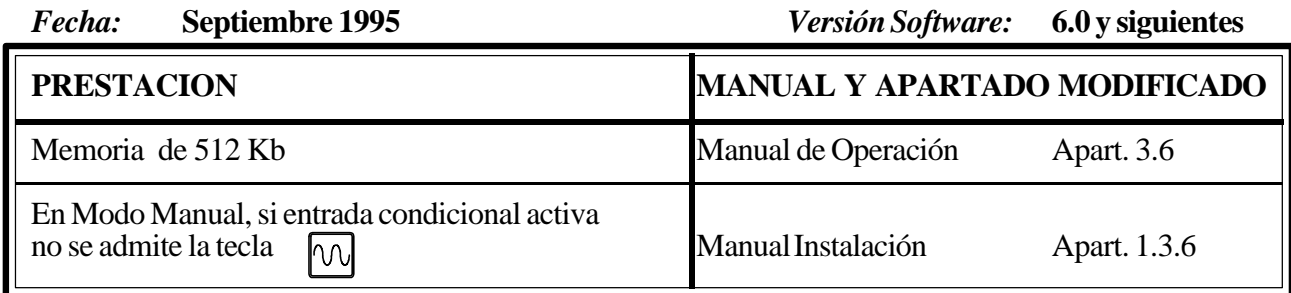

# **[INTRODUCCION](#page-115-0)**

# **CONDICIONES DE SEGURIDAD**

<span id="page-115-0"></span>Leer las siguientes medidas de seguridad con objeto de evitar lesiones a personas y prevenir daños a este producto y a los productos conectados a él.

El aparato sólo podrá repararlo personal autorizado de Fagor Automation.

Fagor Automation no se responsabiliza de cualquier daño físico o material derivado del incumplimiento de estas normas básicas de seguridad.

#### *Precauciones ante daños a personas*

#### **Antes de encender el aparato cerciorarse que se ha conectado a tierra**

Con objeto de evitar descargas eléctricas cerciorarse que se ha efectuado la conexión de tierras.

#### **No trabajar en ambientes húmedos**

Para evitar descargas eléctricas trabajar siempre en ambientes con humedad relativa inferior al 90% sin condensación a 45°C.

#### **No trabajar en ambientes explosivos**

Con objeto de evitar riesgos, lesiones o daños, no trabajar en ambientes explosivos.

#### *Precauciones ante daños al producto*

#### **Ambiente de trabajo**

Este aparato está preparado para su uso en Ambientes Industriales cumpliendo las directivas y normas en vigor en la Unión Europea.

Fagor Automation no se responsabiliza de los daños que pudiera sufrir o provocar si se monta en otro tipo de condiciones (ambientes residenciales o domésticos).

#### **Instalar el aparato en el lugar apropiado**

Se recomienda que, siempre que sea posible, la instalación del Control Numérico se realice alejada de líquidos refrigerantes, productos químicos, golpes, etc. que pudieran dañarlo.

El aparato cumple las directivas europeas de compatibilidad electromagnética. No obstante, es aconsejable mantenerlo apartado de fuentes de perturbación electromagnética, como son:

- Cargas potentes conectadas a la misma red que el equipo.
- Transmisores portátiles cercanos (Radioteléfonos, emisores de radio aficionados).
- Transmisores de radio/TV cercanos.
- Máquinas de soladura por arco cercanas.
- Líneas de alta tensión próximas.
- Etc.

#### **Condiciones medioambientales**

La temperatura ambiente que debe existir en régimen de funcionamiento debe estar comprendida entre  $+5^{\circ}$ C y  $+45^{\circ}$ C.

La temperatura ambiente que debe existir en régimen de no funcionamiento debe estar comprendida entre -25°C y 70°C.

## *Protecciones del propio aparato*

#### **Unidad Central**

Lleva incorporados 2 fusibles exteriores rápidos (F) de 3,15 Amp./ 250V. para protección de la entrada de red.

Todas las entradas-salidas digitales están protegidas mediante 1 fusible exterior rápido (F) de 3,15 Amp./ 250V. ante sobretensión de la fuente exterior (mayor de 33 Vcc.) y ante conexión inversa de la fuente de alimentación.

#### **Monitor del CNC 8030**

Lleva incorporados 2 fusibles exteriores rápidos (F) de 0,5 Amp./ 250V. para protección de la entrada de red.

#### *Precauciones durante las reparaciones*

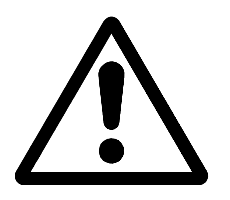

#### **No manipular el interior del aparato**

Sólo personal autorizado de Fagor Automation puede manipular el interior del aparato.

**No manipular los conectores con el aparato conectado a la red eléctrica** Antes de manipular los conectores (entradas/salidas, captación, etc) cerciorarse que el aparato no se encuentra conectado a la red eléctrica.

#### *Símbolos de seguridad*

#### **Símbolos que pueden aparecer en el manual**

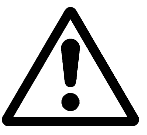

Símbolo ATENCION.

Lleva asociado un texto que indica las acciones u operaciones que pueden provocar daños a personas o aparatos.

#### **Símbolos que puede llevar el producto**

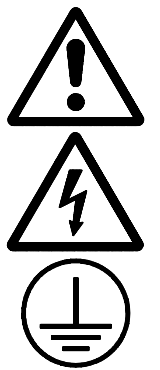

Símbolo ATENCION. Lleva asociado un texto que indica las acciones u operaciones que pueden provocar daños a personas o aparatos.

Símbolo CHOQUE ELÉCTRICO. Indica que dicho punto puede estar bajo tensión eléctrica.

Símbolo PROTECCIÓN DE TIERRAS. Indica que dicho punto debe ser conectado al punto central de tierras de la máquina para protección de personas y aparatos.

# **CONDICIONES DE REENVIO**

Si va a enviar el Monitor o la Unidad Central, empaquételas en su cartón original con su material de empaque original. Si no dispone del material de empaque original, empaquételo de la siguiente manera:

- 1.- Consiga una caja de cartón cuyas 3 dimensiones internas sean al menos 15 cm (6 pulgadas) mayores que las del aparato. El cartón empleado para la caja debe ser de una resistencia de 170 Kg (375 libras).
- 2.- Si va a enviar a una oficina de Fagor Automation para ser reparado, adjunte una etiqueta al aparato indicando el dueño del aparato, su dirección, el nombre de la persona a contactar, el tipo de aparato, el número de serie, el síntoma y una breve descripción de la avería.
- 3.- Envuelva el aparato con un rollo de polietileno o con un material similar para protegerlo.

Si va a enviar el monitor, proteja especialmente el cristal de la pantalla.

- 4.- Acolche el aparato en la caja de cartón rellenándola con espuma de poliuretano por todos lados.
- 5.- Selle la caja de cartón con cinta para empacar o grapas industriales.

# **DOCUMENTACION FAGOR PARA EL CNC 8025/30 M**

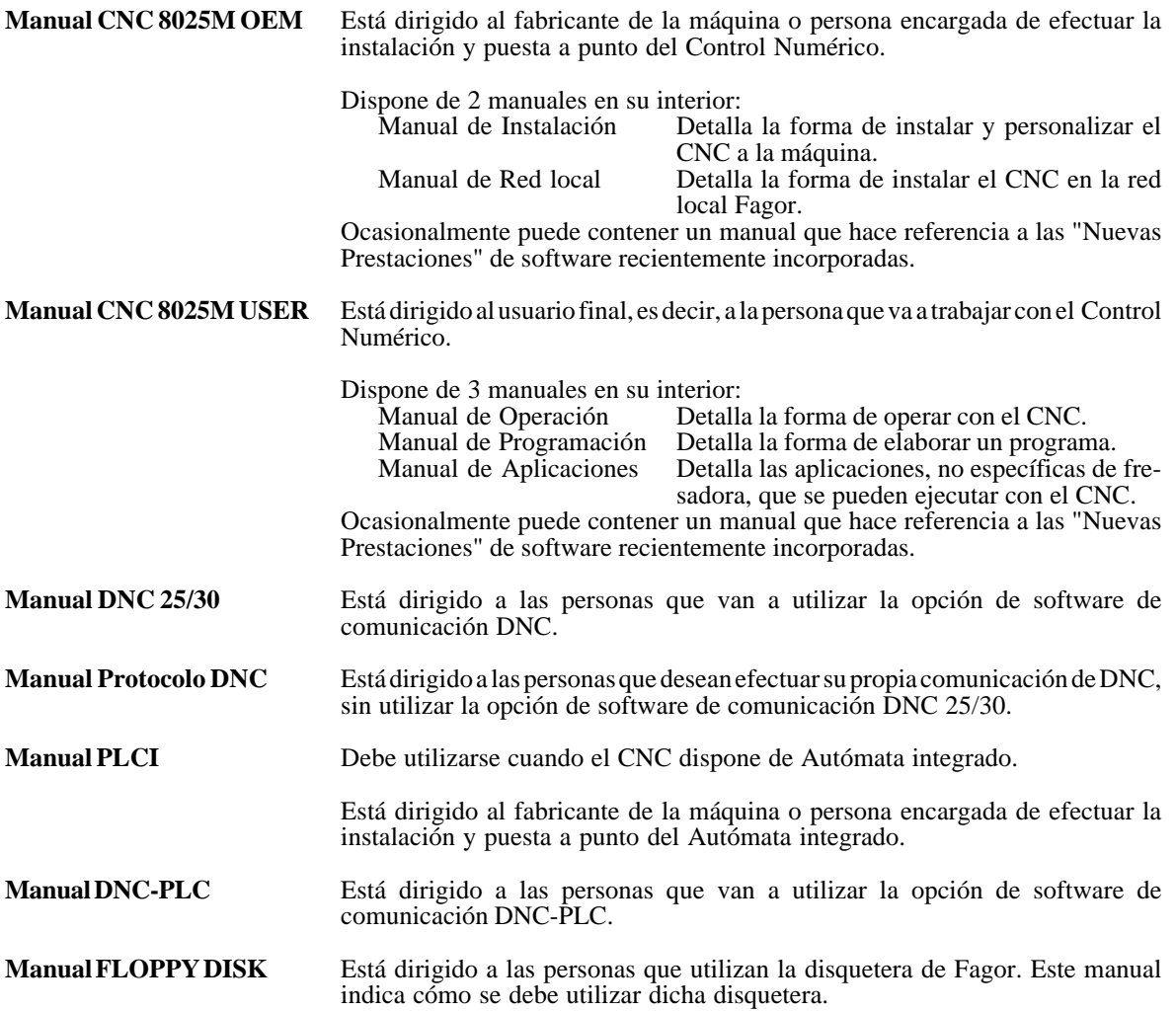

# **CONTENIDO DE ESTE MANUAL**

El Manual de Programación se compone de los siguientes apartados:

Indice.

Tabla comparativa de los modelos Fagor CNC 8025/30 M.

Nuevas Prestaciones y modificaciones.

Introducción Resumen de las condiciones de seguridad. Condiciones de Reenvío. Listado de Documentos Fagor para el CNC 8025/30 M. Contenido de este Manual.

Generalidades

Construcción de un programa

Formato de programa

Bloques de programa

Funciones preparatorias

Programación de cotas

Programación del avance

Velocidad de giro de cabezal y parada orientada del cabezal

Programación de herramienta

Funciones auxiliares

Subrutinas

Programación paramétrica

Ciclos fijos de mecanizado

Códigos de error

# **1. GENERALIDADES**

El CNC puede programarse tanto a pie de máquina, desde el panel frontal, como desde periféricos exteriores (lectora de cinta, lector/grabador de cassette, ordenador, etc.). La capacidad de memoria disponible por el usuario para la realización de los programas/pieza es de **32K caracteres**.

En este CNC los programas-pieza pueden ser introducidos en cuatro modos de operación diferentes:

Modo de operación 2 - PLAY BACK Modo de operación 3 - TEACH IN Modo de operación 6 - EDITOR Modo de operación 7 - PERIFERICOS

En el modo siete, los programas se trasfieren al CNC desde algún periférico exterior (RS 232 C). En los otros modos de operación, los programas se introducen desde el panel frontal del propio CNC. Esto permite realizar los programas tanto a pie de máquina, como en un lugar alejado de la misma, por ejemplo en una oficina de programación.

En el modo **PLAY BACK** los desplazamientos de los ejes se realizan manualmente (Jog) y a continuación se introducen las cotas alcanzadas como cotas del programa.

En el modo **TEACH IN**, se escribe un bloque, se ejecuta y a continuación se introduce como parte del programa, si es que interesa.

En el modo **EDITOR**, se graba el programa completo y luego se ejecuta.

#### **1.1. PROGRAMACION EXTERIOR**

En el caso de que la programación se efectúe en un periférico exterior ésta debe de realizarse en código ISO. Se empleará como comienzo de programa el símbolo % seguido del número de programa (5 dígitos), seguido de los caracteres **RT o LF** y la **N** del primer bloque.

Después de cada bloque de programación hay que emplear **RETURN (RT) o LINE FEED (LF)** seguido de la **N** de comienzo del siguiente bloque. Como final de programa se emplean los caracteres **ESCAPE (ESC) o END OF TAPE (EOT)** o una serie de 20 caracteres nulos **(ASCII 00)**.

## **1.2. PROGRAMACION DE COMENTARIOS**

Si se desea que aparezca visualizado durante la ejecución algún comentario, este deberá estar escrito en el programa, dentro de un paréntesis **( )**.

El máximo número de caracteres, incluidos los paréntesis, que pueden ir escritos dentro de un comentario, es de **43**.

El comentario deberá estar escrito al final del bloque, esto es:

N4 G.. X.. F.. M.. (COMENTARIO).

Si el primer caracter dentro del paréntesis es un asterisco (\* Comentario) la visualización del comentario se realizará intermitentemente.

Un comentario VACIO ( ) anula la visualización de otro anterior.

#### **1.3. CONEXION DNC**

Todos los CNC tienen como prestación estándar la posibilidad de trabajar con DNC (Control Numérico Distribuido), permitiendo la comunicación entre el CNC y un ordenador para realizar las funciones de:

- . Ordenes de directorio y borrado
- . Transferencia de programas y tablas entre el CNC y un ordenador
- . Ejecución de programa infinito
- . Control remoto de la máquina
- . Capacidad de supervisión del estado de sistemas avanzados de DNC

## **1.4. PROGRAMA FAGORDNC DE COMUNICACION**

El programa de Comunicación **FAGORDNC**, comercializado en disco flexible de 5,25 ó 3,5 pulgadas, es una aplicación para la conexión de un ordenador **PC o COMPATIBLE**, con Controles Numéricos FAGOR utilizando el DNC que dichos controles llevan incorporado.

Con ello, es posible conectar varios CNC a través de las líneas RS 232 que llevan los ordenadores.

El modo de operación es interactivo, por medio de **MENUS** que guían al usuario y hacen muy fácil utilizar este programa.

El ordenador se usa como **ALMACEN** centralizado de Programas-pieza, evitando con ello el uso de engorrosas cintas perforadas. Esto facilita la actualización de las versiones, permite realizar copias de seguridad, listado y edición de programas pieza con inclusión de comentarios, etc...

El Manual de conexión DNC y el programa de Comunicación **FAGORDNC** pueden solicitarse en nuestra dirección.

# **2. CONSTRUCCION DE UN PROGRAMA**

El programa de mecanizado debe ser introducido al control numérico en una forma que sea aceptable para éste. El programa debe de contener todos los datos geométricos y tecnológicos necesarios para que la máquina herramienta ejecute las funciones y movimientos deseados.

Un programa está construido en forma de secuencia de bloques.

Cada bloque de programación consiste en:

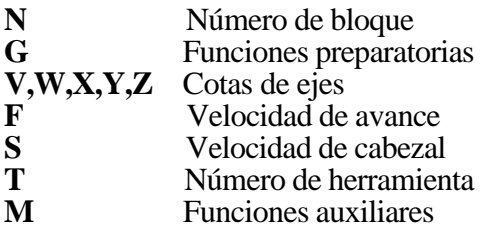

Dentro de cada bloque hay que mantener este orden, aunque no es necesario que cada bloque contenga todas las informaciones.

# **3. FORMATO DE PROGRAMA**

El CNC puede ser programado en sistema métrico (mm) o en pulgadas.

Formato en sistema métrico (mm):

P(%)5 N4 G2 V+/-4.3 W+/-4.3 X+/-4.3 Y+/-4.3 Z+/-4.3 F5.5 S4 T2.2 M2

Formato en pulgadas:

P(%)5 N4 G2 V+/-3.4 W+/-3.4 X+/-3.4 Y+/-3.4 Z+/-3.4 F5.5 S4 T2.2 M2

- +/- 4.3 Significa que detrás de la letra a la que acompañe se puede escribir una cifra positiva o negativa con 4 números delante del punto decimal y 3 detrás.
- +/- 3.4 Significa que detrás de la letra a la que acompañe se puede escribir una cifra positiva o negativa con 3 números delante del punto decimal y 4 detrás.
- 4 Significa que solo se puede escribir valores positivos de hasta 4 números. No se admiten decimales.
- 2.2 Valor positivo con 2 cifras delante del punto decimal y 2 detrás.

El CNC puede controlar hasta 5 ejes (V, W, X, Y, Z), en función del tipo de máquina empleado.

La programación en un mismo bloque del 5<sup>°</sup> eje V, del 4<sup>°</sup> eje W y del asociado a ambos, que está indicado en el parámetro máquina P11, es incompatible.

En los diferentes formatos de programación que se indican en el manual es sustituible el 4º eje W por el 5º eje V.

A lo largo del presente manual se enumerará el formato correspondiente a cada función, así como el significado de los diferentes parámetros empleados.

## **3.1. PROGRAMACION PARAMETRICA**

También se puede programar en un bloque cualquier función con parámetros, salvo el número de programa, el número de bloque y las funciones G que deben ir acompañadas en el mismo bloque de algún otro dato, tales como : G4K..; G22N..; G25N.. etc, de manera que al ejecutarse dicho bloque la función tomará como valor el del parámetro en ese momento.

Asimismo, se pueden programar combinaciones de valores numéricos fijos y de parámetros en un mismo bloque, por ejemplo:

N4 GP36 X37.5 YP13 FP10 S1500 TP4.P4 MP2

El CNC dispone de 255 parámetros aritméticos (P00/P254). (Ver capítulo correspondiente de este manual).

# **4. NUMERACION DE PROGRAMAS**

Todos los programas deben de estar numerados con un número comprendido entre 0 y 99998.

La numeración del programa debe de introducirse al comienzo del mismo, antes del primer bloque.

Si el programa se introduce desde un periférico exterior, se emplea el símbolo **%** y a continuación el número deseado y finalmente se pulsa **LF**, **RETURN** o ambos, seguido de la **N** del primer bloque.

# **5. BLOQUES DEL PROGRAMA**

#### **5.1. NUMERACION DE BLOQUES**

El número del bloque sirve para identificar cada uno de los bloques de que consta un programa.

El número de bloque consiste en la letra **N** seguida de un número comprendido entre 0 y 9999.

El número debe de estar escrito al comienzo de cada bloque.

A los bloques se les puede asignar cualquier número comprendido entre 0 y 9999 con la única salvedad de que nunca a un bloque se le puede asignar un número inferior al de los bloques que le preceden en el programa.

Se recomienda no asignar números correlativos a los bloques para poder intercalar bloques nuevos en caso de necesidad.

Si se programa desde el panel frontal del control, éste numera automáticamente los bloques de 10 en 10.

## **5.2. BLOQUES CONDICIONALES**

Existen dos tipos de bloques condicionales:

#### **a) Bloque condicional normal N4.**

Si a continuación del número de bloque N4 (0-9999) se escribe un punto decimal (.), el bloque queda personalizado como bloque condicional normal. Es decir, el CNC lo ejecutará únicamente si la correspondiente señal exterior (entrada habilitadora de los bloques condicionales) está activada.

Durante la ejecución de cualquier programa, el CNC va leyendo cuatro bloques por delante del que se está ejecutando,por lo tanto la activación de la señal exterior debemos realizarla, por lo menos antes de la ejecución de los cuatro bloques anteriores al bloque condicional, si queremos que éste se ejecute.

#### **b) Bloque condicional especial N4..**

Si a continuación del número del bloque N4 (0-9999) se escribe dos puntos decimales (..), el bloque queda personalizado como bloque condicional especial. Es decir, el CNC lo ejecutará únicamente si la correspondiente señal exterior (entrada habilitadora de los bloques condicionales) está activada.

En este caso,es suficiente con activar la señal exterior (entrada condicional), durante la ejecución del bloque anterior al bloque condicional especial, si queremos que éste se ejecute.

El bloque condicional especial N4.., anula la compensación del radio de la herramienta G41 ó G42

# **6. FUNCIONES PREPARATORIAS**

Las funciones preparatorias se programan mediante la letra G seguida de dos cifras (G2).

Se programan siempre al comienzo del bloque y sirven para determinar la geometría y condiciones de trabajo del CNC.

#### **6.1. TABLA DE FUNCIONES G EMPLEADAS EN EL CNC**

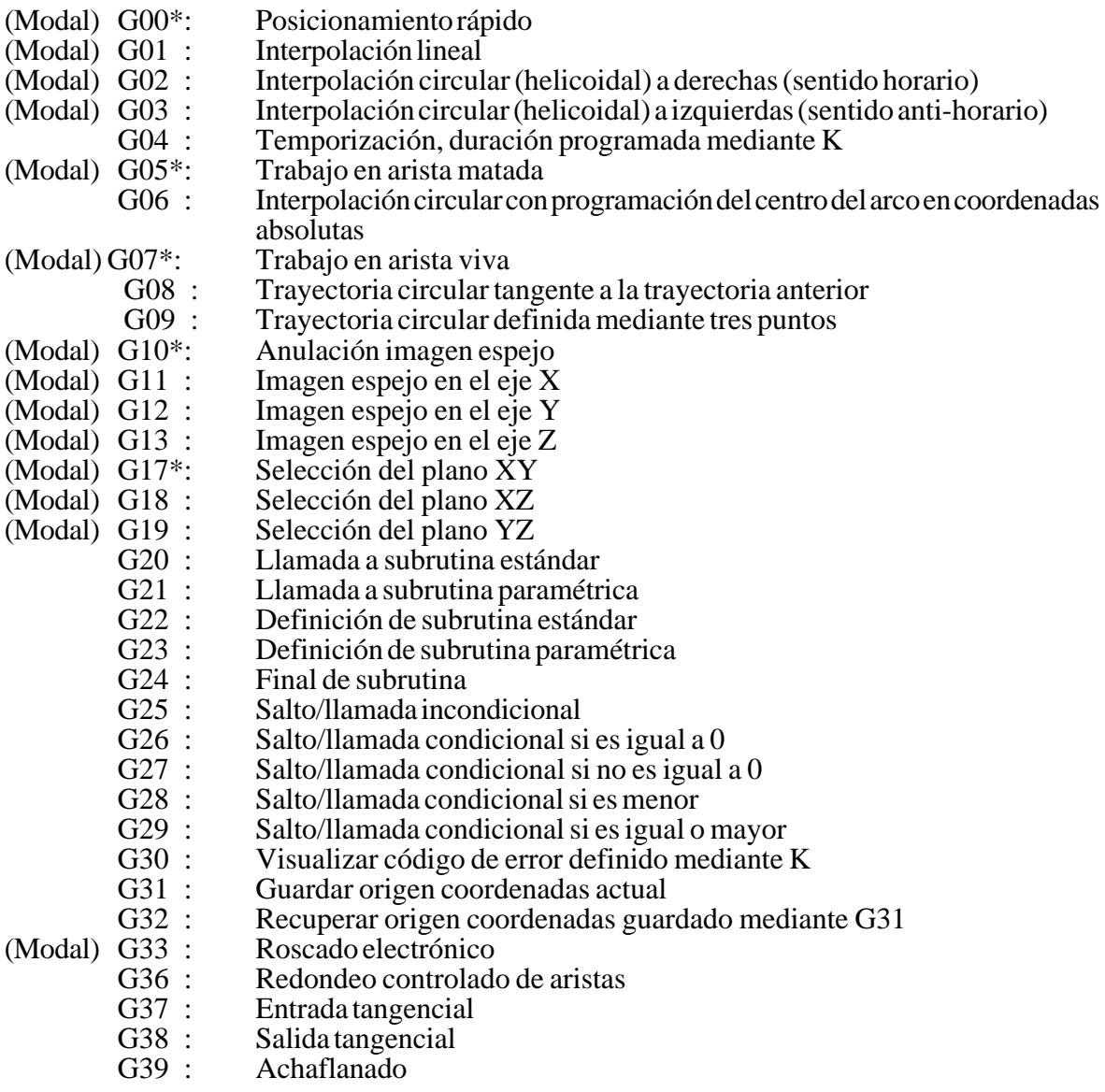

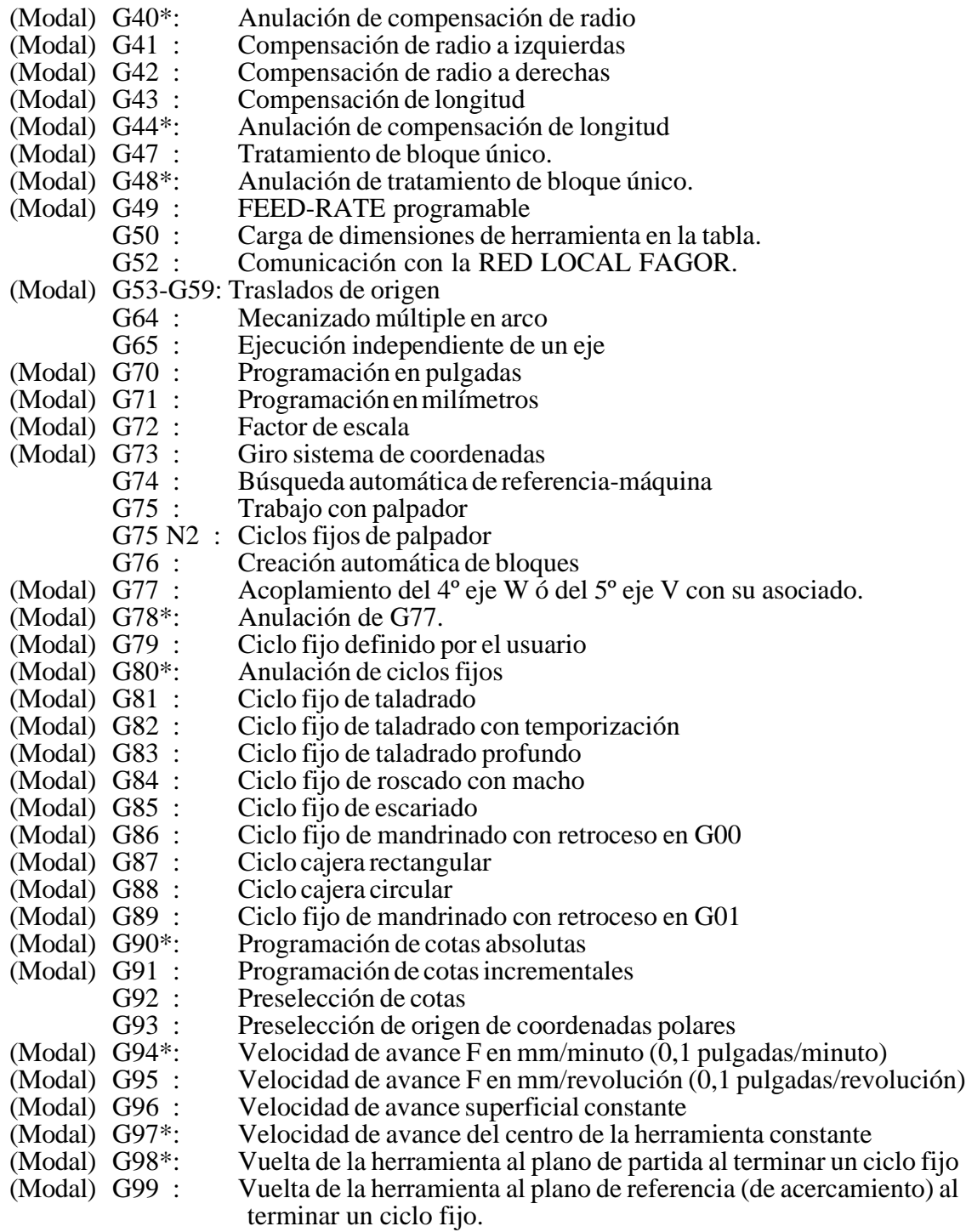

#### **Las funciones G75 N2 y G76, estarán disponibles en el CNC 8030 modelo MS.**

**Modal** significa que las funciones G una vez programadas permanecen activas mientras no sean anuladas mediante otra G incompatible o mediante **M02,M30,RESET o EMERGENCIA**.

Las funciones **G** con **\*** son las que asume el CNC en el momento del encendido, después de ejecutar **M02 ó M30** o después de una **EMERGENCIA o RESET**. La función G05 ó G07 que asume el CNC, dependerá del valor dado al parámetro P613(5).

En un mismo bloque se pueden programar todas las funciones **G** que se deseen, y en cualquier orden salvo **G20,G21,G22,G23,G24,G25,G26,G27,G28,G29,G30,G31,G32,G50,G52,G53,**

**G59,G72,G73,G74 y G92** que deben ir solas en el bloque por ser especiales.

Si en un mismo bloque se programan funciones **G** incompatibles, el CNC asume la última programada.

#### **6.2. FORMAS DE DESPLAZAMIENTO**

#### *6.2.1. G00. Posicionamiento rápido*

Los desplazamientos programados a continuación de G00 se ejecutan en avance rápido establecido en la puesta a punto de la máquina, mediante los parámetros máquina.

Existen dos formas de desplazamiento en G00, dependiendo del valor dado al parámetro máquina P610(2).

#### **a) G00 con trayectoria no controlada. P610(2)=0**

El valor del avance rápido es independiente para cada eje, de esta forma cuando se mueven varios ejes a la vez, la trayectoria no es controlada.

#### **b) G00 vectorizado. P610(2)=1**

En este caso, independientemente del número de ejes que se muevan, la trayectoria resultante es siempre una línea recta entre el punto inicial y el punto final. El avance estará determinado por el del eje más lento.

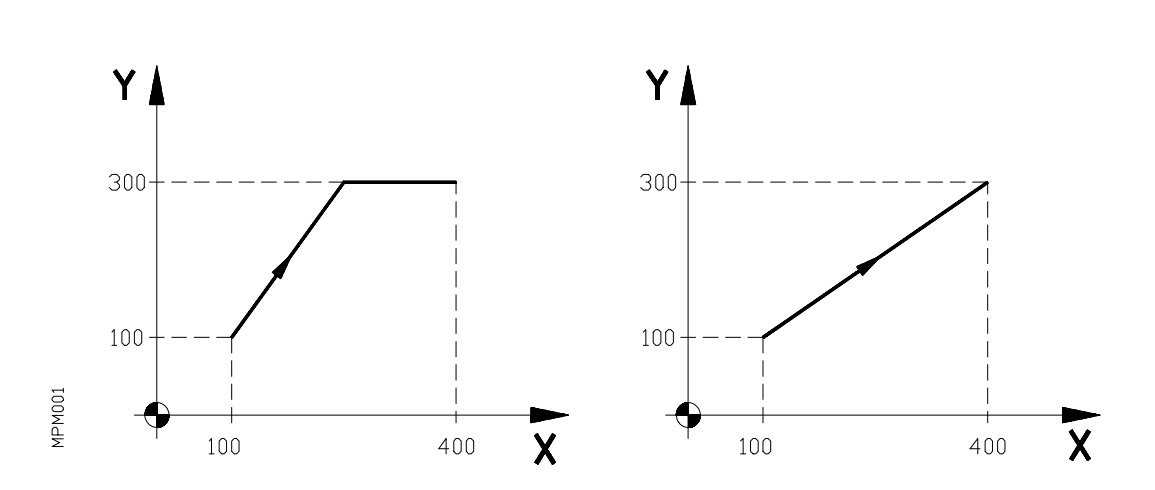

a) 
$$
P610(2)=0
$$
 b)  $P610(2)=1$ 

Punto de comienzo X100 Y100 N4 G00 G90 X400 Y300

Mediante el parámetro máquina P4 se puede establecer si el conmutador **%** de avance, cuando se trabaja en G00, actúa del 0% al 100%. o queda fijo al 100%.

Cuando se enciende el CNC, después de ejecutarse M02/M30, después de una **EMERGEN-CIA** o después de un **RESET**, el CNC asume el código G00.El código G00 es modal e incompatible con G01,G02,G03 y G33

La función G00 puede programarse con G, G0 o G00

Al programar la función G00, no se anula la última F programada, es decir, cuando se programa de nuevo G01,G02 ó G03 se recupera dicha F.

#### *6.2.2. G01. Interpolación lineal*

Los desplazamientos programados después de G01 se ejecutan según una línea recta al avance F programado.

Cuando se mueven dos o tres ejes simultáneamente la trayectoria resultante es una línea recta entre el punto inicial y el punto final.

La máquina se desplaza según dicha trayectoria al avance F programado. El CNC calcula los avances de cada eje para que el avance de la trayectoria resultante sea la F programada.

Ejemplo:

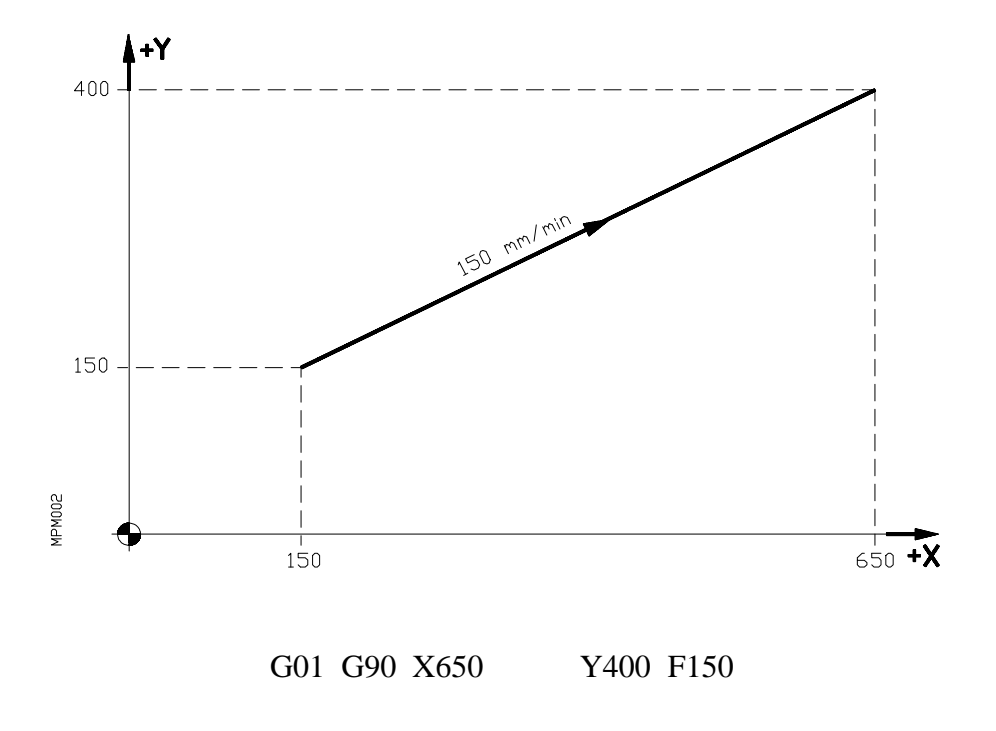

Mediante el conmutador del panel frontal del CNC (M.F.O.) se puede variar el avance F programado entre el 0% y el 120%, bien entre el 0% y el 100%, dependiendo del valor del parámetro P606(2).

Durante el tiempo que se pulsa la tecla de Avance Rápido  $\textcolor{red}\textcolor{black}{\textcirc}$ lejecutándose un movimiento en G01, el porcentaje de la velocidad de avance será del 200% de la velocidad de avance programada, siempre que el parámetro máquina P606(2) tenga un valor igual a cero. Esto mismo ocurrirá cuando se active la entrada externa de **MARCHA (START)** si el parámetro P609(7) tiene un valor igual a uno.

La función G01 es modal e incompatible con G00,G02,G03 y G33. La función G01 puede ser programada como G1.

#### *6.2.3. G02/G03. Interpolación circular (helicoidal)*

G02: Interpolación circular (helicoidal) a derechas (sentido horario).

G03: Interpolación circular (helicoidal) a izquierdas (sentido anti-horario).

## *6.2.3.1. Interpolación circular*

Los movimientos programados a continuación de G02/G03 se ejecutan en forma de trayectoria circular al avance F programado.

Las definiciones de sentido horario (G02) y sentido anti-horario (G03) se han fijado de acuerdo con el sistema de coordenadas que a continuación se representan.

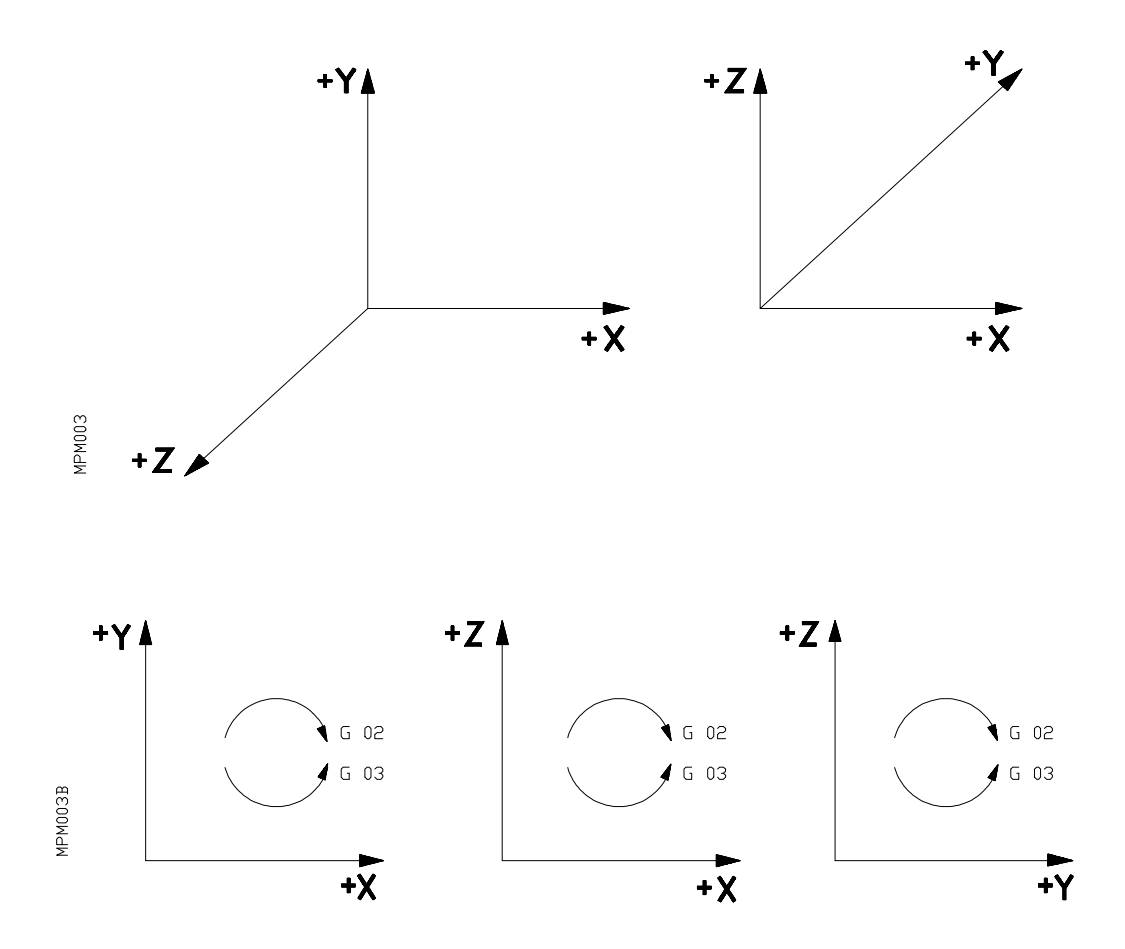

Este sistema de coordenadas está referido al movimiento de la herramienta sobre la pieza.

# **Atención:**

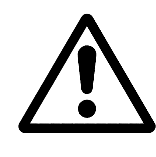

En el plano XZ se puede cambiar el sentido de G02 y G03 mediante el parámetro máquina P605(4).

Si se cambia el signo de los ejes, las direcciones de G02 y G03 se invierten.

La interpolación circular sólo se puede ejecutar en el plano. La forma de definir la interpolación circular es la siguiente:

#### **Coordenadas cartesianas**

#### **Plano XY**

G17 G02 (G03) X+/-4.3 Y+/-4.3 I+/-4.3 J+/-4.3 F5.4

#### **Plano XZ**

G18 G02 (G03) X+/-4.3 Z+/-4.3 I+/-4.3 K+/-4.3 F5.4

#### **Plano YZ**

G19 G02 (G03) Y+/-4.3 Z+/-4.3 J+/-4.3 K+/-4.3 F5.4

En el caso de máquinas de cuatro ejes:

a) Si el cuarto eje (W) es incompatible con el eje X.

#### **Plano WY**

G17 G02 (G03) W+/-4.3 Y+/-4.3 I+/-4.3 J+/-4.3 F5.4

#### **Plano WZ**

G18 G02 (G03) W+/-4.3 Z+/-4.3 I+/-4.3 K+/-4.3 F5.4

b) Si el cuarto eje W es incompatible con el eje Y.

#### **Plano WX**

G17 G02 (G03) W+/-4.3 X+/-4.3 I+/-4.3 J+/-4.3 F5.4

#### **Plano WZ**

G19 G02 (G03) W+/-4.3 Z+/-4.3 J+/-4.3 K+/-4.3 F5.4

c) En el caso de que el cuarto eje W sea incompatible con el eje Z.

#### **Plano WX**

G18 G02 (G03) W+/-4.3 X+/-4.3 I+/-4.3 K+/-4.3 F5.4 **Plano WY**

G19 G02 (G03) W+/-4.3 Y+/-4.3 J+/-4.3 K+/-4.3 F5.4

#### **Coordenadas polares**

#### **Plano XY**

G17 G02 (G03) A+/-3.3 I+/-4.3 J+/-4.3 F5.4

#### **Plano XZ**

G18 G02 (G03) A+/-3.3 I+/-4.3 K+/-4.3 F5.4

#### **Plano YZ**

G19 G02 (G03) A+/-3.3 J+/-4.3 K+/-4.3 F5.4

En el caso de máquinas de cuatro ejes

a) Si el cuarto eje (W) es incompatible con el eje X

#### **Plano WY**

G17 G02 (G03) A+/-3.3 I+/-4.3 J+/-4.3 F5.4

#### **Plano WZ**

G18 G02 (G03) A+/-3.3 I+/-4.3 K+/-4.3 F5.4

b) Si el cuarto eje (W) es incompatible con el eje Y

#### **Plano WX**

G17 G02 (G03) A+/-3.3 I+/-4.3 J+/-4.3 F5.4

#### **Plano WZ**

G19 G02 (G03) A+/-3.3 J+/-4.3 K+/-4.3 F5.4

c) Si el cuarto eje (W) es incompatible con el eje Z

## **Plano WX**

G18 G02 (G03) A+/-3.3 I+/-4.3 K+/-4.3 F5.4

#### **Plano WY**

G19 G02 (G03) A+/-3.3 J+/-4.3 K+/-4.3 F5.4

El cuarto eje (W) debe ser lineal, lo que implica que el parámetro P600 bits (1)(2) y (3) deben tener valor cero.

# **Atención:**

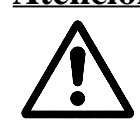

En máquinas de 5 ejes, la programación del 5º eje V es equivalente a lo descrito para el 4º eje W.

Las funciones G17,G18,G19 definen los planos de interpolación XY,XZ,YZ.

Estas funciones son modales e incompatibles entre sí, es decir,una vez programadas se mantienen activas hasta que no se programe otra.

En el caso de máquinas de cuatro (cinco) ejes:

a. Si W (V) es incompatible con X.

G17 define los planos XY o WY o (VY) G18 define los planos XZ o WZ o (VZ)

b. Si W (V) es incompatible con Y.

G17 define los planos XY o WX o (VX) G19 define los planos YZ o WZ o (VZ)

c. Si W (V) es incompatible con Z.

G18 define los planos XZ o WX o (VX) G19 define los planos YZ o WY o (VY) Una vez programado cualquiera de los códigos G17,G18,G19 el CNC desplazará los ejes que se programen a continuación.

I,J,K definen el centro de la circunferencia.

I: Distancia desde el punto de partida al centro, según el eje X(W)(V).

J: Distancia desde el punto de partida al centro, según el eje Y(W)(V).

K: Distancia desde el punto de partida al centro, según el eje Z(W)(V).

I,J,K se programan con signo. Es necesario programarlos siempre aunque tengan valor cero.

Cuando se realice una interpolación circular G02,G03, el CNC asume el centro del arco como nuevo origen polar.

Mediante el conmutador del panel frontal del CNC (M.F.O.) se puede variar el avance F programado entre el 0% y el 120%, o bien entre el 0% y el 100% dependiendo del valor del parámetro P606(2).

Durante el tiempo que se pulsa la tecla de Avance Rápido  $\boxed{\cup}$ ejecutándose un movimiento en G02,G03, el porcentaje de la velocidad de avance será del 200% de la velocidad de avance programada, siempre y cuando el parámetro máquina P606(2) tenga un valor igual a cero. Esto mismo ocurrirá cuando se activa la entrada externa de MARCHA (START) si el parámetro P609(7) tiene un valor igual a uno.

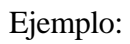

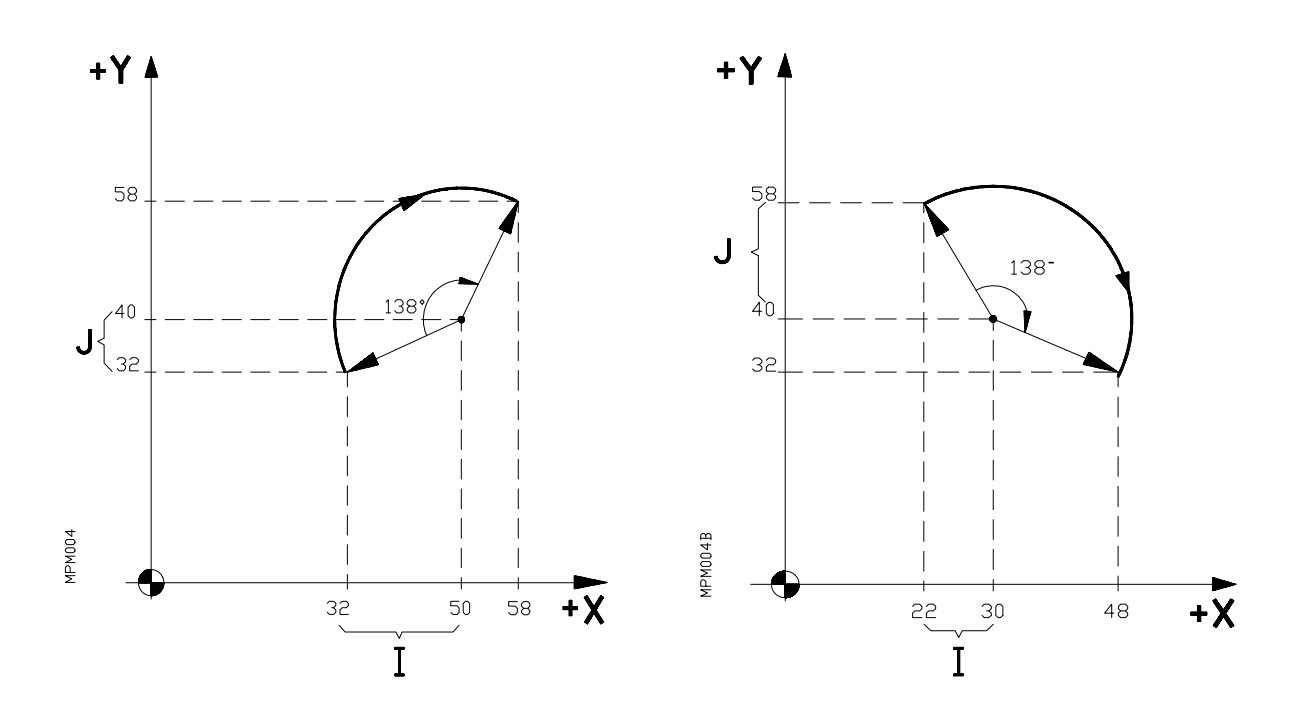

#### COORDENADAS CARTESIANAS

G17 G02 G91 X26 Y26 I18 J8 G17 G02 G91 X26 Y-26 I8 J-18

#### COORDENADAS POLARES

G17 G02 G91 A-138 I18 J8 G17 G02 G91 A-138 I8 J-18

Se puede programar cualquier arco de circunferencia hasta un valor de 360º

Las funciones G02/G03 son modales e incompatibles entre sí y también con G00,G01 y G33.

Las funciones G74,G75,M06 (en centros de mecanizado), M22,M23,M24,M25 (en máquinas con pallets), anulan las funciones G02,G03.

Las funciones G02/G03 pueden programarse como G2/G3.

Ejemplo:

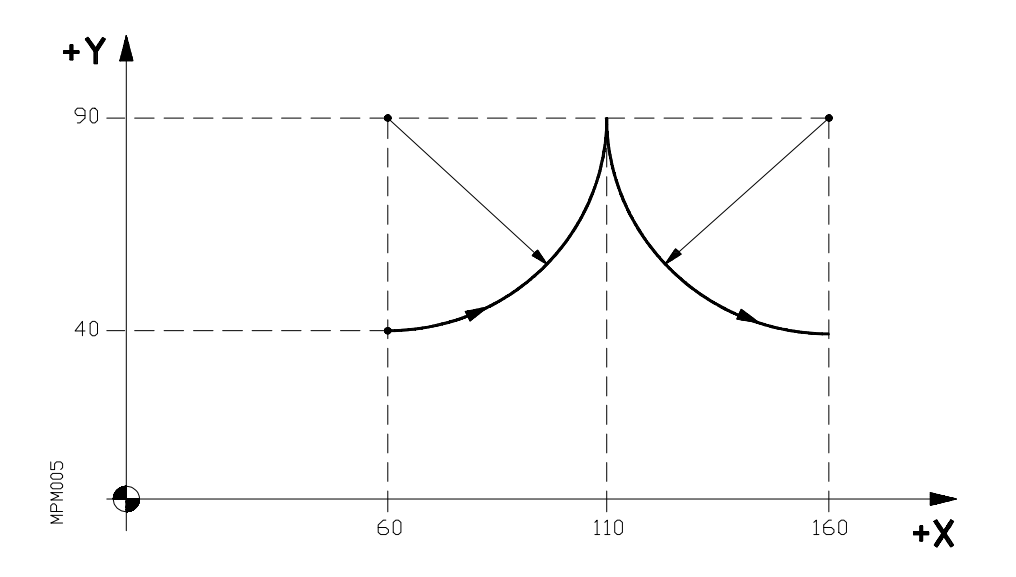

Coordenadas cartesianas:

N5 G90 G17 G03 X110 Y90 I0 J50 F150 N10 X160 Y40 I50 J0

Coordenadas polares:

N5 G90 G17 G03 A0 I0 J50 F150 N10 A-90 I50 J0

o bien,

N5 G91 G17 G03 A90 I0 J50 F150 N10 A90 I50 J0

o bien,

N5 G93 I60 J90 N10 G90 G17 G03 A0 F150 N15 G93 I160 J90 N20 A-90

o bien,

N5 G93 I60 J90 N10 G91 G17 G03 A90 F150 N15 G93 I160 J90 N20 A90

*MANUAL PROGRAMACION CNC 8025/8030* 21

Ejemplo: Programación de una circunferencia (completa) en un solo bloque.

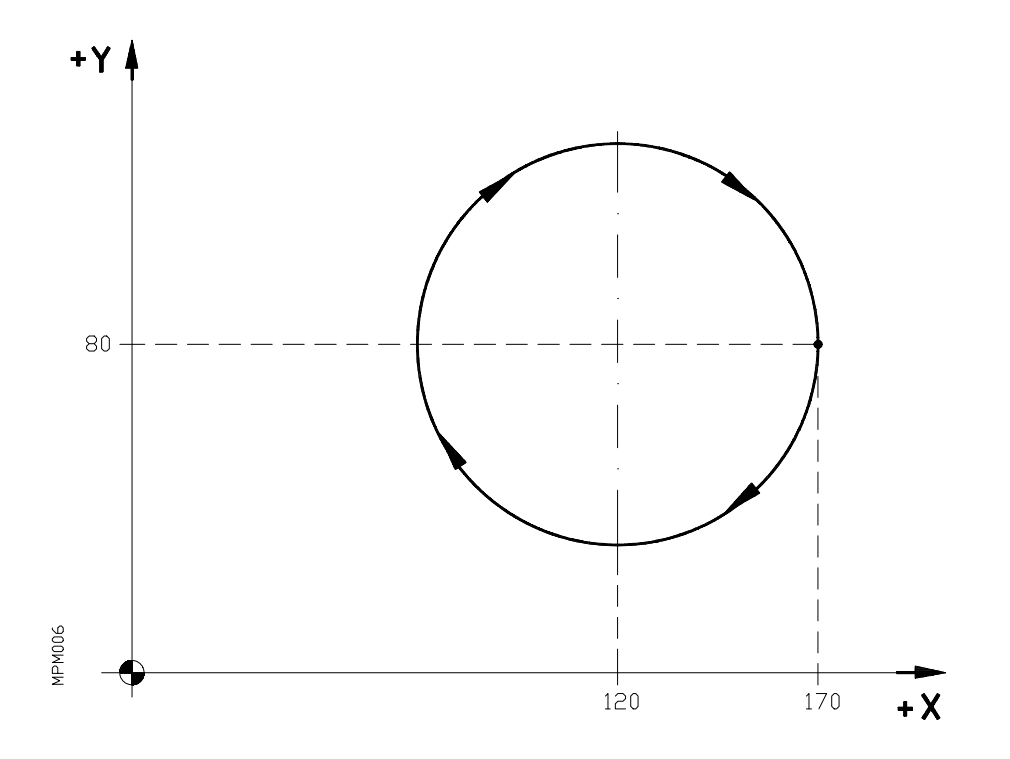

Suponiendo que el punto de partida es X170 Y80.

Coordenadas cartesianas:

N5 G90 G17 G02 X170 Y80 I-50 J0 F150

Coordenadas polares:

N5 G90 G17 G02 A360 I-50 J0 F150

o bien,

(Definición del centro polar) N<sub>5</sub> G93 I120 J80<br>N<sub>10</sub> G17 G02 A360

#### *6.2.3.2. Interpolación circular en coordenadas cartesianas con programación de radio*

El formato de programación es el siguiente:

Para el plano XY: G17 G02 (G03)  $X+/-4.3 Y+/-4.3 R+/-4.3 F5.4$ 

Esto significa que se puede programar la interpolación circular mediante el punto final del arco y el radio, en lugar de las coordenadas (I,J) del centro.

Para el plano XZ, el formato sería: G18 G02 (G03)  $X+/-4.3 Z+/-4.3 R+/-4.3 F5.4$ 

Para el plano YZ, el formato sería: G19 G $\overline{02}$  (G $\overline{03}$ ) Y+/-4.3 Z+/-4.3 R+/-4.3 F5.4

Si se programa un círculo completo, con la programación del radio, el CNC visualizará el error 47, debido a que existen infinitas soluciones.

Si el arco de la circunferencia es menor que 180º, el radio se programará con signo positivo y si es mayor que 180º el signo del radio será negativo.

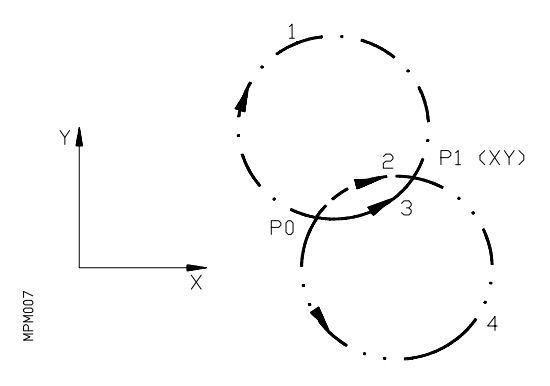

Siendo el P0 el punto inicial del arco y P1 el punto final, con un mismo valor de radio existen 4 arcos que pasan por ambos puntos.

Dependiendo del sentido de la interpolación circular G02 o G03, y del signo del radio definiremos el arco que interese. De esta forma el formato de programación de los arcos de la figura será el siguiente:

Arco  $1$  G02  $X - Y - R$  -Arco 2 G02  $X - Y - R +$ Arco 3 G03  $X - Y - R +$ Arco 4 G03  $X - Y - R$  -

*MANUAL PROGRAMACION CNC 8025/8030* 23

#### *6.2.3.3. G06. Interpolación circular con programación del centro del arco en coordenadas absolutas*

Añadiendo la función G06 en un bloque de interpolación circular, se puede programar las cotas del centro del arco (I,J,K), en coordenadas absolutas, es decir, con respecto al cero de origen y no al comienzo del arco.

La función G06 **no es modal**, por lo tanto deberá programarse siempre que se desee indicar las cotas del centro del arco, en coordenadas absolutas.

Ejemplo: Punto inicial X60 Y40

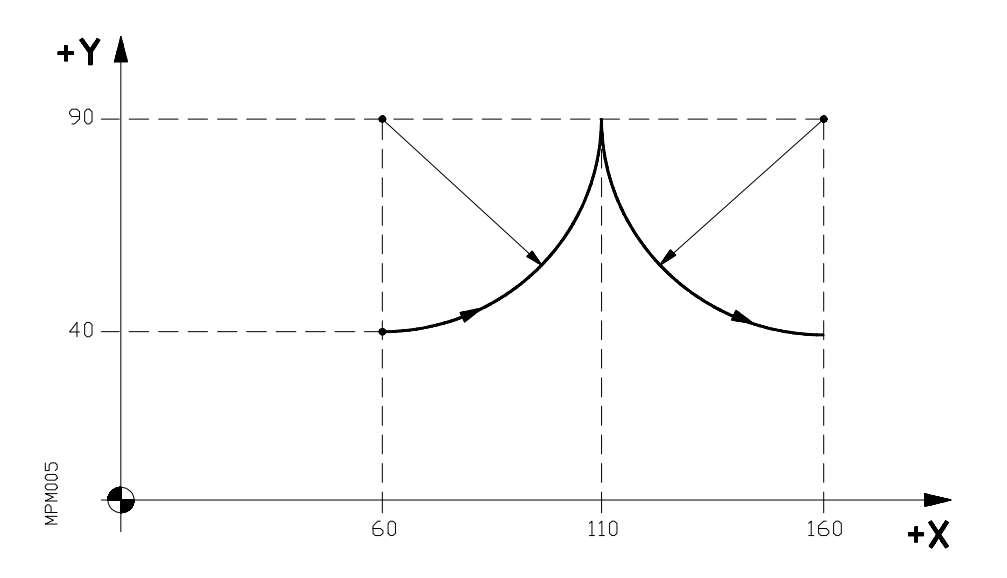

Interpolación circular con programación del radio.

N5 G90 G17 G03 X110 Y90 R50 F150 N10 X160 Y40 R50

Interpolación circular con programación del centro de coordenadas absolutas.

N5 G90 G17 G06 G03 X110 Y90 I60 J90 F150 N10 G06 X160 Y40 I160 J90
### *6.2.3.4 Interpolación helicoidal*

La realización de una interpolación helicoidal supone la ejecución de una interpolación circular en el plano principal y simultáneamente un movimiento lineal sincronizado en el otro eje. La interpolación helicoidal se programa en un bloque según el siguiente formato:

### **Coordenadas cartesianas**

### **Plano XY**

G02 (G03) X+/-4.3 Y+/-4.3 I+/-4.3 J+/-4.3 Z+/-4.3 K4.3 F5.4

- **XY** Cotas del punto final del movimiento circular.<br> **IJ** Coordenadas del centro con respecto al punto
- Coordenadas del centro con respecto al punto inicial del arco.
- **Z** Cota final del eje Z.<br>**K** Paso de la hélice ses
- **K** Paso de la hélice según el eje Z.<br>**F** Avance a lo largo del círculo
- **F** Avance a lo largo del círculo.

## **Plano XZ**

G02 (G03) X+/-4.3 Z+/-4.3 I+/-4.3 K+/-4.3 Y+/-4.3 J4.3 F5.4

**Plano YZ**

G02 (G03) Y+/-4.3 Z+/-4.3 J+/-4.3 K+/-4.3 X+/-4.3 I4.3 F5.4

#### **Coordenadas polares**

### **Plano XY**

G02 (G03) A+/-3.3 I+/-4.3 J+/-4.3 Z+/-4.3 K4.3 F5.4

**Plano XZ**

G02 (G03) A+/-3.3 I+/-4.3 K+/-4.3 Y+/-4.3 J4.3 F5.4

#### **Plano YZ**

G02 (G03) A+/-3.3 J+/-4.3 K+/-4.3 X+/-4.3 I4.3 F5.4

En una interpolación helicoidal, es posible también programar la interpolación circular en el plano principal mediante la programación del **radio** ó bien mediante las ayudas geométricas **G08 ó G09**.

Formato en el plano **XY**

G02(G03) X+/-4.3 Y+/-4.3 R+/-4.3 Z+/-4.3 K4.3 G08 X+/-4.3 Y+/-4.3 Z+/-4.3 K4.3 G09 X+/-4.3 Y+/-4.3 I+/-4.3 J+/-4.3 Z+/-4.3 K4.3

Se puede programar una interpolación helicoidal con el **4º eje (W)** así como con el **5º eje (V)**, siempre que sean ejes lineales.

Ejemplo:

Suponiendo que el punto de partida es el X0,Y0,Z0:

Coordenadas cartesinas

N10 G03 X0 Y0 I15 J0 Z50 K5 F150.

Coordenadas polares

N10 G03 A180 I15 J0 Z50 K5 F150.

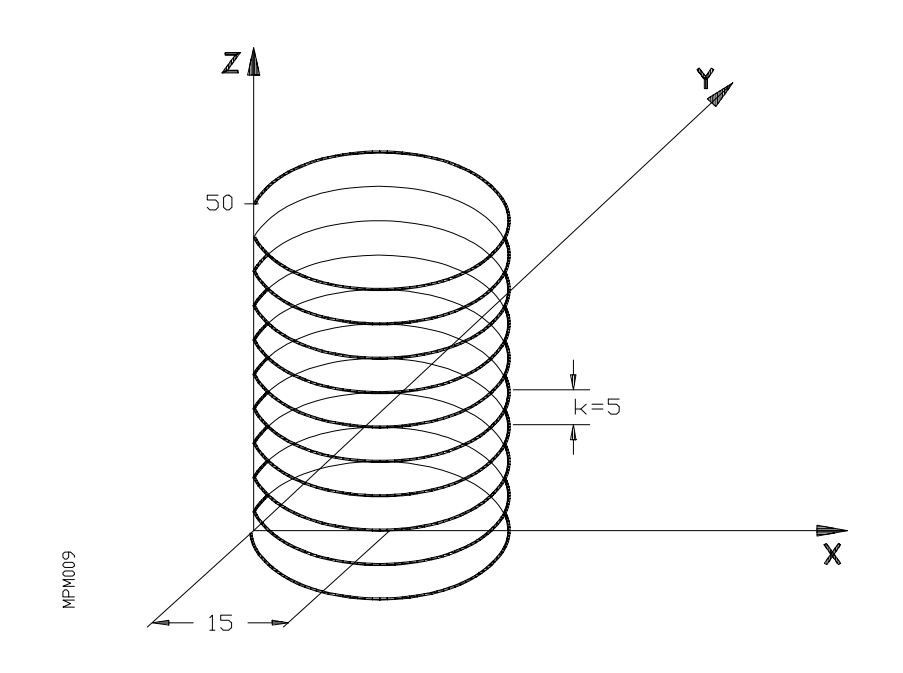

# **Atención:**

Cuando se ejecuta el programa en el modo de operación EN VACIO (4), sin movimiento real de la máquina, la trayectoria de la herramienta en una interpolación helicoidal, no se representará en la simulación gráfica, asimismo, tampoco se representará dicha trayectoria cuando se utiliza la función ZOOM.

En una interpolación helicoidal, el movimiento circular finalizará cuando se alcance el desplazamiento programado en el eje perpendicular al plano principal (Z en el plano XY), desde dicho punto los ejes del plano principal, se desplazarán con trayectoria no controlada y avance equivalente al del eje perpendicular al plano principal, hasta el punto final programado.

Ejemplo:

Suponiendo que el punto de partida es el X0,Y0,Z0:

N10 G03 X0 Y0 I15 J0 Z35 K10 F250

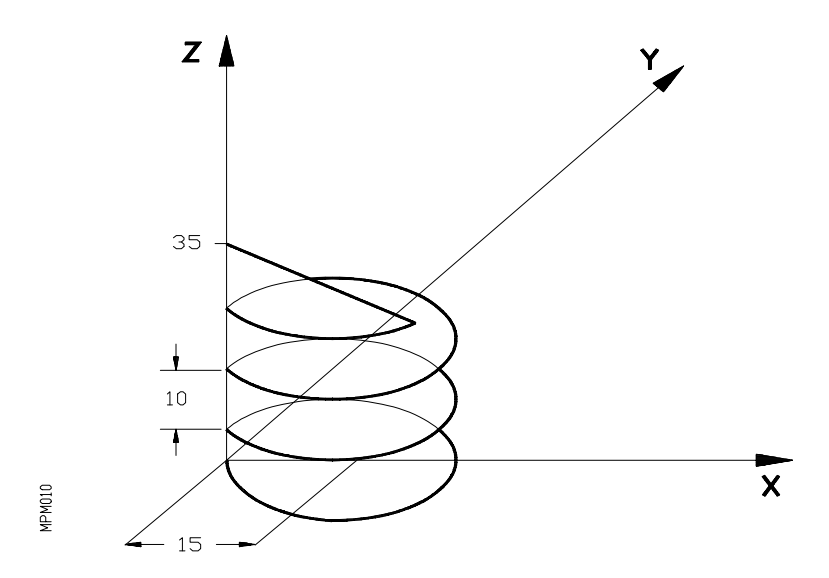

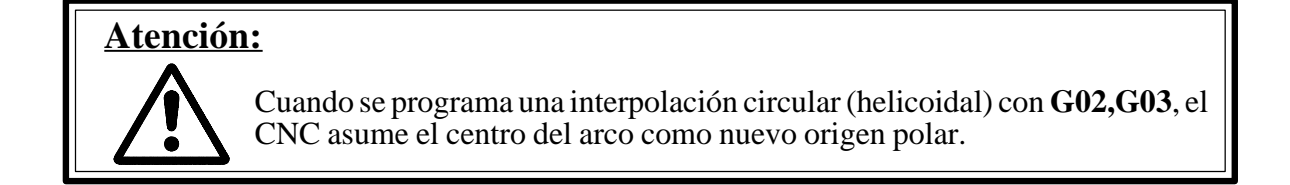

## **6.3. G04. TEMPORIZACION**

Por medio de la función G04 se puede programar una temporización. El valor de la temporización se programa mediante la letra K.

Ejemplo: G04 K0.05 Temporización de 0,05 seg.<br>G04 K2.5 Temporización de 2.5 seg. Temporización de 2,5 seg.

Si el valor de **K** se programa con un número, éste podrá tener un valor comprendido entre 0,00 y 99,99, sin embargo si programamos por medio de un parámetro (**K P3**), éste podrá tener un valor comprendido entre 0,00 y 655,35 segundos.

La temporización se ejecuta al comienzo del bloque en que está programada.

La función G04 puede programarse como G4.

*MANUAL PROGRAMACION CNC 8025/8030* 27

## **6.4. TRANSICION ENTRE BLOQUES**

## *6.4.1. G05. Arista matada*

Cuando se trabaja en G05, el CNC comienza la ejecución del bloque siguiente del programa, tan pronto como comienza la deceleración de los ejes programados en el bloque anterior.

Es decir, los movimientos programados en el bloque siguiente, se ejecutan antes que la máquina haya llegado a la posición exacta programada en el bloque anterior.

Ejemplo:

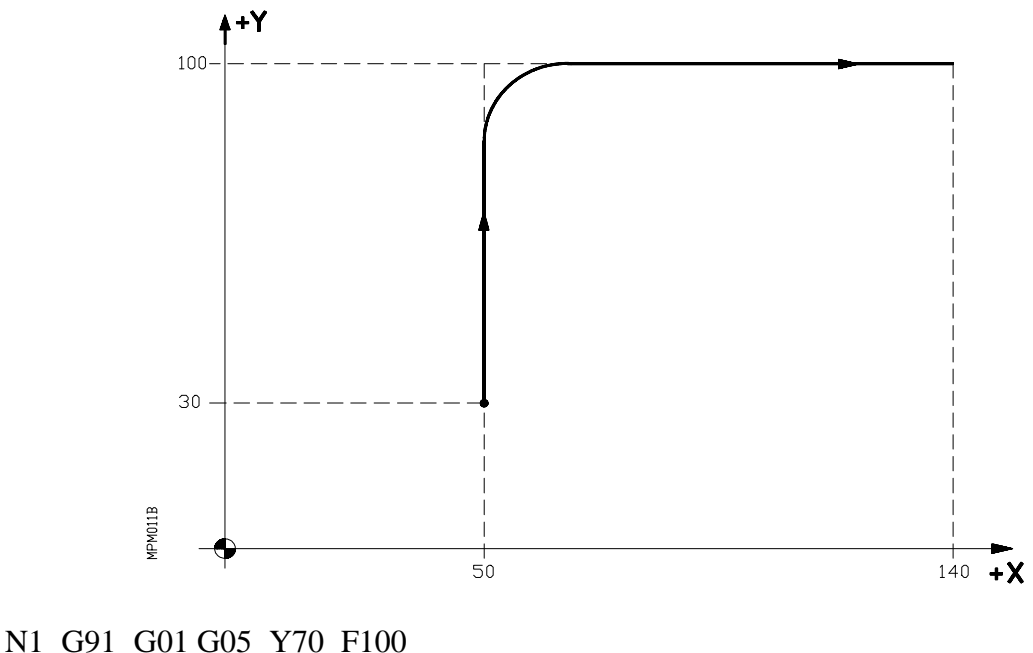

N10 X90

Como se ve en el ejemplo, los cantos quedarían redondeados.

La diferencia entre el perfil teórico y real, está en función del valor del avance.

Cuanto mayor sea el avance, mayor será la diferencia entre el perfil teórico y el real.

La función G05 es modal e incompatible con G07. La función G05 se puede programar como G5.

#### *6.4.2. G07. Arista viva*

Cuando se trabaja en G07, el CNC no ejecuta el siguiente bloque de programa, hasta que no se haya alcanzado la posición exacta programada en el bloque anterior.

Ejemplo:

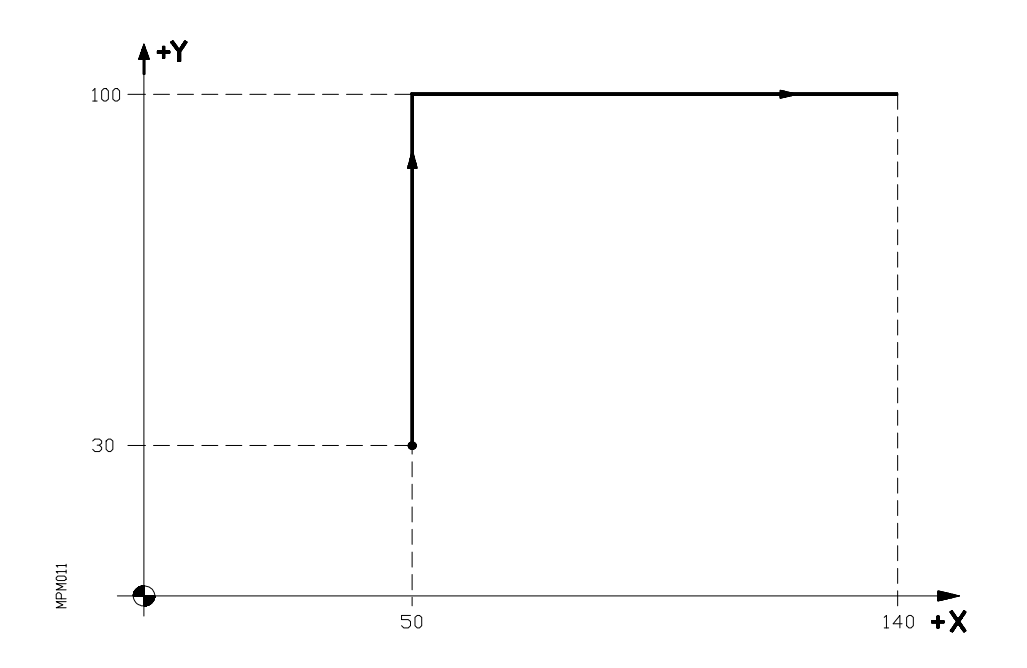

N5 G91 G01 G07 Y70 F100 N10 X90

El perfil teórico y el real coinciden. La función G07 es modal e incompatible con G05. La función G07 puede programarse como G7. En el momento del encendido, después de ejecutarse M02,M30 o después de una **EMERGEN-CIA o RESET** el CNC asume la función G07 ó G05 dependiendo del valor asignado al parámetro máquina P613(5), es decir.

. Con P613(5)=0, asume G07. . Con P613(5)=1, asume G05.

*MANUAL PROGRAMACION CNC 8025/8030* 29

## **6.5. G08. TRAYECTORIA CIRCULAR TANGENTE A LA TRAYECTORIA ANTERIOR**

Por medio de la función G08 se puede programar una trayectoria circular tangente a la trayectoria anterior sin necesidad de programar las cotas (I,J,K) del centro.

El formato del bloque en coordenadas cartesianas y en el plano XY es el siguiente:

N4 G08 X+/-4.3 Y+/-4.3

- N4 : Número de bloque
- G08 : Código que define la interpolación circular tangente a la trayectoria anterior.

 $X+/-4.3$  : Cota X del punto final del arco.

Y+/-4.3 : Cota Y del punto final del arco.

El formato del bloque en coordenadas polares es el siguiente:

N4 G08 R+/-4.3 A+/-4.3

N4 : Número de bloque

G08 : Código que define la interpolación circular tangente a la trayectoria anterior.

R+/-4.3 : Radio (respecto al origen polar) del punto final del arco.

A+/-4.3 : Angulo del punto final del arco.

Ejemplo:

Supongamos que el punto de partida es X0 Y40 y se desea programar una línea recta, a continuación un arco tangente a la misma y finalmente un arco tangente al anterior. Podemos programarlo de la siguiente manera:

N0 G90 G01 X70 F100 N5 G08 X90 Y60 N10 G08 X110 Y60

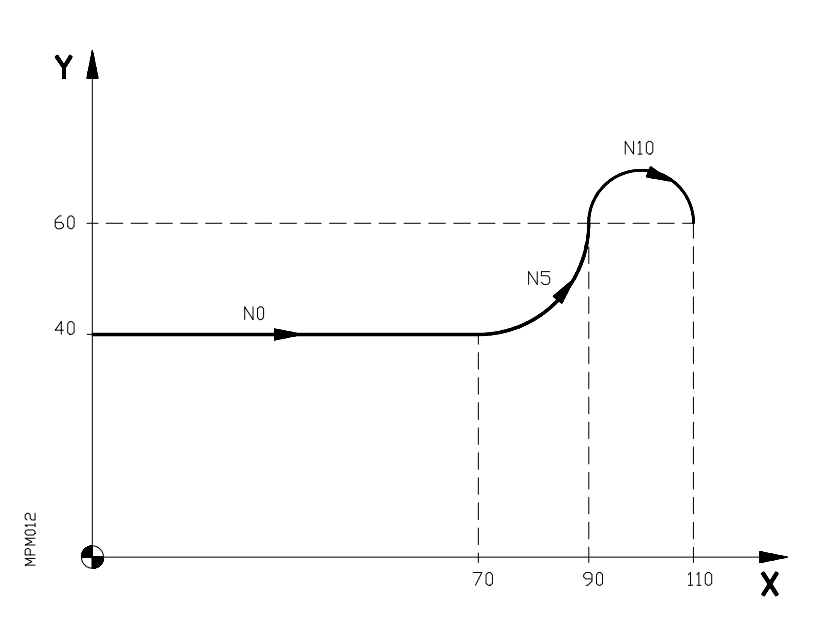

Al ser los arcos tangentes no es necesario programar las coordenadas de los centros (I,J).

Si no se utiliza G08 La programación será:

N0 G90 G01 X70 F100 N5 G03 X90 Y60 I0 J20 N10 G02 X110 Y60 I10 J0

La función G08 no es modal. Se puede emplear siempre que se desee ejecutar un arco tangente a la trayectoria anterior.

La trayectoria anterior puede haber sido una recta o un arco.

La función G08 solo sustituye a G02 y G03 en el bloque en que está escrita.

**Atención:** Utilizando la función G08, no es posible ejecutar un círculo completo, debido a que existen infinitas soluciones. El CNC visualizará el código de error 47.

## **6.6. G09. TRAYECTORIA CIRCULAR DEFINIDA MEDIANTE TRES PUNTOS**

Por medio de la función G09 se puede definir una trayectoria circular (arco), programando el punto final y un punto intermedio (el punto inicial del arco es el punto de partida del movimiento). Es decir en lugar de programar las coordenadas del centro, se programa cualquier punto intermedio.

Esta prestación es sumamente útil cuando copiando una pieza se programa en **PLAY BACK**, ya que tras escribir G09 en el bloque, se puede desplazar la máquina manualmente hasta un punto intermedio del arco y pulsar **ENTER**. A continuación, desplazar hasta el punto final y pulsar **ENTER**. De esta forma, el bloque quedará introducido en la memoria.

El formato del bloque en coordenadas cartesianas y en el plano XY es el siguiente:

- N4 G09 X+/-4.3 Y+/-4.3 I+/-4.3 J+/-4.3
- N4 : Número de bloque.
- G09 : Código que indica la definición de una trayectoria circular mediante tres puntos.
- $X+/-4.3$ : Cota X del punto final del arco.
- Y+/-4.3 : Cota Y del punto final del arco.
- I+/-4.3 : Cota X del punto intermedio del arco.
- J+/-4.3 : Cota Y del punto intermedio del arco.
- El formato del bloque en coordenadas polares y en el plano XY es el siguiente:
- N4 G09 R+/-4.3 A+/-4.3 I+/-4.3 J+/-4.3
- N4 : Número de bloque.
- G09 : Código que indica la definición de una trayectoria circular mediante tres puntos.
- R+/-4.3 : Radio (respecto al origen polar) del punto final del arco.
- A+/-4.3 : Angulo (respecto al origen polar) del punto final del arco.
- $I_{+/-}4.3$ : Cota X del punto intermedio del arco.
- J+/-4.3 : Cota Y del punto intermedio del arco.

Como se ve el punto intermedio siempre se debe programar en coordenadas cartesianas.

Ejemplo:

Supongamos que el punto inicial es el X-50 Y0.

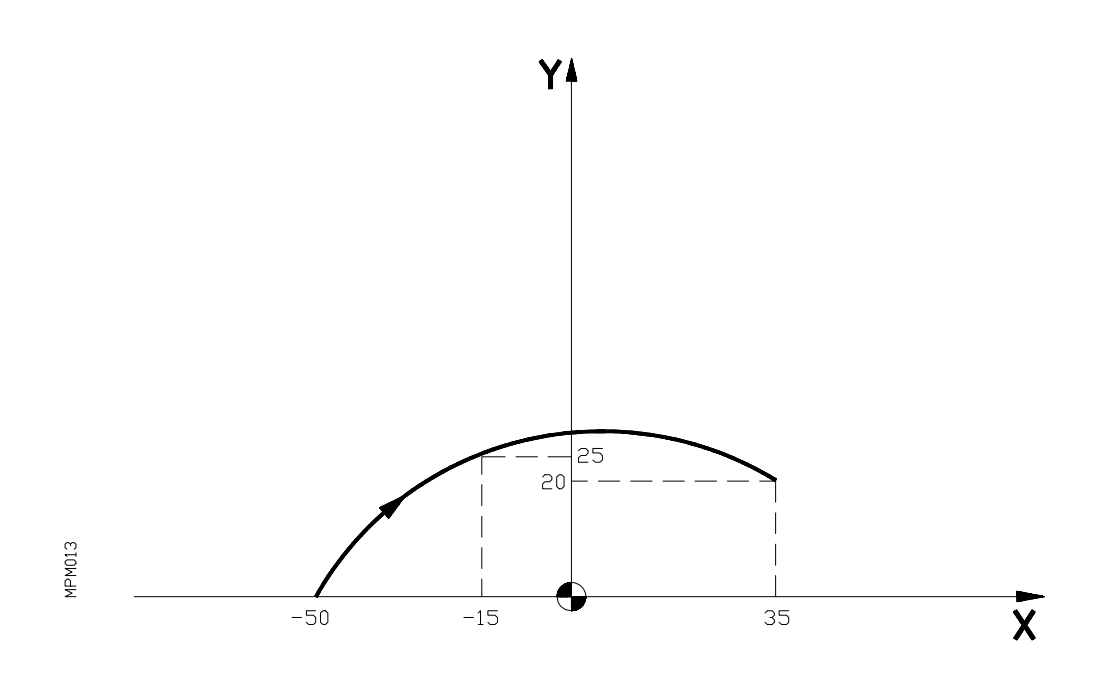

N10 G09 X35 Y20 I-15 J25

La función G09 no es modal.

No es necesario programar el sentido de desplazamiento (G02,G03) al programar G09.

La función G09 solo sustituye a G02 y G03 en el bloque en que está escrita.

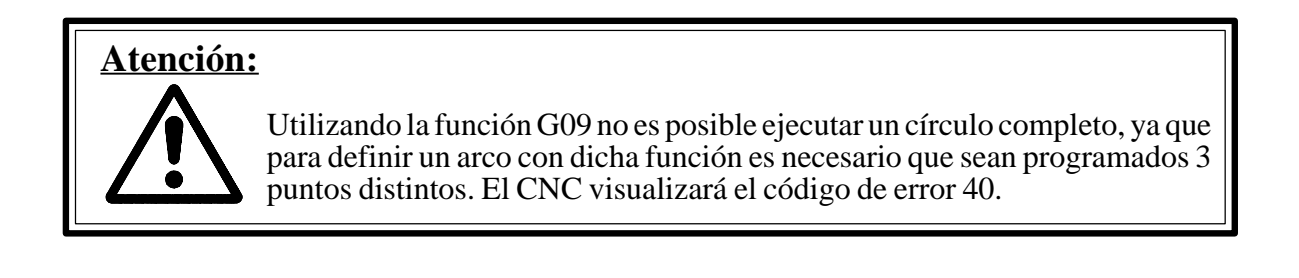

## **6.7. IMAGEN ESPEJO**

- G10 : Anulación imagen espejo.
- G11 : Imagen espejo en el eje X.
- G12 : Imagen espejo en el eje Y.
- G13 : Imagen espejo en el eje Z.

Cuando el CNC trabaja en G11,G12,G13, ejecuta los desplazamientos programados en X,Y,Z con el signo cambiado.

Las funciones G11,G12,G13 son modales, es decir una vez programadas se mantienen hasta que se programe G10.

Se pueden programar a la vez G11,G12 y G13 en el mismo bloque, puesto que no son incompatibles entre sí.

Ejemplo:

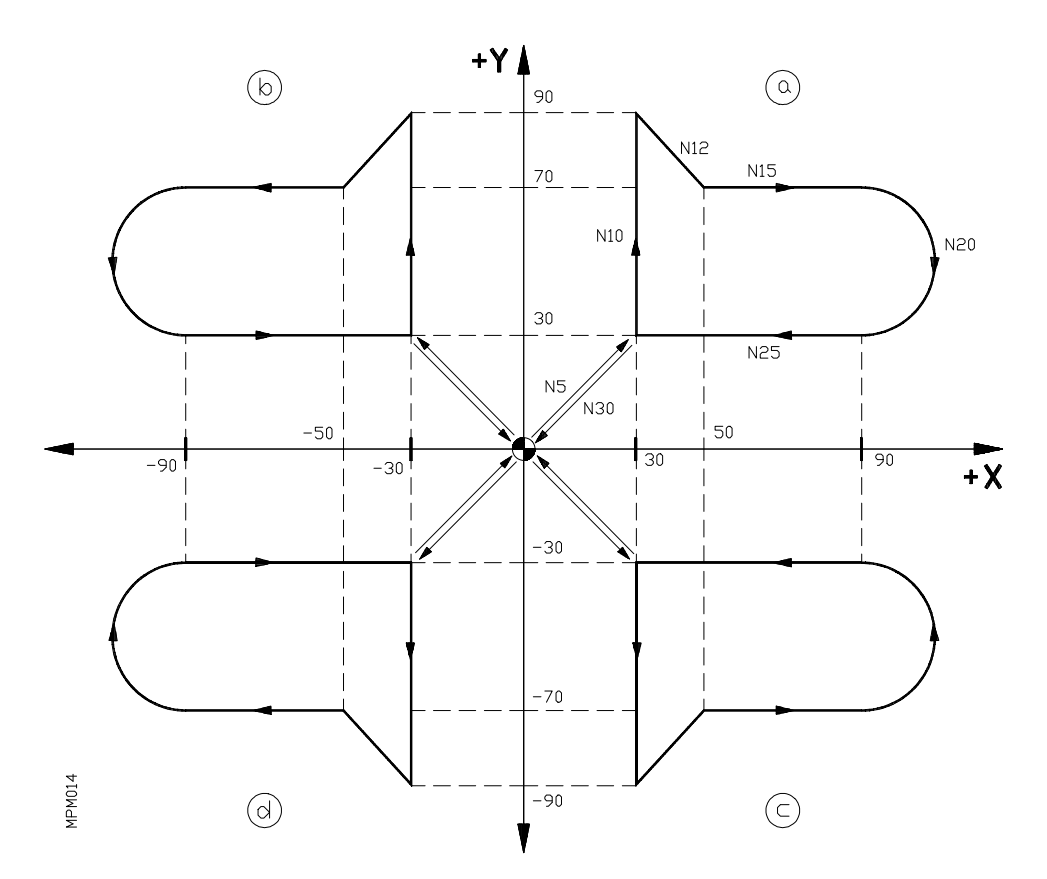

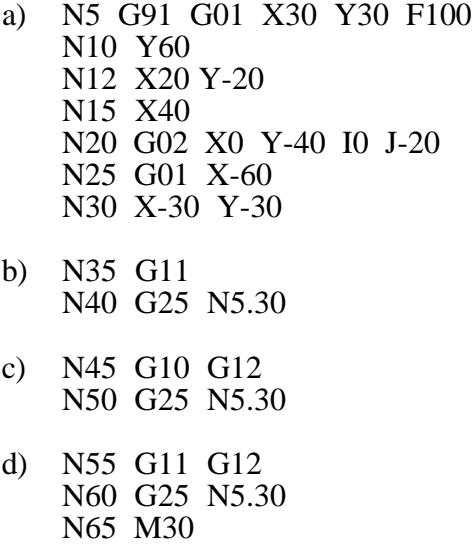

En un programa con imagen espejo si se encuentra también activada la función G73 (giro del sistema de coordenadas), el CNC aplicará primero la imagen espejo y a continuación el giro.

En máquinas de 4 (5) ejes, la función imagen espejo no se puede aplicar al 4º (5º) eje.

En el momento del encendido, después de ejecutarse M02,M30 o después de una **EMERGEN-CIA o RESET** el CNC asume la función G10.

Caso de figuras contínuas

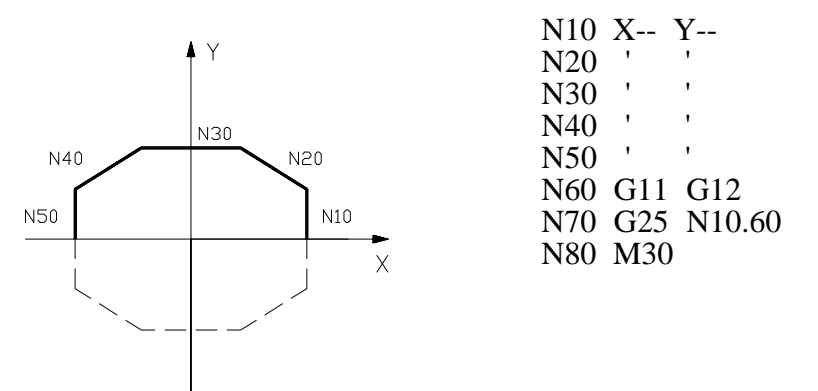

En figuras contínuas, la imagen espejo se utilizará sólo después de haber programado la mitad de la pieza.

Luego, utilizaremos G11 G12.

P35

## **6.8. SELECCION DE PLANO**S

G17 : Selección del plano XY

G18 : Selección del plano XZ

G19 : Selección del plano YZ

La selección de plano debe emplearse cuando se van a realizar interpolaciones circulares, redondeo controlado de aristas, entrada y salida tangencial, achaflanado, ciclos fijos de mecanizado, giro del sistema de coordenadas o cuando se va a utilizar la compensación de radio o longitud de herramienta.

El CNC aplica compensación de radio a los dos ejes del plano seleccionado y compensación de longitud al eje perpendicular a dicho plano.

Como ya hemos explicado anteriormente (G02/G03) en el caso de máquinas de cuatro (cinco) ejes se emplean los mismos códigos (G17,G18,G19) para trabajar con el cuarto (quinto) eje.

Si los eje W (V) son incompatibles con el eje X.

G17 : Selección del plano XY o WY o VY G18 : Selección del plano XZ o WZ o VZ

Si son incompatibles con el eje Y,

G17 : Selección del plano XY o WX o VX G19 : Selección del plano YZ o WZ o VZ

Si son incompatibles con el eje Z,

G18 : Selección del plano XZ o WX o VX G19 : Selección del plano YZ o WY o VY Las funciones G17,G18,G19 son modales e incompatibles entre sí.

En el momento del encendido, después de ejecutarse M02,M30 o después de una **EMERGEN-CIA o RESE**T el CNC asume la función G17.

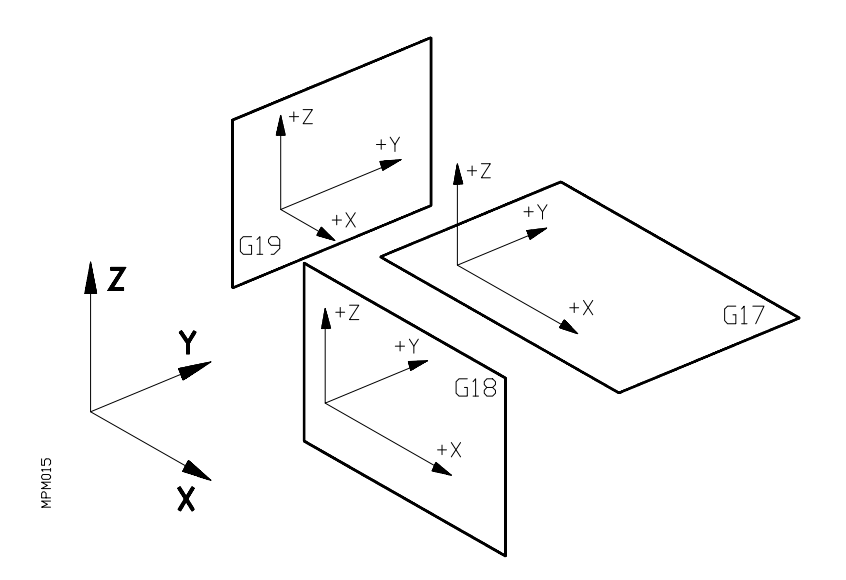

#### **6.9. G25. SALTOS / LLAMADAS INCONDICIONALE**S

La función G25 puede utilizarse para saltar de un bloque a otro dentro del mismo programa. En el mismo bloque en el cual se programa la función G25 no se puede programar más información. Existen dos formatos de programación:

Formato a) N4 G25 N4

- N4 Número de bloque
- G25 Código de salto incondicional
- N4 Número del bloque al que se salta

Cuando el CNC lee este bloque, salta al bloque indicado y el programa continua normalmente, a partir de este último bloque.

Ejemplo:

N0 G00 X100 N5 Z50 N10 G25 N50 N15 X50 N20 Z70 N50 G01 X20

Al llegar al bloque 10, el CNC salta al bloque 50, para continuar desde éste hasta el final del programa.

Formato b) N4 G25 N4.4.2

- $N4$  -> Número de bloque<br>G25 -> Código de salto inc
- $\rightarrow$  Código de salto incondicional

N4.4.2 -> Número de repeticiones

 $\rightarrow$  Número del último bloque a ejecutar

 $\rightarrow$  Número del bloque al que se dirige el salto

Cuando el CNC lee un bloque de este tipo, salta al bloque definido entre la N y el primer punto decimal. Ejecuta después la sección del programa comprendida entre este bloque y el definido entre los dos puntos decimales tantas veces como indica el último número. Este último número puede tener un valor comprendido entre 0 y 99, sin embargo, si se programa con un parámetro, éste puede tener un valor comprendido entre 0 y 255. Si se escribe solamente N4.4 el CNC asumirá N4.4.1. Al terminar la ejecución de esta sección el CNC vuelve al bloque siguiente en que se programó G25 N4.4.2

Ejemplo:

N0 G00 X10 N5 Z20 N10 G01 X5 M3 N15 G00 Z0 N20 X0 N25 G25 N0.20.8 N30 M30

Al llegar a N25, el CNC saltará al bloque 0 y ejecutará 8 veces la sección N0-N20. Al terminar esto, volverá al bloque 30.

Las funciones preparatorias G26,G27,G28,G29 y G30 correspondientes a saltos/llamadas condicionales, se verán en el apartado correspondiente de este manual**: PROGRAMACION PARAMETRICA OPERACIONES CON PARAMETROS.**

## **6.10. G31-G32. GUARDAR Y RECUPERAR UN ORIGEN DE COORDENADAS**

G31 : Guardar origen de coordenadas actual.

G32 : Recuperar origen de coordenadas guardado con G31.

Por medio de la función G31, se puede en cualquier momento guardar el origen de coordenadas con el que en ese momento se está trabajando y más adelante se puede recuperar dicho origen por medio de la función G32.

Esta prestación es útil en el caso en que sea necesario utilizar más de un origen de coordenadas (origen pieza) en el mismo programa, ya que permite acotar parte del programa respecto a un origen, guardar dicho origen con G31, hacer un cambio de origen con G92 ó G53-G59, acotar la continuación del programa respecto al nuevo origen, y finalmente recuperar el origen primitivo por medio de G32.

Las funciones G31 y G32 deben de programarse solas en un bloque, el formato es:

N4 G31 N4 G32

N4 : Número de bloque

G31: Guardar el origen de coordenadas actual

G32: Recuperar el origen de coordenadas guardado mediante G31

Ejemplo:

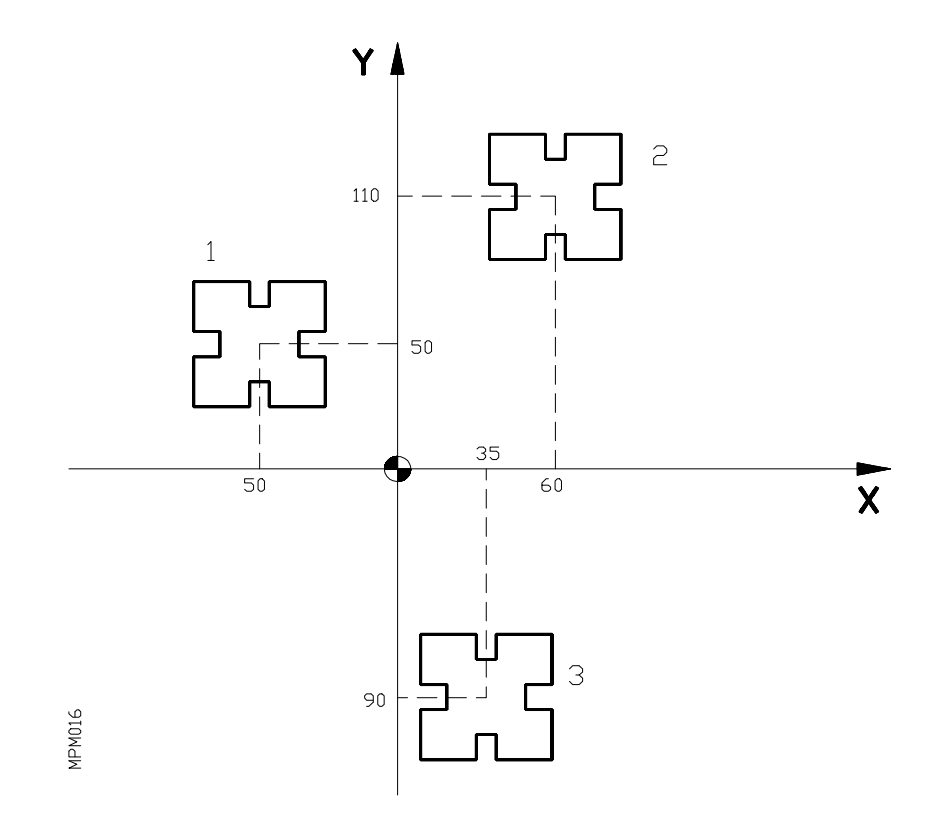

*MANUAL PROGRAMACION CNC 8025/8030* 39

Supongamos que la herramienta está en el punto X0,Y0,Z5.

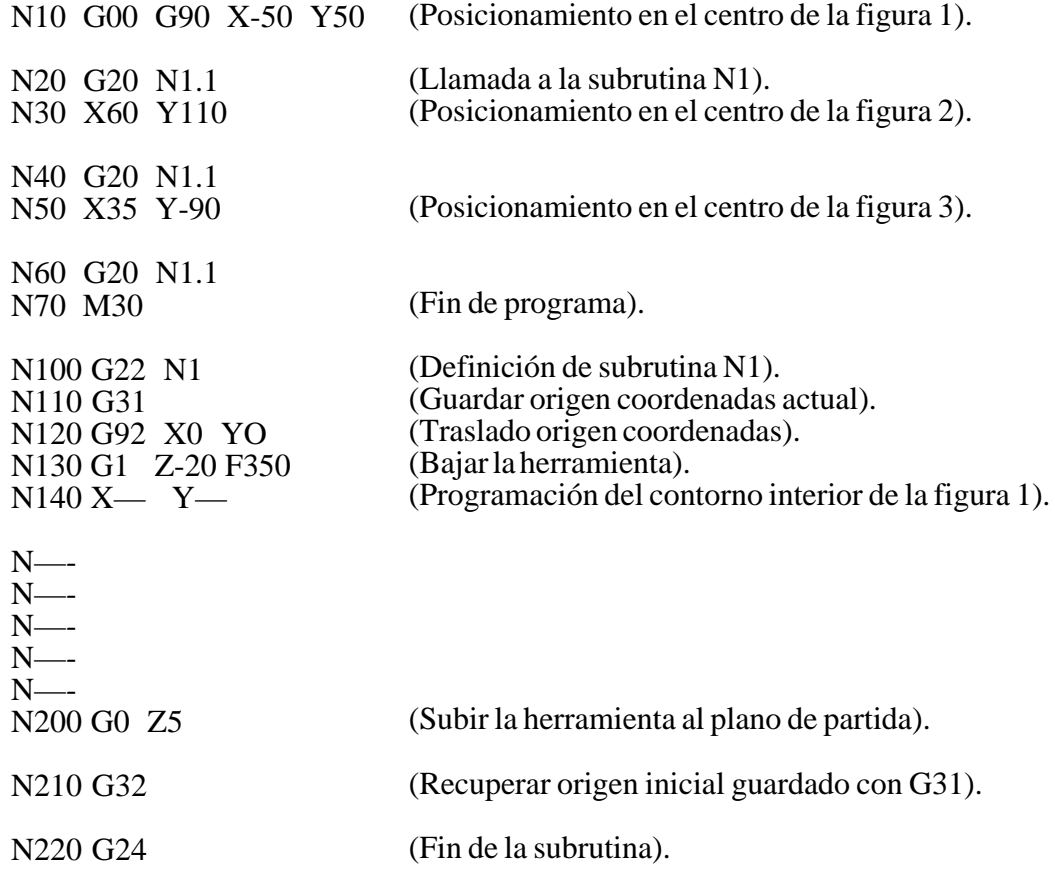

## **6.11. G33. ROSCADO ELECTRONICO**

Si el cabezal de la máquina está dotado de un captador rotativo, se pueden realizar roscas a punta de cuchilla por medio de la función G33.

La función G33 es modal, es decir, una vez programada se mantiene activa hasta que sea anulada mediante **G00,G01,G02,G03,M02,M03, EMERGENCIA o RESET.**

Formato:

N4 G33 Z+/-4.3 K3.4 (mm) N4 G33 Z+/-3.4 K2.4 (pulgadas)

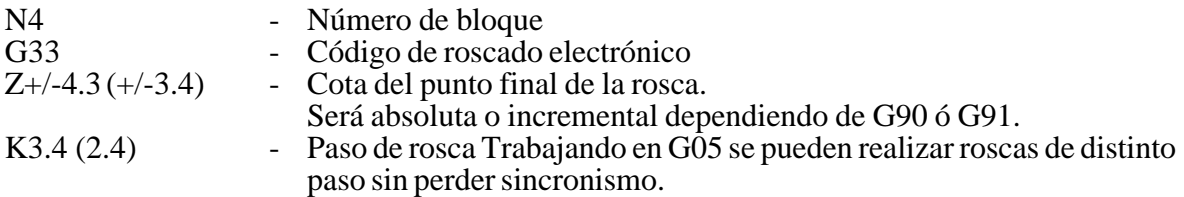

Mientras se encuentre activa la función G33, no se puede variar la velocidad de avance **F** mediante el conmutador FEED RATE, cuyo valor estará fijo al 100%, ni tampoco la velocidad de giro del cabezal mediante las teclas de manejo del cabezal situadas en el panel de mando.

Ejemplo: Se trata de realizar una rosca, mediante una herramienta de mandrinar que está situada  $10 \text{ mm}$  por encima de la superficie de la pieza. A esta superficie la denominamos  $Z=0$  y la rosca tiene que hacerse con centro en el punto  $X=0$   $Y=0$ .

Se debe realizar una rosca de paso 5 mm y 100 mm de profundidad en una sola pasada.

N0 G90 G33 Z-100 K5 N5 M19 N10 G00 X3 N15 Z30 N20 X0 Z10 M03

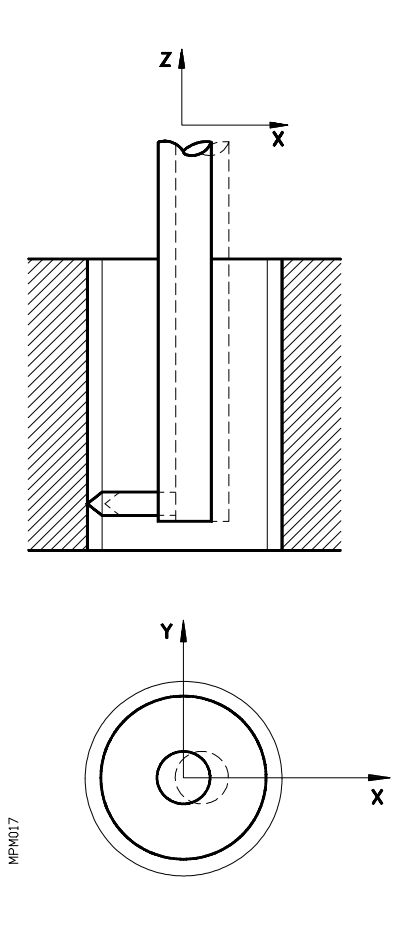

## **Bloque N0**

La herramienta se moverá hasta Z-100 roscando con paso 5 mm.

#### **Bloque N5**

Al leer M19, el control hace que el cabezal gire lentamente hasta que la herramienta alcance la posición correcta para ser retirada.

#### **Bloque N10**

Hemos supuesto en el ejemplo que la cuchilla queda paralela al eje X. (Esta posición se fija en la puesta a punto de la máquina).La herramienta se retira 3 mm en rápido para librar el retroceso.

#### **Bloque N15**

La herramienta retrocede en rápido a Z30 (30 mm por encima de la superficie de la pieza).

#### **Bloque N20**

El cabezal arranca de nuevo y se posiciona en rápido en el punto X0,Y0,Z10.

### **6.12. G36. REDONDEO CONTROLADO DE ARISTAS**

En trabajos de fresado, es posible mediante la función G36 redondear una arista con un radio determinado, sin necesidad de calcular el centro ni los puntos inicial y final del arco.

La función G36 no es modal, es decir, debe de programarse cada vez que se desee el redondeo de una arista.

Esta función debe de programarse en el bloque en que se programe el desplazamiento cuyo final se desea redondear.

El radio de redondeo se programa mediante R 4.3 en mm, o bien R3.4 en pulgadas, siempre con valor positivo.

Ejemplos:

1º

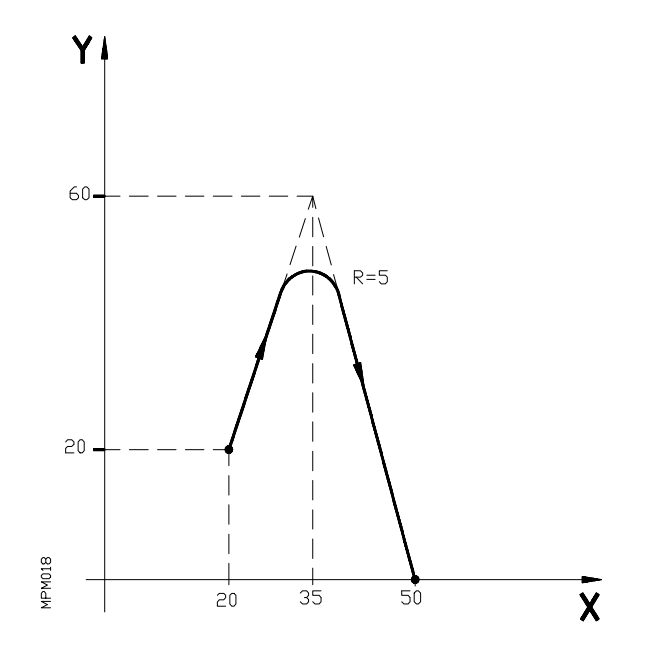

N50 G90 G01 G36 R5 X35 Y60 F100 N60 X50 Y0

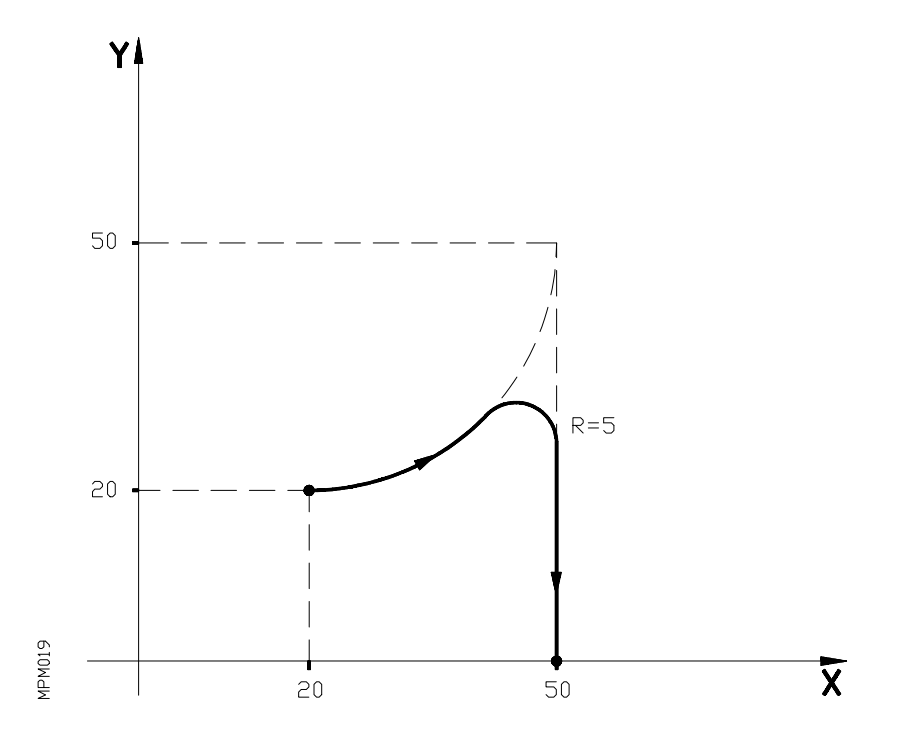

N50 G90 G03 G36 R5 X50 Y50 I0 J30 F100 N60 G01 X50 Y0

#### **6.13. G37. ENTRADA TANGENCIAL AL COMIENZO DE MECANIZADO**

Mediante la función preparatoria G37 se pueden enlazar tangencialmente dos trayectorias sin necesidad de calcular los puntos de intersección. La función G37 no es modal, esto es, debe programarse cada vez que se desee comenzar un mecanizado con entrada tangencial.

Ejemplo:

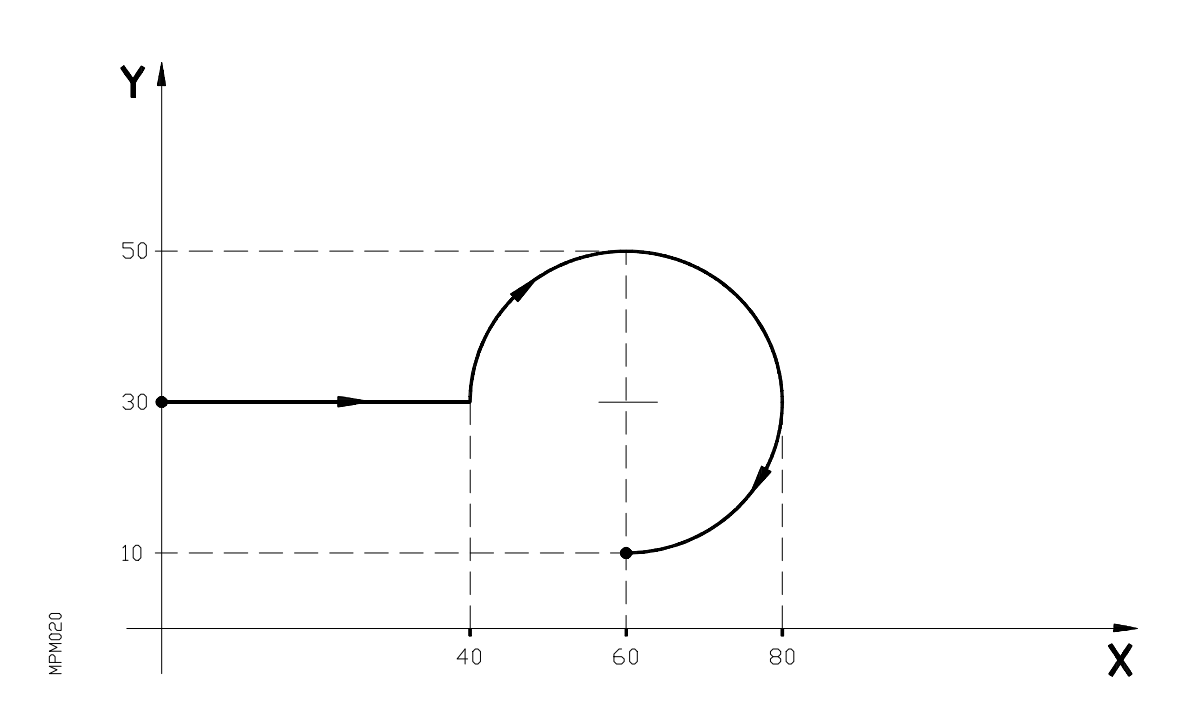

Supongamos que el punto de partida es X0,Y30 y se desea mecanizar un arco de circunferencia, siendo rectilínea la trayectoria de acercamiento. Así programaremos:

N0 G90 G01 X40 F100 N5 G02 X60 Y10 I20 J0 En este mismo ejemplo, si deseamos que la entrada de la herramienta a la pieza a mecanizar sea tangencial a la trayectoria (véase figura), describiendo un radio de 5 mm, se deberá programar:

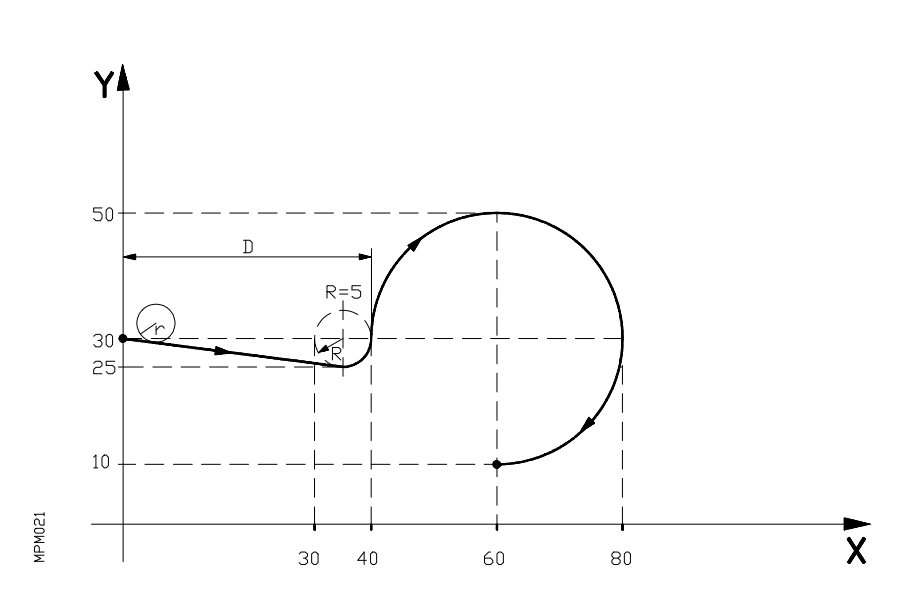

Como puede apreciarse en la figura, el CNC modifica la trayectoria del bloque N0 de forma que la herramienta comienza a mecanizar con entrada tangencial a la pieza.

La función G37 junto con el valor R hay que programarlos en el bloque que incorpora la trayectoria que se desea modificar.

El valor de R debe ir en todos los casos a continuación de G37 e indica el radio del arco de circunferencia que el CNC introduce para conseguir una entrada tangencial a la pieza. Este valor de R debe ser siempre positivo.

La función G37 solo puede programarse en un bloque que incorpora movimiento rectilíneo (G00 ó G01). Caso de programarse en un bloque que incorpore movimiento circular (G02 ó G03), el CNC mostrará error de tipo 41.

\* El G37 se programa con el radio de entrada

N0 G90 G01 G37 R5 X40 F100

N5 G02 X60 Y10 I20 J0

Condiciones a tener en cuenta:

a) D ≥ 2 Radio de entrada

- b) Radio r de la fresa ≤ Radio R de entrada
- c) El tramo de entrada debe de ser lineal. No puede ser circular.

## **6.14. G38. SALIDA TANGENCIAL AL FINAL DE MECANIZADO**

La función G38 permite finalizar un mecanizado con una salida tangencial de la herramienta sin necesidad de cálculos engorrosos.

La función G38 no es modal, es decir, debe programarse cada vez que se desee una salida tangencial de la herramienta.

A continuación de G38 deberá programarse el radio R4.3 en mm, o bien R3.4 en pulgadas del arco de salida.

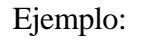

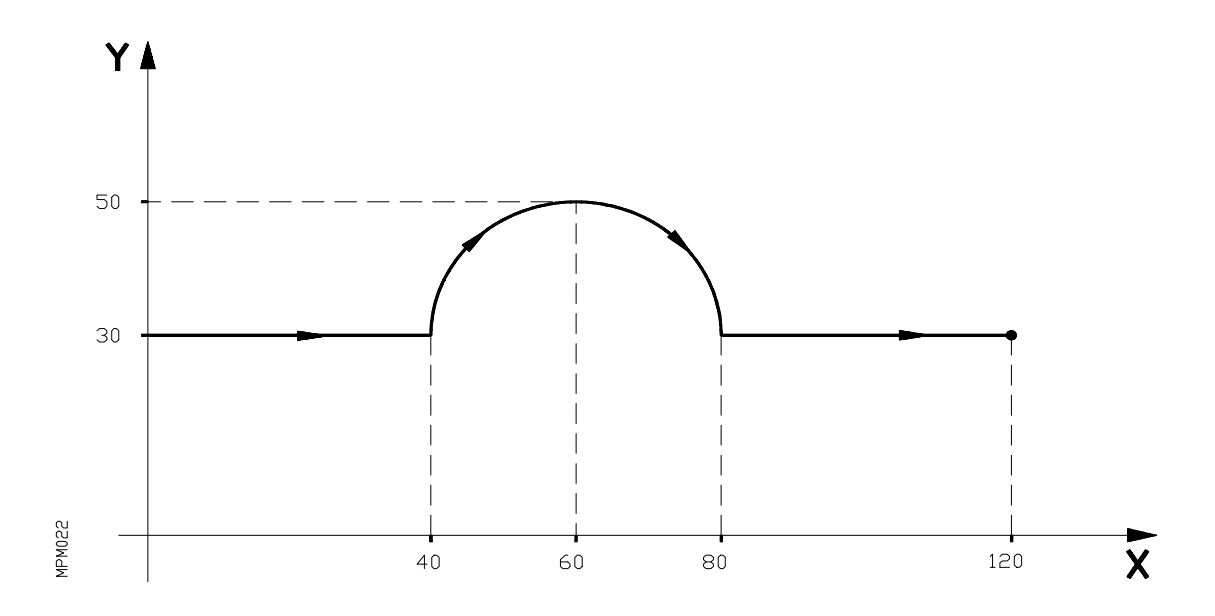

Supongamos que el punto de partida es X0 Y30. El primer tramo recto es de acercamiento (en vacío), el tramo circular es un mecanizado y el tramo final recto es asimismo en vacío.

El programa será:

N0 G90 G01 X40 F100 N5 G02 X80 Y30 I20 J0 N10 G00 X120

Si se desea que al final del mecanizado la salida de la herramienta sea tangencial, por ejemplo con un radio de salida de 5 mm, se deberá programar:

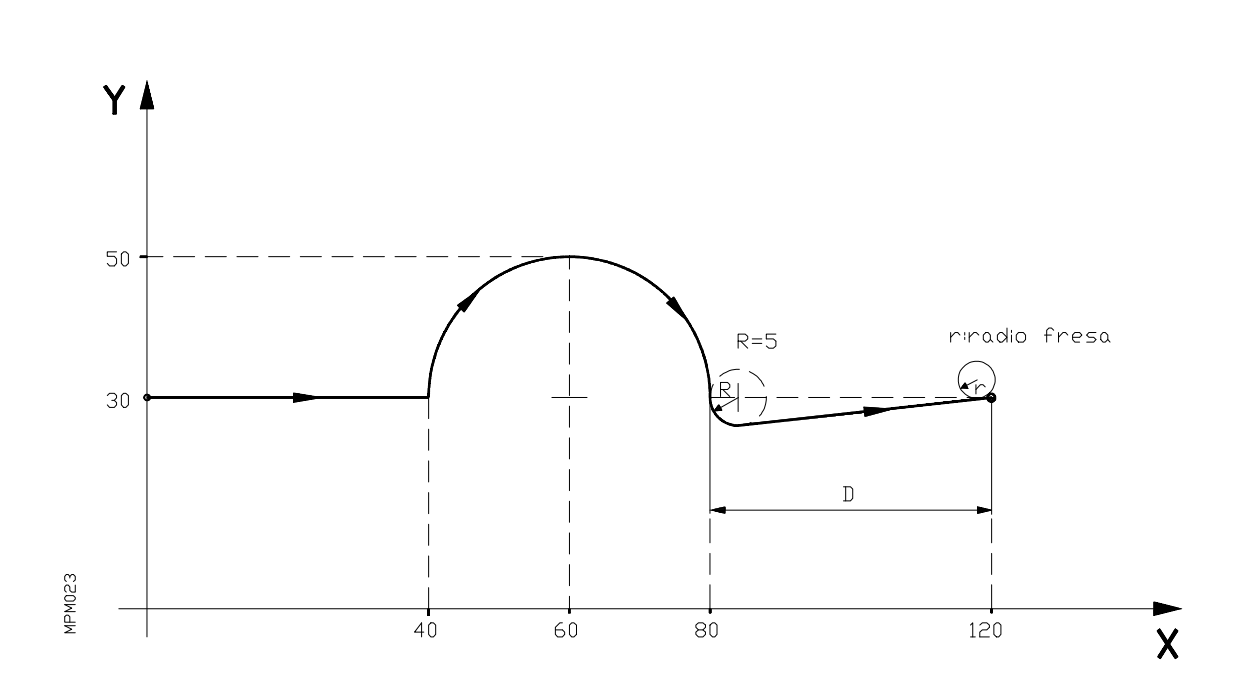

N0 G90 G01 X40 F100 N5 G90 G02 G38 R5 X80 Y30 I20 J0 N10 G00 X120

Para que G38 se pueda programar en un bloque, es necesario que la trayectoria siguiente sea rectilínea (G00 ó G01).

Si la trayectoria siguiente es circular (G02 ó G03), el CNC mostrará error 42.

\* Las condiciones para utilizar G38 son similares a G37.

### **6.15. G39. ACHAFLANADO**

En los trabajos de mecanizado es posible, mediante la función G39, achaflanar aristas entre dos rectas, sin necesidad de calcular los puntos de intersección.

La función G39 no es modal, es decir, debe programarse cada vez que se desee achaflanar una arista.

Esta función debe programarse en el bloque en que se programe el desplazamiento cuyo final se desea achaflanar.

Mediante el código R4.3 en mm, o bien R3.4 en pulgadas (siempre con valor positivo), se programa la distancia desde el final de desplazamiento programado hasta el punto en que se quiere realizar el chaflán.

Ejemplo:

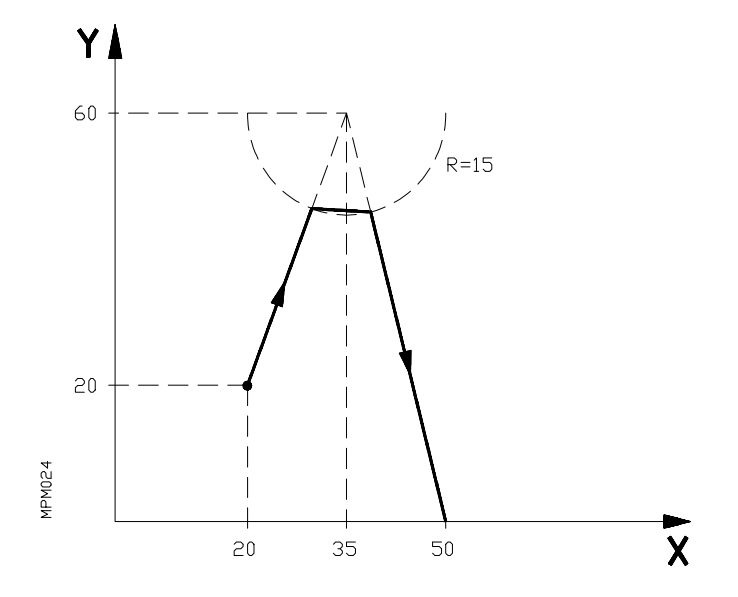

N0 G90 G01 G39 R15 X35 Y60 F100 N10 X50 Y0

## **6.16. COMPENSACION DE RADIO DE HERRAMIENTA**

En los trabajos habituales de fresado, es necesario calcular y definir la trayectoria de la herramienta teniendo en cuenta el radio de la misma, de forma que se obtengan las dimensiones de la pieza deseadas.

La compensación de radio de herramienta, permite programar directamente el contorno de la pieza sin tener en cuenta las dimensiones de la herramienta.

El CNC calcula automáticamente la trayectoria que debe de seguir la herramienta, a partir del contorno de la pieza y del valor del radio de la herramienta almacenado en la tabla de herramientas.

Existen tres funciones preparatorias para la compensación del radio de herramienta:

G40: Anulación de la compensación de radio de herramienta G41: Compensación de radio de herramienta a izquierdas G42: Compensación de radio de herramienta a derechas

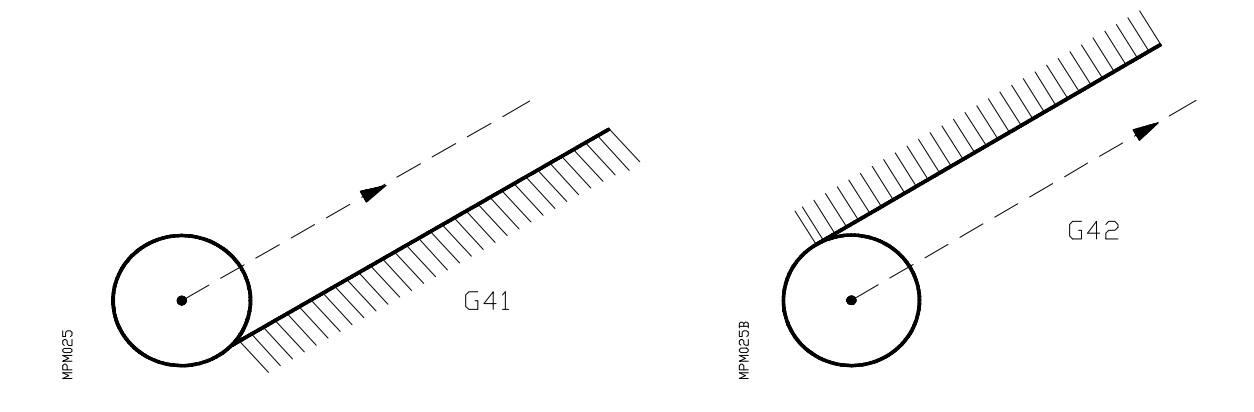

G41. La herramienta queda a la izquierda de la pieza según el sentido del mecanizado.

G42. La herramienta queda a la derecha de la pieza según el sentido del mecanizado.

El CNC dispone de una tabla de hasta 100 parejas de valores para compensación de radio de herramienta. **R** indica el radio de herramienta e **I** indica el valor que se suma o resta al valor de **R** para corregir pequeñas variaciones del radio de la herramienta.

Los valores máximos de compensación son:

R+/-1000 mm ó +/-39,3699 pulgadas. I+/-32,766 mm ó +/-1,2900 pulgadas.

Los valores de la compensación deben almacenarse en la tabla de herramientas (modo de operación 8), antes de comenzar el trabajo de mecanizado o bien cargarse al comienzo del programa mediante la función G50.

También se pueden verificar y modificar los valores de **I,K** sin detener la ejecución de un ciclo (ver manual de operación).

Una vez determinado con los códigos G17,G18,G19 el plano en que se va a aplicar la compensación, ésta se hace efectiva mediante G41 ó G42, adquiriendo el valor de la tabla seleccionado con el código Txx.xx (Txx.00-Txx.99).

Las funciones G41 y G42 son modales (mantenidas) y son anuladas mediante G40, G74, G81, G82, G83, G84, G85, G86, G87, G88, G89, M02, M06 (cuando se trata de un centro de mecanizado) y M30, así como por alguna **EMERGENCIA o RESET**.

## *6.16.1. Selección e inicio de la compensación de radio de herramienta*

Una vez que mediante G17,G18 ó G19 se ha seleccionado el plano en que se desea aplicar la compensación de radio de herramienta, deben utilizarse para el inicio de la misma los códigos G<sub>41</sub> ó G<sub>42</sub>.

G41: La herramienta queda a la izquierda de la pieza según la dirección del mecanizado.

G42: La herramienta queda a la derecha de la pieza según la dirección del mecanizado.

En el mismo bloque en que se programa G41/G42 o en uno anterior debe haberse programado la función  $Txx.xx$  ( $Txx.00-Txx.99$ ) para seleccionar en la tabla de herramientas el valor de corrección a aplicar. Caso de no seleccionarse ninguna herramienta, el CNC asume el valor T00.00.

La selección de la compensación de radio de herramienta (G41/G42) solo puede realizarse cuando están activas G00 ó G01 (movimientos rectilíneos).

Si la primera llamada a compensación se realiza estando activas G02 ó G03, en el CNC se visualizará el código de error 40.

En las próximas páginas se muestran diferentes casos de inicio de compensación de radio de herramienta.

## **TRAYECTORIA RECTA-RECTA**

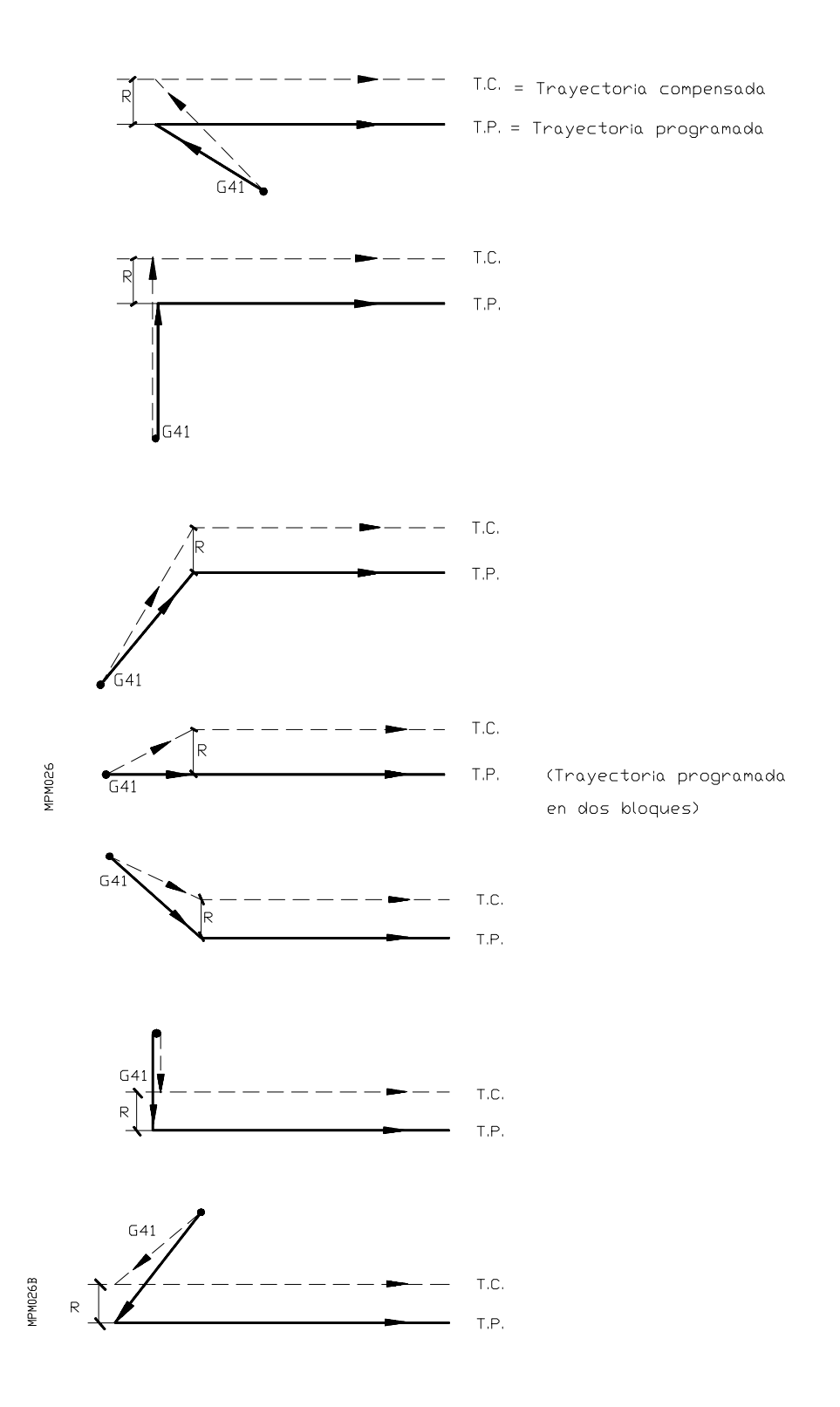

## **TRAYECTORIA RECTA-CURVA**

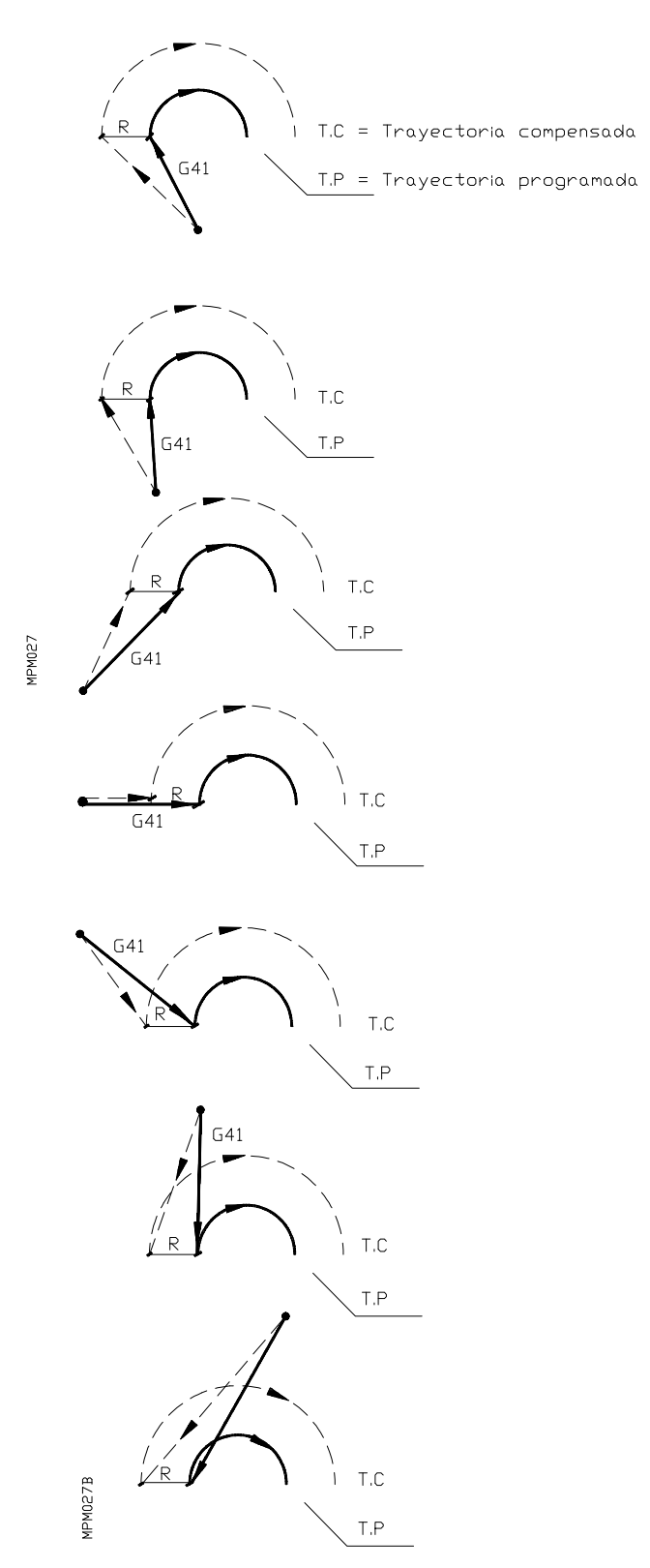

### *Casos especiales a tener en cuenta*

**a.** Si se programa la compensación en un bloque en que no hay movimiento, el inicio de ésta varía respecto al caso explicado anteriormente (comparar con figura del apartado trayectoria recta-recta).

N0 G91 G41 G01 T00.00 N5 Y-100 N10 X+100

**1)**

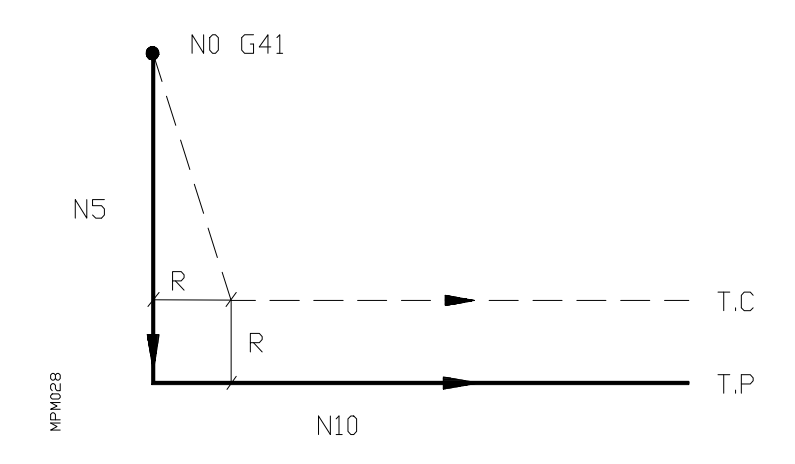

**b.** Si se introduce la compensación con programación de movimiento cero:

```
N0 G91 G01 X100 Y100
N5 G41 X0 T00.00
N10 Y-100
```
**2)**

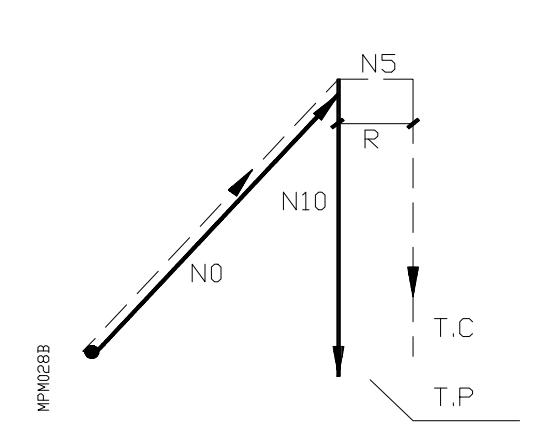

## *6.16.2. Funcionamiento con compensación de radio de herramienta*

A continuación mostramos unos gráficos donde se reflejan las diversas trayectorias seguidas por una herramienta controlada por un CNC programado con compensación de radio.

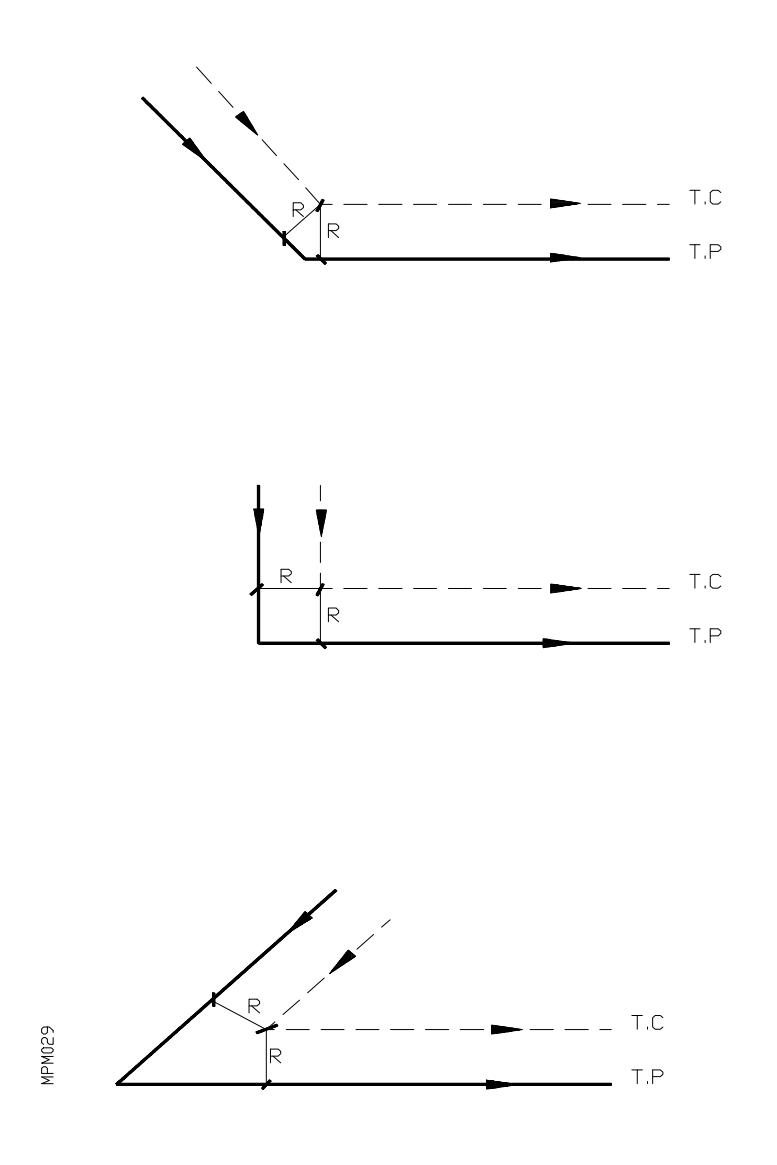

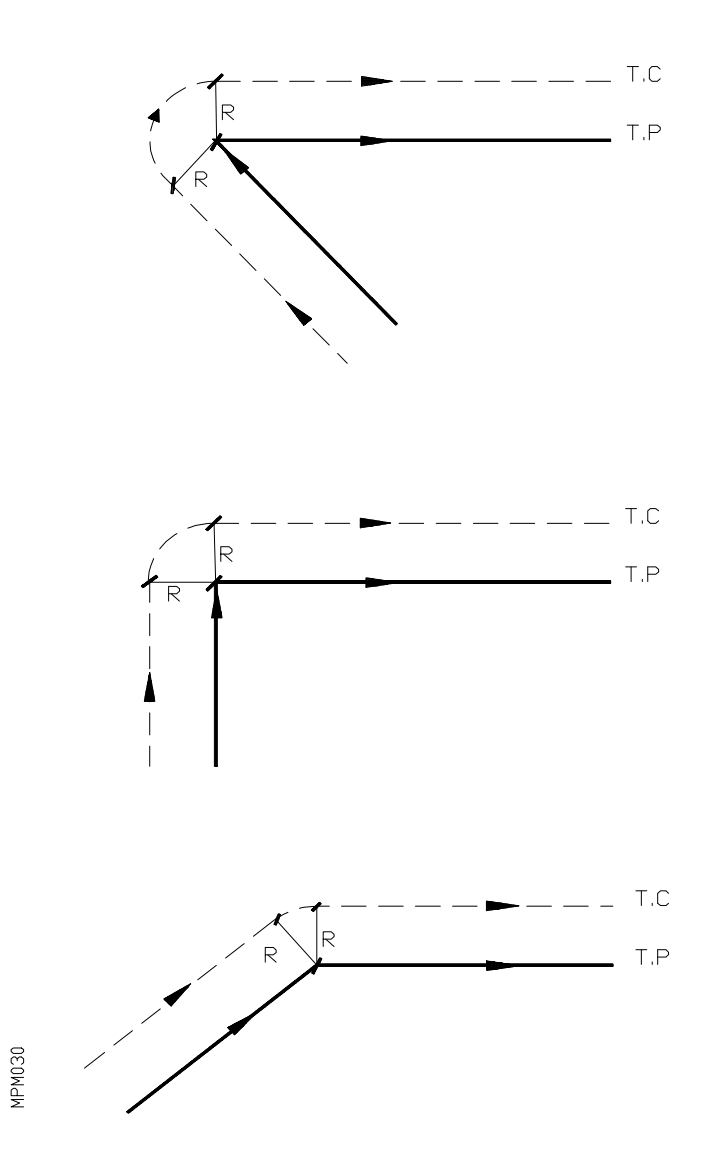

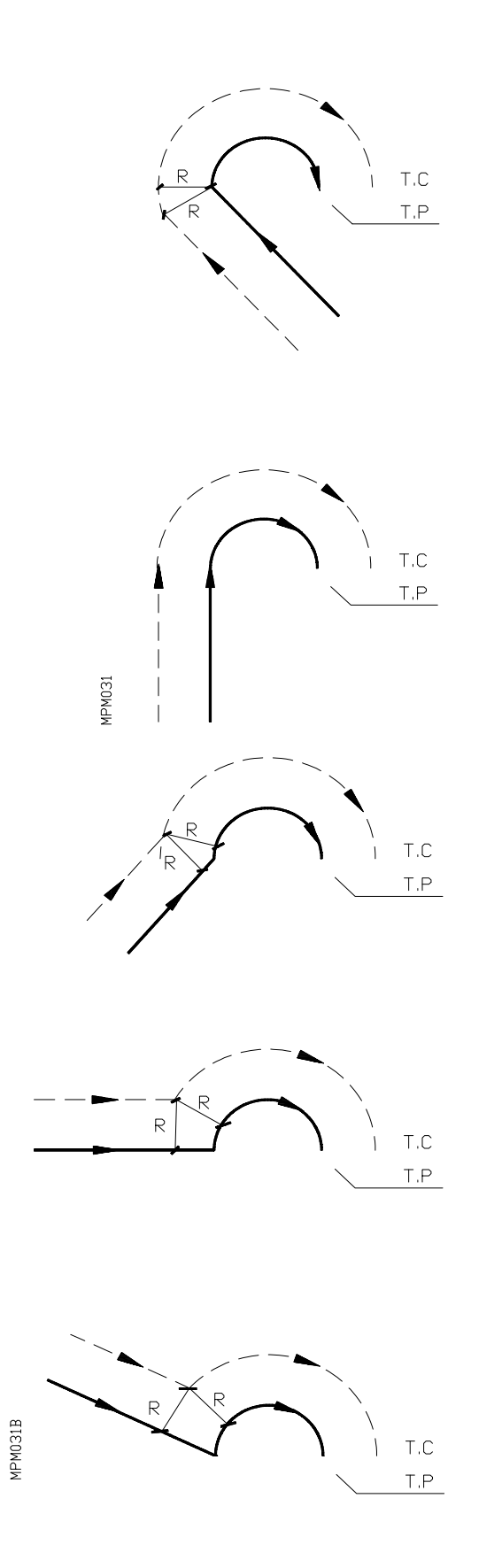

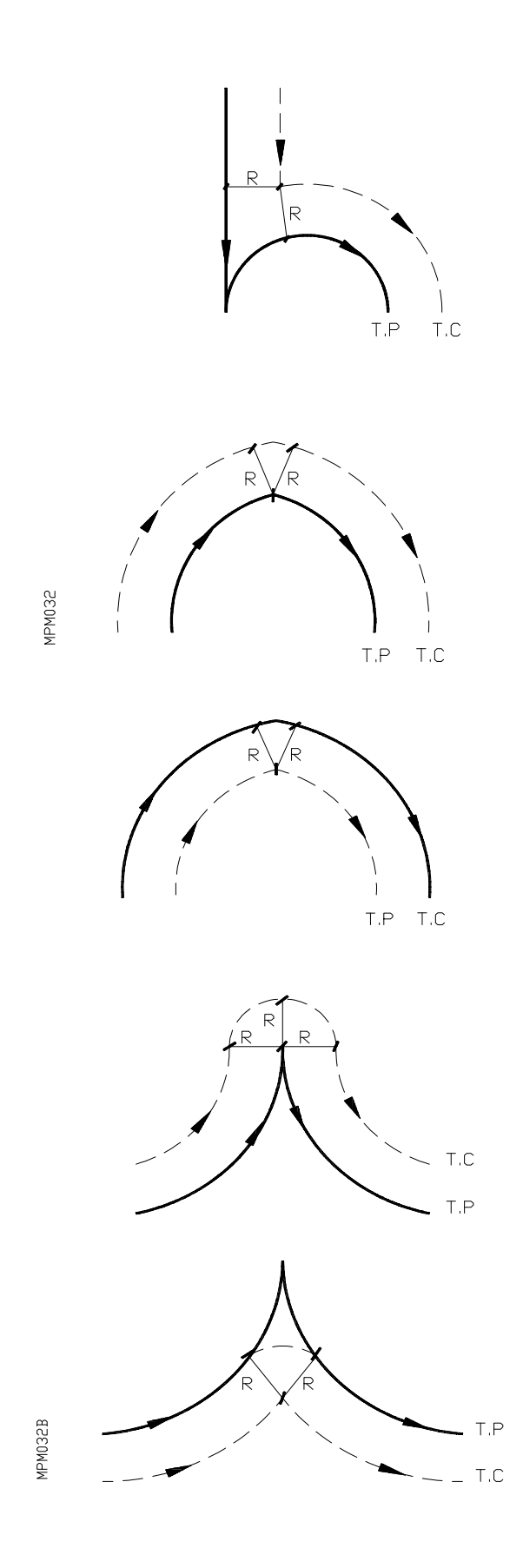

Cuando el CNC trabaja con compensación de radio de herramienta, va leyendo cuatro bloques por delante del que está ejecutando, permitiendo de este modo calcular con antelación la trayectoria a recorrer.

Existen algunos casos en los que hay que tener un especial cuidado.

Por ejemplo:

Tres o más bloques sin movimiento en el plano de compensación entre bloques que si lo tienen.

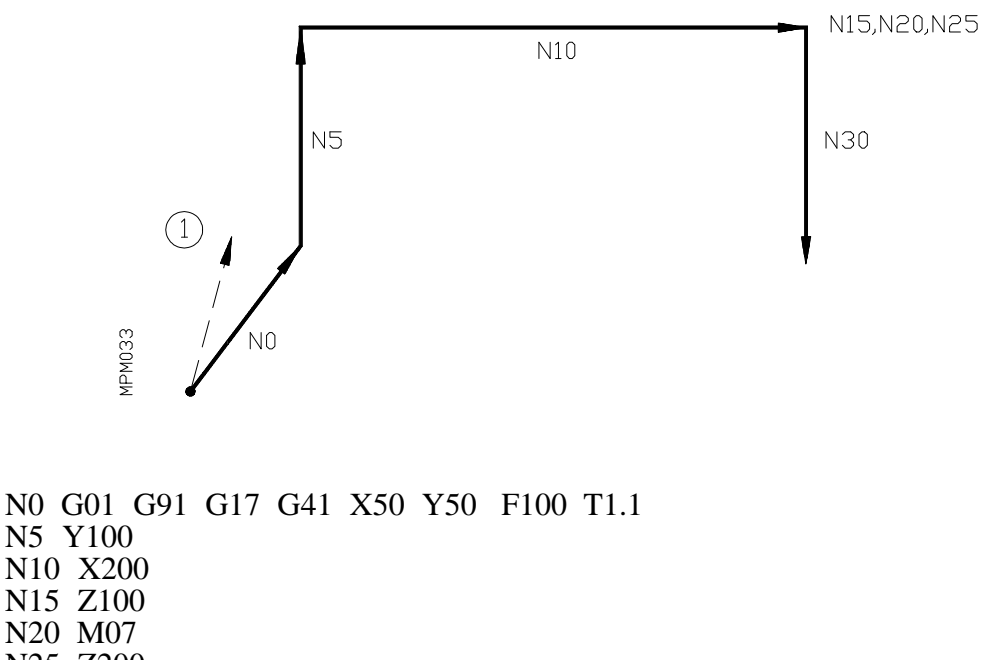

N25 Z200 N30 Y-100

En el punto 1 dará error 35. Se pueden programar bloques que contengan solamente las siguientes funciones preparatorias: G20,G21,G22,G23,G24,G25,G26,G27,G28,G29, ya que estos no contarán como número de bloque sin movimiento, para que dé error 35.
## *6.16.3. Anulación de compensación de radio de herramienta*

La anulación de compensación de radio se efectúa mediante la función G40.

Hay que tener en cuenta que la cancelación de la compensación de radio (G40), solamente puede efectuarse en un bloque en que esté programado un movimiento rectilíneo (G00,G01).

Si se programa G40 en un bloque con G02 ó G03, el CNC dará código de error 40.

A continuación, exponemos diferentes casos de anulación de compensación.

## **TRAYECTORIA RECTA-RECTA**

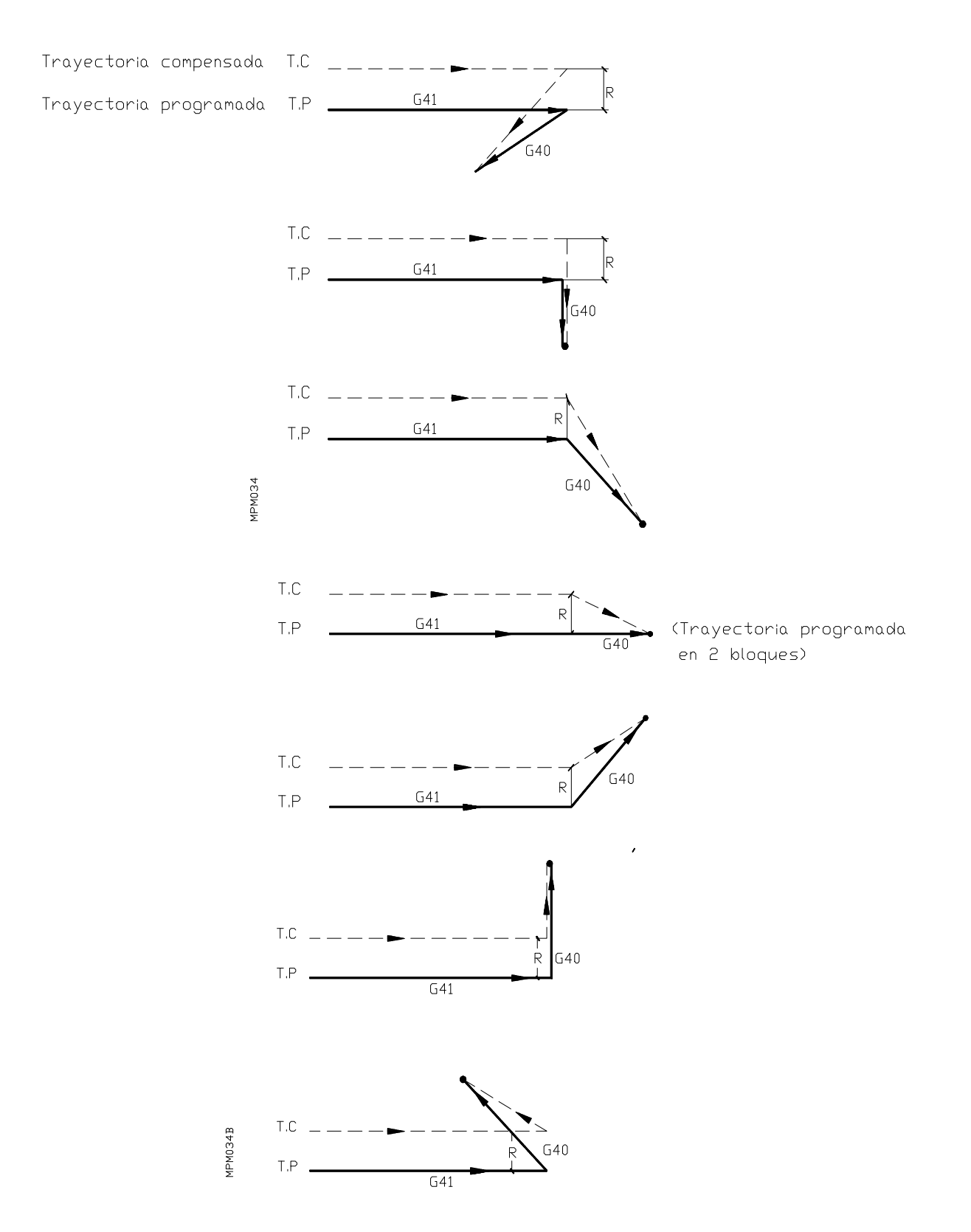

# **TRAYECTORIA CURVA-RECTA**

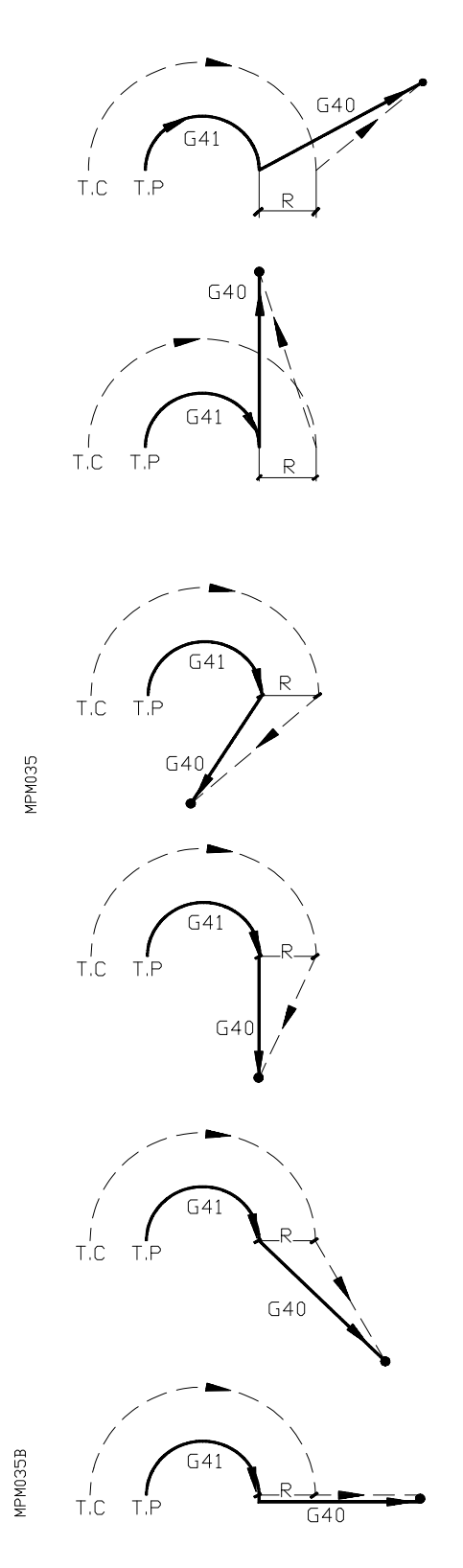

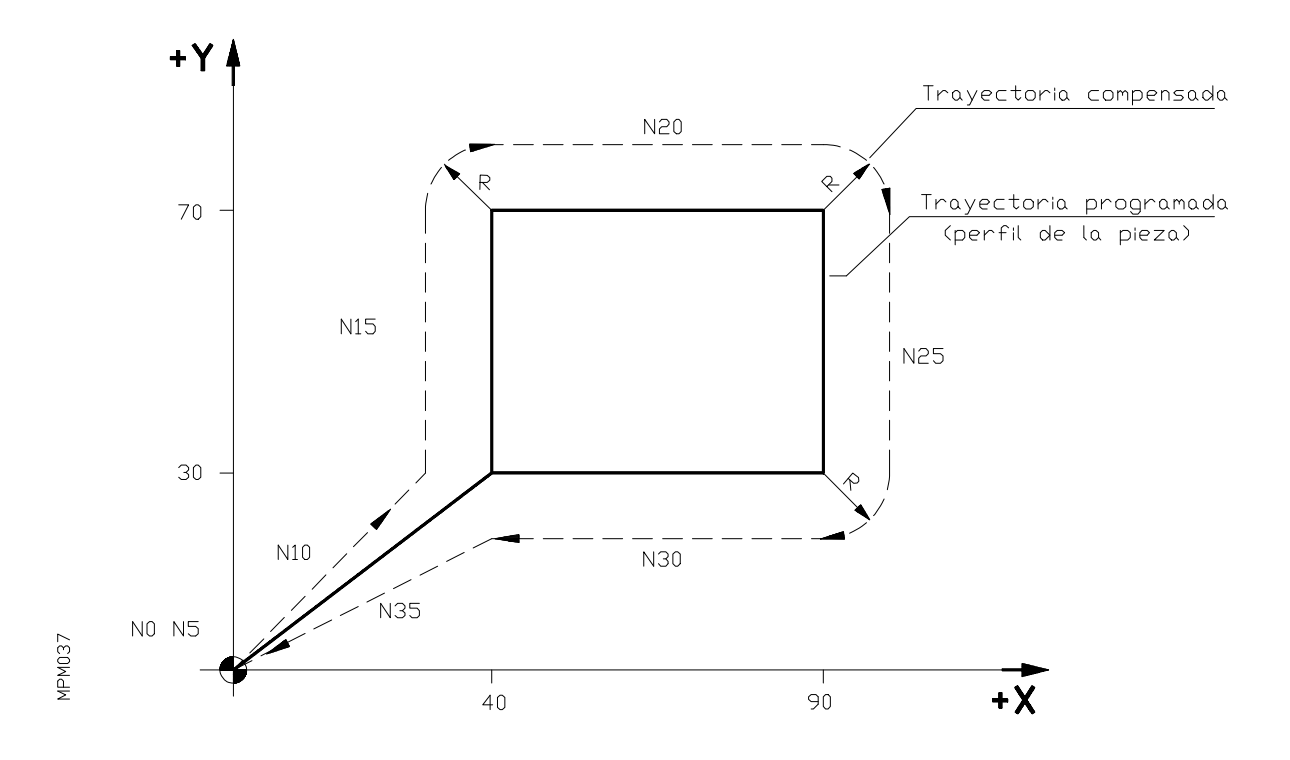

**Ejemplo de mecanizado con compensación de radio**

Radio de la herramienta : 10 mm Número de la herramienta : T1.1

Se supone que no hay desplazamientos en el eje Z.

N0 G92 X0 Y0 Z0 N5 G90 G17 S100 T1.1 M03 N10 G41 G01 X40 Y30 F125 N15 Y70 N20 X90 N<sub>25</sub> Y<sub>30</sub> N30 X40 N35 G40 G00 X0 Y0 M30

#### **Ejemplo de mecanizado con compensación de radio**

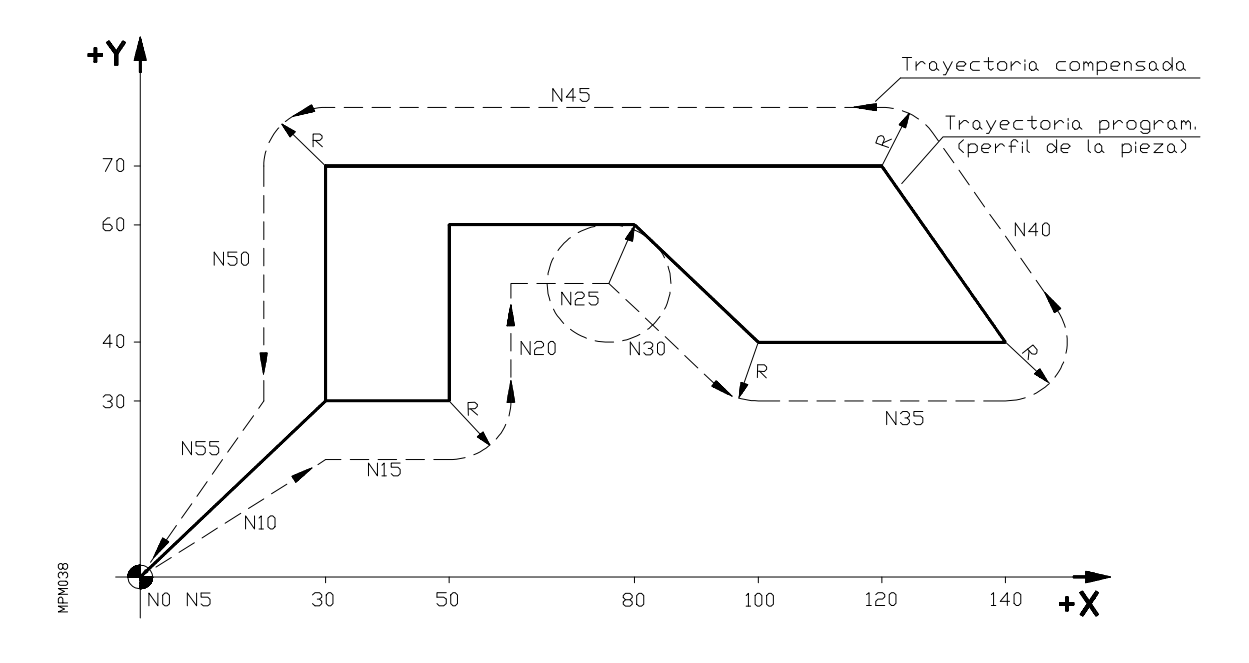

Radio de la herramienta : 10 mm. Número de la herramienta : T1.1

Se supone que no hay movimientos en el eje Z

N0 G92 X0 Y0 Z0 N5 G90 G17 G01 F150 S100 T1.1 M03 N10 G42 X30 Y30 N15 X50 N20 Y60 N25 X80 N30 X100 Y40 N35 X140 N40 X120 Y70 N45 X30 N50 Y30 N55 G40 G00 X0 Y0 M30

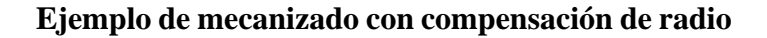

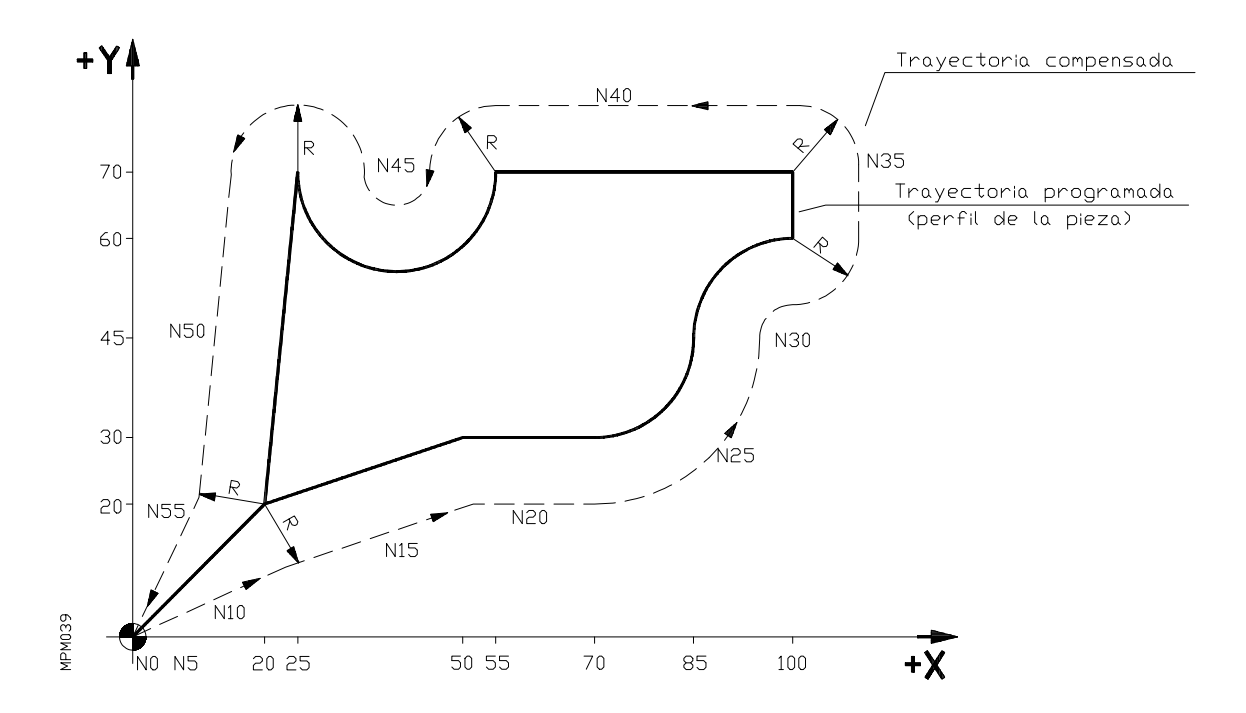

Radio de la herramienta : 10 mm. Número de la herramienta : T1.1

Se supone que no hay movimiento en el eje Z.

N0 G92 X0 Y0 Z0 N5 G90 G01 G17 F150 S100 T1.1 M03 N10 G42 X20 Y20 N15 X50 Y30 N20 X70 N25 G03 X85 Y45 I0 J15 N30 G02 X100 Y60 I15 J0 N35 G01 Y70 N40 X55 N45 G02 X25 Y70 I-15 J0 N50 G01 X20 Y20 N55 G40 G00 X0 Y0 M05 M30

## **6.17. COMPENSACION DE LONGITUD DE HERRAMIENTA**

Por medio de esta función se pueden compensar posibles diferencias de longitud entre la herramienta programada y la herramienta que se va a emplear.

Como ya indicamos en el apartado de compensación de radio de herramienta el CNC tiene capacidad para almacenar dimensiones (radio y longitud) de 100 herramientas (Txx.00-Txx.99).

**L** indica la longitud de la herramienta y **K** el valor que se suma o se resta al valor de **L** para corregir pequeñas variaciones de la longitud de herramienta.

Los máximos valores de compensación de longitud son:

L +/-1000 mm ó 39,3699 pulgadas. K +/-32,766 mm ó +/-1,2900 pulgadas.

Los códigos para llamar a la compensación de longitud son:

G43 : Compensación de longitud G44 : Anulación de compensación de longitud

Cuando se programa G43, el CNC compensa la longitud de acuerdo con el valor seleccionado en la tabla de herramientas (Txx.00-Txx.99).

La compensación de longitud se aplica al eje perpendicular al plano principal.

- G17 : Compensación de longitud en el eje Z G18 : Compensación de longitud en el eje Y
- G19 : Compensación de longitud en el eje X

La compensación de longitud al  $4^{\circ}$  eje (W) ó al  $5^{\circ}$  eje (V) se aplicará cuando proceda, es decir cuando su eje incompatible no forme parte del plano principal.

La función G43 es modal (mantenida) y se anula mediante G44,G74,M02 y M30 o al ejecutarse un **RESET** o una **EMERGENCIA**.

La compensación de longitud puede usarse junto con los ciclos fijos, pero en este caso hay que tener la precaución de aplicar dicha compensación antes del comienzo del ciclo.

**Ejemplo de compensación de longitud**

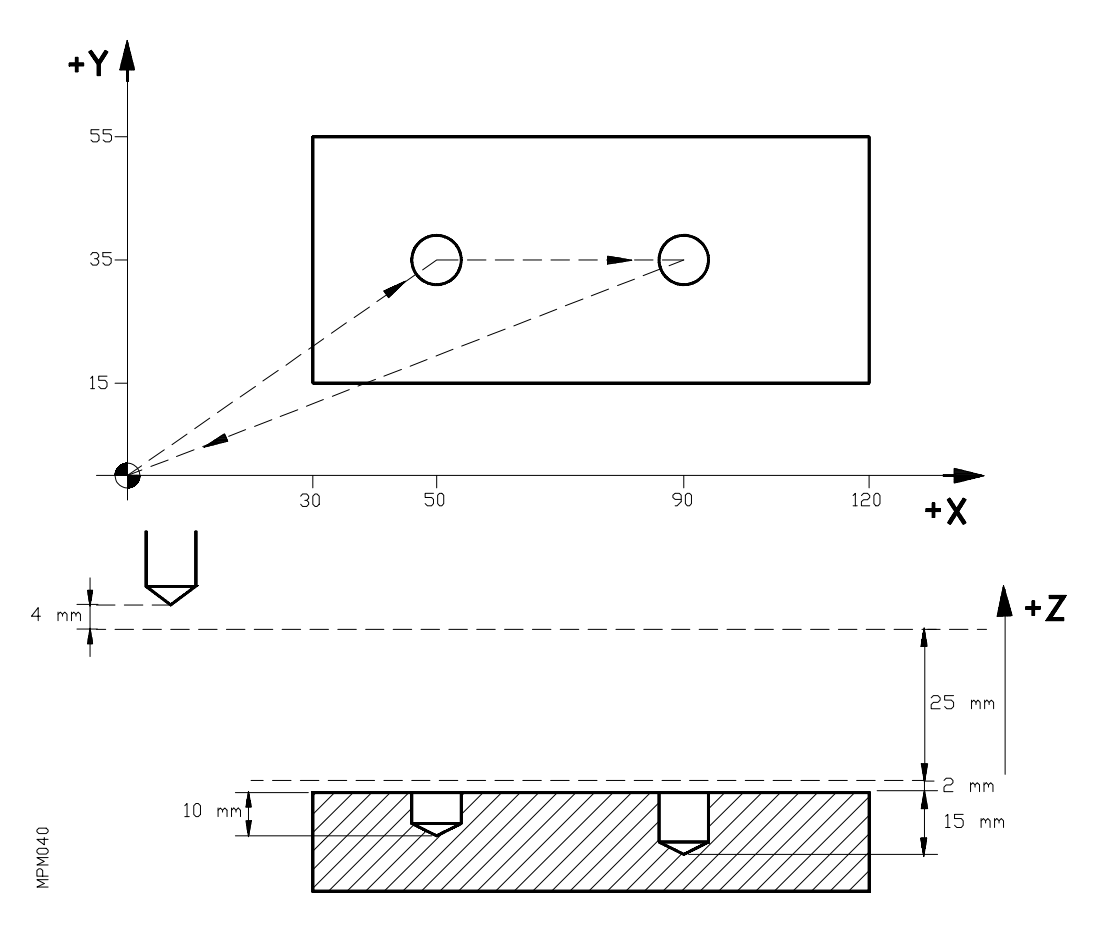

Se supone que la herramienta utilizada es 4 mm más corta que la programada.

El número de la herramienta es T1.1 (En la tabla de herramientas se ha grabado el valor L-4).

N0 G92 X0 Y0 Z0 N5 G91 G00 G05 X50 Y35 S500 M03 N10 G43 Z-25 T1.1 N15 G01 G07 Z-12 F100 N20 G00 Z12 N25 X40 N30 G01 Z-17 N35 G00 G05 G44 Z42 M05 N40 G90 G07 X0 Y0 N45 M30

#### **6.18. G47 - TRATAMIENTO DE BLOQUE UNICO G48 - ANULACION DEL TRATAMEINTO DE BLOQUE UNICO**

A partir de la ejecución de la función G47, el CNC ejecuta todos los bloques que vienen a continuación como si se tratara de un único bloque. Este tratamiento de bloque único, se realiza hasta que se anule mediante la función G48. De esta manera, estando activada la función G47 en el modo de operación BLOQUE a BLOQUE, éstos se ejecutarán en ciclo continuo hasta que se ejecute la función G48, es decir, no se detendrá la ejecución al finalizar un bloque sino que continuará con la ejecución del siguiente.

En cualquier modo de operación, si se interrumpe la ejecución estando activa la función G47, el CNC detiene el avance de los ejes así como el giro del cabezal. También se detendrá el avance de los ejes al activarse la entrada de FEED HOLD, siempre que el parámetro máquina  $P610(1)=1.$ 

Estando activa la función G47, el conmutador M.F.O. y las teclas de variación de la velocidad de giro del cabezal, estarán inhabilitados, ejecutándose el programa al 100% de la **F** y **S** programadas.

Las funciones G47 y G48 son MODALES. En el momento del encendido, tras ejecutarse MO2, M30, Reset o Emergencia, el CNC asume la función G48.

#### **6.19. G49. FEED-RATE PROGRAMABLE**

Mediante la función G49, es posible indicar por programa el % de la velocidad de avance F programada, al cual deseamos trabajar.

Estando activada la función G49, el conmutador de M.F.O., queda sin efecto.

El formato de programación es: **G49 K (1/120)**

A continuación de G49 K, se programa el % del avance F deseado.Puede programarse un valor entero entre 1 y 120.

La función G49 es modal, es decir, una vez programado un %, éste se mantiene hasta que no se programa otro ó bien, hasta que no se anule la función. Para anular la función G49 K ( ), se debe programar:

G49 K0 o bien G49 solamente.

También es anulada la función G49 cuando se ejecuta **M02,M30,RESET,EMERGENCIA.**

La función G49 K debe programarse sola, en el bloque.

## **6.20. G50. CARGA DE DIMENSIONES DE HERRAMIENTA EN LA TABLA**

Por medio de la función G50, se pueden introducir las dimensiones de las diferentes herramientas en la tabla . Existen dos casos:

a) Carga de todas las dimensiones de una herramienta

El formato en el sistema métrico será N4 G50 T2 R+/-4.3 L+/-4.3 I+/-2.3 K+/-2.3. Y en pulgadas N4 G50 T2 R+/-2.4 L+/-2.4 I+/-1.4 K+/-1.4. Se cargan en la dirección de la tabla indicada por T2, los valores definidos por R,L,I,K.

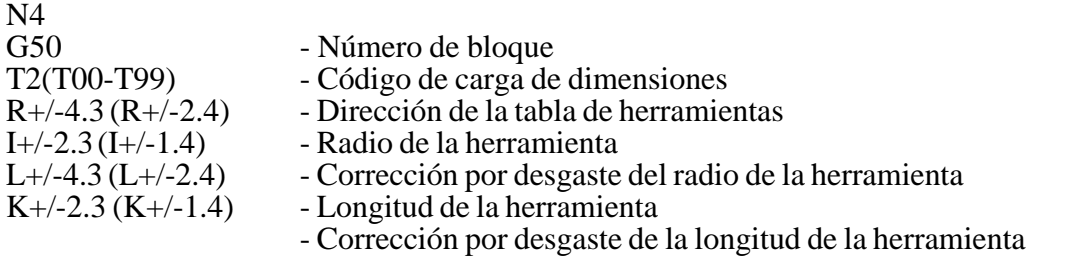

Los valores de R,L,I,K sustituyen a los previamente existentes en la posición T2. Si se programa **R** y **L** y no se programa **I, K**, se sustituyen en la tabla los valores de **R** y **L** por los nuevos valores programados y se ponen a cero los valores de corrección **I, K**.

b) Modificación incremental de los valores I K

Mediante el bloque N4 G50 T2 I+/-2.3 K+/-2.3 en sistema métrico o bien en pulgadas N4 G50 T2 I+/-1.4 K+/-1.4, se modifican los valores I,K de la dirección de la tabla indicada por T2.

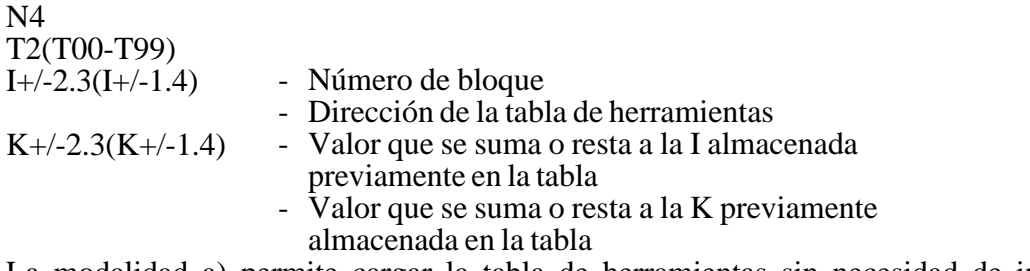

La modalidad a) permite cargar la tabla de herramientas sin necesidad de introducirlas manualmente en el modo de operación 8. La modalidad b) permite ir corrigiendo los desgastes de herramienta que se vayan produciendo.

El valor de compensación de radio será la suma de los valores **R** más I.

El valor de compensación de longitud será la suma de los valores de **L** más **K**.

En los bloques en que se programa G50 no está permitido programar ninguna otra información.

## **6.21. G52 - COMUNICACION CON LA RED LOCAL FAGOR**

La comunicación del CNC con el resto de NODOS que forman parte de la RED, se realiza a través de registros en complemento a dos.

Estos registros involucrados en la comunicación pueden ser registros dobles (D) o registros  $simples(R)$ .

A continuación pasamos a describir los diferentes formatos del comando.

#### **a) Paso de una constante a un registro de otro NODO de la RED.**

G52 N2 R3 K5

o bien:

G52 N2 D3 H8

- G52 : Comunicación con la red.
- N2 : Dirección del nodo DESTINO (0/14).<br>R3 : Número del registro simple (0/255).
- R3 : Número del registro simple (0/255).<br>D3 : Número del registro doble (0/254).
- D3 : Número del registro doble (0/254).<br>K5 : Valor entero en decimal (+/-32767)
- K5 : Valor entero en decimal  $(+/-32767)$ .<br>H8 : Valor entero en hexadecimal (0/FFF
- Valor entero en hexadecimal (0/FFFFFFFFF).

### **Atención:**

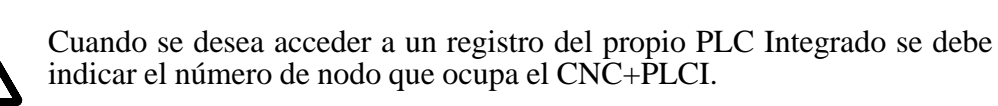

#### **b) Paso del valor de un PARAMETRO ARITMERICO del CNC, a un registro de otro NODO de la RED.**

G52 N2 R3 P3

o bien, G52 N2 D3 P3

- G52 : Comunicación con la red.<br>N2 : Dirección del nodo DEST
- $N2$  : Dirección del nodo DESTINO (0/14).<br>R3 : Número del registro simple (0/255).
- R3 : Número del registro simple (0/255).<br>D3 : Número del registro doble (0/254).
- D3 : Número del registro doble (0/254).<br>P3 : Número del parámetro aritmético (0
- Número del parámetro aritmético (0/254).

## **Atención:**

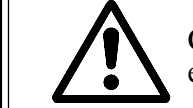

Cuando se desea acceder a un registro del propio PLC Integrado se debe indicar el número de nodo que ocupa el CNC+PLCI.

#### **c) Carga en un parámetro aritmético del CNC del valor de un registro de otro NODO de la RED.**

G52 N2 P3 R3 o bien, G52 N2 P3 D3

- G52 : Comunicación con la red.<br>N2 : Dirección del nodo ORIG
- Dirección del nodo ORIGEN (0/14).
- P3 : Número del parámetro aritmético (0/254).
- R3 : Número del registro simple (0/255).<br>D3 : Número del registro doble (0/254).
- Número del registro doble (0/254).

## **Atención:**

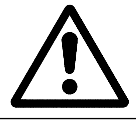

Cuando se desea acceder a un registro del propio PLC Integrado se debe indicar el número de nodo que ocupa el CNC+PLCI.

#### **d) Enviar un texto desde el CNC a cualquier otro NODO de la RED.**

 $G52$  N2 = (TEXTO)

- G52 : Comunicación con la red.
- N2 : Dirección del nodo DESTINO (0/14).
- ( ) : Delimitadores del texto.<br>Texto : Texto cuya sint

Texto cuva sintaxis sea admitida por el nodo DESTINO.

Ejemplo:

Supongamos que el NODO 7 de la RED, es un CNC FAGOR 82 conectado en modo ESCLAVO y deseamos que sus ejes (X,Y) se posicionen en el punto, X100 Y50. El bloque a ejecutar por el CNC será:

 $G52 N7 = (X100 Y50)$ 

#### **e) Sincronización de procesos entre NODOS de la RED.**

#### G52 N2

Este bloque se dará por ejecutado cuando el NODO N2 de la RED haya finalizado la ejecución de la operación en curso.

Mediante la utilización de este tipo de bloques pueden sincronizarse las operaciones de los diferentes elementos o nodos de la RED.

### **Atención:**

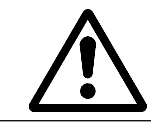

Debido a cualquier error producido en la RED LOCAL FAGOR durante la ejecución, el CNC visualizará el código de error correspondiente.

**Más información sobre la RED LOCAL FAGOR se encuentra en el manual de INSTA-LACION Y PUESTA EN MARCHA, apartado RED LOCAL.**

## **6.22. G53-G59 TRASLADOS DE ORIGEN**

Mediante las funciones G53,G54,G55,G56,G57,G58 y G59, se puede trabajar con 7 traslados de origen diferentes. Los valores de estos traslados de origen se almacenan en la memoria del CNC a continuación de la tabla de correctores de herramienta y están referidos al **cero-máquina**. Estos valores se pueden introducir en la memoria del control por medio del panel frontal del CNC en el modo de operación **8**, o bien se pueden cargar por programa mediante las funciones **G53- G59**.

Para acceder a la tabla de G53-G59 se pulsa la tecla **OP MODE**, a continuación la tecla **8** y por fin la tecla **G**.

Las funciones G53-G59 se pueden programar en dos formatos diferentes:

#### Formato a). **Para cargar la tabla donde se almacenan los valores de traslados de origen.**

. Carga absoluta de valores

El bloque N4 G5? V+/-4.3 W+/-4.3 X+/-4.3 Y+/-4.3 Z+/-4.3 en mm, ó bien, N4 G5?  $V<sub>+/-3.4</sub> W<sub>+/-3.4</sub> X<sub>+/-3.4</sub> Y<sub>+/-3.4</sub> Z<sub>+/-3.4</sub> en pulgadas, carga en la dirección de la tableau indicada$ por G5? (G53-G59) los valores definidos por V,W,X,Y,Z.

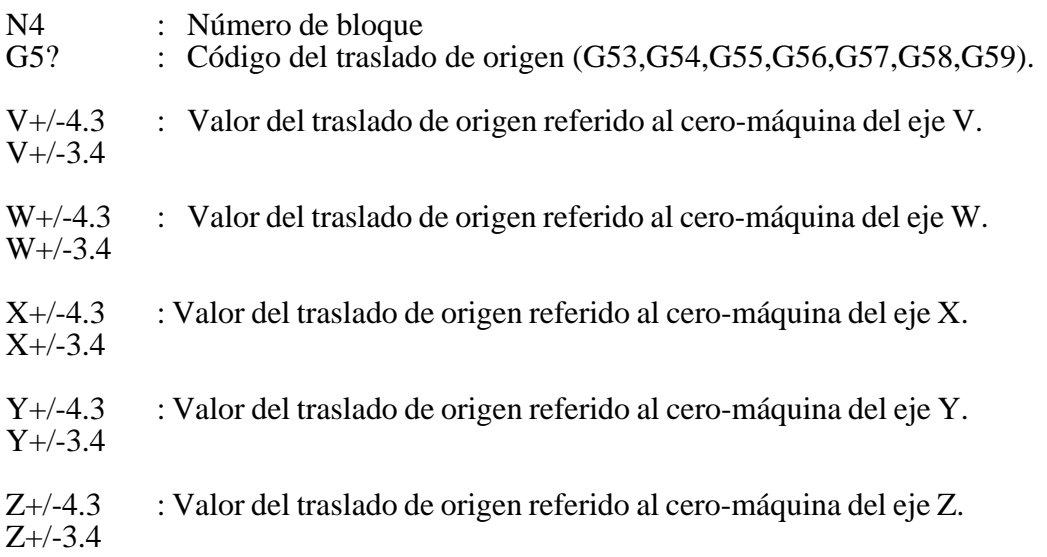

. Carga incremental de valores

El bloque N4 G5? L+/-4.3 H+/-4.3 I+/-4.3 J+/-4.3 K+/-4.3 en mm, ó bien, N4 G5? L+/-3.4 H+/-3.4 I+/-3.4 J+/-3.4 K+/-3.4 en pulgadas, incrementa a los valores existentes en la dirección de la tabla indicada por G5? (G53-G59), en la cantidad definida en L,H,I,J,K.

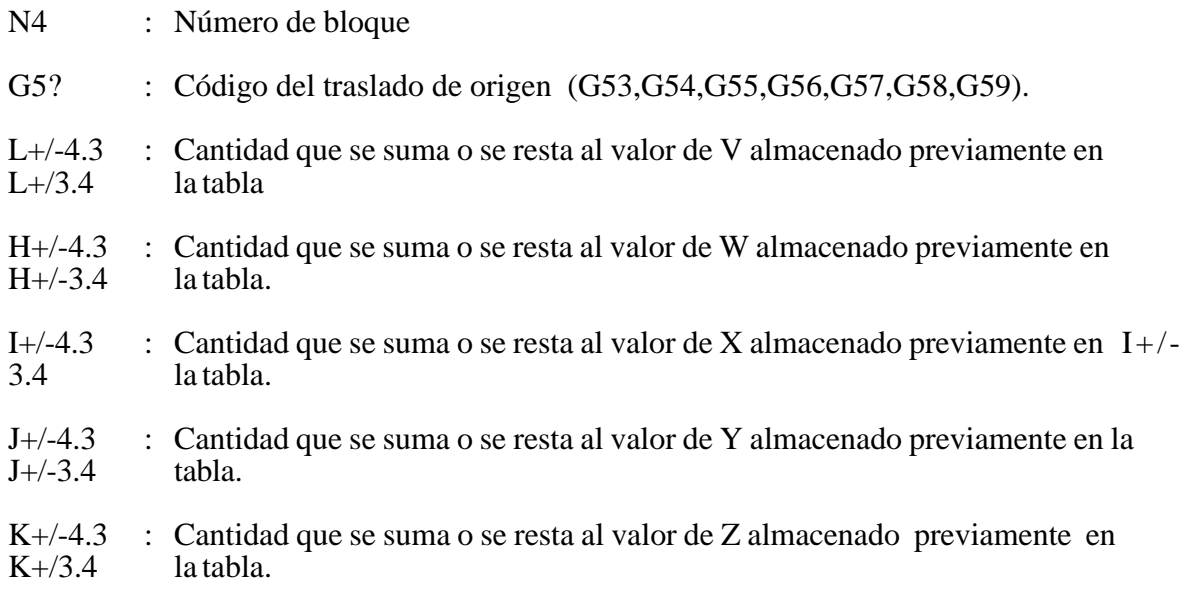

### Formato b). **Para aplicar un traslado de origen al programa en curso.**

En función del valor asignado al parámetro máquina P619(7) existen dos casos:

**Caso 1:**  $P619(7) = 0$ 

Mediante el bloque N4 G5? se realiza un traslado del origen de coordenadas del programa en curso, de acuerdo con los valores almacenados en la tabla en la dirección G5? (G53-G59).

N4 : Número de bloque

G5? (G53,G54,G55,G56,G57,G58,G59): Dirección de la tabla en la que están almacenados los valores del traslado de origen.

**Caso 2:**  $P619(7) = 1$ 

Cuando se ejecuta alguna función del tipo G54........ G58, el traslado de origen aplicado a cada eje será el valor indicado en la tabla (G54..... G58) más el valor indicado en la posición G59 de la tabla. No afecta a G53.

Ejemplo:

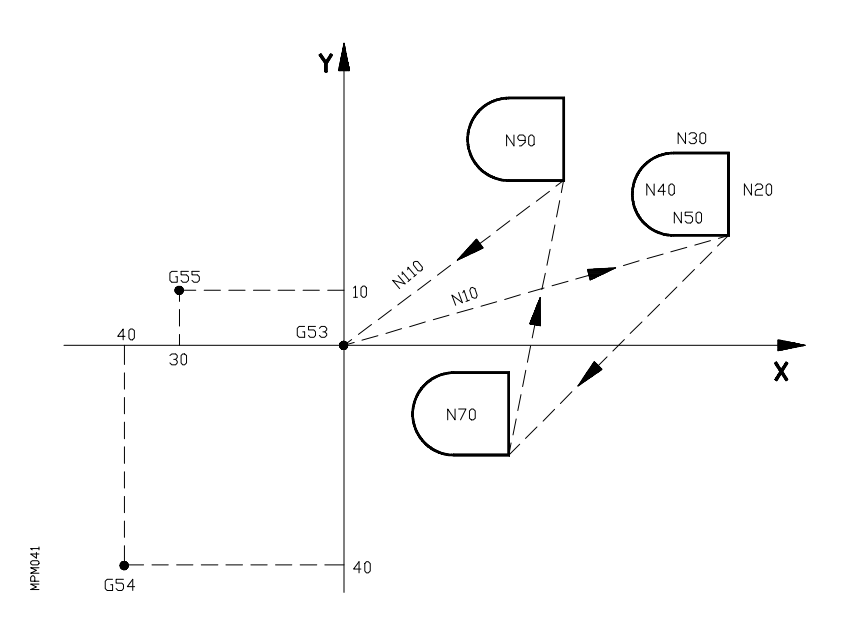

En la tabla de G53/G59 introducimos los siguientes valores:

G53 X0 Y0 G54 X-40 Y-40 G55 X-30 Y10

Supongamos que el punto de partida es X0 Y0 y éste es el punto cero-máquina de los ejes XY.

N10 G0 G90 X70 Y20 N20 G1 Y35 F200 N30 X60 N40 G03 X60 Y20 I0 J-7,5 N50 G01 X70 Y20 N60 G54 N70 G25 N10.50.1 N80 G55 N90 G25 N10.50.1 N100 G53 N110 X0 Y0 N120 M30

#### *6.22.1. G59 como traslado de origen aditivo*

- Si P619(7)=1 Cuando se ejecuta alguna función del tipo G54... G59, el traslado de origen aplicado a cada eje será el valor indicado en la tabla (G54...G59) más el valor indicado en la posición G59 de la tabla. No afecta a G53.
- Si P619(7)=0 En este caso, el traslado de origen que se aplica a cada eje será el valor indicado en la tabla.

## **6.23. G64. MECANIZADO MULTIPLE EN ARCO**

Mediante esta función se podrán realizar desplazamientos en arco.

De esta forma, si se encuentra activo un ciclo fijo al definir este mecanizado, el CNC realizará los diferentes desplazamientos programados y ejecutará el ciclo fijo en cada uno de ellos.

Por lo tanto, se podrán realizar taladrados en arco, roscados en arco, etc.

El formato de programación de este ciclo es el siguiente:

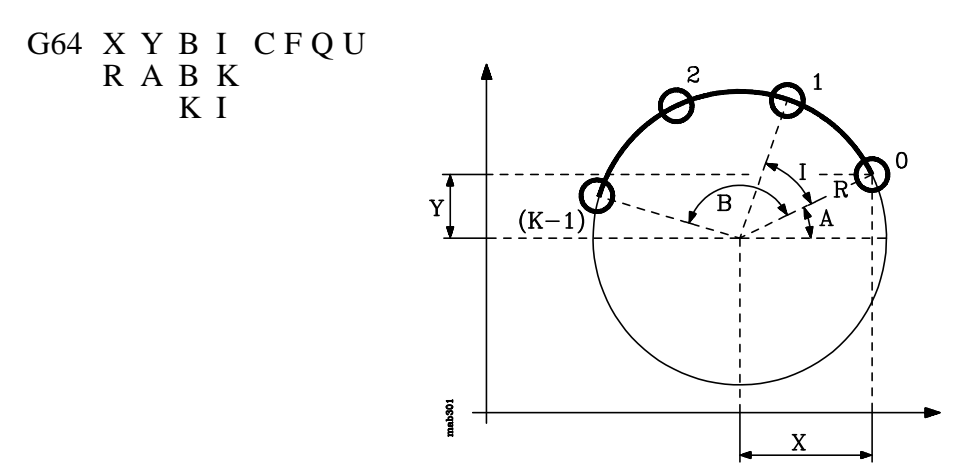

El CNC asume como punto de partida el punto en que se ha definido el mecanizado múltiple, pudiendo definirse el centro del arco en coordenadas cartesianas (XY) o en coordenadas polares  $(RA)$ .

- **X** Define la distancia desde el punto de partida al centro, según el eje de abscisas.
- **Y** Define la distancia desde el punto de partida al centro, según el eje de ordenadas.

Con los parámetros X e Y se define el centro de la circunferencia, del mismo modo, que en las interpolaciones circulares (G02, G03) lo hacen I y J.

- **R** Define la distancia desde el punto de partida al centro.
- **A** Define el ángulo que forma la línea que une el punto de partida con el centro, respecto al eje X.

Los puntos en que se desea mecanizar se definen mediante la combinación de 2 de los parámetros "B, I, K".

- **B** Define el recorrido angular de la trayectoria de mecanizado, ángulo total a recorrer y se define mediante un número expresado en grados.
- **I** Define el paso angular entre mecanizados.
- **K** Define el número de mecanizados totales a lo largo del arco, incluido el del punto de definición de mecanizado.

Se debe tener en cuenta que en el punto de definición ya se ha efectuado el mecanizado seleccionado.

- **C** Indica cómo se realiza el desplazamiento entre los puntos de mecanizado. Si no se programa, se tomará el valor C=0.
	- C=0 El desplazamiento se realiza en avance rápido (G00).<br>C=1 El desplazamiento se realiza en interpolación lineal (C
	- El desplazamiento se realiza en interpolación lineal (G01).
	- $C=2$  El desplazamiento se realiza en interpolación circular horaria (G02).<br>C=3 El desplazamiento se realiza en interpolación circular anti-horaria (G
	- El desplazamiento se realiza en interpolación circular anti-horaria (G03).

Cuando se selecciona  $C=0$  o  $C=1$  el signo de los parámetros "B, I, K" indican el sentido de desplazamiento, "+" antihorario, "-" horario.

Cuando se define "B I" el sentido lo fija el signo asignado al parámetro I Cuando se define "B K" el sentido lo fija el signo asignado al parámetro B Cuando se define "K I" el sentido lo fija el signo asignado al parámetro I

- **F** Define el avance con el que se realizará el desplazamiento entre puntos. Obviamente, sólo tendrá validez para valores de "C" distintos de cero. Si no se programa, se tomará el valor F0, valor seleccionado por los parámetro máquina "P110" y "P210".
- **Q, U** Estos parámetros son opcionales y se utilizan para indicar en qué puntos o entre qué puntos de los programados no se desea ejecutar el mecanizado.

Así, el programar Q7 indica que no se desea ejecutar el mecanizado en el punto 7, y el programar Q10.013 indica que no se desean mecanizados desde el punto 10 al 13, o dicho de otro modo, que no se desean mecanizados en los puntos 10, 11, 12 y 13.

Cuando se desee definir un grupo de puntos (Q10.013), se deberá tener cuidado de definir el punto final con tres cifras, ya que si se programa Q10.13 el mecanizado múltiple entiende Q10.130.

El orden de programación de estos parámetros es Q U, debiendo mantenerse además el orden de numeración de los puntos asignados a los mismos, es decir, el orden de numeración de los puntos asignados a Q deberá ser menor que el de los asignados a U.

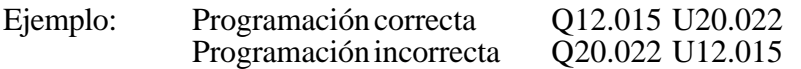

Si no se programan estos parámetros, el CNC entiende que debe ejecutarse el mecanizado en todos los puntos de la trayectoria programada.

### **Funcionamiento básico**:

- 1.- El mecanizado múltiple calcula el próximo punto de los programados en el que se desea ejecutar el mecanizado.
- 2.- Desplazamiento en avance programado mediante "C" (G00, G01, G02 ó G03) a dicho punto.
- 3.- El mecanizado múltiple ejecutará, tras el desplazamiento, el ciclo fijo seleccionado.
- 4.- El CNC repetirá los pasos 1-2-3 hasta finalizar la trayectoria programada. Tras finalizar el mecanizado múltiple la herramienta quedará posicionada en el último punto de la trayectoria programada en que se ejecutó el mecanizado.

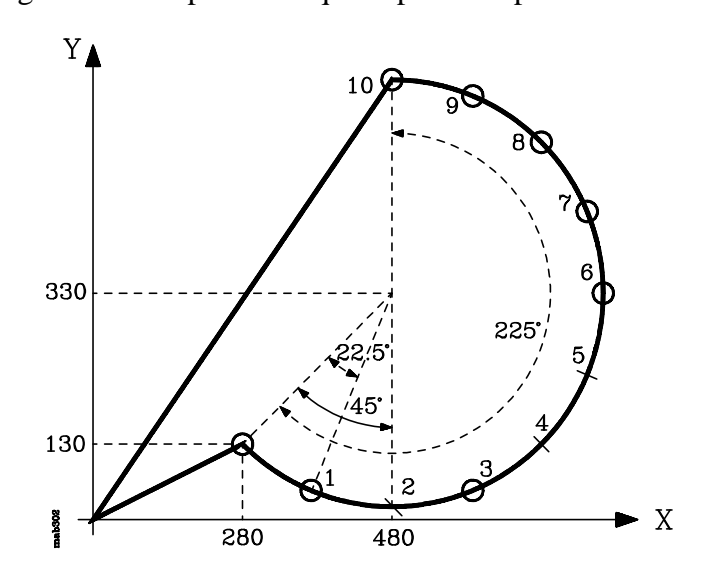

Ejemplo de programación suponiendo que el punto de partida es X0 Y0 Z0:

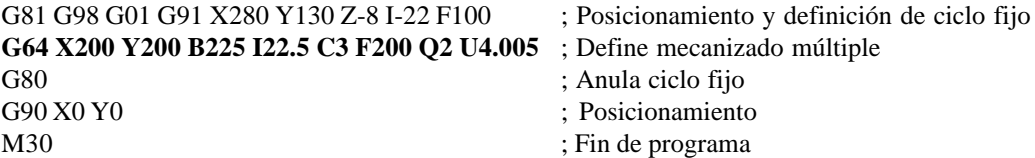

También es posible definir el bloque de definición de mecanizado múltiple de las siguientes forma:

> G64 **R282.843 A45** B225 I45 C3 F200 Q2 U4.005 G64 X200 Y200 **B225 K11** C3 F200 Q2 U4.005 G64 X200 Y200 **K11 I22.5** C3 F200 Q2 U4.005

## **6.24. G65. EJECUCION INDEPENDIENTE DE UN EJE**

La función G65 permite que los desplazamientos de un eje sean totalmente independientes al del resto.

Si se ejecuta el siguiente programa:

N0 G65 W100 F1 N10 G01 X10 Y10 Z5 F1000 N20 G01 X20

Al ejecutarse el bloque "N0", comienza el desplazmiento del eje W con el avance F1 y seguidamente comienza la ejecución del bloque "N10" con el avance F1000 (el eje W mantiene su avance de F1).

Si se ha personalizado el parámetro máquina "P621(4)=0", el CNC ejecuta el bloque "N20" una vez finalizado el bloque "N10", independientemente de si el bloque "N0" ha finalizado o no.

Si se ha personalizado el parámetro máquina "P621(4)=1", el CNC esperará a que finalicen los bloques "N0" y "N10" antes de comenzar la ejecución del bloque "N20".

## **6.25. G70/G71. UNIDADES DE MEDIDA**

G70 : Programación en pulgadas G71 : Programación en milímetros.

Según se haya programado G70/G71, el CNC toma las cotas programadas a continuación como pulgadas o milímetros.

Las funciones G70/G71 son modales e incompatibles entre sí.

En el momento del encendido, después de M02,M30, **RESET** o una **EMERGENCIA** el CNC asume el sistema de unidades definido mediante el parámetro-máquina P13.

# **6.26. G72. FACTOR DE ESCALA**

Por medio de la función G72 se pueden ampliar o reducir piezas programadas.

De esta forma se pueden realizar familias de piezas semejantes de forma pero de dimensiones diferentes con un solo programa.

La función G72 debe programarse sola en un bloque. Existen dos formatos de programación de la función G72.

## *6.26.1. Formato a). Factor de escala aplicado a todos los ejes*

El formato de programación es:

N4 G72 K2.4

N4 : Número de bloque G72 : Código que define el factor de escala

 $K2.4$   $\cdot$  Valor del factor de escala

Valor mínimo K0.0001. (Multiplicación por 0,0001). Valor máximo K100. (Multiplicación por 100).

En este caso se puede trabajar aplicando compensación de radio y longitud de herramienta.

A continuación de G72 todas las coordenadas programadas se multiplican por el valor de K hasta que se lea una nueva definición de factor de escala G72 o se anule ésta.

Para anular el factor de escala basta con definir otro factor de escala de valor K1 o también se anula introduciendo M02,M30 o al ejecutarse un **RESET** o una **EMERGENCIA**.

Ejemplo:

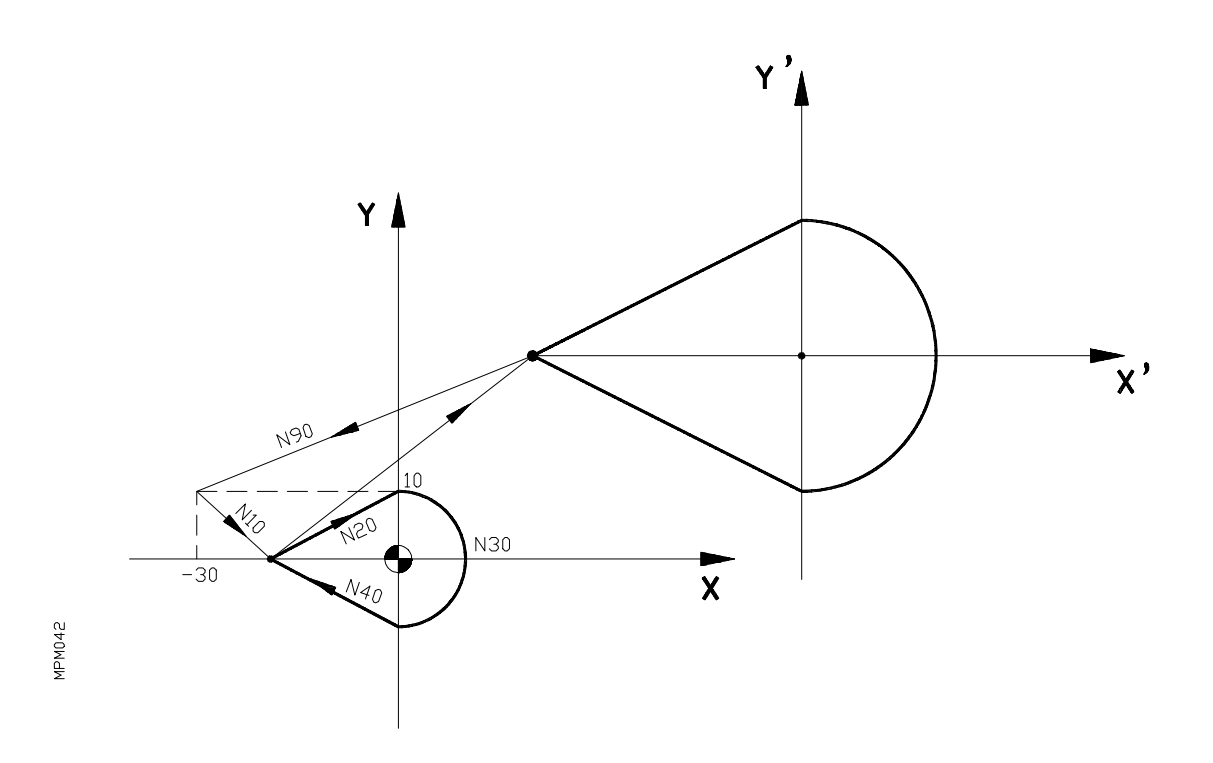

Supongamos que el punto de partida es X-30 Y10.

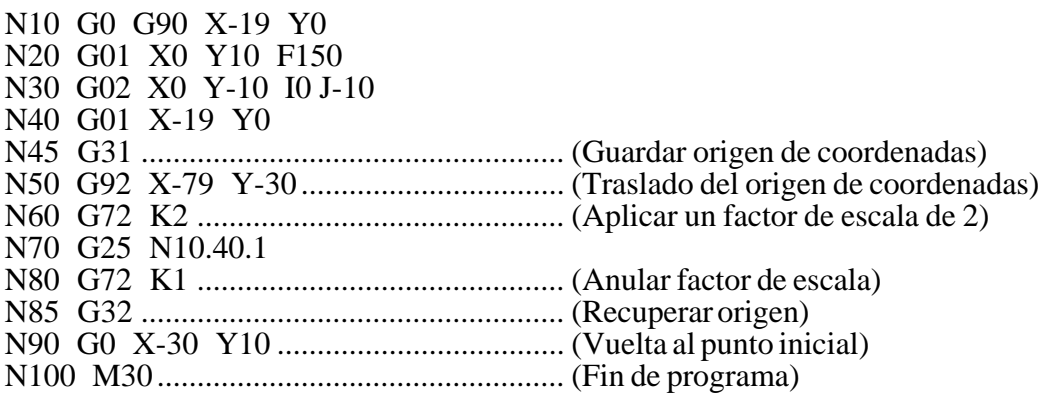

## *6.26.2. Formato b). Factor de escala aplicado a un sólo eje*

El formato de programación es el siguiente:

N4 G72 V,W,X,Y,Z 2.4

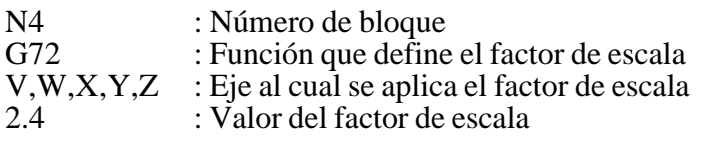

Valor mínimo: 0,0001 Valor máximo: 15,9999

En este caso el eje al que se aplica el factor de escala debe de estar en el origen (valor 0) en el momento de aplicar o anular el factor.

Cuando el programa esté afectado por un factor de escala aplicado a un solo eje, no se puede modificar el sistema de referencia de los ejes mediante alguna de las funciones **G92, G53/G59 ó G32**.

Para anular el factor de escala es suficiente con aplicar otro factor de escala de valor 1 al eje correspondiente. También se anula ejecutando M02 ó M30, al ejecutarse un **RESET**, tras una **EMERGENCIA** o cuando se define un valor de factor de escala en otro eje.

En este caso se puede trabajar con compensación de longitud de herramienta.

Solamente se puede trabajar con compensación de radio de la herramienta si el eje al cual se aplica el factor de escala es un eje rotativo, ya que si el eje es lineal y aplicamos una compensación de radio, ésta también quedará afectada por el factor de escala en el eje al cual hemos aplicado dicho factor.

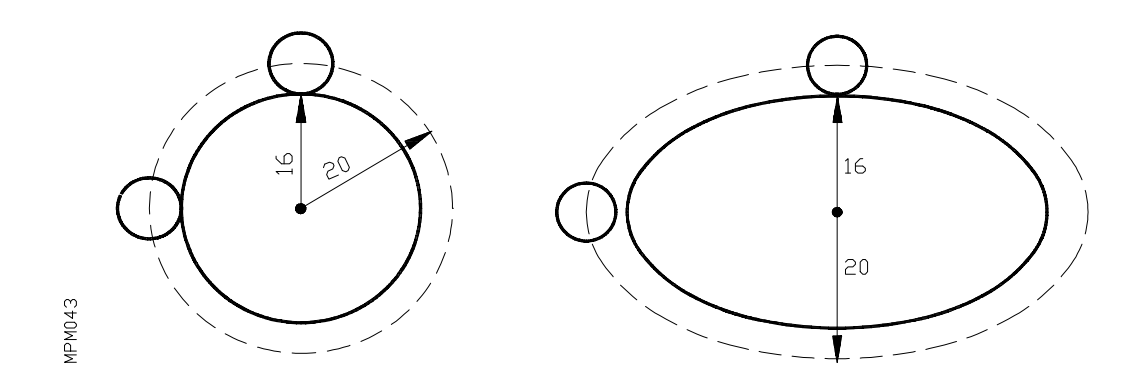

Sin embargo, si a un eje giratorio se le aplica un factor de escala igual a  $\frac{360}{2\pi R}$  siendo R

el radio del cilindro sobre el que se desea mecanizar, se puede tratar dicho eje como uno lineal y programar sobre la superficie cilíndrica cualquier figura con compensación de radio de herramienta.

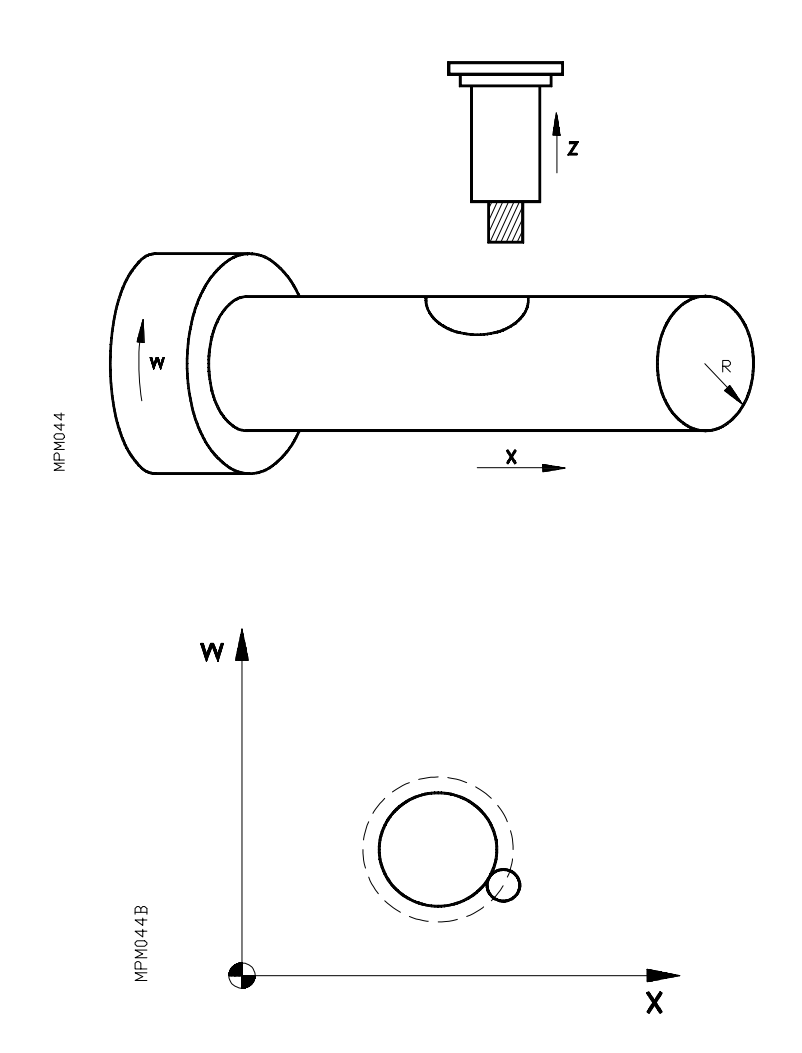

Si en el mismo programa se aplican las dos modalidades del factor de escala (forma a y forma b), el CNC aplica al eje afectado por el caso b) un factor de escala igual al producto de los dos factores de escala programados.

En la comprobación de un programa, en el modo de operación (4) EN VACIO, dentro de los modos de ejecución **0,1 y 4**, si el programa dispone de algún bloque con el factor de escala aplicado a un solo eje, las cotas y el gráfico correspondientes a dicho eje, serán las programadas sin aplicación del factor de escala.

## **6.27. G73. GIRO DEL SISTEMA DE COORDENADAS**

La función G73 permite girar el sistema de coordenadas tomando como centro de giro, el punto cero en el plano principal.

El formato que define el giro es el siguiente:

N4 G73 A+/-3.3

N4 : Número de bloque<br>G73 : Código que define : Código que define la función giro

A+/-3.3 : Angulo de giro en grados

El valor mínimo del ángulo es 0 grados. El valor máximo del ángulo es 360 grados.

Hay que tener en cuenta que la función G73 es incremental, es decir se van sumando los diferentes valores de A programados.

La función G73 debe programarse sola en un bloque.

La anulación de la función giro se realiza programando G73 (sólo sin el valor del ángulo), mediante G17,G18,G19,M02,M30 o bien al ejecutar un **RESET o EMERGENCIA**.

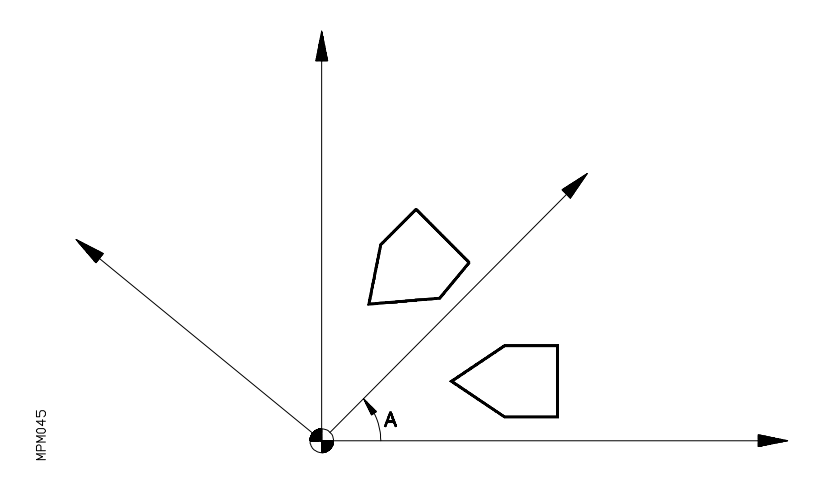

No se puede programar estando activa la función giro G73, bloques que contengan la definición de un punto mediante el ángulo y una coordenada cartesiana en coordenadas absolutas (G90).

Ejemplo:

Supongamos que el punto inicial es el X0,Y0 y se programa la trayectoria de la herramienta en el plano XY sin tener en cuenta sus dimensiones.

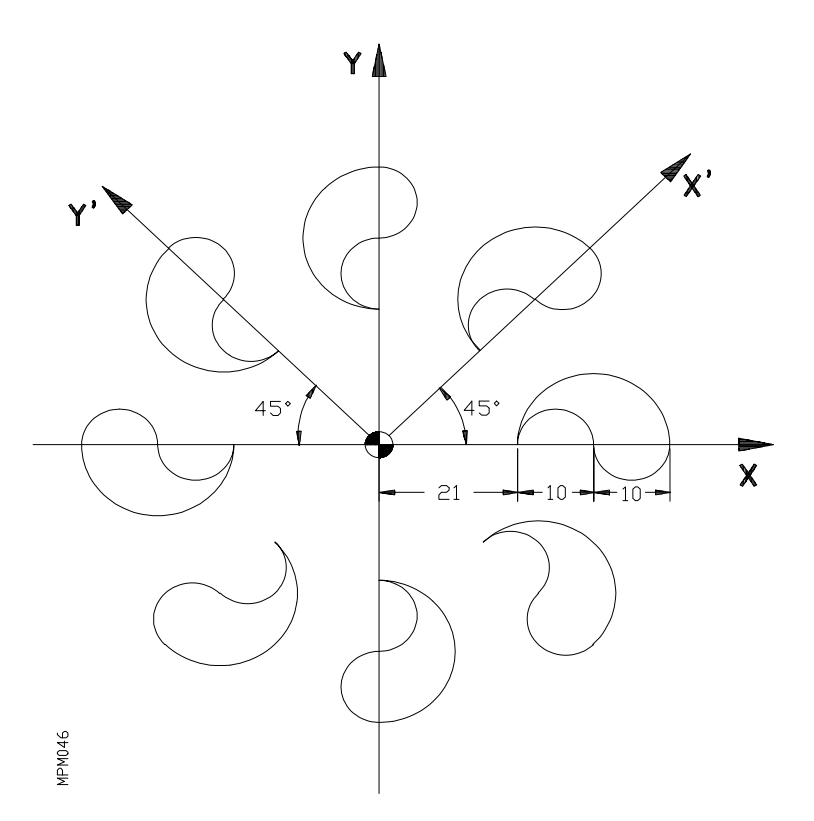

N10 G01 X21 Y0 F300 N20 G02 A0 I5 J0 N30 G03 A0 I5 J0 N40 A180 I-10 J0 N50 G73 A45 N60 G25 N10.50.7 N70 M30

En máquinas de cuatro ejes también se puede aplicar la función giro al plano en el cual uno de sus ejes sea el 4º (W), siempre que éste sea lineal y se encuentre activado en el momento de programar G73.

Hay que tener en cuenta que si se programa a continuación el eje que es incompatible con el 4º (W), la función giro quedará anulada.

Este mismo tratamiento se realizará para máquinas de 5 ejes, cuando el 5º eje V sea uno de los integrantes del plano principal.

## **6.28. G74. BUSQUEDA DE REFERENCIA-MAQUINA**

Al programar en un bloque G74, el CNC desplaza los ejes hasta el punto **referencia-máquina**. Pueden existir varios casos:

### a) BUSQUEDA DE REFERENCIA MAQUINA EN TODOS LOS EJES

. Si el parámetro máquina P725 = 0 y en el bloque se programa sólo G74, el CNC desplaza primero el eje perpendicular al plano programado. Es decir:

Eje **Z** si se trabaja en G17; eje **Y** si se trabaja en G18; eje **X** si se trabaja en G19. A continuación se desplazarán los restantes ejes.

En máquinas de cuatro ejes, si el eje activo en el momento de programar G74 es el asociado al 4º, el orden de desplazamiento de los ejes será el indicado, realizándose a continuación, el desplazamiento del 4º eje (W). Sin embargo, si el eje activo al programar G74 es el 4º (W), éste sustituirá a su asociado en el orden indicado y el eje asociado pasará a ser el último en desplazarse.

En máquinas de 5 ejes el desplazamiento del 5º eje V, cuando se programa unicamente G74, se efectuará siempre tras el desplazamiento del 4º eje W.

. Si el parámetro máquina P725 tiene un valor comprendido entre 1 y 99 y en el bloque se programa sólo G74, el CNC ejecutará automáticamente la subrutina standard cuyo número corresponda con el valor asignado al parámetro P725.

Si P725=74 se ejecutará la subrutina 74. Por ejemplo:

N0 G22 N74<br>N10 G74 X Y W V (Este podría ser el orden deseado por el usuario). N20 G24

#### b) BUSQUEDA DE REFERENCIA MAQUINA DE UNO O MAS EJES EN UN ORDEN DETERMINADO.

Si se desea efectuar la búsqueda de cero-máquina en un orden diferente al anterior, se programa G74 y a continuación los ejes deseados en orden.

En un bloque en que se ha programado G74 no se puede programar ninguna otra función.

En ambos casos a) y b), cuando los ejes que se han movido alcanzan el punto **referenciamáquina**, en la pantalla aparece la distancia desde dicho punto al último **cero-pieza** programado.

## **6.29. SONDAS DE PALPADO. EL PALPADOR**

## *6.29.1. Definición*

Las sondas son básicamente simples interruptores dotados de una gran sensibilidad.

Cuando el palpador de la sonda toca una superficie, se transmite una señal al control CNC de la máquina, quedando automáticamente registrada la posición de palpado de los ejes. En el caso de aplicaciones en máquina herramienta, es esta misma señal la que actúa sobre el control de la máquina hasta conseguir un posicionamiento de herramienta o pieza adecuado, preciso y rápido.

La sonda no mide, simplemente envía señales de posicionamiento para su tratamiento en el control CNC de la máquina y bajo unas determinadas tolerancias.

### *6.29.2. Características*

Las sondas de palpado son de construcción modular para una mejor adaptación a las necesidades del usuario. Cada sistema consta de palpador, sonda, sistema de transmisión e interface.

El palpador es el elemento que entra en contacto con la superficie.

Van provistos de movimiento de flexión para aligerar tensiones en el momento del contacto.

La punta de la sonda engloba el palpador de medida. Son de construcción sólida y compacta para proteger al palpador. Se le pueden adaptar diferentes módulos extensores obteniendo así la configuración geométrica adecuada en cada aplicación.

Las sondas de palpado disponen de tres sistemas diferentes:

- **Cableado**
- **- Inductivo**
- **- Optico**

**Cableado:** La señal se transmite a través del cable. El mayor inconveniente es su rigidez de movimientos. Se utiliza en tornos y centros de mecanizado para puestas a punto de herramientas donde el palpador tiene una posición fija de medida y son las herramientas las que se acercan a las sondas. También se utiliza en sistemas de digitalización.

**Inductiva:** Permite una mayor facilidad de movimientos. La señal se transmite sin contacto físico, a través de dos placas enfrentadas.

**Optica:** La comunicación se realiza por medio de rayos infrarrojos. Una de sus ventajas es el libre posicionamiento del receptor de señal fuera del área de trabajo.

#### *6.29.3. Aplicaciones mas comunes*

Se distinguen diferentes aplicaciones entre las que se encuentran:

**Puesta a punto de la herramienta:** Comprueban el punto de corte de cada herramienta y compensan, si es necesario, la distancia al punto de trabajo o paran la producción en caso de rotura de la herramienta.

**Puesta a punto de la pieza,** mediante los ciclos fijos de palpador que se verán más adelante

**Sistema de digitalización:** Para labores de copiado de piezas mediante la recogida de información punto por punto. La sonda de palpado es la encargada de enviar datos de posicionamiento al CNC y este al ordenador mediante una serie de movimientos predeterminados a lo largo de la superficie de la pieza.

En el caso del control numérico **FAGOR CNC 8025/30 MS** el sistema genera automáticamente programas CNC pudiéndose mecanizar piezas complejas con una gran fiabilidad.

Es recomendable utilizar un **INTERFACE que es la unión electrónica entre la sonda y el control de la máquina.**

El INTERFACE controla continuamente el estado de la sonda, proporciona energía a los módulos de inducción y transmite una señal al control de la máquina cuando la sonda está disparada.

### *6.29.4. G75. Trabajo con Palpador*

Por medio de esta función se puede emplear un palpador de medida, conectado al CNC. El formato de programación es el siguiente:

N4 G75 (V+/-4.3) (W+/4.3) X+/-4.3 Y+/-4.3 Z+/-4.3

La máquina se moverá hasta recibir la señal exterior del palpador, una vez recibida esta señal dará por finalizado el bloque, aceptando como posición teórica de los ejes la posición real que tenga cuando recibe la señal.

Si los ejes llegan a la posición programada antes de recibir la señal exterior del palpador, el CNC actuará del siguiente modo:

Si se ha personalizado el parámetro máquina "P621(6)=0" el CNC interrumpe la ejecución del programa y mostrará el error 65, pero si se ha personalizado el parámetro máquina "P621(6)=1" el CNC dará por finalizado el bloque y continuará con la ejecución del programa.

Durante el movimiento de palpación G75 no se podrá variar la velocidad de avance, mediante el conmutador de **FEED-RATE**, que estará fijo al 100%.

Una vez ejecutado este bloque se pueden asignar los valores de los ejes a los parámetros que se deseen. Lo que combinando con la posibilidad de realizar operaciones matemáticas con los parámetros, permite realizar programas especiales de medida y verificación de herramientas y piezas.

La función G75 implica la función G01 y G40, es decir, a partir de un bloque con G75, el CNC asume la función G01 y G40.

### **Atención:**

El CNC permite medir manualmente la longitud de las herramientas utilizando un palpador.

La información necesaria para aplicar esta prestación se encuentra en el MANUAL DE OPERACION.

## *629.5. G75 N2. Ciclos fijos de palpador*

El CNC dispone de diferentes ciclos fijos de palpación, mediante los cuales se puede:

- . Medir las dimensiones de una herramienta . Posicionarse en un punto de la pieza antes de realizar el mecanizado
- . Realizar medidas de una pieza después de mecanizada . Etc.

El formato de programación es el siguiente:

$$
G75 N^{**} P0 = K.. P1 = K..
$$

Las dos cifras que van a continuación de **N**, definen el ciclo fijo que se desea ejecutar.

El CNC dispone de los siguientes ciclos de palpación:

- **N00**: Calibrado de herramienta en longitud.
- **N01**: Calibrado del palpador.
- **N02**: Medida de superficie.
- **N03**: Medida de superficie con corrección de herramienta.
- **N04**: Medida de esquina exterior.
- **N05**: Medida de esquina interior.
- **N06**: Medida de ángulo.
- **N07**: Medida de esquina y ángulo.
- **N08**: Centrado de agujero.
- **N09**: Centrado de moyú.
- **N10**: Medida de agujero.
- **N11**: Medida de moyú.

A continuación de las dos cifras que definen el ciclo (**N\*\***), se programan los valores de los parámetros de llamada necesarios para cada ciclo (**P?=K?**). Los parámetros de llamada empleados en los ciclos de palpación son los siguientes:

**P0** : Cota teórica de medida según el eje **X**.

- **P1** : Cota teórica de medida según el eje**Y**
- **P2** : Cota teórica de medida según el eje **Z**.
- **P3** : Distancia de seguridad.
- **P4** : Velocidad de avance de palpación.
- **P5** : Tolerancia.
- **P6** : Número del corrector de la herramienta a calibrar.
- **P7** : Eje con el que se realiza la palpación:

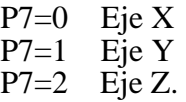

- **P8** : Diámetro teórico del agujero ó moyú.
- **P9** : Velocidad de avance en la palpación inicial para los ciclos N01,N08,N09,N10,N11.
- **P10**: Distancia que retrocede el palpador tras la palpación inicial en los ciclos N01,N08,N09,N10,N11.
- **P11**: Calibración de la herramienta según:  $P11 = 0$

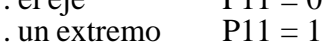

### **CONSIDERACIONES GENERALES**

- . Si no se programa alguno de los parámetros que corresponden al ciclo, el CNC tomará como valor el último asignado a ese parámetro. Es decir, los ciclos no modifican los parámetros de llamada que pueden utilizarse para ciclos posteriores. Sin embargo, alteran el contenido de los parámetros aritméticos P70 a P99.
- . Los parámetros P4 y P9 correspondientes a la velocidad de palpación, se programarán en mm/minuto ó en 0,1 pulgadas/minuto.
- . El parámetro P3 deberá tener un valor mayor que cero.
- . El parámetro P5 deberá tener un valor igual ó mayor que cero.
- . El parámetro P7 sólo puede tener los valores de 0,1,2. El parámetro P11 sólo puede tener los valores de 0,1.

En el caso de no cumplirse alguna de estas 4 últimas condiciones, el CNC visualizará el código de error 3.

## **FUNCIONAMIENTO BASICO**

Una vez posicionado el palpador en un punto cercano a la superficie donde se quiere realizar la palpación, los movimientos de los ejes serán los siguientes:

#### Movimiento de acercamiento

Se realizará con avance rápido (G00) desde el punto de comienzo del ciclo, hasta la cota teórica de medida menos la distancia de seguridad (P3).

#### Movimiento de palpación

Se realizará con el avance definido en el parámetro P4, hasta que el CNC reciba la señal del palpador.

La máxima distancia a recorrer en el movimiento de palpación estará en función del ciclo elegido, ahora bien si una vez recorrida dicha distancia, el CNC no recibe la señal del palpador, actuará del siguiente modo:

Si se ha personalizado el parámetro máquina "P621(6)=0" el CNC interrumpe la ejecución del programa y mostrará el error 65, pero si se ha personalizado el parámetro máquina "P621(6)=1" el CNC dará por finalizado el bloque y continuará con la ejecución del programa.

Con objeto de simplificar la explicación de los distintos ciclos fijos de palpación se supone que se ha personalizado el parámetro máquina "P621(6)=0"

Durante el movimiento de palpación no se podrá variar la velocidad de avance mediante el conmutador de FEED RATE que estará fijo al 100%.

### Movimiento de retroceso

Una vez finalizadas las palpaciones que correspondan al ciclo elegido, los ejes se retirarán con avance rápido hasta el punto de partida del ciclo (salvo en los ciclos de centrado de agujero y moyú), finalizando así su ejecución.

En función del ciclo elegido, el CNC actualizará si procede los valores de la tabla de correctores, asimismo en la tabla de valores de los parámetros aritméticos, ciertos valores tendrán un significado específico que se indicará en la explicación de cada ciclo.

Para acceder a la tabla de valores de los parámetros, estando en alguno de los modos de ejecución AUTOMATICO, BLOQUE A BLOQUE,TEACH-IN, EN VACIO:

### Pulsar la tecla de función **[ PARAMS]**

e ir pulsando las teclas de flechas hasta acceder al valor deseado.

Las condiciones de salida de todos los ciclos de palpación son: G00,G07,G40,G44,G90 y G94.

El tipo de palpador utilizado en estos ciclos puede ser, bien un palpador situado en una posición fija de la máquina, empleado para el calibrado de las herramientas ó bien un palpador amarrado en el cabezal porta-herramientas que se emplea para los diferentes ciclos de medida de piezas.

Este último tipo de palpador tiene un tratamiento similar a una herramienta, por lo que deberá ser previamente calibrado y los valores introducidos en la tabla de correctores.

Los diferentes valores del palpador se introducirán en la tabla de correctores de la siguiente manera:

. **El radio R** correspondiente a la esfera del palpador (bola), se introducirá manualmente empleando el modo de operación 8.

. Seguidamente se ejecutará el ciclo de calibrado de herramienta (N00), tras lo cual el CNC introducirá en la tabla el valor de la longitud **L** del palpador, poniendo el valor de **K** a cero.

. Finalmente, se ejecutará el ciclo de calibrado de palpador (N01) de forma que sean introducidos automáticamente por el CNC en la tabla, los valores de offset del palpador (I,K), es decir, los posibles errores ocasionados en la sujeción del palpador en el cabezal porta-herramientas.

Ejecutándose un ciclo fijo de palpación, si el CNC recibe la señal enviada por el palpador cuando no se está realizando el movimiento propio de palpación, se visualizará el código de error 65 deteniéndose el movimiento de los ejes (colisión).

Cuando el palpador de medida empleado, utiliza un sistema de rayos infrarrojos para enviar la señal, es necesario indicar mediante parámetro máquina, qué función **M** debe enviar al exterior el CNC para activar el palpador.

Dicha función **M** será activada por el CNC al comienzo de un ciclo de palpación y su desactivación deberá realizarse programando otra función auxiliar **M**.

## **N00. CICLO DE CALIBRADO DE HERRAMIENTA EN LONGITUD**

Este ciclo se empleará para medir la longitud de la herramienta en el eje perpendicular al plano principal de trabajo y se empleará para ello un palpador colocado en una posición fija de la máquina y con las caras paralelas a los ejes.

El CNC deberá conocer la posición que ocupa el palpador, para ello las cotas de sus caras en cada eje y con respecto al cero máquina, deberán introducirse mediante los parámetros maquina siguientes:

**P910** Cota mínima (X1) según el eje X. **P911** Cota máxima (X2) según el eje X. **P912** Cota mínima (Y1) según el eje Y. **P913** Cota máxima (Y2) según el eje Y. **P914** Cota mínima (Z1) según el eje Z. **P915** Cota máxima (Z2) según el eje Z. Z. P915(Zp)  $P914(Z_1)$  $\overline{\mathsf{X}}$  $(1 \times 100$  $(3 \times 11)$ Y P913(Y2) P912(Y1)  $\boldsymbol{\mathsf{X}}$ P911(X2)  $(1 \times 100)$ **IEM047** 

En el corrector correspondiente de la tabla de herramientas, se deberá introducir la longitud aproximada **L** que tiene la herramienta a calibrar.

Una vez seleccionada la herramienta a calibrar el formato de programación del ciclo será el siguiente: G75 N00 P3=K— P4=K— P11=K siguiente: **G75 N00 P3=K— P4=K— P11=K—**

G75 N00 = Código del ciclo de calibrado de herramienta.<br>P3 = Distancia de seguridad.

- P3 = Distancia de seguridad.<br>P4 = Velocidad de avance de
- $P4$  = Velocidad de avance de palpación.<br>P11 = Calibrado de la herramienta según:
- $=$  Calibrado de la herramienta según:

. el eje  $P11 = 0$ . un extremo  $P11 = 1$ 

En este ciclo se realizará una palpación de la herramienta sobre el palpador, siendo el eje de palpación el perpendicular al plano principal en el cuál se esté trabajando, es decir, con G17 el eje Z, con G18 el eje Y y con G19 el eje X.

En función del valor dado al parámetro de llamada P11, la palpación se realizará con el eje de la herramienta (P11=K0) ó bien con un extremo (P11=K1).

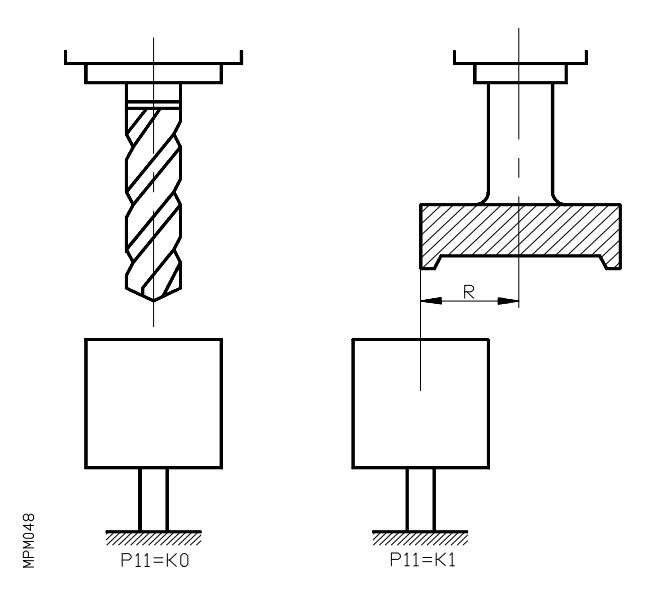

La herramienta se posicionará al par de la superficie del palpador realizándose primero el movimiento en los ejes correspondientes al plano principal con avance rápido y a continuación,el eje perpendicular al plano principal se desplazará, también en rápido, hasta una distancia P3 de la superficie del palpador.

Seguidamente se realizará el movimiento de palpación con una velocidad de avance que será la definida en el parámetro P4, hasta una distancia máxima a recorrer de **2P3**.

En el supuesto de que una vez recorrida la distancia **2P3** no se realice la palpación, el CNC visualizará el código de error **65**.

Una vez producida la palpación, el CNC detendrá el movimiento, tomará la cota real medida y retrocederá al punto de partida del ciclo tal como se indica en la figura siguiente.

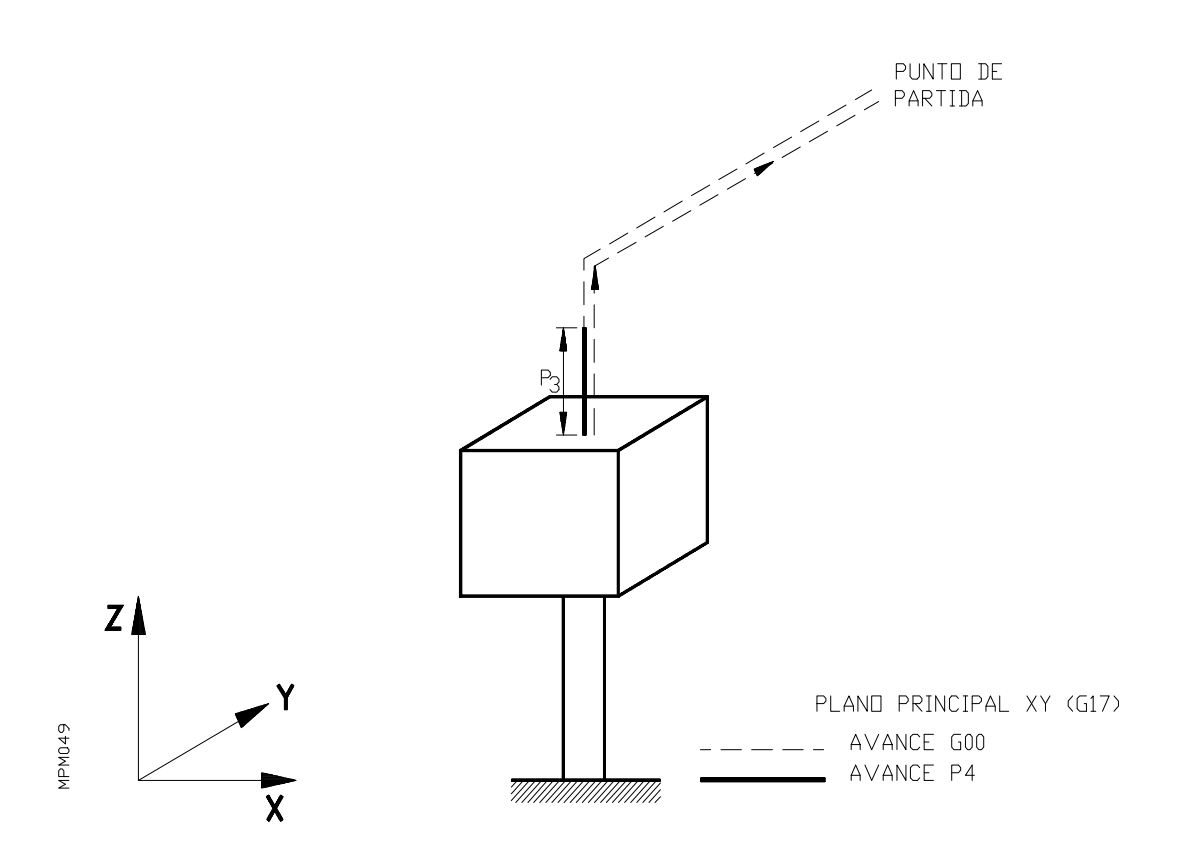

El valor medido de la longitud de la herramienta es introducido automáticamente por el CNC, en el corrector de herramientas correspondiente como valor de **L**, colocando asimismo el valor de **K** a cero. El ciclo no altera los valores del radio indicados en **R,I** que deberán ser introducidos en la tabla mediante el modo de operación **8** ó mediante la programación de la función G50.

Asimismo al finalizar el ciclo en la tabla de parámetros aritméticos se dispondrá de los siguientes valores:

- **P93** = Diferencia entre la longitud real y el valor de **L** que existía en la tabla antes de realizarse el ciclo, según el eje **X** (plano de trabajo YZ).
- **P94** = Diferencia entre la longitud real y el valor de **L** que existía en la tabla antes de realizarse el ciclo, según el eje **Y** (plano de trabajo XZ).
- **P95** = Diferencia entre la longitud real y el valor de **L** que existía en la tabla antes de realizarse el ciclo, según el eje **Z** (plano de trabajo XY).
## **N01. CICLO DE CALIBRADO DE PALPADOR**

Este ciclo se emplea para determinar los valores de offset del palpador, que serán introducidos por el CNC en el corrector correspondiente de la tabla de herramientas, en las posiciones **I,K**.

Los valores de offset son el error que puede existir en los ejes del plano principal entre el eje del porta-herramientas y el centro de la esfera (bola) del palpador de medida. Para ejecutar este ciclo, es necesario tener mecanizado un agujero previamente para poder realizar las palpaciones en su interior.

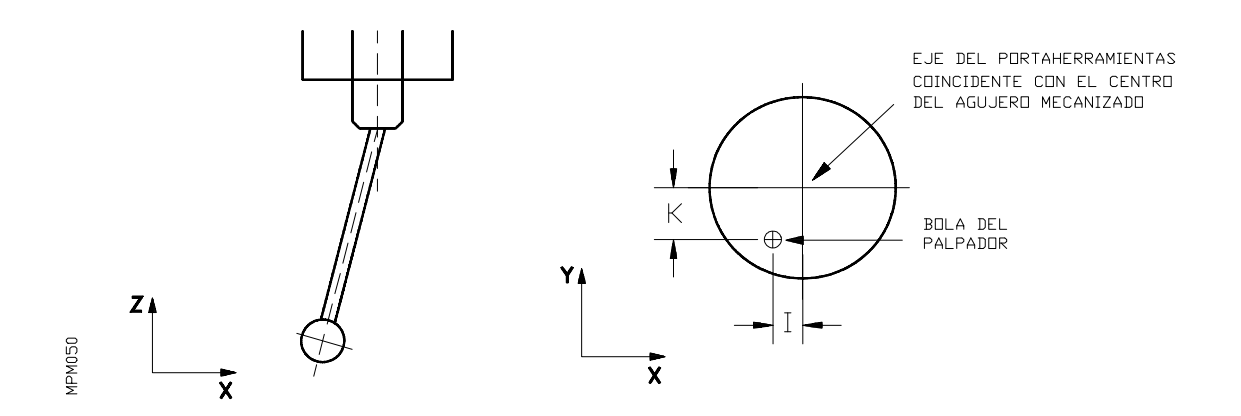

El formato de programación es el siguiente:

### **G75 N01 P0=K—P1=K—P2=K—P3=K—P4=K—P8=K—P9=K—P10=K—**

**G75 N01** = Código del ciclo de calibrado de palpador.

- **P0**  $= \text{Cota X}$  real del centro del agujero mecanizado.<br> **P1**  $= \text{Cota Y}$  real del centro del agujero mecanizado.
- **P1**  $=$  Cota Y real del centro del agujero mecanizado.<br>**P2**  $=$  Cota Z real del centro del agujero mecanizado.
- **P2**  $=$  Cota Z real del centro del agujero mecanizado.<br>**P3**  $=$  Distancia de seguridad.
- **P3** = Distancia de seguridad.<br>**P4** = Velocidad de avance de
- **P4** = Velocidad de avance de palpación.<br>**P8** = Diámetro del aguiero mecanizado.
- **P8** = Diámetro del agujero mecanizado.<br>**P9** = Velocidad de avance en la palpació
- **P9** = Velocidad de avance en la palpación inicial.<br>**P10** = Distancia que retrocede el palpador tras la pa
- $=$  Distancia que retrocede el palpador tras la palpación inicial.

El ciclo comienza con un desplazamiento del palpador, desde el punto de partida hasta el centro del agujero (XP0 YP1 ZP2) y realiza posteriormente cuatro palpaciones en las caras interiores del agujero mecanizado (dos palpaciones en cada eje).

Al finalizar el ciclo, el palpador vuelve al punto de partida siendo actualizados los offset **I K** de la tabla.

Los movimientos del palpador para la ejecución de este ciclo son similares a los que se indicarán para el ciclo de centrado de agujero (N08).

Una vez ejecutados los ciclos de calibración **N00 y N01** los valores del palpador (excepto el radio) estarán introducidos en la tabla de correctores correspondiente. Estos valores son:

- **R** = Radio de la esfera (bola) del palpador ( a introducir en el modo de operación **8** ó mediante la programación de la función **G50**).
- $L =$  Longitud del palpador
- $I =$  Offset según el eje de abscisas del plano principal (eje X en el plano XY)
- $K =$  Offset según el eje de ordenadas del plano principal (eje Y en el plano XY)

Este tipo de palpador, colocado en el cabezal portaherramientas, se empleará para la realización del resto de los ciclos de palpación.

### **N02. Ciclo de medida de superficie**

Formato de programación del ciclo:

## **G75 N02 P0=K— P1=K— P2=K— P3=K— P4=K— P7=K—**

**G75 N02** = Código del ciclo de medida de superficie.<br>**P0** = Cota X teórica del punto a palpar.

- **P0**  $= \text{Cota } X$  teórica del punto a palpar.<br>**P1**  $= \text{Cota } Y$  teórica del punto a palpar.
- **P1** = Cota Y teórica del punto a palpar.<br>**P2** = Cota Z teórica del punto a palpar.
- **P2**  $=$  Cota Z teórica del punto a palpar.<br>**P3**  $=$  Distancia de seguridad.
- **P3** = Distancia de seguridad.
- **P4** = Velocidad de avance de palpación.
- **P7** = Eje con el cual se realiza la palpación.
	- $P7 = 0$  Eje X<br> $P7 = 1$  Eje Y  $P7 = 1$  Eje Y<br> $P7 = 2$  Eje Z  $P7 = 2$

El movimiento de palpación se realizará en el eje seleccionado en P7.

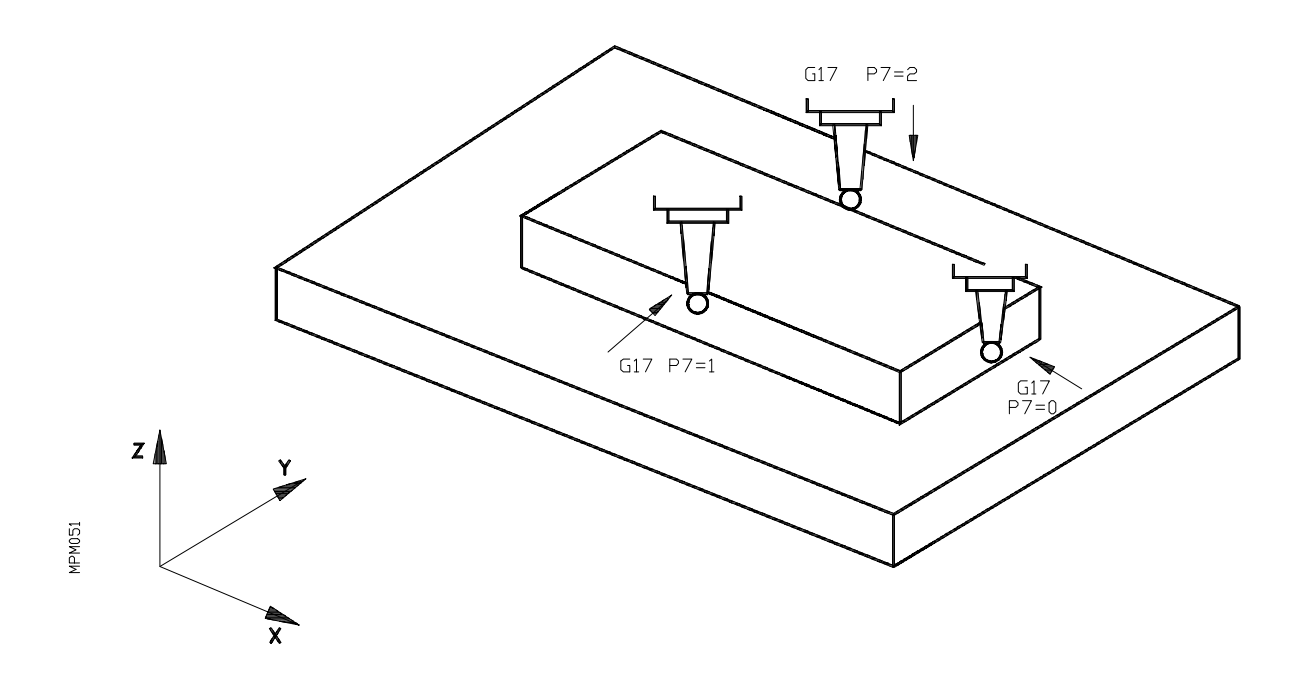

El palpador se posicionará frente al punto a palpar a una distancia de P3, los movimientos se realizarán con avance rápido G00. Seguidamente, se realizará el movimiento de palpación con una velocidad de avance que será la definida en el parámetro P4 y una distancia máxima a recorrer de 2P3.

En el supuesto que una vez recorrida la distancia 2P3, no se realice la palpación, el CNC dará el error 65.

Una vez producida la palpación, el CNC detendrá el movimiento, tomará los valores reales medidos y retrocederá al punto de partida del ciclo tal como se indica en la figura siguiente.

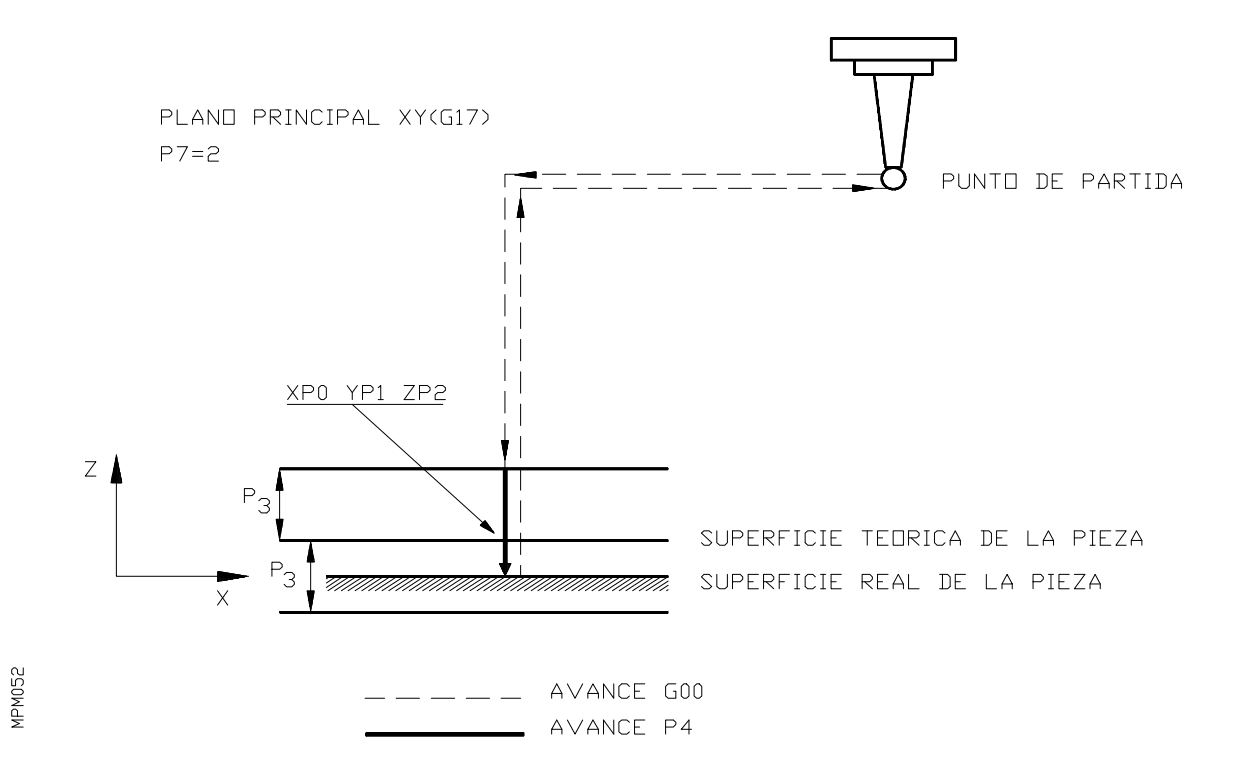

Al finalizar el ciclo, en la tabla de parámetros se dispondrá de los siguientes valores:

**P90** = Cota X medida **P91** = Cota Y medida **P92** = Cota Z medida **P93** = Cota real medida menos cota teórica, en el eje X (P90-P0) **P94** = Cota real medida menos cota teórica, en el eje Y (P91-P1) **P95** = Cota real medida menos cota teórica, en el eje Z (P92-P2)

Los parámetros P93,P94 y P95 indicarán el valor del offset que se sumará al cero pieza, para que las cotas teóricas coincidan con las cotas reales de la pieza. Para ello, se puede emplear la función del tipo:

## **G53/G59 I P93 J P94 K P95**

### **N03. Ciclo de medida de superficie con corrección de herramienta**

El formato de programación es el siguiente:

## **G75 N03 P0=K— P1=K— P2=K— P3=K— P4=K— P5=K— P6=K— P7=K—**

**G75 N03** = Código del ciclo de medida de superficie con corrección de herramienta.<br>**P0** = Cota X teórica del punto a palpar.

- **P0**  $= \text{Cota X}$  teórica del punto a palpar.<br>**P1**  $= \text{Cota Y}$  teórica del punto a palpar.
- **P1**  $= \text{Cota Y}$  teórica del punto a palpar.<br>**P2**  $= \text{Cota Z}$  teórica del punto a palpar.
- **P2**  $=$  Cota Z teórica del punto a palpar.<br>**P3**  $=$  Distancia de seguridad.
- **P3** = Distancia de seguridad.<br>**P4** = Velocidad de avance de
- **P4** = Velocidad de avance de palpación.<br>**P5** = Tolerancia.
- $=$  Tolerancia.
- **P6**  $=$  Número del corrector de herramienta.<br>**P7**  $=$  Eie con el cuál se realiza la palpación
- $=$  Eje con el cuál se realiza la palpación.

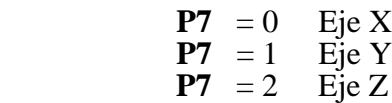

Mediante este ciclo además de realizarse todo lo indicado anteriormente para el ciclo de medida de superficie (N02), el CNC modificará los valores del corrector de herramientas cuyo número será el indicado en P6. Esta modificación se realizará siempre que el error de medida sea igual ó mayor que la tolerancia indicada en P5.

El CNC modificará en la Tabla de Herramientas el valor de **I** (radio) ó de **K** (longitud) en función del plano de trabajo y del eje con el cuál se ha realizado la palpación (P7).

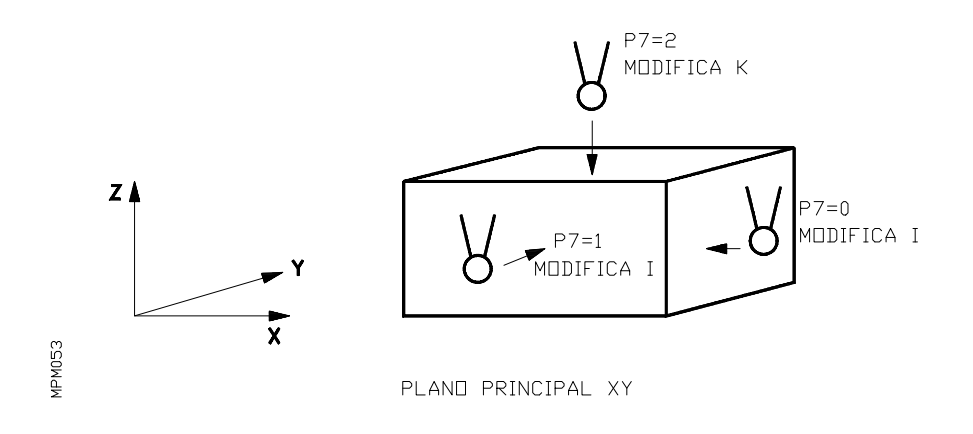

#### **N04. Ciclo de medida de esquina exterior**

El formato de programación es el siguiente:

### **G75 N04 P0=K— P1=K— P2=K— P3=K— P4=K—**

**NG75 N04** = Código del ciclo de medida de esquina exterior.

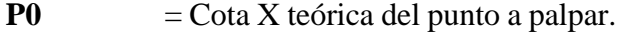

- **P1** = Cota Y teórica del punto a palpar.<br>**P2** = Cota Z teórica del punto a palpar.
- **P2**  $= \text{Cota } Z$  teórica del punto a palpar.<br>**P3**  $= \text{Distance}$   $= \text{Distance}$
- **P3** = Distancia de seguridad.<br>**P4** = Velocidad de avance de
- $=$  Velocidad de avance de palpación.

En este ciclo, se realizarán 2 palpaciones en la pieza, la primera de ellas se realizará en el eje de abscisas del plano principal, es decir:

- . En el eje X, siendo el plano principal el XY (G17)
- . En el eje X, siendo el plano principal el XZ (G18)
- . En el eje Y, siendo el plano principal el YZ (G19)

La segunda palpación se hará en el eje de ordenadas del plano principal, es decir:

- . En el eje Y, siendo el plano principal el XY (G17)
- . En el eje Z, siendo el plano principal el XZ (G18)

. En el eje Z, siendo el plano principal el YZ (G19)

El punto de partida del palpador para ejecutar este ciclo debe localizarse en una zona determinada, en función de la esquina de la pieza que queramos medir. En la figura se indican las zonas rayadas donde debe situarse el palpador en la llamada al ciclo, para medir la esquina correspondiente.

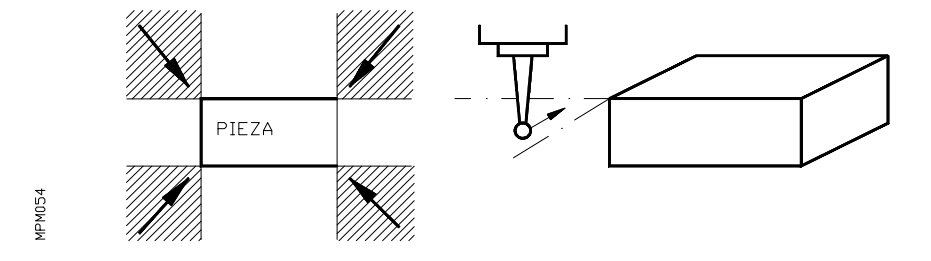

Los movimientos del palpador durante la ejecución de este ciclo serán los siguientes: Supongamos que el plano principal es el formado por los ejes XY y se desea medir la esquina inferior izquierda de la pieza (ver figura).

- 1. El palpador se posicionará en rápido y a una distancia P3 de la primera cara a palpar.
- 2. El eje perpendicular al plano principal, en este ejemplo el ej e Z, se desplazará en rápido hasta la cota definida en P2.
- 3. Se realizará la primera palpación moviéndose el eje X una distancia máxima de 2P3 y con el avance definido en el parámetro P4, hasta realizar la palpación con la pieza. Si no se realiza la palpación tras recorrer la distancia de 2P3, el CNC dará error 65.
- 4. Realizada la primera palpación y una vez tomado el valor medido, el eje X retrocederá con avance rápido.
- 5 y 6. A continuación el palpador se posicionará en rápido y a una distancia P3 de la segunda cara a palpar, tal como indica la figura.
- 7. Se realizará una segunda palpación moviéndose el eje Y una distancia máxima de 2P3 y con el avance definido en el parámetro P4 hasta realizar la palpación con la pieza. Si no se realiza la palpación tras recorrer una distancia de 2P3, el CNC dará el error 65.
- 8. Realizada la segunda palpación y tomado el valor medido, el eje Y retrocederá con avance rápido.
- 9. El eje Z se desplazará en rápido hasta la cota Z de comienzo del ciclo.
- 10. Los ejes XY se retirarán en rápido, hasta el punto de comienzo del ciclo.

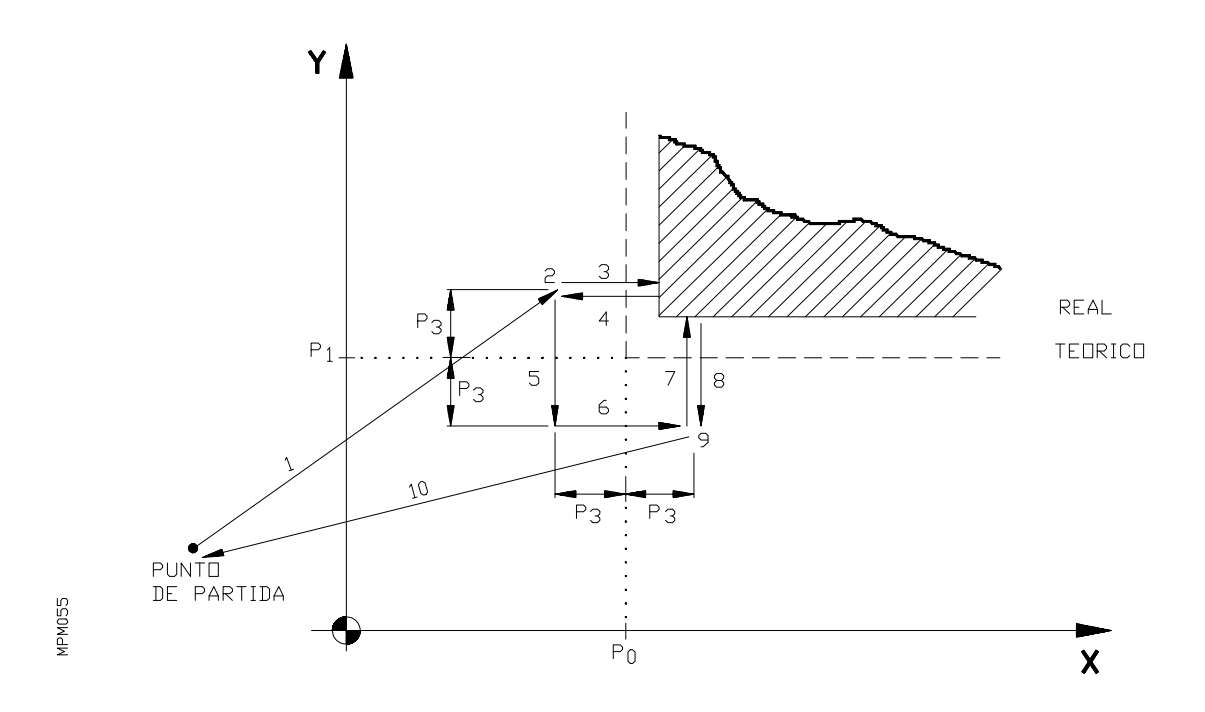

Una vez finalizado el ciclo se dispondrá en la tabla de parámetros de los valores siguientes:

**P90** = Cota X medida **P91** = Cota Y medida **P92** = Cota Z medida **P93** = Cota real medida menos cota teórica en el eje X (P90-P0) **P94** = Cota real medida menos cota teórica en el eje Y (P91-P1) **P95** = Cota real medida menos cota teórica en el eje Z (P92-P2)

Los parámetros P93,P94 y P95 indicarán el valor del offset que se sumará al cero pieza, para que las cotas teóricas coincidan con las cotas reales de la pieza. Para ello, se puede emplear la función del tipo:

## **G53/G59 I P93 J P94 K P95**

## **N05. Ciclo de medida de esquina interior**

El formato de programación es el siguiente:

## **G75 N05 P0=K— P1=K— P2=K— P3=K— P4=K—**

- **G75 N05** = Código del ciclo de medida de esquina interior.
- **P0**  $= \text{Cota X}$  teórica del punto a palpar.<br>**P1**  $= \text{Cota Y}$  teórica del punto a palpar.
- **P1** = Cota Y teórica del punto a palpar.<br>**P2** = Cota Z teórica del punto a palpar.
- **P2** = Cota Z teórica del punto a palpar.<br>**P3** = Distancia de seguridad.
- **P3** = Distancia de seguridad.<br>**P4** = Velocidad de avance de
- $=$  Velocidad de avance de palpación.

En este ciclo, se realizarán 2 palpaciones en la pieza, la primera de ellas se realizará en el eje de abscisas del plano principal, es decir:

- . En el eje X, siendo el plano principal el XY (G17)
- . En el eje X, siendo el plano principal el XZ (G18)
- . En el eje Y, siendo el plano principal el YZ (G19)

La segunda palpación se hará en el eje de ordenadas del plano principal, es decir:

- . En el eje Y, siendo el plano principal el XY (G17)
- . En el eje Z, siendo el plano principal el XZ (G18)

. En el eje Z, siendo el plano principal el YZ (G19)

El palpador deberá situarse dentro de la cajera antes de la llamada al ciclo.

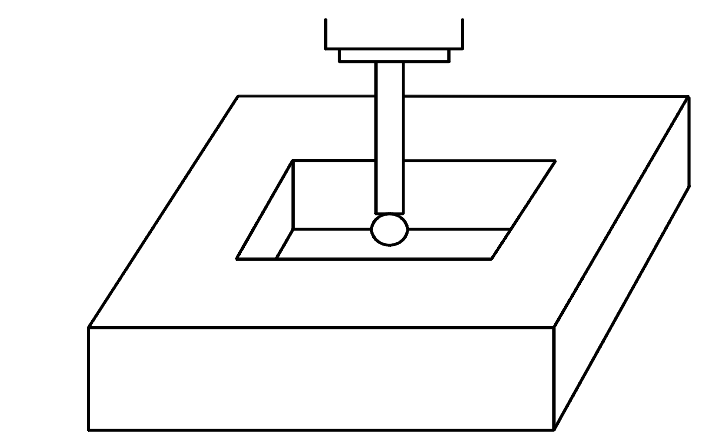

**APMO56** 

Los movimientos del palpador durante la ejecución de este ciclo serán los siguientes:

Supongamos que el plano principal es el formado por los ejes XY y se desea medir la esquina superior derecha de la pieza (ver figura).

- 1. El palpador se posicionará en rápido y a una distancia P3 de las caras a palpar.
- 2. El eje perpendicular al plano principal, en este ejemplo el eje Z, se desplazará en rápido hasta la cota definida en P2.
- 3. Se realizará la primera palpación moviéndose el eje X una distancia máxima de 2P3 y con el avance definido en el parámetro P4 hasta realizar la palpación con la pieza. Si no se realiza la palpación tras recorrer la distancia de 2P3, el CNC dará error 65.
- 4. Realizada la primera palpación y una vez tomado el valor medido, el eje X retrocederá con avance rápido, tal como indica la figura.
- 5. A continuación se realizará una segunda palpación moviéndose el eje **Y** una distancia máxima de 2P3 y con el avance definido en el parámetro P4 hasta realizar la palpación en la pieza. Si no se realiza la palpación tras recorrer una distancia de 2P3 el CNC visualizará el código de error 65.
- 6. Realizada la segunda palpación y una vez tomado el valor medido, el eje **Y** retrocederá con avance rápido.
- 7. El eje Z se desplazará en rápido hasta la cota Z del punto de comienzo del ciclo.
- 8. Los ejes XY se retirarán en rápido, hasta el punto de comienzo del ciclo.

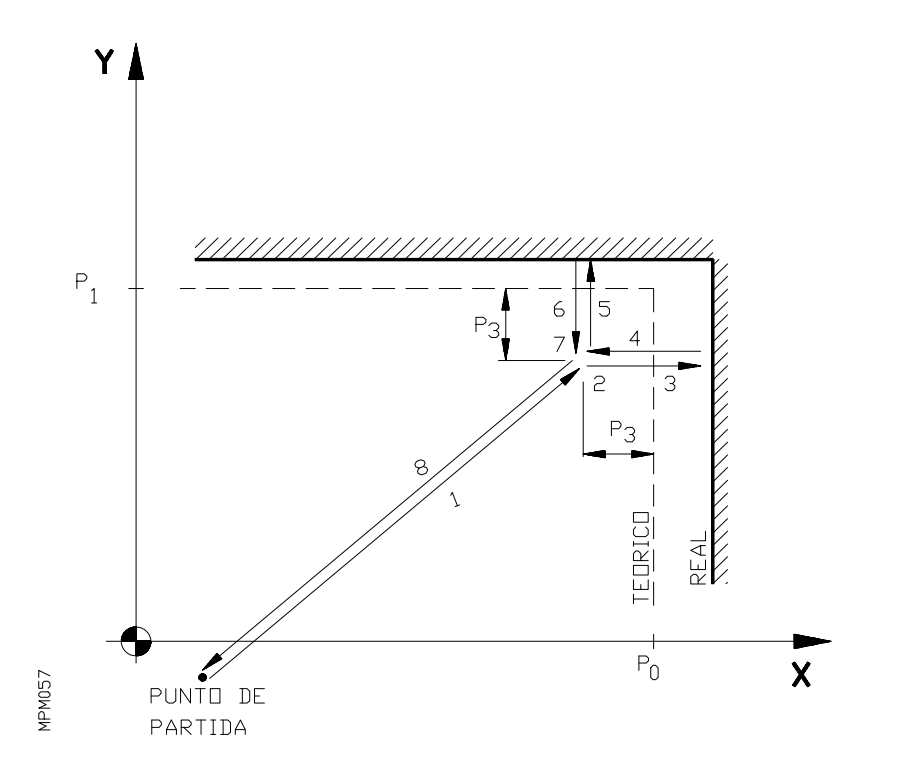

Una vez finalizado el ciclo se dispondrá en la tabla de parámetros los valores siguientes:

**P90** = Cota X medida **P91** = Cota Y medida **P92** = Cota Z medida **P93** = Cota real medida menos cota teórica en el eje X (P90-P0) **P94** = Cota real medida menos cota teórica en el eje Y (P91-P1) **P95** = Cota real medida menos cota teórica en el eje Z (P92-P2)

Los parámetros P93,P94 y P95 indicarán el valor del offset que se sumará al cero pieza, para que las cotas teóricas coincidan con las cotas reales de la pieza. Para ello, se puede emplear la función del tipo:

### **G53/G59 I P93 J P94 K P95**

## **N06. Ciclo de medida de ángulo**

El formato de programación es:

# **G75 N06 P0=K— P1=K— P2=K— P3=K— P4=K—**

**G75 N06** = Código del ciclo de medida de ángulo.<br>**P0** = Cota X teórica del punto a palpar. **P0** = Cota X teórica del punto a palpar.<br>**P1** = Cota Y teórica del punto a palpar. **P1** = Cota Y teórica del punto a palpar.<br>**P2** = Cota Z teórica del punto a palpar. **P2** = Cota Z teórica del punto a palpar.<br> **P3** = Distancia de seguridad. **P3** = Distancia de seguridad.<br>**P4** = Velocidad de avance de  $=$  Velocidad de avance de palpación.

En este ciclo se realizarán dos palpaciones en la pieza con el eje de ordenadas del plano principal, es decir:

- . El eje Y, siendo el plano principal el XY (G17).
- . El eje Z, siendo el plano principal el XZ (G18).
- . El eje Z, siendo el plano principal el YZ (G19).

Los movimientos del palpador durante la ejecución de este ciclo serán los siguientes:

Supongamos que el plano principal es el formado por los ejes XY, y queremos medir el ángulo de inclinación de la pieza con respecto a los ejes de la máquina (ver figura).

- 1. El palpador se posicionará en rápido y a una distancia de 2P3 de la cara a palpar.
- 2. El eje perpendicular al plano principal, en este ejemplo el eje Z, se desplazará en rápido hasta la cota definida en P2.
- 3. Se realizará una primera palpación, moviéndose el eje Y (eje de ordenadas del plano XY), una distancia máxima de 3P3 y con el avance definido en el parámetro P4 hasta realizar la palpación con la pieza. Si no se realiza la palpación tras recorrer la dis tancia de 3P3, el CNC dará error 65.
- 4. Realizada la primera palpación y tomado el valor medido el eje Y retrocederá con avance rápido.
- 5. El eje X se desplazará una cantidad incremental de P3 con avance rápido.
- 6. Segundo movimiento de palpación con el avance definido en P4 y una distancia máxima a recorrer de 4P3.
- 7. Retroceso del eje Y con avance rápido.
- 8. Retirada del eje perpendicular al plano principal hasta la cota Z del punto inicial con velocidad de avance rápida.
- 9. Vuelta al punto inicial de los ejes X Y con avance rápido.

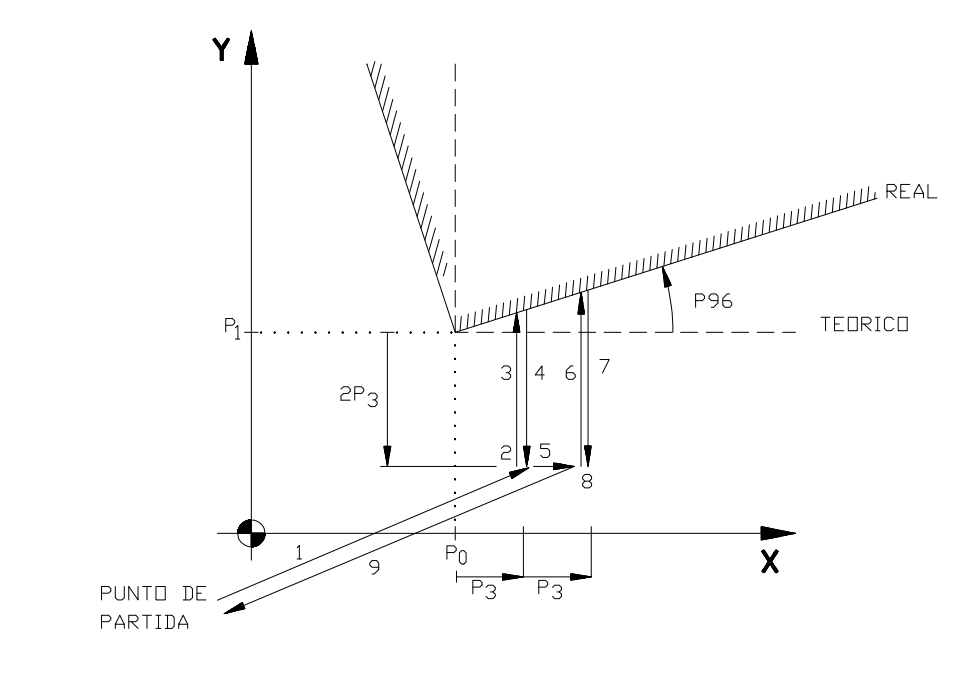

**APMO58** 

Con este ciclo de palpación el máximo ángulo de inclinación a medir deberá tener un valor comprendido entre  $+\sqrt{-45}$  grados.

Si el ángulo es de +45 grados ó mayor, el CNC dará error 65 en el primer movimiento de palpación.

Si el ángulo es de -45 ó mayor, el palpador colisionará con la pieza cuando se está efectuando un movimiento con velocidad de avance rápida (G00), en tal caso el CNC detendrá el movimiento de la máquina visualizando el código de error 65.

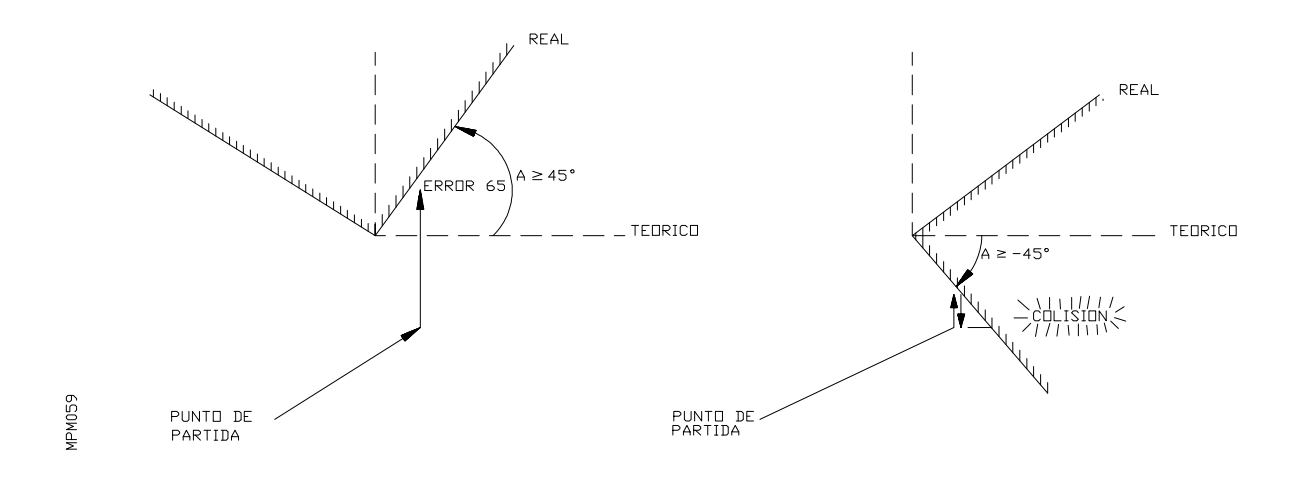

Al finalizar la ejecución del ciclo, el CNC dispondrá del valor del ángulo de inclinación en el parámetro **P96**.

En el supuesto que el punto de la pieza palpado, sea el cero de origen pieza mediante la programación de la función giro del sistema de coordenadas:

### **G73 A P96**

los ejes de la máquina coincidirán con las caras de la pieza, pudiéndose realizar la ejecución del programa sin tener para nada en cuenta el ángulo de inclinación resultante en la sujeción de la pieza.

### **N07. Ciclo de medida de esquina exterior y ángulo**

El formato de programación es el siguiente:

## **G75 N07 P0=K— P1=K— P2=K— P3=K— P4=K—**

**G75 N07** = Código del ciclo de medida de esquina y ángulo.<br>**P0** = Cota X teórica del punto a palpar.

- **P0**  $= \text{Cota } \bar{X}$  teórica del punto a palpar.<br>**P1**  $= \text{Cota } Y$  teórica del punto a palpar.
- **P1** = Cota Y teórica del punto a palpar.<br>**P2** = Cota Z teórica del punto a palpar.
- **P2**  $=$  Cota Z teórica del punto a palpar.<br>**P3**  $=$  Distancia de seguridad.
- **P3** = Distancia de seguridad.<br>**P4** = Velocidad de avance de
- $=$  Velocidad de avance de palpación.

En este ciclo, se realizarán tres palpaciones en la pieza, la primera de ellas se realizará en el eje de abscisas del plano principal, es decir:

- . En el eje X, siendo el plano principal el XY (G17).
- . En el eje X, siendo el plano principal el XZ (G18).
- . En el eje Y, siendo el plano principal el YZ (G19).

Las otras dos palpaciones, se realizarán en el eje de ordenadas del plano principal, es decir:

. En el eje Y, siendo el plano principal el XY (G17).

- . En el eje Z, siendo el plano principal el XZ (G18).
- . En el eje Z, siendo el plano principal el YZ (G19).

Hay que tener en cuenta que el punto de partida del palpador, para realizar este ciclo, deberá situarse en una zona determinada, según lo indicado anteriormente para el ciclo de medida de esquina exterior.

El máximo ángulo de inclinación deberá tener un valor comprendido entre +/-45 grados, por el mismo motivo que lo indicado en el ciclo de medida de ángulo.

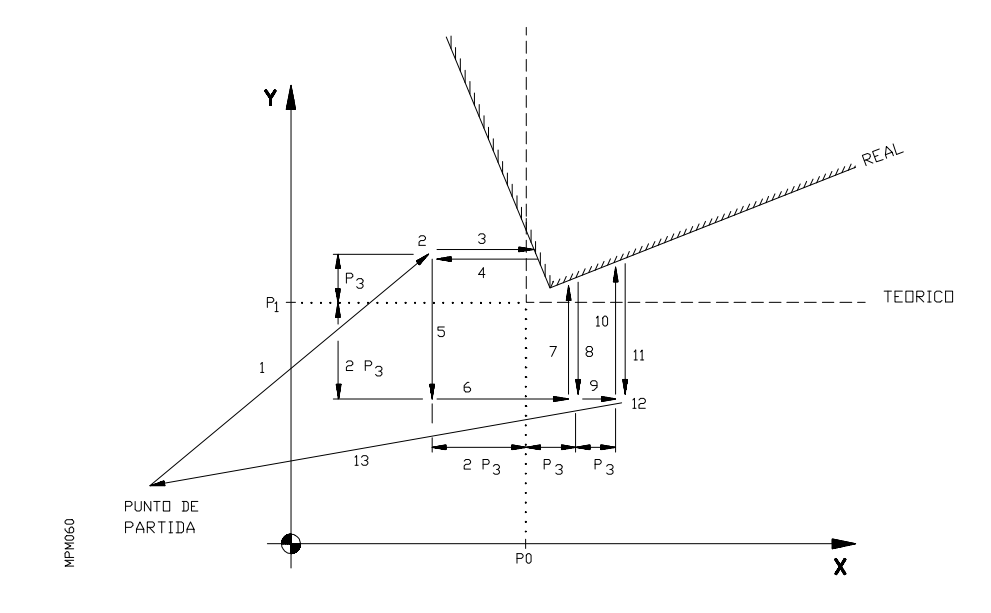

Los movimientos del palpador durante la ejecución de este ciclo serán los siguientes:

Supongamos nuevamente que el plano principal es el formado por los ejes X Y y se desea medir la esquina exterior de la pieza (inferior izquierda) y el ángulo de inclinación de la pieza con respecto a los ejes de la máquina (ver figura).

- 1. El palpador se posicionará en rápido y a una distancia 2P3 de la primera cara a palpar.
- 2. El eje perpendicular al plano principal, en este ejemplo el eje Z, se desplazará en rápido hasta la cota definida en P2.
- 3. Se realizará la primera palpación, moviéndose el eje X una distancia máxima de 3P3 y con el avance definido en el parámetro P4, hasta realizar la palpación con la pieza.
- 4. Realizada la primera palpación y una vez tomado el valor medido, el eje X retro cederá en rápido.
- 5 y 6. A continuación el palpador se posicionará en rápido a una distancia 2P3 de la segunda cara a palpar, tal como indica la figura.
- 7. Se realizará una segunda palpación moviéndose el eje Y una distancia máxima de 3P3 con el avance definido en el parámetro P4.
- 8. Realizada la segunda palpación y tomado el valor medido, el eje Y retrocederá con avance rápido.
- 9. El eje X se desplazará una cantidad incremental de P3 con avance rápido.
- 10. Tercer movimiento de palpación con el avance definido en P4 y una distancia máxima a recorrer de 4P3.
- 11. Retroceso del eje Y con avance rápido.
- 12. El eje Z se desplazará en rápido hasta la cota Z de comienzo de ciclo.
- 13. Los ejes X Y se retirarán en rápido hasta el punto de comienzo del ciclo.

### **Atención:**

En cualquiera de los movimientos de palpación (3)(7)(10), si una vez recorrida la máxima distancia de (3P3)(3P3)(4P3) correspondientes, no se realiza la palpación con la pieza, el CNC dará el error 65.

Al finalizar la ejecución del ciclo, el CNC dispondrá en la tabla de parámetros de los siguientes valores:

**P90** = Cota X real de la esquina. **P91** = Cota Y real de la esquina. **P92** = Cota Z real de la esquina. **P93** = Cota real de la esquina menos cota teórica en el eje X (P90-P0) **P94** = Cota real de la esquina menos cota teórica en el eje Y (P91-P1) **P95** = Cota real de la esquina menos cota teórica en el eje Z (P92-P2) **P96** = Angulo de inclinación.

Los parámetros P93,P94,P95 indicarán el valor del offset que se sumará al cero pieza, para que las cotas teóricas coincidan con las cotas reales de la pieza. Para ello, se puede emplear la función del tipo:

### **G53/G59 I P93 J P94 K P95**

Sin embargo, si lo que se desea es hacer coincidir el cero pieza inicial con el punto palpado, se puede trasladar el cero pieza programando la función:

### **G53/G59 I P90 J P91 K P92**

y a su vez mediante la programación de la función GIRO del sistema de coordenadas

### **G73 A P96**

Hacer que los ejes de la máquina coincidan con las caras de la pieza, siempre que la esquina medida coincida con el cero pieza, pudiéndose realizar la ejecución del programa sin tener para nada en cuenta el ángulo de inclinación resultante en la sujeción de la pieza.

#### **N08. Ciclo de centrado de agujero**

El formato de programación es el siguiente:

## **G75 N08 P0=K— P1=K— P2=K— P3=K— P4=K— P8=K— P9=K— P10=K—**

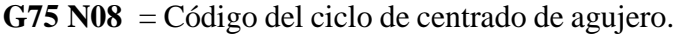

- **P0** = Cota X teórica del centro del agujero.<br>**P1** = Cota Y teórica del centro del agujero.
- **P1** = Cota Y teórica del centro del agujero.<br>**P2** = Cota Z teórica del centro del agujero.
- **P2** = Cota Z teórica del centro del agujero.<br>**P3** = Distancia de seguridad.
- **P3** = Distancia de seguridad.<br>**P4** = Velocidad de avance de
- **P4** = Velocidad de avance de palpación.<br>**P8** = Diámetro teórico del aguiero.
- **P8** = Diámetro teórico del agujero.<br>**P9** = Velocidad de avance en la pal
- **P9** = Velocidad de avance en la palpación inicial.<br>**P10** = Distancia que retrocede el palpador tras la pa
- $=$  Distancia que retrocede el palpador tras la palpación inicial.

En este ciclo se realizarán cuatro palpaciones en la pared del orificio, las dos primeras en el eje de ordenadas del plano principal (eje Y en el plano  $XY$ ) y las otras dos en el eje de abscisas (eje X en el plano XY). Una vez realizadas las palpaciones correspondientes a este ciclo, el eje del palpador se posicionará en el centro real del agujero calculado por el CNC, finalizando así el ciclo.

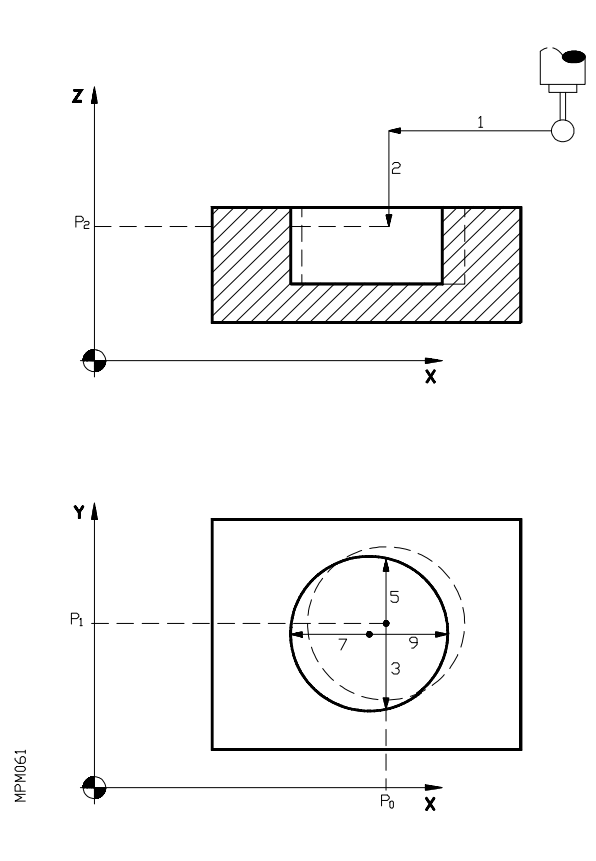

A continuación se indica más detalladamente los movimientos de los ejes que corresponden al ciclo.

Supongamos que el plano principal es el formado por los ejes X Y (ver figura).

El palpador se posicionará en el centro teórico del agujero (XP0 YP1 ZP2) realizándose primero el movimiento (1) en los ejes correspondientes al plano principal y a continuación el movimiento (2) del eje perpendicular a dicho plano.

Ambos movimientos se realizarán con avance rápido G00.

**3**. Primer movimiento de palpación en el eje **Y**

Este movimiento se dividirá a su vez en:

- . Movimiento, con el avance definido en P9, hasta realizar la palpación con la pieza.
- . Retroceso en G00 del palpador la distancia definida en P10.

. Movimiento, con el avance definido en P4, hasta realizar nuevamente la palpación con la pieza.

- **4**. El eje Y retrocede a la cota teórica Y=P1 con avance rápido.
- **5**. Segundo movimiento de palpación, en el eje **Y** (similar al punto 3).
- **6**. El eje Y retrocede al centro real calculado en dicho eje.
- **7**. Tercer movimiento de palpación, en el eje **X** (similar al punto 3).
- **8**. Retroceso del eje X en avance rápido hasta la cota teórica X=P0.
- **9**. Cuarto movimiento de palpación, en el eje **X** (similar al punto 3).
- **10.** Posicionamiento del eje X en el centro real calculado. De esta manera el eje del palpador queda posicionado en el centro real del agujero, finalizando así la ejecución del ciclo.

# **Atención:**

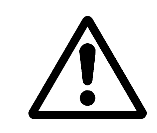

En el supuesto de que el diámetro real del agujero sea mayor que P8+P3, el CNC visualizará el código de error 65 cuando se ejecute un movimiento de palpación.

Una vez finalizado el ciclo de centrado de agujero, se dispone en la tabla de parámetros de los siguientes valores:

- **P90** = Cota X real del centro del agujero.
- **P91** = Cota Y real del centro del agujero.
- **P92** = Cota Z real del centro del agujero.
- **P93** = Cota real medida menos cota teórica del centro en el eje X (P90-P0)
- **P94** = Cota real medida menos cota teórica del centro en el eje Y (P91-P1)
- **P95** = Cota real medida menos cota teórica del centro en el eje Z (P92-P2)
- **P96** = Diámetro real medido del agujero.
- **P97** = Diámetro real menos diámetro teórico del agujero (P96-P8)

Los parámetros P93,P94,P95 indicarán el valor del offset que se sumará al cero pieza, para que las cotas teóricas coincidan con las cotas reales de la pieza. Para ello, se puede emplear la función del tipo:

### **G53/G59 I P93 J P94 K P95**

# **N09. Ciclo de centrado de moyú**

El formato de programación es el siguiente:

# **G75 N09 P0=K— P1=K— P2=K— P3=K— P4=K— P8=K— P9=K— P10=K—**

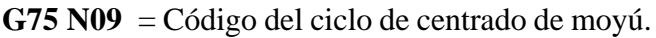

- **P0** = Cota X teórica del centro de moyú.<br> **P1** = Cota Y teórica del centro de moyú.
- **P1** = Cota Y teórica del centro de moyú.<br>**P2** = Cota Z teórica del centro de moyú.
- **P2** = Cota Z teórica del centro de moyú.<br>**P3** = Distancia de seguridad.
- **P3** = Distancia de seguridad.<br>**P4** = Velocidad de avance de
- **P4** = Velocidad de avance de palpación.<br>**P8** = Diámetro teórico de movú
- **P8** = Diámetro teórico de moyú.<br>  $\begin{bmatrix} P9 \\ P9 \end{bmatrix}$  = Velocidad de avance en la r
- **P9** = Velocidad de avance en la palpación inicial.<br>**P10** = Distancia que retrocede el palpador tras la pa
- $=$  Distancia que retrocede el palpador tras la palpación inicial.

En este ciclo se realizarán también cuatro palpaciones sobre la pared del moyú, las dos primeras en el eje de ordenadas del plano principal (eje Y en el plano XY) y las otras dos en el eje de abscisas (eje X en el plano XY).

Los movimientos de los ejes que realiza el ciclo se pueden observar en la figura. Siendo los movimientos 5,10,15 y 20 los de palpación. Cada uno de estos movimientos se dividirá a su vez en:

- . Movimiento con el avance definido en P9, hasta realizar la palpación con la pieza.
- . Retroceso en G00 del palpador la distancia definida en 10.
- . Movimiento con el avance definido en P4, hasta realizar nuevamente la palpación con la pieza.

El resto de los movimientos se ejecutarán con avance rápido G00.

El ciclo finalizará con los ejes del plano principal posicionados en el centro real calculado del moyú y a una distancia P3 de éste en el eje perpendicular al plano principal.

# **Atención:**

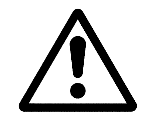

Para que el ciclo se ejecute correctamente y no exista riesgo de colisión entre el palpador y la pieza es necesario que el diámetro real del moyú sea menor que **P8+P3.**

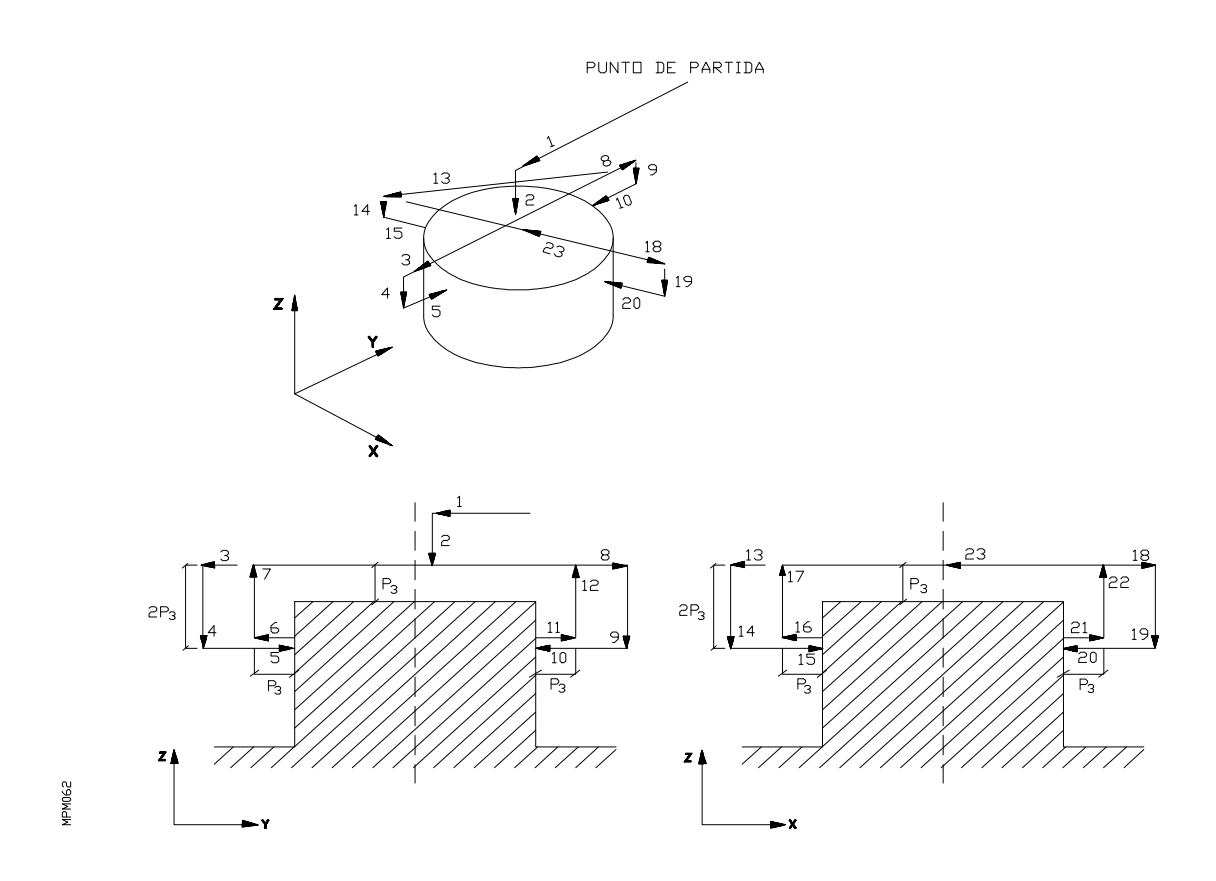

Una vez finalizado el ciclo de centrado de moyú, se dispone en la tabla de parámetros de los siguientes valores:

- **P90** = Cota X real del centro del moyú.
- **P91** = Cota Y real del centro del moyú.
- **P92** = Cota Z real del centro del moyú.
- **P93** = Cota real medida menos cota teórica del centro en el eje X (P90-P0)
- **P94** = Cota real medida menos cota teórica del centro en el eje Y (P91-P1)
- **P95** = Cota real medida menos cota teórica del centro en el eje Z (P92-P2)
- **P96** = Diámetro real medido del moyú.

**P97** = Diámetro real menos diámetro teórico del moyú (P96-P8).

Los parámetros P93,P94,P95 indicarán el valor del offset que se sumará al cero pieza, para que las cotas teóricas coincidan con las cotas reales de la pieza. Para ello, se puede emplear la función del tipo

#### **G53/G59 I P93 J P94 K P95**

## **N10. Ciclo de medida de agujero**

El formato de programación es el siguiente:

# **G75 N10 P0=K— P1=K— P2=K— P3=K— P4=K— P8=K— P9=K— P10=K—**

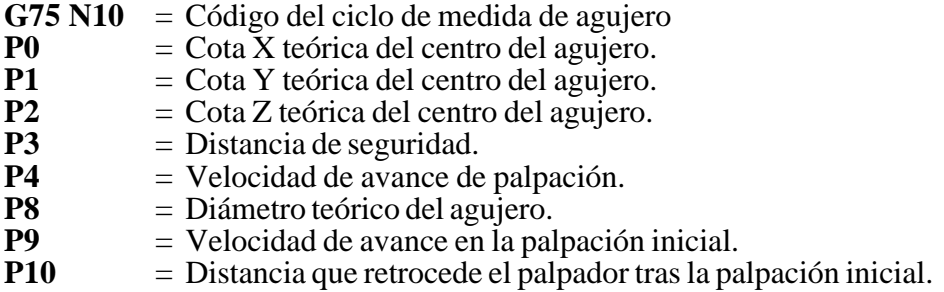

Este ciclo es idéntico al ciclo de centrado de agujero N08 explicado anteriormente, con la única salvedad de que una vez posicionado en el centro real calculado del agujero, el palpador retrocede al punto de comienzo del ciclo. Para ello se ejecuta primero un movimiento del eje perpendicular al plano principal y en segundo lugar un movimiento de los ejes que corresponden al plano principal. Ambos movimientos se realizarán con avance rápido.

## **N11. Ciclo de medida de moyú**

El formato de programación es el siguiente:

# **G75 N11 P0=K— P1=K— P2=K— P3=K— P4=K— P8=K— P9=K— P10=K—**

- **G75 N11** = Código del ciclo de medida de moyú.<br>**P0** = Cota X teórica del centro del moyú
- **P0**  $= \text{Cota X}$  teórica del centro del moyú.<br> **P1**  $= \text{Cota Y}$  teórica del centro del moyú.
- **P1**  $=$  Cota Y teórica del centro del moyú.<br>  $P2 =$ Cota Z teórica del centro del moyú
- **P2** = Cota Z teórica del centro del moyú.<br>  $\overrightarrow{P3}$  = Distancia de seguridad
- **P3** = Distancia de seguridad.<br>**P4** = Velocidad de avance de
- $=$  Velocidad de avance de palpación.
- **P8**  $=$  Diámetro teórico del moyú.<br>**P9**  $=$  Velocidad de avance en la p
- **P9** = Velocidad de avance en la palpación inicial.
- **P10** = Distancia que retrocede el palpador tras la palpación inicial.

Este ciclo es idéntico al ciclo de centrado de moyú N09 explicado anteriormente, con la única salvedad de que una vez posicionado en el centro real calculado del moyú, el palpador retrocede al punto de comienzo del ciclo. Para ello se ejecuta primero un movimiento del eje perpendicular al plano principal y en segundo lugar un movimiento de los ejes que corresponden al plano principal. Ambos movimientos se realizarán con avance rápido.

# **6.30. DIGITALIZACION EN EL FAGOR CNC 8025/30 MS**

### *6.30.1. Digitalización*

La digitalización consiste en memorizar las cotas precedentes de un barrido guiado del palpador sobre el modelo. Se efectúa a la velocidad permitida por el palpador. Los datos obtenidos se utilizan posteriormente en la fase de fresado. Este método tiene las siguientes ventajas:

\* La mecanización puede efectuarse a la máxima velocidad permitida por la máquina herramienta.

\* No existen vibraciones en la fase de copiado, por lo que la reproducción en más precisa y se elimina, en la mayoría de los casos, la fase de acabado manual.

\* La información digitalizada puede ser utilizada para mecanizar tantas veces como sea necesario, sin necesidad de volver a copiar el modelo original.

\* La velocidad de palpado puede ser ajustada entre 0 y 1000 mm/min. Los mejores resultados se otienen con velocidades entre 200 y 500 mm/min. La velocidad de avance de palpación puede ser ajustado entre 0 y 1500 mm/min.

La fase de digitalización consume alrededor de la cuarta parte del tiempo total del proceso. No debe pensarse que durante este tiempo se está utilizando la máquina herramienta de una forma poco productiva, ya que, en conjunto, se gana tiempo respecto al método de copiado directo. Además, no se necesita ninguna intervención manual, por lo que puede efectuarse durante las noches o fines de semana.

Si se quiere obtener el rendimiento máximo de las máquinas herramientas, puede utilizarse una máquina de medición dedicada exclusivamente a digitalizar modelos. Los programas generados alimentarán a las diferentes fresadoras dedicadas únicamente a labores de mecanizado. La máquina de medición puede utilizarse también para el control de dimensiones de las piezas resultantes del mecanizado.

# *6.30.2. Características del digitalizado en el FAGOR CNC 8025/30 MS*

Con el CNC 8025/30 MS se puede utilizar cualquier palpador digital.

En la fase de digitalización, un sencillo programa mueve el palpador sobre el modelo. La exploración puede hacerse en forma de **malla rectangular, circunferencias concéntricas, espiral, diametral, etc de manera que se adapte lo mejor posible a la geometría del modelo a reproducir**. También es posible definir varias zonas y emplear un método de exploración distinto en cada una de ellas.

Una diferencia muy importante del método de digitalizado FAGOR respecto a otros sistemas, que también utilizan palpador digital, es que éste se mueve prácticamente sobre la superficie del modelo.

### **•** VENTAJAS DEL METODO FAGOR

El tiempo necesario para la fase de digitalización es menor.

Puede utilizarse en máquinas grandes, aunque el eje que mueve el palpador sea muy pesado, ya que no está sometido a continuos movimientos de vaivén que podrían dañar su mecánica.

**Con los datos recogidos se genera un programa que puede almacenarse en la memoria del CNC 8025/30 MS o en el disco de un ordenador, utilizando para ello el programa de comunicación FAGORDNC**. Esta segunda opción es la utilizada normalmente, ya que los programas generados por digitalización suelen tener un tamaño mayor que la capacidad de memoria del control (32 kb).

Si el modelo tiene algún tipo de simetría, se puede digitalizar sólo una parte y luego, **aplicando imágenes espejo (G11, G12, G13), traslaciones (G92, G53... G59) y giros de los ejes (G73), reproducir el modelo completo**. Esto permite reducir tanto el tiempo de digitalizado como la longitud del programa.

Puede obtenerse una reproducción con **trayectorias suavizadas si**, en lugar de ir de un punto a otro en línea recta (G1), **se utilizan las funciones G8 (circunferencia tangente a la trayectoria anterior) y G9 (circunferencia definida por tres puntos)**.

La aplicación de **factores de escala (G72)** permite mecanizar una familia completa de piezas a partir de un modelo único.

**Todas estas funciones, las coordenadas de los puntos, así como las condiciones de mecanizado** (velocidad de avance, herramienta a utilizar, revoluciones del cabezal, etc.), **pueden ser introducidas automáticamente durante la fase de digitalización mediante la función G76**, por lo que no se necesita editar posteriormente el programa generado.

Por si fuera necesario hacer modificaciones, el control reserva 100 bloques por delante del primero (N100) generado por el proceso de digitalización.

**El programa** puede llegar a ocupar **varios Mb de memoria. En la fase de mecanización es necesario transmitirlo como programa infinito utilizando el FAGORDNC**. El software DNC garantiza una transmisión segura de datos a través de una línea serie RS 232C. Para ello tiene un protocolo de comunicación que retransmite automáticamente los datos en caso de error en la transmisión o en la recepción.

Finalmente, también es posible enviar el programa generado de la digitalización a un sistema de CAD/CAM capaz de reconstruir la geometría del modelo. Una vez allí, podría modificarse el diseño original y terminar el proceso mecanizando el definitivo.

### *6.30.3. Preparación de una digitalización y posterior ejecución en máquina*

#### **•** CONCEPCION DEL SISTEMA. EL PALPADOR

El palpador permite ser amarrado en el portaherramientas de la máquina fresadora o centro de mecanizado, como si de un útil se tratase, convirtiendo a la máquina herramienta en un sistema automático de digitalización.

La aguja del palpador dispone de una bola en la punta (intercambiable) que está roscada en el palpador y sigue la superficie del modelo durante la digitalización. Cada palpador trae consigo una familia de puntas con diferentes radios de bola para las múltiples aplicaciones.

**El diámetro de la bola** de la aguja o punta deberá ser igual al útil que se utilizará en el posterior mecanizado.

#### **Las correcciones de radio para otros útiles también son posibles pero se necesita otro tratamiento del programa de digitalizado. (G41, G42, G43)**.

Las diferentes agujas del palpador tienen un peso variable. De hecho **en el sistema palpador las agujas deben tener un peso máximo de 200 gr.** aproximadamente para evitar posibles errores de interpretación de contacto.

## **•** CALIBRADO DEL PALPADOR

Para ello utilizamos el ciclo **N01** con el cual determinamos los valores de offset del palpador, que serán introducidos por el CNC en el corrector correspondiente y que previamente hemos elegido. (Por defecto **T00**). Los valores de offset son el error que puede existir en los ejes del plano principal entre el eje del portaherramientas y el centro de la bola del palpador de medida.

Para ejecutar este ciclo es necesario mecanizar un agujero previamente y en el que posteriormente haremos las palpaciones en su interior.

Una vez que tenemos el agujero, del que conocemos su diámetro y las cotas **X, Y, Z** del mismo, (esto es debido a que previamente hemos elegido el sitio y nos hemos dirigido hacia él con las teclas de **JOG** del control cambiamos la herramienta por el palpador y nos dirigimos en Z hasta que estamos dentro del agujero.

A continuación ejecutamos el ciclo **N01** de calibrado del palpador. Previamente hemos completado su formato de programación y elegido el corrector de herramienta donde queremos que aparezcan los offset **I, K**. Por defecto coge el corrector **T00**. Todas estas operaciones se pueden realizar en **TEACH-IN**.

A la salida del ciclo el control automáticamente actualiza los offset I, K de la tabla y el palpador vuelve al punto de partida. A continuación completaremos el resto de información de la tabla:

- **R:** Radio de la bola.
- **L:** Longitud del palpador (depende del cero pieza). Si el cero pieza está en la superficie de la pieza L será cero.

Este tipo de palpador colocado en el portaherramientas del cabezal se empleará para la realización del resto de los ciclos de palpación.

Si cambiamos el palpador por otro deberemos repetir el proceso completo nuevamente.

Una vez que tenemos calibrado el palpador procederemos a la palpación de la superficie elegida.

## **•** DIGITALIZACION DEL MODELO

La digitalización consiste en la toma de puntos de una superficie con un palpador de medida.

La toma de puntos se consigue con la combinación de dos funciones preparatorias del CNC:

- La función G75 permitirá la lectura y aceptación de los puntos por el CNC.
- La función G76 permitirá la generación de bloques de programa con los puntos anteriores y su almacenamiento en el propio CNC, o en un ordenador.

El programa así obtenido permitirá la reproducción de los puntos y generar la superficie anteriormente digitalizada de dos formas posibles:

- Desde el propio CNC, si el programa generado es inferior a 32 Kb de caracteres.
- O desde un ordenador mediante el programa de aplicación FAGORDNC en la opción: EJECUCION DEL PROGRAMA INFINITO.

### **1 - Programa de muestreo**

Es un programa de CNC que guiará el palpador a lo largo de la superficie a digitalizar en una sucesión de puntos tan extensa y tupida como permita la capacidad de los sistemas informáticos disponibles.

El palpador recorrerá la superficie del modelo a intervalos de espacio definidos en le programa de muestreo. Tomará las coordenadas de estos puntos e irá generando los diferentes bloques del programa de mecanizado.

Observando el modelo a digitalizar y dependiendo de su geometría podremos elegir diferentes tipos de muestreo:

- Palpado rectangular según el eje X.
- Palpado rectangular según el eje Y.
- Palpado circular.
- Palpado diametral.
- Palpado de seguimiento del perfil.
- Combinaciones de ellos mismos.
- Etc.

Más adelante se verán ejemplos de estos programas de muestreo.

# **2 - Consideraciones al programa de muestreo**

La ejecución del programa de muestreo implica los siguientes pasos:

- a) El palpador se dirigirá a un punto determinado por encima de la superficie del modelo.
- b) A continuación con la ayuda de la función G75 se permite la lectura de las diversas coordenadas (W), (V), X, Y, Z.

Tras G75 el palpador descenderá hacia la cota programada hasta recibir la señal exterior del palpador. Una vez recibida dará por finalizado el bloque aceptando como posición teórica de los ejes la posición real del punto de contacto del palpador.

Si los ejes llegan a la posición programada antes de recibir la señal del palpador el CNC dará error 65.

c) Con la ayuda de un bloque que contenga la función G76 se podrá generar un bloque que automáticamente será enviado, bien a la memoria del CNC o bien a un ordenador vía DNC.

La información tras G76 podrá ser:

- Coordenadas de los ejes (W), (V), X, Y, Z.
- Funciones G, F, S, T.

Todo este proceso se repetirá para cada uno de los puntos hasta finalizar el programa de muestreo elegido.

# **3 - Consideraciones finales**

El digitalizado se hace siempre dentro de un volumen definido. Los planos que limitan este volumen son paralelos a los ejes de la máquina. Gracias a la disposición apropiada de los planos se pueden digitalizar partes de un contorno.

Es posible dividir la superficie del modelo en varias partes y **definir una red de muestreo distinta para cada área,** todo ello mediante la combinación de los distintos barridos de muestreo que ofrece FAGOR como ejemplo.

**La secuencia de puntos deberá tener una forma lógica** para su mecanización posterior, donde la herramienta, con la misma forma de la bola del palpador, recorrerá la sucesión de puntos almacenados en el programa.

Si es preciso hacer el mecanizado en diversas pasadas deberá ejecutarse el programa varias veces aplicando sucesivos **decalajes de origen o cambios de compensación de longitud de herramienta.**

En un bloque previo, **el control reserva automáticamente 100 bloques donde se pueden definir funciones preparatorias que afectan a todo el programa: arista matada, factor de escala, giro de ejes, etc.**

**Gracias a diferentes procesos, dentro del programa de digitalizado, podemos optimizar la palpación del modelo.** Por ejemplo, en el bloque de generación G76 se pueden introducir funciones de ayuda geométrica con las que es posible redondear el perfil de mecanizado calculado punto a punto.

Una de la múltiples aplicaciones de la función G76 es la creación de un programa conocida la función matemática. La trayectoria seguida se calcula mediante un programa paramétrico y ejecutándolo en VACIO.

Estos programas tienen especial sentido cuando la función matemática es muy compleja y el control no puede procesar todo el cálculo en tiempo real simultáneamente con el mecanizado. La trayectoria se descompone previamente en puntos sucesivos, con posibilidad de redondeo, por ejemplo, quedando almacenados como un nuevo programa.

**•** FAGORDNC PARA EL DIGITALIZADO

Una vez ejecutado el **FAGORDNC seleccionar la opción de DIGITALIZADO.** Una vez realizado esto el ordenador se queda a la espera de recibir datos del CNC. Es entonces cuando ejecutamos el programa de palpado que hemos elegido previamente para el modelo. **Cuando el control CNC termine de digitalizar toda la superficie del modelo el ordenador dará el mensaje de PROGRAMA RECIBIDO.**

Los programas almacenados en el ordenador pueden ser modificados con cualquier editor de textos que genere caracteres ASCII, como si de un texto se tratase. De este modo podemos modificar la profundidad de pasada, avance de trabajo, etc. o programar las condiciones de mecanizado, en los 100 primeros bloques reservados para ello.

Para ejecutar el programa almacenado en el ordenador y después de ejecutado el programa de comunicaciones FAGORDNC elegiremos la opción de **EJECUCION DE PROGRAMA INFINITO**. El ordenador nos pedirá el n<sup>o</sup> de programa, seguidamente solicitará el número de veces que repetirá el programa y por fin, elegiremos entre ejecutar en **AUTOMATICO,** VACIO FUNCIONES "G", TRAYECTORIA TEORICA.

Después de esta secuencia de teclas, el ordenador comienza a mandar el programa generado al control numérico siguiendo la trayectoria de la superficie previamente digitalizada. Una vez terminada la ejecución de todo el programa, el ordenador mostrará **el mensaje de PROGRAMA EJECUTADO.**

**Para la realización de todo este tipo de procesos el conocimiento del SISTEMA OPERA-TIVO DEL ORDENADOR es muy importante. Su ayuda saca de más de un apuro.**

## **•** PARAMETROS IMPLICADOS CON LA DIGITALIZACION

P612 bit 7 indica el tipo de impulso (+ ó -). P720 si G75 sale M.

El conector **A6** de nueve contactos es el utilizado para recibir las señales de un palpador de medida. (Especificaciones en el manual de Instalación y Puesta en Marcha).

# *6.30.4. G76 Creación automática de bloques*

Mediante la función G76, se pueden generar bloques que automáticamente son cargados, bien en la memoria del CNC ó bien enviados a un ordenador vía DNC.

Si el nuevo programa a crear va a ser cargado en la memoria del CNC, se deberá editar previamente un bloque del tipo **G76 P5**.

Ahora bien, si el nuevo programa a crear va a ser enviado a un ordenador, se deberá editar previamente un bloque del tipo **G76 N5**.

Una vez ejecutado **G76 P5** ó **G76 N5** el CNC cada vez que ejecute un bloque que contenga la función **G76**, cargará en el nuevo programa la información que existe tras **G76**.

El formato de programación es:

N4 G76 (contenido del bloque a crear)

El contenido del bloque a crear que va tras G76, es similar a los empleados en la programación habitual, salvo que no se puede programar las funciones preparatorias G22 y G23.

A continuación de G76 las coordenadas de los ejes pueden programarse de varias maneras:

a)  $(V+/-4.3) (W+/-4.3) X+/-4.3 Y+/-4.3 Z+/-4.3$ 

Carga los ejes con los valores indicados.

b) (V) (W) X Y Z

Carga los ejes con los valores teóricos que tienen en ese momento.

c) (V P2) (W P2) XP2 YP2 ZP2

Carga los ejes con el valor del parámetro en ese momento.

### **De la misma manera si en el contenido trás G76 se programa: FP2 ó SP2 , el CNC cargará en el nuevo programa la F ó la S con los valores del parámetro en ese momento.**

Ejemplo: Supongamos que la coordenada X del punto donde se encuentra la máquina es 78,35. Si ejecutamos el siguiente programa:

N10 G76 P00345 N20 G76 G1 X F500 M3 N30 P2=P3 F2 K1 N40 G76 XP2 ZP5 M7 N50 G76 G0 X14 Z20 M5

y suponiendo que en el bloque N40, los valores de los parámetros son P2=14.853 y P5=154.37, el CNC generará el programa P00345 siguiente:

N100 G1 X78.35 F500 M3 N101 X14.853 Z154.37 M7 N102 G0 X14 Z20 M5

En los bloques del tipo **G76 P5** ó **G76 N5** es necesario programar las 5 cifras del número del programa.

Para cargar el nuevo programa en un ordenador, el CNC deberá estar en **DNC ON** (modo de operación **7**). Ver manual de DNC.

Si el número del programa a generar en la memoria del CNC, por ejemplo el **P12345**, existe ya en la memoria, deberá ocupar obligatoriamente la última posición del mapa de programas, ahora bien, tras la ejecución del bloque **G76 P12345** el programa será borrado de la memoria y podrá generarse de nuevo el programa **P12345**.

En el caso de que el número del programa a generar (G76 P5) exista en la memoria del CNC pero no ocupe la última posición del mapa de programas, el control visualizará el código de error 56.

# **Atención:**

Al editar un programa, éste pasa a ocupar la última posición del mapa de programas. Asimismo cuando se ejecuta un programa, éste pasa a ocupar la primera posición del mapa de programas.

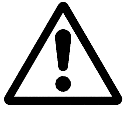

Cuando se está generando un programa no es posible generar otro programa distinto, hasta no anular la generación del anterior, la anulación se consigue ejecutando **M2,M30,RESET** ó **EMERGENCIA**.

Alguna de las aplicaciones que se pueden realizar con la función G76, son por ejemplo, la creación de un programa tras el cálculo de una trayectoria mediante un programa paramétrico, ó bien, el **DIGITALIZADO** de un **modelo** con la ayuda de un palpador de medida (G75), generando un programa punto a punto tan extenso como se quiera.

# **Ejemplo G76: DIGITALIZACION SEGUN EJE X**

Creación de un programa mediante el copiado de los puntos de una pieza, con un palpador de medida (G75).

Parámetros de llamada:

- P0 = Valor de X mínimo a explorar.
- P1 = Valor de X máximo a explorar.
- P2 = Valor de Y mínimo a explorar.
- P3 = Valor de Y máximo a explorar.
- P4 = Valor de Z mínimo a explorar.
- P5 = Valor de Z máximo a explorar.
- P6 = Valor del paso máximo en X.
- P7 = Valor del paso máximo en Y.
- P8 = Avance de los movimientos de desplazamiento.
- P9 = Avance de los movimientos de palpación.

Parámetros empleados en el cálculo:

- P10= Incremento del eje Z para G75.
- P11= Número de pasos en X.
- P12= Número de pasos en Y.
- P13= Cota del eje X del punto inicial.
- P14= Cota del eje Y del punto inicial.
- P15= Cota del eje Z del punto inicial.
- P16= Contador del número de pasos en el eje X.
- P17= Indica qué cotas hay que cargar (0=XZ, 1=YZ).
- P18= Cota X actual.
- P19= Cota Y actual.
- P99= Incremento de Z para pasadas sucesivas.

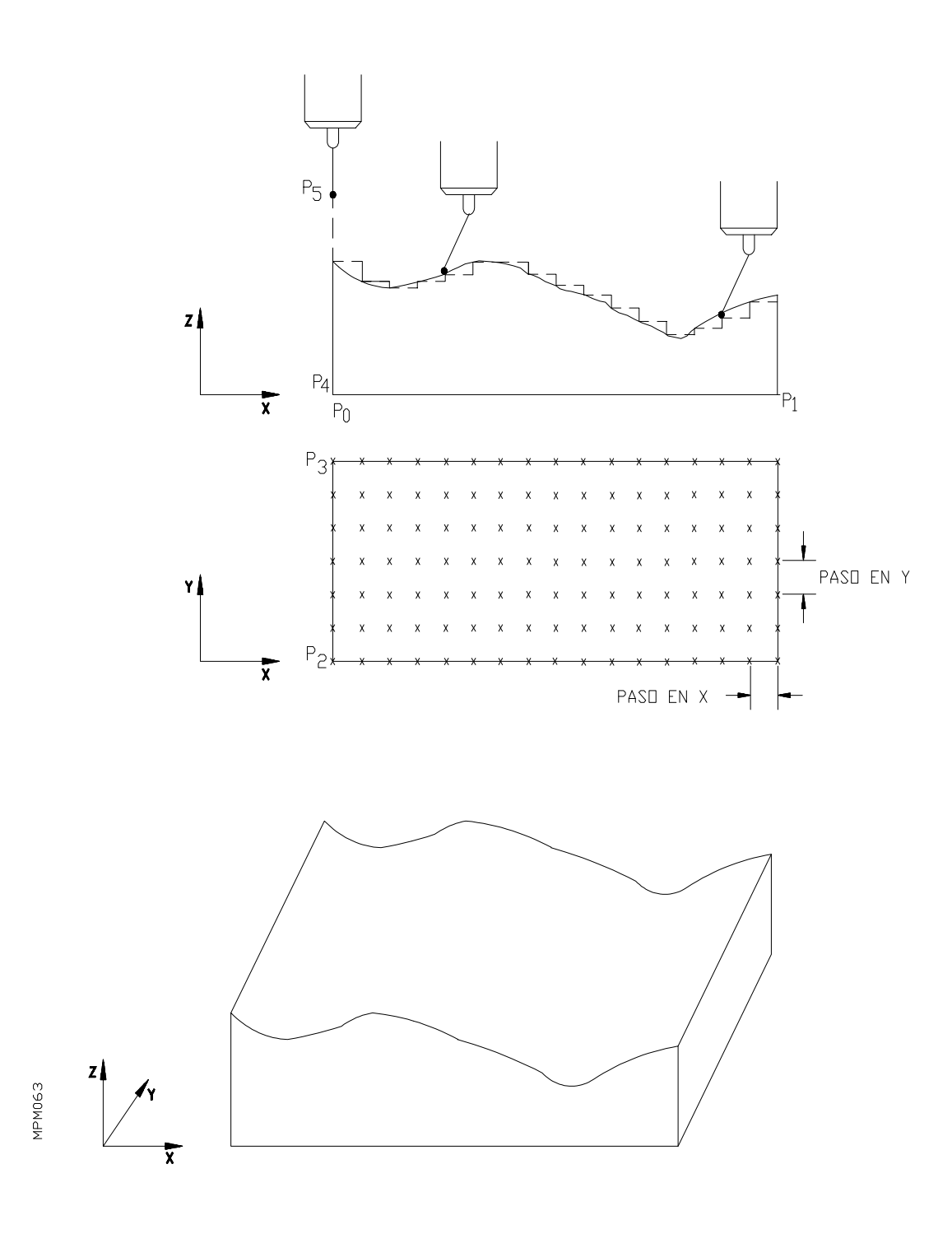

% 00075

N10 (Digitalización según el eje X) N20 G76 N12345 (Programa a cargar en el ordenador) N40 G76 F500 (Condiciones de mecanizado) N50 P0=K0 (X mínima) N60 P1=K200 (X máxima) N70 P2=K0 (Y mínima) N80 P3=K100 (Y máxima) N90 P4=K0 (Z mínima) N100 P5=K50 (Z máxima) N110 P6=K1 (Paso máximo en X) N120 P7=K1 (Paso máximo en Y) N130 P8=K1000 (Avance desplazamiento) N145 P99=K-1 (Z pasadas sucesivas) N140 P9=K100 (Avance palpación) N150 P10=P1F2P0 P11=P10F4P6 P12=F12P11 P11=F11P12 N160 G26 N180 N170 P11=P12F1K1 P6=P10F4P11 N180 P10=P3F2P2 P12=P10F4P7 P13=F12P12 P12=F11P13 N190 G26 N210 N200 P12=P13F1K1 P7=P10F4P12 N210 P10=P4F2P5 P10=P10F2K1 N220 P13=X P14=Y P15=Z P17=K0 P18=P0 P19=P2 N230 G7 G0 G90 XP0 YP2 N240 G76 G0 G90 XY N250 ZP5 N260 G76 Z N263 G76 G91 G Z-P99 N265 G76G92 ZP5 N270 G76 G1 G5 N280 G1 G91 G75 ZP10 FP9 (Digitalizando) N290 G0 Z1 N300 P16=K0 N310 G1 G91 G75 ZP10 FP9 N320 P17=F11K1 N330 G27 N370 N340 G76 YZ N350 P17=K0 N360 G25 N380 N370 G76 XZ N380 P16=P16F1K1 P18=P18F1P6 P11=F11P16 N390 G28 N420 N400 G90 XP18 FP8 N410 G25 N310 N420 P17=K1 P6=F16P6 P18=P18F1P6 P19=P19F1P7 N430 G90 YP19 FP8 N440 G25 N300.420.1 N450 P12=P12F2K1
N460 G27 N430 N470 G0 G90 ZP15 N480 G76 G0Z N490 XP13 YP14 N500 G76 XY M30 N510 M30

Después de la ejecución de este programa, el CNC habrá generado y cargado en el ordenador el P12345 siguiente:

N100 F500 N101 G0 G90 X— Y— N102 Z— N103 G1 G5 N— Y— Z— N— Y— Z— Etc.

La secuencia de puntos deberá tener una forma lógica para su mecanización posterior, donde la herramienta, con la misma forma que la bola del palpador, recorrerá la sucesión de puntos almacenados en el programa.

En el ejemplo que se cita, se ha definido una trayectoria de muestreo en forma de rejilla rectangular en el plano X Y, incidiendo el palpador en el sentido eje Z.

Si el modelo a copiar no se presta por su forma a este tipo de barrido, se puede definir cualquier otra red de muestreo, en forma de círculos concéntricos etc., en cualquiera de los planos XY, XZ, YZ e incluso con los ejes V,W.

También, es posible dividir la superficie del modelo en varias partes y definir una red de muestreo distinta para cada área.

Si es preciso hacer el mecanizado en diversas pasadas deberá ejecutarse el programa varias veces aplicando sucesivos decalajes de origen o cambios de compensación de longitud de herramienta.

En un bloque previo (el control reserva automáticamente 100 bloques) se pueden definir funciones preparatorias que afecten a todo el programa: arista matada, factor de escala, giro, etc.

En el bloque de generación G76, se pueden introducir también funciones de ayuda geométrica:

. G08 Trayectoria circular tangente a la trayectoria anterior.

. G09 Trayectoria circular definida mediante tres puntos.

Con las que es posible redondear el perfil de mecanizado calculado punto a punto.

#### *6.30.5. Otros ejemplos de digitalización*

## **1- Ejemplo G76: DIGITALIZACION SEGUN EJE Y**

Creación de un programa mediante el copiado de los puntos de una pieza, con un palpador de medida (G75).

Parámetros de llamada:

P0 = Valor de X mínimo a explorar. P1 = Valor de X máximo a explorar.  $P2 =$ Valor de Y mínimo a explorar. P3 = Valor de Y máximo a explorar. P4 = Valor de Z mínimo a explorar. P5 = Valor de Z máximo a explorar. P6 = Valor del paso máximo en X. P7 = Valor del paso máximo en Y. P8 = Avance de los movimientos de desplazamiento. P9 = Avance de los movimientos de palpación.

Parámetros empleados en el cálculo:

P10= Incremento del eje Z para G75.

P11= Número de pasos en X.

P12= Número de pasos en Y.

P13= Cota del eje X del punto inicial.

P14= Cota del eje Y del punto inicial.

P15= Cota del eje Z del punto inicial.

P16= Contador del número de pasos en el eje Y.

P17= Indica qué cotas hay que cargar (0=XZ, 1=YZ).

P18= Cota X actual.

P19= Cota Y actual.

P99= Incremento de Z para pasadas sucesivas.

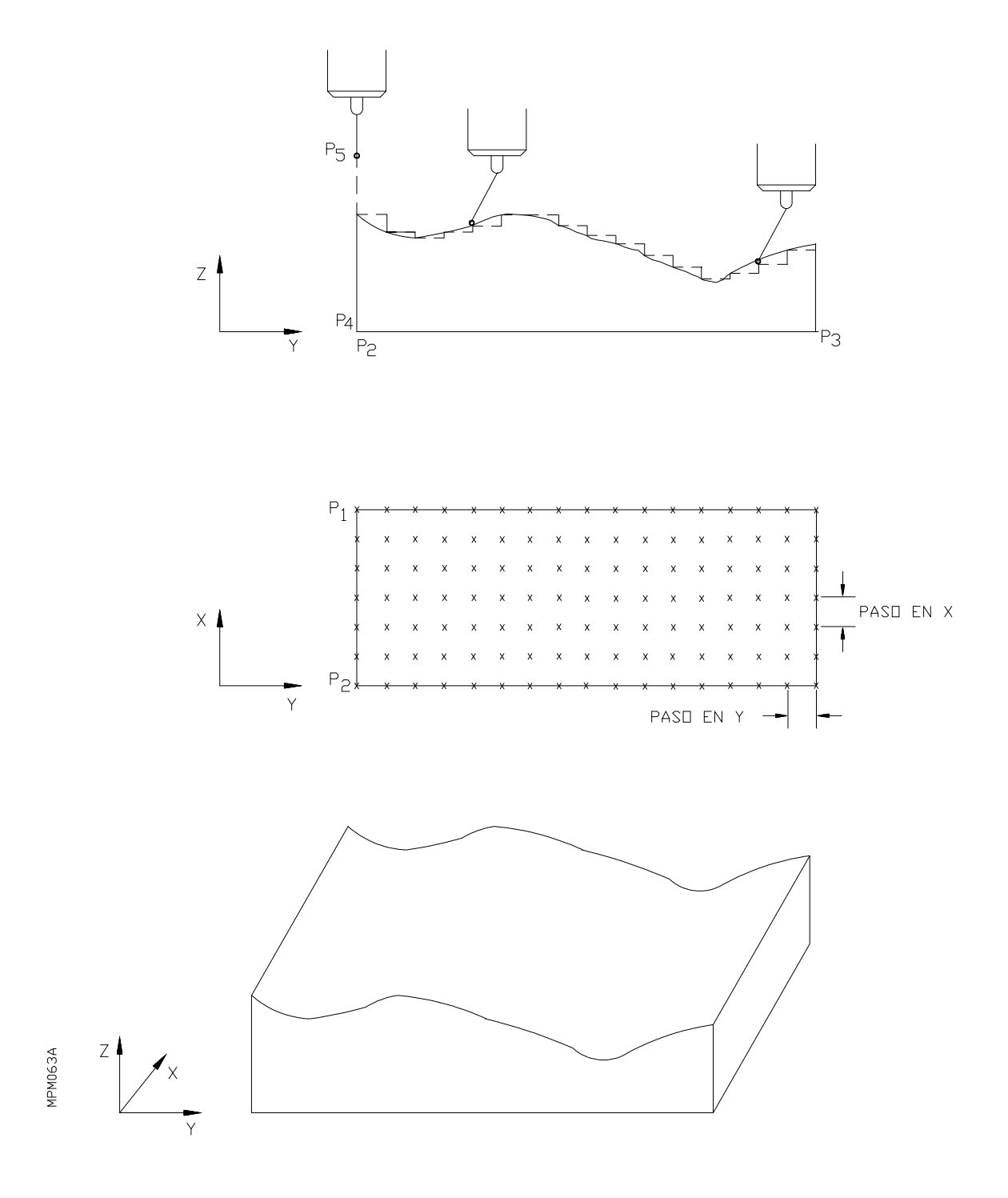

% 00076

```
N5 (Digitalización según el eje "Y")
N10 (P= Memoria N= Ordenador)
N20 G76 N90000 (Número de programa a crear)
N30 (Condiciones de mecanizado)
N40 G76 F500
N50 P0=K0 (X Minima)
N60 P1=K40 (X Máxima)
N70 P2=K0 (Y Minima)
N80 P3=K60 (Y Máxima)
N90 P4=K-40 (Z Minima)
N100 P5=K0 (Z Máxima)
N110 P6=K.3 (Paso máximo X)
N120 P7=K .3 (Paso máximo Y)
N130 P8=K500 (Avance desplazamiento)
N140 P9=K200 (Avance palpación)
N145 P99=K-1 (Z Pasadas sucesivas)
N150 P10=P1F2P0 P11=P10F4P6 P12=F12P11 P11=F11P12
N160 G26 N180
N170 P11=P12F1K1 P6=P10F4P11
N180 P10=P3F2P2 P12=P10F4P7 P13=F12P12 P12=F11P13
N190 G26N210
N200 P12=P13F1K1 P7=P10F4P12
N210 P10=P4F2P5 P10=P10F2K2
N220 P13=X P14=Y P15=Z P17=K0 P18=P0 P19=P2
N230 G7 G0 G90 XP0 YP2
N240 G76 G0 G90 X Y
N250 ZP5
N260 G76 Z
N263 G76 G91 G Z-P99
N265 G76 G92 ZP5
N270 G76 G90 G1 G5
N280 G1 G91 G75 ZP10 FP9 (Digitalización)
N290 G0 Z1
N300 P16=K0
N310 G1 G91 G75 ZP10 FP9
N320 P17=F11K1
N330 G27 N370
N340 G76 X Z
```

```
N350 P17=K0
N360 G25 N380
N370 G76 Y Z
N380 P16=P16F1K1 P19=P19F1P7 P12=F11P16
N390 G28 N420
N400 G90 YP19 FP8
N410 G25 N310
N420 P17=K1 P7=F16P7 P18=P18F1P6 P19=P19F1P7
N430 G90 XP18 FP8
N440 G25 N300.420.1
N450 P11=P11F2K1
N460 G27 N430
N470 G0 G90 ZP15
N480 G76 G0 Z
N490 XP13 YP14
N500 G76 X Y M30
N510 M30
```
## **2- Ejemplo G76: DIGITALIZACION CIRCULAR**

Creación de un programa mediante el copiado de los puntos de una pieza, con un palpador de medida (G75).

Parámetros de llamada:

 $P0 =$ Valor del radio

 $P1 =$ Valor de Pi  $\pi$ 

P2 = Valor del incremento del radio a explorar.

P4 = Valor del incremento del arco a explorar.

P6 = Valor del descenso en Z

P8 = Avance de los movimientos de desplazamiento.

P9 = Avance de los movimientos de palpación.

Parámetros empleados en el cálculo:

P13= Parte entera del ángulo. P22= Valor acumulado del radio. P31= Angulo a rotar

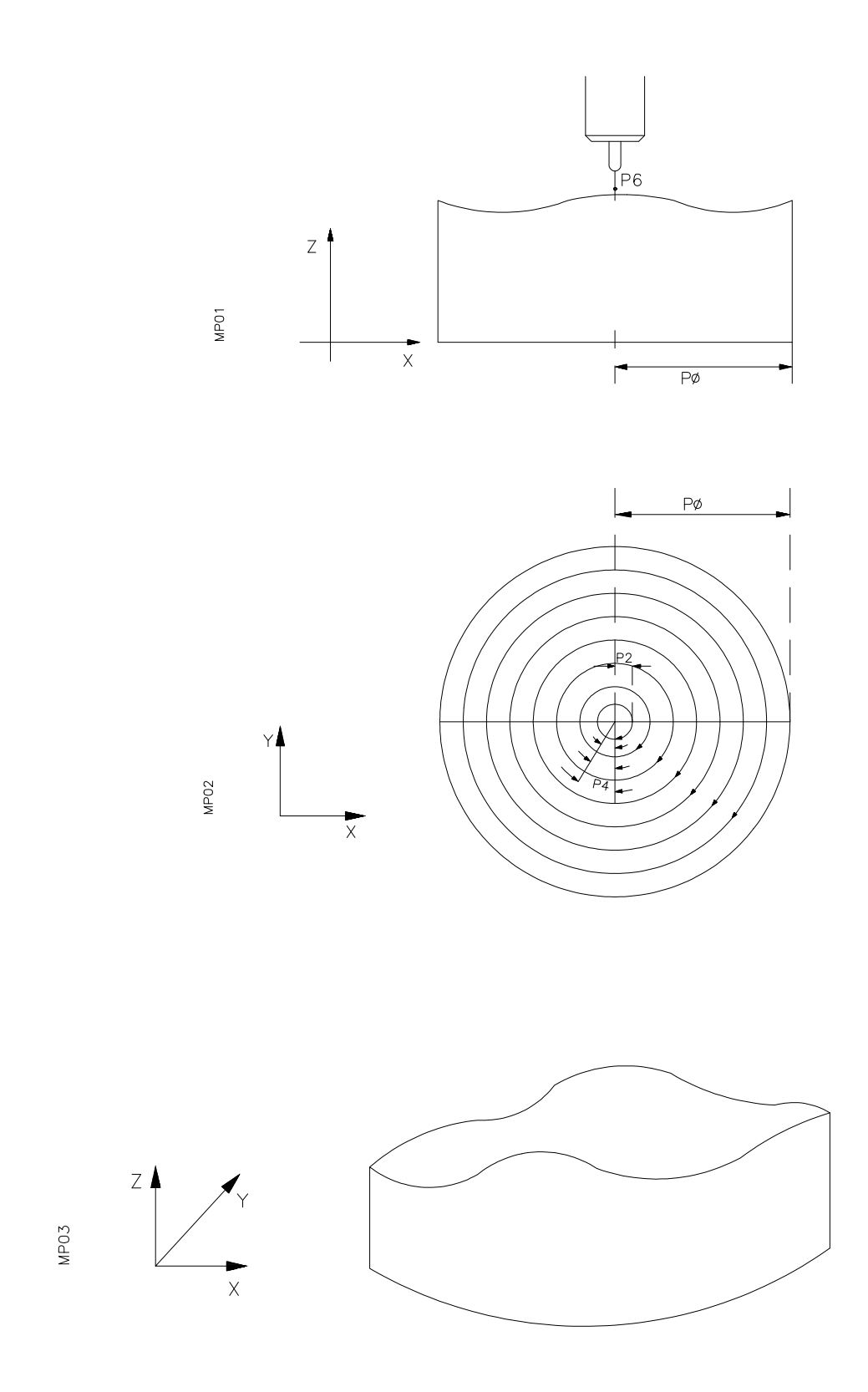

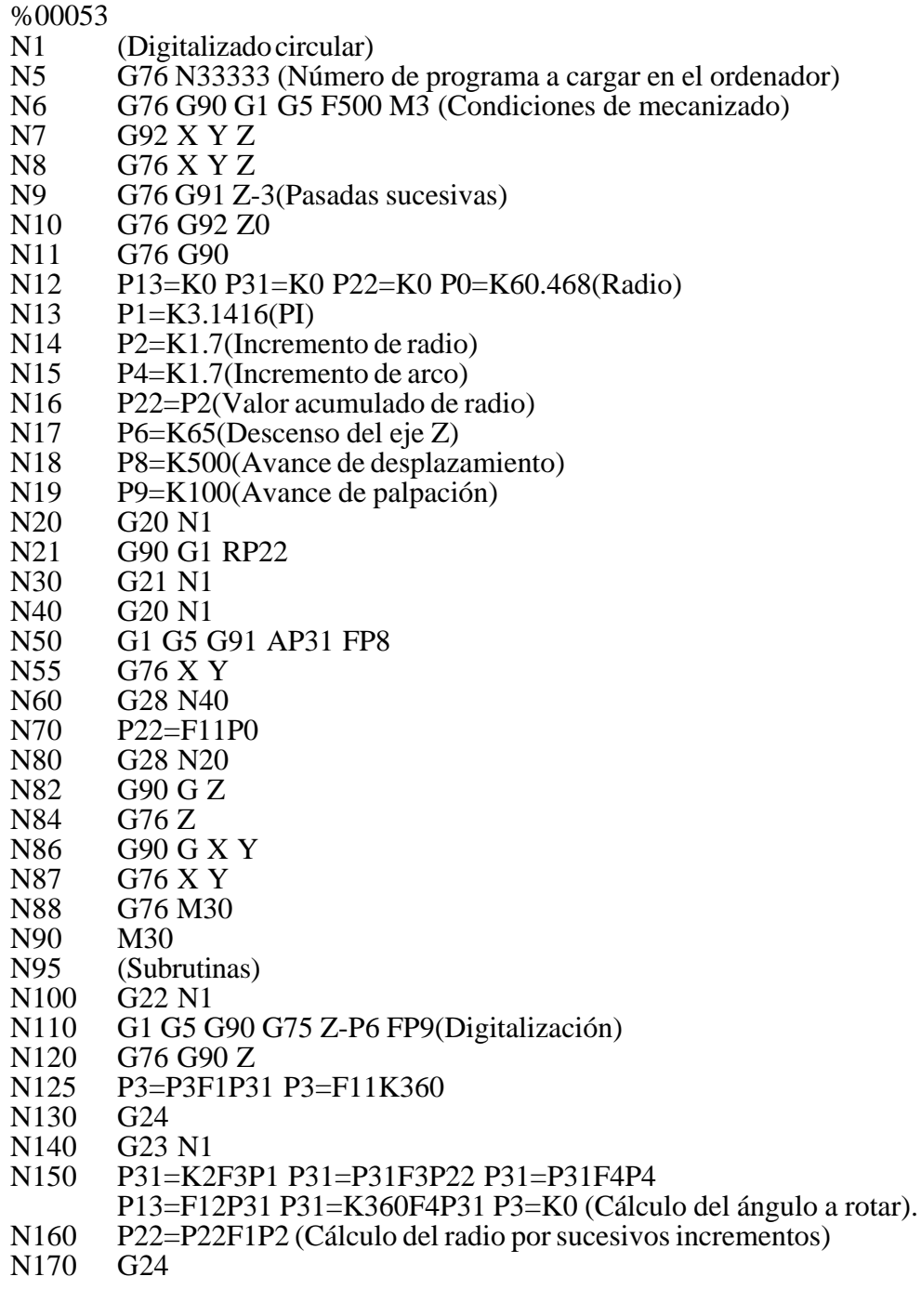

## **3- Ejemplo G76: DIGITALIZACION DIAMETRAL**

Creación de un programa mediante el copiado de los puntos de una pieza, con un palpador de medida (G75).

Parámetros de llamada:

- P0 = Radio de la pieza.
- $P1 =$  Angulo inicial, fijo a 360<sup>o</sup>.
- $P2 = Paso$  del radio a explorar.
- P3 = Paso del ángulo a explorar.
- $P4 =$ Valor de Z minima a explorar.
- P5 = Valor de Z máximo a explorar.
- P8 = Avance de desplazamiento.
- P9 = Avance de palpación.

Parámetros empleados en el cálculo:

- P10= Incremento ángular acumulado del ángulo.
- P11= Distancia a recorrer en ángulo y valor absoluto.
- P12= Valor absoluto de la distancia a recorrer en ángulo
- P20= Valor acumulado del radio.
- P21= Radio total absoluto a recorrer.
- P22= Nº de pasos en radio.
- P23= Radio cambiado de signo.
- P30= Límite de Z para G75
- P99= Incremento de Z para pasadas sucesivas.

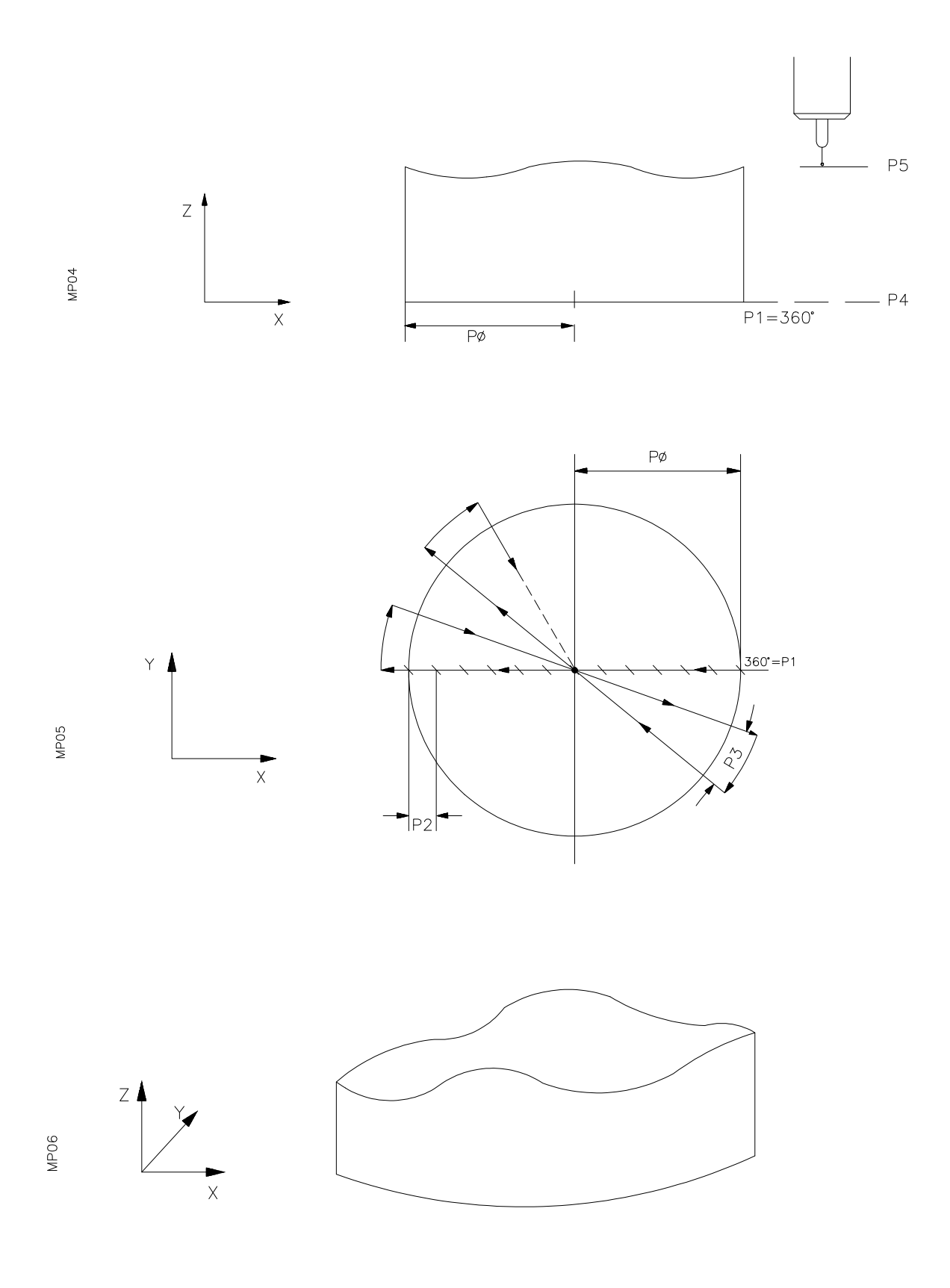

#### %00099

- N0 G76 N10000 (Programa a cargar en el ordenador)<br>N5 (Digitalizado diametral)
- N5 (Digitalizado diametral)<br>N10 G76 F500 S200 M3 (Co
- $N10$  G76 F500 S200 M3 (Condiciones de mecanizado)<br>  $N20$  P0=K67(Radio de la pieza)
- N20 P0=K67(Radio de la pieza)<br>N30 P1=K360(Angulo inicial inv
- P1=K360(Angulo inicial invariable)
- N<sub>40</sub> P<sub>2=K1.0</sub>(Paso del radio)
- N50 P3=K3(Paso del águlo)<br>N70 P4=K-50(ZMinima)
- N70 P4=K-50(ZMinima)<br>N80 P5=K13(ZMaxima)
- N80 P5=K13(Z Maxima)<br>N90 P8=K200(Avance de
- N90 P8=K200(Avance de desplazamiento)<br>N100 P9=K100(Avance de palpación)
- $N100$  P9=K100(Avance de palpación)<br>N105 P99=K-1(Z Pasadas sucesivas)
- N105 P99=K-1(Z Pasadas sucesivas)<br>N110 P20=P0 P21=P20F4P2 P22=F1
- P20=P0 P21=P20F4P2 P22=F12P21 P21=F11P22
- N112 G26 N118<br>N114 P21=P22F
- N114 P21=P22F1K1 P2=P20F4P21(Nuevo incremento radio)<br>N118 P30=P4F2P5 P30=P30F2K1
- N118 P30=P4F2P5 P30=P30F2K1<br>N120 P10=P1 P11=P10F4P3 P12=
- P10=P1 P11=P10F4P3 P12=F12P11 P11=F11P12
- N122 G26 N128<br>N126 P11=P12F
- N126 P11=P12F1K1 P3=P10F4P11(Nuevo incremento ángulo)<br>N127 G1 X Y Z
- N127 G1 X Y Z<br>N128 G93 L
- N128 G93 I J<br>N130 G76 G9
- N130 G76 G93 I J<br>N140 G G90 Z P5
- N140 G G90 Z P5<br>N150 G76 G1 G90
- N150 G76 G1 G90 G5<br>N155 G76 Z
- N155 G76 Z<br>N156 G76 G
- N156 G76 G91 Z-P99<br>N157 G76 G92 Z P5
- G76 G92 Z P5
- N160 G5 G1 G90 RP0 AP1 F500<br>N170 G76 X Y Z
- N170 G76 X Y Z<br>N180 G1 G91 G7:
- N180 G1 G91 G75 Z P30 FP9(Digitalizando)
- N<sub>190</sub> G<sub>1</sub> Z<sub>1</sub><br>N<sub>200</sub> G<sub>1</sub> G<sub>9</sub>
- N200 G1 G91 G75 ZP30 FP9(Digitalizando)
- G76 X Y Z
- N280 P20=P20F2P2 P23=F16P0 P20=F11P23(Comparar con-R)
- N290 G28 N320<br>N300 G90 G1 R1
- N300 G90 G1 RP20 AP10 FP8<br>N310 G25 N200
- G25 N200
- N320 P10=P10F2P3 P10=F11K180(Comparar ángulo)<br>N322 G28 N400
- N322 G28 N400<br>N325 G90 G5 RI
- N325 G90 G5 RP20 AP10 FP8<br>N340 G1 G91 G75 ZP30 FP9
- N340 G1 G91 G75 ZP30 FP9<br>N350 G76 X Y Z
- G76 X Y Z

N360 P20=P20F1P2 P20=F11P0(Comparar con R)<br>N370 G29 N374 N370 G29 N374<br>N372 G28 N380 N372 G28 N380<br>N374 P10=P10F2 N374 P10=P10F2P3 P10=F11K180(Comparar ángulo)<br>N376 G28 N400 N376 G28 N400<br>N378 G25 N200 N378 G25 N200<br>N380 G90 G1 RI N380 G90 G1 RP20 AP10 FP8<br>N390 G25 N340 N390 G25 N340<br>N400 G G90 ZP5 N400 G G90 ZP5<br>N410 G76 G Z N410 G76 G Z<br>N420 G1 X Y N420 G1 X Y<br>N430 G76 G1 G76 G1 X Y M30<br>M30 N440

## **4- Ejemplo G76: DIGITALIZACION DEL PERFIL**

Creación de un programa mediante el copiado de los puntos de una pieza, con un palpador de medida (G75).

Parámetros de llamada:

- P2 = Valor de X mínimo a explorar.
- P3 = Valor de Y mínimo a explorar.
- $P4 =$  Angulo inicial.
- P5 = Paso del ángulo.
- P6 = Avance de desplazamiento.
- $P8 = Z$  de palpado.

Parámetros empleados en el cálculo:

P10= Valor acumulado del ángulo.

- P11= Distancia a recorrer en valor absoluto y ángulo.
- P12= Parte entera de P11.

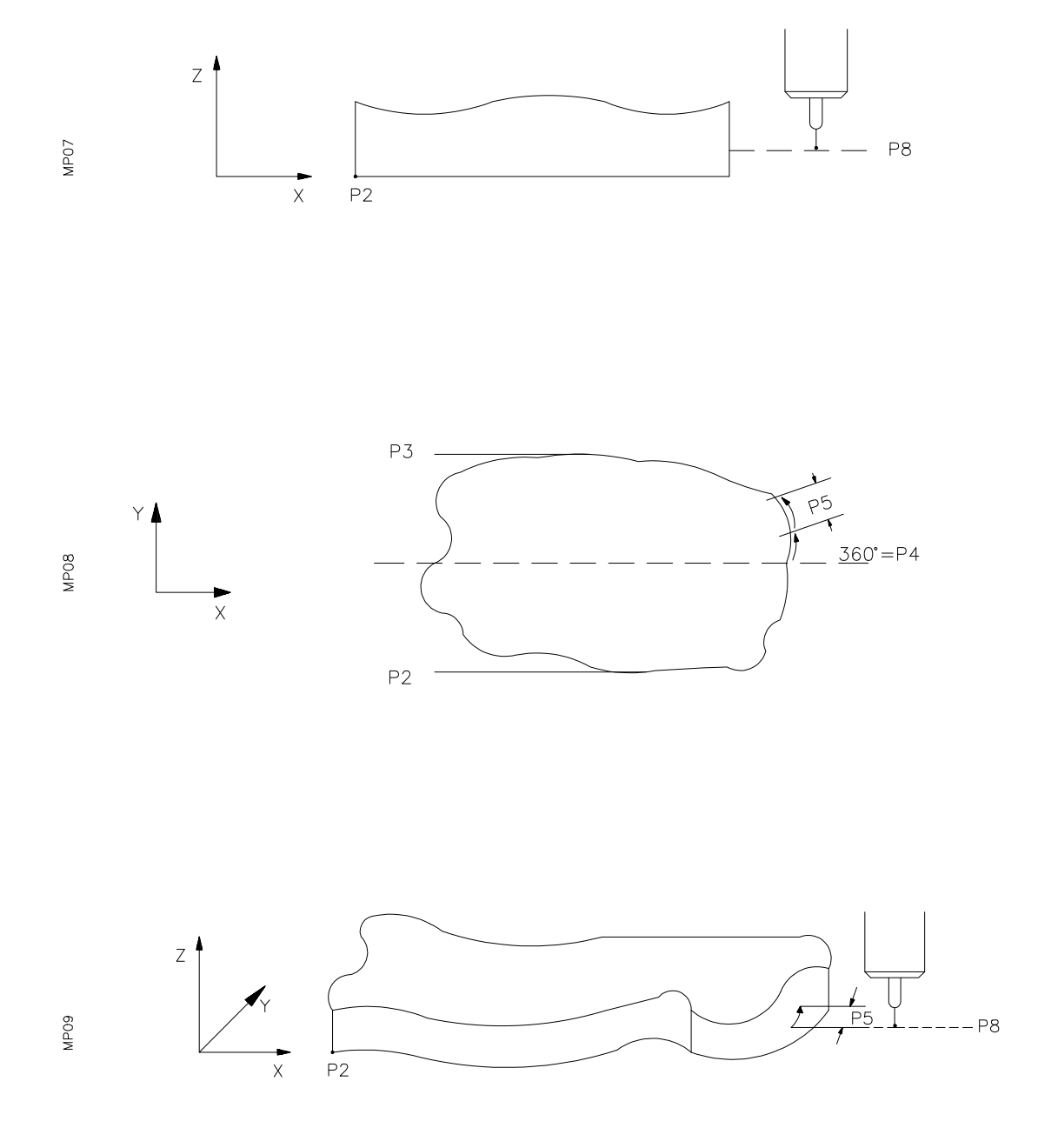

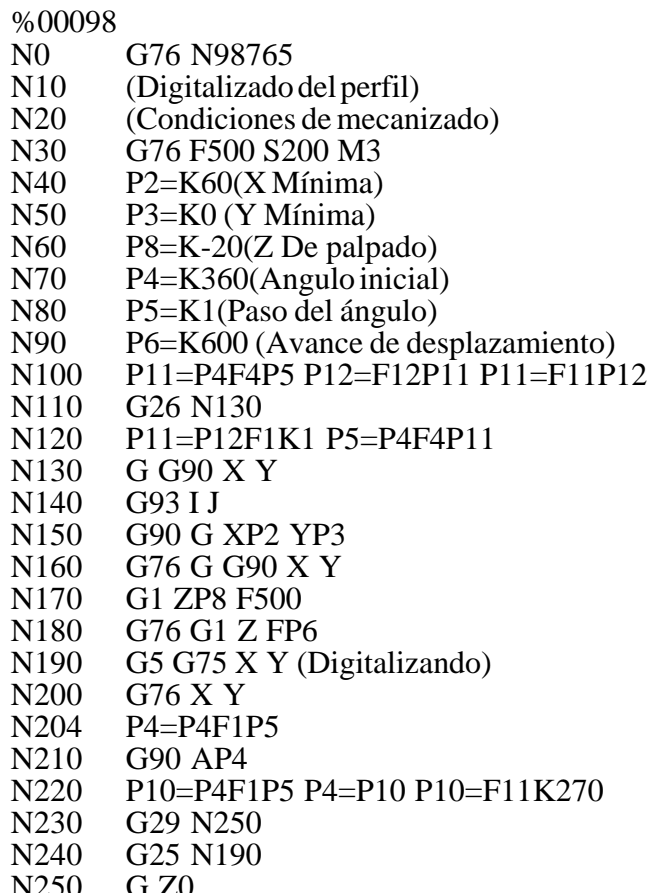

- 
- N250 G Z<br>N260 G 76<br>N270 M30 N260 G76 G Z0 M30
- N270 M30

#### **5- Ejemplo G76. CALCULO DE LOS PUNTOS DE UNA ELIPSE.**

Pongamos como ejemplo un programa paramétrico que al ejecutarse calcula los diferentes puntos de una elipse y que son cargados con la función G76 en un nuevo programa para el posterior mecanizado.

Los parámetros de llamada son los siguientes:

- $P0 =$  Semieje mayor (A).
- $P1$  = Semieje menor (B).
- **P3** = Angulo del punto inicial.
- **P20**= Incremento del ángulo.

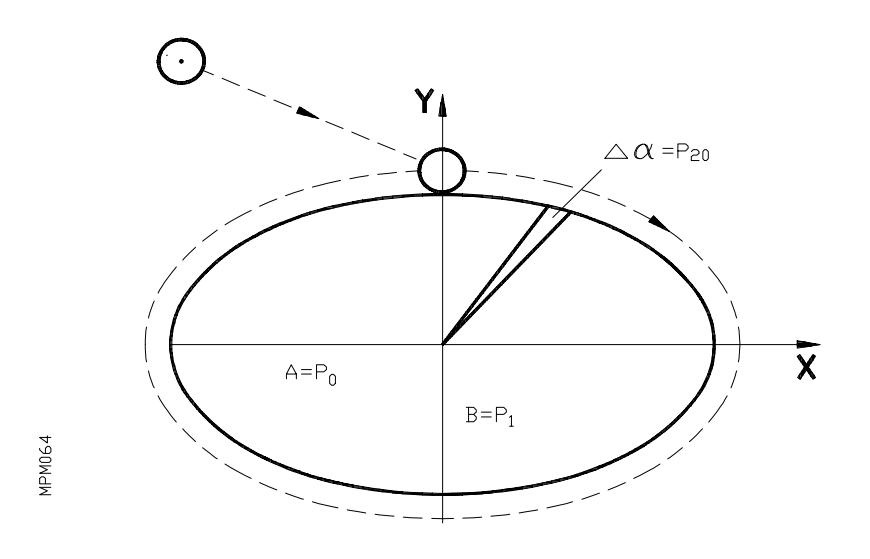

Las coordenadas XY de los diferentes puntos que componen la elipse son calculados según la fórmula:

$$
X = P0 \text{ seno } P3
$$

$$
Y = P1 \text{ coseno } P3
$$

Supongamos que el punto de partida de la herramienta es el punto X-100 Y100. El programa de cálculo es el **P761** que indicamos a continuación:

N10 G76 P00098 N20 P0=K20 P1=K10 P3=K0 P20=K2 N30 G76 G41 T1.1 N40 P4=F7P3 P5=F8P3 P6=P0F3P4 P7=P1F3P5 N50 G76 G0 G5 XP6 YP7 (punto inicial de la elipse) N60 P3=P3F1P20 P4=F7P3 P5=F8P3 P8=P0F3P4 P9=P1F3P5 N70 P3=P3F1P20 P4=F7P3 P5=F8P3 P10=P0F3P4 P11=P1F3P5 N80 G76 G1 G9 XP10 YP11 IP8 JP9 F250 N90 P3=P3F1P20 P4=F7P3 P5=F8P3 P10=P0F3P4 P11=P1F3P5 N100 G76 G8 XP10 YP11 N110 P99=K176 N120 G25 N90.100.P99 N130 G76 G0 G40 X-100 Y100 N140 M30

Ejecutando este programa en el modo de operación **EN VACIO**, se generará el programa P00098 en la memoria del CNC para su posterior mecanizado:

N100 G41 T1.1 N101 G0 G5 X— Y— N102 G1 G9 X— Y— I— J— F250 N103 G8 X— Y— N104 G8 X— Y—  $N105$  " N ? G0 G40 X-100 Y100

#### **6.31. G77. ACOPLAMIENTO DEL 4º EJE W (5º EJE V) CON SU ASOCIADO G78. ANULACION DE G77**

En máquinas de 4 ejes a partir de la ejecución de la función G77, el 4º eje (W) queda acoplado electrónicamente con su eje asociado (eje que está indicado en el parámetro máquina P11), hasta que sea desacoplado mediante la ejecución de la función G78. Es decir, estando activada la función G77, el 4º eje (W) realizará los mismos movimientos que hayan sido programados a su eje asociado.

Mientras se encuentre activada la función G77, no se pueden programar desplazamientos del 4º eje (W). Esta aplicación puede tener utilidad en máquinas que dispongan de 2 cabezales montados sobre ejes independientes.

En máquinas de 5 ejes, G77 realiza un acoplamiento del 5º eje V con el indicado en el parámetro máquina P11, equivalente a lo indicado para el 4º eje W.

Las funciones G77 y G78 son MODALES. En el momento del encendido, tras ejecutarse M02, M30, Reset o Emergencia, el CNC asume la función G78.

## **6.32. CICLOS FIJOS DE MECANIZADO**

El CNC dispone de ciclos fijos de mecanizado que se definen mediante las siguientes funciones G:

G79 : Ciclo fijo definido por el usuario

- G81 : Ciclo fijo de taladrado
- G82 : Ciclo fijo de taladrado con temporización
- G83 : Ciclo fijo de taladrado profundo
- G84 : Ciclo fijo de roscado con macho
- G85 : Ciclo fijo de escariado
- G86 : Ciclo fijo de mandrinado con retroceso en avance rápido G00
- G87 : Ciclo fijo de cajera rectangular
- G88 : Ciclo fijo de cajera circular
- G89 : Ciclo fijo de mandrinado con retroceso en avance de trabajo G01

Los ciclos fijos pueden ser ejecutados en cualquier plano. Por lo tanto, al programar cualquier ciclo fijo, éste se ejecutará en el plano seleccionado, realizándose la profundización en el eje perpendicular a dicho plano.

El 4º eje (W), así como el 5º eje (V), podrán formar parte del plano principal ó bien, si es que son ejes lineales, ser el eje perpendicular a dicho plano.

#### *6.32.1. Zona de influencia del ciclo fijo*

Una vez definido un ciclo fijo, todos los bloques que se programen a continuación estarán bajo la influencia de dicho ciclo fijo, mientras el mismo no sea anulado . Es decir, cada vez que se ejecuta un bloque en el que se ha programado algún movimiento de los ejes, automáticamente se efectuará el mecanizado correspondiente al ciclo fijo definido.

La estructura de estos bloques que se hallan dentro de la zona de influencia del ciclo fijo es la normal, salvo que **N2** puede programarse al final del bloque (Número de veces que se repite el bloque). Si se programa **N0**, no se ejecutará el ciclo fijo una vez realizado el movimiento.

Dentro de la zona de influencia de un ciclo fijo, si existe un bloque que no contenga movimiento, no se efectuará el mecanizado correspondiente al ciclo fijo definido, salvo en el bloque de llamada.

Si se desea seguir ejecutando el mismo ciclo fijo con cambio de alguno de los parámetros, es necesario definir nuevamente el ciclo.

## *6.32.2. Anulación de ciclo fijo*

- . Al programar en un bloque el código **G80**, éste anula cualquier ciclo fijo que estuviera activo.
- . Si se define un ciclo fijo, éste anula y sustituye a cualquier otro que estuviera activo.
- . Los ciclos fijos también son anulados mediante **M02,M30, RESET** ó **EMERGENCIA**.
- . Finalmente, todos los ciclos fijos, salvo el ciclo **G79** son anulados mediante la programa ción de las funciones G32,G53/G59,G74,G92 ó cuando se selecciona un nuevo plano principal mediante G17,G18 ó G19.

#### *6.32.3. Consideraciones generales*

- . Dentro de una subrutina estándar o paramétrica pueden definirse ciclos fijos.
- . Desde un bloque de la zona de influencia de un ciclo fijo pueden efectuarse llamadas a subrutinas estándar o paramétricas sin que implique anulación de ciclo fijo.
- . La ejecución del ciclo fijo no altera la historia de las funciones G anteriores ni el sentido de giro del cabezal. Se puede entrar en un ciclo fijo con cualquier sentido de giro (M03,M04), saliendo con el mismo que se entró. (Las paradas e inversiones que el ciclo implica no afectan a lo indicado).
- . Caso de entrar en el ciclo fijo con el cabezal parado, éste arrancará a derechas (M03), manteniéndose el sentido de giro una vez terminado el ciclo.
- . La ejecución de un ciclo fijo anula la compensación de radio. Es equivalente a G40.
- . La ejecución de un ciclo fijo altera el valor de los parámetros Aritméticos P70 a P99.
- . En el bloque de definición de un ciclo fijo, si tras la **G** correspondiente al ciclo, se programa G02,G03,G08,G09 ó G33, ésta función eliminará la **G** correspondiente al ciclo.
- . Cuando se define un ciclo fijo, salvo el G79, estando activa la función G02,G03,G33 ó se programa la función G08 ó G09 en el mismo bloque, el CNC dará el error 4.
- . Una vez definido cualquier ciclo fijo, en los bloques que vienen a continuación, es posible programar las funciones G02,G03,G08 ó G09.

#### *6.32.4. Definición del ciclo fijo G79*

Por medio de la función G79, podemos dar a cualquier subrutina paramétrica definida por el usuario (G23 N2), la categoría de un ciclo fijo, esto quiere decir que los bloques que están a continuación del bloque de llamada (G79 N2), quedan dentro de la zona de influencia del ciclo fijo hasta que sea anulada la función G79. El formato del bloque de llamada es:

#### **N4 G79 N2 P2=K— P2=K— ...**

Al leer un bloque programado de esta forma, el CNC ejecutará el subprograma paramétrico N2, que estará definido mediante G23 N2 en cualquier parte del programa o bien, en otro programa. En el bloque de llamada se pueden asignar valores a los parámetros (P2=K— P2=K— ...). Si a continuación de este bloque, se programa algún otro con movimiento de los ejes, tras dicho movimiento se ejecutará la subrutina N2.

Dentro de la definición de una subrutina paramétrica (G23 N2), que vaya a ser llamada mediante la función **G79**, no puede programarse ningún otro ciclo fijo, de lo contrario el CNC dará el error **13**. Sin embargo, sí se permite programar la anulación del ciclo mediante la función G80, que obligatoriamente deberá programarse sola en el bloque y que definirá el final de la subrutina. En el supuesto de que la subrutina tenga más de un nivel de imbricación, la función G80 solamente se podrá programar dentro del primer nivel.

## *6.32.5. Definición del ciclo fijo (G81,G82,G84,G84 R, G85,G86,G89)*

La estructura básica del bloque en que se define un ciclo fijo, de los arriba indicados es la siguiente:

**N4 G8? G(98 ó 99) (V+/-4.3) (W+/-4.3) X+/-4.3 Y+/-4.3 Z+/-4.3 I+/-4.3 K2.2 N2**

- N4: Número del bloque (0-9999).
- G8?: Código del ciclo fijo elegido.
- G98: Retroceso del eje perpendicular al plano principal hasta el plano de partida, una vez realizado el mecanizado del agujero.
- G99: Retroceso del eje perpendicular al plano principal hasta el plano de referencia (de acercamiento), una vez realizado el mecanizado del agujero. Llamamos plano de referencia a un plano cercano a la superficie de la pieza.

#### $Y+/-4.3$ : X+/-4.3: Estos valores tienen diferente significado, dependiendo del plano principal en el cual estemos trabajando.

Z+/-4.3:

 $*(W+/4.3):$  $*(V+/4.3):$ 

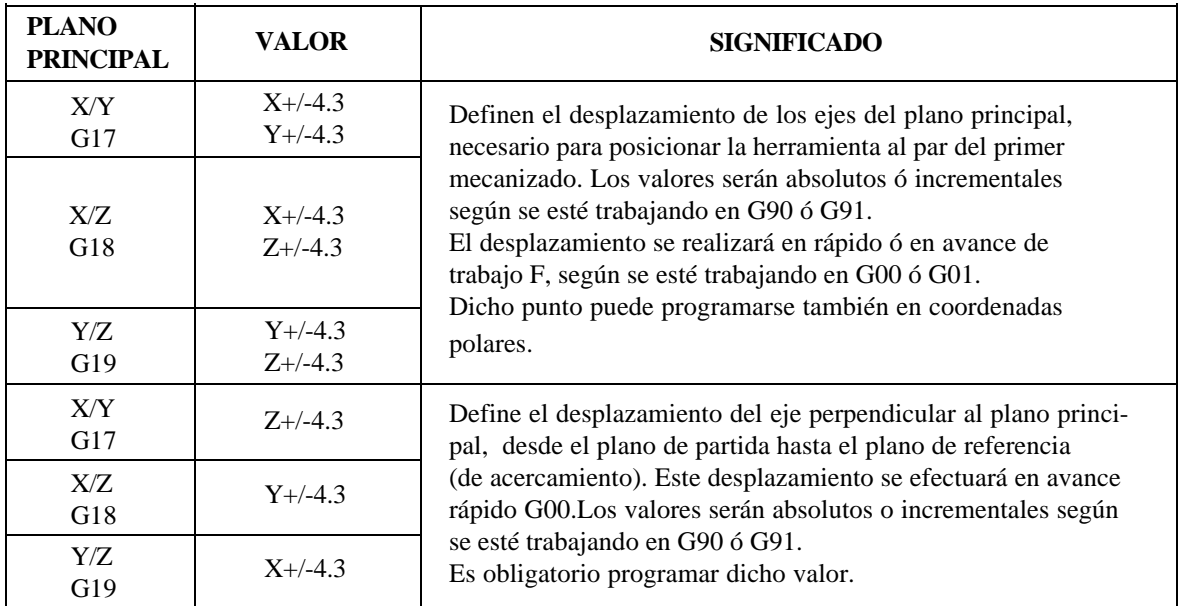

\* Si el 4º eje W ó el 5ºeje V es el eje perpendicular al plano principal debe ser un eje lineal, mientras que si es un eje integrante del plano principal, puede ser también un eje rotativo.

- I+/-4.3: Define la profundidad del mecanizado. Si se trabaja en G90 los valores son absolutos, es decir, están referidos al origen del eje perpendicular al plano principal. Si se trabaja en G91 los valores son incrementales, es decir, están referidos al plano de referencia (de acercamiento).
- K2.2 : Define el tiempo de espera en segundos, desde que alcanza el fondo del mecanizado hasta que comienza su retroceso. Se puede programar un valor comprendido entre K0.00 (0,00 segundos) y K99.99 (99,99 segundos) ó bien si programamos con un parámetro (K P3), éste puede tener un valor entre 0,00 y 655,35 segundos.

La programación de este parámetro, sólo es obligatoria en el ciclo de taladrado con temporización G82, si es que no se programa el CNC dará el error 44. En el resto de los ciclos fijos, si no se programa el parámetro K, el CNC tomará como valor  $K<sub>0</sub>$ .

N2 : Define el número de veces que se desea repetir la ejecución del bloque.

Se puede programar un valor comprendido entre N0 y N99, sin embargo, si programamos con un parámetro (N P3), éste puede tener un valor comprendido entre 0 y 255. Si no se programa el parámetro N, el CNC asume el valor N1. Obviamente, la programación de valores de N superiores a 1 tiene sentido siempre que se trabaje en G91, es decir, que los valores de desplazamiento de los ejes sean incrementales, puesto que al contrario se repetirán los mecanizados en el mismo punto. Al programarse un número de veces el mismo ciclo fijo, únicamente se ejecutarán las funciones **F**,**S y M** en el bloque de llamada al ciclo.

A continuación se da una explicación más detallada de los ciclos fijos G81,G82,G84,G85,G86 y G89 suponiendo que el plano principal es el formado por los ejes **X** e **Y** y el eje de la herramienta es el **Z**.

#### *6.32.5.1. G81. Ciclo fijo de taladrado*

Las operaciones y movimientos de la herramienta (eje Z) son los siguientes:

- . Si el cabezal estaba previamente en marcha, el sentido de giro se mantiene. Caso de estar parado, arrancará a derechas (M03).
- . Desplazamiento en rápido del eje Z desde el plano de partida hasta el plano de referencia (de acercamiento).
- . Desplazamiento en avance de trabajo del eje Z hasta el fondo del mecanizado.
- . Tiempo de espera si se ha programado **K**.
- . Retroceso en rápido de la herramienta (eje Z) hasta el plano de referencia (de acercamiento), si se ha programado G99.
- . Retroceso en rápido hasta el plano de partida si se ha programado G98.

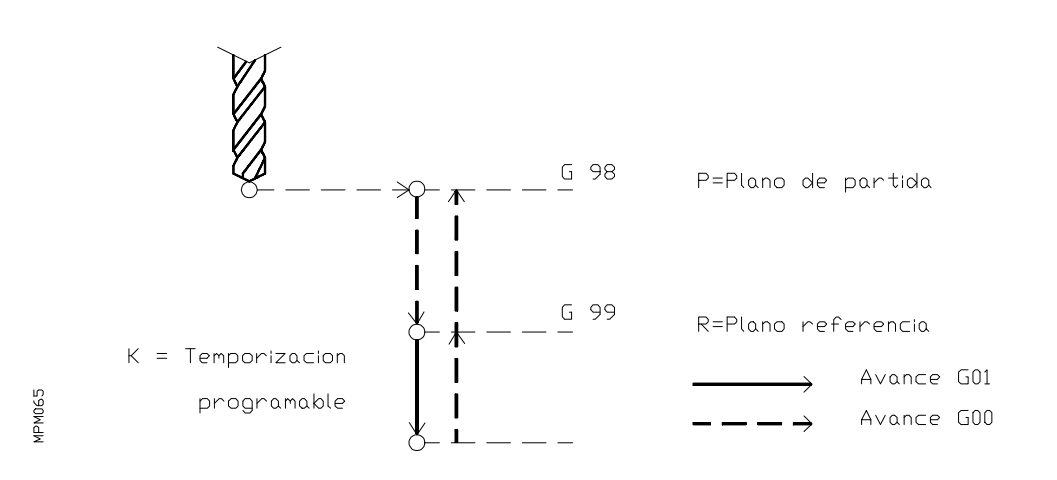

 $(G81)$ TALADRADO

## **Ejemplo G81**

Realizar cuatro taladros de 20 mm de profundidad en coordenadas polares.

Suponer que:

- . La distancia entre el plano de referencia y la superficie de la pieza es de 2 mm.
- . El punto de partida es X0,Y0,Z0 y el cabezal está parado.

N0 G81 G98 G00 G91 X250 Y350 Z-98 I-22 F100 S500 N1 N5 G93 I250 J250 N10 A-45 N3 N15 G80 G90 X0 Y0 N20 M30

#### **Primer bloque (N0)**

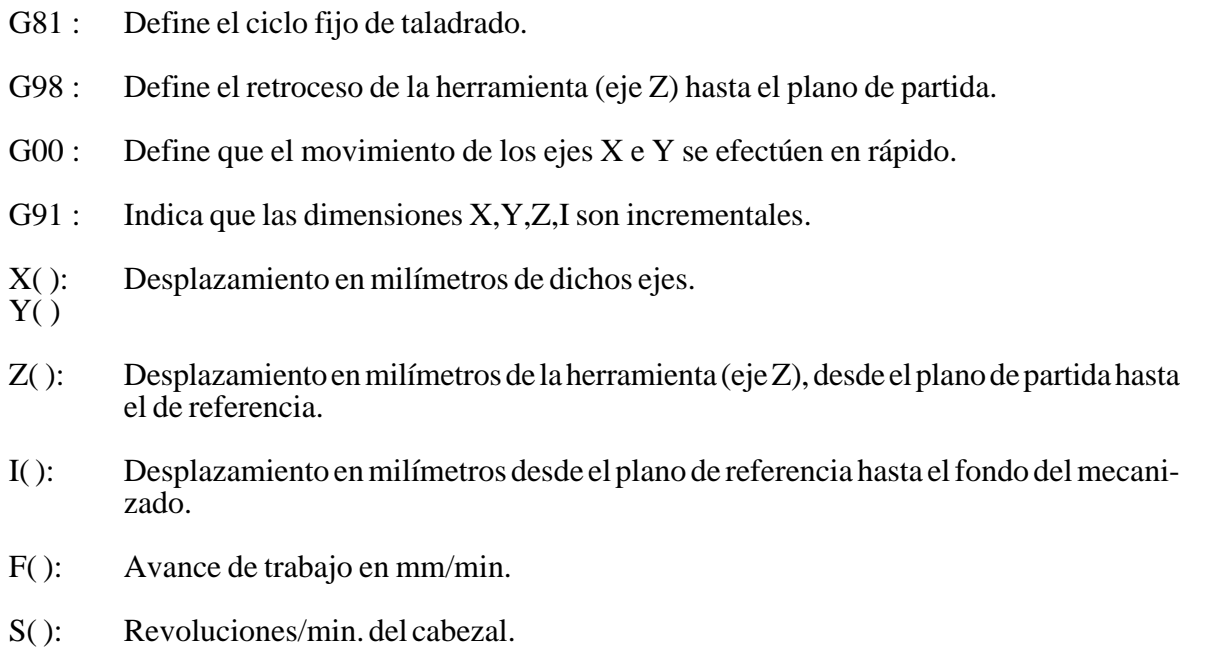

N( ): Número de veces que se repite el bloque.

## **Segundo bloque (N5)**

- G93 : Define el origen de coordenadas polares (origen polar).
- I( ) : Cotas (abscisa, ordenada) del origen polar.
- $J(\tilde{)}$

#### **Tercer bloque (N10)**

- A( ): Desplazamiento angular incremental, tomando como origen polar el definido en N5.
- N( ): Número de veces que se repite el bloque.

## **Cuarto bloque (N15)**

- G80 : Anulación del ciclo fijo.
- G90 : Define que las dimensiones son absolutas.
- X( ) : Coordenadas absolutas de dichos ejes.

 $\overrightarrow{Y}$ ( $\overrightarrow{Y}$ )

## **Quinto bloque (N20)**

M30 : Fin de programa con vuelta al primer bloque.

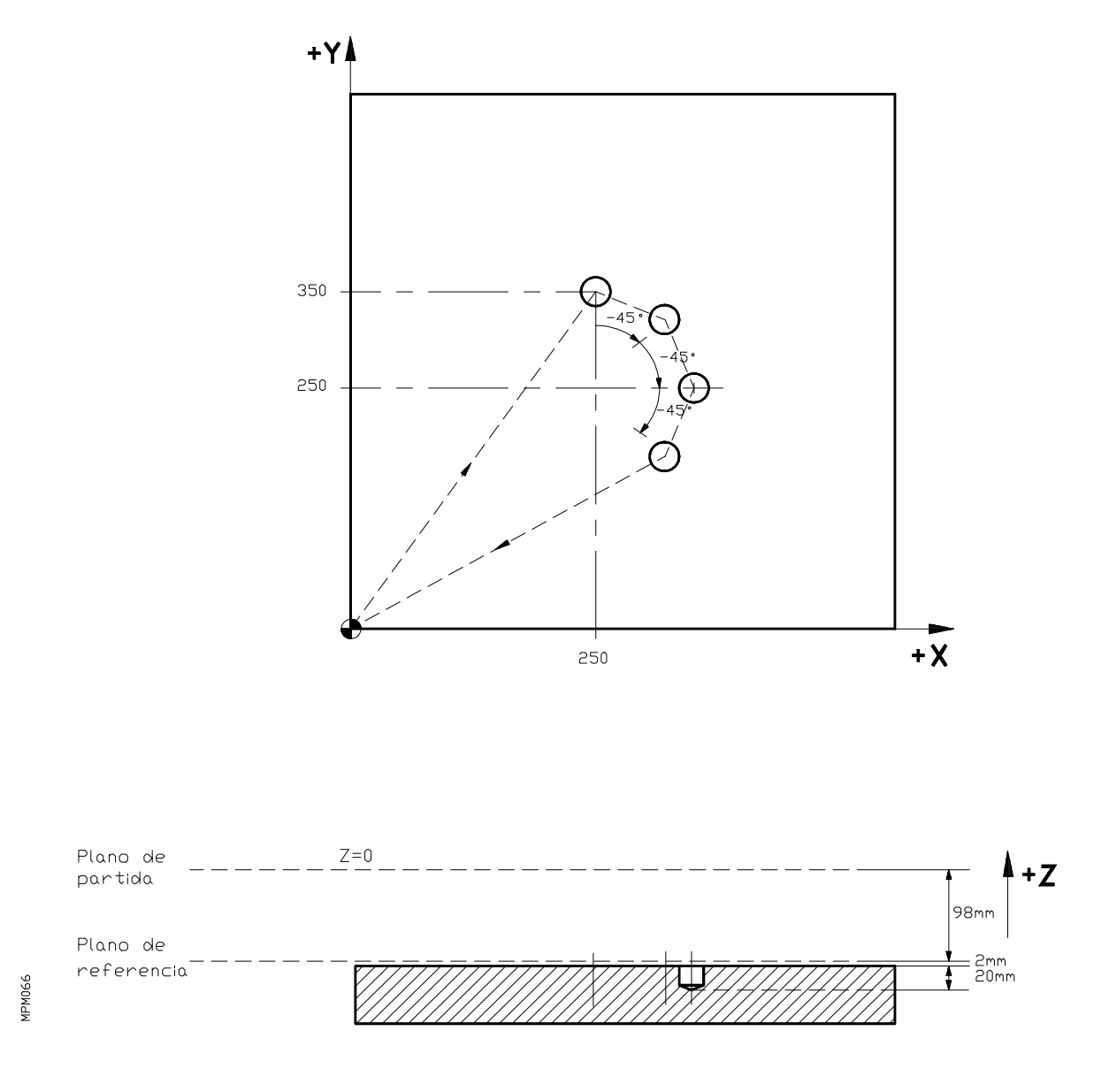

## **Secuencia y explicación del trabajo**

- 1. El eje X se desplazará en rápido hasta el punto X250 y el eje Y se moverá hasta el punto Y350.
- 2. El cabezal arrancará girando a derechas (M03) con una velocidad de 500 rev/min.
- 3. El eje Z se desplazará en rápido 98 mm hasta Z-98 (plano de referencia).
- 4. El eje Z se desplazará en avance de trabajo (F100) otros 22 mm hasta el punto Z-120 (fondo del taladro).
- 5. El eje Z retrocederá en rápido hasta el plano de partida (Z 0).
- 6. Los ejes X e Y se desplazan en rápido hasta un punto que está a 45º del anterior sobre una circunferencia de centro  $X250, Y250$  y radio 100 (distancia del primer agujero al origen polar).
- 7. Se repetirán los apartados 3., 4. y 5.
- 8. Se repetirá el apartado 6.
- 9. Se repetirán los apartados 3., 4. y 5.
- 10. Se repetirá el apartado 6.
- 11. Se repetirán los apartados 3., 4. y 5.
- 12. Los ejes X,Y se desplazarán en rápido hasta X0,Y0.
- 13. Fin del programa. Se detiene el cabezal.

Otra forma de programar este ejemplo sería la siguiente:

Suponiendo que el centro polar se encuentra en el punto X0 Y0

N0 G81 G98 G00 G91 R430.116 A54.462 Z-98 I-22 F100 S500 N1 N5 G93 I250 J250 N10 A-45 N3 N15 G80 G90 X0 Y0 N20 M30

#### *6.32.5.2. G82. Ciclo fijo de taladrado con temporización*

Las operaciones y movimientos de la herramienta (eje Z) son las siguientes:

- . Si el cabezal estaba previamente en marcha, el sentido de giro se mantiene. Si estaba parado arrancará girando a derechas (M03).
- . Desplazamiento en rápido del eje Z desde el plano de partida hasta el plano de referencia (de acercamiento).
- . Desplazamiento en avance de trabajo del eje Z hasta el fondo del mecanizado.
- . Tiempo de espera. Se puede programar un tiempo entre 0,00 y 99,99 segundos ó bien, si programamos con un parámetro (K P3), éste puede tener un valor entre 0,00 y 655,35 segundos. **En este ciclo es obligatorio programar la temporización K.**
- . Retroceso en rápido del eje Z hasta el plano de referencia, caso de programar G99.
- . Retroceso en rápido del eje Z hasta el plano de partida, caso de programar G98.

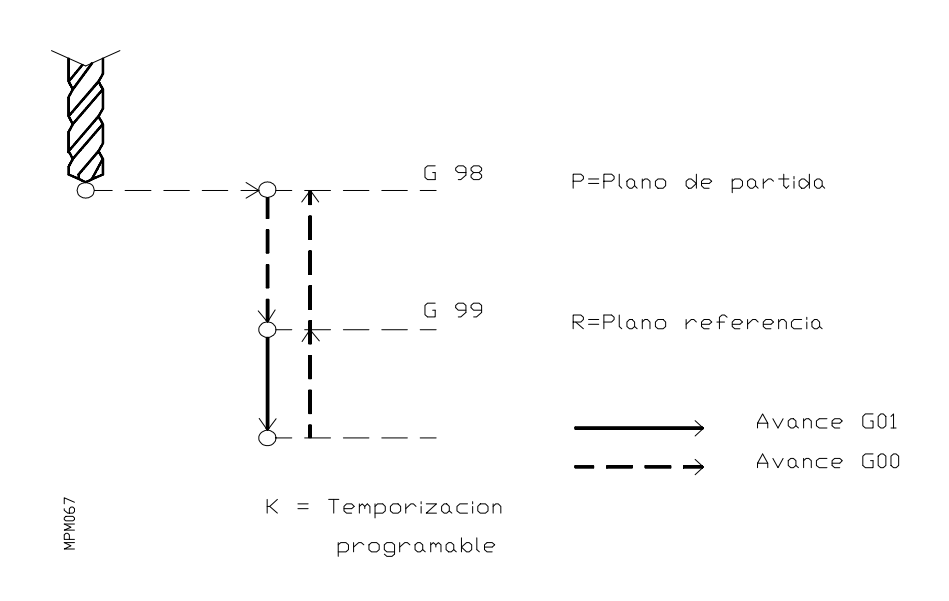

#### (G82) TALADRADO CON TEMPORIZACION

## **Ejemplo G82:**

Realizar cuatro taladros de 20 mm de profundidad.

Suponer que:

- . La distancia entre el plano de referencia y la superficie de la pieza es de 2 mm.
- . El punto de partida es X0,Y0,Z0 y que el cabezal está parado.

N0 G82 G99 G00 G91 X50 Y50 Z-98 I-22 K1.5 F100 S500 N3 N5 G98 G90 G00 X500 Y500 N1 N10 G80 G00 X0 Y0 N15 M30

#### **Primer bloque N0**

- G82 : Define el ciclo fijo de taladrado con temporización.
- G99 : Define el retroceso de la herramienta (eje Z) hasta el plano de referencia.
- G00 : Define que el movimiento de los ejes X e Y se efectúe en rápido.
- G91 : Indica que las dimensiones X, Y, Z, I son incrementales.
- X( ): Desplazamiento en milímetros en dichos ejes.
- $Y()$
- Z( ): Desplazamiento en milímetros de la herramienta (eje Z), desde el plano de partida hasta el de referencia.
- I( ): Desplazamiento en milímetros desde el plano de referencia hasta el fondo del mecanizado.
- K( ): Define el tiempo de espera en segundos.
- F( ): Avance de trabajo en milímetros/min.
- S( ): Revoluciones/min. del cabezal.
- N( ): Número de veces que se repite el bloque.

## **Segundo bloque (N5)**

G98 : Define el retroceso de la herramienta (eje Z) hasta el plano de partida. G00 : Define que el movimiento de los ejes X e Y se efectúe en rápido. G90 : Define que las dimensiones  $X e Y$  sean absolutas. Coordenadas absolutas de dichos ejes.  $X()$ :<br> $Y()$ 

## **Tercer bloque (N10)**

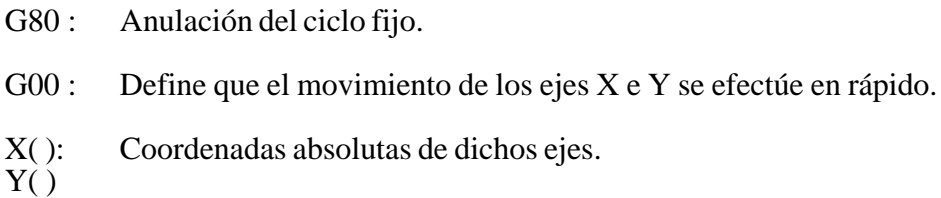

## **Cuarto bloque (N15)**

M30 : Fin de programa con vuelta al primer bloque.

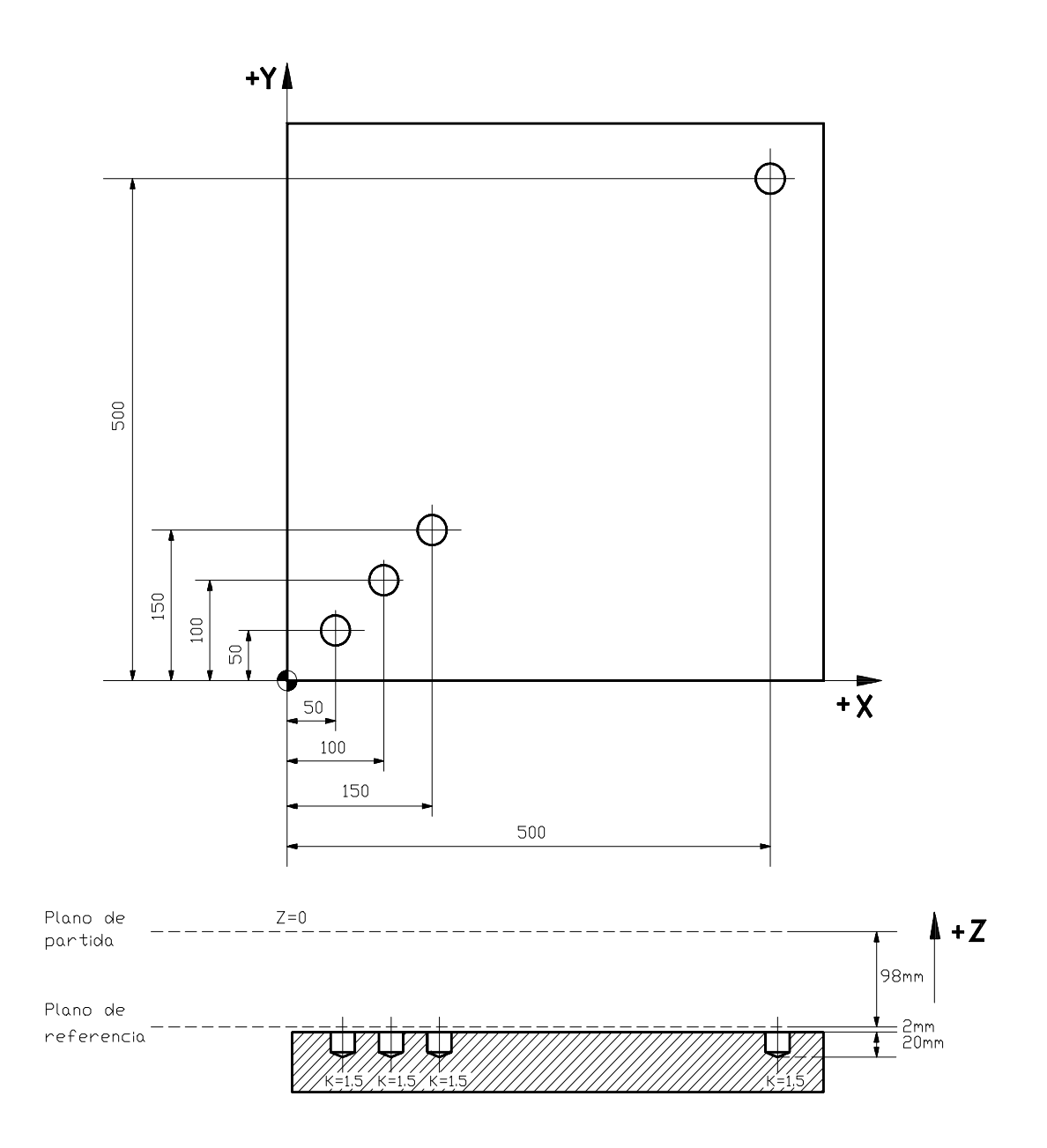

MPM068

## **Secuencia y explicación del trabajo**

- 1. Los ejes X e Y se desplazarán en rápido 50 mm hasta el punto X50,Y50.
- 2. El cabezal arrancará girando a derechas (M03) con una velocidad de 500 rev/min.
- 3. El eje Z se desplazará en rápido 98 mm hasta Z-98 (plano de referencia).
- 4. El eje Z se desplazará en avance de trabajo (F100) otros 22 mm hasta el punto Z-120 (fondo del taladro).
- 5. Tiempo de espera de 1,5 segundos.
- 6. El eje Z retrocederá en rápido 22 mm hasta el plano de referencia (Z-98).
- 7. Los ejes X,Y se desplazarán en rápido 50 mm hasta el punto X100,Y100.
- 8. Se repetirán los apartados 4,5 y 6.
- 9. Los ejes X,Y se desplazarán en rápido 50 mm hasta el punto X150,Y150.
- 10. Se repetirán los apartados 4,5 y 6.
- 11. Los ejes X,Y se desplazarán en rápido hasta el punto X500,Y500.
- 12. Se repite el apartado 4.
- 13. El eje Z retrocederá en rápido 120 mm hasta el plano de partida (Z0).
- 14. Los ejes X,Y se desplazarán en rápido hasta el punto X0,Y0.
- 15. Fin de programa. Se detiene el cabezal.

#### *6.32.5.3. G84. Ciclo fijo de roscado con macho*

Las operaciones y movimientos de la herramienta (eje Z) son los siguientes:

- . Si el cabezal estaba previamente en marcha, el sentido de giro se mantiene. Si estaba parado arrancará a derechas (M03).
- . Desplazamiento en rápido del eje Z desde el plano de partida hasta el plano de referencia (de acercamiento).
- . Desplazamiento en avance de trabajo del eje Z hasta el fondo del mecanizado.
- . Parada ó no del cabezal (M05), dependiendo del valor dado al parámetro máquina P607(2).
- . Tiempo de espera, si es que se ha programado. Se puede programar un tiempo entre 0,00 y 99,99 segundos ó bien, si programamos con un parámetro (K P3) éste podrá tener un valor entre 0,00 y 655,35 segundos.
- . Inversión del giro de cabezal.
- . Retroceso en avance de trabajo del eje Z hasta el plano de referencia.
- . Parada ó no del cabezal (M05), dependiendo del valor dado al parámetro máquina P607(2).
- . Tiempo de espera. (Mismo valor que el programado anteriormente).
- . Inversión de giro del cabezal.
- . Retroceso en rápido del eje Z hasta el plano de partida, caso de programar G98.

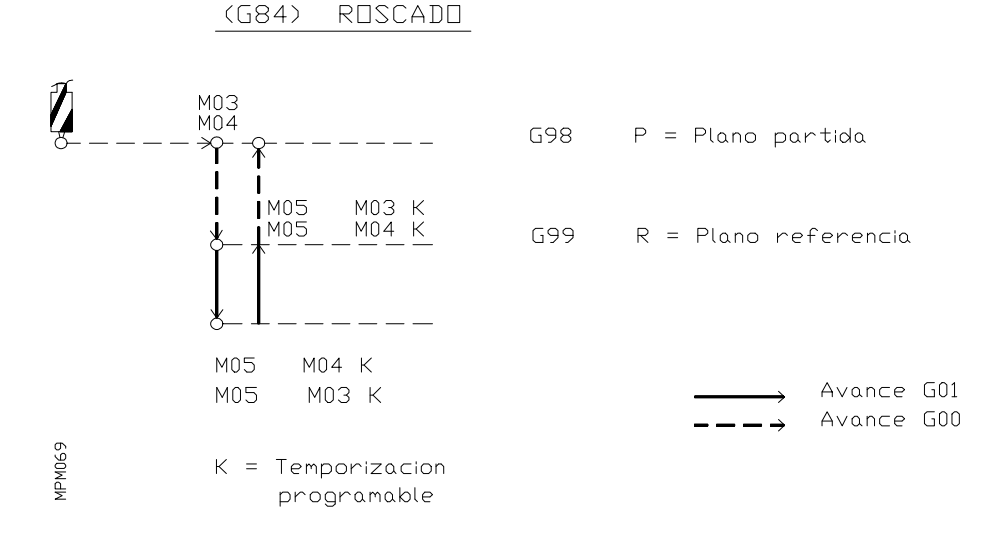

# **Atención:**

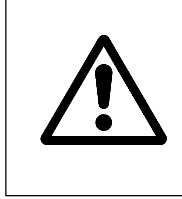

En el ciclo fijo de roscado con macho (G84) la velocidad de avance del eje perpendicular al plano principal será el 100% de la **F programada, independientemente de la posición que ocupa el conmutador FEED RATE**. Asimismo, la velocidad de giro del cabezal se mantendrá al 100% de la programada, durante el movimiento del eje perpendicular al plano principal.

#### **Ejemplo:**

Realizar cuatro taladros roscados de 20 mm de profundidad.

Suponer que:

- . El plano de trabajo es el formado por los ejes X,Y.
- . La distancia entre el plano de referencia y la superficie de la pieza es de 2 mm.
- . El punto de partida de la herramienta es X0,Y0,Z0 y que el cabezal está parado.

N0 G84 G99 G00 G91 X50 Y50 Z-98 I-22 K1,5 F350 S500 N3 N5 G98 G90 G00 X500 Y500 N1 N10 G80 G00 X0 Y0 N15 M30

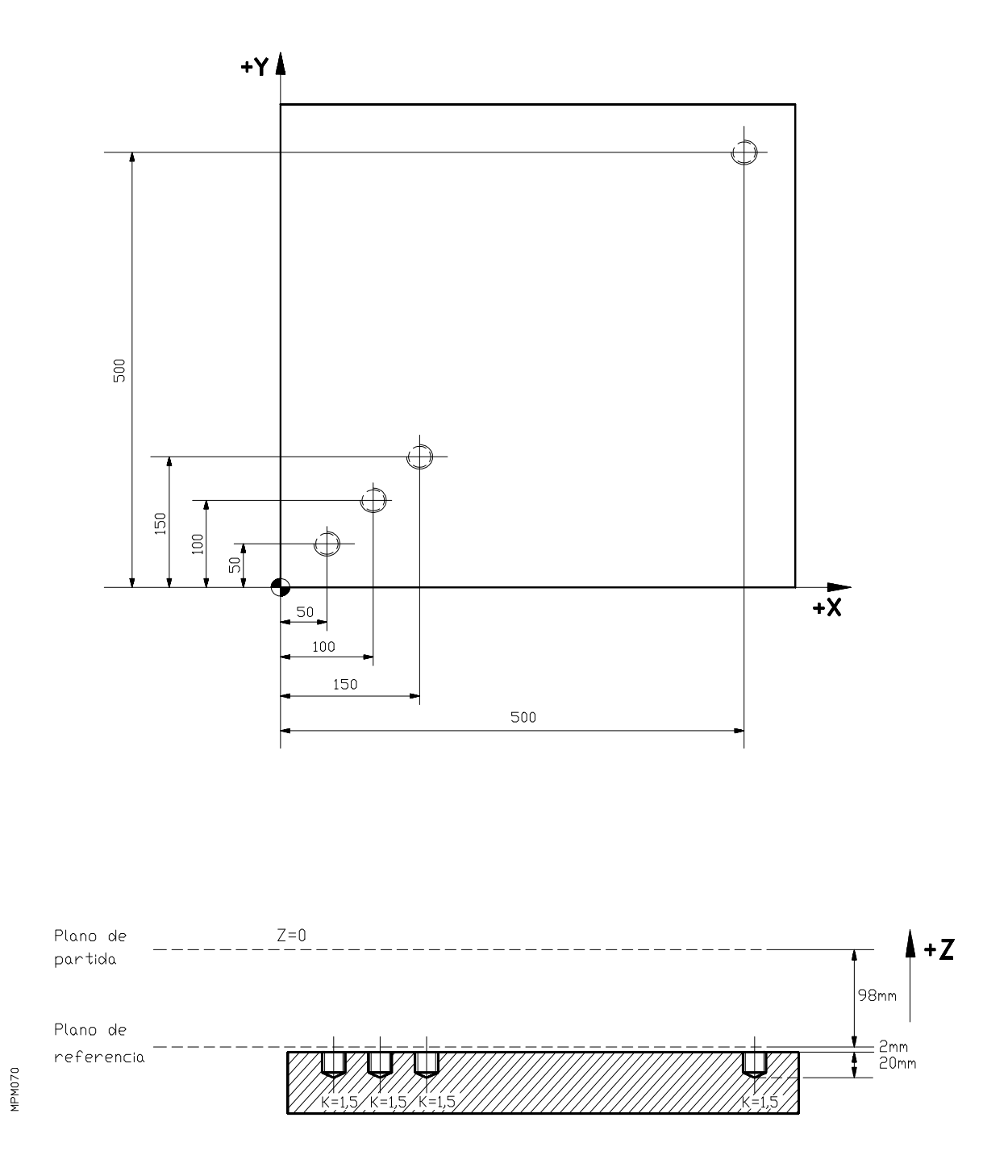
#### **Secuencia y explicación del trabajo**

- 1. Los ejes X e Y se desplazarán en rápido 50 mm hasta el punto X50,Y50.
- 2. El cabezal arrancará girando a derechas (M03) con una velocidad de 500 rev/min.
- 3. El eje Z se desplazará en rápido 98 mm hasta el plano de referencia (Z-98).
- 4. El eje Z se desplazará en avance de trabajo (F350) hasta el punto Z-120 (fondo de mecanizado).
- 5. Parada del cabezal (M05).
- 6. Tiempo de espera de 1,5 seg.
- 7. Inversión del giro de cabezal.
- 8. El eje Z retrocederá en avance de trabajo 22 mm hasta el plano de referencia (Z-98).
- 9. Parada del cabezal.
- 10. Tiempo de espera de 1,5 seg.
- 11. Inversión del giro de cabezal.
- 12. Los ejes X e Y se desplazarán en rápido 50 mm hasta el punto X100,Y100.
- 13. Se repiten los apartados 4. al 11.
- 14. Los ejes X e Y se desplazarán en rápido 50 mm hasta el punto X150, Y150.
- 15. Se repiten los apartados 4. al 11.
- 16. Los ejes X e Y se desplazarán en rápido hasta el punto X500, Y500.
- 17. Se repiten los apartados 4. al 11.
- 18. El eje Z retrocederá en rápido 98 mm hasta el plano de partida (Z0).
- 19. Los ejes X e Y se desplazarán en rápido hasta X0, Y0.
- 20. Fin de programa (parada del cabezal).

### *6.32.5.4. G84 R. Ciclo fijo de roscado rígido*

Es similar al ciclo de roscado con macho (G84), pero en este caso el CNC interpola el giro del cabezal con el desplazamiento del eje.

Además, para el ciclo de roscado con macho (G84) se necesita una herramienta especial (macho con compensador) mientras que para el ciclo de roscado rígido (G84 R) se puede utilizar un macho de roscar normal.

Al efectuar roscados rígidos (G84 R) el avance del eje F se programa en mm/minuto (o pulgadas/ minuto) y la velocidad de giro del cabezal S en rpm.

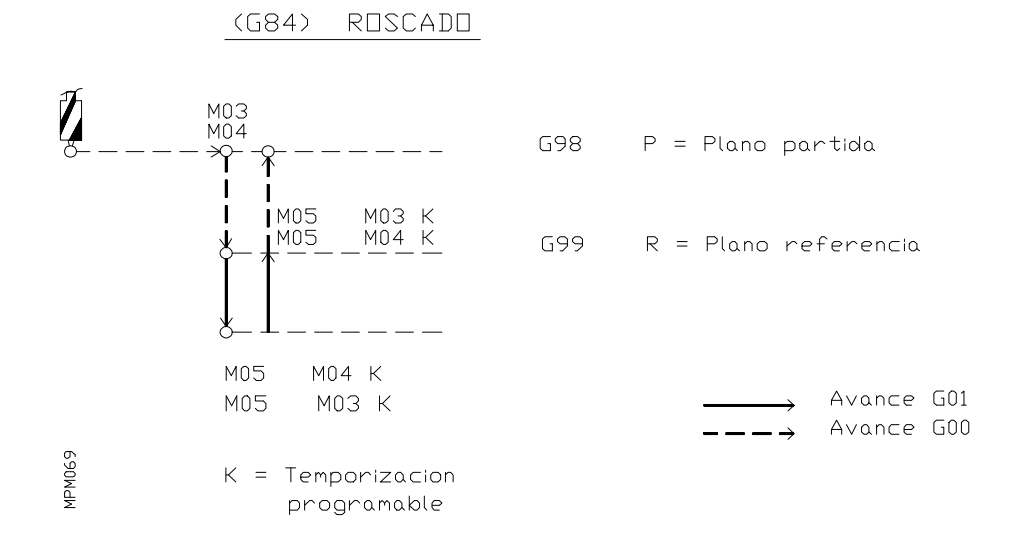

### **Ejemplo y forma de trabajo:**

Se desea realizar 2 roscas de 90 mm de profundidad, con un paso de 2 mm, en las cotas X10 Y10 y X20 Y20, siendo el plano de referencia Z-10 mm.

N00 G17 S1000 M3<br>N10 G84 R G98 G91 X10 Y10 Z-10 I-100 K1 F1000 S500 N2 ;Ciclo fijo roscado rígido N10 G84 R G98 G91 X10 Y10 Z-10 I-100 K1 F1000 S500 N2 N20 G80 N20 G80 ;Fin de ciclo fijo

; Fin de programa

#### **Secuencia y explicación del trabajo**

- 1. El cabezal se encuentra girando en lazo abierto a 1000 rpm en el sentido dado por la función M3.
- 2. El cabezal pasa a 500 rpm, en lazo abierto. Si esto supone cambio de gama, el CNC ejecutará la función M correspondiente.

Si el cabezal hubiera estado parado el CNC ejecutaría la función M3.

Movimiento en el plano principal (XY) en G00 hasta el punto X10 Y10.

3. Movimiento en G00 al plano de referencia (Z-10). Además el cabezal pasa a lazo cerrado.

Si es la primera rosca que se efectúa, es decir, si el cabezal pasa de lazo abierto a lazo cerrado, y si se ha personalizado "P625(1)=1" de forma que el comienzo de la rosca se encuentra sincronizado con el Io del cabezal, el CNC efectuará una búsqueda de referencia (Io) del cabezal.

En el resto de las roscas, mientras no se ejecute la función G80, M02, M03, M04 o M30, el CNC no efectuará la búsqueda de referencia.

- 4. Roscado de la pieza según el eje Z hasta la cota Z-110. El roscado se efectuará interpolando  $(G01)$  el cabezal y el eje Z a la velocidad F1000.
- 5. Tiempo de espera de 1 segundo en el fondo de la rosca.

Inversión del sentido de giro del cabezal. El CNC ejecuta la función M4.

- 6. Salida de la rosca. El eje Z retrocede hasta el plano de referencia (Z-10). Este desplazamiento se efectuará interpolando (G01) el cabezal y el eje Z a la velocidad F1000.
- 7. Recuperación del sentido de giro del cabezal. EL CNC ejecutará la función M3.

Desplazamiento rápido hasta el plano de partida (G98).

- 8. Los ejes X e Y se desplazarán en rápido hasta el próximo punto de roscado X20, Y20.
- 9. Equivalente al punto 3 pero sin búsqueda de referencia del cabezal.
- 10. Equivalente al punto 4.
- 11. Equivalente al punto 5.
- 12. Equivalente al punto 6.
- 13. Equivalente al punto 7.

Con la ejecución de la función G80 el cabezal pasa a lazo abierto girando a 500 rpm.

Asimismo, el cabezal pasará a lazo abierto siempre que se ejecute la función M02, M03, M04, M30 o se pulse RESET o se dé una situación de error.

### *6.32.5.5. G85. Ciclo fijo de escariado*

Es idéntico a G81 salvo que el retroceso del eje perpendicular al plano principal, desde el fondo del mecanizado hasta el plano de referencia, se realiza en avance de trabajo.

#### *6.32.5.6. G86. Ciclo fijo de mandrinado con retroceso en avance rápido G00*

Idéntico a G81 salvo que una vez alcanzado el fondo del mecanizado y antes de que el eje perpendicular al plano principal retroceda, se detiene el cabezal. Al terminar el retroceso con avance rápido, el cabezal arrancará en el mismo sentido en que está girando anteriormente.

### *6.32.5.7. G89. Ciclo fijo de mandrinado con retroceso en avance de trabajo G01*

Idéntico a G81 salvo que una vez alcanzado el fondo del mecanizado, el retroceso hasta el plano de referencia se efectúa en avance de trabajo.

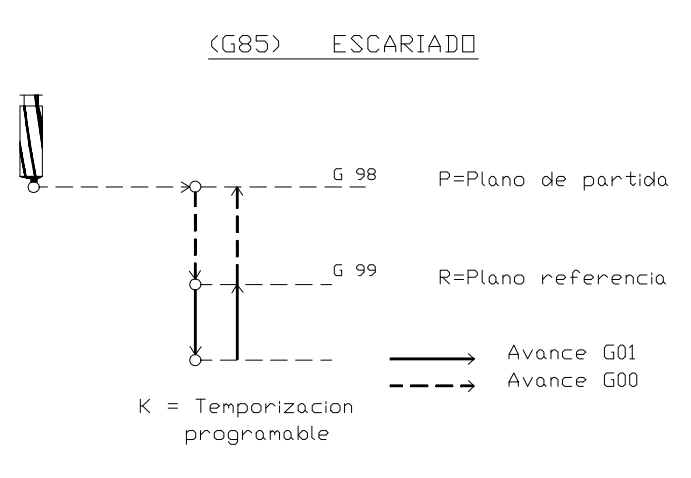

MANDRINADO CON RETROCESO EN G00  $(686)$ 

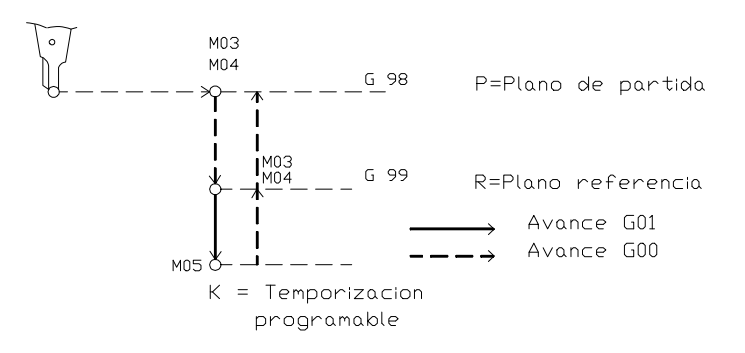

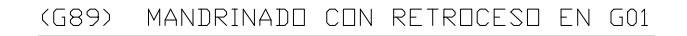

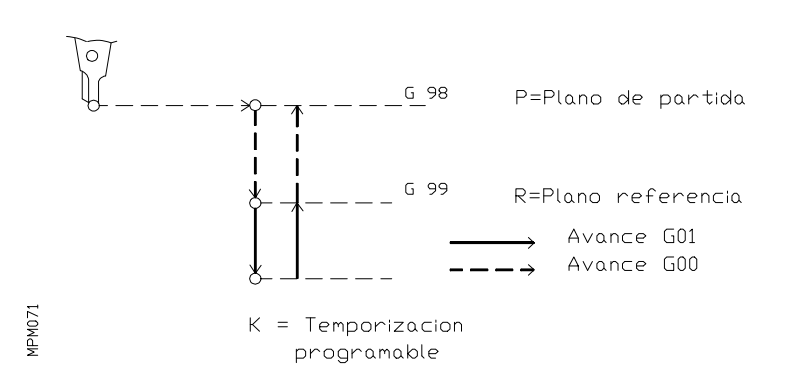

## *6.32.6. Definición del ciclo fijo de taladrado profundo G83*

Este ciclo fijo se puede programar de dos formas distintas:

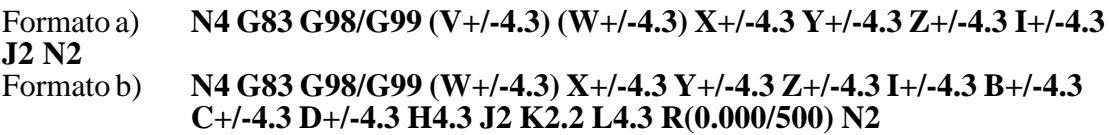

El significado de los valores del formato **a)** es el siguiente:

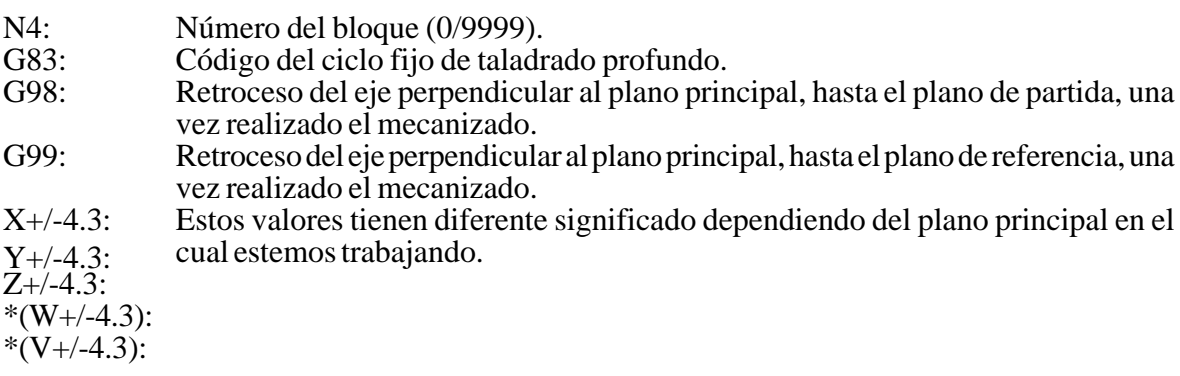

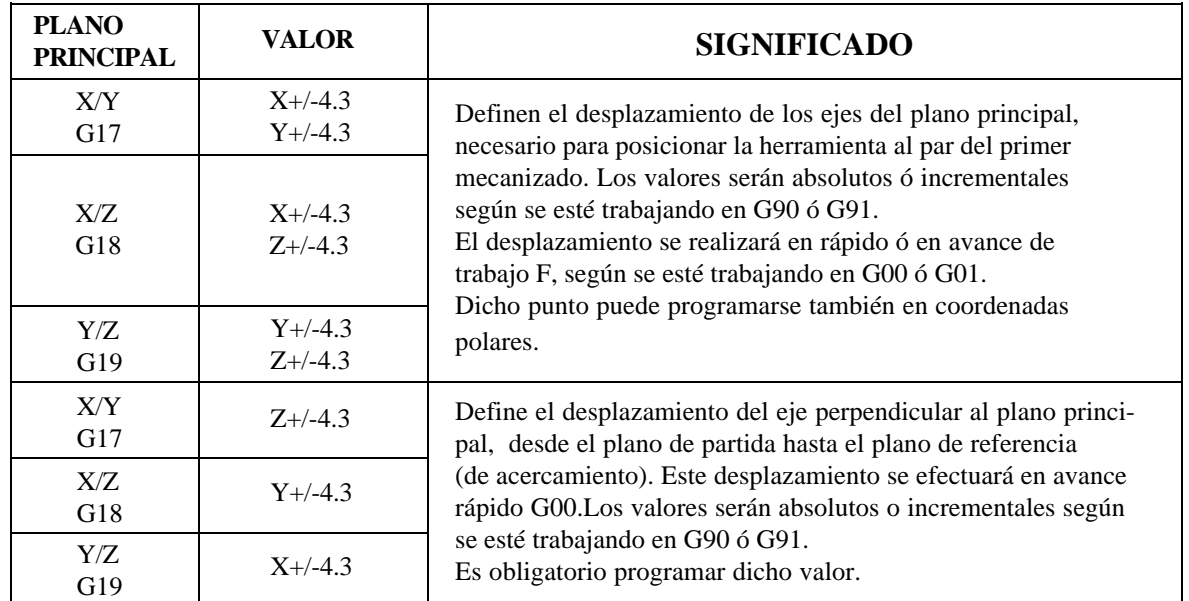

\* Si el 4º eje W ó el 5º eje V es el eje perpendicular al plano principal, debe ser un eje lineal, mientras que si es uno de los integrantes del plano principal, puede ser también un eje rotativo.

- I+/-4.3: Define el valor de cada paso de mecanizado y se trata siempre de un valor incremental.
- J2 : Define el número de pasos en que se realiza el mecanizado. Se puede programar un valor comprendido entre J00 y J99.
- N2 : Define el número de veces que se desea repetir la ejecución del bloque. Se puede programar un valor comprendido entre N0 y N99, sin embargo, si programamos con un parámetro (N P3), éste puede tener un valor comprendido entre 0 y 255. Si no se programa el parámetro N, el CNC asume el valor N1.

Obviamente la programación de valores de N superiores a 1, tiene sentido siempre que se trabaje en G91, es decir que los valores de desplazamiento de los ejes sean incrementales, puesto que de lo contrario, se repetirán los mecanizados en el mismo punto. al programarse un número de veces el mismo ciclo fijo, únicamente se ejecutarán las funciones **F,S** y **M** en el bloque de llamada al ciclo.

Las operaciones y movimientos de la herramienta, en el ciclo G83 programada de la forma indicada **a)** son las siguientes:

Supongamos que el eje de la herramienta es el eje Z:

- 1. Si el cabezal estaba previamente en marcha, el sentido de giro se mantiene. Si estaba parado arrancará a derechas (M03).
- 2. Desplazamiento en rápido del eje Z desde el plano de partida hasta el plano de referencia.
- 3. Desplazamiento en avance de trabajo hasta la profundidad incremental programada (I).
- 4. Retroceso en rápido hasta el plano de referencia.
- 5. Desplazamiento en rápido del eje Z hasta una cota de 1 mm menor de la última profundidad incremental alcanzada (I).
- 6. Desplazamiento en avance de trabajo hasta 2I.
- 7. Retroceso en rápido hasta el plano de referencia.
- 8. Los puntos 4),5),6) y 7) se repiten tantas veces como se haya programado mediante J2. El máximo posible es de 99 veces, alcanzándose sucesivamente las profundidades 3I, 4I ..., hasta el total JI.
- 9. Retroceso en rápido del eje Z hasta el plano de referencia, caso de programar G99. Retroceso en rápido hasta el plano de partida, caso de programar G98.

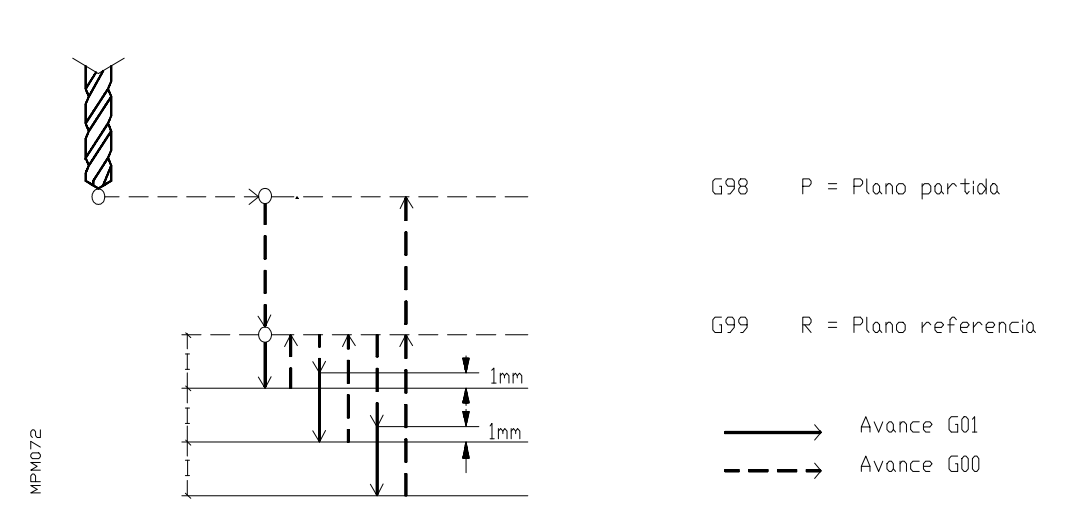

 $(683)$ TALADRADO PROFUNDO

# **Ejemplo:**

Realizar dos taladros de 64 mm de profundidad.

Supongamos que:

- . El plano principal es el formado por los ejes X e Y.
- . La distancia entre el plano de referencia y la superficie de la pieza es de 2 mm.
- . El punto de partida de la herramienta es X0,Y0,Z0 y que el sentido de giro del cabezal es a izquierdas (M04).

N0 G83 G99 G00 G90 X50 Y50 Z-98 I-22 J3 F100 S500 N1 N5 G98 G00 G91 X500 Y500 N1 N10 G80 G90 X0 Y0 N15 M30

## **Secuencia y explicación del trabajo**

- 1. Los ejes X e Y se desplazarán en rápido 50 mm hasta el punto X50, Y50.
- 2. El cabezal seguirá girando a izquierdas (M04) y su velocidad a partir de éste momento será de 500 rev/min.
- 3. El eje Z se desplazará en rápido hasta el plano de referencia (Z-98).
- 4. El eje Z se desplazará en avance de trabajo (F100) otros 22 mm hasta el punto Z-120.
- 5. El eje Z retrocederá en rápido hasta el plano de referencia (Z-98).
- 6. El eje Z se desplazará en rápido 21 mm hasta el punto Z-119.
- 7. El eje Z se desplazará en avance de trabajo 23 mm hasta el punto Z-142.
- 8. El eje Z retrocederá en rápido hasta el plano de referencia (Z-98).
- 9. El eje Z se desplazará en rápido 43 mm hasta el punto Z-141.
- 10. El eje Z se desplazará en avance de trabajo 23 mm hasta el punto Z-164.
- 11. El eje Z retrocederá en rápido hasta el plano de referencia (Z-98).
- 12. Los ejes X e Y se desplazarán en avance rápido, 500 mm hasta el punto X550,Y550.
- 13. Se repiten los apartados 4. al 10.
- 14. El eje Z retrocederá en rápido hasta el plano de partida (Z0).
- 15. Los ejes X e Y se desplazarán en rápido hasta el punto X0,Y0.
- 16. Fin de programa. Se detiene el cabezal.

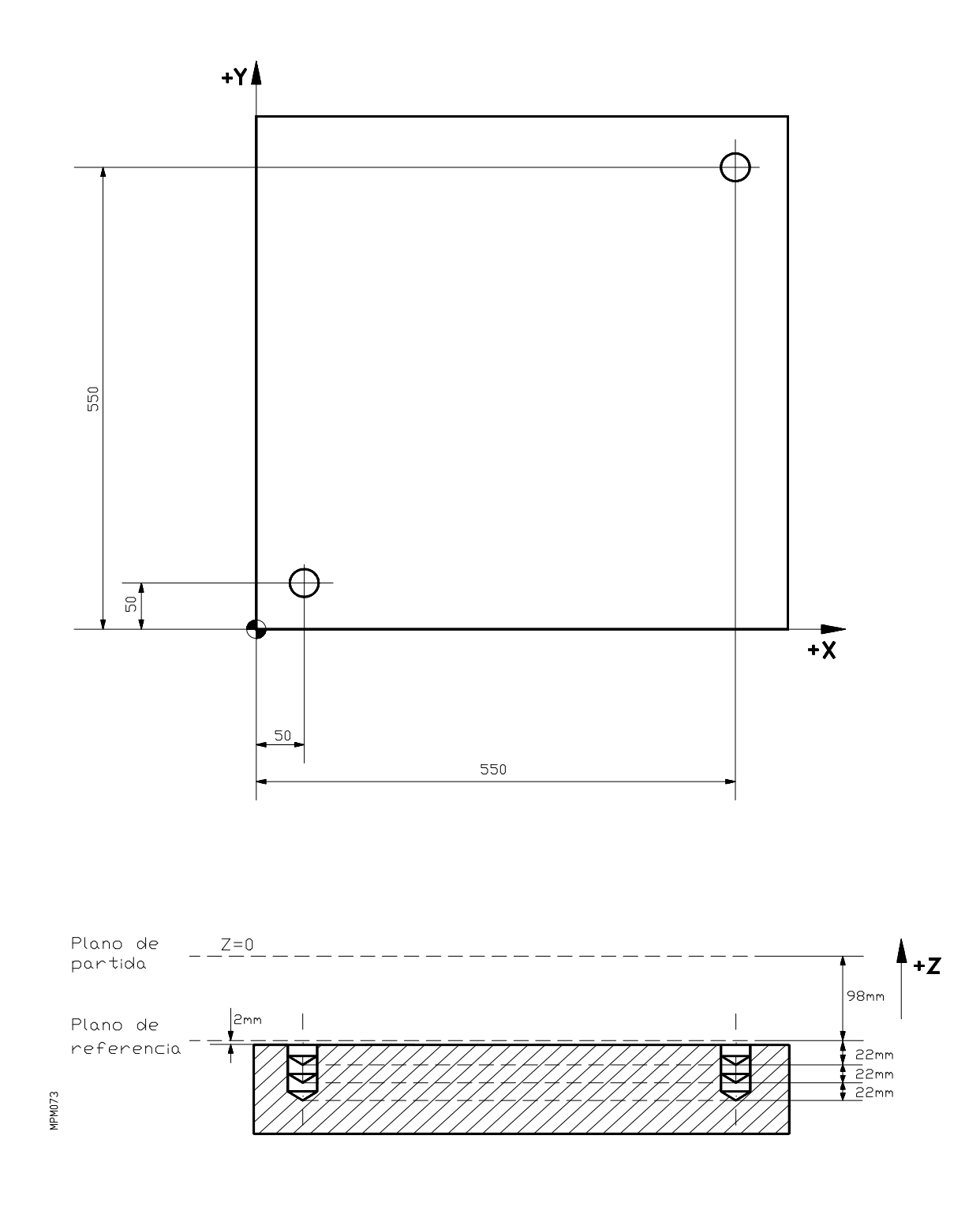

Asimismo es posible programar el ciclo fijo de taladrado profundo G83, con el formato siguiente:

### **b) N4 G83 G98/G99 (V+/-4.3) (W+/-4.3) X+/-4.3 Y+/-4.3 Z+/-4.3 I+/-4.3 B4.3 C4.3 D+/- 4.3 H4.3 J2 K2.2 L4.3 R(0.000/500) N2.**

El significado de los diferentes parámetros es el siguiente:

N4: Número del bloque (0/9999).<br>G83: Código del ciclo fijo de taladr G83: Código del ciclo fijo de taladrado profundo.<br>G98: Retroceso del eje perpendicular al plano prin

- Retroceso del eje perpendicular al plano principal, hasta el plano de partida, una vez realizado el mecanizado.
- G99: Retroceso del eje perpendicular al plano principal, hasta el plano de referencia, una vez realizado el mecanizado.
- X+/-4.3: Estos valores tienen diferente significado dependiendo del plano principal en el cual estemos trabajando.

 $\frac{1}{4}$  $*(W+/-4.3)$ :  $*(V+/-4.3)$ :

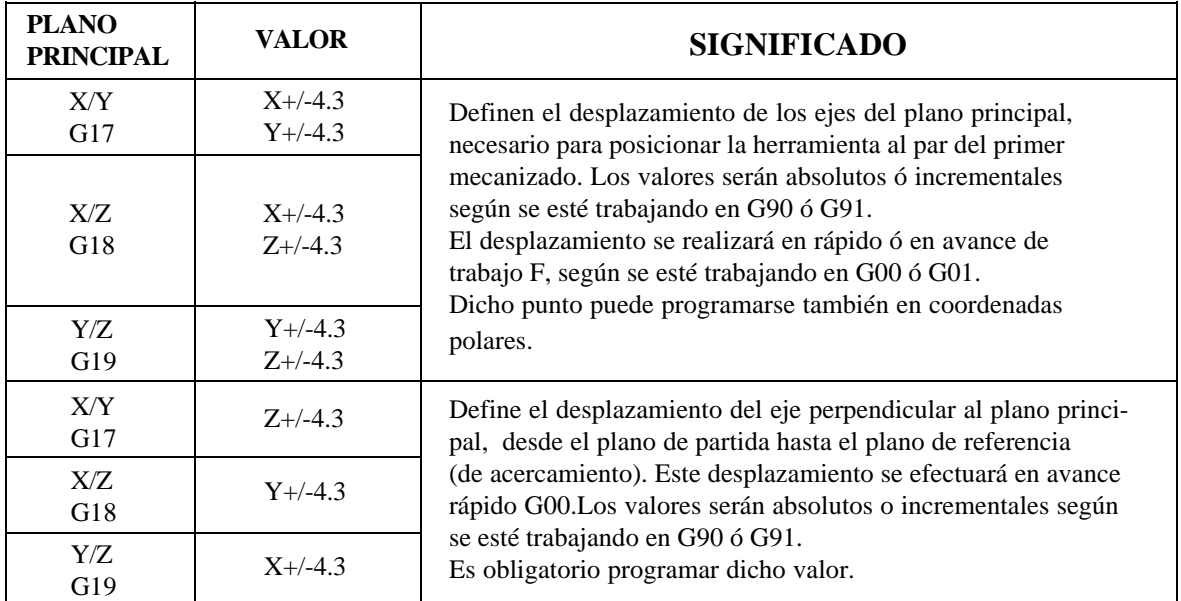

\* Si el 4º eje W ó el 5º eje V es el eje perpendicular al plano principal, debe ser un eje lineal, mientras que si es uno de los integrantes del plano principal, puede ser también un eje rotativo.

- I+/-4.3: Define la profundidad total de mecanizado. Si se trabaja en G90, los valores son absolutos, es decir, están referidos al origen del eje perpendicular al plano principal. Si se trabaja en G91, los valores son incrementales, es decir, están referidos al plano de referencia.
- B4.3: Profundización incremental. Define el valor de cada paso de mecanizado según el eje perpendicular al plano principal. Solo admite valores positivos.
- C4.3: Define hasta qué distancia de la profundización anterior debe realizar el movimiento en G00 para una nueva profundización. Si no se programa este parámetro, el CNC lo tomará como valor **1 mm**. Si se programa con valor **0**, el CNC dará el error 44.
- D+/-4.3: Define la distancia entre el plano de referencia y la superficie de la pieza, es decir, es la cantidad que se suma o se resta, dependiendo del signo, a la profundidad incremental **B** en la primera profundización.
- H4.3: Distancia que retrocede en G00 el eje perpendicular al plano principal tras cada profundización. Si no se programa éste parámetro, el eje perpendicular al plano principal, retrocede hasta el plano de referencia tras cada profundización. Si se programa con valor **0**, el CNC dará el error 44.
- J2: Valor que define cada cuántas profundizaciones la herramienta vuelve al plano de referencia en G00. Se puede programar un valor comprendido entre 00 y 99 ó bien, si se programa con un parámetro (J P3), éste puede tener un valor comprendido entre 00 y 255. Si no se programa este parámetro, ó bien se programa con valor cero, el CNC lo tomará como valor **1**, es decir, volverá al plano de referencia después de cada profundización.
- K2.2: Tiempo de espera en segundos tras cada profundización. Se puede programar un tiempo entre  $0.00$  y 99,99 segundos ó bien si programamos con un parámetro (K) P3), entre 0,00 y 655,35 segundos.
- L4.3: Define el valor mínimo de la profundización incremental. Si no se programa éste parámetro ó bien se programa con valor cero, el CNC lo tomará como valor **1 mm**.
- R(0.000/500): Factor que reduce o aumenta las diferentes profundizaciones incrementales **B**. Si **R=1** todas las profundizaciones **B** serán iguales. Si **R** no es igual a **1**, la primera profundización será **B=B**, la segunda **B=RB**, la tercera **B=R(RB)** y así sucesivamente. Si no se programa este parámetro, ó bien se programa con valor cero, el CNC lo tomará como valor **1**.
- N2: Define el número de veces que se desea repetir la ejecución del bloque. Se puede programar un valor comprendido entre N0 y N99, sin embargo, si programamos con un parámetro (N P3), éste puede tener un valor comprendido entre 0 y 255. Si no se programa el parámetro N, el CNC asume el valor N1.

Obviamente la programación de valores de N superiores a 1, tiene sentido siempre que se trabaje en G91, es decir, que los valores de desplazamiento de los ejes sean incrementales, puesto que de lo contrario, se repetirán los mecanizados en el mismo punto. Al programarse un número de veces el mismo ciclo fijo, únicamente se ejecutarán las funciones **F,S** y **M** en el bloque de llamada al ciclo.

Movimientos del eje perpendicular al plano principal, en el ciclo de taladrado profundo G83, programado con el formato **b)**.

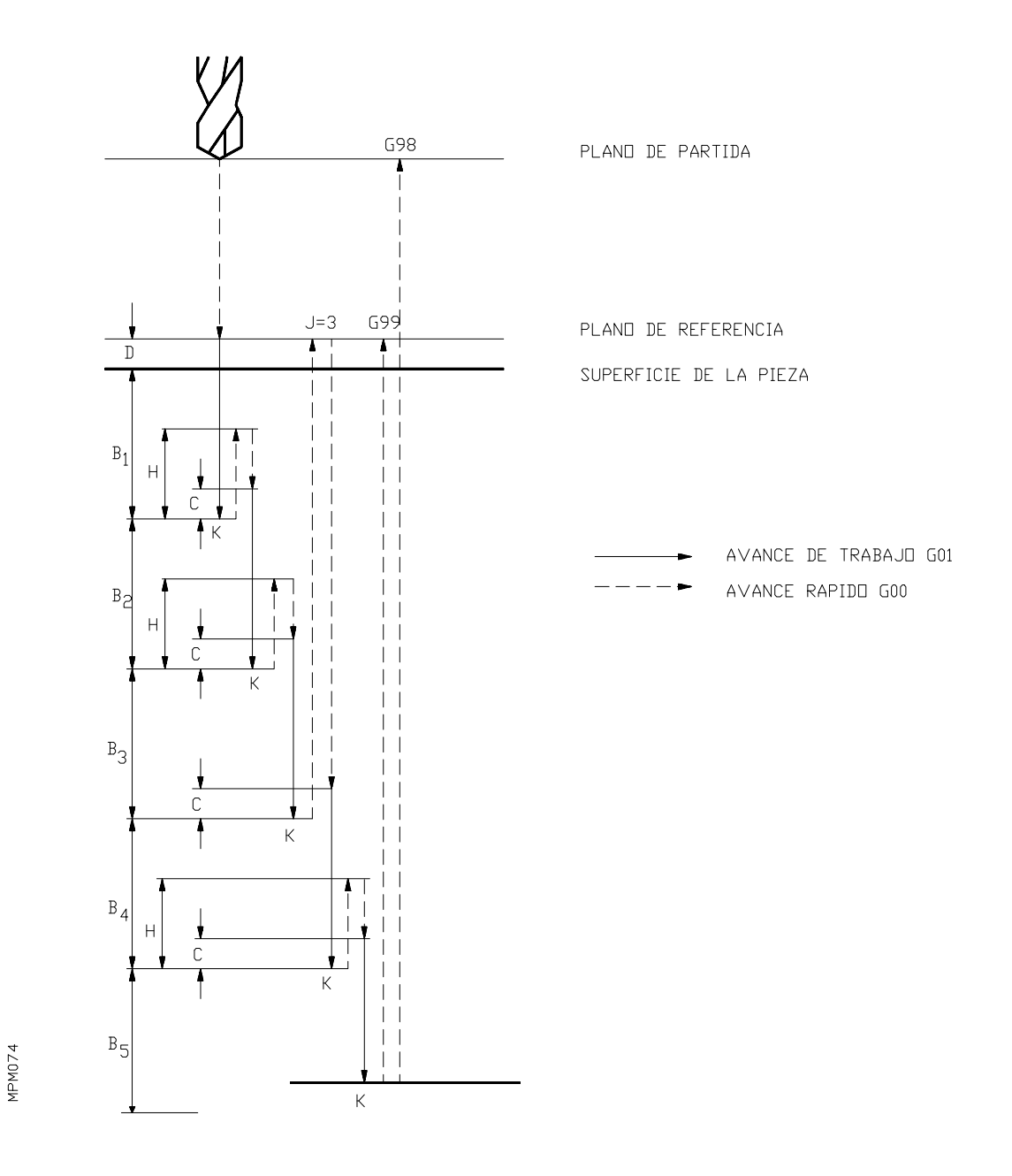

### **Secuencia y explicación del trabajo**

- 1) Si el cabezal estaba previamente en marcha, el sentido de giro se mantiene. Si estaba parado arrancará a derechas (M03).
- 2) Desplazamiento desde el plano de partida hasta el plano de referencia con avance rápido G00.
- 3) Desplazamiento en avance de trabajo de una distancia igual a **B+D**.
- 4) Tiempo de espera **K** en segundos, si se ha programado.
- 5) Retrocede en G00 una cantidad igual a **H** ó bien retrocede hasta el plano de referencia según el valor dado a **J**.
- 6) Desplazamiento con avance rápido hasta una cantidad C, antes que la profundización anterior.
- 7) Desplazamiento con avance de trabajo de una distancia igual a **B+C**.
- 8) Tiempo de espera **K** en segundos, si se ha programado.
- 9) Se repiten las secuencias de la **5** a la **8**, hasta alcanzar la profundidad **I**.
- 10) Según se haya programado **G98** ó **G99** retrocede al plano de partida ó al plano de referencia en avance rápido.

# **Atención:**

Si el valor dado al parámetro **R es igual a 1**, todas las profundizaciones incrementales **B** serán iguales  $(B1=B2=B3=B4)$ .

Si dicho parámetro no es igual a **1**, las diversas profundizaciones serán: B1=B; B2=RB1; B3=RB2; B4=RB3.

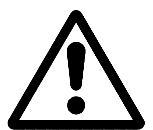

En ambos casos, la última profundización será ajustada por el CNC según el valor de la profundidad total **I**.

Si programamos por ejemplo,  $B=12$  L=9 R=0,9; las profundizaciones incrementales **B** serán:

 $B1=12$  $B2=0.9x12=10.8$ B3=0,9x10,8=9,72 B4=0,9x9,72=8,748

Como **B4** es menor que la profundización mínima **L**, a partir de **B4**, incluida ésta, todas las profundizaciones siguientes serán de un valor igual a **L**, es decir de **9**.

### *6.32.7. Definición de los ciclos fijos de cajeras (G87,G88)*

Trabajando en coordenadas cartesianas, la estructura básica del bloque en que se define un ciclo es:

**N4 (G87 ó G88) (G98 ó G99) (V+/-4.3) (W+/-4.3) X+/-4.3 Y+/-4.3 Z+/-4.3 I+/-4.3 J+/-4.3 K4.3 (sólo para G87) B4.3 C4.3 D+/-4.3 H4 L4.3 N2**

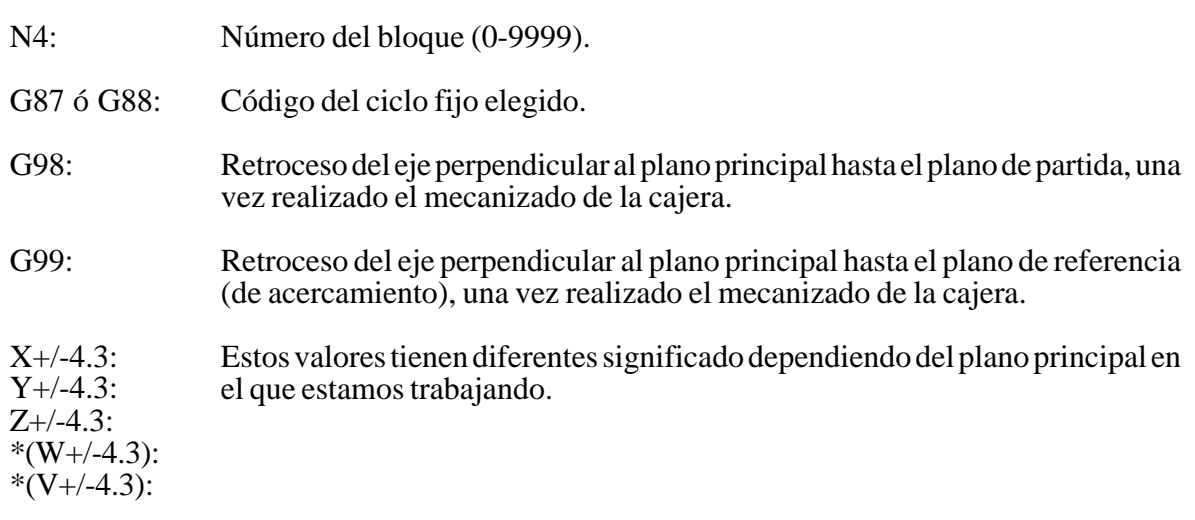

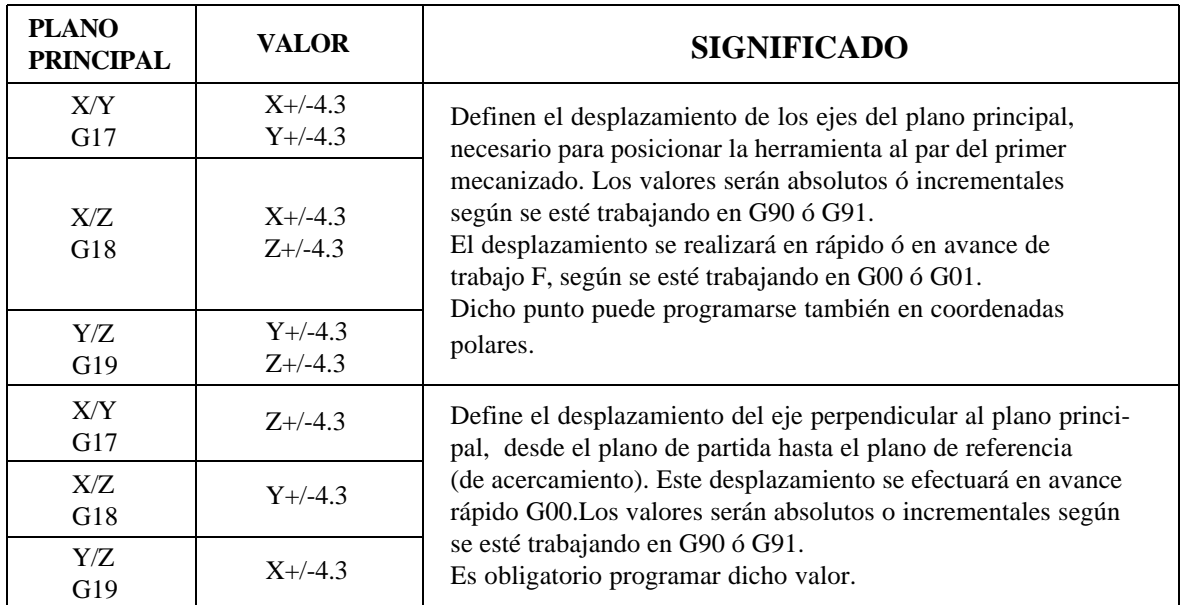

\* Para realizar la cajera, si el 4º eje W ó el 5º eje V, es uno de los integrantes del plano principal ó el perpendicular a dicho plano, obligatoriamente deberá ser un eje lineal. Sin embargo, para realizar posicionamientos dentro de la zona de influencia del ciclo fijo, el eje W podrá ser también un eje rotativo.

- I+/-4.3: Define la profundidad de mecanizado. Si se trabaja en G90 los valores son absolutos, es decir, están referidos al origen del eje perpendicular al plano principal. Si se trabaja en G91 los valores son incrementales, es decir, están referidos al plano de referencia (de acercamiento).
- J+/-4.3: En el caso de G87 (cajera rectangular) define la distancia desde el centro hasta el borde de la cajera según el eje correspondiente:
	- . Según el eje **X** en el plano **XY (G17)**
	- . Según el eje **X** en el plano **XZ (G18)**
	- . Según el eje **Y** en el plano **YZ (G19)**

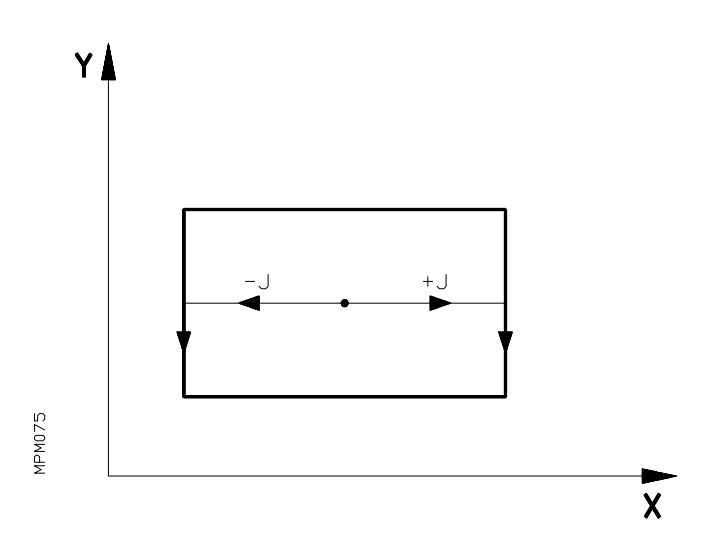

En el caso de G88 (cajera circular) define el radio de la cajera.

Según se le asigne signo positivo o negativo cambia el sentido de mecanizado.

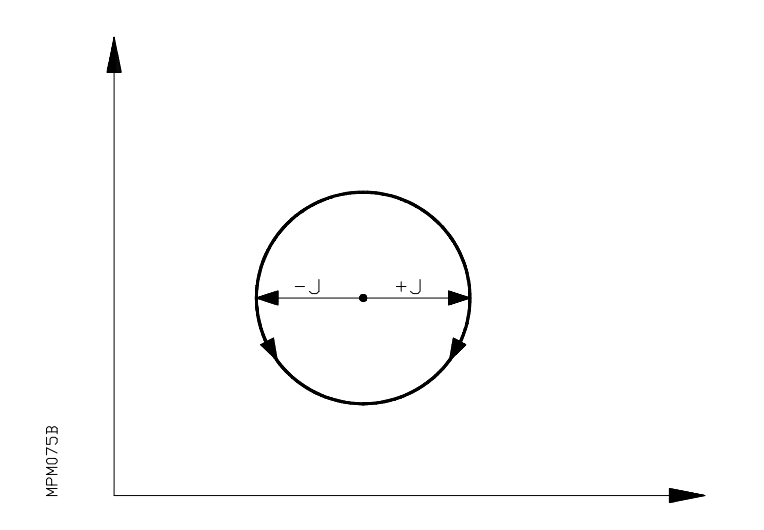

- K4.3: Solo se emplea en el caso de ciclo fijo G87 y define la distancia desde el centro hasta el borde de la cajera según el eje correspondiente. Sólo pueden programarse valores positivos:
	- . Según el eje **Y** en el plano **XY (G17)** . Según el eje **Z** en el plano **XZ (G18)** . Según el eje **Z** en el plano **YZ (G19)**

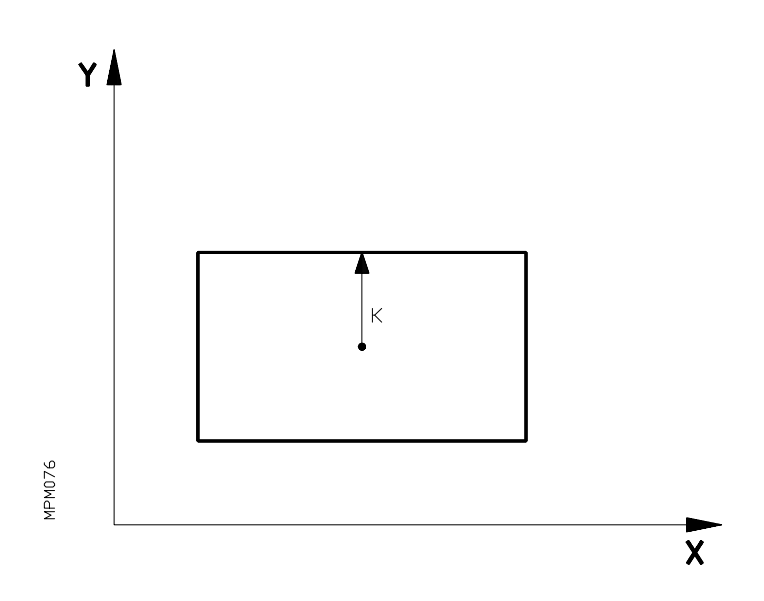

B4.3: Define el valor de cada paso de mecanizado según el eje perpendicular al plano principal. Solo admite valores positivos.

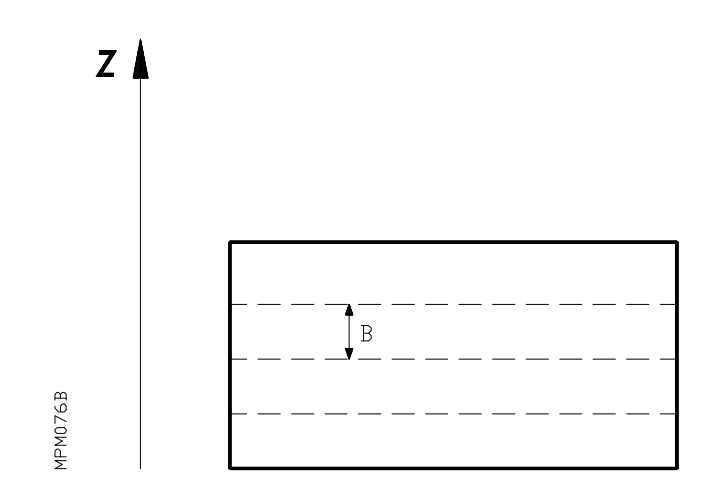

C4.3: Define el valor de cada paso de mecanizado según el plano principal. Sólo admite valores positivos. Si no se introduce este parámetro, el CNC supondrá como paso un valor 3/4 del diámetro de la herramienta introducida. Si se programa C=0 el CNC dará error 44.

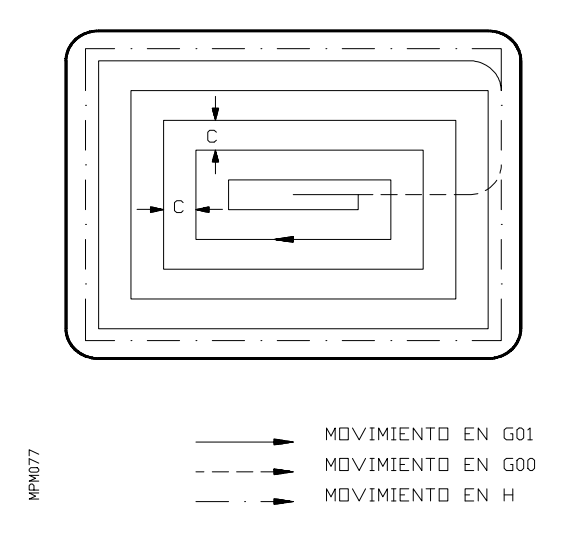

D+/-4.3: Define la distancia entre el plano de referencia (de acercamiento) y la superficie de la pieza.

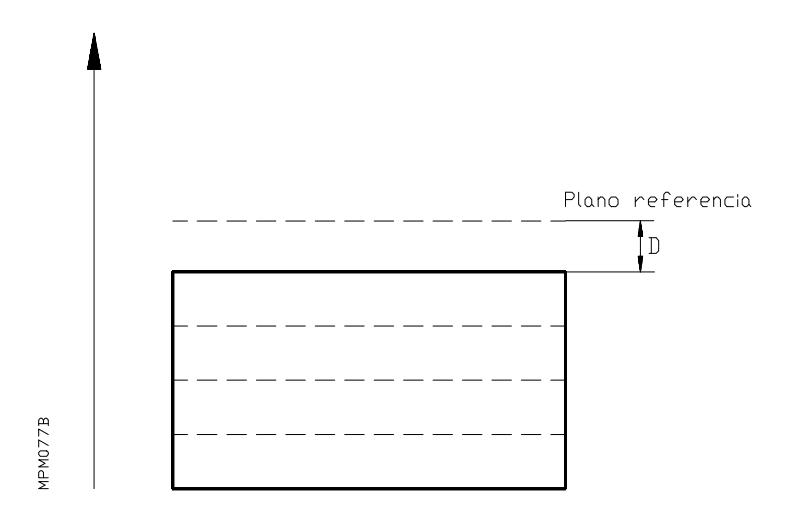

Mediante **D** se consigue desplazar el eje perpendicular al plano principal en rápido hasta el plano de referencia y a continuación en avance de mecanizado una distancia igual a **D+B**. Los demás pasos del eje perpendicular al plano principal serán de valor igual a **B**. En el caso que a **D** se le de un valor negativo la primera profundización será menor que **B** , es decir, será igual a (-D+B).

- H4: Define el avance en la última pasada de mecanizado (acabado).
- L4.3: Define el valor de pasada de acabado, según el plano principal.
	- . Si el signo es positivo, la pasada de acabado se realizará en G7 (Arista Viva).
	- . Si el signo es negativo, la pasada de acabado se realizará en G5 (Arista Matada).

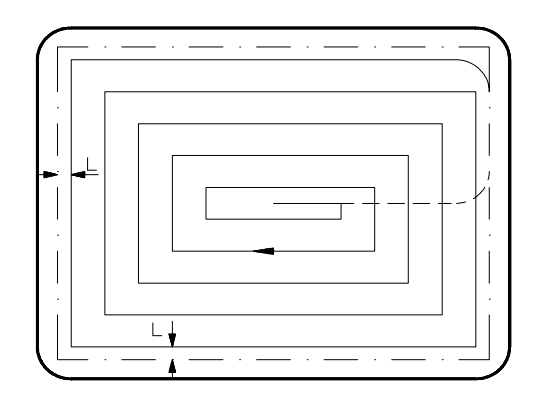

# **Atención:**

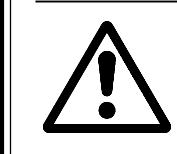

El CNC irá desplazando la máquina en pasos sucesivos según los valores programados de B y C, salvo en la última pasada en que ajustará los valores de acuerdo a las dimensiones de la cajera.

N2: Define el número de veces que se desea repetir la ejecución del ciclo definido en el bloque. Se puede programar un valor comprendido entre N0 y N99, sin embargo si programamos con un parámetro (N P3), éste puede tener un valor comprendido entre 0 y 255. Si no se programa el parámetro N, el CNC asume el valor N1. Obviamente, la programación de valores de N superiores a 1 tienen sentido siempre que se trabaje en G91, es decir que los valores del centro de la cajera sean incrementales, puesto que al contrario se repetirán los mecanizados en el mismo punto.

A continuación se da una explicación más detallada de los ciclos fijos G87 y G88 suponiendo que el plano principal es el formado por los ejes **X** e **Y** y el eje de la herramienta sea el **Z**.

# *6.32.8. G87. Ciclo fijo de cajera rectangular*

Las operaciones y movimientos de la herramienta son los siguientes:

- Si el cabezal estaba previamente en marcha, el sentido de giro se mantiene. Caso de estar parado, arrancará a derechas (M03).
- Desplazamiento en rápido del eje Z desde el plano de partida hasta el plano de referencia (de acercamiento).
- Desplazamiento al 50% del avance de trabajo (F) del eje Z a una distancia igual a  $(D+B)$ .

**D**: Distancia entre el plano de referencia y la superficie de la pieza. **B**: Valor en profundidad de cada pasada de mecanizado.

- Fresado en avance de trabajo (F) de la superficie de la cajera en pasos definidos mediante **C** hasta una distancia **L** (Pasada de acabado), de la pared de la cajera.
- Fresado en avance de trabajo **H**, de la pasada de acabado.
- Una vez finalizada la pasada de acabado, la herramienta retrocede en avance rápido al centro de la cajera, subiendo el eje **Z**, 1 mm. De esta forma, finaliza la primera profundización.
- Desplazamiento al 50% del avance de trabajo (F) del eje Z de una distancia igual a  $B+1$ .
- Fresado en avance de trabajo (F) de la superficie de la cajera (segunda profundización).
- Se repiten los pasos anteriores hasta alcanzar la profundidad total de la cajera.
- Una vez terminada la cajera, la herramienta retrocede en rápido (eje Z) hasta el plano de referencia (si se ha programado G99) o hasta el plano de partida (si se ha programado G98).

# **Atención:**

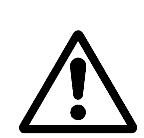

Para poder conseguir un buen acabado en el mecanizado de las paredes de la cajera, el CNC efectúa una entrada y salida tangenciales en la última pasada de cada una de las profundizaciones. Para evitar problemas y posibles fallos de mecanizado, es **obligatorio** programar el código de herramienta (T.2) e introducir en la tabla de herramientas el valor del radio de la herramienta que se vaya a utilizar. Si el valor de radio introducido en la tabla de herramientas es R0, la última pasada de las paredes se efectúa como todas las demás, es decir, sin entrada ni salida tangenciales. **El valor de R nunca puede ser negativo**. Si no se programa la herramienta (T.2), el CNC toma como radio de herramienta el valor de R del último corrector utilizado.

Movimientos del eje perpendicular al plano principal en el ciclo fijo G87 (ejemplo eje Z)

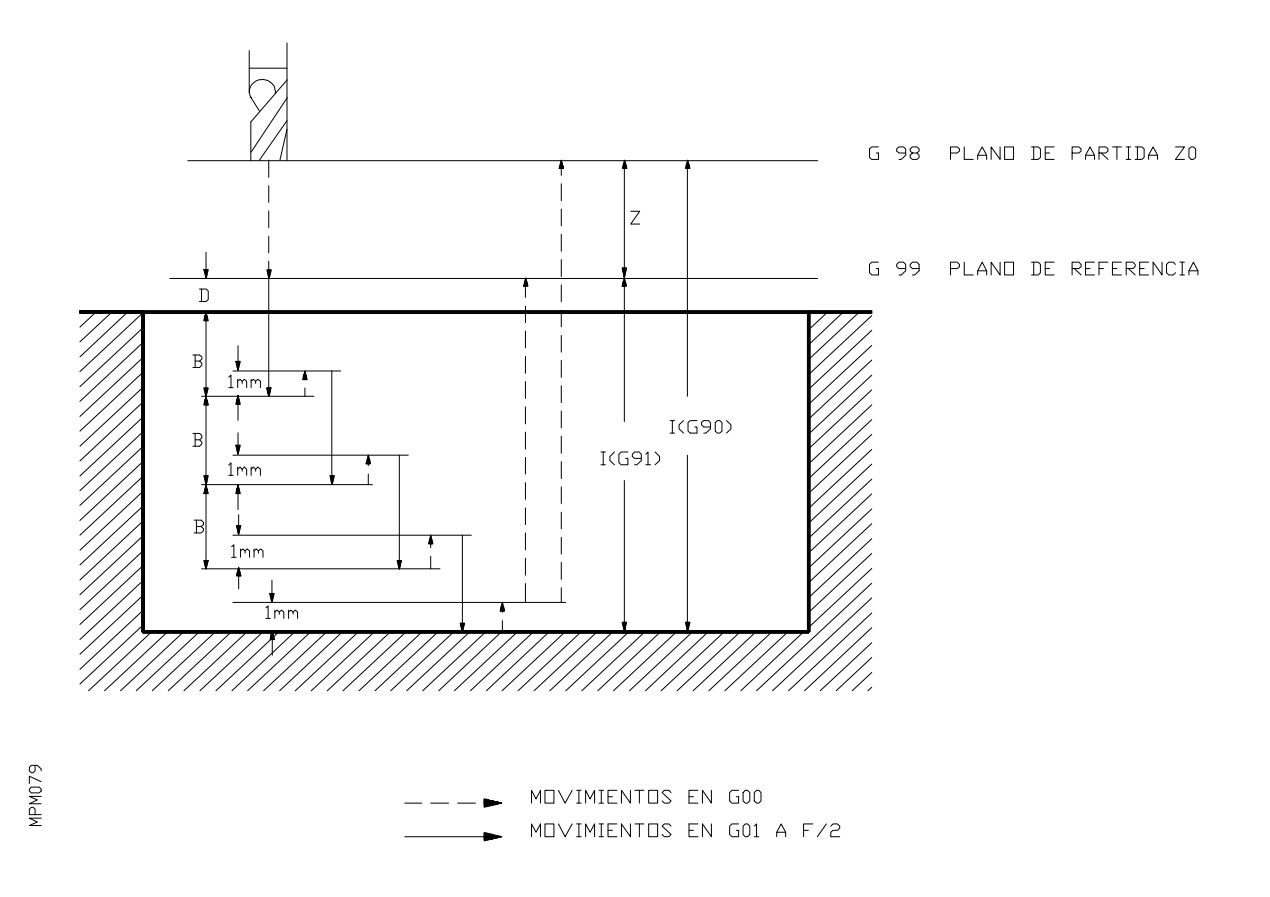

# **Ejemplo:**

Realizar una cajera rectangular de 105x75 mm de superficie y 40 mm de profundidad.

Se supone que:

- . La distancia entre el plano de referencia y la superficie de la pieza es de 2 mm.
- . El punto de partida de la herramienta es X0,Y0,Z0 y el cabezal está parado.
- . La herramienta tiene 7,5 mm de radio y es la 1 (T1.1).

N0 G87 G98 G00 G90 X90 Y60 Z-48 I-90 J52,5 K37,5 B12 C10 D2 H100 L5 F300 S1000 T1.1 M03 N5 G80 X0 Y0 N10 M30

# **Bloque N0**

- G87: Define el ciclo fijo de cajera rectangular.
- G98: Define el retroceso de la herramienta (eje Z) hasta el plano de partida, una vez realizado el mecanizado de la cajera.
- G00: Define que el movimiento de los ejes XY se efectúe en rápido.
- G90: Define que las dimensiones X,Y,Z,I sean en cotas absolutas.
- X,Y: Desplazamiento en milímetros de dichos ejes hasta el centro de la cajera.
- Z: Desplazamiento en milímetros de la herramienta (eje Z), desde el plano de partida hasta el de referencia (siempre en rápido).
- I: Desplazamiento en milímetros hasta el fondo de la cajera (cota absoluta respecto a Z0).
- J: Define el valor de 1/2 de la longitud de la cajera. Es decir, la distancia desde el centro hasta la pared según el eje X . El sentido de fresado dependerá de si se ha programado signo positivo o negativo.
- K: Define el valor de 1/2 de la anchura de la cajera. Es decir la distancia desde el centro hasta la pared de la cajera según el eje Y (siempre positivo).
- B: Profundidad de cada pasada de fresado (siempre positivo).
- C: Define el valor del paso de fresado en el plano XY (siempre positivo).

Si no se programa el valor de C o si se programa con valor cero, el CNC toma un valor 3/4 del diámetro de la herramienta.

- D: Distancia entre el plano de referencia y la superficie de la pieza. El paso en profundidad de la primera pasada será, (D+B).
- H: Velocidad de avance de la pasada de acabado.
- L: Valor en mm, de la pasada de acabado.
- F: Valor del avance de mecanizado.
- S: Velocidad de giro del cabezal, en rpm.
- T: Código de la herramienta.
- M03: Arranque del cabezal a derechas.

#### **Bloque (N5)**

G80 X0 Y0 : Anulación del ciclo fijo y vuelta en avance rápido al punto de partida.

### **Bloque (N10)**

M30 : Fin de programa.

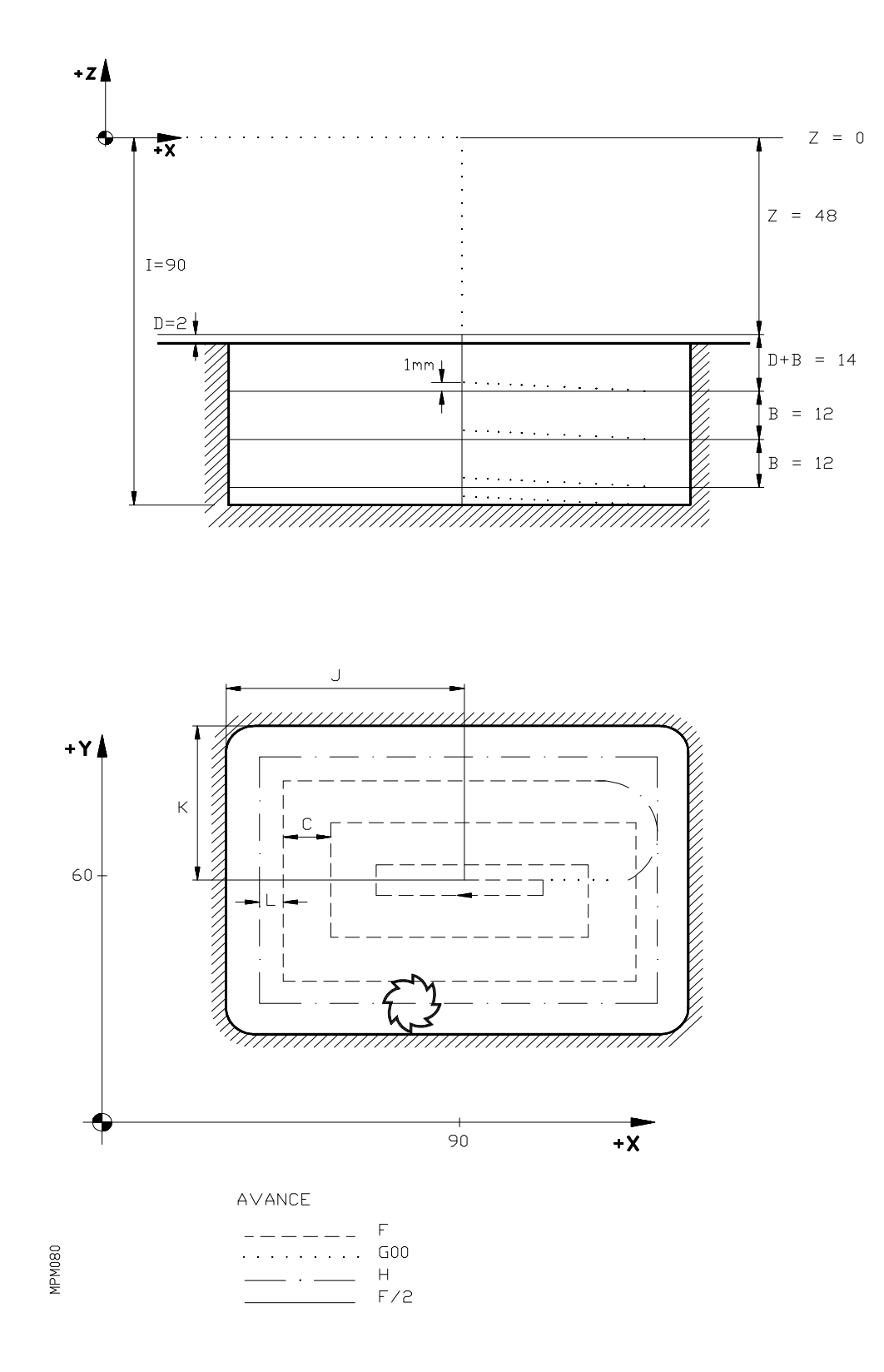

### **Secuencia y explicación del trabajo**

- 1) Los ejes X e Y se desplazan en rápido desde el punto X0,Y0,Z0 hasta el punto X90 Y60 Z0.
- 2) El cabezal comenzará a girar a derechas a 1000 rev/min.
- 3) El eje Z se desplazará en rápido 48 mm hasta el plano de referencia (Z-48).
- 4) El eje Z se desplazará en F/2 (50% del avance de trabajo F) otros 14 mm (D+B), hasta Z-62.
- 5) Los ejes X e Y, se desplazarán hasta completar las dimensiones finales de la cajera, según muestra la figura, con un avance de trabajo **F**, salvo en la última pasada (mecanización de la pared de la cajera), que lo hará con el avance de acabado **H** y con una entrada y salida tangencial. Lo dicho para la última pasada, se realiza siempre hayamos o no definido, la pasada de acabado **L**.
- 6) La herramienta se desplazará al centro de la cajera, con avance rápido y subiendo el eje **Z**, 1 mm (X90 Y60 Z-61).
- 7) El eje Z se desplazará en avance F/2 (50% del avance de trabajo F), 13 mm (B+1), hasta Z-74.
- 8) Se repiten las secuencias 5 y 6.
- 9) El eje Z se desplazará en avance F/2, 13 mm, hasta Z-86.
- 10) Se repiten las secuencias 5 y 6.
- 11) El eje Z se desplazará en avance F/2, 5 mm, hasta Z-90.
- 12) Se repiten las secuencias 5 y 6.
- 13) El eje Z retrocederá en avance rápido 89 mm, hasta Z0.
- 14) Los ejes X e Y retrocederán en avance rápido hasta X0 Y0.
- 15) Fin de programa.

Hay que destacar la posibilidad que existe de realizar cajeras, cuyos lados no sean paralelos a los ejes de coordenadas, aplicando la función G73 (Giro del sistema de coordenadas).

Esta prestación permite una rápida programación de cajeras en cualquier punto de cualquier plano.

Ejemplo: El punto inicial X0,Y0,Z0 y la cajera se realiza en el plano (X Z).

N5 G18 N10 G87 G98 G00 G90 X200 Y-48 Z0 I-90 J52.5 K37.5 B12 C10 D2 H100 L5 F300 N20 G73 A45 N30 G25 N10.20.7 N40 M30

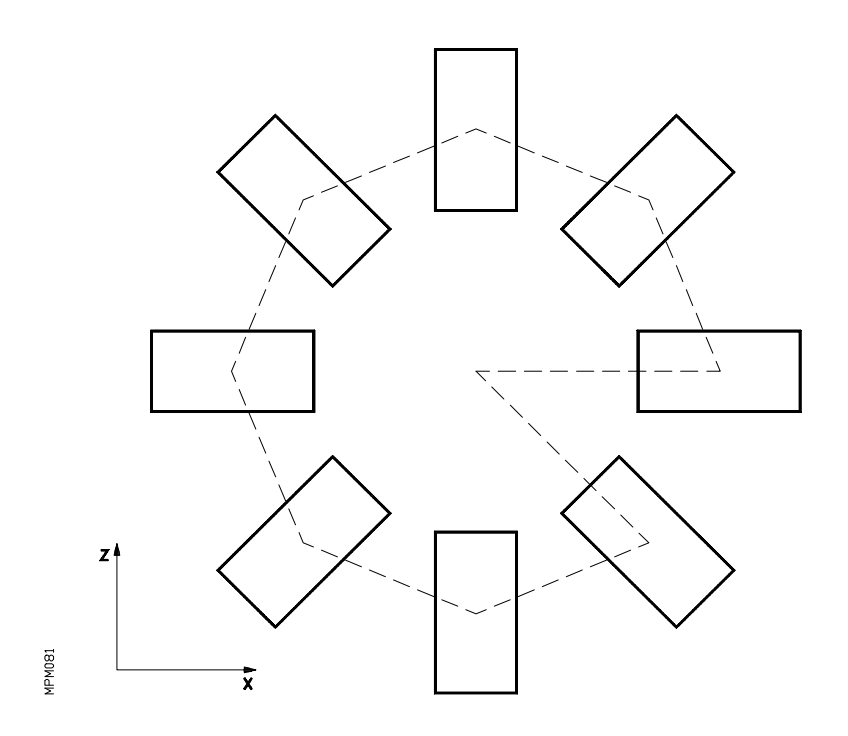

### *6.32.9. G88. Ciclo fijo de cajera circular*

Las operaciones y movimientos de la herramienta son los siguientes:

- Si el cabezal estaba previamente en marcha, el sentido de giro se mantiene. Caso de estar parado arrancará a derechas (M03).
- Desplazamiento en rápido del eje Z desde el plano de partida hasta el plano de referencia (de acercamiento).
- Desplazamiento, al 50% del avance de trabajo (F), del eje Z a una distancia igual a  $(D+B)$ .

D: Distancia entre el plano de referencia y la superficie de la pieza. B: Valor en profundidad de cada pasada de mecanizado.

- Fresado, en avance de trabajo (F), de la superficie de la cajera en pasos definidos mediante **C**, hasta una distancia **L** (pasada de acabado), de la pared de la cajera.
- Fresado en avance de trabajo **H**, de la pasada de acabado.
- Una vez finalizada la pasada de acabado, la herramienta retrocede en rápido G00 al centro de la cajera, subiendo el eje **Z** 1 mm, de esta forma finaliza la primera profundización.
- Desplazamiento, al 50% del avance de trabajo (F), del eje Z de una distancia igual a B+1.
- Fresado en avance de trabajo (F) de la superficie de la cajera (segunda profundización).
- Se repiten los pasos anteriores hasta alcanzar la profundidad total de la cajera.
- Una vez terminada la cajera, la herramienta retrocede en rápido (eje Z) hasta el plano de referencia (si se ha programado G99) o hasta el plano de partida (si se ha programado G98).

## **Atención:**

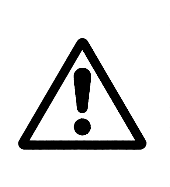

Para poder conseguir un buen acabado en el mecanizado de las paredes de la cajera, el CNC efectúa una salida tangencial en la última pasada de cada una de las profundizaciones. Para evitar problemas y posibles fallos de mecanizado, es **obligatorio** programar el código de la herramienta T.2, e introducir en la tabla, el valor del radio de la herramienta que se vaya a utilizar. Si el valor del radio introducido en la tabla es  $R=0$ , la última pasada de las paredes se efectúa como todas las demás, es decir, sin salida tangencial. **El valor de R nunca puede ser negativo**, si no se programa la herramienta T.2, el CNC toma como radio de herramienta el valor del radio del ultimo corrector utilizado.

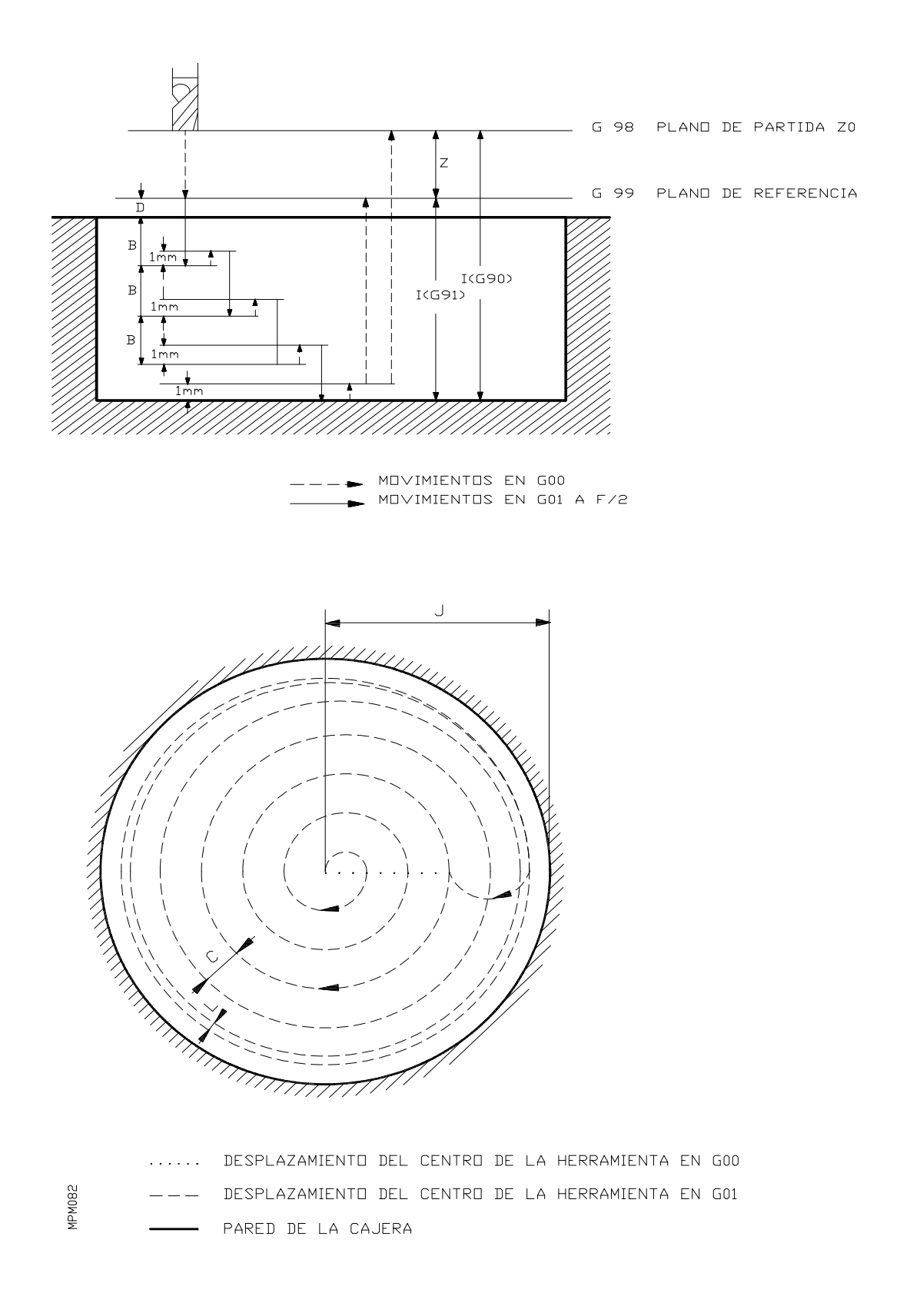

Ejemplo:

Realizar una cajera circular de 70 mm de radio y 40 mm de profundidad.

Se supone que:

- . La distancia entre el plano de referencia y la superficie de la pieza es de 2 mm.
- . El punto de partida de la herramienta, es el X0 Y0 Z0 y el cabezal está parado.
- . La herramienta tiene 7,5 mm de radio y es la 1 (T.1).

N0 G88 G98 G00 G90 X90 Y80 Z-48 I-90 J70 B12 C10 D2 H100 L5 F300 S1000 T.1 M3 N5 G80 X0 Y0 N10 M30

#### **Bloque N0**

- G88: Define el ciclo de cajera circular.
- G98: Define el retroceso de la herramienta (eje Z), hasta el plano de partida una vez realizado el mecanizado de la cajera.
- G00: Define que el movimiento de los ejes X e Y, se efectúe en avance rápido.
- G90: Define que las dimensiones X,Y,Z,I sean en cotas absolutas.
- X Y: Desplazamiento de dichos ejes, hasta el centro de la cajera.
- Z: Desplazamiento de la herramienta (eje Z), desde el plano de partida hasta el de referencia (siempre en avance rápido).
- I: Desplazamiento hasta el fondo de la cajera (cota absoluta respecto a Z0).
- J: Define el radio de la cajera. El sentido del fresado dependerá del signo.
- B: Profundidad de cada pasada de fresado (siempre positiva).
- C: Define el valor de cada pasada en el plano (X Y), siempre positivo. Si no se programa el valor de C ó se programa con valor cero, el CNC toma como valor 3/4 del diámetro de la herramienta.
- D: Distancia entre el plano de referencia y la superficie de la pieza. El paso en profundidad de la primera pasada será D+B.
- H: Velocidad de avance de la pasada de acabado.
- L: Valor de la pasada de acabado.
- S: Velocidad de giro del cabezal en rpm.
- T: Código de la herramienta.
- M03: Arranque del cabezal a derechas.

### **Bloque N5**

G80 X0 Y0 : Anulación del ciclo fijo y vuelta en avance rápido al punto de partida.

### **Bloque N10**

M30 : Fin de programa.

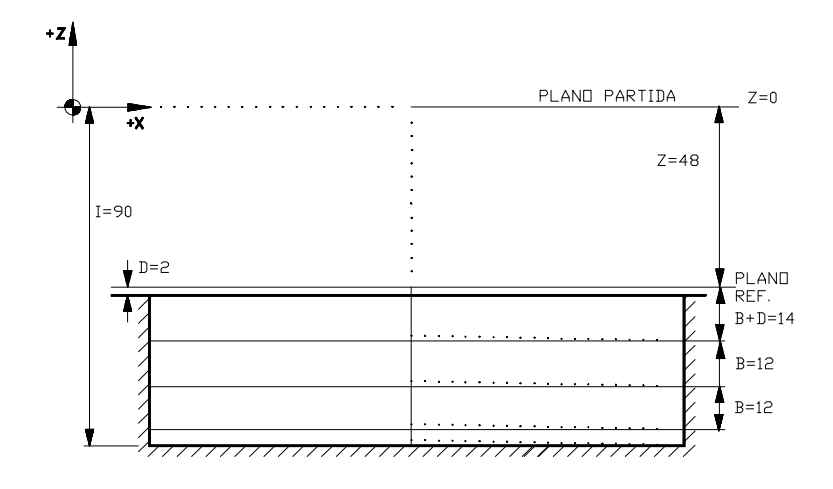

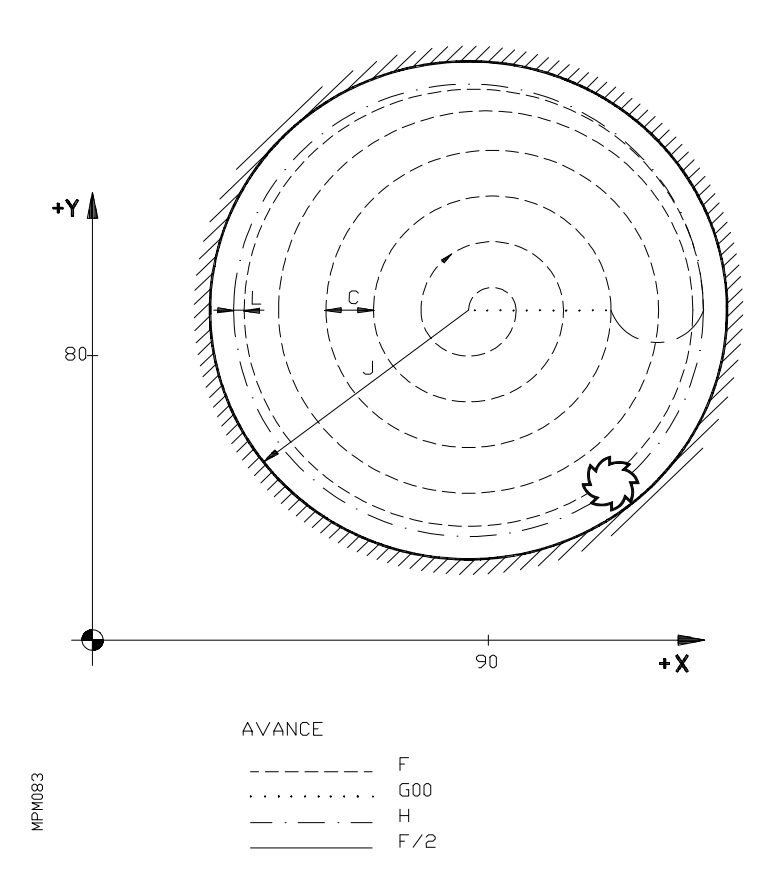

### **Secuencia y explicación del trabajo**

- 1) Los ejes X e Y, se desplazarán en rápido desde el punto X0 Y0 Z0, hasta el punto X90 Y80 Z<sub>0</sub>.
- 2) El cabezal comenzará a girar a derechas a 1000 rpm.
- 3) El eje Z se desplazará en rápido 48 mm, hasta el plano de referencia (Z-48).
- 4) El eje Z se desplazará en avance F/2 (50% del avance de trabajo F), otros 14 mm (D+B), hasta Z-62.
- 5) Los ejes X e Y se desplazarán hasta completar las dimensiones finales de la cajera, según muestra la figura, con un avance **F**, salvo en la última pasada (mecanización de la pared de la cajera) que lo hará con el avance **H** y con una salida tangencial. Lo dicho para la última pasada se realiza siempre, hayamos o no programado la pasada de acabado **L**.
- 6) La herramienta se desplazará al centro de la cajera, con avance rápido y subiendo el eje Z, 1 mm (X90 Y60 Z-61).
- 7) El eje Z se desplazará en avance F/2, 13 mm (B+1), hasta Z-74.
- 8) Se repiten las secuencias 5 y 6.
- 9) El eje Z se desplazará en avance F/2, 13 mm hasta Z-86.
- 10) Se repiten las secuencias 5 y 6.
- 11) El eje Z se desplazará en avance F/2, 5mm hasta Z-90.
- 12) Se repiten las secuencias 5 y 6.
- 13) El eje Z retrocederá en rápido 89 mm, hasta Z0.
- 14) Los ejes X e Y, retrocederán en rápido hasta X0 Y0.
- 15) Fin de programa.

#### **6.33. G90 G91. PROGRAMACION ABSOLUTA. PROGRAMACION INCREMENTAL**

La programación de las coordenadas de un punto, se puede realizar, bien en coordenadas absolutas G90 ó bien en coordenadas incrementales G91.

Cuando se trabaja en G90 las coordenadas del punto programado, están referidas al punto de origen de coordenadas.

Cuando se trabaja en G91, las coordenadas del punto programado, están referidas al punto anterior de la trayectoria, es decir, los valores programados indican el desplazamiento a realizar en el eje correspondiente.

Tras el encendido, después de ejecutar **M02,M30, EMERGENCIA** ó **RESET**, el CNC asume la función G90.

Las funciones G90 y G91 son incompatibles entre sí en un mismo bloque.

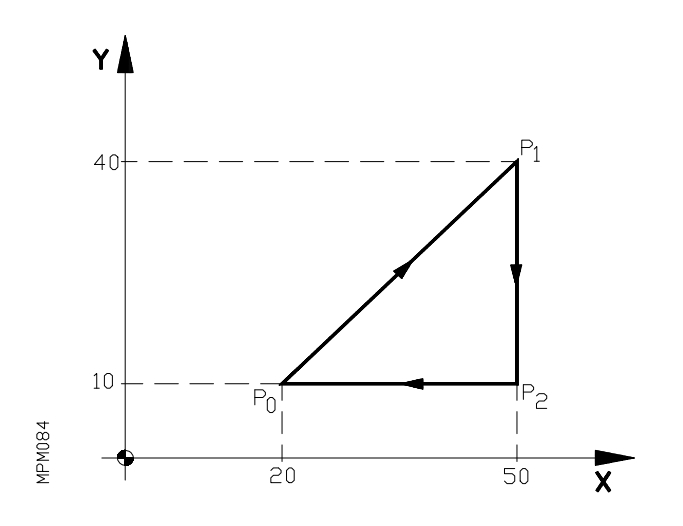

Supongamos que el punto inicial es el P0 (20,10).

Programación absoluta G90

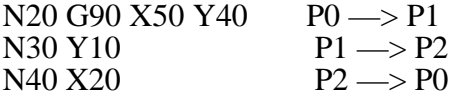

Programación incremental G91

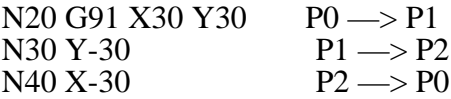

# **6.34. G92.PRESELECCION DE COTAS**

Por medio de la función G92 se puede preseleccionar cualquier valor en los ejes del CNC; esto supone poder realizar traslados del origen de coordenadas.

El formato del bloque es: N4 G92 V+/-4.3 W+/-4.3 X+/-4.3 Y+/-4.3 Z+/4.3

Cuando se programa la función G92, no se efectúa ningún movimiento de los ejes, y el CNC acepta los valores de los ejes programados a continuación de G92, como nuevas cotas de dichos ejes.

Ejemplo:

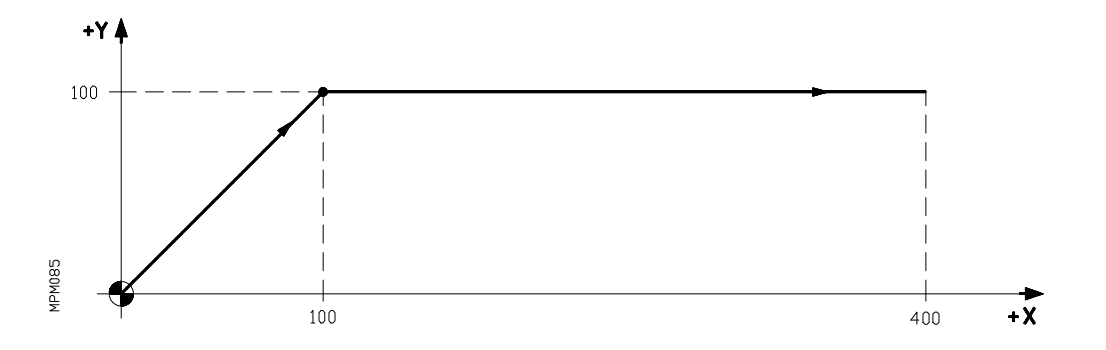

Supongamos que la herramienta está en el origen de coordenadas (X0,Y0).

Para describir la trayectoria dibujada, el programa será:

N10 G00 G90 X100 Y100 N20 X400

Si utilizamos G92, ocurrirá:

N10 G92 X500 Y500

El origen de coordenadas (X0,Y0) se ha convertido en el punto X500,Y500.

N20 G00 G90 X600 Y600 N30 X900

En el bloque en que se programe G92, no se puede programar ninguna otra función.

La preselección de cota mediante G92 se refiere siempre a la posición teórica en que están los ejes.
### **6.35. G93. PRESELECCION DE ORIGEN POLAR**

Por medio de la función G93 se puede preseleccionar cualquier punto de un plano (XY,XZ,YZ), como origen de coordenadas polares.

Hay dos formas de preseleccionar un origen de coordenadas polares:

a) G93 I+/-4.3 J+/-4.3 en mm (siempre coordenadas en valor absoluto).

o bien G93 I+/-3.4 J+/-3.4 en pulgadas

- I+/-4.3: Indica el valor de la abscisa del origen de coordenadas polares, es decir en e l
- plano XY el valor de X, en el plano XZ el valor de X y en el plano YZ el valor de Y.  $I + (-3.4)$ :
- J+/-4.3: Indica el valor de la ordenada del origen de coordenadas polares, es decir en el
- plano XY el valor de Y, en el plano XZ el valor de Z y en el plano YZ el valor de Z. J+/-3.4:

En máquinas de cuatro ejes, siempre que el 4º eje (W) sea un eje lineal y forme parte del plano principal, los valores de **I,J** indicarán el valor del 4º eje o de su asociado. Esto mismo ocurrirá con el 5º eje V, en máquinas de 5 ejes.

Si se programa de esta forma la preselección del origen polar, el CNC no admite más información en el mismo bloque.

b) Si en un bloque cualquiera se programa además una G93, ésta implicará que, antes de efectuarse el movimiento que el bloque conlleva, el origen polar pasará a ser el punto en que en ese momento se halle la máquina.

# **Atención:**

Cuando se programa una interpolación circular (helicoidal) con G02 o **G03**, el CNC asume el centro del arco como nuevo origen polar.

# **Ejemplos:**

1) Supongamos que la herramienta se encuentra en el origen de coordenadas cartesianas.

N0 G93 I200 J0 N5 G01 R150 A90 F500

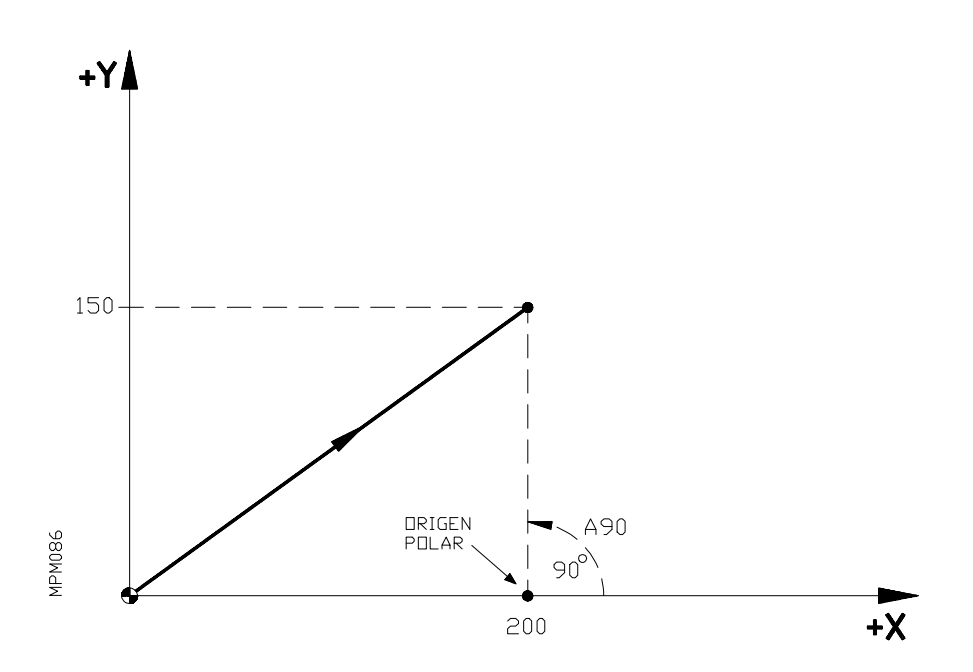

En el bloque N0, se ha definido como origen de coordenadas polares el punto X200 Y0.

En el bloque N5, se define un desplazamiento en interpolación lineal (G01) hasta el punto R150 A90 (X200 Y150).

2) Supongamos nuevamente que la herramienta está en X0 Y0.

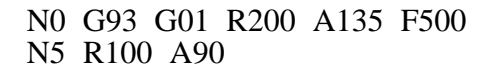

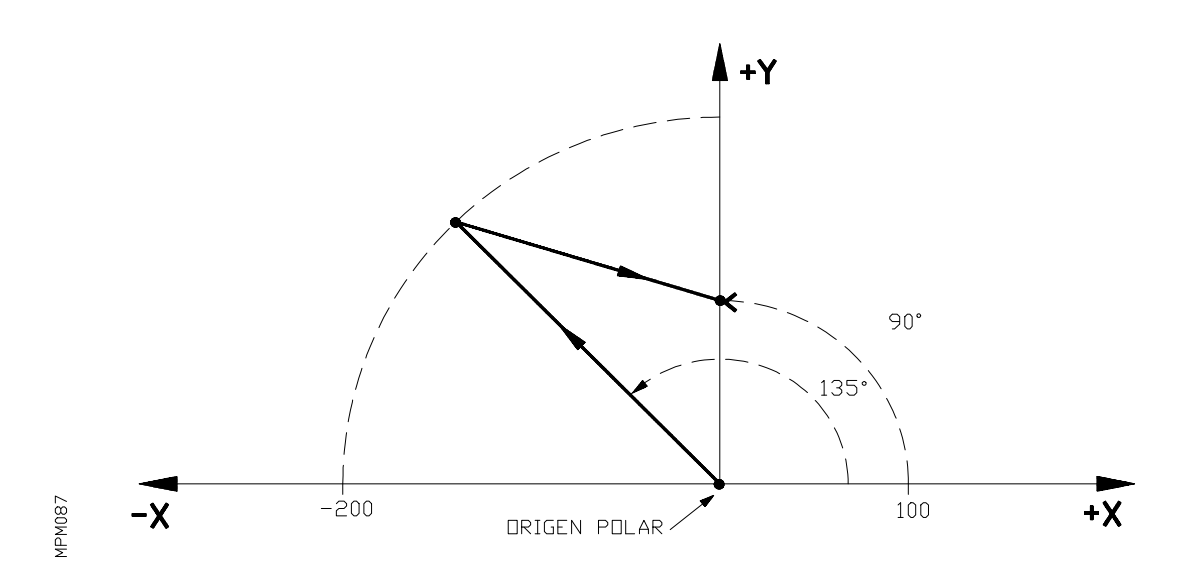

Al leer el bloque N0, el CNC toma como origen polar el punto en que en ese momento está la herramienta  $(X0,Y0)$ , para seguidamente ejecutar un desplazamiento en interpolación lineal (G01) hasta el punto definido mediante R200 A135.

A continuación, mediante N5, se define otro desplazamiento en interpolación lineal hasta R100 A90.

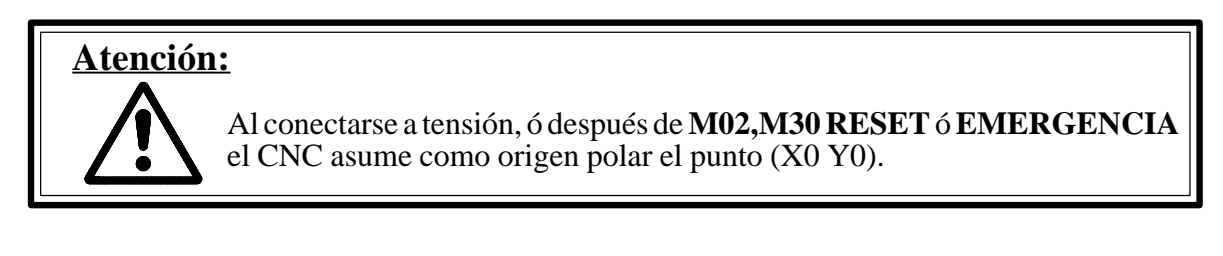

Al cambiar de plano principal, asume como origen polar el origen de coordenadas cartesianas de ese plano.

Al cambiar a G18 asume X0 Z0. Al cambiar a G19 asume Y0 Z0. Al cambiar a G17 asume X0 Y0.

*MANUAL PROGRAMACION CNC 8025/8030* 207

### **6.36. G94. AVANCE F EN mm/min.**

A partir del momento en que se programa el código **G94**, el control entiende que los avances programados mediante **F**, lo son en 1 mm/minuto (0,1 pulgadas/minuto) ó bien en 0,1 mm/ minuto (0,01 pulgadas/minuto) dependiendo del valor dado al parámetro máquina P611(5).

La función G94 es modal, es decir una vez programada se mantiene activa hasta que se programe G95.

Al encendido o después de M02, M30 un **RESET GENERAL** o una **EMERGENCIA** el CNC asume la función G94.

### **6.37. G95. AVANCE F EN mm/revolución**

A partir del momento en que se programa el código **G95** el control entiende que los avances programados mediante **F3.4** lo son en mm/revolución es decir: F1=1 mm/revolución. El máximo valor programable es F500 que equivale a 500 mm/revolución. En pulgadas el formato es **F2.4**  $(F1=1)$  pulgada/revolución) y el máximo valor programable es: F19.6850 que equivale a 19.6850 pulgadas/revolución.

La función G95 es modal, es decir una vez programada se mantiene activa hasta que se programe G94.

Esta prestación solamente podrá ser utilizada, si la máquina dispone de un captador rotativo en el cabezal.

## **Atención:**

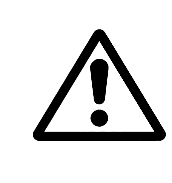

El significado de la F (programación del avance) difiere según estemos trabajando en G94 o en G95, del valor del parámetro máquina P611 (5) cuando estamos trabajando en G94 y del sistema empleado en la programación sea mm ó en pulgadas. Todo esto se verá más adelante en el apartado PROGRA-MACION DEL AVANCE.

### **6.38. G96. VELOCIDAD DE AVANCE SUPERFICIAL CONSTANTE**

Cuando programamos G96 el control entiende que el avance F programado corresponde al del punto de corte de la herramienta con la pieza.

Con esta función se consigue que la superficie de acabado en curvas interiores, sea uniforme. La función G96 es modal y se anula mediante G97,M02 ó M30.

Trabajando con la función G96, la velocidad del centro de la herramienta en las curvas interiores disminuirá para que se mantenga constante la del punto de corte.

### **6.39. G97. VELOCIDAD DE AVANCE DEL CENTRO DE LA HERRAMIENTA CONSTANTE**

Cuando programamos G97 la velocidad de avance programada corresponde a la trayectoria del centro de la herramienta.

La función G97 es modal e incompatible con G96 y es asumida por el CNC en el momento de encendido o después de M02, M30, **RESET** o una **EMERGENCIA**.

# **7. PROGRAMACION DE COTAS**

En el CNC se pueden programar las cotas mediante:

. coordenadas cartesianas

- . coordenadas polares
- . coordenadas cilíndricas
- . dos ángulos
- . ángulo y una coordenada cartesiana

### **7.1. COORDENADAS CARTESIANAS**

### *7.1.1. Cotas de los ejes*

El formato de las cotas de los ejes es:

- En mm:  $(V+/-4.3)$   $(W+/-4.3)$ ,  $X+/-4.3$ ,  $Y+/-4.3$ ,  $Z+/-4.3$
- En pulgadas:  $(V+/-3.4) (W+/-3.4)$ ,  $X+/-3.4$ ,  $Y+/-3.4$ ,  $Z+/-3.4$

Es decir, las cotas de los ejes se programan mediante las letras (V), (W), X,Y,Z, seguidas del valor de la cota.

Los ejes V, W y el asociado a ambos son incompatibles de programar en un mismo bloque.

Los valores de las cotas programadas serán absolutas o incrementales, según se haya programado G90/G91.

En el caso de cotas positivas no es necesario escribir el signo +. Los ceros de comienzo y final de cota pueden ser omitidos.

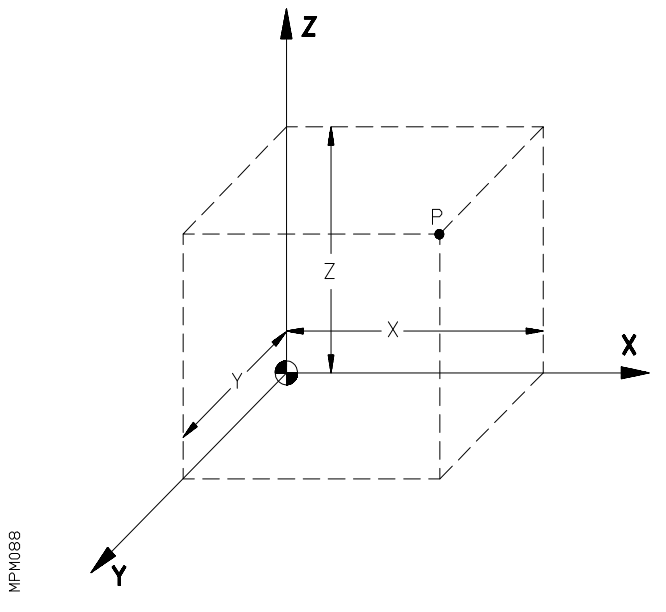

# Ejemplo:

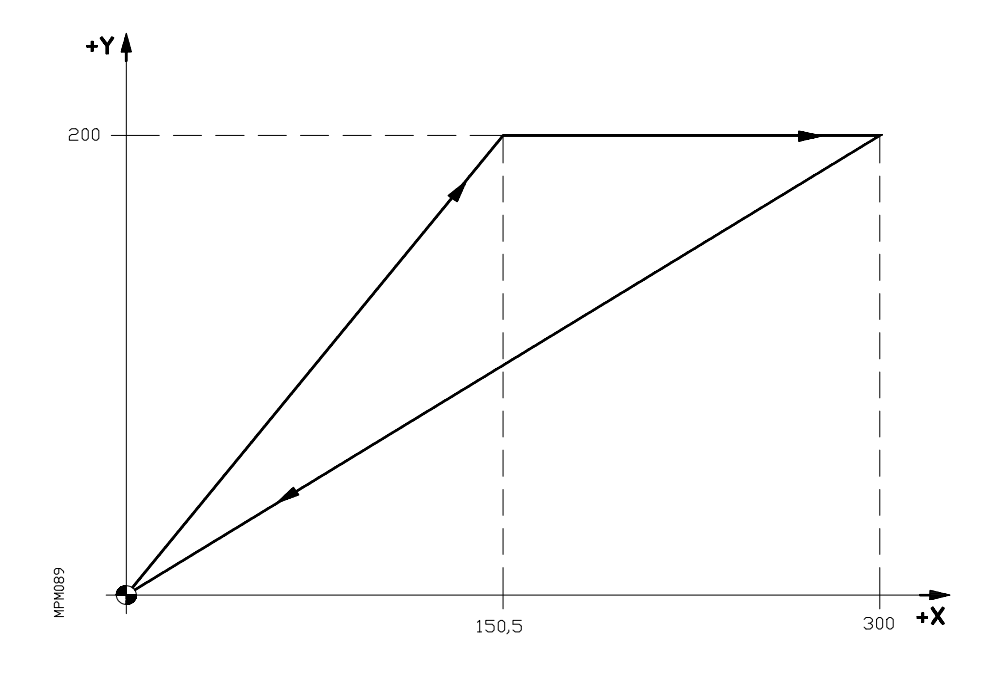

#### **Cotas absolutas**

N10 G90 G01 X150,5 Y200 N20 X300 N30 X0 Y0

#### **Cotas incrementales**

N10 G91 G01 X150,5 Y200 N<sub>20</sub> X<sub>149</sub>,5 N30 X-300 Y-200

En caso de que el 4º eje (W) ó el 5º eje V sean rotativos, el formato de programación será:

$$
W+/-4.3
$$
  
 $V+/-4.3$ 

y se programará en grados.

*MANUAL PROGRAMACION CNC 8025/8030* 211

### *7.1.2. Cotas del centro*

Cuando se trabaja en interpolación circular hay que programar las coordenadas del centro I, J.

Los valores de I y J representan la distancia de punto de partida del arco al centro de la circunferencia, según los ejes X, Y.

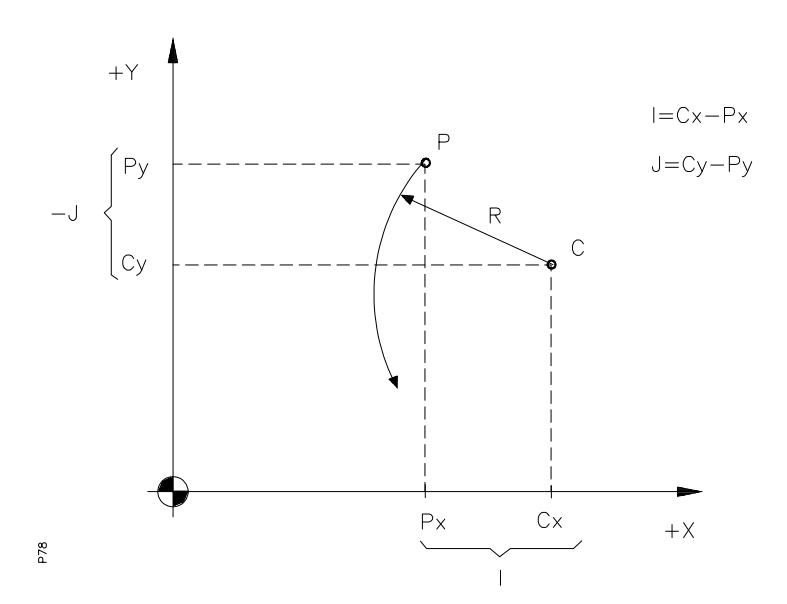

Los valaores de I, J, se programan con su signo. Es necesario programarlos siempre, aunque tengan valor cero.

### *7.1.3. Ejes Rotativos*

Mediante los parámetros máquina, se puede determinar si el 4º eje W ó el 5º eje V ó ambos son ejes Rotativos o Lineales.

Asimismo siendo un eje Rotativo se puede definir si dispone o no de dentado HIRTH (solo admite valores enteros de programación ), así como si el 4º eje W es o no Eje Rollover (programación entre  $\pm$  360 grados).

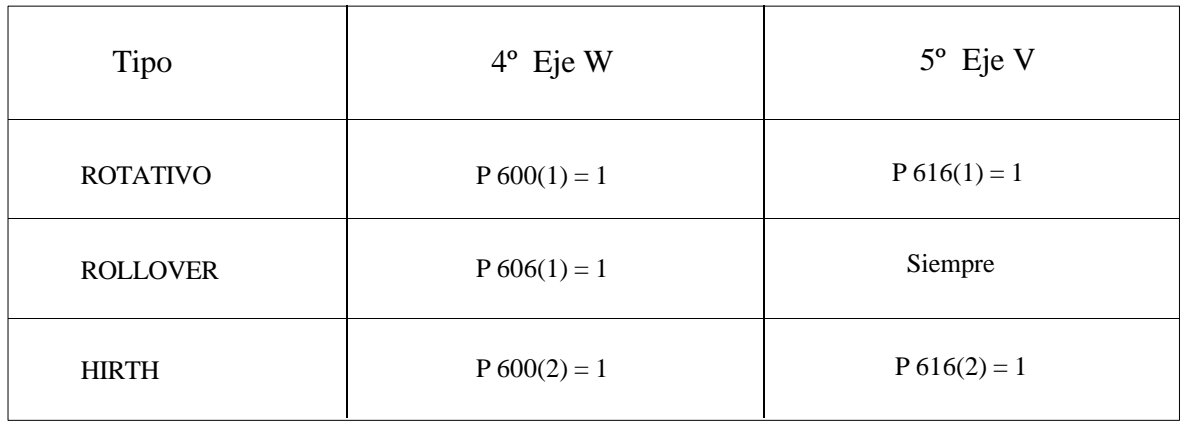

### **4º Eje W**

Si el 4º eje es giratorio P600(1)=1 y el parámetro P606(1)=0 se puede programar hasta un valor de +/-8388,607 grados, lo mismo si trabajamos en cotas absolutas (G90) como si trabajamos con  $\cot$ as relativas ( $\ddot{G}$ 91). Este valor se puede limitar mediante los parámetros máquina P407 y P408.

La programación se realiza igual que si el eje fuera lineal.

En el caso de que el parámetro P606(1)=1, eje rotativo ROLLOVER, el CNC pone a cero el contaje cada vez que pase por 360 grados.

Si programamos en cotas absolutas (G90), el signo indica el sentido del desplazamiento. Es decir si programamos una misma cota pero con signos distintos, el punto a alcanzar en ambos casos será el mismo pero el desplazamiento se realizará en distinto sentido.

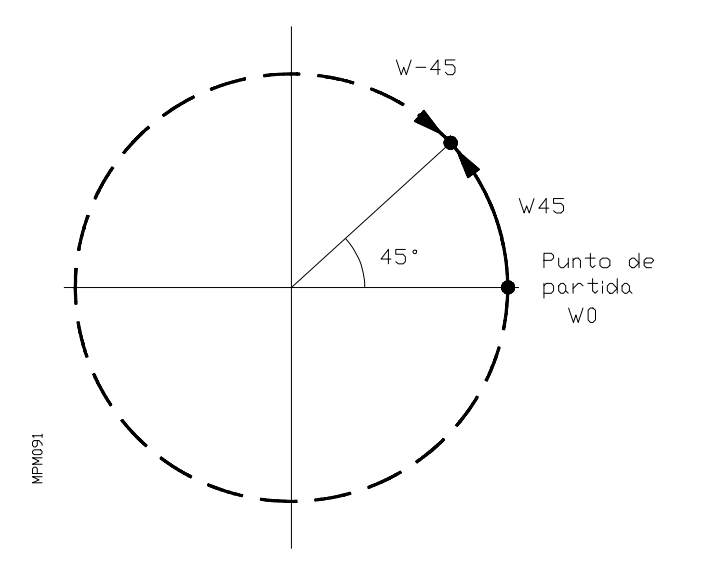

Si P606(1)=1 (ROLLOVER) y P600(2)=1 (eje giratorio Hirth), trabajando en G90 el CNC no tiene en cuenta el signo y siempre se desplaza siguiendo el camino más corto.Esto mismo ocurrirá aunque no sea eje giratorio HIRTH, siempre que se asigne el valor 1 al parámetro máquina  $P619(8)$ .

## **5º Eje V**

Similar a lo indicado para el 4º eje W, con la salvedad de que si es ROTATIVO  $[P616(1) = 1]$  implica que es eje ROLLOVER.

Si P620(6) = 1 el eje V se desplazará por el camino más corto aunque no sea HIRTH.

# **7.2. COORDENADAS POLARES**

Cuando se trabaja en coordenadas polares, únicamente se pueden realizar movimientos en el plano (dos ejes a la vez).

Si se desea realizar movimientos en el espacio (tres ejes), es obligatorio programar en coordenadas cartesianas ó en coordenadas cilíndricas.

El formato para definir un punto del plano en coordenadas polares es:

En mm:  $R+/-4.3 A+/-3.3.$ 

En pulgadas:  $R+/-3.4 A+/3.3$ 

Siendo R el valor del radio y A el valor del ángulo, con respecto al origen polar. (El ángulo siempre en grados).

En el momento del encendido, después de **M02,M30,EMERGENCIA** ó **RESET**, el **CNC** asume como origen polar el punto X0 Y0.

Cada vez que se cambie de plano principal durante la ejecución de un programa, el origen polar pasará a ocupar el punto de origen de coordenadas de dicho plano.

Si programamos G18, el origen polar pasará a ser el punto X0 Z0.

Si programamos G19, el origen polar pasará a ser el punto Y0 Z0.

Asimismo, hay que tener en cuenta que cuando ejecutemos una interpolación circular con G02 ó G03, el centro del arco pasará a ser el nuevo origen polar.

Se puede preseleccionar cualquier punto del plano como origen polar, mediante la función G93.

Los valores de **R** y de **A**, serán absolutos o incrementales, según se esté trabajando en G90 ó G91.

Cuando se trata de interpolaciones circulares (G02 ó G03), se programa el ángulo A+/-3.3 y las coordenadas del centro con respecto al punto inicial del arco.

# **Atención:**

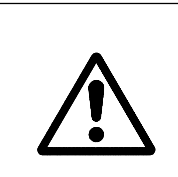

Si el centro del arco es el punto de origen polar, es suficiente con programar únicamente el ángulo, sin necesidad de programar las coordenadas **I,J,K** del centro con respecto al punto inicial.

# **SENTIDO Y SIGNO DE LOS ANGULOS**

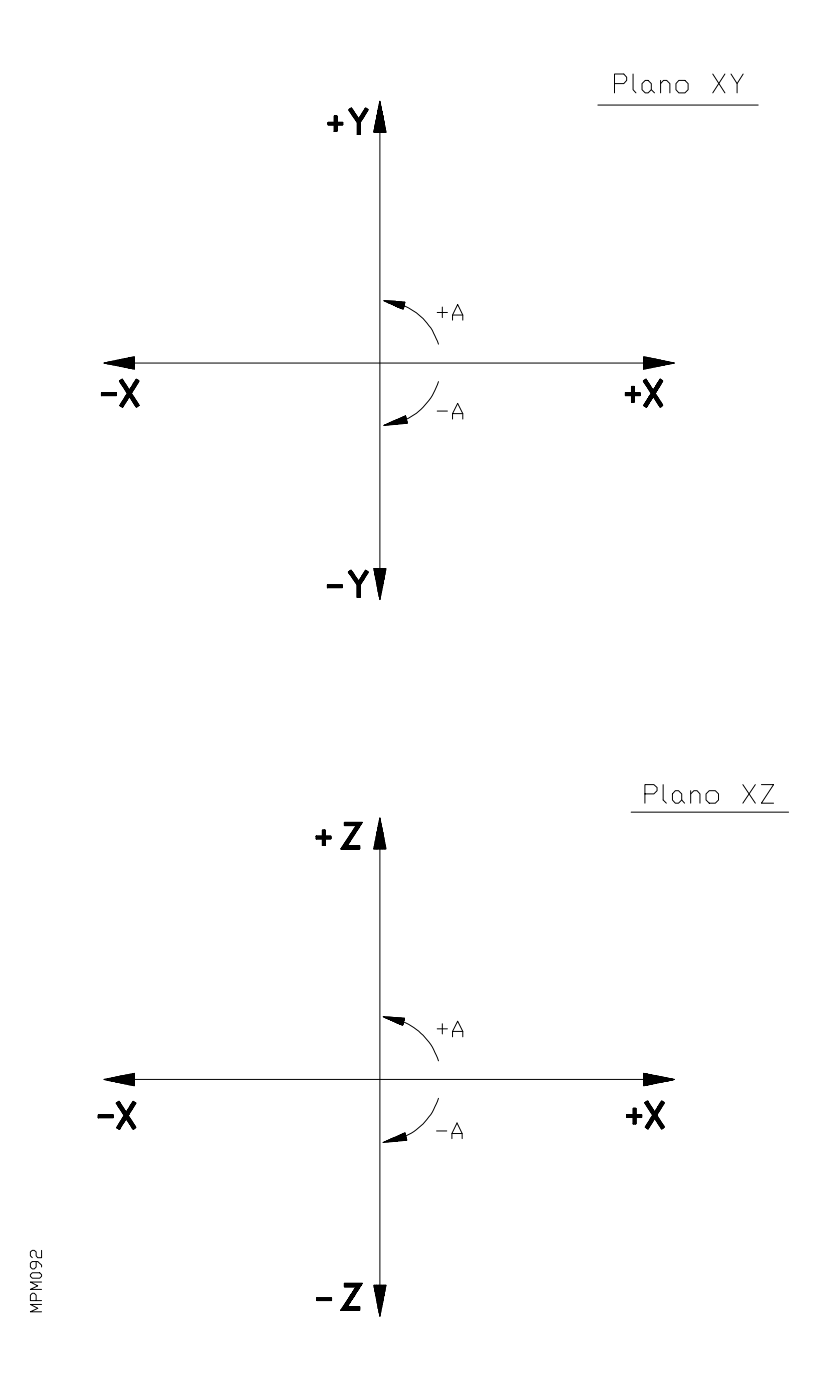

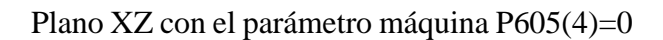

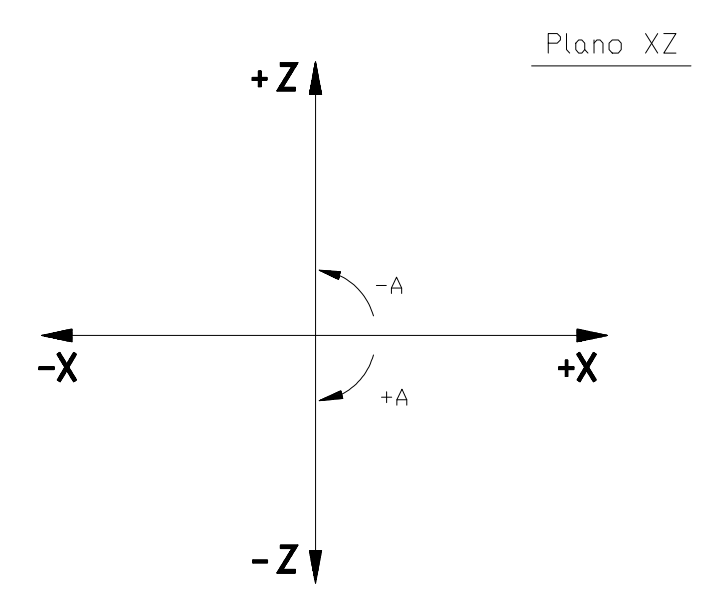

Plano XZ con el parámetro máquina P605(4)=1

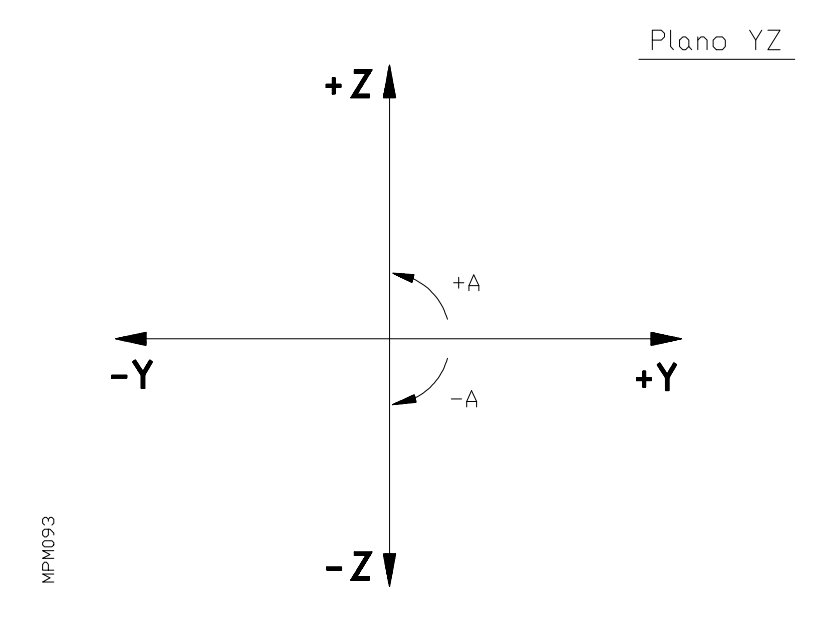

Una vez definido el centro de la circunferencia (I,J) o el origen polar (G93 I,J) los ángulos tienen signo positivo en sentido antihorario y signo negativo en sentido horario, salvo en el plano XZ siendo el parámetro P605(4)=1.

Ejemplo:

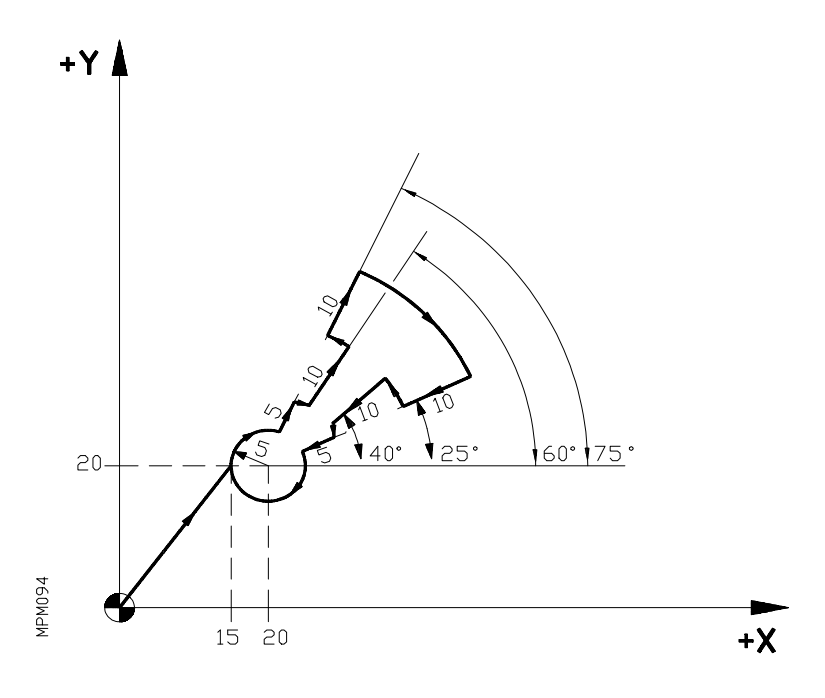

La herramienta parte de X0 Y0

N0 G93 I20 J20 N5 G01 G90 R5 A180 F150 N10 G02 A75 N15 G01 G91 R5 N20 G02 A-15 N25 G01 R10 N30 G03 A15 N35 G01 R10 N40 G02 A-50 N45 G01 R-10 N50 G03 A15 N55 G01 R-10 N60 G02 A-15 N<sub>65</sub> G<sub>01</sub> R<sub>-5</sub> N70 G02 G90 A180 N75 G01 X0 Y0

### **7.3. COORDENADAS CILINDRICAS**

Para definir un punto en el espacio lo programamos bien en coordenadas cartesianas en los tres ejes o bien en coordenadas cilíndricas.

El formato de definición en coordenadas cilíndricas de un punto es el siguiente:

Trabajando con G17 (plano XY): N10 G01 R... A... Z...

Donde R,A definen la proyección del punto sobre el plano principal en coordenadas polares y Z es el valor de la coordenada Z en ese punto.

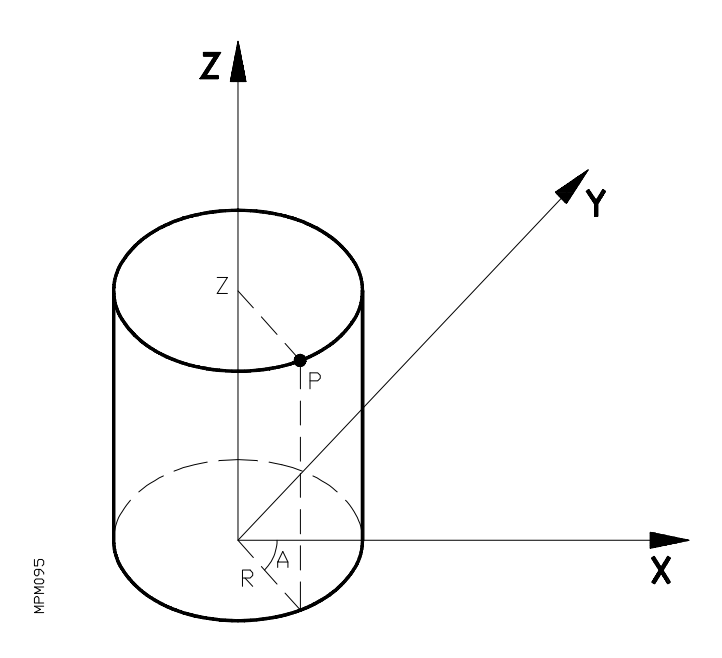

Trabajando con G18 (plano XZ) el formato será: N10 G01 R... A... Y... Y con G19 (plano YZ): N10 G01 R... A... X...

# **7.4. DOS ANGULOS (A1,A2)**

Un punto intermedio en una trayectoria en el plano principal puede también ser definido por medio de:  $A1, A2, XY (YZ)(XZ)$ .

Donde A1 es el ángulo de salida desde el punto de comienzo de la trayectoria (P0). A2 es el ángulo de salida del punto intermedio (P1). XY,(YZ)(XZ) las coordenadas del punto final (P2) según el plano de trabajo.

El CNC calcula automáticamente las coordenadas de P1

Ejemplo:

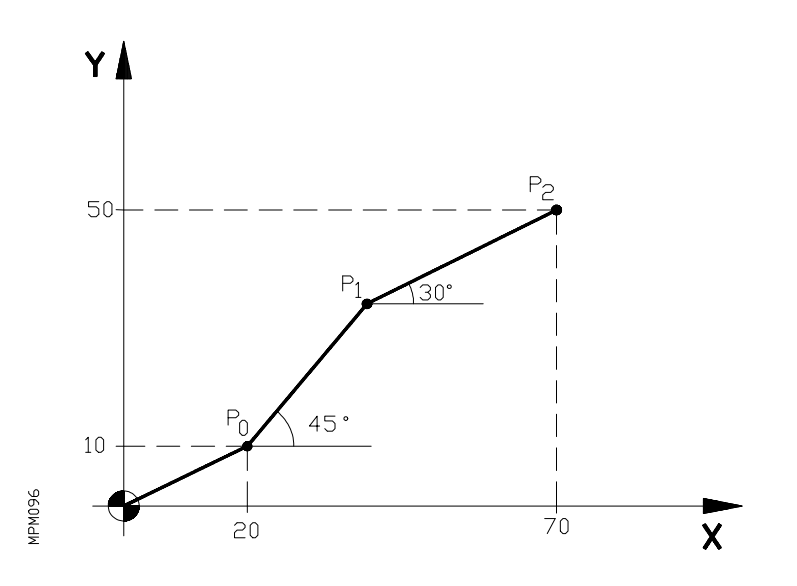

Supongamos que el punto de partida es X0 Y0.

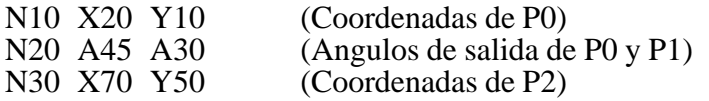

### **7.5. ANGULO Y UNA COORDENADA CARTESIANA**

En el plano principal también se puede definir un punto mediante el ángulo de salida de la trayectoria en el punto anterior y una coordenada cartesiana del punto que queremos definir.

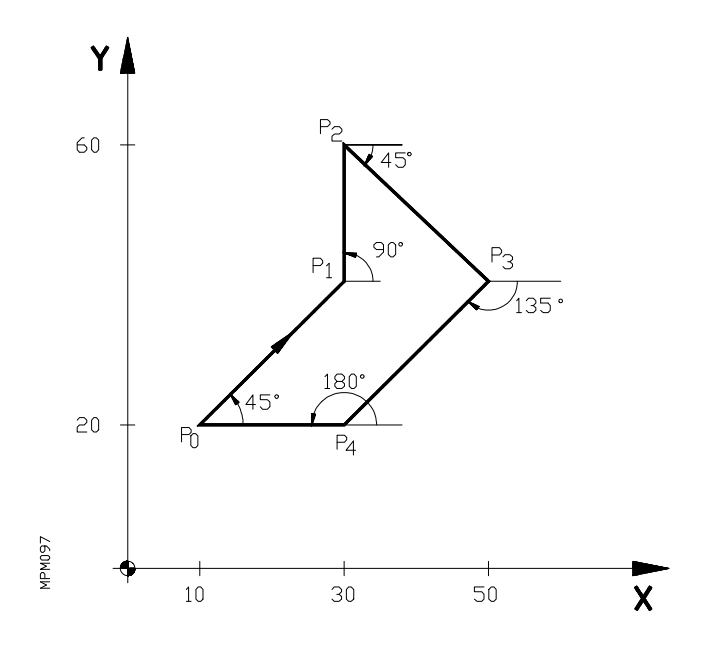

Punto de partida P0 (X10 Y20)

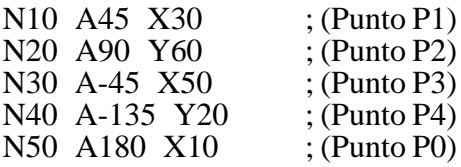

En la definición de puntos de una trayectoria, mediante dos ángulos ó ángulo y una coordenada, es posible intercalar redondeos, chaflanes, entradas y salidas tangenciales.

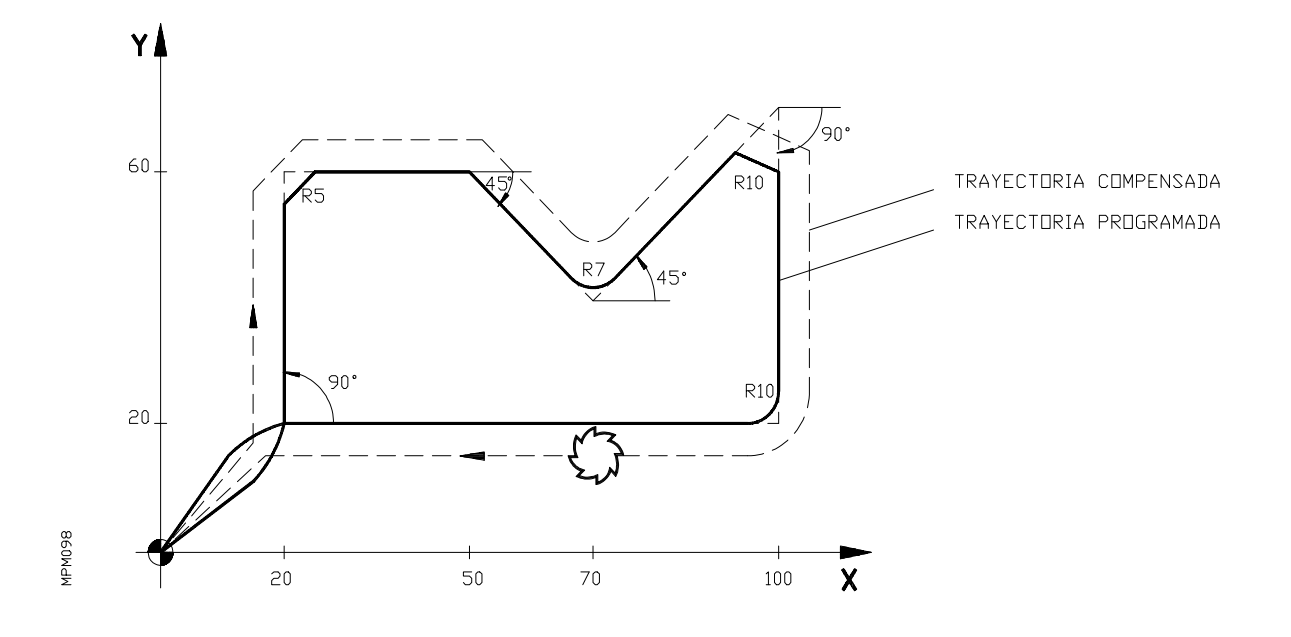

Punto de comienzo X0 Y0 y radio de la herramienta T1=5 mm.

N100 T1.1 N110 G37 R10 G41 X20 Y20 N120 G39 R5 A90 A0 N130 X50 Y60 N140 G36 R7 A-45 X70 N150 G39 R10 A45 A-90 N160 G36 R10 X100 Y20 N170 G38 R10 X20 N180 G40 X0 Y0 N190 M30

# **8. (F) PROGRAMACION DEL AVANCE**

El avance de los ejes se programa mediante la letra **"F"** y su valor difiere según se esté trabajando en **G94** ó en **G95** y según el sistema empleado en la programación sea en mm ó en pulgadas.

Programación en milímetros:

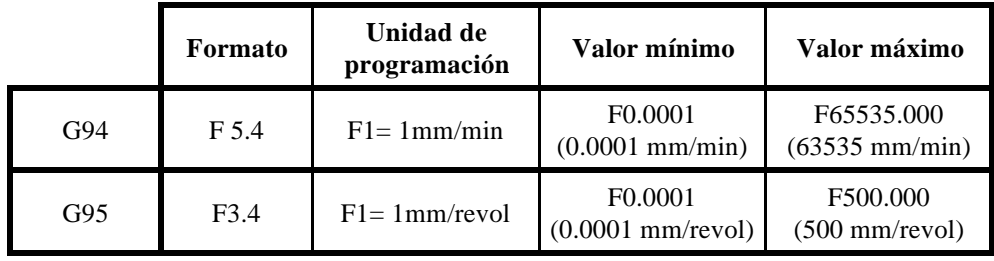

Cuando se trabaja en pulgadas aconsejamos personalizar el parámetro máquina P615(6) con el valor "1" para que las unidades de programación, en G94, estén en pulgadas/minuto.

 $P615(6) = 0$  Formato de programación  $F1 = 0.1$ "/min

Por compatibilidad con versiones muy antiguas. Cuando el formato de programación no admitía decimales.

 $P615(6) = 1$  Formato de programación F1= 1"/min

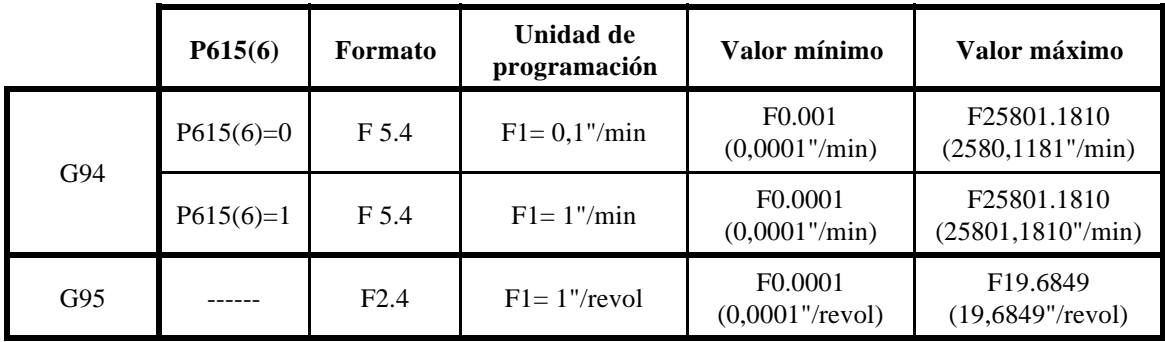

Asimismo, cuando se trabaja en pulgadas y con ejes rotativos aconsejamos personalizar el parámetro máquina P615(7) con el valor "1" para que las unidades de programación, en G94, estén en grados/minuto.

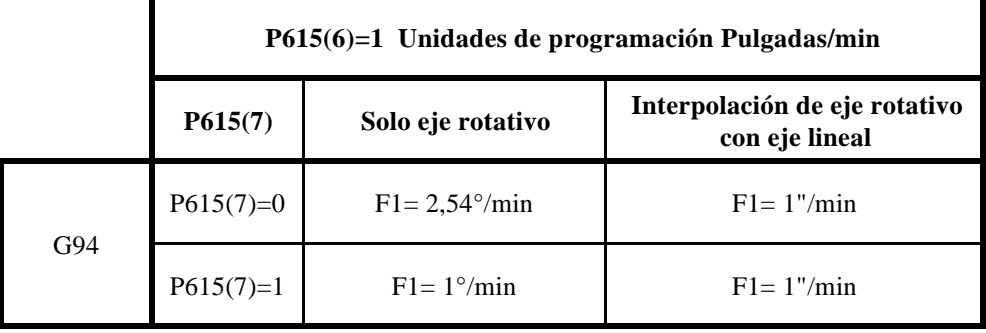

El avance máximo real de la máquina puede estar limitado a un valor inferior (ver libro de instrucciones de la máquina).

El avance de trabajo máximo de la máquina puede ser programado directamente o bien utilizando el código F0.

Ejemplo:

En un máquina cuyo avance de trabajo (programable) máximo sea 10.000 mm/min., es igual programar F10.000 ó F0.

El avance F programado es efectivo cuando se trabaja en interpolación lineal (G01) ó circular (G02/G03). En el supuesto de que no se programe la función **F**, el CNC asumirá el avance **F0**. Si se trabaja en posicionamiento G00, la máquina se moverá en rápido, independiente de la **F** programada.

La velocidad rápida se fija para cada eje en la puesta a punto de la máquina, siendo el valor máximo posible de 65,535 mts./min. (ver libro de instrucciones de la máquina).

El avance programado puede variarse mediante el conmutador que se halla en el Panel de Mando del CNC entre 0% y 120% ó entre 0% y el 100%, según sea 0 ó 1 el parámetro máquina P606(2). Cuando se ejecuta el ciclo fijo G84 (roscado con macho), cuando están activas las funciones G33, G47 ó en los movimientos de palpación (G75), este conmutador queda anulado y se trabaja al 100% de la **F** programada.

# **9. (S) VELOCIDAD DE GIRO DEL CABEZAL Y PARADA ORIENTADA DEL CABEZAL**

El código S tiene 3 significados:

### **a) Velocidad de giro del cabezal**

Mediante el código S4 se programa directamente la velocidad de giro del cabezal en revoluciones por minuto.

Se puede programar un valor comprendido entre S0 y S9999, que corresponderá a 0 rev/ min. y 9999 rev./min. Este valor máximo viene limitado por el máximo permitido en cada caso concreto de máquina y viene definido por parámetro máquina.

En cada caso concreto, es necesario consultar el cuaderno de instrucciones de la máquina.

La velocidad de cabezal programada puede ser variada entre el 50% y el 120%, mediante las teclas de manejo del cabezal  $\vert + \vert - \vert$ que se hallan ubicadas en el panel de Mando.

Cuando se ejecuta el ciclo fijo G84 (roscado con macho) ó cuando están activas las funciónes G33, G47 estas teclas no son operativas (queda fija al 100% de la velocidad de giro **S** programada).

### **b) Parada orientada del cabezal**

Si a continuación de la función M19 se programa S4.3, el código S4.3 significa la posición de parada del cabezal en grados a partir del impulso cero máquina, procedente del encoder. El CNC enviará una salida S analógica definida mediante los parámetros máquina P601(7) y P700 hasta que el cabezal se sitúe en el punto definido mediante S4.3.

Para poder realizar esta función es necesario disponer de un captador rotativo (encoder) acoplado al cabezal de la máquina.

### **c) Salida analógica S proporcional al avance F.**

El CNC permite disponer de una función especial aplicable por ejemplo para el control del HAZ en máquinas de LASER, para ello se debe introducir el valor 1 en el parámetro máquina P619(3).

La función consiste en el envío por la salida correspondiente a la S analógica de una consigna proporcional a la velocidad real de los ejes de la máquina.

En este caso, el formato de programación será:

N4 G1 X \_\_\_ Y \_\_\_ F \_\_\_ S (mínimo). (máximo) M3 (M4)

Ejemplo:

N1234 G1 X100 Y80 F2000 S500.5000 M3

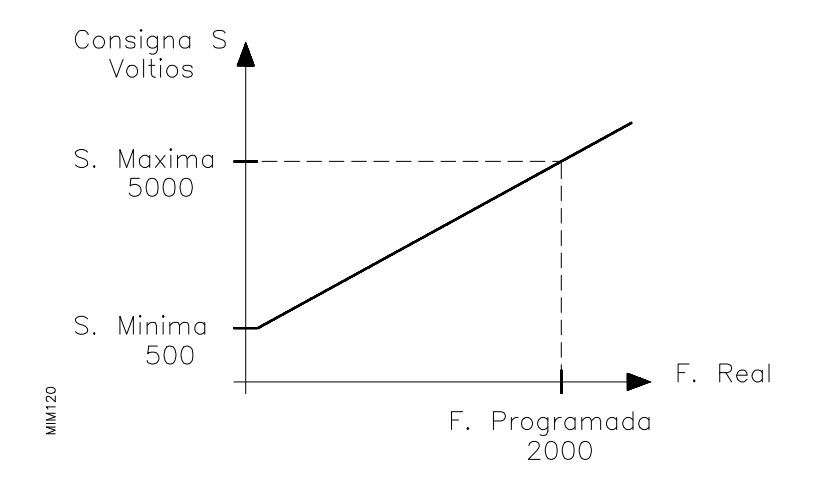

Cuando no existe movimiento ó esté en G00, el CNC envía la S mínima, cuando el movimiento es a la F programada envía la S máxima y entre ellas el CNC enviará una consigna S proporcional a la velocidad de Avance Real.

# **10. (T) PROGRAMACION DE HERRAMIENTA**

El CNC dispone de una tabla de 100 herramientas (00-99) para compensación de radio y longitud de herramienta.

Las herramientas se programan mediante los códigos T2./T.2/T2.2

- Número de herramienta.Las dos cifras del código T2. o los dos que están a la izquierda del punto decimal con el código T2.2, pueden tener un valor comprendido entre 00 y 99. Este valor se emplea para seleccionar la herramienta deseada en los casos de máquina con cambiador automático de herramientas y puede ser limitado a un valor inferior a 99 por medio del parámetro máquina P701.
- Compensación de herramienta (tabla). Las dos cifras a la derecha del punto decimal tanto en el código T.2 como en el T2.2 pueden tener un valor comprendido entre 00 y 99.

Cuando se programa G41 ó G42, el CNC aplica como valor de compensación de radio la suma de los valores R+I almacenados, en la dirección de T (00-99) programada.

Si se programa G43, el CNC aplica como valor de compensación de longitud la suma de valores L+K almacenados en la dirección de T(00-99) programada.

Si no se ha programado ninguna T el CNC aplica la dirección 00.00.

Los máximos valores de compensación, tanto en radio como en longitud son de:

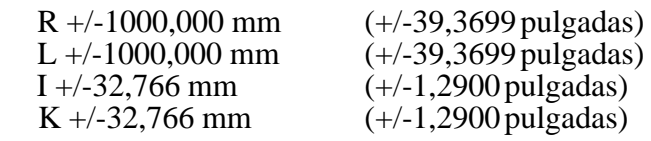

Los valores de compensación de radio y longitud de herramienta se graban en el CNC mediante el modo de operación: TABLA DE HERRAMIENTAS (8), asimismo se pueden verificar y modificar los valores de I,K sin detener la ejecución de un ciclo (ver manual de operación).

También se pueden cargar los valores por programa, mediante el código G50.

# **10.1. FORMA DE UTILIZACION DE LOS CODIGOS T2.2/T2./T.2**

### *10.1.1. Máquinas sin cambiador automático de herramienta*

En el caso de máquinas con cambio manual de herramienta, las dos cifras del código T2., o las dos que están a la izquierda del punto decimal con el código T2.2, no tienen ningún significado y se puede programar cualquier valor, entre 0 y el valor asignado al parámetro P701. Se recomienda dar a este parámetro el máximo valor (99).

Las dos cifras a la derecha del punto decimal con los códigos T.2 ó T2.2 (00-99), se utilizan para seleccionar el valor de compensación deseado.

Tan pronto como el CNC lee un código T.2 ó T2.2, aplica los nuevos valores de compensación.

El CNC asume que una máquina no tiene cambiador automático de la herramienta, si los parámetros  $P601(1)$  y  $P601(5)$  están a cero.

### *10.1.2. Máquinas con cambiador automático de herramienta*

Las dos cifras del código T2., así como las dos cifras a la izquierda del punto decimal con el código T2.2 (00-98), se utilizan para seleccionar la herramienta deseada.

Cuando el CNC lee un valor de T (00-98), si es diferente al programado previamente, lo saca al exterior en código BCD. Si es igual al programado, lo desestima. Aunque se den las condiciones de T distinta a la programada previamente y salida al exterior en código BCD, el cambio de herramienta no se produce hasta que no se programe el código M06.

Si se programan dos herramientas diferentes seguidas sin el código M06 entre ambas, el CNC mostrará el código de error 53 excepto si la segunda herramienta programada es la que está ya en el cabezal. En este caso, el CNC no mostrará error 53 y únicamente tendrá en cuenta el nuevo valor de compensación.

Para reanudar el trabajo después de un error 53:

- Seleccionar el modo de operación MANUAL
- Teclear el número de herramienta que en ese momento se halle en el cabezal
- Teclear P00
- Pulsar ENTER

De este modo se ha confirmado al CNC qué herramienta está en el cabezal.

Las dos cifras a la derecha del punto decimal en caso de los códigos T2.2 ó T.2 se utilizan para seleccionar el valor de compensación deseado en la tabla de herramientas.

Tan pronto como el CNC lee el código T2.2, aplica los valores de compensación correspondientes al nuevo código (00-99), si la cifra a la izquierda del punto decimal (selección exterior de herramienta) es igual a la última programada. Si únicamente se desea cambiar el valor de compensación manteniendo la misma herramienta de trabajo, se recomienda programar el nuevo valor de la tabla de herramientas mediante el código T.2

Si se programa T2.2 y el código de selección exterior de herramienta (cifra a la izquierda del punto decimal) es distinto al programado anteriormente, el CNC no asume los nuevos valores de compensación hasta que no se efectúa el cambio real de herramienta, es decir, hasta que no se ejecuta M06.

Para inicializar el almacén de herramientas, es necesario efectuar en TEACH-IN.

- T99.xx - MARCHA CICLO

La ejecución de T99, coloca todas las herramientas como herramientas normales, por lo tanto, si existe alguna especial deberá indicarse nuevamente. De esta forma, la herramienta 1 está en la posición 1, la 2 en la 2, etc.

Aunque se desconecte el CNC, al encenderse, nuevamente recuerda la posición real de las herramientas en el almacén.

# **11. (M) FUNCIONES AUXILIARES**

Las funciones auxiliares se programan mediante el código M.

Las funciones auxiliares salen al exterior en código BCD (M00/M99) ó en código binario (M00/ M254) dependiendo del valor asigando al parámetro máquina P617(8).

No se pueden programar las funciones auxiliares M41,M42,M43,M44 implícitas con la S.

El CNC dispone también de 15 salidas decodificadas para funciones auxiliares. Estas salidas se asignarán a las funciones deseadas en la puesta a punto del CNC en máquina.

Las funciones auxiliares a las que no se ha asignado ninguna salida decodificada, se ejecutan siempre al comienzo del bloque en que están programadas.

Al asignar una salida decodificada a una función auxiliar, se decide asimismo si ha de ejecutarse al comienzo o al final del bloque en que está programada.

En un bloque se pueden programar hasta un máximo de 7 funciones auxiliares.

Cuando en un bloque se haya programado más de una función auxiliar, el CNC las ejecuta correlativamente al orden en que se hayan programado.

Algunas de las funciones auxiliares tienen asignadas un significado interno en el CNC.

## **11.1. M00. PARADA DE PROGRAMA**

Cuando el CNC lee en un bloque el código M00 interrumpe el programa. Para reanudar el mismo hay que dar nuevamente la orden de MARCHA.

Se recomienda personalizar esta función en la tabla de funciones M decodificadas, de forma que se ejecute al final del bloque en que esté programada (ver Manual de Instalación y Puesta en Marcha).

### **11.2. M01. PARADA CONDICIONAL DEL PROGRAMA**

Idéntica a M00, salvo que el CNC sólo la tiene en cuenta si está activada la entrada "Parada opcional".

### **11.3. M02. FINAL DE PROGRAMA**

Este código indica final de programa y realiza una función de "Reset general" del CNC (Puesta en condiciones iniciales). También ejerce la función de M05.

Al igual que en el caso de M00, se recomienda personalizarla para que se ejecute al final del bloque en que esté programada.

### **11.4. M30. FINAL DE PROGRAMA CON VUELTA AL COMIENZO**

Idéntica a M02 salvo que el CNC vuelve al primer bloque del comienzo del programa. También ejerce la función de M05. Si el parámetro P609(3)=0, cuando se realice un **RESET** el CNC enviará al exterior el código M30.

### **11.5. M03. ARRANQUE DEL CABEZAL A DERECHAS (SENTIDO HORARIO)**

Este código significa arranque del cabezal a derechas. Como se explica en el apartado correspondiente, el CNC ejecuta automáticamente este código en los ciclos fijos de mecanizado. Se recomienda personalizar esta función de forma que se ejecute al comienzo del bloque en que está programada.

### **11.6. M04. ARRANQUE DEL CABEZAL A IZQUIERDAS (SENTIDO ANTI-HORARIO**

Idéntico a M03 salvo que el cabezal arranca en sentido contrario de giro.

### **11.7. M05. PARADA DEL CABEZAL**

Se recomienda personalizar el CNC de forma que esta función se ejecute al final del bloque en que está programada.

### **11.8. M06. CODIGO DE CAMBIO DE HERRAMIENTA**

### a) MAQUINA SIN CAMBIADOR AUTOMATICO

- Si P601(1) y P601(5) están a cero (máquina sin cambio automático de herramienta), el CNC saca al exterior los códigos M05 y M06 cuando lee el código M06.

Dependiendo del valor asignado el parámetro P601(8) parará o no el programa (como M00).

P601(8)= 1 Detiene el programa  $P601(8)=0$  No detiene

### b) MAQUINA CON CAMBIADOR AUTOMATICO

- Si P601(1) ó P601(5) tienen valor 1, el código M06 tiene que programarse sólo en el bloque. Al leer este código el CNC en los modos AUTOMATICO, BLOQUE A BLOQUE y TEACH-IN, ejecutará la siguiente secuencia:
- Sacará al exterior el código M19 y aplicará al cabezal el valor residual de S definido, mediante P601(7) y P700.
- Desplazará los ejes a las posiciones fijadas por los parámetros P900,P901,P902 y P903, según el orden definido por los parámetros P702,P703,P704 y P705.
- Sacará al exterior el código M06. Una vez terminada la ejecución de M06, cancelará la salida analógica residual S.
- Si el parámetro P709 tiene un valor comprendido entre 1 y 99 el CNC ejecutará automáticamente la subrutina estándar cuyo número corresponda con el del P709. Si P709 es cero, no ejecutará ninguna subrutina.

Téngase en cuenta que en el modo BLOQUE A BLOQUE será necesario dar la orden de MARCHA tantas veces como operaciones diferentes están englobadas en el código M06. En el modo MANUAL sacará al exterior M19, aplicará al cabezal el valor residual de S y sacará el código M06 anulando la S residual, si previamente los ejes han sido correctamente posicionados para el cambio de herramienta. Si algún eje está fuera de posición, el CNC dará error 51.

- Al igual que en el apartado anterior, parará o no el programa en función del estado del parámetro máquina P601(8).

# **Atención:**

La función M06 hay que personalizarla de forma que se ejecute al final del bloque.

#### **11.9. M19. SALIDA ANALOGICA S RESIDUAL PARA CAMBIO DE HERRA-MIENTA Y PARADA ORIENTADA DEL CABEZAL**

Existen diferentes formas de funcionamiento cuando se ejecuta la función M19:

- a) Si solo se programa M19, al ejecutar esta función el CNC saca al exterior el código M19 y aplica una salida analógica S residual definida mediante los parámetros P601(7) y P700. La salida analógica residual desaparece al ejecutarse cualquier otra **M** ó **S4 programada.**
- b) Parada orientada del cabezal.

Si a continuación de M19 se programa S4.3, el código S4.3 significa la posición de parada del cabezal en grados a partir del impulso cero-máquina, procedente del encoder. El CNC sacará al exterior el código M19 y a continuación enviará una salida S analógica definida mediante los parámetros máquina P601(7) y P700 hasta que el cabezal se sitúe en el punto definido mediante S4.3.

Si se programa en un bloque M19 S4.3, no se admite más información en dicho bloque.

La aplicación de esta prestación implica que el cabezal de la máquina deberá disponer de un captador rotativo (encoder).

- c) Si el parámetro máquina P615=1 al ejecutarse la función M19 el CNC buscará referencia máquina en el cabezal simultáneamente al movimiento de los ejes.
- d) El parámetro máquina P916 determina la posición de parada del cabezal cuando s e ejecutan las funciones M06 (cambio de herramienta) o bien M19 sin programar la S, en ambos casos, siempre que la máquina desponga de encoder en el cabezal para lo cual el parámetro P800 debe tener un valos distinto de o. Si se le asigna el valor 0, el CNC no hace caso de ninguna posición. El resto de los valores asignables van desde 0,001 a 360.

e) Los parámetros máquina P917 y P918 determinan el límite inferior y superior del recorrido del cabezal, respectivamente, con M19.

Más información sobre el uso de M19 se encuentra en el MANUAL DE PUESTA EN MARCHA del CNC 8025/30.

### **11.10. M22,M23,M24,M25. OPERACION CON PALLETS**

Si el parámetro P603(3) tiene valor 1, el CNC puede controlar el trabajo de la máquina con Pallets. Los códigos M22,M23,M24 y M25 adquieren en este caso un significado preciso.

M22 - Para cargar la pieza en un extremo de la mesa (eje x)

M23 - Para descargar la pieza en el mismo punto que M22

M24 - Para cargar la pieza en el otro extremo de la mesa

M25 - Para descargar la pieza en el mismo punto que M24

Cuando el CNC lee alguno de estos cuatro códigos, ejecuta la siguiente secuencia:

- 1. El CNC envía al armario eléctrico el código M21 si el parámetro P605(3) está a 1.
- 2. Mueve el cuarto eje (W) a la posición definida por el parámetro P904, si el parámetromáquina P605(1) es cero.
- 3. Mueve el eje X a la posición definida por P905 para M22 y M23 o por P906 para M24 y M25, siempre que  $P611(7)=0$ .
- 4. Mueve el eje Z a la posición definida por P907 si el parámetro-máquina P605(2) es 1.
- 5. Cuando todos los ejes están en posición, el CNC envía al armario el código oportuno (M22,M23,M24 o M25). Estos códigos son usados por el armario para cargar o descargar la pieza. Durante el proceso de carga o descarga debe aplicarse la señal FEED HOLD al CNC.
- 6. Si los parámetros máquina P710, P711, P712 y P713 correspondientes a las funciones M22,M23,M24 y M25 respectivamente, tienen un valor comprendido entre 1 y 99, el CNC una vez terminada la ejecución de la M correspondiente ejecutará automáticamente la subrutina estándar cuyo número corresponde al valor asignado al parámetro. Si dicho parámetro es 0, no ejecutará ninguna subrutina estándar.

Ejemplo:

N5 - M23 N10 - M24

**Bloque N5**. EL CNC sacará al exterior el código M21 si P605(3)=1, colocará la pieza que se acaba de mecanizar en posición de descarga, moviendo los ejes W,X,Z a las posiciones definidas por P904,P905 y P906. A continuación, sacará al exterior el código M23 para que el armario eléctrico ejecute la operación de descarga.

Seguidamente si el parámetro P711 correspondiente a la función M23, tiene por ejemplo el valor 5, el CNC ejecutará la subrutina estándar número 5.

**Bloque N10**. El CNC posicionará la máquina para cargar la nueva pieza desplazando los ejes W,X,Z a las posiciones definidas por P904,P906 y P907. A continuación sacará al exterior el código M24 para que el armario eléctrico ejecute la operación de cargar la nueva pieza.

Si el parámetro P712 correspondiente a la función M24 tiene por ejemplo el valor 0, el CNC dará por finalizada la ejecución de dicho bloque.

La secuencia descrita se ejecuta en los modos AUTOMATICO, BLOQUE A BLOQUE y TEACH-IN. Téngase en cuenta que en el modo BLOQUE A BLOQUE será necesario dar la orden de MARCHA, tantas veces como operaciones diferentes haya.

En el modo de operación **MANUAL**, desplazará el último eje de la secuencia y a continuación sacará al exterior el código correspondiente (M22,M23,M24,M25), si previamente el resto de los ejes están en posición. En caso contrario, el control dará error 51.

Cuando se programa en un bloque alguna de las funciones M22,M23,M24,M25, no se admite más información en dicho bloque.

# **12. SUBRUTINAS ESTANDAR Y SUBRUTINAS PARAMETRICAS**

Se llama subrutina a una parte de programa que, convenientemente identificada, puede ser llamada desde cualquier posición de un programa para su ejecución.

Una subrutina puede ser llamada varias veces desde diferentes posiciones de un programa o desde diferentes programas.

Con una sola llamada puede repetirse la ejecución de una subrutina hasta 255 veces.

Una subrutina puede estar almacenada en la memoria del CNC como un programa independiente o como parte de un programa.

Las subrutinas paramétricas y estándares son básicamente iguales, la única diferencia entre ambas es que en el bloque de llamada en el caso de subrutinas paramétricas (G21 N2.2) pueden definirse hasta 10 parámetros, aritméticos.

En el caso de subrutinas estándar la definición de los parámetros no puede hacerse en el bloque de llamada (G20 N2.2).

El máximo número de parámetros de una subrutina (estándar o paramétrica) es de 255 (P0-P254).

# **12.1. IDENTIFICACION DE UNA SUBRUTINA ESTANDAR**

Una subrutina estándar (no paramétrica) comienza siempre con un bloque que contenga la función G22. La estructura del bloque de comienzo de subrutina es: N4 G22 N2

- N<sub>4</sub>: N<sup>o</sup> de bloque
- G22: Define el comienzo de una subrutina<br>N2: Identifica a la subrutina. (Puede ser u
- Identifica a la subrutina. (Puede ser un número comprendido entre N0 y N99)

Este bloque no puede contener información adicional.

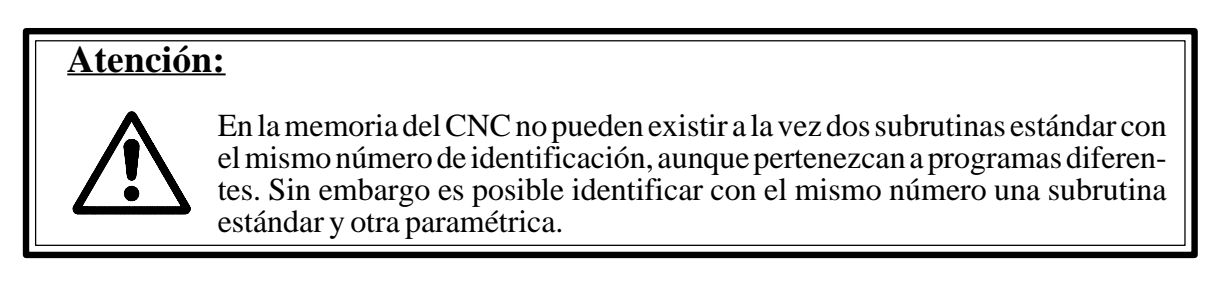

A continuación del bloque de comienzo de subrutina se programan los bloques que se desean.

Entre los bloques programados dentro de una subrutina estándar puede haber bloques paramétricos.

Ejemplo:

N0 G22 N25 N10 X20 N15 P0=P0 F1 P1 N20 G24

Una subrutina debe finalizar siempre con un bloque de la forma: N4 G24.

- N4 : Nº del bloque
- G24: Final de la subrutina

En este bloque no se puede programar ninguna otra información.

# **12.2. LLAMADA A UNA SUBRUTINA ESTANDAR**

Se puede llamar a una subrutina estándar desde cualquier programa u otra subrutina (estándar o paramétrica). La llamada a una subrutina estándar se realiza mediante la función G20.

La estructura de un bloque de llamada es: N4 G20 N2.2

- N<sup>o</sup> de bloque
- G20: Llamada a subrutina
- N2.2: Los dos números a la izquierda del punto identifican el número de subrutina a la que se llama (00-99). Los dos números a la derecha del punto indican el número de veces que se va a repetir la subrutina (00-99). Si en vez de un número entre  $0 \vee 99$ , se programa un parámetro, éste puede tener un valor comprendido entre 0 y 255.

Ahora bien, en el supuesto de no programar el número de veces que se desea repetir la subrutina, el CNC la ejecutará una sola vez.

En el bloque de llamada a una subrutina estándar no se puede programar ninguna otra información adicional.

## **12.3. IDENTIFICACION DE UNA SUBRUTINA PARAMETRICA**

Una subrutina paramétrica comienza siempre mediante la función G23.

La estructura del primer bloque de una subrutina paramétrica es: N4 G23 N2

- N<sub>4</sub>: N<sup>o</sup> del bloque<br>G23: Define el com
- G23: Define el comienzo de una subrutina paramétrica .<br>N2: Identifica la subrutina paramétrica . (Puede ser un
- N2: Identifica la subrutina paramétrica. (Puede ser un número comprendido entre N00 y N99).

## **Atención:**

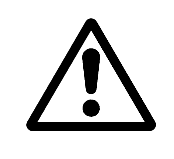

En la memoria del CNC no pueden existir a la vez dos subrutinas paramétricas con el mismo número, aunque pertenezcan a programas diferentes. Sin embargo, es posible identificar con el mismo número una subrutina estándar y otra paramétrica.

A continuación del bloque anterior se programan los bloques que corresponden a la subrutina. Una subrutina paramétrica debe finalizar siempre con un bloque de la forma: **N4 G24.**

- $N^4$ :  $N^6$  del bloque<br> $G24$ : Define el final
- Define el final de la subrutina.

En este bloque no se puede programar ninguna otra información adicional.

### **12.4. LLAMADA A UNA SUBRUTINA PARAMETRICA**

Se puede llamar a una subrutina paramétrica desde un programa principal o desde otra subrutina (estándar o paramétrica).

La llamada a una subrutina paramétrica se realiza mediante la función G21.

La estructura del bloque de llamada es:

N4 G21 N2.2 P3=K+/-5.5 P3=K+/-5.5 P3=K+/-5.5 ......

- N4: N° del bloque<br>G21: Ilamada a sub
- Llamada a subrutina paramétrica
- N2.2: Los dos números a la izquierda del punto identifican el número de la subruti na paramétrica al que se llama (00-99). Los dos números a la derecha del punto decimal indican el número de veces que se va a repetir la subrutina paramétrica (00- 99).

Si en vez de los dos números de la derecha, se programa un parámetro, éste puede tener un valor comprendido entre 0 y 255.

Ahora bien, en el supuesto de no programar el número de veces que se desea repetir la subrutina, el CNC la ejecutará una sola vez.

- P3: Número del parámetro aritmético (0/254)
- K+/-5.5: Valor asignado al parámetro aritméticos. Si el valor a asignar al parámetro es una constante, escribir la letra K después del símbolo =. En este bloque se pueden asignar valores como máximo a 10 parámetros y no se puede programar ninguna otra información.

Cuando se ejecute varias veces seguidas una misma subrutina parámetrica, por ejemplo:

### G21 N2.12 P2=K5 P4=K15 P6=K25

Una vez que termine cada repetición, salvo la última, se recuperan los valores de los prarámetros aritméticos asignados en el bloque de llamada, aunque a lo largo de la subrutina se les hubieran asignado valores diferentes.

Ejemplo de utilización de subrutinas estándar sin parámetros

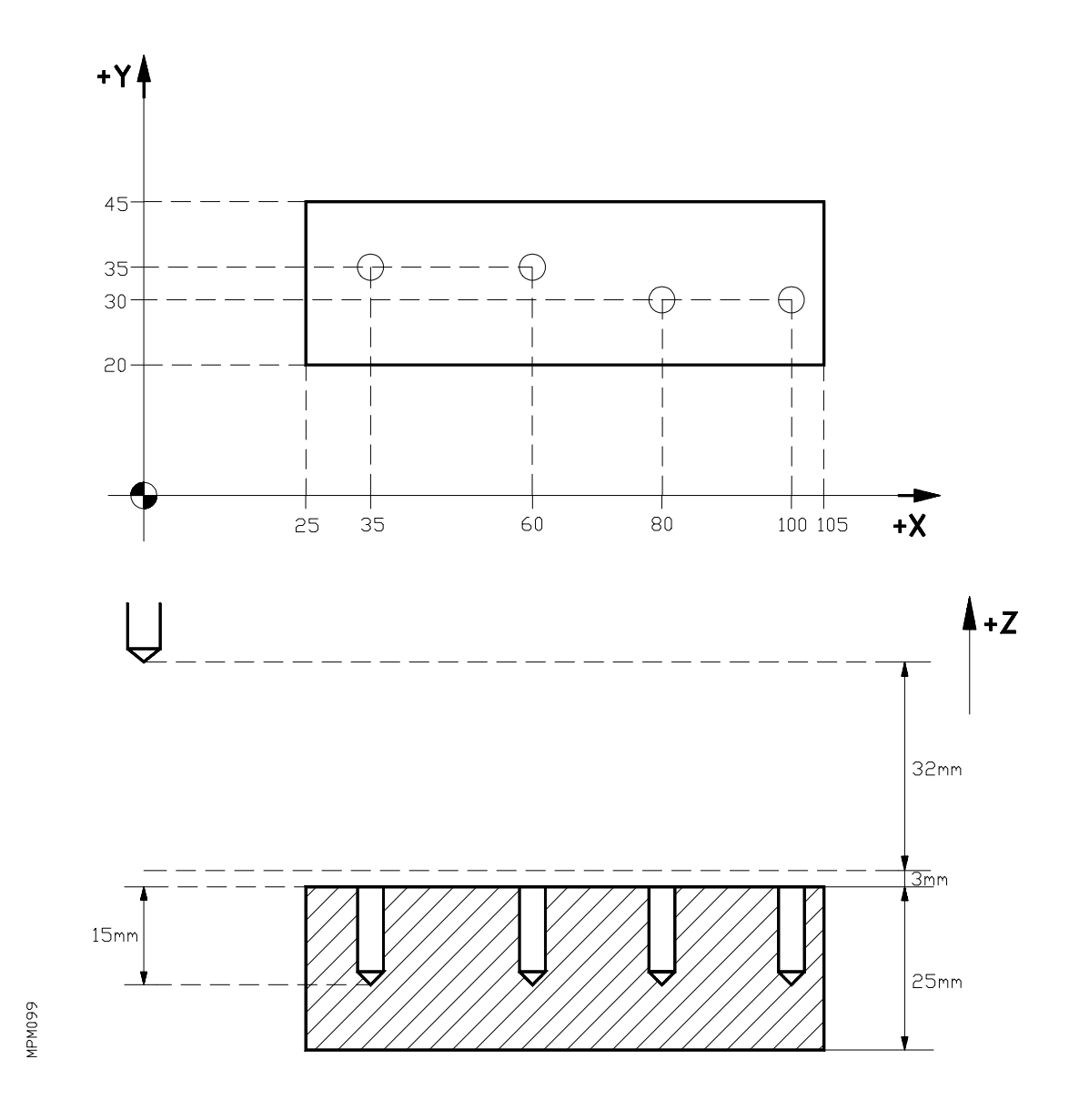

Se trata de taladrar cuatro orificios de 15 mm de profundidad.
N0 G90 G00 X35 Y35 M03 N5 G22 N1 N10 Z-32 N15 G01 Z-50 F100 N20 G04 K1.0 N25 G00 Z0 N30 G24 N35 X60 N40 G20 N1.1 N45 X80 Y30 N50 G20 N1.1 N55 X100 N60 G20 N1.1 N65 X0 Y0 M05 N70 M30

Este mismo ejemplo se puede programar, haciendo que la subrutina N1 no sea parte del programa principal:

P 0 0 0 0 1

N0 G90 G00 X35 Y35 M03 N5 G20 N1.1 N10 X60 N15 G20 N1.1 N20 X80 Y30 N25 G20 N1.1 N30 X100 N35 G20 N1.1 N40 X0 Y0 M05 N45 M30

P 0 0 0 0 2

N100 G22 N1 N105 Z-32 N110 G01 Z-50 F100 N115 G04 K1.0 N120 G00 Z0 N125 G24

Ejemplo de utilización de subrutinas estándar con parámetros

Programamos el perfil teórico sin tener en cuenta el diámetro de la herramienta

N10 P0=K48 P1=K24 N20 G1 X40 Y32 F0 N30 G22 N10 ............................... (Definición de subrutina estándar) N40 G91 XP0 F500 N50 YP1 N60 X-P0 N70 Y-P1 N80 G24 ....................................... (Fin de subrutina) N90 G90 X-6 Y72 N100 P0=K24 P1=K16 N110 G20 N10.1 ........................... (Llamada subrutina estándar) N120 G01 G90 X0 Y0 F0 N130 M30...................................... (Fin de programa)

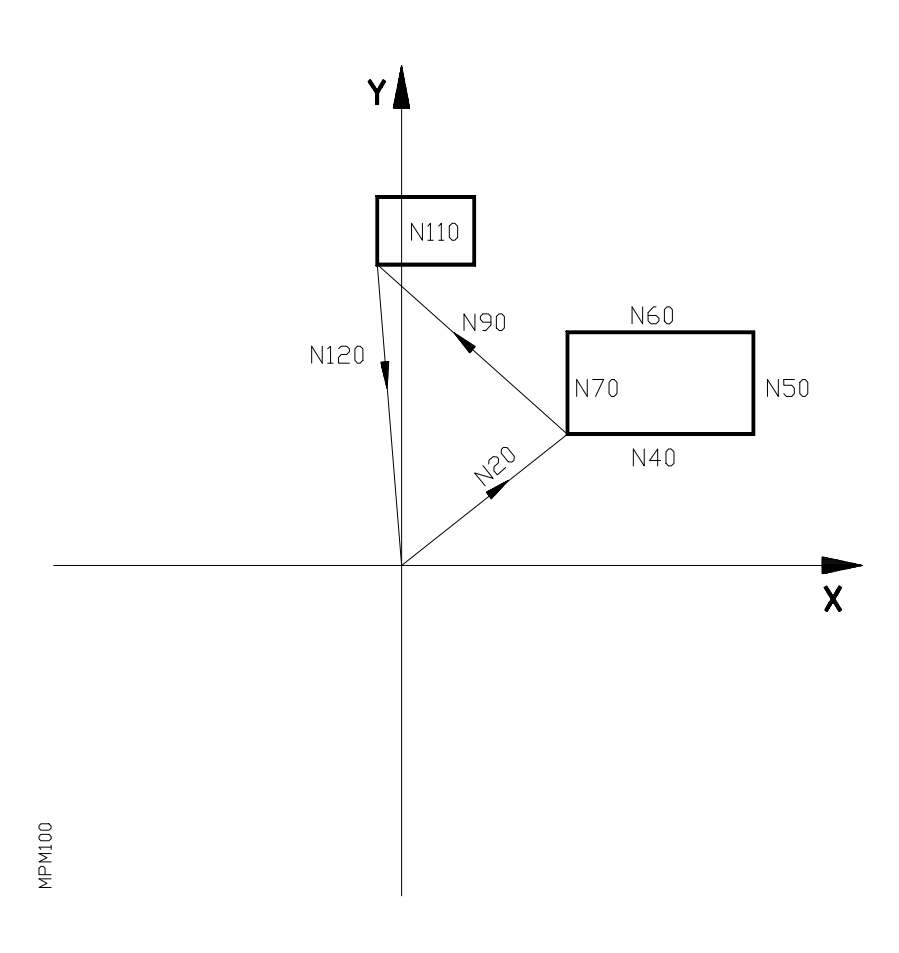

**Ejemplo de utilización de subrutinas paramétricas con parámetros**

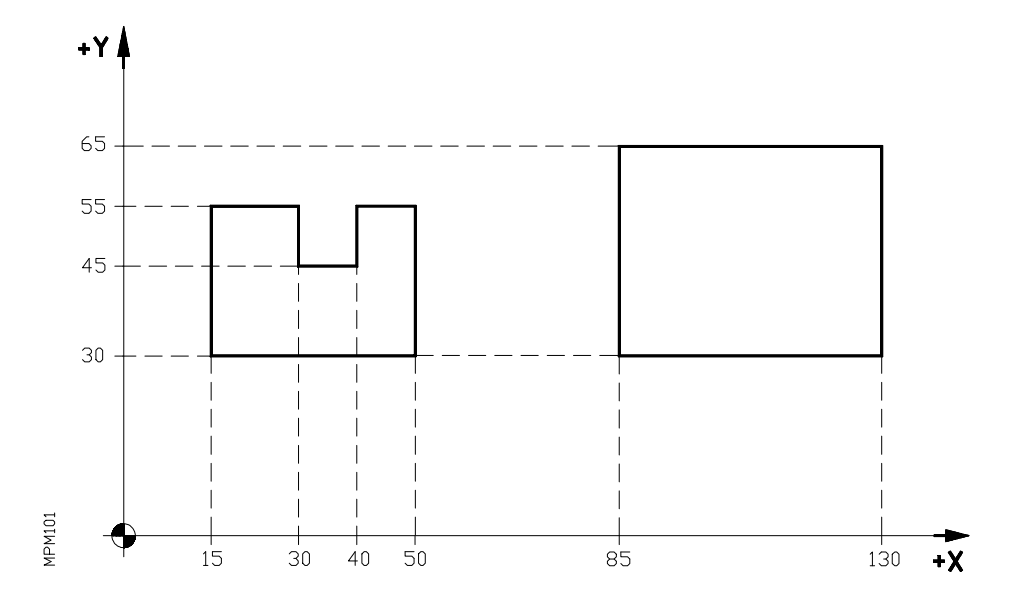

Se trata de realizar los dos mecanizados representados en la figura, utilizando la misma subrutina paramétrica. Se supone que la herramienta está 100 mm por encima de la superficie de la pieza y que la profundidad de mecanizado es de 10 mm.

#### P 0 0 0 0 1

N0 G90 G00 X15 Y30 S1500 M03 N5 Z-97 N10 G01 Z-110 F100 N15 G21 N1.1 P0=K25 P6=K15 P30=K-10 P13=K10 P14=K10 P15=K10 P50=K-25 P99=K-35 N20 G90 G00 Z0 N25 X85 Y30 N30 Z-97 N35 G01 Z-110 N40 G21 N1.1 P0=K35 P6=K45 P30=K0 P13=K0 P14=K0 P15=K0 P50=K-35 P99=K-45 N45 G90 G00 Z0 N50 X0 Y0 M05 N55 M30

P 0 0 0 0 2

N100 G23 N1 N105 G01 G91 YP0 F100 N110 XP6 N115 YP30 N120 XP13 N125 YP14 N130 XP15 N135 YP50 N140 XP99 N145 G24

### **Ejemplo de subrutina paramétrica sin parámetros**

Supongamos que el punto de comienzo es X0 Y0

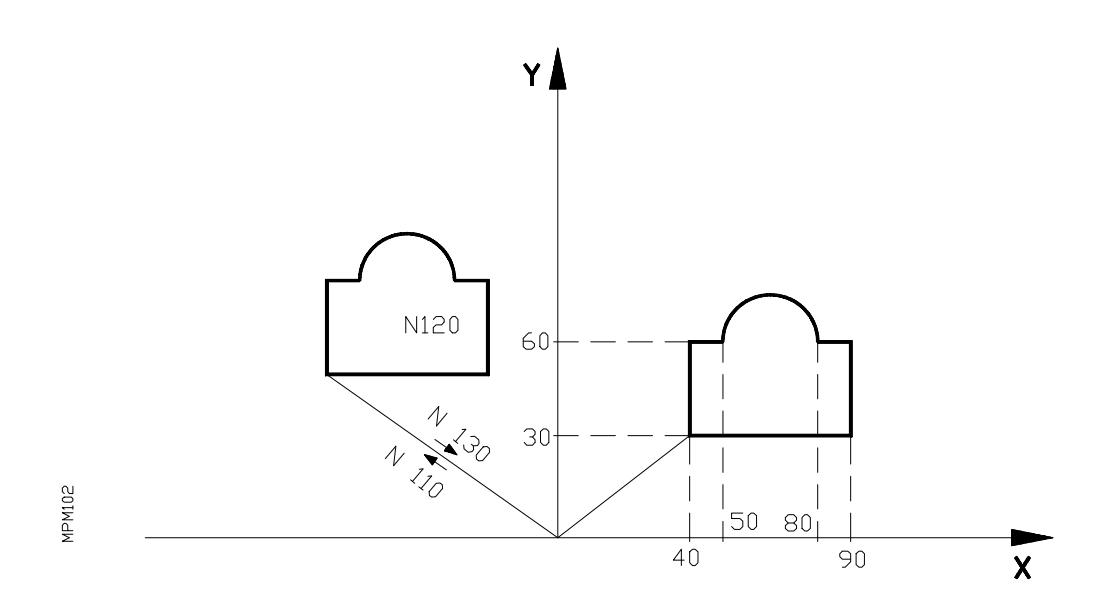

N10 G90 G01 X40 Y30 F0 N20 G23 N8 ........................................... (Definición de subrutina paramétrica) N30 G01 G91 X50 F500 N40 Y30 N50 X-10 N60 G03 X-30 Y0 I-15 J0 N70 G01 X-10 N80 Y-30 N90 G24 ................................................. (Fin de subrutina) N100 G01 G90 X0 Y0 F0 N110 X-70 Y50 N120 G21 N8.1 ...................................... (Llamada a subrutina) N130 G01 G90 X0 Y0 F0 N140 M30 ..............................................(Fin de programa)

Cuando lea el bloque 120 el CNC ejecutará una vez el subprograma (N8), que se define entre el bloque 30 y el bloque 80.

# **12.5. NIVELES DE IMBRICACION**

De un programa principal, o de una subrutina (estándar o paramétrica), se puede llamar a una subrutina, de ésta a una segunda, de la segunda a una tercera, etc ..., hasta un máximo de 15 niveles de imbricación. Cada uno de los niveles se puede repetir 255 veces.

### **Diagrama de encadenamiento de subrutinas**

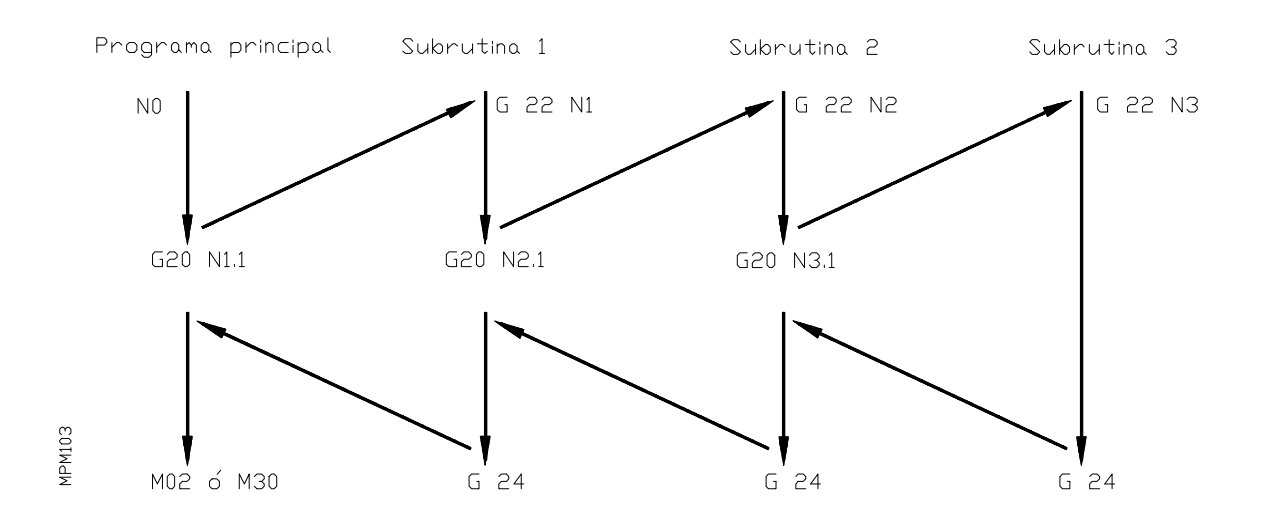

# **12.6. SUBRUTINA DE EMERGENCIA**

Si al parámetro máquina P727 se le asigna un valor entre 1 y 99, al activar la entrada de salto a subrutina durante la ejecución de un programa, el CNC detendrá dicha ejecución y saltará a ejecutar la subrutina estándar cuyo número corresponda con el asignado al P727.

# **13. PROGRAMACION PARAMETRICA. OPERACIONES CON PARAMETROS**

El CNC dispone de 255 parámetros (P0-P254) mediante los que se pueden programar bloques paramétricos y realizar diferentes tipos de operaciones y saltos dentro de un programa. Los bloques paramétricos se pueden escribir en cualquier parte del programa.

Mediante parámetro máquina se puede determinar si el rango de parámetros aritméticos, comprendido entre el P150 y el P254, son o no únicamente de **LECTURA.**

Las operaciones que se pueden realizar entre parámetros son:

- F1 : Suma<br>F2 : Resta
- F2 : Resta<br>F3 : Multin
- F3 : Multiplicación<br>F4 : División
- F4 : División<br>F5 : Raíz cua
- F5 : Raíz cuadrada<br>F6 : Raíz cuadrada
- F6 : Raíz cuadrada de la suma de los cuadrados<br>F7 : Seno
- F7 : Seno<br>F8 : Coser
- F8 : Coseno<br>F9 : Tangent
- : Tangente
- F10 : Arco tangente
- F11 : Comparación
- F12 : Parte entera
- F13 : Parte entera más uno
- F14 : Parte entera menos uno
- F15 : Valor absoluto
- F16 : Complementación
- F17 : Funciones especiales
- F18 : Funciones especiales<br>F19 : Funciones especiales
- Funciones especiales
- F20 : Funciones especiales<br>F21 : Funciones especiales
- F21 : Funciones especiales<br>F22 : Funciones especiales Funciones especiales
- F23 : Funciones especiales
- 
- F24 : Funciones especiales<br>F25 : Funciones especiales
- F25 : Funciones especiales<br>F26 : Funciones especiales
- F26 : Funciones especiales<br>F27 : Funciones especiales
- F27 : Funciones especiales<br>F28 : Funciones especiales Funciones especiales
- 
- F30 : AND<br>F31 : OR
- F31 : OR<br>F32 : XOR  $F32 :$
- F33 : NOR

A continuación vamos a describir la utilización de los parámetros.

# **PARAMETROS ARITMETICOS PREDEFINIDOS**

Existen parámetros cuyo valor está en función del estado en el que se encuentra el CNC.

# **P100. PARAMETRO INDICADOR de PRIMERA VEZ**

Este parámetro toma el valor 0, cada vez que ejecuta por primera vez un programa.

# **P101. PARAMETRO INDICADOR DEL MODO DE OPERACION**

El valor de este parámetro, queda definido por el modo de operación activo en el CNC.

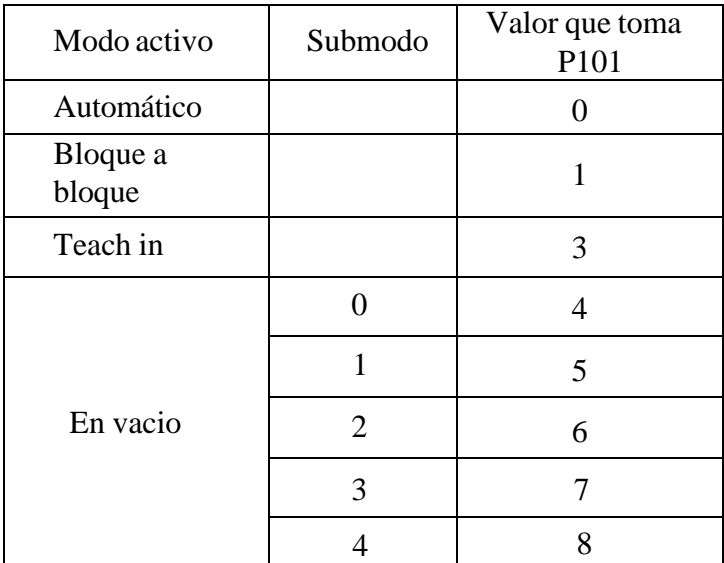

# **Asignaciones**

Se puede asignar cualquier valor a cualquier parámetro.

## **a) N4 P1 = P2**

Esto indica que P1 toma el valor de P2, mientras que P2 mantiene el valor que tenía.

## **b**) **N4 P1** = **K1,5**

P1 toma el valor 1,5

La letra K indica que se trata de una constante. Las constantes admiten un rango de v a lores entre +/-99999,99999.

# **c) N4 P1 = X**

P1 toma el valor de la cota teórica del eje X, en la que en ese momento se halle el CNC

## **d) N4 P1** = Y

P1 toma el valor de la cota teórica del eje Y, en la que en ese momento se halle el CNC.

## **e) N4 P1 = Z**

P1 toma el valor de la cota teórica del eje Z, en la que en ese momento se halle el CNC.

## **f**)  $N4 P1 = W$

P1 toma el valor de la cota teórica W en que en ese momento se halle el CNC.

## **g) N4 P1 = T**

P1 toma el valor que tiene el reloj (tiempo de ejecución acumulado) en ese momento, en centésimas de segundo. Esta asignación supone la anulación de la compensación de radio (G41 o G42).

# **h) N4 P1= 0X**

P1 toma el valor de la cota teórica del eje X, con respecto al cero máquina en la que se halle el CNC.

# **i) N4 P1= 0Y**

P1 toma el valor de la cota teórica del eje Y, con respecto al cero máquina en la que se halle el CNC.

# **j) N4 P1= 0Z**

P1 toma el valor de la cota teórica del eje Z, con respecto al cero máquina en la que se halle el CNC.

## **k) N4P1= 0W**

P1 Toma el valor de la cota teórica del 4º eje W, con respecto al cero máquina en la que se halle el CNC.

## **l)**  $N4P1 = 0V$

P1 toma el valor de la cota teórica del 5º eje V, con respecto al cero máquina en la que se halle el CNC.

En estas últimas asignaciones, las unidades de medida tomadas por el parámetro Aritmético, estan en función del valor asignado al parámetro máquina P618(8).

Si asignamos el valor 1 a este parámetro máquina, cuando se ejecute un bloque paramétrico de asignación, del tipo:  $P1 = 0X$ 

P1 toma el valor de la cota X, respecto al punto cero máquina, bien en milímetros o bien en pulgadas, dependiendo de las unidades de medida que se esten empleando.

Sin embargo si le asignamos el valor 0, al ejecutar  $P1 = 0X$ ,  $P1$  toma el valor de la cota X respecto al punto cero máquina pero siempre en milímetros, sin tener en cuenta que unidades se están empleando (mm ó pulgadas).

Si alguno de los ejes es ROTATIVO, el valor tomado por el parámetro será siempre en grados.

# **m) N4 P1= H (Valor en HEXADECIMAL)**

P1 toma el valor en HEXADECIMAL indicado tras H. Valores posibles de H: 0/FFFFFFFF.

# **Operaciones**

#### **F1 Suma**

Ejemplo: N4 P1 = P2 F1 P3

P1 toma el valor de la suma de los parámetros P2 y P3, es decir, P1 = P2 + P3. También se puede programar, N4 P1 = P2 F1 K2 , es decir, P1 toma el valor de P2 + 2. La letra K indica que se trata de una constante.

Por ejemplo:

K1 significa valor 1 K1000 significa valor 1000

También puede ocurrir que el mismo parámetro aparezca como sumando y como resultado, es decir,  $N4 \overline{P1} = P1 \overline{F1} K2$  esto indica que a partir de aquí,  $P1 = P1 + 2$ .

#### **F2 resta**

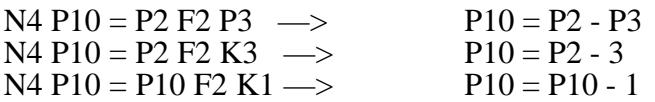

#### **F3 Multiplicación**

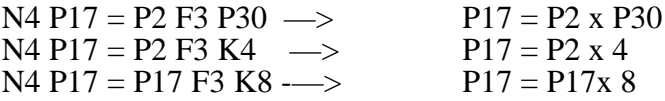

#### **F4 División**

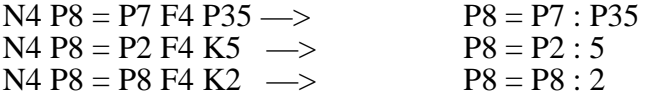

#### **F5 Raíz cuadrada**

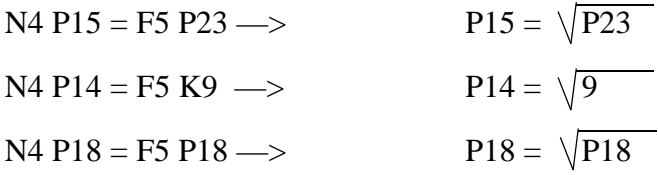

#### **F6 Raíz cuadrada de la suma de los cuadrados**

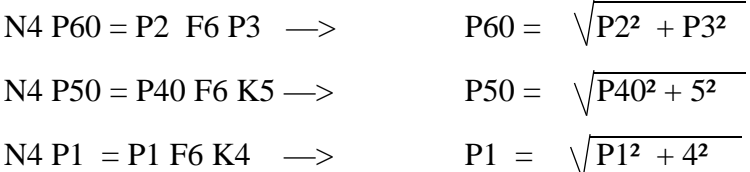

### **F7 Seno**

 $N4$  P1 = F7 P2  $\implies$  P1 = Sen P2

El ángulo hay que escribirlo en grados, es decir, P2 tiene que programarse en grados.

 $N4$  P1 = F7 K5  $\rightarrow$  P1 = Sen 5 grados

### **F8 Coseno**

 $N4$  P1 = F8 P2  $\longrightarrow$  P1 = Coseno P2 N4 P1 = F8 K75 —> P1 = Coseno 75 grados

### **F9 Tangente**

 $N4 P1 = F9 P2 \longrightarrow P1 = tg P2$ N5 P1 = F9 K30  $\rightarrow$  P1 = tg 30 grados

### **F10 Arco tangente**

 $N4 P1 = F10 P2 \longrightarrow P1 = arc.$  tg P2 (resultado en grados). N4 P1 = F10 K0,5  $\rightarrow$  P1 = arc. tg 0,5

### **F11 Comparación**

Compara un parámetro con otro o con una constante y activa los indicadores de saltos condicionales (su utilidad se verá en el apartado de saltos condicionales, G26,G27,G28,G29).

$$
N4 P1 = F11 P2
$$

Si P1 = P2, queda activado el indicador de salto si cero. Si P1 es igual o mayor que P2, queda activado el indicador de salto si mayor o igual. Si P1 es menor que P2, queda activado el indicador de salto si menor. Igualmente se puede programar N4 P1 =  $F11 K6$ 

### **F12 Parte entera**

N4 P1=F12 P2  $\rightarrow$  P1 toma el valor de la parte entera de P2.  $N4$  P1=F12 K5.4 -> P1 = 5

### **F13 Parte entera más uno**

 $N4$  P1 = F13 P2  $\longrightarrow$  P1 toma el valor de la parte entera de P2 más 1.  $N4 P1 = F13 K5, 4 \rightarrow P1 = 5 + 1 = 6$ 

### **F14 Parte entera menos uno**

 $N4$  P1 = F14 P27  $\rightarrow$  P1 toma el valor de la parte entera de P27 menos uno.  $N4 P5 = F14 K5, 4 \rightarrow P5 = 5 - 1 = 4$ 

### **F15 Valor absoluto**

 $N4$  P1 = F15 P2  $\implies$  P1 toma el valor absoluto de P2  $N4 P1 = F15 K-8 \rightarrow P1 = 8$ 

### **F16 Complementación**

 $N4 P7 = F16 P20 \longrightarrow P7$  toma el valor de P20 complementado, es decir, P7 = -P20  $N4 P7 = F16 K10 \longrightarrow P7 = -10$ 

# **Funciones especiales F17 - F28**

Estas funciones no afectan a los indicadores de salto.

# **F17**

 $N4$  P1 = F17 P2

P1 toma el valor de la dirección de memoria del bloque cuyo número es P2.

Ejemplo  $N4$  P1 = F17 K12

P1 toma el valor de la dirección de memoria en que se halle el bloque N12.

# **F18**

N4 P1=F18 P2

P1 toma el valor de la cota X que aparece en el bloque cuya dirección es P2.

F18 no acepta operando constante.

Ejemplo : P1 = F18 K2 No es válida.

# **F19**

N4 P1=F19 P2

P1 toma el valor de la cota Y que aparece en el bloque cuya dirección es P2.

F19 no acepta operando constante.

Ejemplo : P1 = F19 K3 no es válida.

# **F20**

N4 P1 = F20 P2

P1 toma el valor de la cota Z que aparece en el bloque cuya dirección es P2.

F20 no acepta operando constante.

Ejemplo: P1 = F20 K5. No es válida.

# **F21**

N4 P1=F21 P2

P1 toma el valor de la cota **W** que aparece en el bloque cuya dirección es P2.

F21 no acepta operando constante.

Ejemplo: P1 = F21 K6. No es válida

# **F22**

N4 P1=F22 P2

P1 toma el valor de la dirección de memoria del bloque anterior al definido por la dirección P2.

F22 no acepta operando constante.

Ejemplo : P1 = F22 K4. No es válida

# **F23**

 $N4 P1 = F23$ 

El parámetro P1 toma el valor del número de la tabla de herramientas con el cuál se está operando en ese momento.

# **F24**

Esta función se puede programar de dos formas distintas:

Ejemplo a) N4 P9=F24 K2

El parámetro P9 toma el valor de **R** que se encuentra, dentro de la tabla de herramientas, en la posición **2**.

Ejemplo b) N4 P8=F24 P12

El parámetro P8 toma el valor de **R** que se encuentra, dentro de la tabla de herramientas, en la posición indicada por el valor del parámetro P12.

# **F25**

Esta función se puede programar de dos formas distintas:

Ejemplo a) N4 P15=F25 K16

El parámetro P15 toma el valor de **L** que se encuentra, dentro de la tabla de herramientas,en la posición 16.

Ejemplo b) N4 P13=F25 P34

El parámetro P13 toma el valor de **L** que se encuentra, dentro de la tabla de herramientas, en la posición indicada por el valor del parámetro P34.

# **F26**

Esta función se puede programar de dos formas distintas:

Ejemplo a) N4 P17=F26 K10

El parámetro P17 toma el valor de **I** que se encuentra, dentro de la tabla de herramientas, en la posición 10.

Ejemplo b) N4 P19=F26 P63

El parámetro P19 toma el valor de **I** que se encuentra, dentro de la tabla de herramientas, en la posición indicada por el valor del parámetro P63.

# **F27**

Esta función se puede programar de dos formas distintas:

Ejemplo a) N4 P15=F27 K27

El parámetro P15 toma el valor de **K** que se encuentra, dentro de la tabla de herramientas, en la posición 27.

Ejemplo b) N4 P13=F27 P25

El parámetro P13 toma el valor de **K** que se encuentra, dentro de la tabla de herramientas, en la posición indicada por el valor del parámetro P25.

# **F28**

N4 P1=F28 P2

P1 toma el valor de la cota **V** que aparece en el bloque cuya dirección es P2.

F28 no acepta operando constante.

Ejemplo: P1=F28 K6. No es válida.

# **F29**

N4 P27=F29

El parámetro P27 toma el valor del número de herramienta que se encuentra seleccionada.

En un mismo bloque, se pueden introducir todas las asignaciones y operaciones que se deseen, siempre que no modifiquen un número de parámetros superior a 10.

## **OPERACIONES BINARIAS**

 $F30 - AND$  $F31 - OR$ F32 — XOR F33 — NOT

Estas operaciones BINARIAS, también activan los indicadores internos (FLAGS), dependiendo del valor de su resultado, para su utilización posterior en la programación de los SALTOS/ LLAMADAS CONDICIONALES (G26,G27,G28,G29). Las operaciones binarias pueden realizarse entre:

- Parámetros: P1 = P2F30P3
- Parámetros y constantes: P11=P25F31H(8)<br>- Constantes: P19=K2F32K5
- $P19=K2F32K5$

El valor de la constante H se debe dar en código hexadecimal, entero, positivo y de 8 caracteres como máximo, es decir, puede estar comprendido entre 0 y FFFFFFFF y no puede formar parte del primer operando.

# **F30 - AND**

Ejemplo:  $N4$  P1= P2 F30 P3

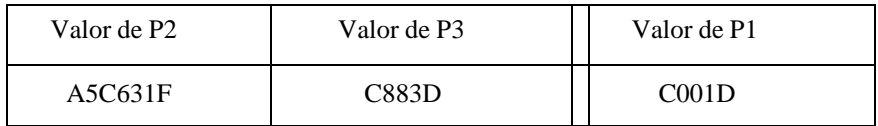

### **F31 - OR**

### Ejemplo: N4 P11= P25 F31 H35AF9D01

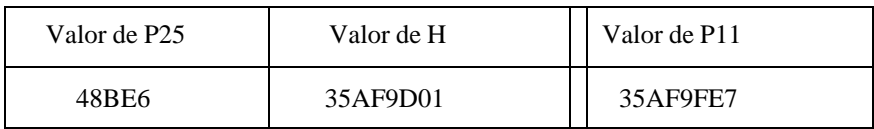

### **F32 - XOR**

Ejemplo: N4 P19= P72 F32 H91C6EF

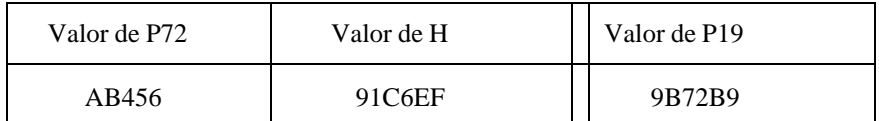

#### **F33 - NOT** Ejemplo: N4 P154= F33 P88 P154 toma el valor de P88 en complemento a 1.

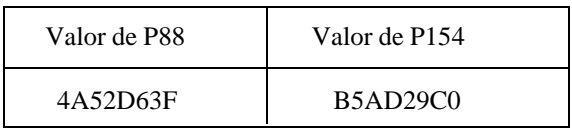

### **Saltos/llamadas dentro de un programa**

Por medio de las funciones G25,G26,G27,G28 y G29 se puede saltar a cualquier bloque dentro del programa en que se está trabajando.

En el mismo bloque en el cual se programe alguna de las funciones **G25,G26,G27,G28** ó **G29** no se puede programar más información.

Existen dos formatos de programación:

Formato a) SALTO:

N4 (G25,G26,G27,G28,G29) N4

N4 : Número de bloque

G25,G26,G27,G28,G29 : Códigos de los diferentes tipos de salto.

N4 : Número de bloque al que se quiere saltar.

Cuando el control lee este bloque, salta al bloque definido mediante N4 y el programa continua normalmente.

Ejemplo:

N0 G00 X100 N5 Y50 N10 G25 N50 N15 X50 N20 Y70 N50 G01 X20

Al llegar al bloque 10, el CNC saltará al bloque 50 y el programa continuará a partir de este bloque hasta el final.

Formato b) LLAMADA:

N4 (G25,G26,G27,G28,G29) N4.4.2.

N4 : Nº de bloque G25,G26,G27,G28,G29 : Códigos que indican el tipo de salto

 $N4.4.2 \rightarrow N^{\circ}$  de repeticiones  $\rightarrow$  N° del bloque final a ejecutar  $\longrightarrow$  N° del bloque inicial al que se salta

Cuando el CNC lee un bloque como el anterior, salta al nº de bloque escrito entre la N y el primer punto, y ejecuta el trozo de programa comprendido entre ese bloque y el indicado por el número escrito entre los dos puntos, tantas veces como se haya indicado mediante el último número. Este último número puede tener un valor comprendido entre 0 y 99, sin embargo si se programa con un parámetro, éste puede tener un valor comprendido entre 0 y 255.

Si solo se escriben dos cifras a continuación de N, es decir, N4.4 el CNC asume N4.4.1.

Cuando el CNC termina de ejecutar este trozo de programa, continua en el bloque siguiente a aquel en que se programó G25 N4.4.2.

Ejemplo:

N0 G00 X10 N5 Y20 N10 G01 X50 M3 N15 G00 Y0 N20 X0 N25 G25 N0.20.8 N30 M30

Al llegar al bloque 25, el CNC saltará al bloque 0 y ejecutará el trozo N0-N20 ocho veces. Una vez finalizado esto, pasará al bloque N30.

### **G25 Salto/llamada incondicional**

Tan pronto como el CNC lee el código G25, salta al bloque indicado mediante N4 ó N4.4.2.

### **Programación**

N4 G25 N4 ó bien N4 G25 N4.4.2

En un bloque en que se programa G25 no se puede programar nada más.

Ejemplo:

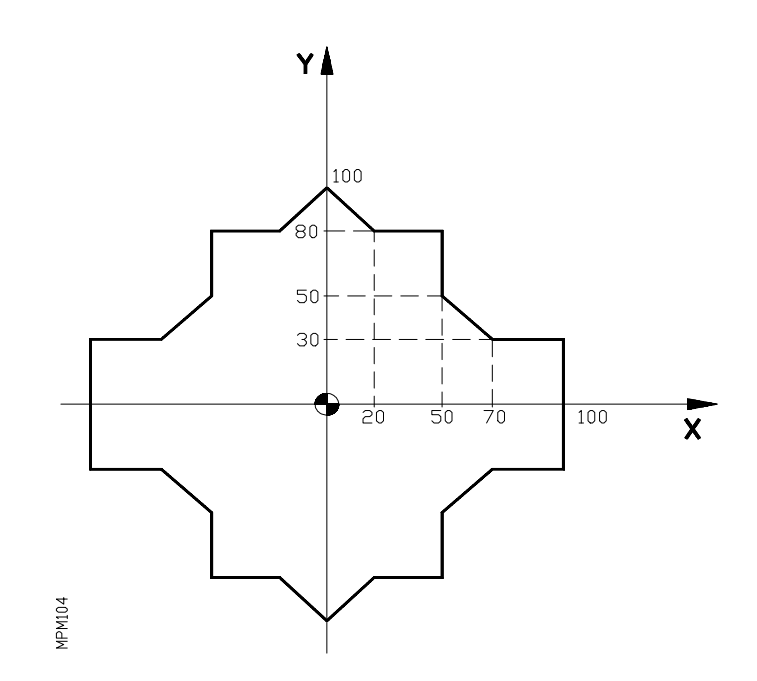

El punto inicial es X100 Y0

N10 G90 G01 Y30 F500 N20 X70 N30 X50 Y50 N40 Y80 N50 X20 N60 X0 Y100 N70 X-20 Y80 N80 X-50 N90 Y50 N100 X-70 Y30 N110 X-100 N120 Y0 N130 G11 G12 N140 G25 N10.120.1 N150 M30

El CNC dispone de dos indicadores internos (flags), que se activan o no dependiendo del resultado de las siguientes operaciones:

F1,F2,F3,F4,F5,F6,F7,F8,F9,F10,F11,F12,F13,F14,F15,F16,F30,F31,F32,F33.

Las asignaciones no alteran el estado de dichos indicadores.

## **Indicador 1. (Cero, igualdad)**

Si el resultado de una operación es igual a cero, queda activado el indicador 1.

Si el resultado de una operación no es igual a cero, no se activa el indicador 1.

Si el resultado de una comparación es igual, queda activado el indicador 1.

Si el resultado de una comparación es distinto, no se activa el indicador 1.

### **Indicador 2. (Negativo, menor)**

Si el resultado de una operación es menor que cero, queda activado el indicador 2.

Si el resultado de una operación es igual o mayor que cero, no se activa el indicador 2.

Si en el resultado de una comparación, el primer operando es menor que el segundo, se activa el indicador 2.

Si en el resultado de una comparación, el primer operando es igual o mayor que el segundo, no se activa el indicador 2.

Las condiciones para que una vez leídas las funciones G26,G27,G28 y G29 salte el programa al bloque indicado son:

Con G26 saltará si el indicador 1 está activado. Con G27 saltará si el indicador 1 no está activado. Con G28 saltará si el indicador 2 está activado. Con G29 saltará si el indicador 2 no está activado.

### **G26 Salto/llamada condicional si = 0**

Cuando el control lee un bloque con el código G26, si se cumple la condición = 0 salta al bloque indicado mediante N4 o N4.4.2; si no se cumple la condición = 0 no se tiene en cuenta dicho bloque.

**Programación**: N4 G26 N4 ó bien N4 G26 N4.4.2

En un bloque en que se programe G26 no se puede programar nada más.

Ejemplos:

a) N0 G00 X10  $N5$   $P2 = K3$  $N10 P1 = P2 F1 K5$ N15 G01 Z5 N20 G26 N50 N25 "  $\overline{a}$ .<br>44 N50 G1 Z10

> En este caso, como la última operación con parámetros es P1=P2+K5=3+5=8 y su resultado no es igual a cero, el indicador de igual a cero está desactivado y el CNC no tiene en cuenta el bloque N20.

```
b) N0 G00 X10
N5 P2 = K3
N10 P1 = P2 F1 K5N15 G01 Z5
N20 P3 = K7N25 P4 = P3 F2 K7
N30 G26 N50
 "
 "
\epsilonN50 M30
```
En este caso, como la última operación con parámetros es P4=P3 F2 K7=7-7=0, el indicador de igual a cero está activado y el CNC al leer el bloque 30 salta hasta el bloque 50.

## **G27 Salto/llamada condicional si no es igual a 0**

Cuando el control lee un bloque con el código G27, si se cumple la condición no es igual a 0, salta al bloque indicado mediante N4 ó N4.4.2; si no se cumple la condición de no igual a 0 no se tiene en cuenta el bloque.

Programación: N4 G27 N4 ó N4 G27 N4.4.2

En un bloque en que se programe G27, no se puede programar nada más.

Ejemplo:

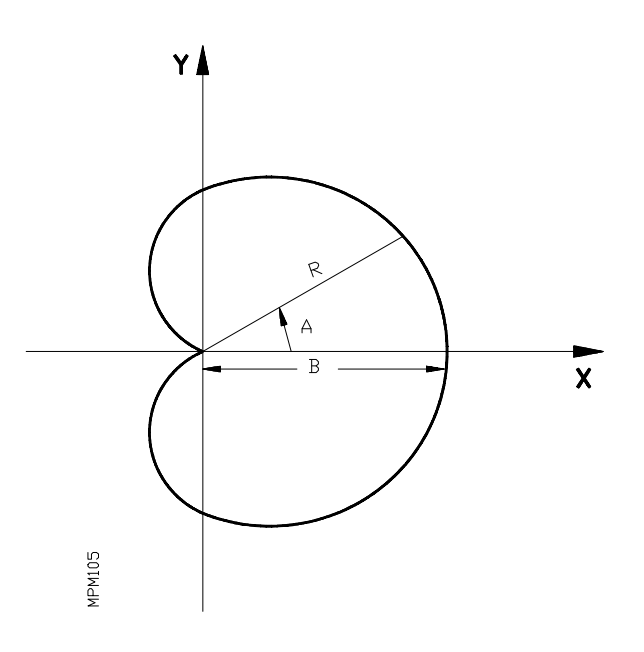

Ponemos como ejemplo la programación de una cardioide cuya fórmula es:

 $R = B \vert \cos A/2 \vert$ Se denomina  $P0 \rightarrow A$  (ángulo)  $P1 \longrightarrow B$  (con valor 30)

El punto inicial es X0 Y0.

N10 G93 G01 F500 N20 P0=K0 N30 P1=K30 P2=P0 F4 K2 P3=F8 P2 P4=F15 P3 P5=P1 F3 P4 N40 G01 G05 R P5 A P0 ....................... (Bloque de movimiento) N50 P0=P0 F1 K5 .................................. (Sumamos 5 grados al ángulo) N60 P0=F11 K365 ................................. (Comparamos con 365 grados) N70 G27 N30 ......................................... (Si no es igual a 365 grados salta al bloque N30) N80 X0 Y0 N90 M30

## **G28 Salto/llamada condicional si menor**

Cuando el control lee un bloque con el código G28, si se cumple la condición menor, salta al bloque indicado mediante N4 ó N4.4.2; si no se cumple la condición menor, no se tiene en cuenta el bloque.

Programación: N4 G28 N4 ó bien N4 G28 N4.4.2

En un bloque en que se programe G28, no se puede programar nada más.

## **G29 Salto/llamada condicional si es igual o mayor**

Cuando el control lee un bloque con el código G29, si se cumple la condición igual o mayor, salta al bloque indicado mediante N4 ó N4.4.2, si no se cumple la condición igual o mayor, no se tiene en cuenta el bloque.

Programación: N4 G29 N4 ó bien N4 G29 N4.4.2

En un bloque en que se programe G29 no se puede programar nada más.

# **G30 Visualizar código de error definido mediante K**

Tan pronto como el CNC lee un bloque con el código G30, detiene el programa en curso y visualiza el contenido de dicho bloque.

Programación: N4 G30 K2

N4 : Número de bloque<br>G30 : Código que indica p : Código que indica programación de un error K2(0-99) : Código de error programado

Se puede programar cualquier código entre 0 y 99. Sin embargo, si el código de error K lo programamos por medio de un parámetro, por ejemplo: N4 G30 K P3, dicho parámetro puede tener un valor comprendido entre 0 y 255.

Este código combinado con los códigos G26,G27,G28 y G29 permite detener el programa y detectar posible error de medida, etc.

En un bloque en el que se programe la función G30, no se puede programar más información.

# **Atención:**

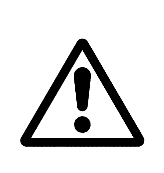

Si se desea que no aparezca visualizado el comentario propio de los códigos de error del CNC, el número del código tras **G30** deberá ser superior a los empleados por el CNC.

Asimismo que el usuario puede escribir comentarios en el programa que serán visualizados al ejecutar el bloque correspondiente.

### **EJEMPLO DE PROGRAMACION DE UN ARCO CUYO RADIO ES MAYOR QUE 8388.607 mm**

Suponiendo que el punto de partida es X3000 Y2000 y se programa el siguiente arco: G03 X1000 Y3774.964 I-8000 J-7000 el CNC nos dará el error 33 indicativo de que se ha programado un desplazamiento superior a 8388 mm. Por lo que para realizar el arco nos vemos obligados a programar utilizando la programación paramétrica.

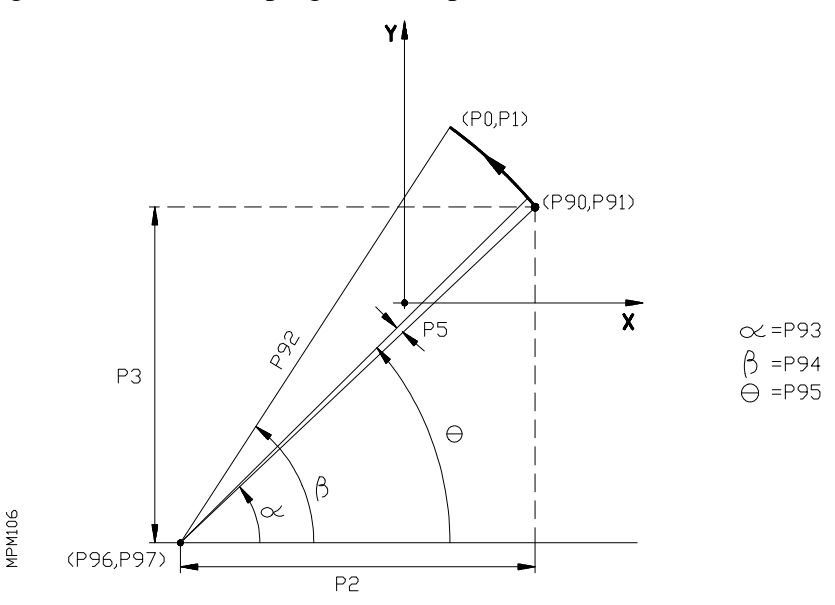

## **SIGNIFICACION DE LOS PARAMETROS**

Parámetros de llamada<br>P0: Cota X del punto

- P0: Cota X del punto de destino<br>P1: Cota Y del punto de destino
- P1: Cota Y del punto de destino<br>P2: Distancia desde el punto de r
- P2: Distancia desde el punto de partida al centro según el eje X<br>P3: Distancia desde el punto de partida al centro según el eje Y
- P3: Distancia desde el punto de partida al centro según el eje Y
- P4: Velocidad de avance<br>P5: Valor del incremento
- Valor del incremento del ángulo en grados con su signo. Negativo en sentido horario y positivo en sentido antihorario

#### **Parámetros utilizados en la subrutina**

- P90: Cota X del punto de partida<br>P91: Cota Y del punto de partida
- Cota Y del punto de partida
- P92: Radio
- P93: Angulo inicial  $\alpha$
- P94: Angulo final  $\beta$ <br>P95: Angulo de trabai
- P95: Angulo de trabajo o desplazamiento  $\theta$ <br>P96: Cota X del centro del arco
- P96: Cota X del centro del arco<br>P97: Cota Y del centro del arco
- Cota Y del centro del arco
- P98: Cálculos
- P99: Cálculos

**Diagrama de flujo :**

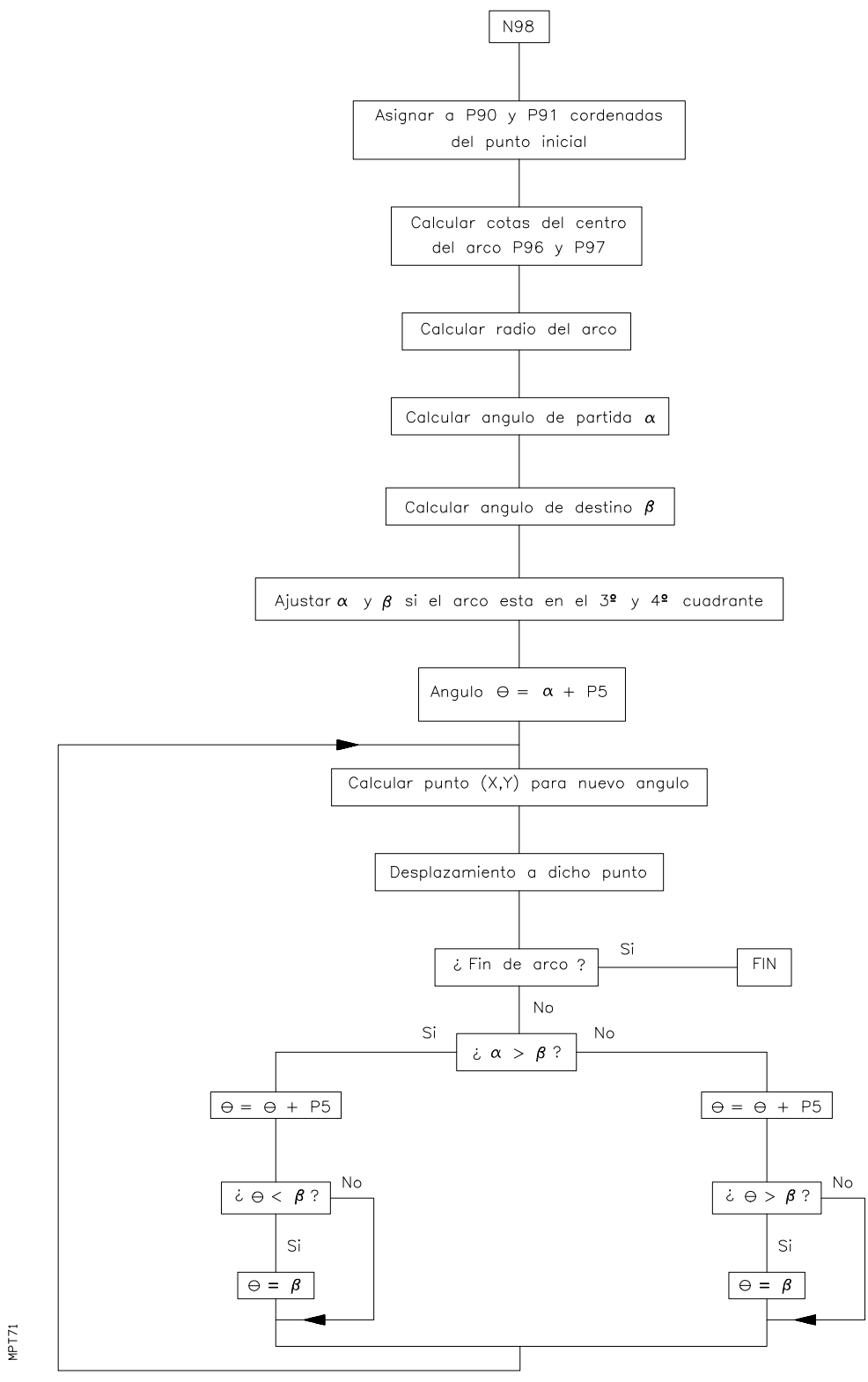

# **SUBRUTINA N98**

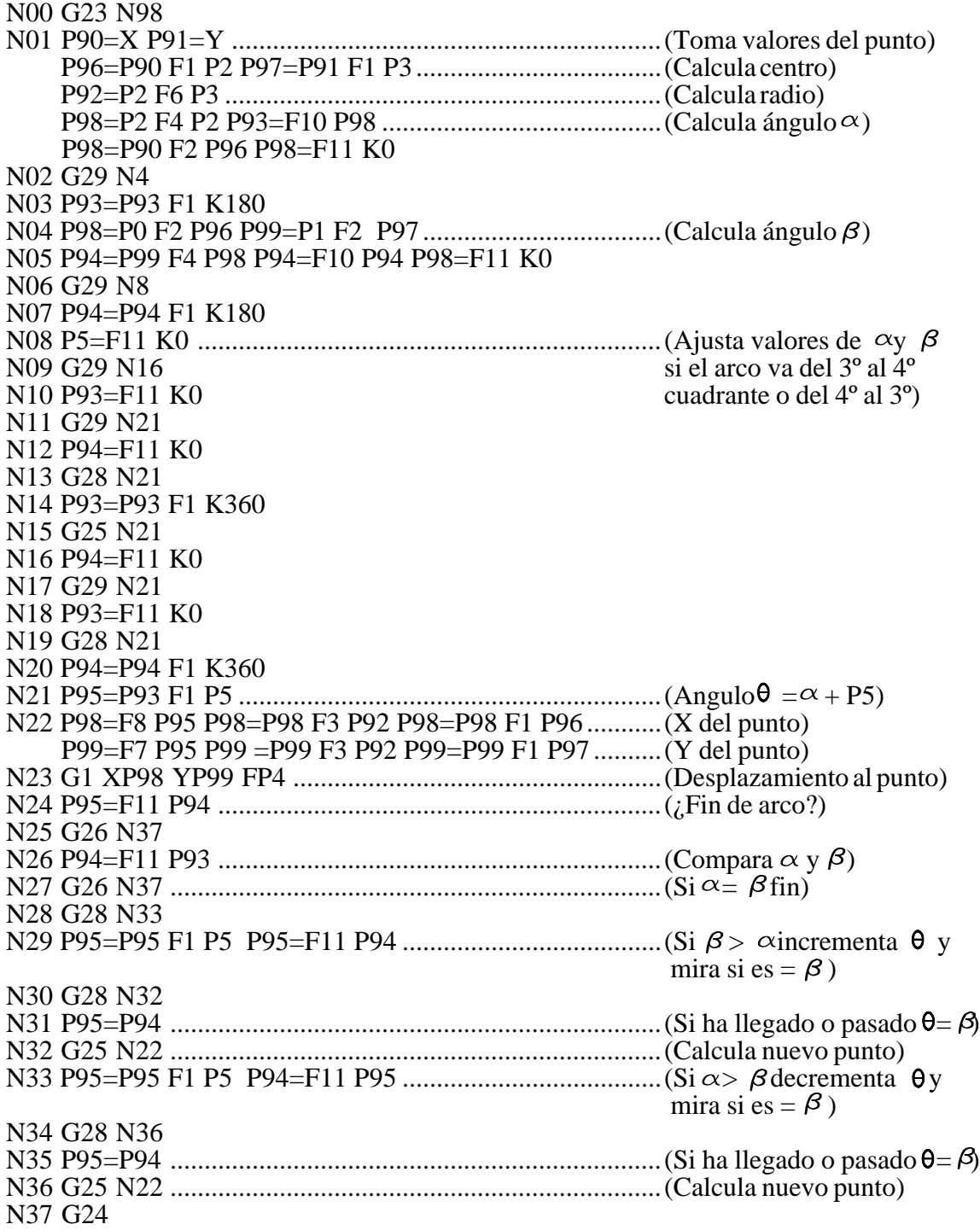

Con esta subrutina se puede realizar todo tipo de arcos de radio mayor que 8388.607 mm, tanto en sentido horario como antihorario.

El programa para realizar el arco que anteriormente se ha definido será el siguiente:

#### **N10 P0=K1000 P1 = K3774.964 P2 = K-8000 P3 = K-7000 P4 = K100 P5 = K0.5 N20 G1 G41 X3000 Y2000 T1.1 N30 G21 N98.01**

**Atención:**

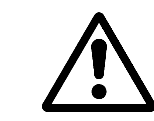

Si se quiere utilizar compensación de herramienta es obligatorio programar según el orden siguiente.

1º Definición de parámetros de llamada.

- 2º Posicionamiento en el punto inicial del arco.
- 3º Llamada a la subrutina.

**[CODIGOS](#page-390-0) DE ERROR**

- <span id="page-390-0"></span>001 Este error se produce en los siguientes casos:
	- > Cuando el primer carácter del bloque que se desea ejecutar no es una "N".
	- > Cuando se está editando en modo BACKGROUND y el programa en ejecución realiza una llamada a una subrutina que se encuentra definida en el programa en edición o en otro programa posterior.

El orden en que se encuentran almacenados los programas en memoria se muestra al solicitarse el directorio de programas. Asimismo, si durante la ejecución de un programa se edita uno nuevo, este se sitúa al final de memoria.

- 002 Demasiados dígitos al definir una función en general.
- 003 Se ha asignado un valor negativo a una función que no acepta el signo (-), o se ha asignado un valor incorrecto a un parámetro de ciclo fijo.
- 004 Definición de un ciclo fijo estando activa la función G02, G03 ó G33.
- 005 Bloque paramétrico mal editado.
- 006 Más de 10 parámetros afectados en un mismo bloque.
- 007 División por cero.
- 008 Raíz cuadrada de un número negativo.
- 009 Valor demasiado grande asignado a un parámetro.
- 010 Se ha programado M41, M42, M43 ó M44.
- 011 Más de siete funciones M en un mismo bloque.
- 012 Este error se produce en los siguientes casos:
	- > Mal programada la función G50.
	- > Sobrepasamiento del valor de las dimensiones de herramienta.
	- > Sobrepasamiento del valor de los traslados de origen G53/G59.
- 013 Ciclo fijo mal definido.
- 014 Se ha programado un bloque que no es correcto, bien en sí mismo o bien en relación con la historia del programa hasta el momento.
- 015 Las funciones G20, G21, G22, G23, G24, G25, G26, G27, G28, G29, G30, G31, G32, G50, G52, G53, G54, G55, G56, G57, G58, G59, G72, G73, G74, G92 y G93 deben ir solas en un bloque.
- 016 No existe la subrutina o el bloque llamado ó no existe el bloque buscado mediante la función especial F17.
- 017 Este error se produce en los siguientes casos:
	- > Paso de rosca negativo o demasiado elevado.
	- > Se ha utilizado la función G95 o M19 con el parámetro máquina "P800=0"
- 018 Error en los bloques en que se definen los puntos mediante ángulo-ángulo o ángulo-coordenada.
- 019 Este error se produce en los siguientes casos:
	- > Tras definir G20, G21, G22 ó G23 no viene el número de subrutina al que se refiere.
	- > No se ha programado el carácter "N" tras la función G25, G26, G27, G28 o G29.
	- > Demasiados niveles de imbricación, uno dentro de otro.
- 020 No se han programado adecuadamente los ejes en interpolación circular.
- 021 No existe un bloque en la dirección definida por el parámetro asignado a F18, F19, F20, F21, F22.
- 022 Al programar los ejes en G74, se repite alguno de ellos.
- 023 No se ha programado K tras G04.
- 024 Falta el punto decimal en los formatos T2.2 ó N2.2.
- 025 Error en un bloque de definición o llamada a subrutina, o bien, de definición de saltos condicionales o incondicionales.
- 026 Este error se produce en los siguientes casos:
	- > Sobrepasamiento de la capacidad de memoria.
	- > Capacidad de cinta libre ó de memoria de CNC inferior al tamaño del programa que se intenta introducir.
- 027 No se ha definido I/J/K en interpolación circular o roscado.
- 028 Se ha intentado seleccionar un corrector en la tabla de herramientas o una herramienta externa no existente (el número de herramientas se define mediante parámetro-máquina).
- 029 Se ha asignado un valor demasiado grande a una función.

Este error se produce con gran frecuencia si se programa un valor de F en mm/min y luego se pasa a trabajar en mm/rev sin cambiar el valor de F.

- 030 Se ha programado una G no existente.
- 031 Valor del radio de la herramienta demasiado grande.

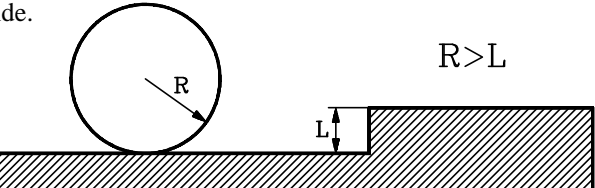

032 Valor del radio de la herramienta demasiado grande.

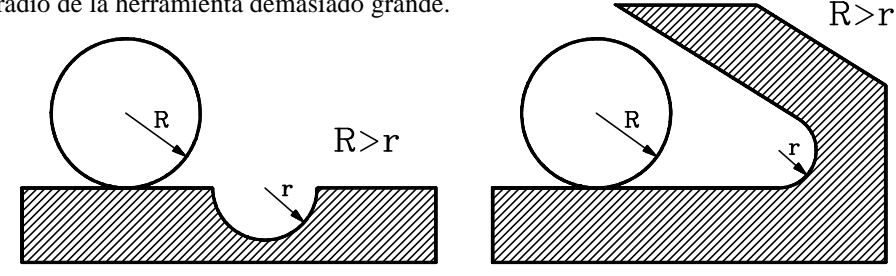

033 Se ha programado un desplazamiento superior a 8388 mm o 330,26 pulgadas.

Ejemplo: Si el eje X se encuentra en la posición X-5000 y se desea desplazarlo hasta el punto X5000, el CNC mostrará el error 33 si se programa el bloque N10 X5000, ya que el desplazamiento programado es  $X5000 - X-5000 = 10000$  mm.

> Por el contrario, si el desplazamiento se efectúa en dos fases, como se indica a continuación, el CNC no mostrará el error 33 puesto que cada desplazamiento es inferior a 8388 mm.

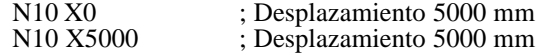

- 034 Se han definido S ó F con un valor superior al permitido.
- 035 No existe información suficiente para compensar, para redondear aristas o achaflanar.
- 036 Subrutina repetida.
- 037 Mal programada la función M19.
- 038 Mal programadas las funciones G72 o G73.

Se debe tener en cuenta que si se aplica la función G72 a un solo eje, este debe de estar en el origen pieza (valor 0) en el momento de aplicarse el factor de escala.

- 039 Este error se produce en los siguientes casos:
	- > Más de 15 niveles de anidamiento en llamada a subrutinas
	- > Se ha programado un bloque que contiene un salto a si mismo. Ejemplo: N120 G25 N120.
- 040 El arco programado no pasa por el punto final definido. (Tolerancia 0,01 mm) o no existe un arco que pasa por los puntos definidos mediante G08 o G09.
- 041 Este error se produce cuando se ha programado una entrada tangencial y se dan los siguientes casos:
	- > No existe espacio para realizar la entrada tangencial. Se requiere un espacio superior o equivalente a 2 veces el radio de redondeo programado.

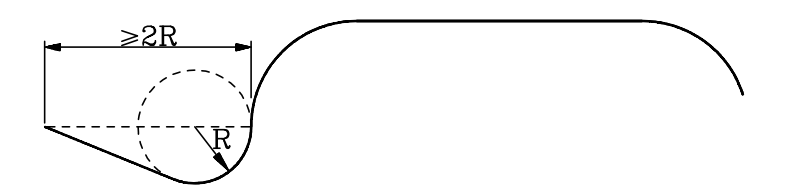

- > El tramo en que se ha definido la entrada tangencial es un tramo curvo (G02, G03). El tramo en que se define la entrada tangencial debe ser lineal.
- 042 Este error se produce cuando se ha programado una salida tangencial y se dan los siguientes casos:
	- > No existe espacio para realizar la salida tangencial. Se requiere un espacio superior o equivalente a 2 veces el radio de redondeo programado.

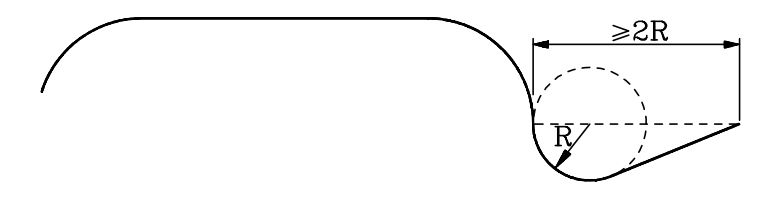

- > El tramo en que se ha definido la salida tangencial es un tramo curvo (G02, G03). El tramo en que se define la salida tangencial debe ser lineal.
- 043 Origen de coordenadas polares (G93) mal definido.
- 044 Ciclo fijo mal definido.
- 045 Mal programadas las funciones G36, G37, G38 ó G39.
- 046 Coordenadas polares mal definidas.
- 047 Se ha programado un desplazamiento cero durante una compensación de radio o redondeo.
- 048 Eje W mal programado.
- 049 Chaflán mal programado.
- 050 Las funciones M06, M22, M23, M24, M25 deben ir solas en un bloque.
- 051 \* Se intenta realizar un cambio de herramienta o de pallet sin estar en la posición de cambio.
- 052 \* La herramienta pedida no se encuentra en el almacén.
- 053 \* Este error se produce cuando se dispone de un centro de mecanizado y se han programado dos T externas diferentes seguidas, sin haber programado en medio una M06.
- 054 No existe disquette en la Disquetera FAGOR o no existe cinta en el Lector de cassette o bien la tapa de la cabeza del Lector está abierta.
- 055 Error de paridad en la escritura o lectura del disquette o cinta.
- 056 Este error se produce en los siguientes casos:
	- > Cuando la memoria se encuentra bloqueada y se pretende generar un programa de CNC mediante la función G76.
	- > Cuando el programa que se desea generar mediante la función G76 es el programa P99999 o el programa protegido.
	- > Si detrás de la función G76 va la función G22 ó G23.
	- > Si detrás de la función G76 hay más de 70 caracteres.
	- > Si se programa la función G76 (contenido del bloque) sin haber programado anteriormente G76 P5 ó G76 N5.
	- > Si en una función del tipo G76 P5 ó G76 N5 no se programan las 5 cifras del número de programa.
	- > Cuando se está generando un programa (G76 P5 ó G76 N5) se cambia de número de programa a generar sin anular el anterior.
	- > Si durante la ejecución de un bloque del tipo G76 P5, el programa al que se hace referencia no ha sido el último editado. Es decir, que se ha editado otro con posterioridad o que durante la edición de un programa en background se ejecuta un bloque del tipo G76 P5.
- 057 Disquette o cinta protegida contra escritura.
- 058 Dificultades en movimiento del disquette o en el arrastre de cinta.
- 059 Error de diálogo entre el CNC y la Disquetera FAGOR, o entre el CNC y el Lector de cinta.
- 060 Fallo de circuitería interna del CNC. Consultar con el servicio de asistencia técnica.
- 061 Fallo de batería.

A partir de producirse este error, la información contenida en la memoria será retenida durante 10 días más, estando apagado el CNC. Debiendo ser sustituido el módulo de batería ubicado en la parte posterior del aparato. Consúltese con el Servicio de Asistencia Técnica.

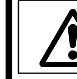

Debido al riesgo de explosión ó combustión no intente recargar la pila, no la exponga a temperaturas superiores a 100 grados centígrados y no cortocircuite sus bornas.

- 064 \* La entrada de emergencia externa (terminal 14 del conector I/O 1) se encuentra activada.
- 065 \* Este error se produce en los siguientes casos:
	- > Cuando trabajando con palpador (G75) se ha alcanzado la posición programada y no se ha recibido la señal exterior del palpador.
	- > Si al ejecutarse un ciclo fijo de palpación, el control recibe la señal enviada por el palpador cuando no se está realizando el movimiento propio de palpación (colisión).
- 066 \* Límite de recorrido eje X sobrepasado

El error se genera bien porque la máquina está fuera de límite o bien porque se ha programado un bloque que obligaría a la máquina a salirse de límites.

067 \* Límite de recorrido eje Y sobrepasado.

El error se genera bien porque la máquina está fuera de límite o bien porque se ha programado un bloque que obligaría a la máquina a salirse de límites.

068 \* Límite de recorrido eje Z sobrepasado.

El error se genera bien porque la máquina está fuera de límite o bien porque se ha programado un bloque que obligaría a la máquina a salirse de límites.

069 \* Límite de recorrido eje W sobrepasado.

El error se genera bien porque la máquina está fuera de límite o bien porque se ha programado un bloque que obligaría a la máquina a salirse de límites.

- 070 \*\* Error de seguimiento eje X.
- 071 \*\* Error de seguimiento eje Y.
- 072 \*\* Error de seguimiento eje Z.
- 073 \*\* Error de seguimiento eje W.
- 074 \*\* Valor de S (velocidad de cabezal) demasiado elevado.
- 075 \*\* Fallo de captación eje X. Conector A1.
- 076 \*\* Fallo de captación eje Y. Conector A2.
- 077 \*\* Fallo de captación eje Z. Conector A3.
- 078 \*\* Fallo de captación eje W. Conector A4.
- 079 \*\* Fallo de captación del cabezal. Conector A5.
- 080 \*\* Fallo de captación del volante. Conector A5.
- 081 \*\* Fallo de captación del eje V. Conector **A**5.
- 082 \*\* Error de paridad de los parámetros generales. El CNC inicializa los parámetros máquina de la línea serie RS232C "P0=9600", "P1=8", "P2=0", "P3=1", "P607(3)=1", "P607(4)=1", "P607(5)=1".
- 083 \*\* Error de paridad de los parámetros del eje V. El CNC inicializa los parámetros máquina de la línea serie RS232C "P0=9600", "P1=8", "P2=0", "P3=1", "P607(3)=1", "P607(4)=1", "P607(5)=1".
- 084 \* Límite de recorrido del eje V sobrepasado.
- 085 \*\* Error de seguimiento del eje V.
- 086 Sin función actualmente.
- 087 \*\* Fallo de circuitería interna del CNC. Consultar con el servicio de asistencia técnica.
- 088 \*\* Fallo de circuitería interna del CNC. Consultar con el servicio de asistencia técnica.
- 089 \* No se ha realizado la búsqueda del punto referencia máquina de todos los ejes.

Este error se produce cuando es obligatorio realizar la búsqueda del punto de referencia máquina tras el encendido. Se define mediante parámetro máquina.

- 090 \*\* Fallo de circuitería interna del CNC. Consultar con el servicio de asistencia técnica.
- 091 \*\* Fallo de circuitería interna del CNC. Consultar con el servicio de asistencia técnica.
- 092 \*\* Fallo de circuitería interna del CNC. Consultar con el servicio de asistencia técnica.
- 093 \*\* Fallo de circuitería interna del CNC. Consultar con el servicio de asistencia técnica.
- 094 Error de paridad en la tabla de herramientas, o en la tabla G53-G59. El CNC inicializa los parámetros máquina de la línea serie RS232C "P0=9600", "P1=8", "P2=0", "P3=1", "P607(3)=1", "P607(4)=1", "P607(5)=1".
- 095 \*\* Error de paridad de los parámetros eje W. El CNC inicializa los parámetros máquina de la línea serie RS232C "P0=9600", "P1=8", "P2=0", "P3=1", "P607(3)=1", "P607(4)=1", "P607(5)=1".
- 096 \*\* Error de paridad de los parámetros eje Z. El CNC inicializa los parámetros máquina de la línea serie RS232C "P0=9600", "P1=8", "P2=0", "P3=1", "P607(3)=1", "P607(4)=1", "P607(5)=1".
- 097 \*\* Error de paridad de los parámetros eje Y. El CNC inicializa los parámetros máquina de la línea serie RS232C "P0=9600", "P1=8", "P2=0", "P3=1", "P607(3)=1", "P607(4)=1", "P607(5)=1".
- 098 \*\* Error de paridad de los parámetros eje X. El CNC inicializa los parámetros máquina de la línea serie RS232C "P0=9600", "P1=8", "P2=0", "P3=1", "P607(3)=1", "P607(4)=1", "P607(5)=1".
- 099 \*\* Error de paridad en la tabla de M. El CNC inicializa los parámetros máquina de la línea serie RS232C "P0=9600", "P1=8", "P2=0", "P3=1", "P607(3)=1", "P607(4)=1", "P607(5)=1".
- 100 \*\* Fallo de circuitería interna del CNC. Consultar con el servicio de asistencia técnica.
- 101 \*\* Fallo de circuitería interna del CNC. Consultar con el servicio de asistencia técnica.
- 105 Este error se produce en los siguientes casos:
	- > Más de 43 caracteres dentro de un comentario
	- > Más de 5 caracteres para definir el número de programa
	- > Más de 4 caracteres para definir el número de bloque
	- > Caracteres extraños en memoria.
- 106 \*\* Límite de temperatura interior sobrepasado.
- 107 \*\* Error en parámetros de compensación del husillo del eje W. El CNC inicializa los parámetros máquina de la línea serie RS232C "P0=9600", "P1=8", "P2=0", "P3=1", "P607(3)=1", "P607(4)=1", "P607(5)=1".
- 108 \*\* Error en parámetros de compensación del husillo del eje Z. El CNC inicializa los parámetros máquina de la línea serie RS232C "P0=9600", "P1=8", "P2=0", "P3=1", "P607(3)=1", "P607(4)=1", "P607(5)=1".
- 109 \*\* Error en parámetros de compensación del husillo del eje Y. El CNC inicializa los parámetros máquina de la línea serie RS232C "P0=9600", "P1=8", "P2=0", "P3=1", "P607(3)=1", "P607(4)=1", "P607(5)=1".
- 110 \*\* Error en parámetros de compensación del husillo del eje X. El CNC inicializa los parámetros máquina de la línea serie RS232C "P0=9600", "P1=8", "P2=0", "P3=1", "P607(3)=1", "P607(4)=1", "P607(5)=1".
- 111 \* Error en la red local Fagor. Instalación incorrecta de la línea (hardware)
- 112 \* Error en la red local Fagor. Se produce en los siguientes casos:
	- > La configuración de la red (nodos) es incorrecta.
	- > La configuración de red ha cambiado. Alguno de los nodos ha dejado de estar presente en la misma.

Si se produce este error es necesario acceder al modo red, edición o monitorización, antes de ejecutar un bloque de programa.

- 113 \* Error en la red local Fagor. Algún nodo no se encuentra en condiciones de trabajar en la red local. Por ejemplo:
	- > No se encuentra compilado el programa del PLC64.
	- > Se ha enviado a un CNC82 un bloque del tipo G52 mientras se hallaba en ejecución.
- 114 \* Error en la red local Fagor. Se ha enviado una orden incorrecta a un nodo.
- 115 \* Error de Watch-dog en la rutina periódica.

Este error se produce cuando la rutina periódica dura más de 5 milisegundos.

116 \* Error de Watch-dog en el programa principal.

Este error se produce cuando el programa principal dura más de la mitad del tiempo indicado en el parámetro máquina "P741".

- 117 \* La información interna del CNC que se ha solicitado mediante la activación de las marcas M1901 a M1949 no se encuentra disponible.
- 118 \* Se ha intentado modificar, mediante la activación de las marcas M1950 a M1964, una variable interna del CNC que no se encuentra disponible.
- 119 Error al escribir los parámetros máquina, tabla de funciones M decodificadas y las tablas de compensación de error de husillo, en la EEPROM.

Este error se puede producir cuando al bloquear los parámetros máquina, tabla de funciones M decodificadas y las tablas de compensación de error de husillo, el CNC no puede guardar dicha información en el la memoria EEPROM.

- 120 Error de checksum al recuperar los parámetros máquina, tabla de funciones M decodificadas y las tablas de compensación de error de husillo, de la EEPROM.
- 150 Información incoherente en la memoria de 512 Kb.

Si se produce este error, salve todos los programas que pueda a la disquetera, periférico u ordenador.

A continuación utilice la siguiente secuencia para formatear la memoria de 512 Kb (al efectuar esta operación se pierden todos programas pieza que están almacenados en memoria).

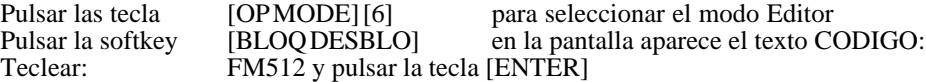

Una vez formateada la memoria de 512Kb, recupere los programas que salvó a la disquetera, periférico u ordenador.

- 151 Memoria de 512 Kb defectuosa. Consultar con el servicio de asistencia técnica.
- 152 No hay espacio suficiente en la memoria de 512 Kb.

# **Atención:**

Los **ERRORES** que disponen de "**\***" actúan de la siguiente manera:

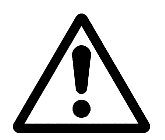

Detienen el avance de los ejes y el giro del cabezal. Eliminando para ello todas las señales de Enable y anulando todas las salidas analógicas del CNC.

Detienen la ejecución del programa pieza del CNC si se encuentra en ejecución.

Los **ERRORES** que disponen de "**\*\***" además de actuar como los errores que disponen de "\*", activan la SALIDA DE EMERGENCIA .
## **[FAGOR CNC 8025/8030](#page-397-0)**

## **MANUAL DE APLICACIONES**

Ref. 9701 (cas)

## <span id="page-397-0"></span>**ACERCA DE LA INFORMACION DE ESTE MANUAL**

Este manual detalla las aplicaciones, que no siendo específicas de fresadora, son posibles efectuarlas mediante el CNC.

Debe ser utilizado junto con el resto de los manuales del CNC

**Notas:** La información descrita en este manual puede estar sujeta a variaciones motivadas por modificaciones técnicas.

**FAGOR AUTOMATION, S. Coop. Ltda.** se reserva el derecho de modificar el contenido del manual, no estando obligada a notificar las variaciones.

# **INDICE**

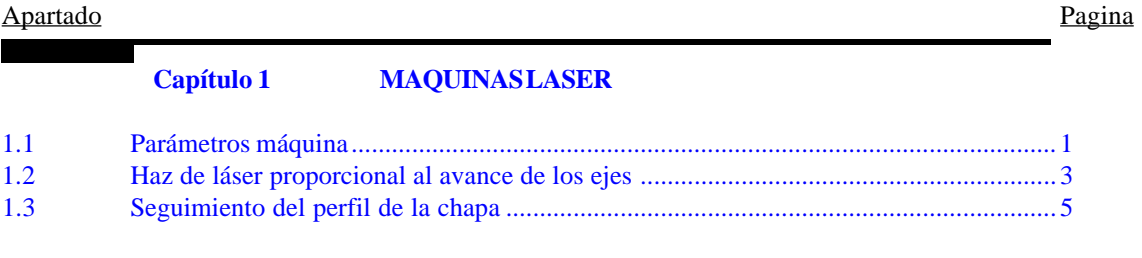

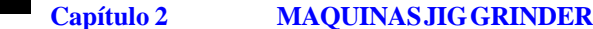

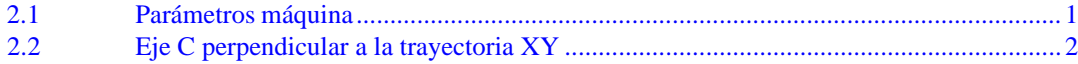

#### Capítulo 3 MOTORES EN LAZO ABIERTO SIN SERVOSISTEMAS

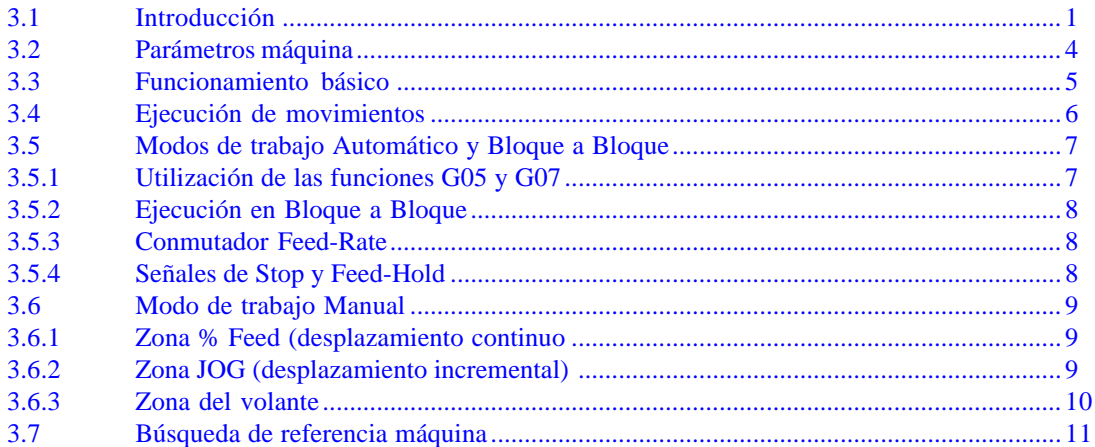

## *1. MAQUINAS LASER*

#### <span id="page-399-0"></span>*1.1 PARAMETROS MAQUINA*

#### **P619(3) Salida S analógica proporcional al avance**

Permite el control del HAZ en máquinas LASER. Proporciona una salida S analógica proporcional a la velocidad de avance real de los ejes de la máquina.

 $0 = No$  se dispone esta prestación

 $1 = Si$  se dispone esta prestación

#### **P622(6) Seguimiento del perfil de la chapa en máquinas láser**

Indica si se dispone o no de la prestación de Seguimiento del Perfil de la chapa en máquinas láser.

 $0 = No$  se dispone de esta prestación.

 $1 = Si$  se dispone de esta prestación.

Cuando se dispone de esta prestación las funciones M97 y M98 tienen un significado especial, tal y como se indica en el apartado "Máquina láser" del capítulo "Temas Conceptuales" de este mismo manual.

#### **P806 Distancia entre el haz y la chapa**

Para poder realizar un seguimiento del perfil de la chapa se utiliza un dispositivo adosado al eje del haz de láser, que indica en todo momento las desviaciones que tiene la superficie de la chapa.

Para ello, este dispositivo dispone de un cilindro que penetra y sale de su interior, manteniéndose la punta del cilindro en contacto con la chapa.

Este parámetro indica la cantidad que debe penetrar el cilindro en el dispositivo, una vez que la punta del cilindro hace contacto con la chapa. De este modo se define la distancia entre el haz y la chapa.

Se definirá siempre en micras, independientemente de las unidades de trabajo utilizadas.

Valores posibles: de 0 a 32000 micras.

Si se le asigna el valor 0, no se activará la función de Seguimiento del Perfil de la chapa.

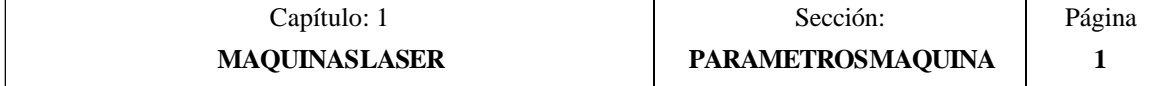

#### **P807 Máxima deflexión de la chapa**

Este parámetro se utiliza cuando la función de Seguimiento del Perfil se encuentra activada. Permite evitar movimientos bruscos del láser durante el mecanizado de la chapa, al detectarse agujeros, objetos, etc.

Indica el máximo valor de deflexión de la chapa. Se definirá siempre en micras, independientemente de las unidades de trabajo utilizadas.

Valores posibles: de 0 a 32000 micras.

Si se le asigna el valor 0, no se activará la función de Seguimiento del Perfil de la chapa.

Si se supera el valor asignado a este parámetro, el CNC desactivará la función de Seguimiento de Perfil de la chapa, y dependiendo del modo de operación que se encuentra seleccionado actuará de la siguiente forma:

- \* En el modo de operación MANUAL, el CNC visualizará error de seguimiento del eje Z.
- \* En el resto de los modos de operación, el CNC generará un STOP externo y ejecutará la subrutina de emergencia, si esta ha sido previamente programada.

#### **P808 Consigna correspondiente al máximo avance en el eje Z**

Define la consigna correspondiente al máximo avance del eje Z mientras se ejecutan las funciones especiales M97 o M98.

Se definirá siempre en micras, independientemente de las unidades de trabajo utilizadas.

Valores posibles: de 0 a 32000 micras.

Si se le asigna el valor 0, la consigna máxima del eje Z será:

Consigna (mV.) = P806 x K1 x 2,5mV  $\div$  64

Si se le asigna un valor distinto de 0, la consigna máxima del eje Z será:

Consigna (mV.) = P808 x K1 x 2,5mV  $\div$  64

La ganancia proporcional K1 del eje Z está definida en el parámetro máquina P314.

Ejemplo: Se han personalizado los parámetros "P314"= 64 y "P806"= 2000.

El eje Z es gobernado por un sistema que con 10V. de consigna proporciona una avance de 3.000 mm/minuto., y se desea limitar el avance del eje Z a 300 mm/minuto.

La consigna del eje Z deberá limitarse a 1 V., por lo tanto el parámetro P808 deberá tener el siguiente valor:

1.000 mV. = P808 x 64 x 2,5mV  $\div$  64 P808 = 400

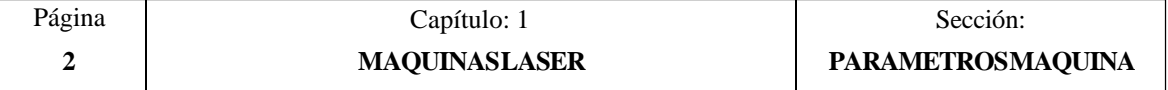

## <span id="page-401-0"></span>*1.2 HAZ DE LASER PROPORCIONAL AL AVANCE DE LOS EJES*

Cuando se desea trabajar con la prestación "HAZ DE LASER PROPORCIONAL AL AVANCE DE LOS EJES" es necesario personalizar el parámetro máquina "P619(3)" con el valor "1".

Asimismo, es necesario ajustar los reguladores de avance de los ejes de forma que el máximo avance deseado (G00) se consiga con ±9.5 V. de consigna.

Cuando se encuentra seleccionada la prestación "HAZ DE LASER PROPORCIONAL AL AVANCE DE LOS EJES", el CNC proporcionará por la salida "S analógica" (terminales 36 y 37 del terminal I/O 1) una consigna proporcional al avance real de los ejes de la máquina.

El CNC utiliza la salida "S analógica" para controlar el haz del láser, por lo que se deben personalizar adecuadamente todos los parámetros del cabezal.

Los parámetros máquina de cabezal "P601(3)" y "P601(2)" se deben personalizar con el valor 0, para que el CNC proporcione una salida analógica dentro del rango  $\pm 10$  V.

Si se desea una consigna unipolar se debe personalizar el parámetro máquina del cabezal "P610(4)" con el valor "1". El signo de dicha consigna se define mediante el parámetro máquina de cabezal "P601(4)".

Los parámetros asociados a las gamas del cabezal "P7, P8, P9, P10" se definen en revoluciones por minuto. Por lo tanto, cada vez que se programe una "S" se definirá en revoluciones por minuto y el CNC proporcionará, en función de la gama que se encuentre seleccionada, la consigna correspondiente a la velocidad programada.

El formato de programación utilizado por el CNC para utilizar esta prestación es el siguiente:

N4 G1 X±4.3 Y±4.3 F5.5 S4.4 M3/M4

El número situado entre la "S" y el "." indica el valor mínimo (revoluciones) de consigna que proporciona el CNC, y el número situado tras el punto indica la consigna (revoluciones) que corresponde a la velocidad F5.5 programada.

Si no existe movimiento de ejes el CNC proporcionará la consigna S mínima programada. El resto de los casos el CNC proporcionará la consigna correspondiente al avance real de los ejes.

En los posicionamientos en G00, el CNC proporcionará la consigna S mínima programada.

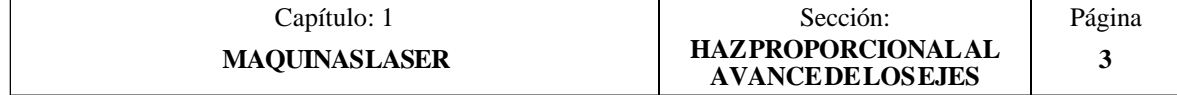

Ejemplo:

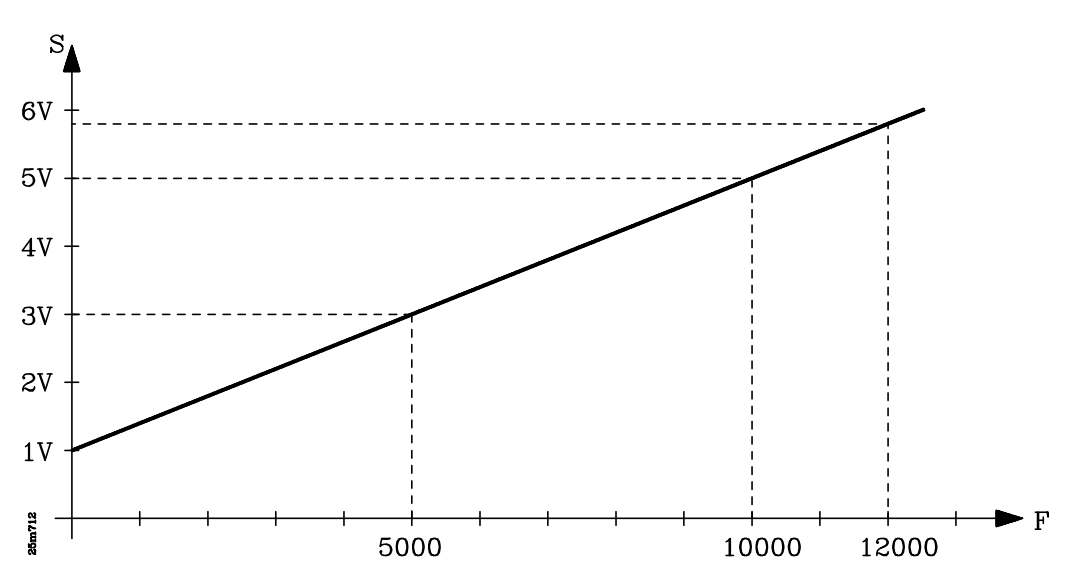

Si se dispone de una única gama de cabezal con 1000 revoluciones para 10 V de consigna, y se ha programado F10000 S100.500

Si no existe movimiento o si se está realizando un posicionamiento en G00, el CNC proporcionará una consigna de 1V.

Para un avance real de los ejes de 12000 mm/min. el CNC proporcionará una consigna de 5.8 V.

Cuando el avance real de los ejes es de 5000 mm/min. el CNC proporcionará una consigna de 3V.

Si se desea anular temporalmente el haz del láser se debe programar M5, volviendo a recuperarlo si se programa la función M3 o M4. Para poder seleccionar una nueva relación entre la consigna del haz y el avance de los ejes se debe programar un nuevo bloque del tipo:

N4 G1 X±4.3 Y±4.3 F5.5 S4.4 M3/M4

Cuando el avance de los ejes en los tramos circulares está en función del radio del arco, parámetro máquina "P729", la consigna correspondiente al haz del láser también lo estará.

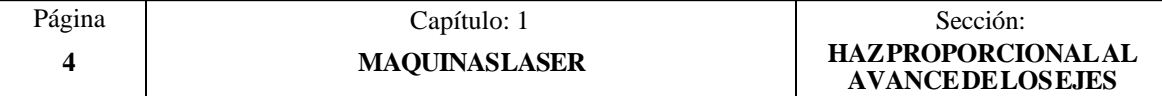

## <span id="page-403-0"></span>*1.3 SEGUIMIENTO DEL PERFIL DE LA CHAPA*

Cuando se desea trabajar con la prestación "Seguimiento del Perfil de Chapa" es necesario personalizar el parámetro máquina "P622(6)" con el valor "1".

Esta prestación permite mantener constante la distancia entre el foco del Haz del Láser y la chapa, consiguiendo de este modo un mecanizado óptimo incluso con láminas de chapa que presentan grandes ondulaciones.

Para ello es necesario disponer de un dispositivo sensor que se encontrará adosado al eje del Haz del Láser. Dicho dispositivo proporcionará unas señales de contaje que indicarán en todo momento al CNC la desviación que tiene la superficie real de la chapa respecto de la teórica.

El eje que soporta el foco del Haz del Láser debe personalizarse como eje "Z", y las señales de contaje que proporciona el dispositivo sensor se conectarán a través de la entrada de captación correspondiente al eje "V". Además, el eje "V" debe estar seleccionado como visualizador, parámetro máquina "P617(3)=1".

El CNC dispone de las funciones auxiliares M97, M98 y M99 que cuando se trabaja con la prestación "Seguimiento del Perfil de Chapa" adquieren el siguiente significado:

- M97Activación de la prestación "Seguimiento del Perfil de Chapa". Esta función auxiliar se utilizará cuando coincide el sentido de contaje de los ejes "Z" y "V".
- M98Activación de la prestación "Seguimiento del Perfil de Chapa". Esta función auxiliar se utilizará cuando el sentido de contaje de los ejes "Z" y "V" es distinto.

M99Finalización o anulación de la prestación "Seguimiento del Perfil de Chapa".

Los parámetros máquina que se deben personalizar cuando se desea trabar con esta prestación son los siguientes:

- P619(3) Salida S analógica proporcional al avance
- P622(6) Seguimiento del perfil de la chapa en máquinas láser
- P806 Distancia entre el haz y la chapa<br>P807 Máxima deflexión de la chapa
- P807 Máxima deflexión de la chapa<br>P808 Consigna correspondiente al m
- Consigna correspondiente al máximo avance en el eje Z

Cada vez que se trabaja con la prestación "Seguimiento del Perfil de Chapa" el CNC actúa de la siguiente forma:

- 1.- Cuando se ejecuta la función M97 o M98 el CNC activará la prestación "Seguimiento del Perfil de Chapa".
- 2.- El Haz del Láser (eje Z) se desplazará hacia la chapa hasta que el dispositivo sensor adosado al mismo entre en contacto con la superficie de la chapa.

El máximo avance que se puede utilizar en este desplazamiento de aproximación está fijado por el parámetro máquina "P808".

Como medida de seguridad, se debe desplazar el eje "Z" antes de ejecutar la función "M97" o "M98". En caso contrario el CNC mostrará el error 102.

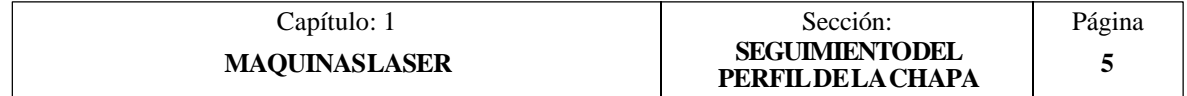

3.- El haz de láser continuará acercándose a la chapa hasta que el dispositivo sensor indique que se ha penetrando la cantidad indicada en el parámetro máquina "P806".

Esta será la distancia que se mantendrá durante todo el mecanizado entre el haz de láser y la chapa.

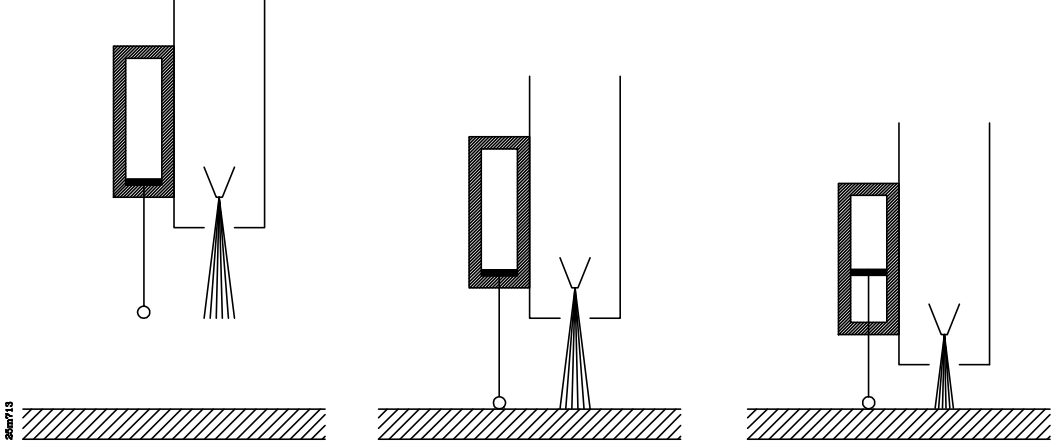

4.- A partir de este momento el CNC comenzará a realizar el corte programado.

Unicamente se programarán los desplazamientos de los ejes XY. El eje Z que se encuentra gobernado por el CNC se desplazará la cantidad indicada por el dispositivo sensor, manteniendo durante todo el mecanizado la misma distancia entre el Haz de Láser y la chapa.

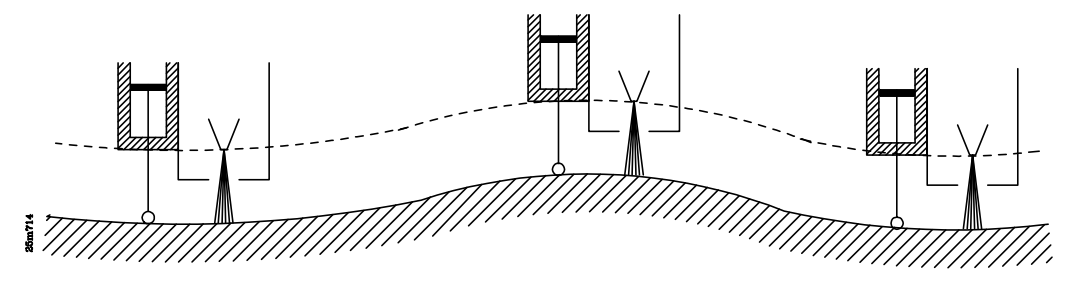

La visualización correspondiente al eje Z no corresponderá con su cota real, ya que dicho eje se encuentra sometido a las variaciones del dispositivo sensor.

Con el fin de evitar movimientos bruscos del láser durante el mecanizado de la chapa (al detectarse agujeros, objetos, etc.), el parámetro máquina "P807" indica la máxima deflexión de la chapa que se permite.

Si se desea controlar el Haz de Láser de forma que la salida S analógica sea proporcional a la velocidad de los ejes, se debe personalizar el parámetro máquina "P619(3)" con el valor "1"

5.- Una vez finalizado el corte, se debe desactivar la prestación "Seguimiento del Perfil de la Chapa" mediante las funciones auxiliares M99, M02 o M30.

Los ejes "Z" y "V" volverán a ser independientes entre si, y el eje "Z" visualizará la cota real correspondiente al punto en que se encuentra.

Si se ha programado la función auxiliar "M99", el CNC asumirá la función G40, anulando la compensación de radio si se encontraba activa.

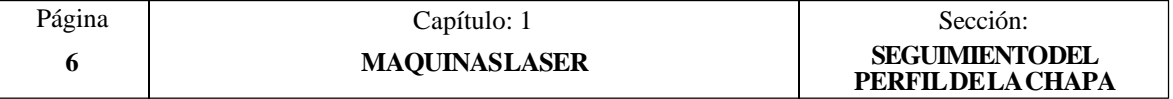

## *2. MAQUINAS JIG GRINDER*

## <span id="page-405-0"></span>*2.1 PARAMETROS MAQUINA*

#### **P622(8) JIG GRINDER**

Indica si se dispone o no de la prestación JIG GRINDER.

- 0 = No dispone de la prestación JIG GRINDER.
- 1 = Si dispone de la prestación JIG GRINDER.

Cuando se dispone de esta prestación el CNC adapta su funcionamiento, tal y como se indica en el apartado "JIG Grinder. Eje C perpendicular a la trayectoria XY" del capítulo "Temas Conceptuales" de este mismo manual.

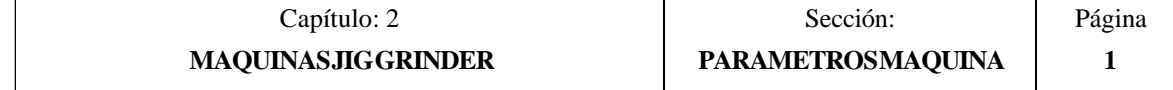

## <span id="page-406-0"></span>*2.2 EJE C PERPENDICULAR A LA TRAYECTORIA XY*

Cuando se desea que el eje C sea perpendicular a la trayectoria XY (máquinas del tipo JIG GRINDER) es necesario personalizar el parámetro máquina "P622(8)" con el valor "1".

Los ejes que controlará el CNC se definen como:

- X,Y Ejes lineales principales de la máquina. Se permite la interpolación entre ellos.
- C Eje rotativo. Cuando se encuentra activa la prestación "eje C perpendicular a la trayectoria XY" permanecerá perpendicular a la trayectoria seguida por los ejes X,Y.
- U Eje auxiliar que puede programarse junto con X,Y para realizar desplazamientos o interpolaciones.

Además, se debe tener en cuenta las siguientes puntualizaciones sobre los manuales del CNC:

- \* Las referencias que se hacen en el manual al eje Z se interpretarán como referencias al eje U.
- \* Las referencias que se hacen en el manual al eje W se interpretarán como referencias al eje C.
- \* No se disponen las funciones :

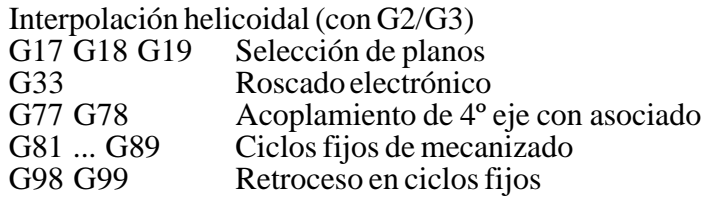

Los parámetros máquina "P600(1)" y "P606(1)" se deben personalizar con el valor 1, ya que el eje C debe personalizarse como eje rotativo ROLLOVER.

El CNC dispone de las funciones auxiliares M97, M98 y M99 que cuando se trabaja con la prestación "Eje C perpendicular a la trayectoria XY" adquieren el siguiente significado:

- M97 Activación de la prestación "Eje C perpendicular a la trayectoria XY". Esta función auxiliar se utilizará cuando el eje C se encuentra situado a la derecha de la trayectoria programada.
- M98 Activación de la prestación "Eje C perpendicular a la trayectoria XY". Esta función auxiliar se utilizará cuando el eje C se encuentra situado a la izquierda de la trayectoria programada.
- M99 Finalización o anulación de la prestación "eje C perpendicular a la trayectoria XY".

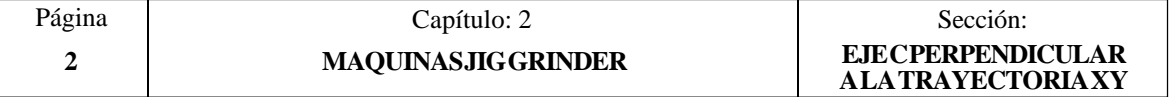

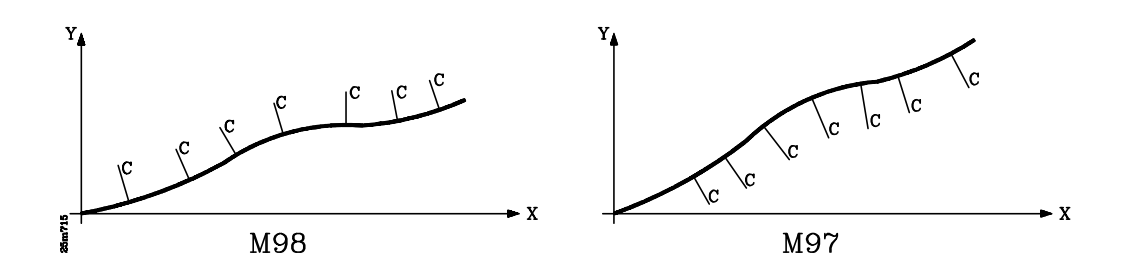

Cada vez que se trabaja con la prestación "Eje C perpendicular a la trayectoria XY" el CNC actúa de la siguiente forma:

- 1.- Cuando se ejecuta la función M97 o M98 el CNC activará la prestación "Eje C perpendicular a la trayectoria XY".
- 2.- Si se ha programado una interpolación lineal para los ejes XY, el CNC sitúa el eje C perpendicular a la trayectoria programada y por el lado deseado.

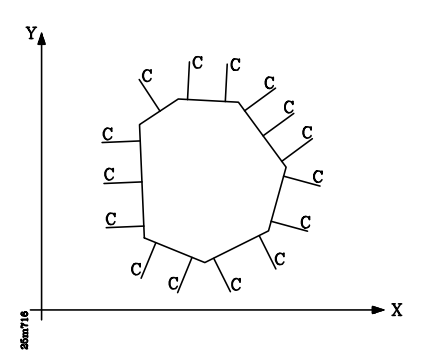

La interpolación de los ejes XY comenzará una vez posicionado el eje C perpendicular a la trayectoria programada. Durante el desplazamiento de los ejes XY, el CNC mantendrá el eje C perpendicular a la misma.

3.- Si se ha programado una interpolación circular para los ejes XY, el CNC sitúa el eje C en posición radial y por el lado deseado respecto al primer punto de la circunferencia.

.

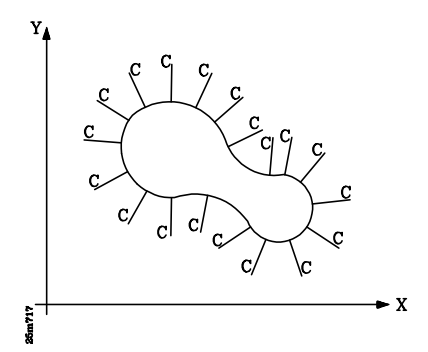

La interpolación de los ejes XY comenzará una vez posicionado el eje C radialmente respecto al primer punto de la circunferencia.

Durante toda la interpolación, el CNC controlará el eje C manteniéndolo constantemente en dirección radial al recorrido programado.

4.- Para desactivar la prestación "Eje C perpendicular a la trayectoria XY" se debe ejecutar la función auxiliar M99.

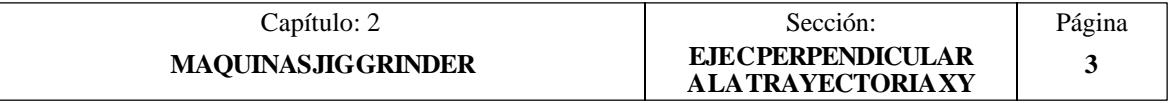

## *3. MOTORES EN LAZO ABIERTO SIN SERVOSISTEMAS*

## <span id="page-408-0"></span>*3.1 INTRODUCCION*

Cuando el motor no dispone de regulador se dice que no está servocontrolado.

Por ello, se denomina Lazo de Posicionamiento Abierto sin Servosistemas cuando el CNC efectúa un control de posición del eje únicamente durante el desplazamiento programado. Una vez posicionado el eje, el CNC deja de controlarlo.

Esta prestación puede utilizarse únicamente en el modelo GP. Permite controlar hasta un máximo de 4 ejes (X, Y, Z, W).

No se podrán combinar ejes en lazo cerrado y ejes en lazo abierto, por lo tanto, todos los motores deberán trabajar en lazo abierto sin servosistemas (eje no servocontrolado).

Cada eje dispone de 5 señales para el control de los motores, que son :

- Rápido
- Lento
- Sentido del movimiento (+/-)
- Freno
- En Posición

El CNC proporciona estas señales a través de los conectores I/O1 e I/O2, tal y como se indica a continuación.

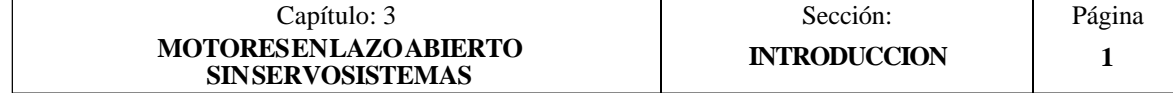

#### *CONECTOR I/O 1*

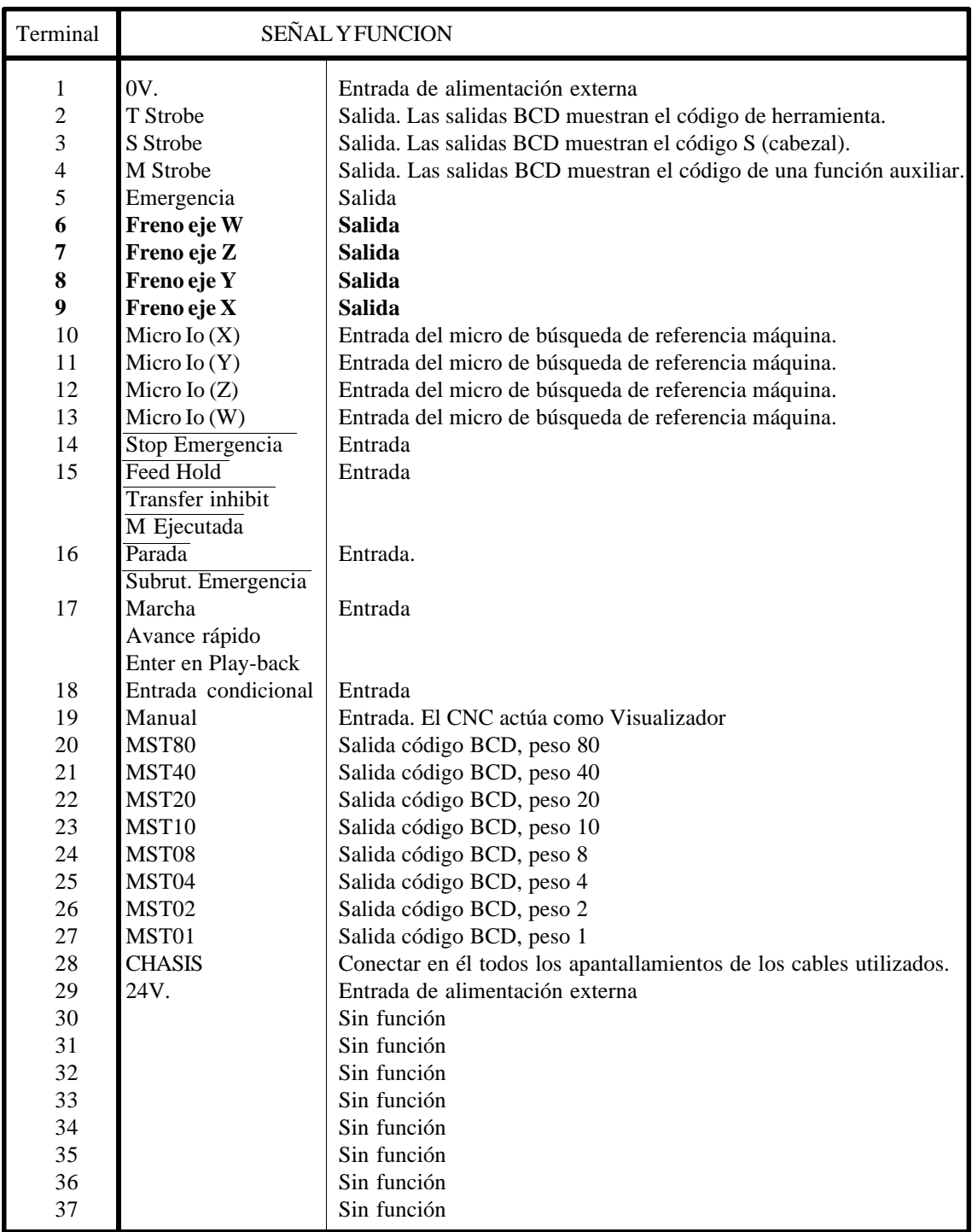

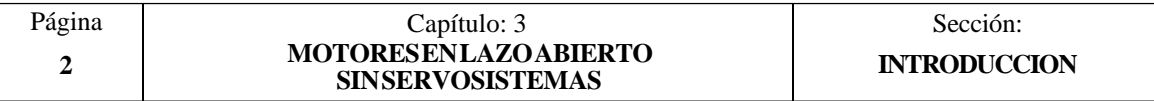

#### *CONECTOR I/O 2*

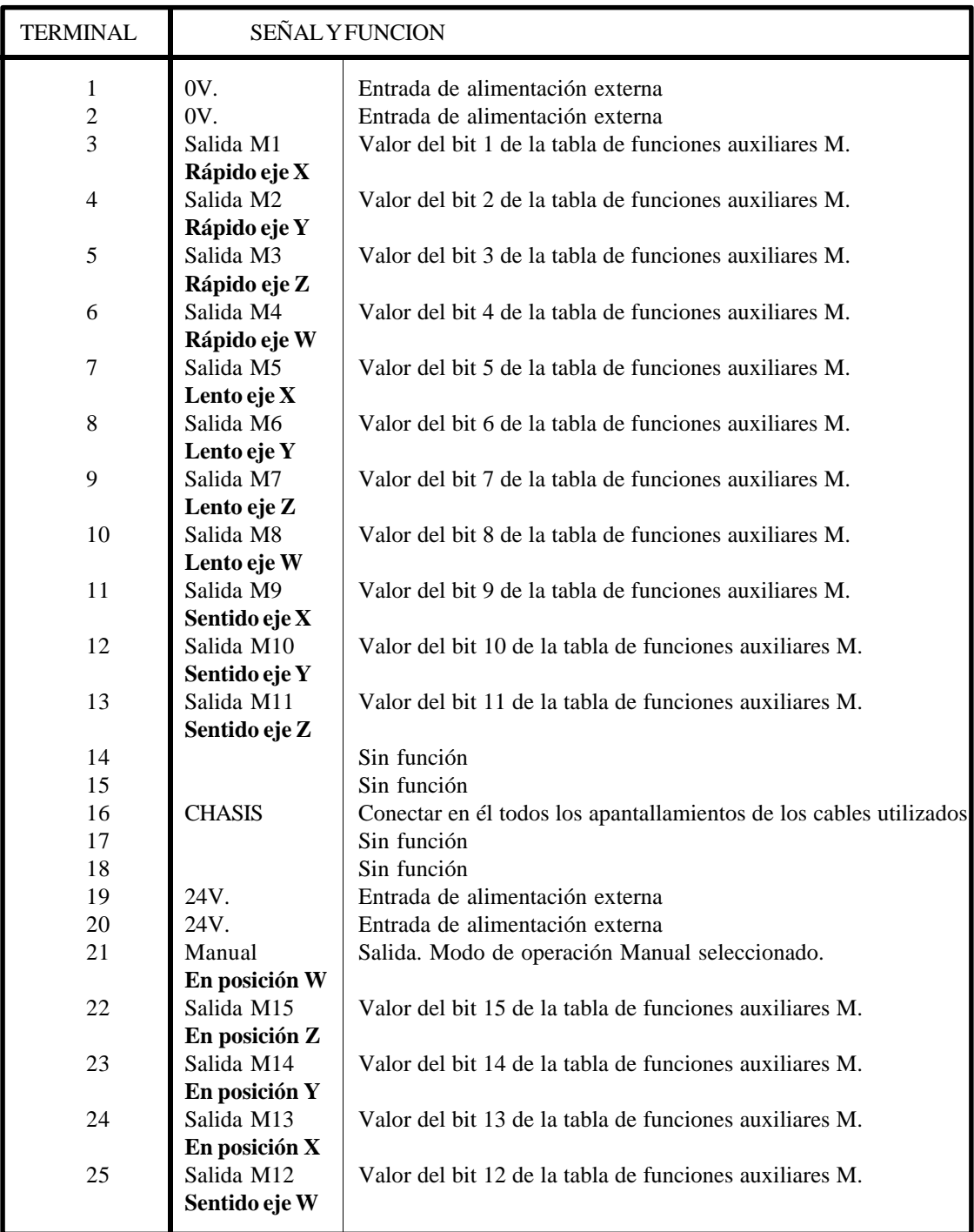

## **Atención:**

 $\bullet$ 

Es aconsejable no utilizar la tabla de funciones auxiliares M ya que el CNC utiliza las mismas salidas para las activar los bits de la tabla y las señales "Rápido", "Lento", "Sentido" y "En posición" de cada uno de los ejes.

Cuando la máquina dispone de eje W, el CNC utiliza el terminal 21 para la señal "En posición W". No proporciona la señal "Manual".

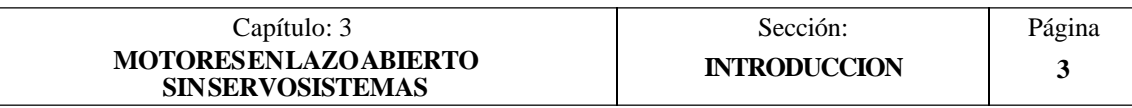

## <span id="page-411-0"></span>*3.2 PARAMETROS MAQUINA*

#### **P626(8) La máquina dispone de motores en lazo abierto sin servosistemas.**

Indica si la máquina dispone de motores en lazo abierto sin servositemas.

$$
\begin{array}{c} 0 = \text{No} \\ 1 = \text{Si} \end{array}
$$

Cuando se utiliza esta prestación "P626(8)=1" se debe personalizar control No continuo de los ejes "P105=N", "P205=N", "P305=N", "P405=N".

#### **P807, P811, P816, P820 Tiempo entre freno y señal rápido. Eje X, Y, Z, W**

Indica, en milésimas de segundo, la temporización que existe desde que el freno es desactivado hasta que se inicia el movimiento de los ejes (señal rápido).

Valores posibles: 0 a 65535 milésimas de segundo.

#### **P808, P812, P817, P821 Tiempo entre la señal de lento y freno. Eje X, Y, Z, W**

Indica, en milésimas de segundo, la temporización que existe desde que se desactiva la señal de lento y se activa el freno del eje correspondiente.

Valores posibles: 0 a 65535 milésimas de segundo.

#### **P809, P813, P818, P822 Tiempo entre freno y señal en Posición. Eje X, Y, Z, W**

Indica, en milésimas de segundo, la temporización que existe desde que se activa el freno hasta que se activa la señal "En Posición" de dicho eje.

Valores posibles: 0 a 65535 milésimas de segundo.

#### **P810, P814, P819, P823 Duración de la señal en Posición. Eje X, Y, Z, W**

Indica, en milésimas de segundo, el tiempo que se mantiene activa la salida "En Posición" del eje correspondiente.

Valores posibles: 0 a 65535 milésimas de segundo.

#### **P900, P901, P902, P903 Distancia de frenado. Eje X, Y, Z, W**

Indica a que distancia del punto final se activa la señal de Lento.

Valores posibles:  $\pm 8388.607$  milímetros.  $\pm$  330.2599 pulgadas.

Debe tener un valor superior a la distancia de parada "P904, P905, P906, P907"

#### **P904, P905, P906, P907 Distancia de parada. Eje X, Y, Z, W**

Indica a que distancia del punto final se anula la señal de Lento.

Valores posibles:  $\pm 8388,607$  milímetros.  $\pm$  330,2599 pulgadas.

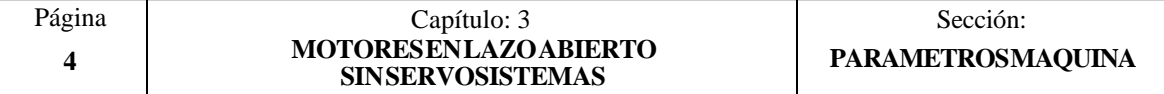

#### <span id="page-412-0"></span>*3.3 FUNCIONAMIENTO BASICO*

Cada vez que se tiene que mover un eje el CNC actúa del siguiente modo:

- 1.- Pone la salida Freno a nivel lógico alto para que el armario eléctrico desactive el freno del eje.
- **MARCHA** 2.- Como la desactivación del (entrada) freno no es instantánea, el  $\cdot$  + CNC permite fijar, mediante P904 el parámetro máquina P807, Desplazamiento P900 P811, P816, P820, un tiempo de espera "T1" hasta que se activa la salida "Rápido" 3.- Transcurrido el tiempo "T1" el CNC activa la salida "Rápido" para que el eje comience a desplazarse. Sentido 4.- La salida "Rápido" se mantiene activa hasta que el eje se Rapido | encuentre a una distancia P900, P901, P902, P903 del punto de destino. A partir de dicho punto se activa la sali-Lento | da "Lento". 5.- Cuando el eje entra en la Avance eje zona de parada (a una distancia P904, P905, P906, P907 del punto final), el CNC desactiva la salida "Lento".  $T1$ FRENO
- 6.- Con objeto de dar tiempo el eje a posicionarse antes de activar el freno, el CNC permite fijar el tiempo "T2" mediante el parámetro máquina P808, P812, P817, P821

Este parámetro indica el tiempo que transcurre desde que se desactiva la salida "Lento" hasta que la salida de Freno se pone a nivel lógico bajo.

 $T2$ 

<u>T3 T4 J</u>

6.- Tras poner la salida de Freno a nivel lógico bajo el CNC espera el tiempo T3, el indicado por el parámetro máquina P809, P813, P818, P822, antes de activar la salida de Posición del eje.

EN POSICION

La salida de Posición del eje se mantiene a nivel lógico alto durante el tiempo T4, el indicado por el parámetro máquina P810, P814, P819, P823

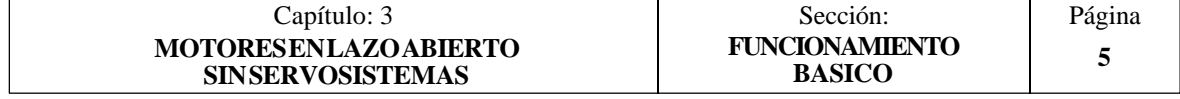

## <span id="page-413-0"></span>*3.4 EJECUCION DE MOVIMIENTOS*

Los movimientos de los ejes se deben programar mediante las funciones G00 o G01. Si se programa la función G02 o G03, el CNC mostrará el error 14.

Todos los desplazamientos se ejecutan como se ha explicado anteriormente, siendo lo mismo programar la función G00 o G01.

En un bloque de programa, se podrán incluir movimientos de hasta 3 ejes simultáneos.

El CNC da por finalizado el bloque cuando todos los ejes que están implicados han llegado a posición, es decir, cuando han generado la salida "En Posición".

Normalmente el desplazamiento de todos los ejes no termina a la vez (recorrido distinto, tiempos T1, T2, T3, T4 distintos, etc.).

Ejemplo de ejecución de un bloque que contiene movimientos en X e Y.

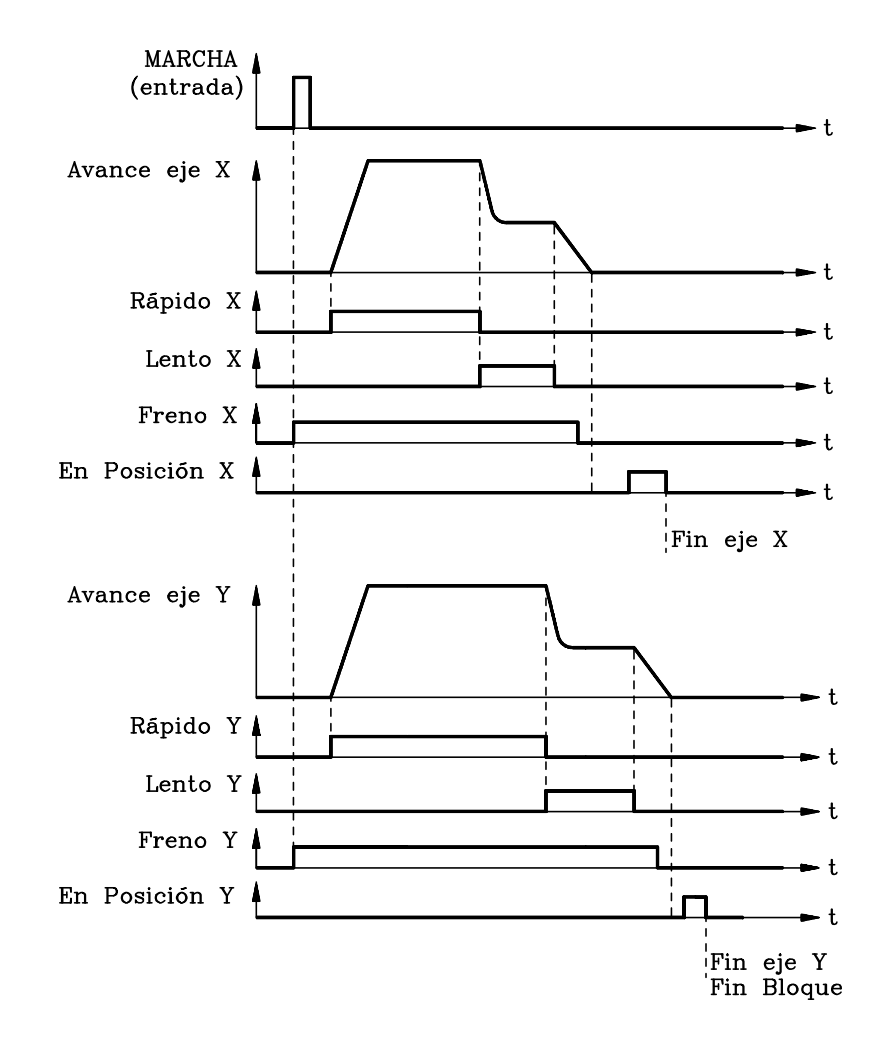

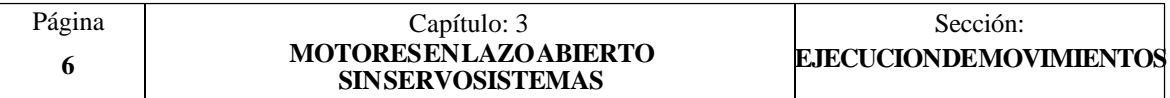

#### <span id="page-414-0"></span>*3.5 MODOS DE TRABAJO AUTOMATICO Y BLOQUE A BLOQUE*

#### *3.5.1 UTILIZACION DE LAS FUNCIONES G05 Y G07*

Cuando se trabaja en modo automático el CNC espera a que finalice un bloque para comenzar con la ejecución del bloque siguiente.

Si se trabaja en G07, el CNC da por finalizado el bloque cuando todos los ejes que están implicados han llegado a posición, es decir, cuando han generado la salida "En Posición".

Cuando se trabaja en G05, el CNC actúa del siguiente modo:

Al entrar el eje en la zona de parada (a una distancia P904, P905, P906, P907 del punto final) el CNC desactiva la salida "Lento" y no genera ni la señal "Freno" ni la señal "En Posición".

El CNC da por finalizado el bloque cuando todos los ejes que están implicados han entrado en la zona de parada, es decir, cuando se han desactivado todas las salidas "Lento".

Ejemplo:

N00 G90 G07 X20 Y5 N10 G05 X40 Y7 N20 X60 Y2 N30 X80 N40 G07 X100 Y-2 N50 M30

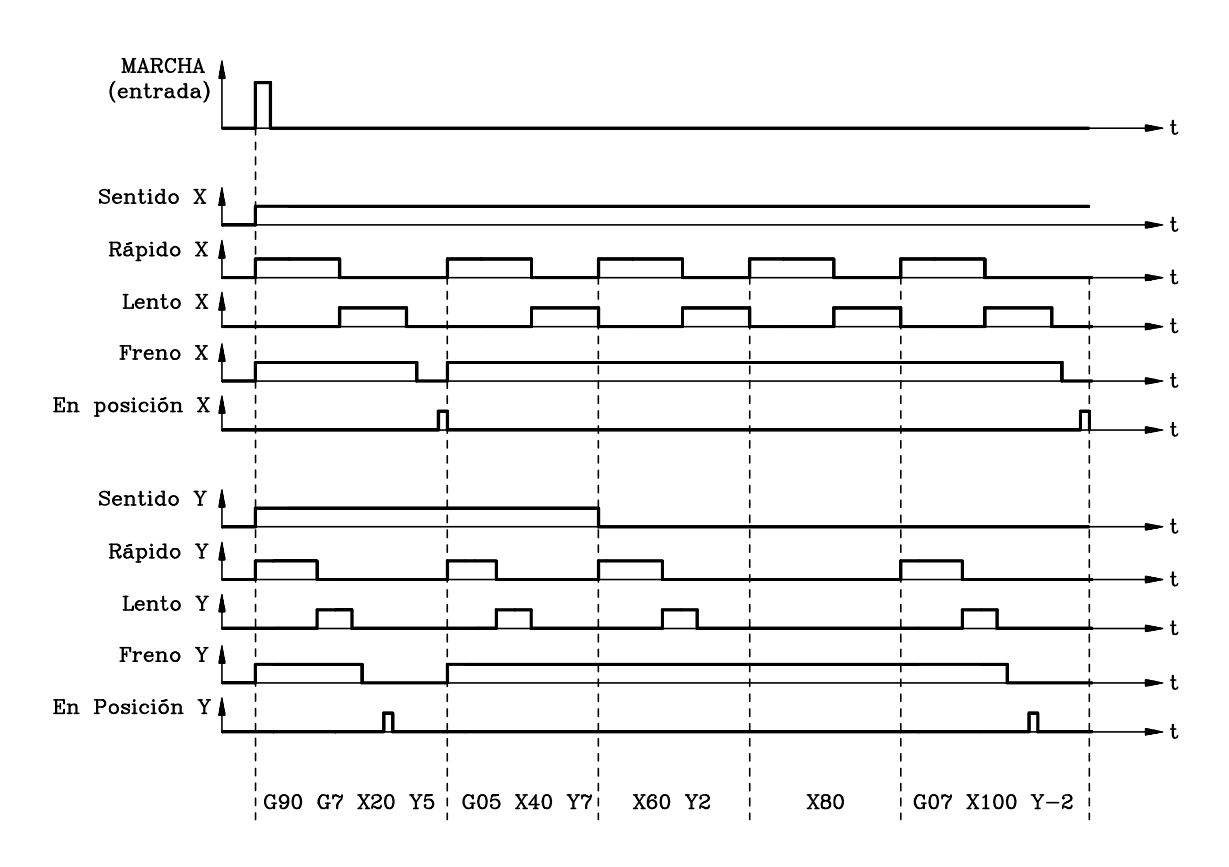

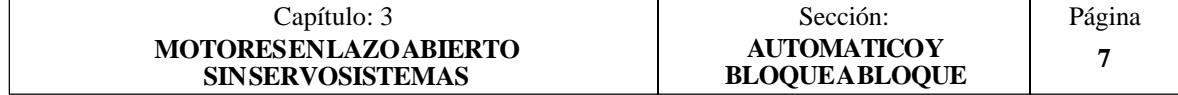

## <span id="page-415-0"></span>*3.5.2 EJECUCION EN BLOQUE A BLOQUE*

Cuando se trabaja en el modo de operación Bloque a Bloque el CNC no tiene en cuenta la función G05. Es decir, todos los movimientos se efectúan en G07.

El CNC da por finalizado el bloque cuando todos los ejes que están implicados han llegado a posición, es decir, cuando han generado la salida "En Posición".

Si durante la ejecución, en el Modo Automático, de un bloque en G05 se abandona el modo Automático y se selecciona el modo Bloque a Bloque, el CNC ejecutará dicho bloque en G07, esto es, al final del bloque se generarán las señales Freno y En Posición.

## *3.5.3 CONMUTADOR FEED-RATE*

Si se selecciona cualquiera de las posiciones 4% a 120% de la zona % Feed, la secuencia de las señales Rápido/Lento, será la explicada anteriormente.

Cuando se selecciona la posición 2% de la zona % Feed, el CNC asume siempre la velocidad Lento.

Es decir, si estando activada la salida Rápido se selecciona la posición 2%, el CNC desactiva la salida Rápido y activa en su lugar la salida Lento.

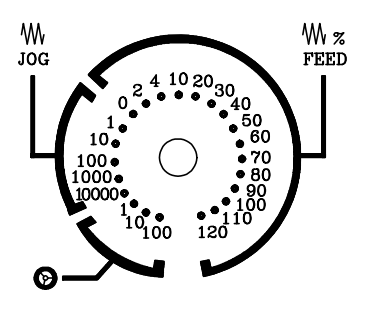

Si se selecciona la posición 0% de la zona % Feed, cualquier posición de la zona JOG o cualquier posición de la zona de Volantes ( $\bullet$ ) el CNC detendrá la máquina, anulando las salidas Rápido y Lento. No modifica las señales Freno y En Posición.

## *3.5.4 SEÑALES DE STOP Y FEED-HOLD*

Siempre que se pulsa la tecla  $\boxed{5}$ , se pone a 0 la entrada "Parada" (terminal 16 del conector I/O1) o se pone a 0 la entrada "Feed-Hold" (terminal 15 del conector I/O1), el CNC actúa del siguiente modo:

- \* Detiene la máquina, anulando las salidas Rápido y Lento.
- No modifica las señales Freno y En Posición.

Si se ha puesto a 0 la entrada "Feed-Hold", las señales Rápido y Lento recuperan su estado anterior cuando la señal "Feed-Hold" vuelve a nivel lógico alto.

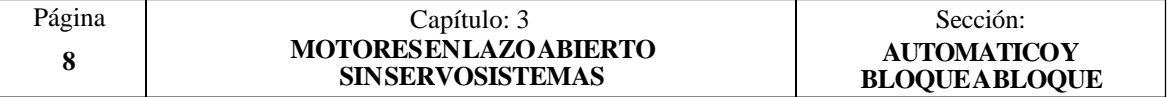

### <span id="page-416-0"></span>*3.6 MODO DE TRABAJO MANUAL (JOG)*

Cuando se trabaja en modo Manual (JOG) el CNC mantiene las señales "En Posición" a nivel lógico bajo. No genera estas señales al final del movimiento.

A continuación se indica como actúa el CNC en cada una de las zonas del conmutador.

#### *3.6.1 ZONA % FEED (DESPLAZAMIENTO CONTINUO)*

Cuando se selecciona cualquiera de las posiciones 2% a 120%, los movimientos se realizarán en "Lento". Cuando se selecciona la posición 0% el CNC no permite desplazar los ejes.

Si durante el desplazamiento de los ejes se pulsa la tecla  $\Box$  el CNC desactiva la salida "Lento" y activa la salida "Rápido". Cuando se deja de pulsar la tecla  $\lceil \sqrt{n} \rceil$  se desactivará la salida "Rápido" y se volverá a activar la salida "Lento".

Ejemplo:

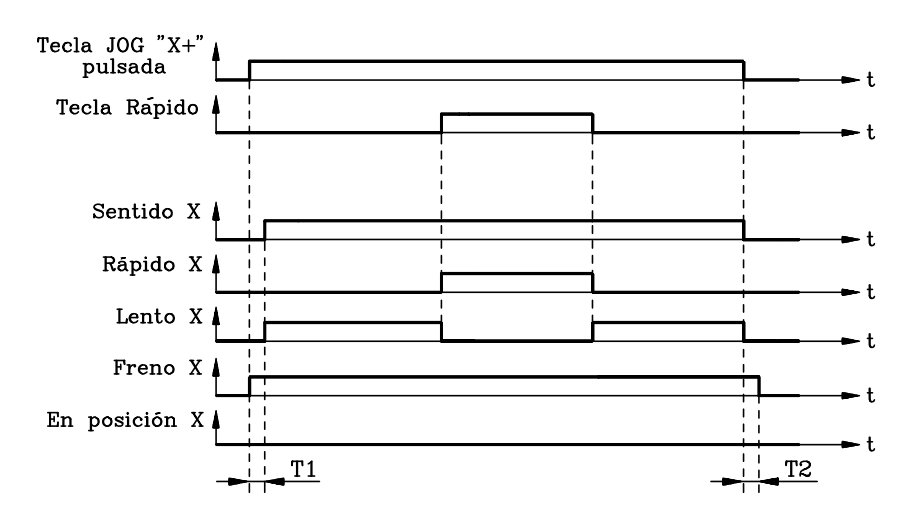

#### *3.6.2 ZONA JOG (DESPLAZAMIENTO INCREMENTAL)*

Cada vez que se pulsa una de las teclas de JOG, el CNC desplazará el eje la cantidad seleccionada en el conmutador (1, 10, 100, 1000 o 10000).

En función de la distancia y del avance seleccionado el desplazamiento se efectuará en "Rápido y Lento" o sólo en "Lento".

Asimismo, el CNC tiene en cuenta las temporizaciones T1 y T2 para el tratamiento de la señal "Freno".

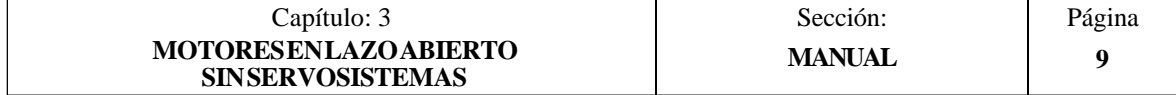

## <span id="page-417-0"></span>*3.6.3 ZONA DEL VOLANTE*

Si estando seleccionada una de las posiciones del volante ( $\bullet$ ) se pulsa la tecla de un eje o se presiona el pulsador situado en la parte posterior del volante Fagor 100P, el CNC pondrá a nivel lógico alto la señal de "Freno".

A partir de este momento, el CNC moverá la máquina en función de los impulsos que envíe el volante, aplicándoles el x1, x10 o x100 seleccionado en el conmutador.

En función de los impulsos recibidos, de la posición seleccionada en el conmutador y del avance seleccionado, el desplazamiento se efectuará en "Rápido y Lento" o sólo en "Lento".

Asimismo, el CNC tiene en cuenta las temporizaciones T1 y T2 para el tratamiento de la señal "Freno".

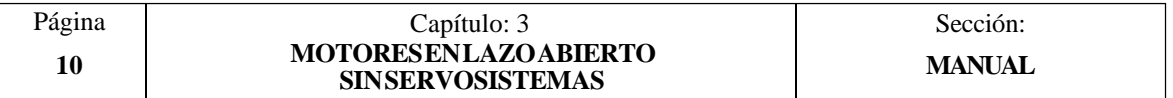

## <span id="page-418-0"></span>*3.7 BUSQUEDA DE REFERENCIA MAQUINA*

Aunque se permite programar la búsqueda de referencia de varios ejes en un mismo bloque, el CNC efectúa la búsqueda eje a eje y del siguiente modo:

#### **El eje dispone de micro de referencia máquina:**

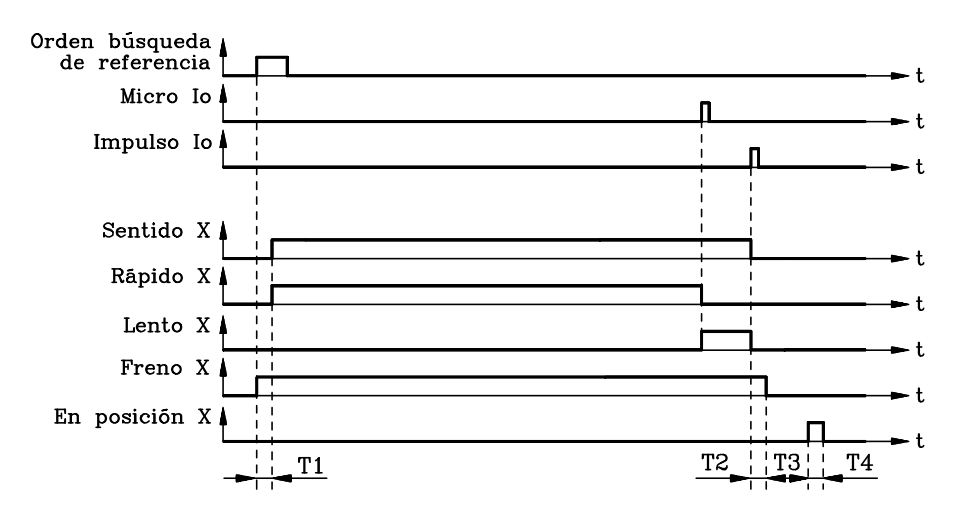

El sentido de desplazamiento del eje viene dado por el parámetro máquina de ejes "P623(8), P623(7), P623(6), P623(5)".

El eje se moverá en Rápido hasta pulsar el micro de referencia máquina. Una vez pulsado el micro la búsqueda continuará, en avance lento, hasta que se reciba el impulso Io del sistema de captación.

#### **Atención:**

Si en el momento de iniciarse la búsqueda de referencia máquina se encuentra pulsado el micro de referencia máquina, el eje retrocederá hasta liberar el micro, antes de comenzar la búsqueda de referencia máquina.

Si la búsqueda se realiza en el modo de operación Manual, el CNC no activa la señal "En Posición".

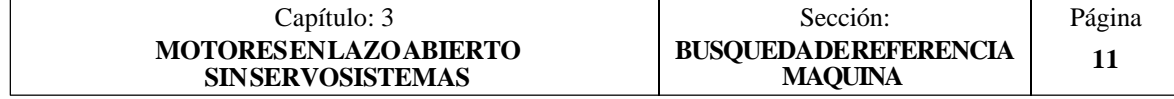

#### **El eje no dispone de micro de referencia máquina:**

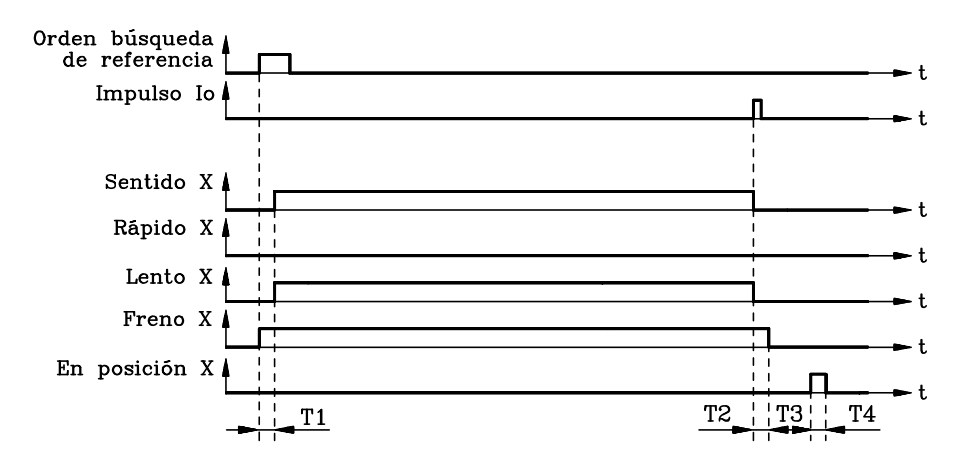

El sentido de desplazamiento del eje viene dado por el parámetro máquina de ejes "P623(8), P623(7), P623(6), P623(5)".

El eje se moverá en Lento, hasta que se reciba el impulso Io del sistema de captación.

### **Atención:**

Si la búsqueda se realiza en el modo de operación Manual, el CNC no activa la señal "En Posición".

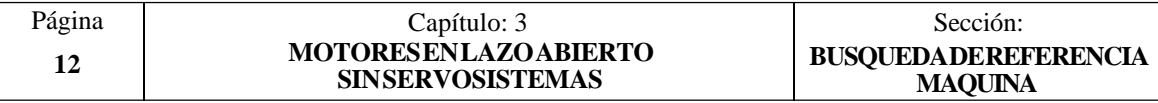